# **SimBiology 2** Reference

# **MATLAB®**

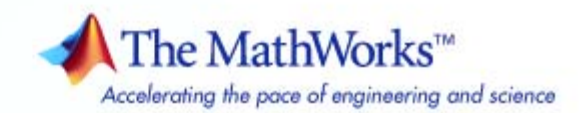

#### **How to Contact The MathWorks**

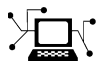

 $\omega$ 

www.mathworks.com Web comp.soft-sys.matlab Newsgroup www.mathworks.com/contact\_TS.html Technical Support

bugs@mathworks.com Bug reports

suggest@mathworks.com Product enhancement suggestions doc@mathworks.com Documentation error reports service@mathworks.com Order status, license renewals, passcodes info@mathworks.com Sales, pricing, and general information

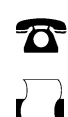

 $\blacktriangleright\!\!\!\triangleleft$ 

508-647-7001 (Fax)

508-647-7000 (Phone)

#### The MathWorks, Inc. 3 Apple Hill Drive Natick, MA 01760-2098

For contact information about worldwide offices, see the MathWorks Web site.

*SimBiology Reference*

#### © COPYRIGHT 2005–2006 by The MathWorks, Inc.

The software described in this document is furnished under a license agreement. The software may be used or copied only under the terms of the license agreement. No part of this manual may be photocopied or reproduced in any form without prior written consent from The MathWorks, Inc.

FEDERAL ACQUISITION: This provision applies to all acquisitions of the Program and Documentation by, for, or through the federal government of the United States. By accepting delivery of the Program or Documentation, the government hereby agrees that this software or documentation qualifies as commercial computer software or commercial computer software documentation as such terms are used or defined in FAR 12.212, DFARS Part 227.72, and DFARS 252.227-7014. Accordingly, the terms and conditions of this Agreement and only those rights specified in this Agreement, shall pertain to and govern the use, modification, reproduction, release, performance, display, and disclosure of the Program and Documentation by the federal government (or other entity acquiring for or through the federal government) and shall supersede any conflicting contractual terms or conditions. If this License fails to meet the government's needs or is inconsistent in any respect with federal procurement law, the government agrees to return the Program and Documentation, unused, to The MathWorks, Inc.

#### **Trademarks**

MATLAB, Simulink, Stateflow, Handle Graphics, Real-Time Workshop, SimBiology, SimHydraulics, SimEvents, and xPC TargetBox are registered trademarks and The MathWorks, the L-shaped membrane logo, Embedded MATLAB, and PolySpace are trademarks of The MathWorks, Inc.

Other product or brand names are trademarks or registered trademarks of their respective holders.

#### **Patents**

The MathWorks products are protected by one or more U.S. patents. Please see www.mathworks.com/patents for more information.

#### **Revision History**

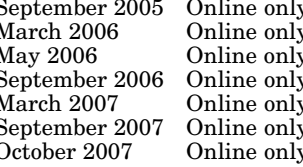

September 2005 Online only New for Version 1.0 (Release 14SP3+) March 2006 Online only Updated for Version 1.0.1 (Release 2006a) May 2006 Online only Updated for Version 2.0 (Release 2006a+) September 2006 Online only Updated for Version 2.0.1 (Release 2006b) March 2007 Online only Rereleased for Version 2.1.1 (Release 2007a) September 2007 Online only Rereleased for Version 2.1.2 (Release 2007b) October 2007 Online only Updated for Version 2.2 (Release 2007b+)

# **Contents**

#### **[Functions — By Category](#page-8-0)**

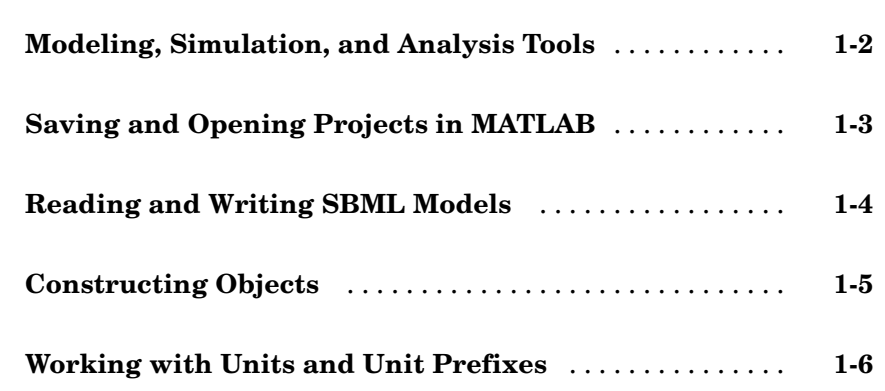

### **Functions [— Alphabetical List](#page-14-0)**

# *[2](#page-14-0)*

*[1](#page-8-0)*

#### **Methods — [By Category](#page-132-0)**

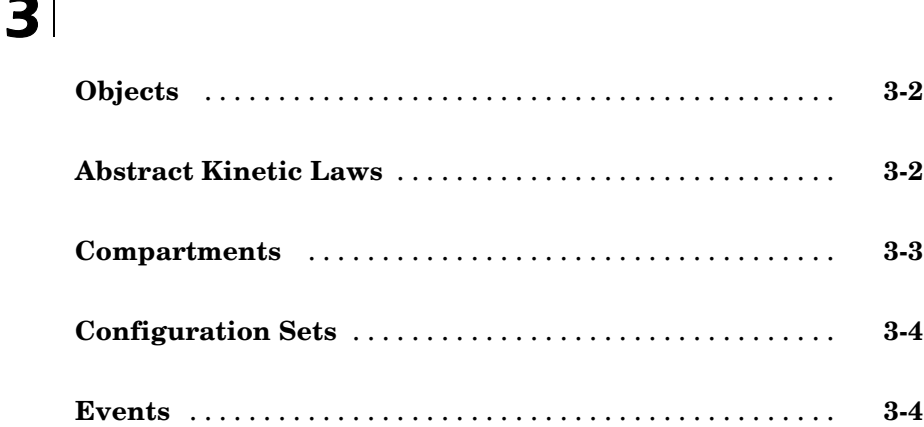

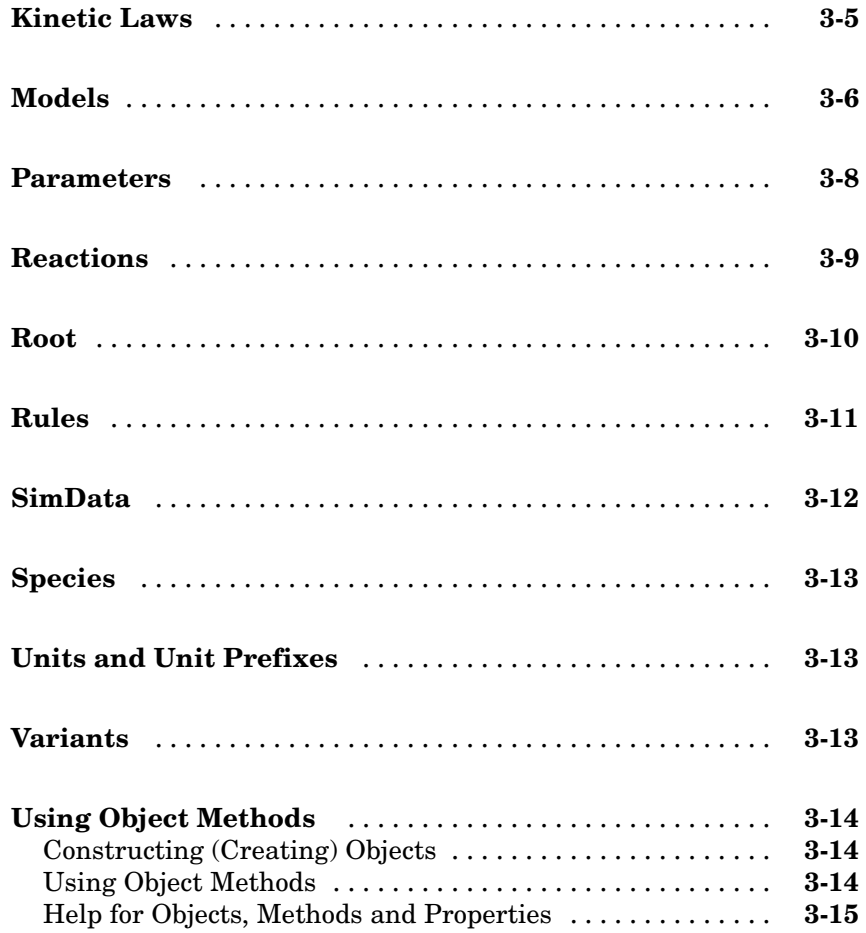

### **[Methods — Alphabetical List](#page-148-0)**

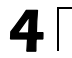

### **[Properties — By Category](#page-308-0)**

*[5](#page-308-0)*

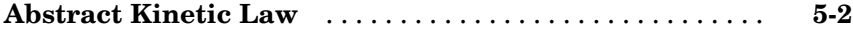

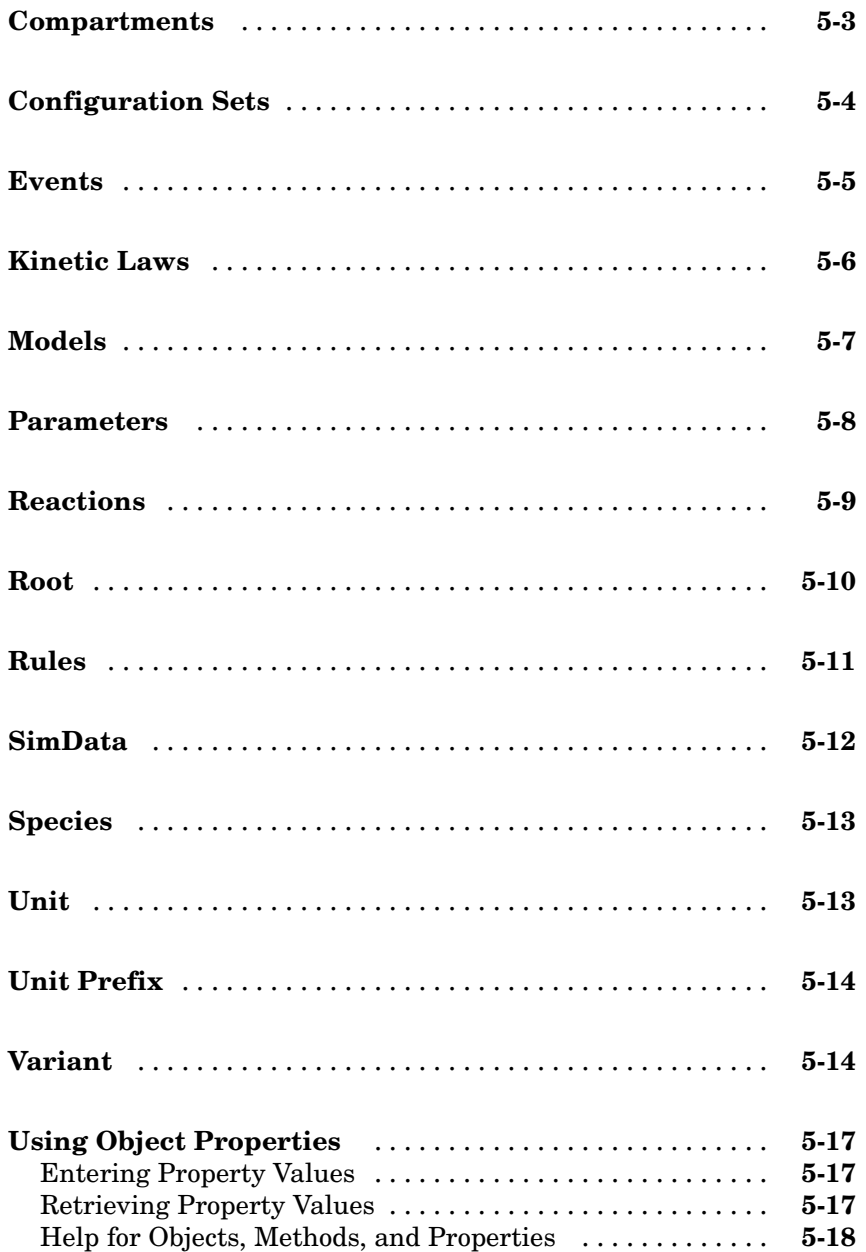

**[Index](#page-484-0)**

*[6](#page-326-0)*

# <span id="page-8-0"></span>Functions — By Category

**1**

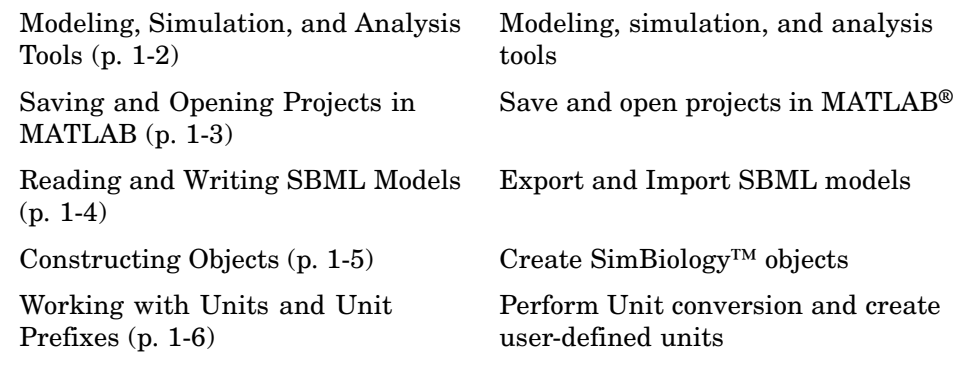

## <span id="page-9-0"></span>**Modeling, Simulation, and Analysis Tools**

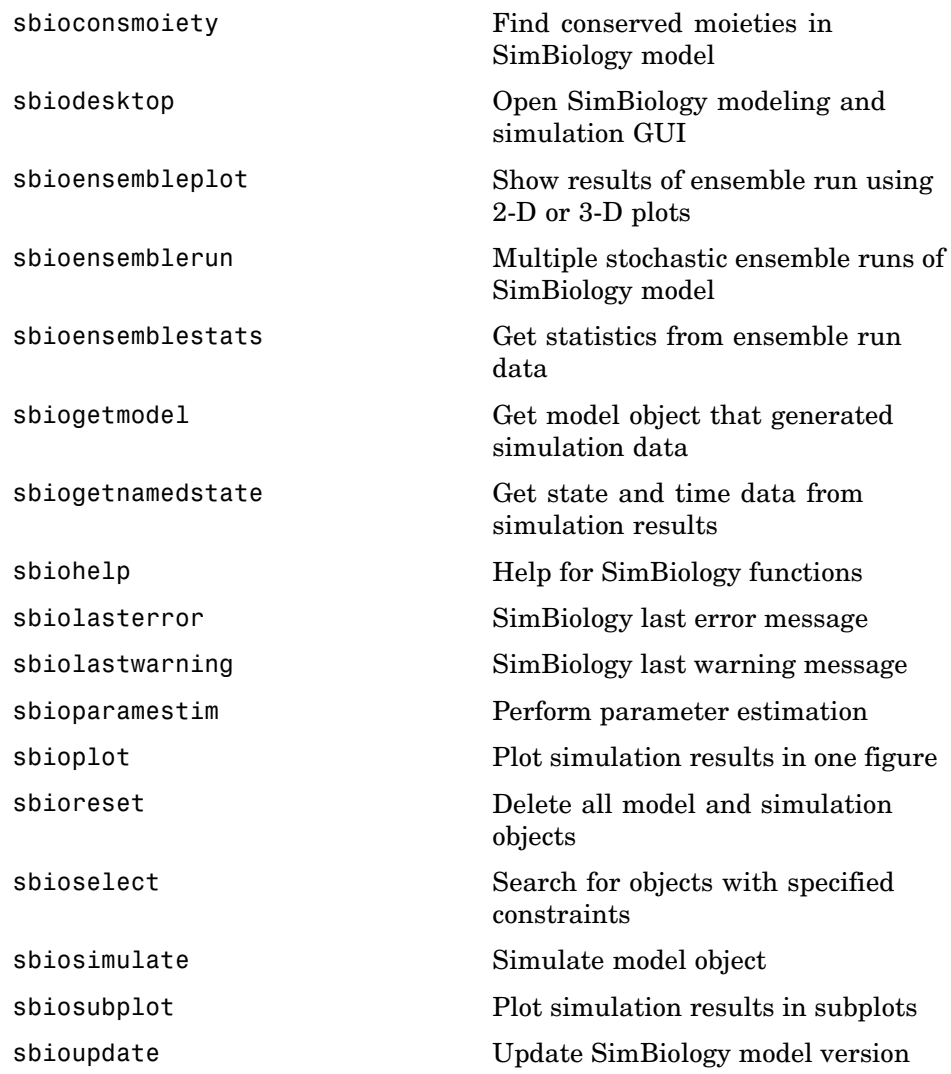

## <span id="page-10-0"></span>**Saving and Opening Projects in MATLAB**

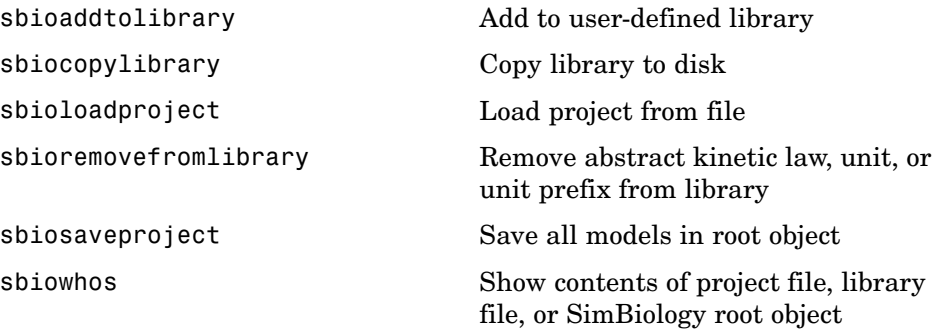

## <span id="page-11-0"></span>**Reading and Writing SBML Models**

[sbmlexport](#page-129-0) Export SimBiology model to SBML file

[sbmlimport](#page-131-0) Import SBML-formatted file

## <span id="page-12-0"></span>**Constructing Objects**

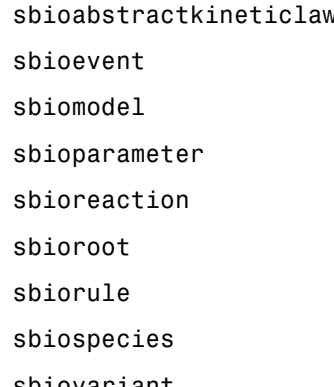

v Construct abstract kinetic law object Construct event object Construct model object Construct parameter object Construct reaction object Return SimBiology root object Construct rule object Construct species object [sbiovariant](#page-124-0) Construct variant object

### <span id="page-13-0"></span>**Working with Units and Unit Prefixes**

[sbioconvertunits](#page-26-0) Convert unit and unit value to new unit

[sbioregisterunitprefix](#page-78-0) Create user-defined unit prefix

[sbioshowunitprefixes](#page-98-0) Show unit prefixes in library

[sbioshowunits](#page-100-0) Show units in library

[sbiounit](#page-113-0) Create user-defined unit

[sbiounitcalculator](#page-117-0) Convert value between units

[sbiounitprefix](#page-118-0) Create user-defined unit prefix

# <span id="page-14-0"></span>Functions — Alphabetical List

<span id="page-15-0"></span>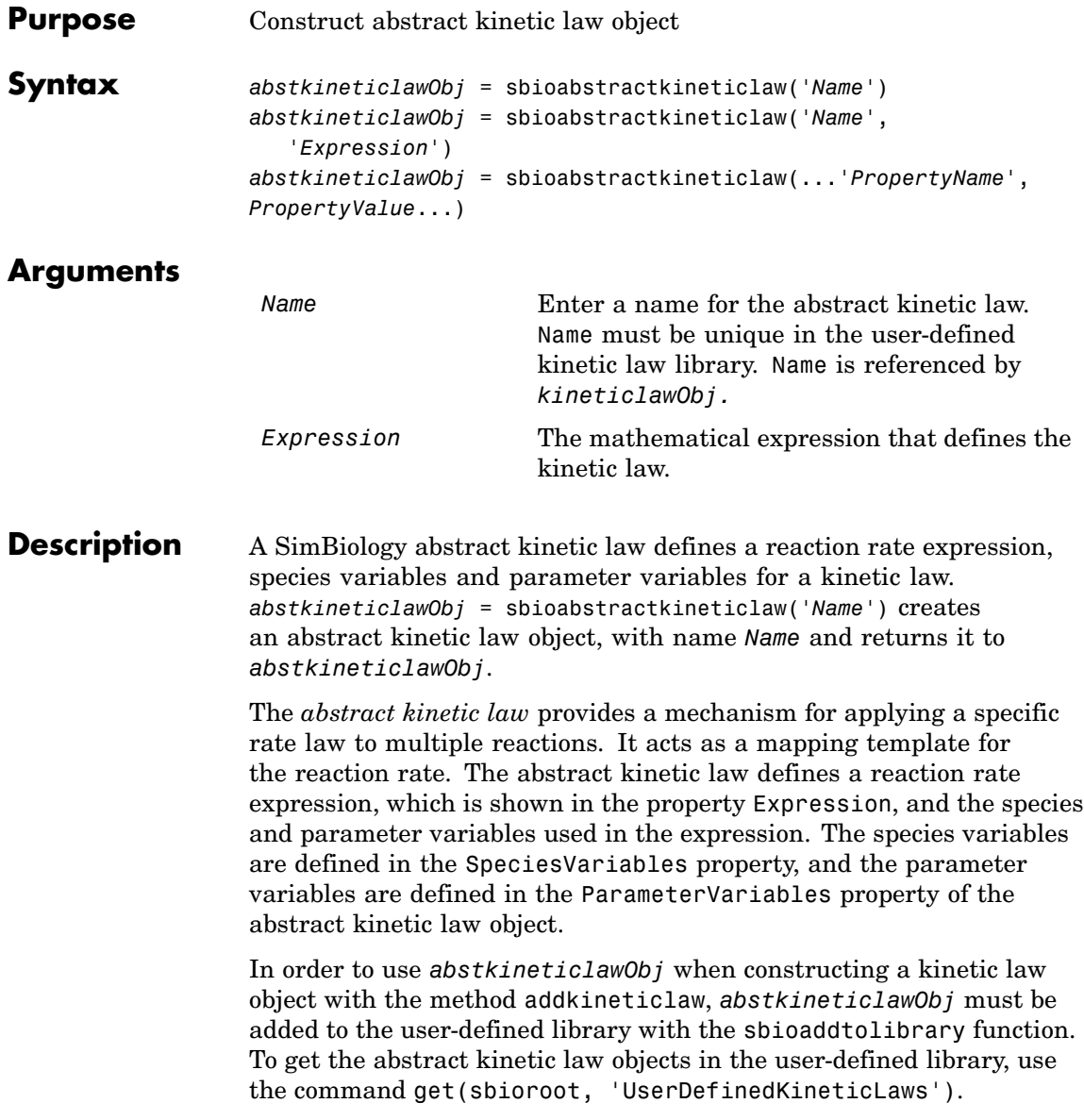

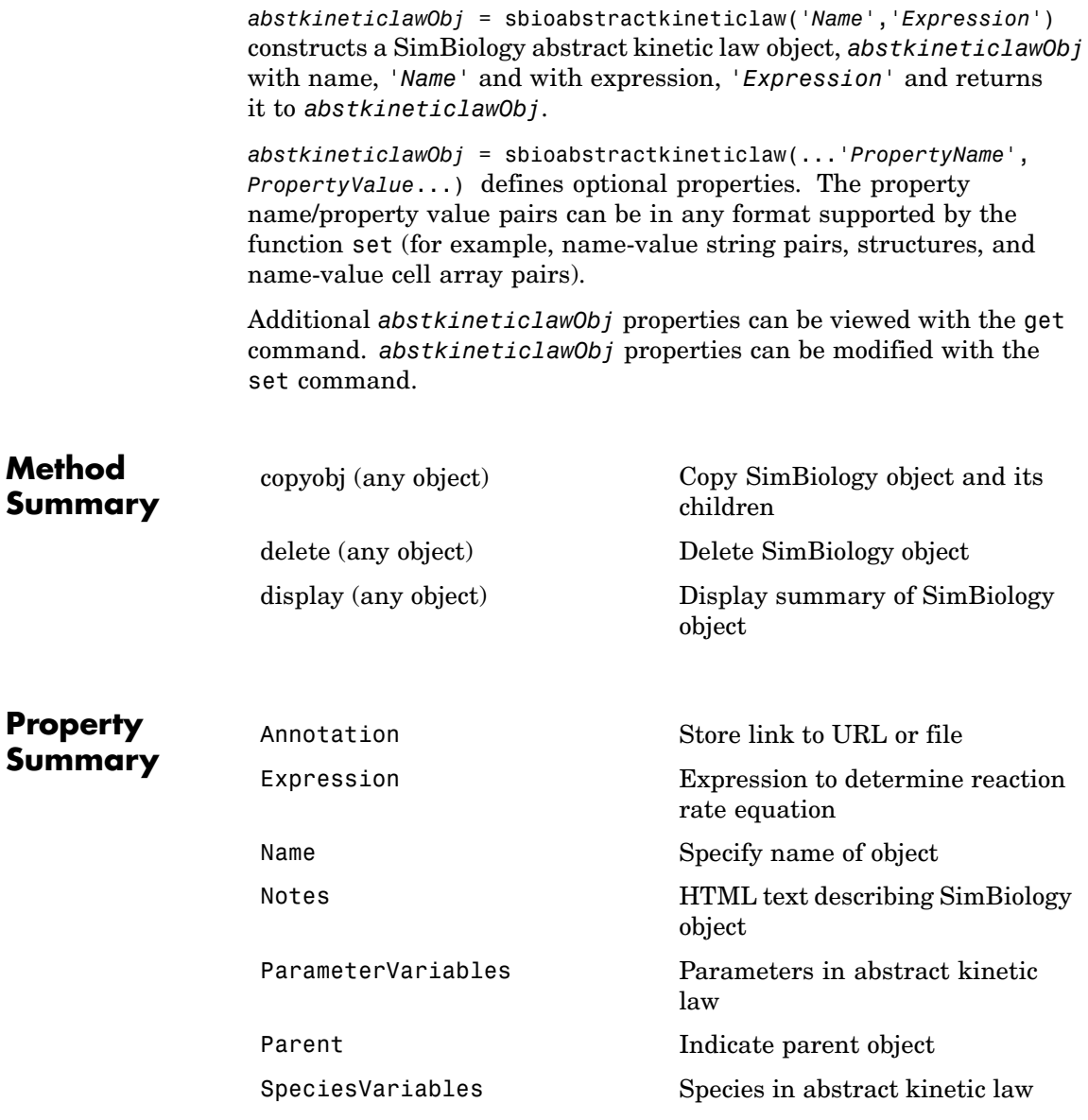

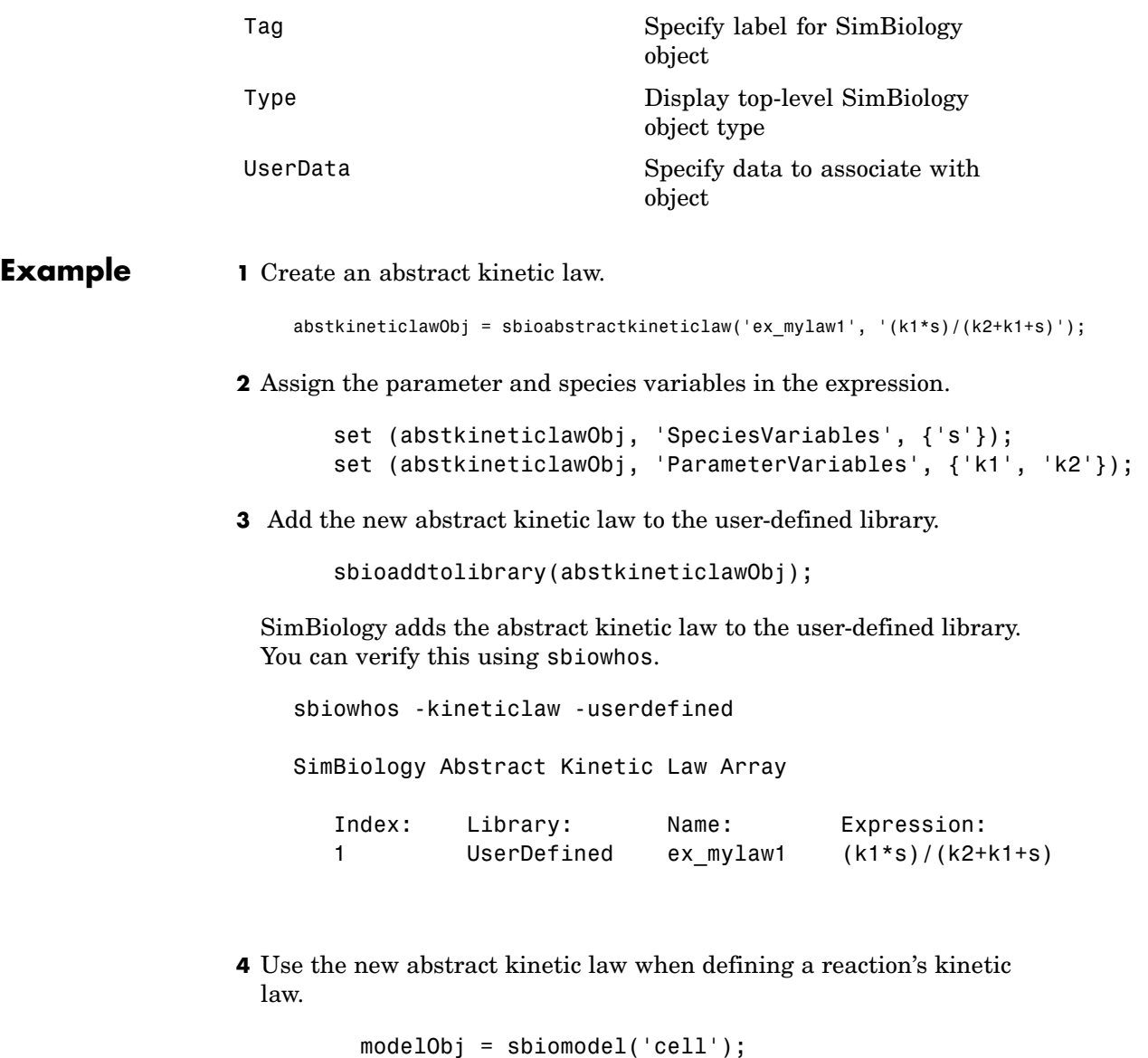

reactionObj = addreaction(modelObj,  $'A + B \le -> B + C'$ );

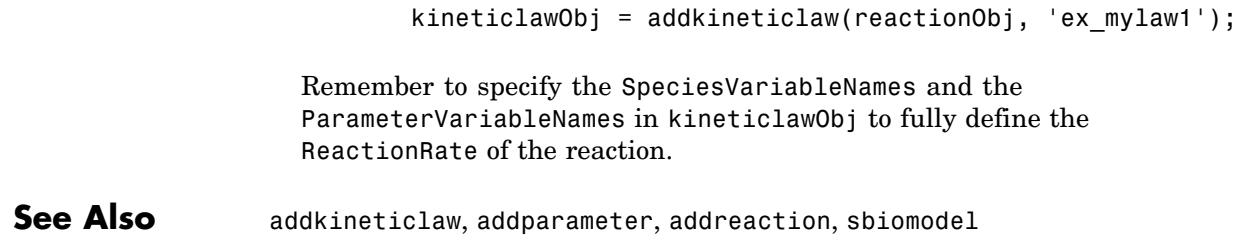

# <span id="page-19-0"></span>**sbioaddtolibrary**

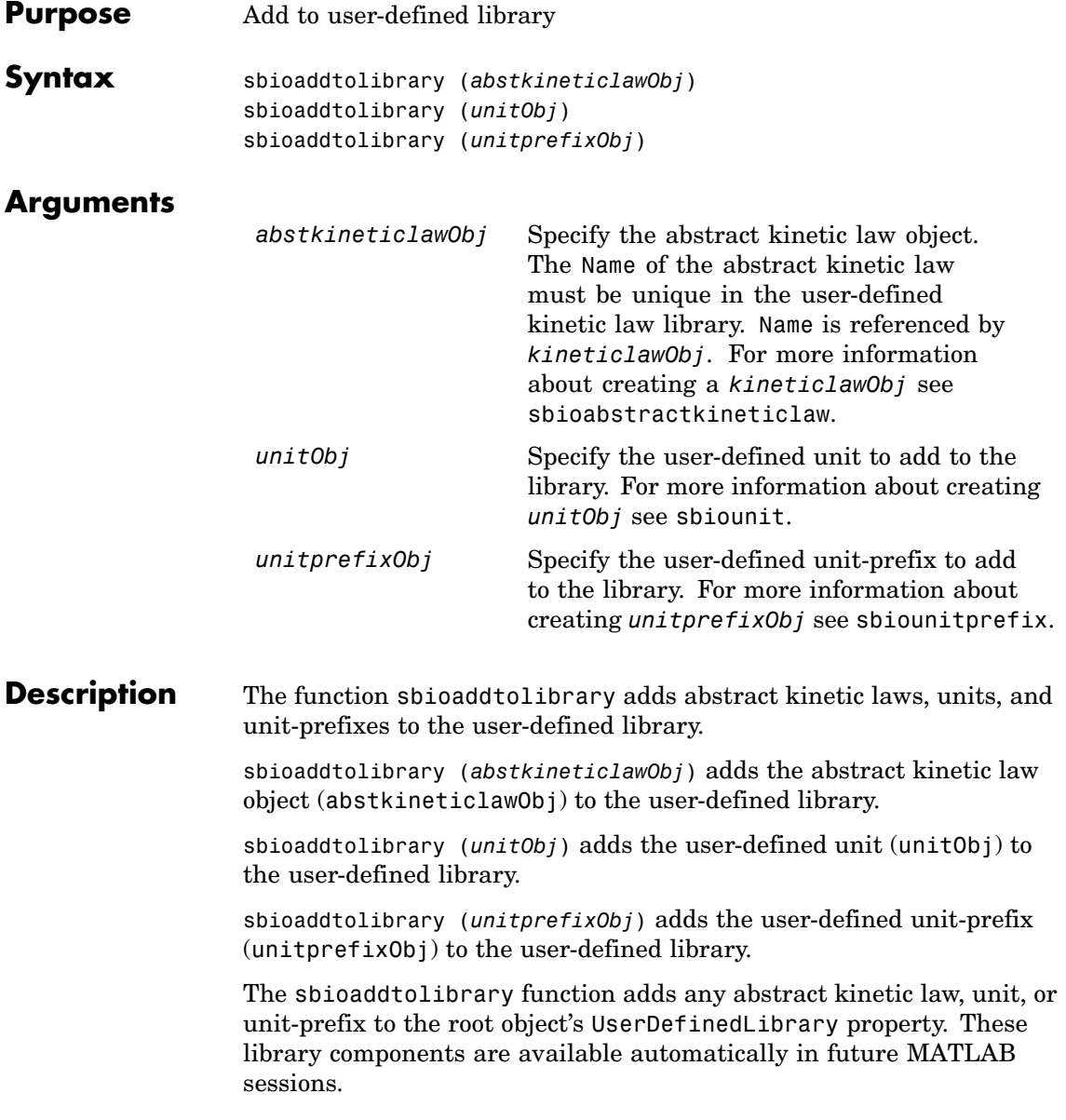

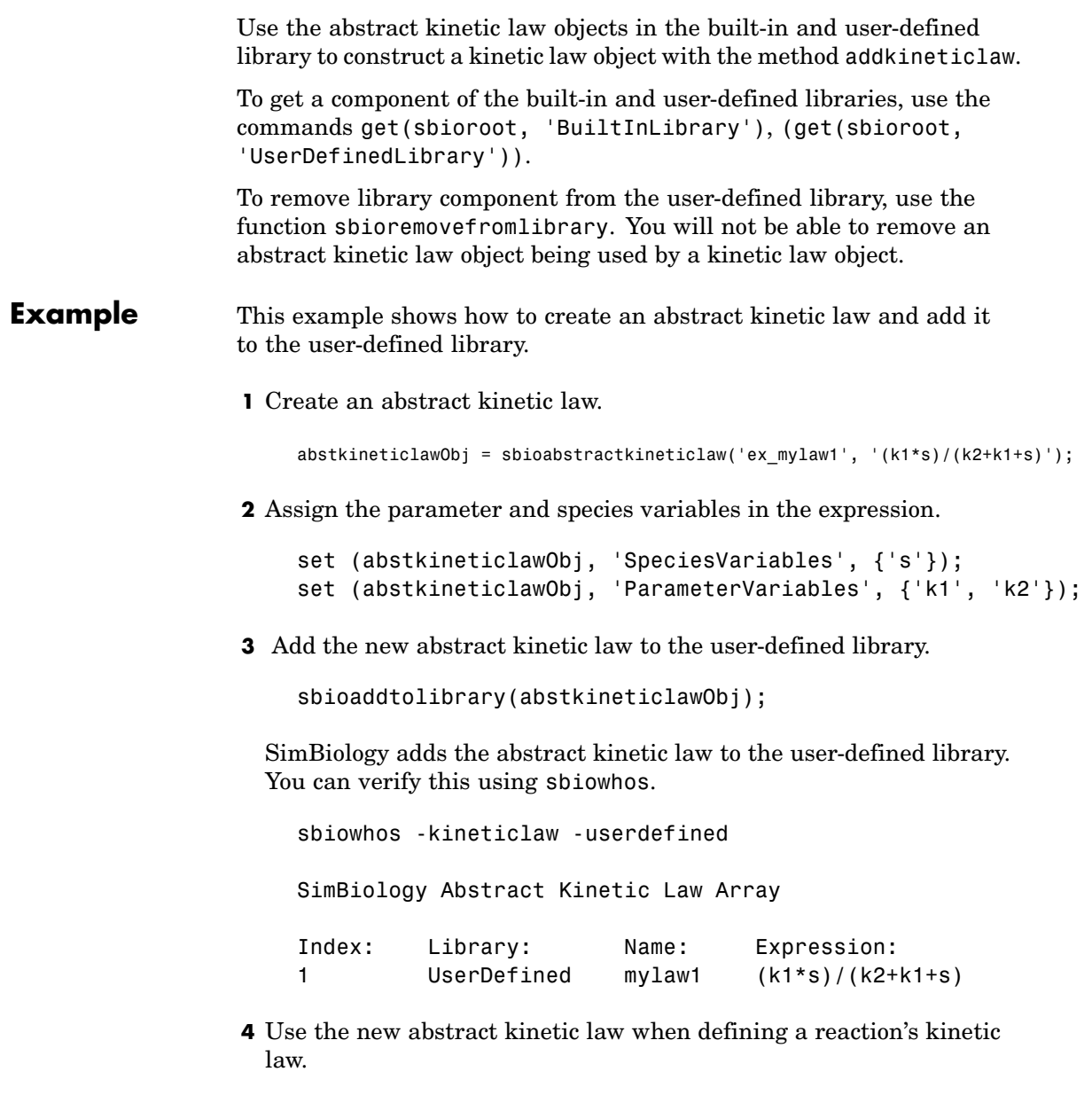

modelObj = sbiomodel('cell'); reactionObj = addreaction(modelObj, 'A + B <-> B + C'); kineticlawObj = addkineticlaw(reactionObj, 'ex\_mylaw1'); Remember to specify the SpeciesVariableNames and the ParameterVariableNames in the kineticlawObj to fully define the ReactionRate of the reaction. See Also addkineticlaw, sbioabstractkineticlaw, sbioremovefromlibrary, sbioroot, sbiounit, sbiounitprefix

<span id="page-22-0"></span>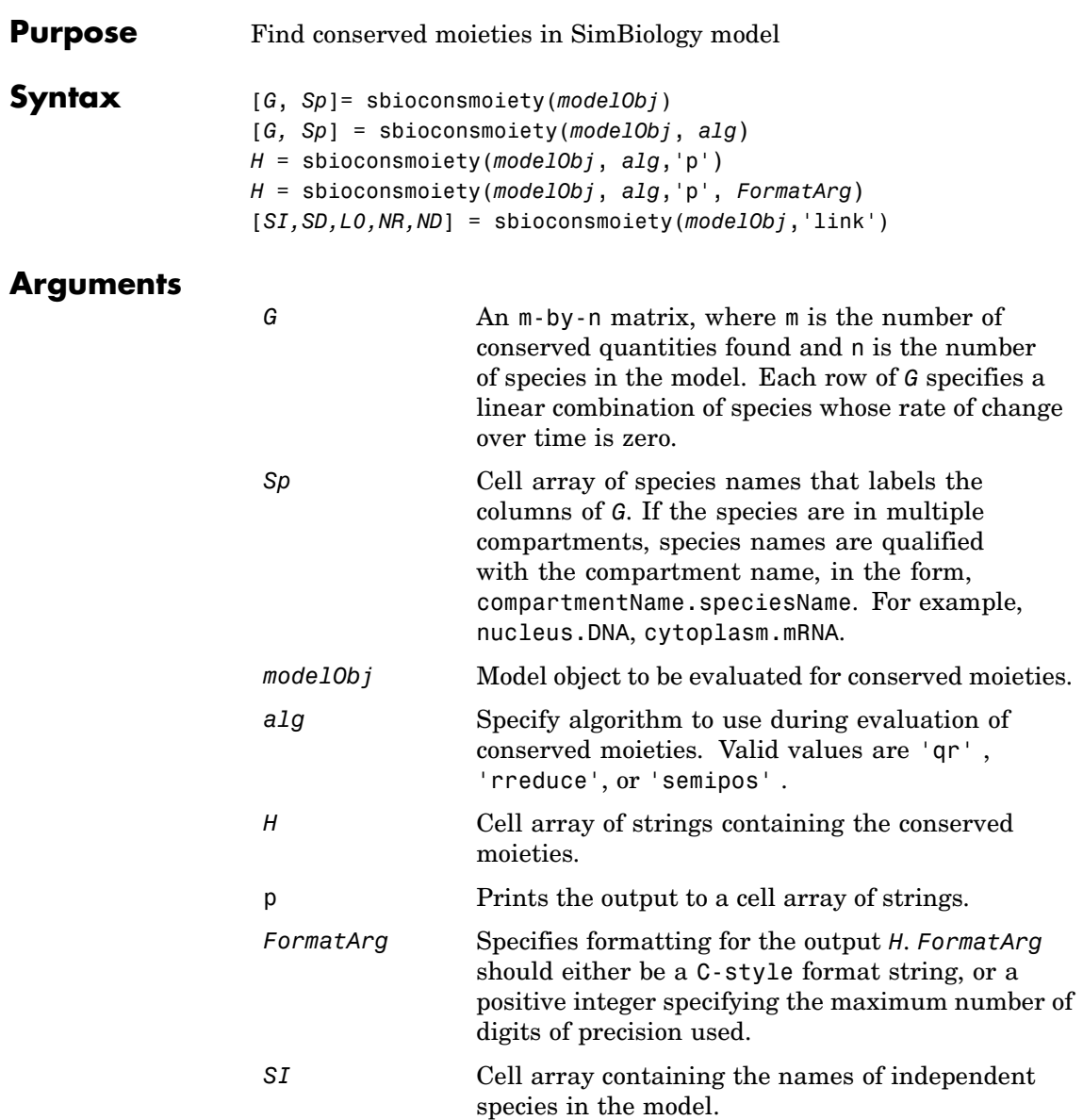

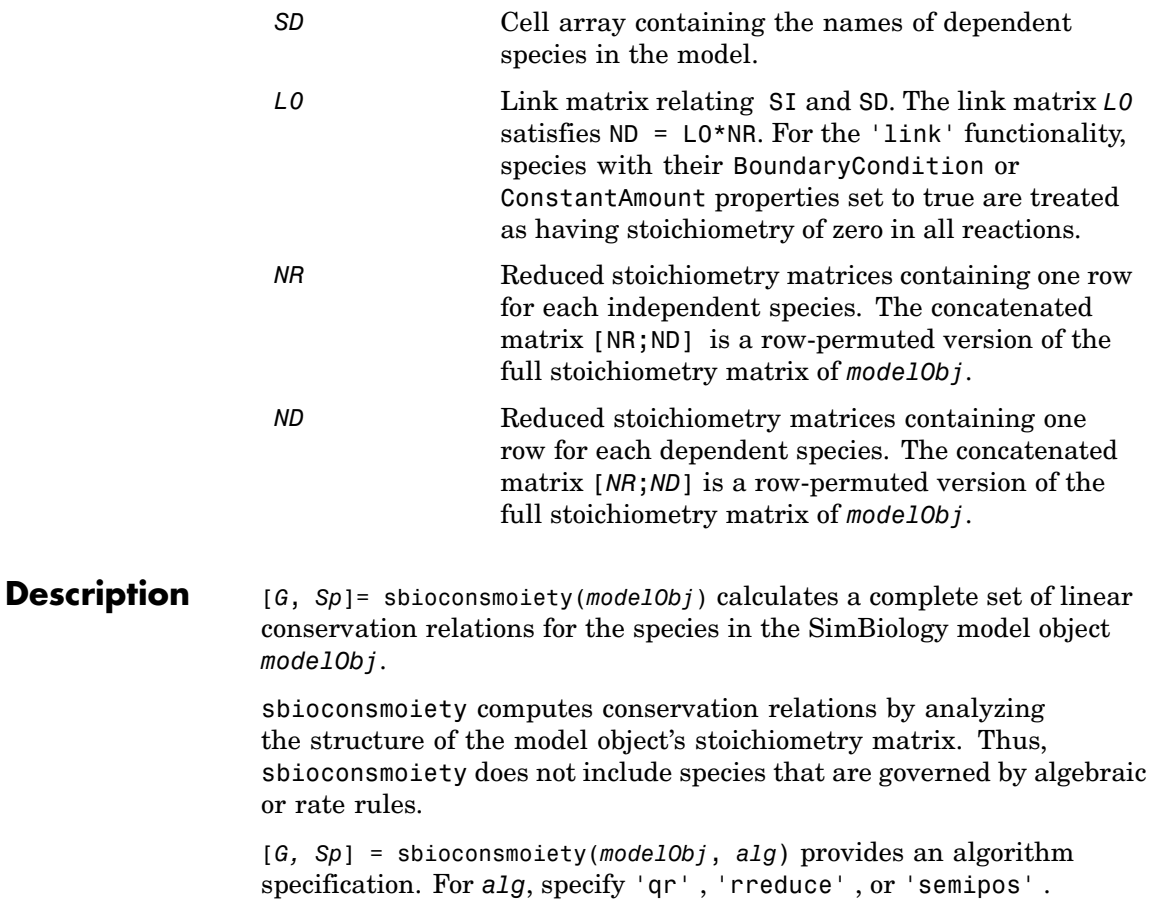

- **•** When you specify 'qr', sbioconsmoiety uses an algorithm based on QR factorization. From a numerical standpoint, this is the most efficient and reliable approach.
- **•** When you specify 'rreduce', sbioconsmoiety uses an algorithm based on row reduction, which yields better numbers for smaller models. This is the default.

**•** When you specify 'semipos', sbioconsmoiety returns conservation relations in which all the coefficients are greater than or equal to 0, permitting a more transparent interpretation in terms of physical quantities.

For larger models, the QR-based method is recommended. For smaller models, row reduction or the semipositive algorithm may be preferable. For row reduction and QR factorization, the number of conservation relations returned equals the row rank degeneracy of the model object's stoichiometry matrix. The semipositive algorithm may return a different number of relations. Mathematically speaking, this algorithm returns a generating set of vectors for the space of semipositive conservation relations.

*H* = sbioconsmoiety(*modelObj*, *alg*,'p') returns a cell array of strings *H* containing the conserved quantities in *modelObj*.

*H* = sbioconsmoiety(*modelObj*, *alg*,'p', *FormatArg*) specifies formatting for the output H. *FormatArg* should either be a C-style format string, or a positive integer specifying the maximum number of digits of precision used.

[*SI,SD,L0,NR,ND*] = sbioconsmoiety(*modelObj*,'link') uses a QR-based algorithm to compute information relevant to the dimensional reduction, via conservation relations, of the reaction network in *modelObj*.

#### **Examples Example 1**

Shows conserved moieties in a cycle.

**1** Create a model with a cycle. For convenience use arbitrary reaction rates, as this will not affect the result.

```
modelObj = sbiomodel('cycle');
modelObj.addreaction('a -> b','ReactionRate','1');
modelObj.addreaction('b -> c','ReactionRate','b');
modelObj.addreaction('c -> a','ReactionRate','2*c');
```
**2** Look for conserved moieties.

```
[g sp] = sbioconsmoiety(modelObj)
g =1 1 1
sp ='a'
   'b'
   'c'
```
#### **Example 2**

Explore semipositive conservation relations in the oscillator model.

```
modelObj = sbmlimport('oscillator');
sbioconsmoiety(modelObj,'semipos','p')
ans ='pol + pol_OpA + pol_OpB + pol_OpC'
    'OPB + pol OpB + pA OpB1 + pA OpB pA + pA OpB2'
    'OpA + pol_OpA + pC_OpA1 + pC_OpA2 + pC_OpA_pC'
    'OpC + pol_OpC + pB_OpC1 + pB_OpC2 + pB_OpC_pB'
```
**See Also** Moiety Conservation in the SimBiology User's Guide documentation, SimBiology method getstoichmatrix

<span id="page-26-0"></span>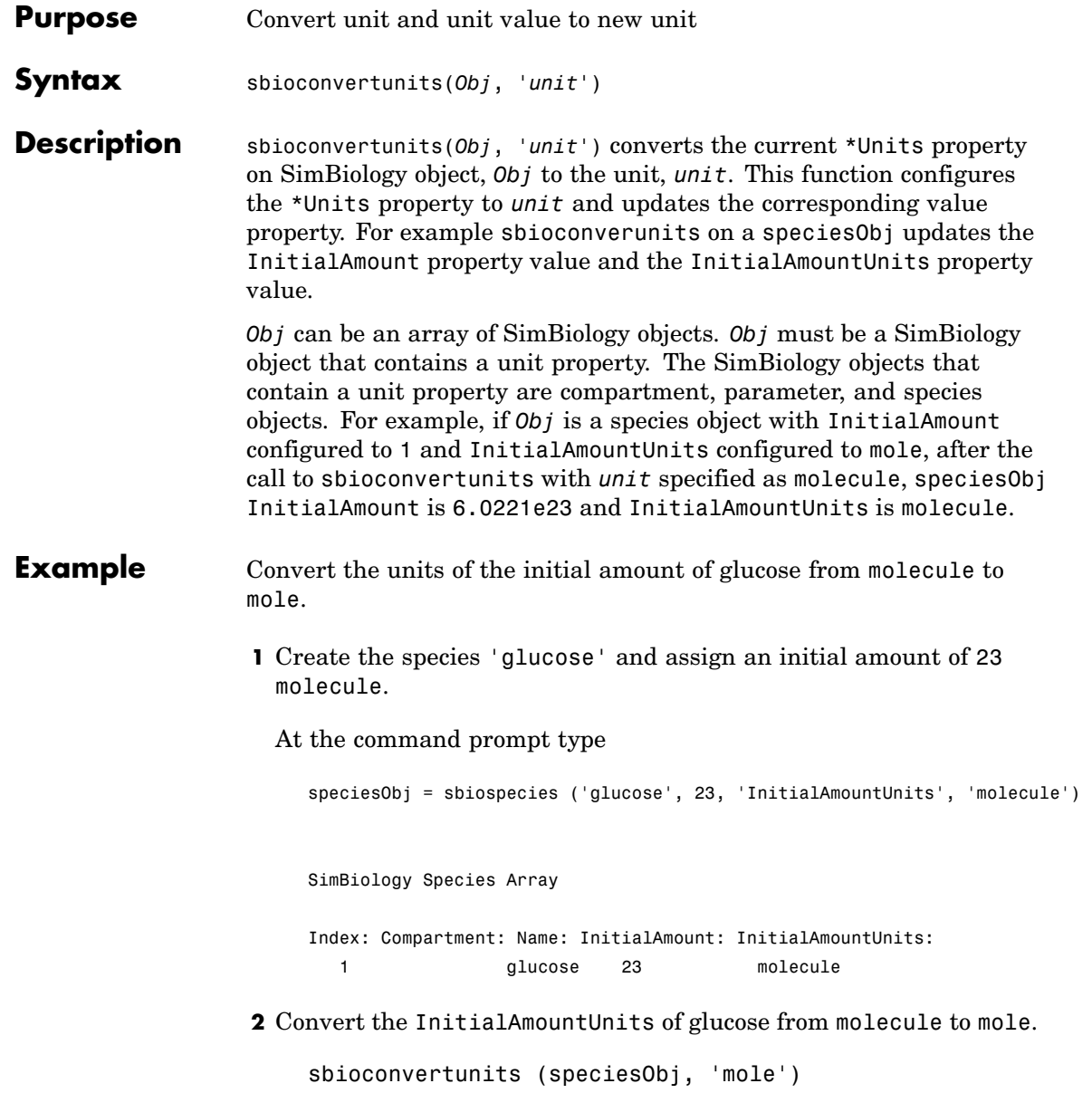

```
3 Verify the conversion of units and InitialAmount value.
  Units are converted from molecule to mole.
    get (speciesObj, 'InitialAmountUnits')
    ans =mole
 InitialAmount value is changed.
    get (speciesObj, 'InitialAmount')
    ans =3.8192e-023
```
See Also sbioshowunits

<span id="page-28-0"></span>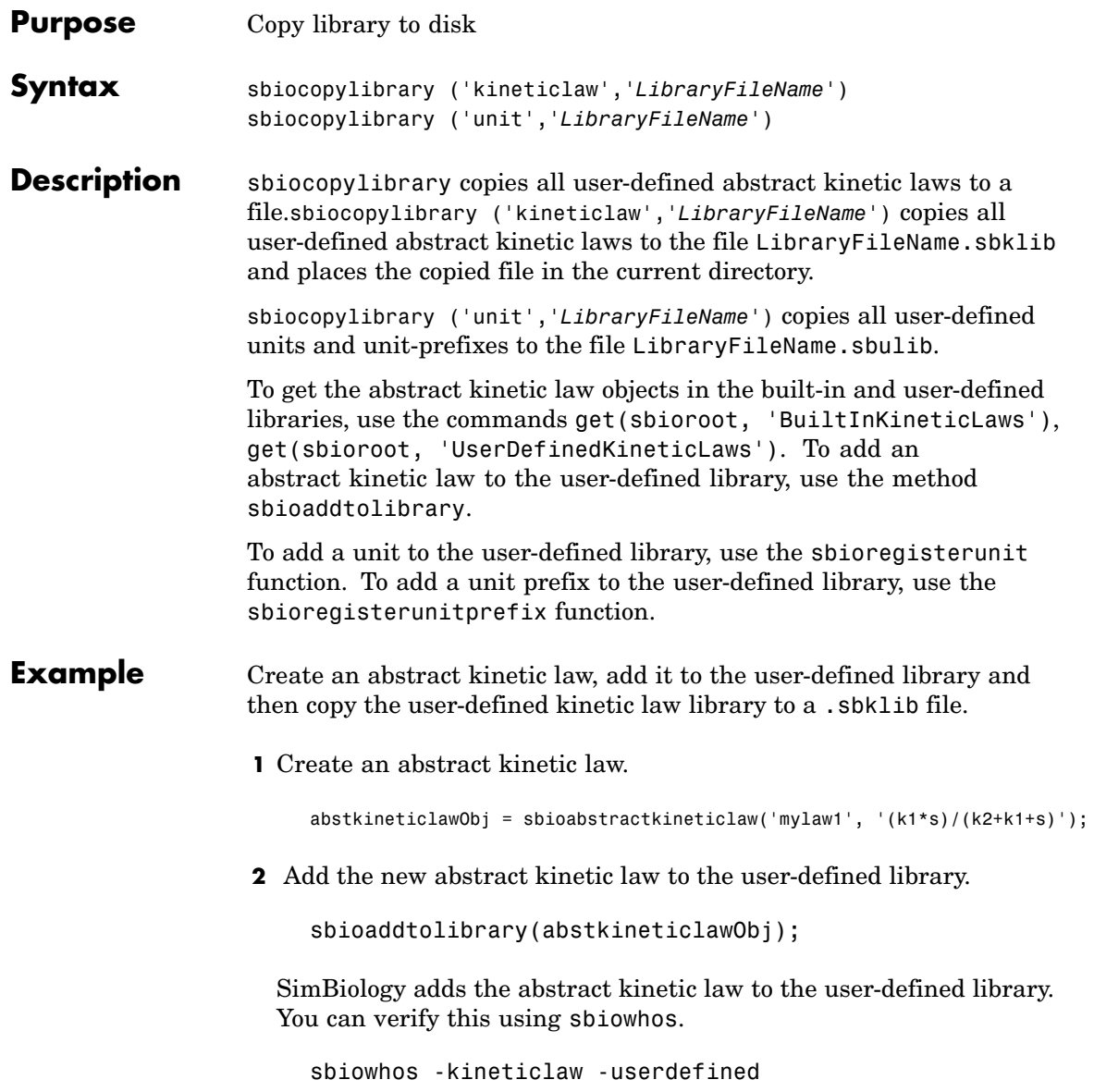

# **sbiocopylibrary**

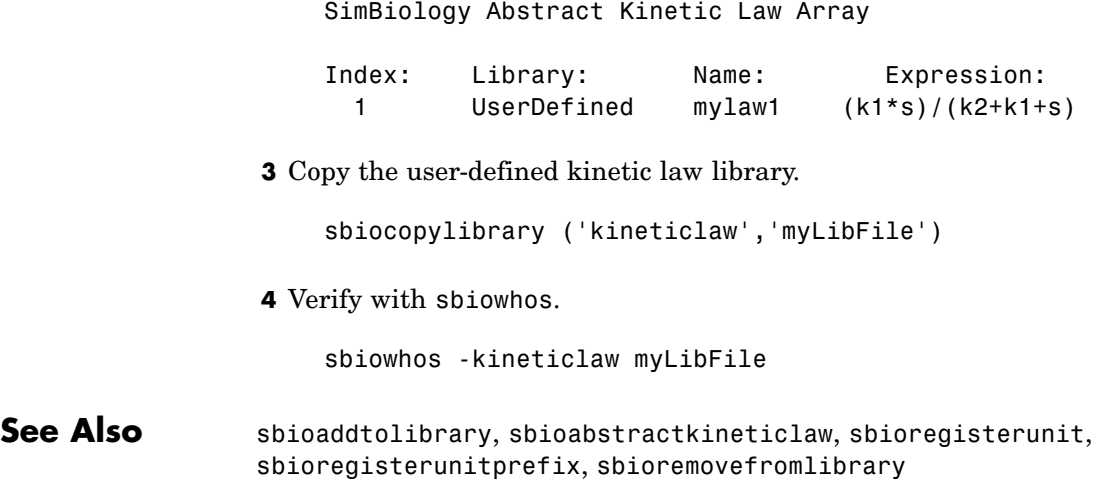

<span id="page-30-0"></span>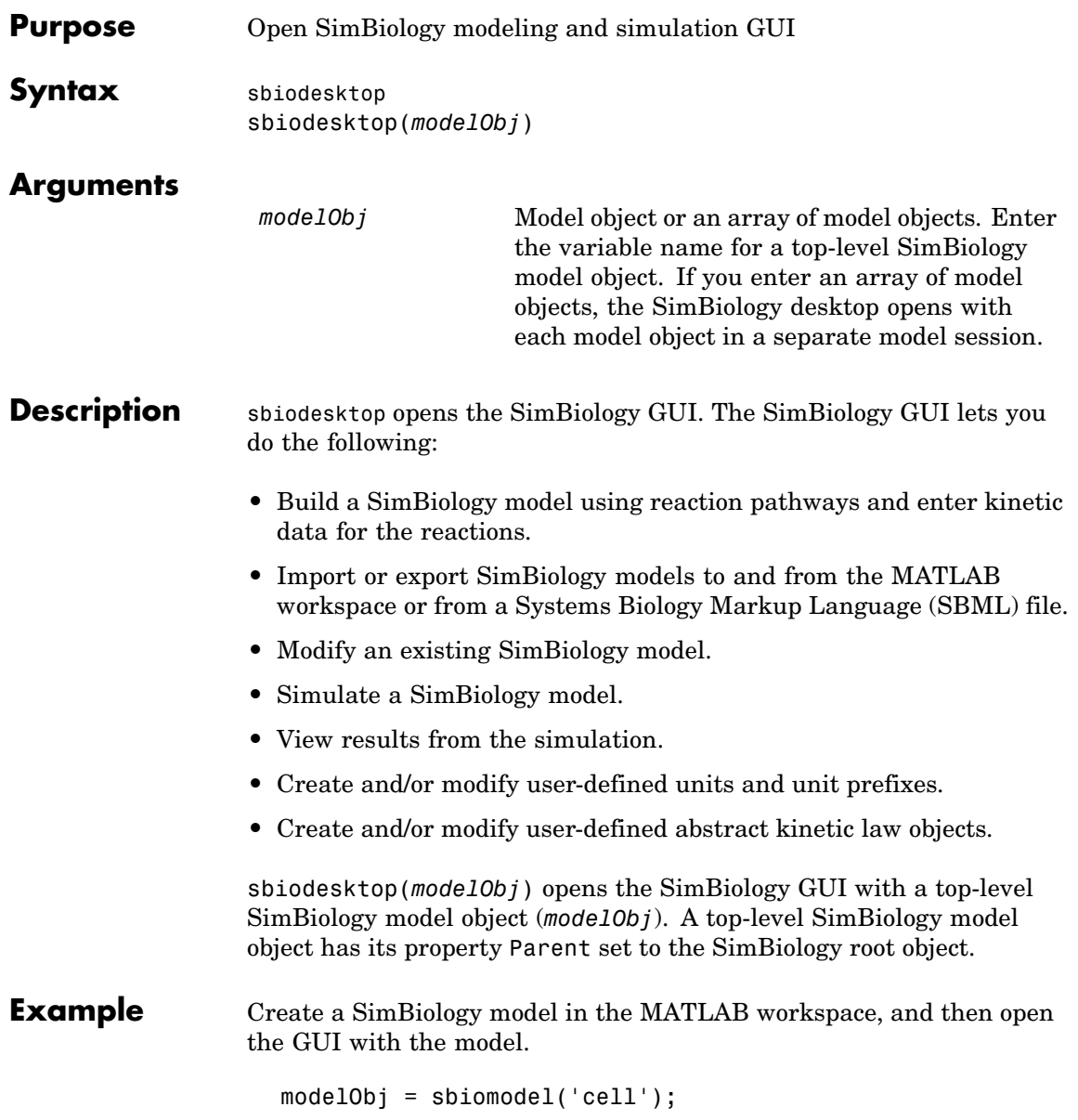

## **sbiodesktop**

sbiodesktop(modelObj)

See Also sbioroot

<span id="page-32-0"></span>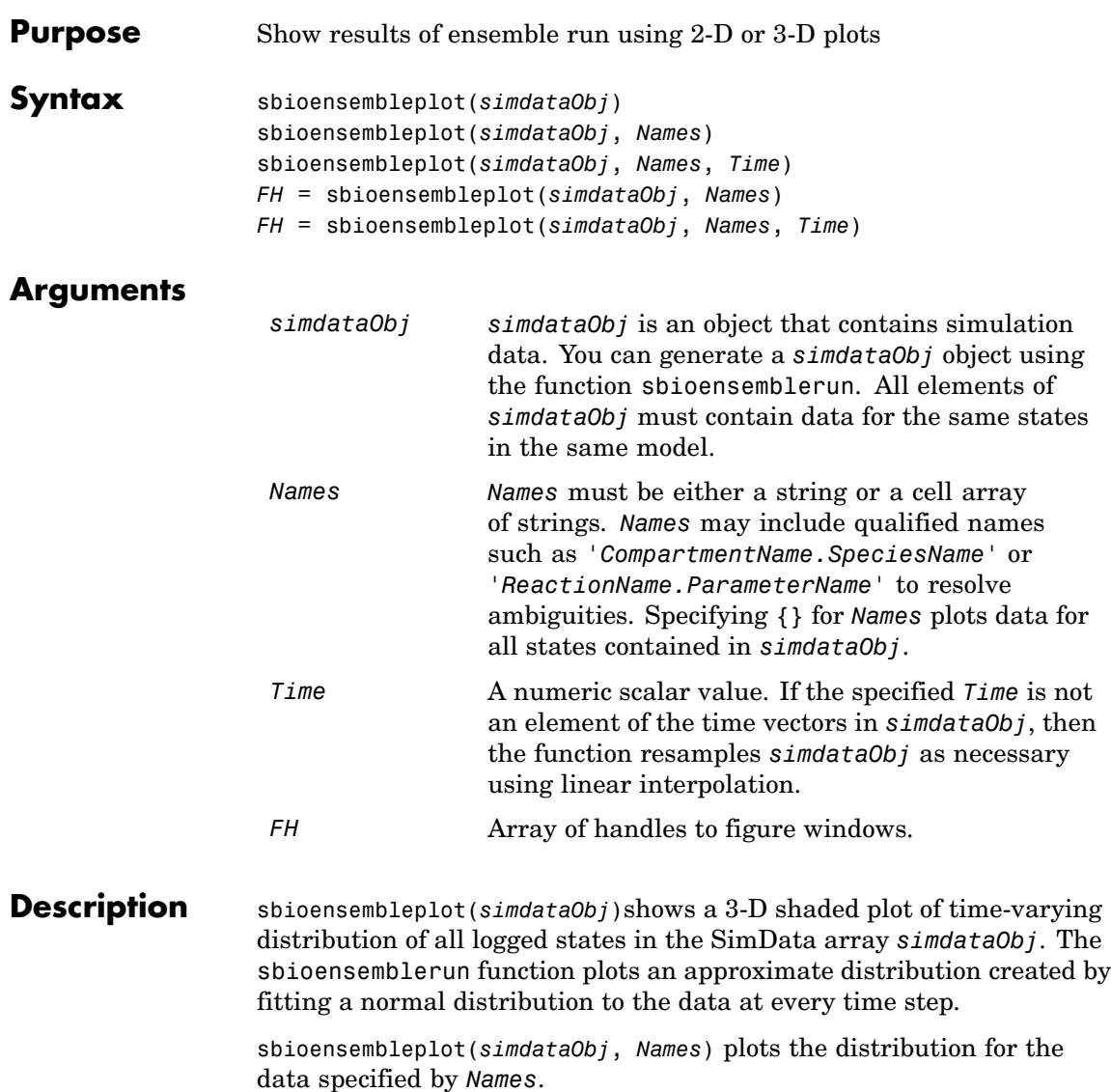

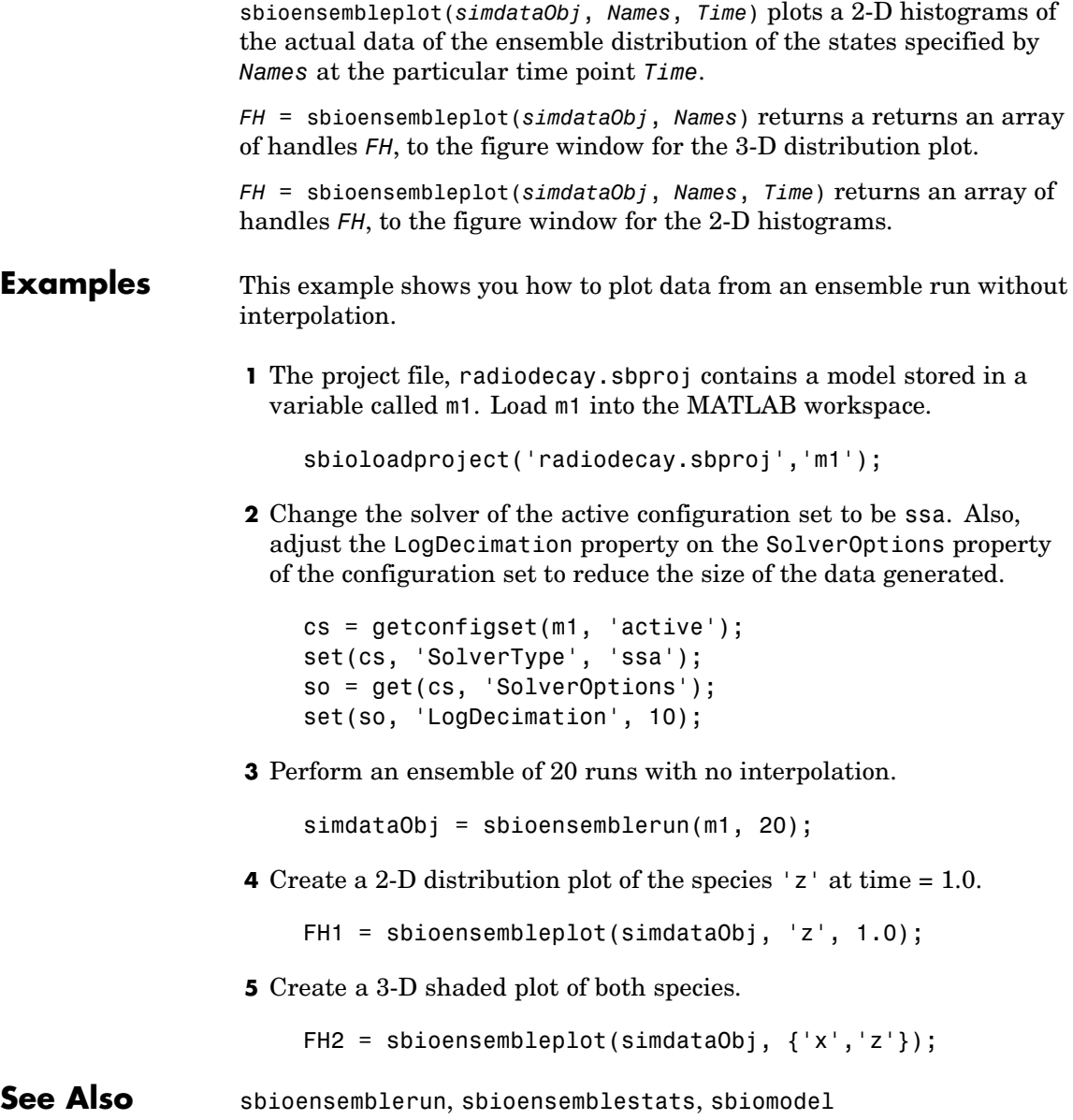

#### <span id="page-34-0"></span>**Purpose** Multiple stochastic ensemble runs of SimBiology model

#### **Syntax** simdataObj = sbioensemblerun(*modelObj*, *Numruns*) simdataObj = sbioensemblerun(*modelObj*, *Numruns*,*Interpolation*) simdataObj = sbioensemblerun(*modelObj*, *Numruns*, *configsetObj*) simdataObj = sbioensemblerun(*modelObj*, *Numruns*, *configsetObj*, *Interpolation*) simdataObj = sbioensemblerun(*modelObj*, *Numruns*, *variantObj*) simdataObj = sbioensemblerun(*modelObj*, *Numruns*, *variantObj*, *Interpolation*) simdataObj = sbioensemblerun(*modelObj*, *Numruns*, *configsetObj*, *variantObj*) simdataObj = sbioensemblerun(*modelObj*, *Numruns*, *configsetObj*, *variantObj*, *Interpolation*)

#### **Arguments**

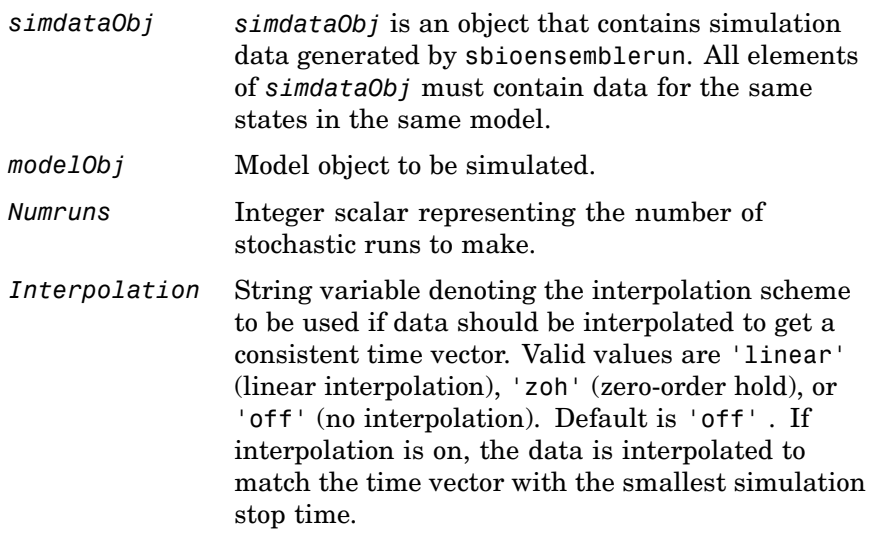

**Description** 

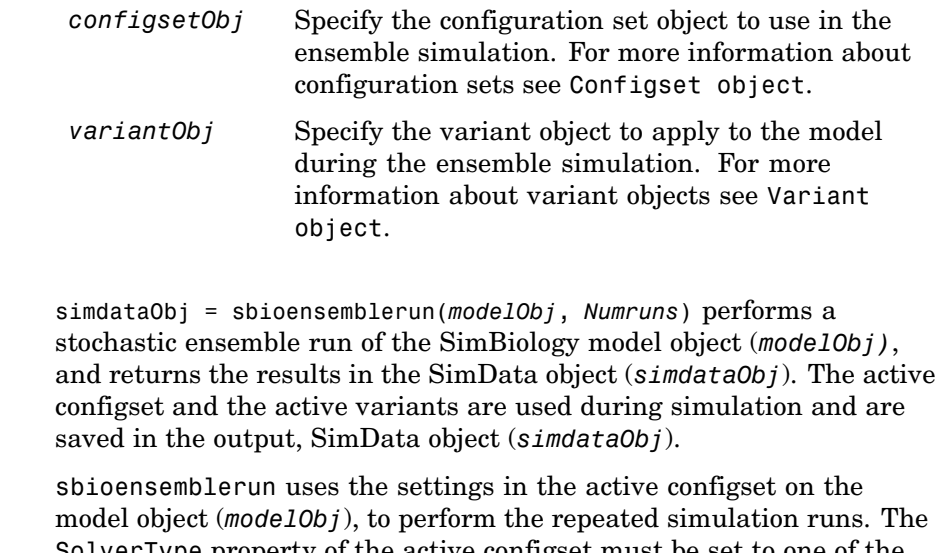

SolverType property of the active configset must be set to one of the stochastic solvers: 'ssa', 'expltau', or 'impltau'. sbioensemblerun generates an error if the SolverType property is set to any of the deterministic (ODE) solvers.

simdataObj = sbioensemblerun(*modelObj*, *Numruns*,*Interpolation*) performs a stochastic ensemble run of a model object, (*modelObj*), and interpolates the results of the ensemble run onto a common time vector using the interpolation scheme (*Interpolation*).

simdataObj = sbioensemblerun(*modelObj*, *Numruns*, *configsetObj*) performs an ensemble run of a model object, (*modelObj*), using the specified configuration set (*configsetObj*).

simdataObj = sbioensemblerun(*modelObj*, *Numruns*, *configsetObj*, *Interpolation*) performs an ensemble run of a model object (*modelObj*), using the specified configuration set (*configsetObj*), and interpolates the results of the ensemble run onto a common time vector using the interpolation scheme (*Interpolation*).
simdataObj = sbioensemblerun(*modelObj*, *Numruns*, *variantObj*) performs an ensemble run of a model object, (*modelObj*), using the variant object or array of variant objects (*variantObj*).

simdataObj = sbioensemblerun(*modelObj*, *Numruns*, *variantObj*,*Interpolation*) performs an ensemble run of a model object (*modelObj*), using the variant object or array of variant objects (*variantObj*), and interpolates the results of the ensemble run onto a common time vector using the interpolation scheme (*Interpolation*).

simdataObj = sbioensemblerun(*modelObj*, *Numruns*, *configsetObj*, *variantObj*) performs an ensemble run of a model object (*modelObj*), using the configuration set (*configsetObj*), and the variant object or array of variant objects (*variantObj*). If the configuration set object (*configsetObj*) is empty the active configset on the model is used for simulation. If the variant object (*variantObj*) is empty then no variant (not even the active variants in the model) is used for the simulation.

simdataObj = sbioensemblerun(*modelObj*, *Numruns*, *configsetObj*, *variantObj*, *Interpolation*) performs an ensemble run of a model object (*modelObj*), using the configuration set (*configsetObj*) , and the variant object or array of variant objects (*variantObj*), and interpolates the results of the ensemble run onto a common time vector using the interpolation scheme (*Interpolation*).

- **Examples** This example shows you how to perform an ensemble run and generate a 2D distribution plot.
	- **1** The project file, radiodecay.sbproj contains a model stored in a variable called m1. Load m1 into the MATLAB workspace.

```
sbioloadproject('radiodecay.sbproj','m1');
```
**2** Change the solver of the active configset to be ssa. Also, adjust the LogDecimation property on the SolverOptions property of the configuration set.

cs = getconfigset(m1, 'active');

```
set(cs, 'SolverType', 'ssa');
so = get(cs, 'SolverOptions');
set(so, 'LogDecimation', 10);
```
**Note** The LogDecimation property lets you define how often the simulation data is recorded as output. If your model has high concentrations or amounts of species, or a long simulation time (for example, 600s), you can record simulation data less often to manage the amount of data generated. Be aware that by doing so you might miss some transitions if your model is very dynamic. Try setting LogDecimation to 10 or more.

**3** Perform an ensemble of 20 runs with linear interpolation to get a consistent time vector.

```
simdata = sbioensemblerun(m1, 20, 'linear');
```
**4** Create a 2D distribution plot of the species 'z' at a time = 1.0.

FH = sbioensembleplot(simdata, 'z', 1.0);

**See Also** addconfigset, getconfigset, sbioensemblestats, sbioensembleplot, setactiveconfigset, SimData object

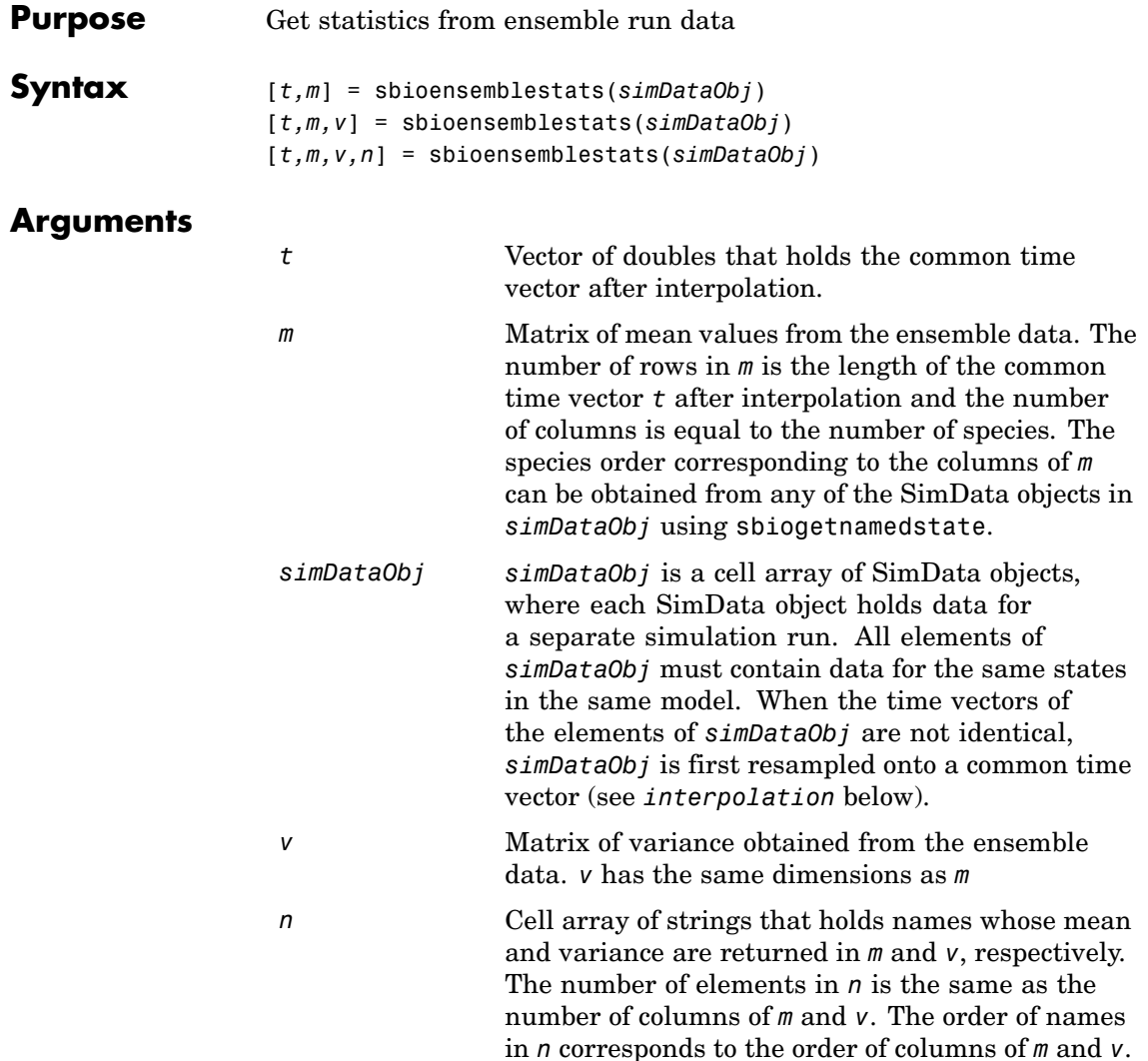

 $\mathbf{I}$ 

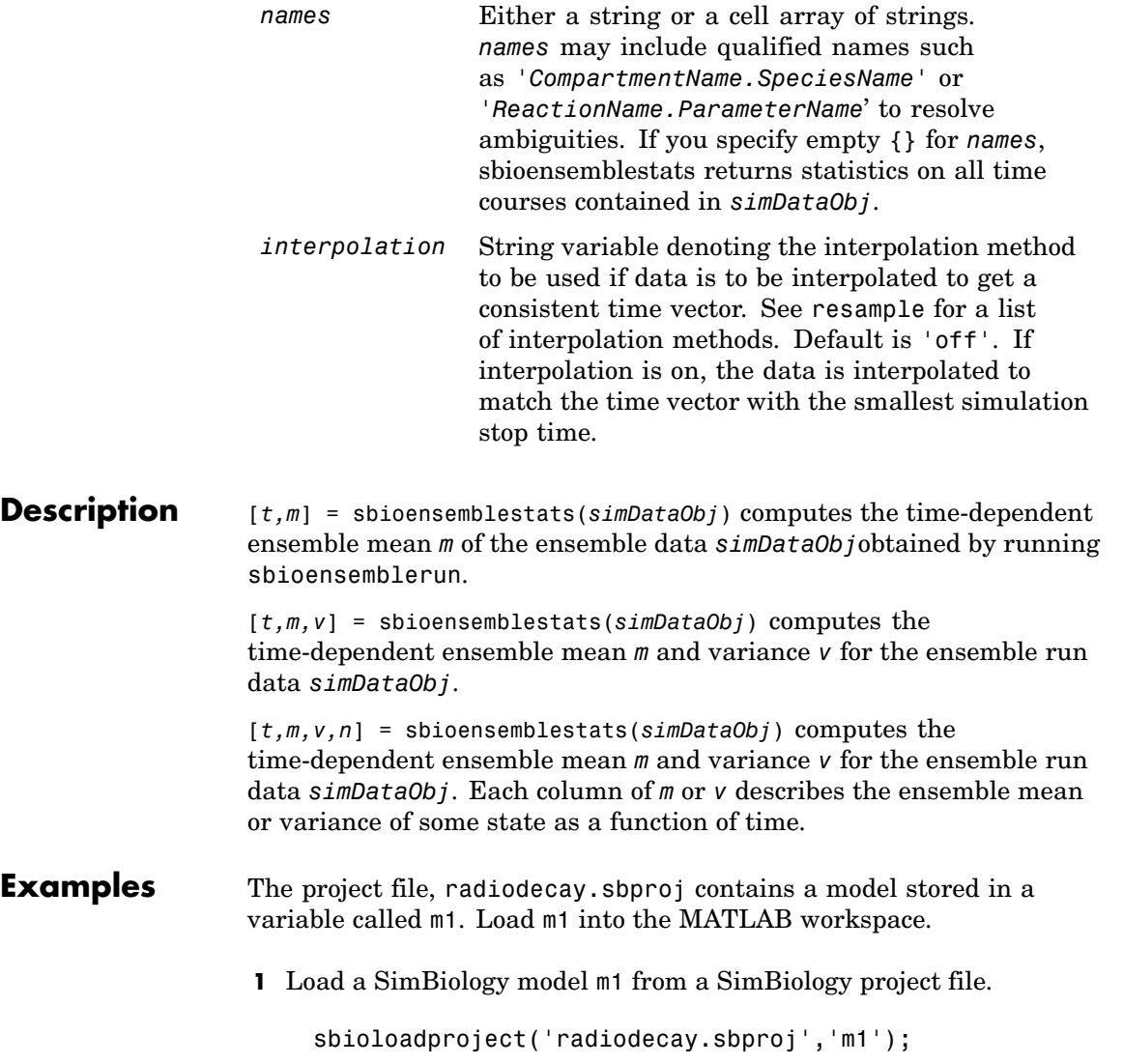

**2** Change the solver of the active configuration set to be ssa. Also, adjust the LogDecimation property on the SolverOptions property of the configuration set.

```
cs = getconfigset(m1, 'active');
set(cs, 'SolverType', 'ssa');
so = get(cs, 'SolverOptions');
set(so, 'LogDecimation', 10);
```
**3** Perform an ensemble of 20 runs with no interpolation.

simDataObj = sbioensemblerun(m1, 20);

**4** Get ensemble statistics for all species using the default interpolation method.

[T,M,V] = sbioensemblestats(simDataObj);

**5** Get ensemble statistics for a specific species using the default interpolation scheme.

[T2,M2,V2] = sbioensemblestats(simDataObj, {'z'});

**See Also** sbioensemblerun, sbioensembleplot, sbiomodel, sbiogetnamedstate

### **sbioevent**

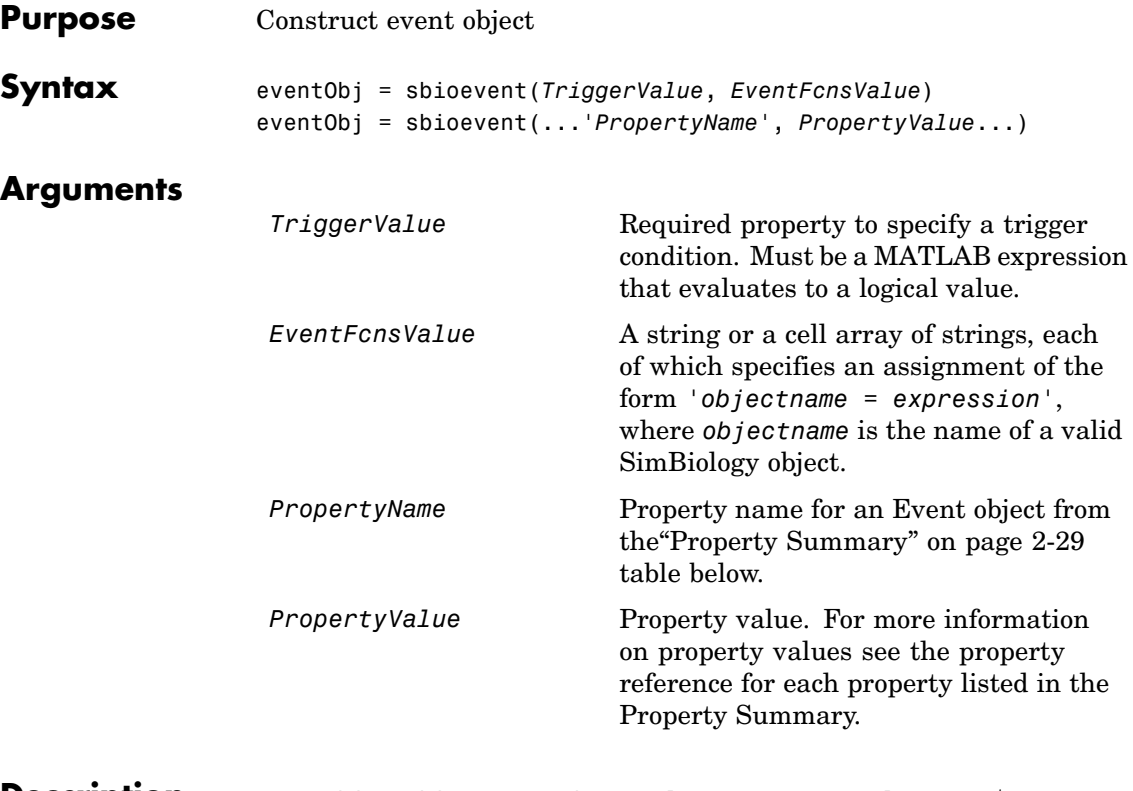

**Description** eventObj = sbioevent(*TriggerValue*, *EventFcnsValue*) creates a SimBiology event object, assigns a value (*TriggerValue*) for the property Trigger, assigns a value (*EventFcnsValue*) to the property EventFcns, and returns the object (eventObj).

> During model simulation, an event is triggered and its EventFcns are evaluated when the Trigger transitions from false to true. In order for an event to be used in a simulation, the event object must be added to a SimBiology model object with the copyobj function.

The preferred way to work with events is to add an event to a SimBiology model with the addevent function.

<span id="page-42-0"></span>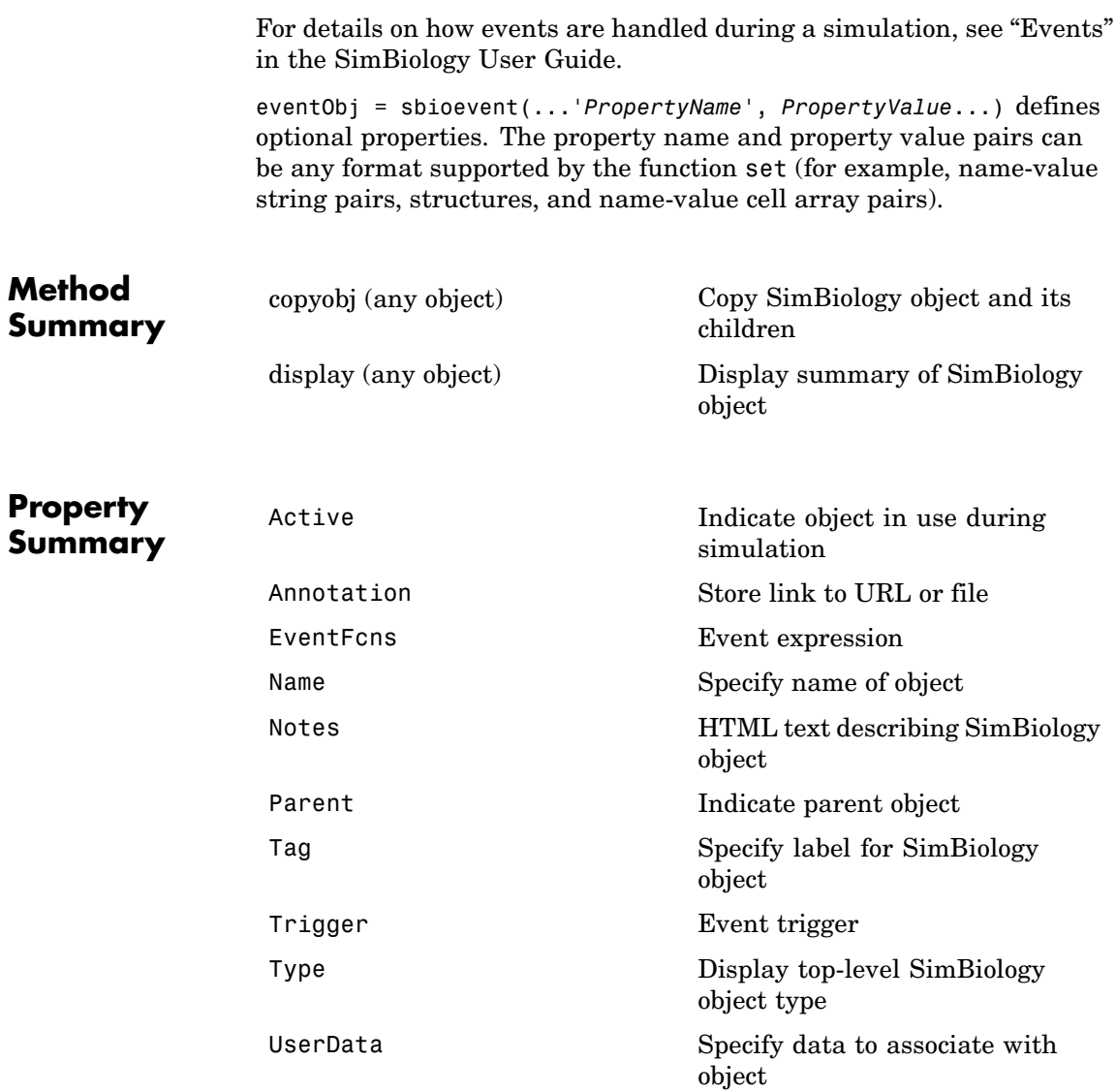

### **sbioevent**

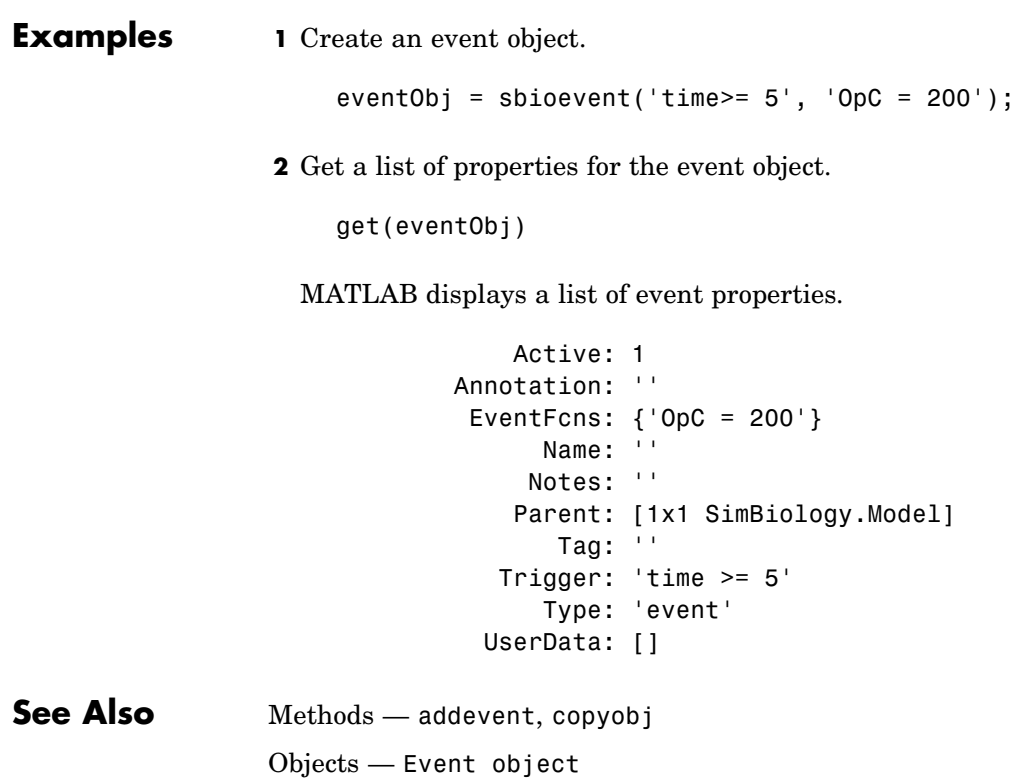

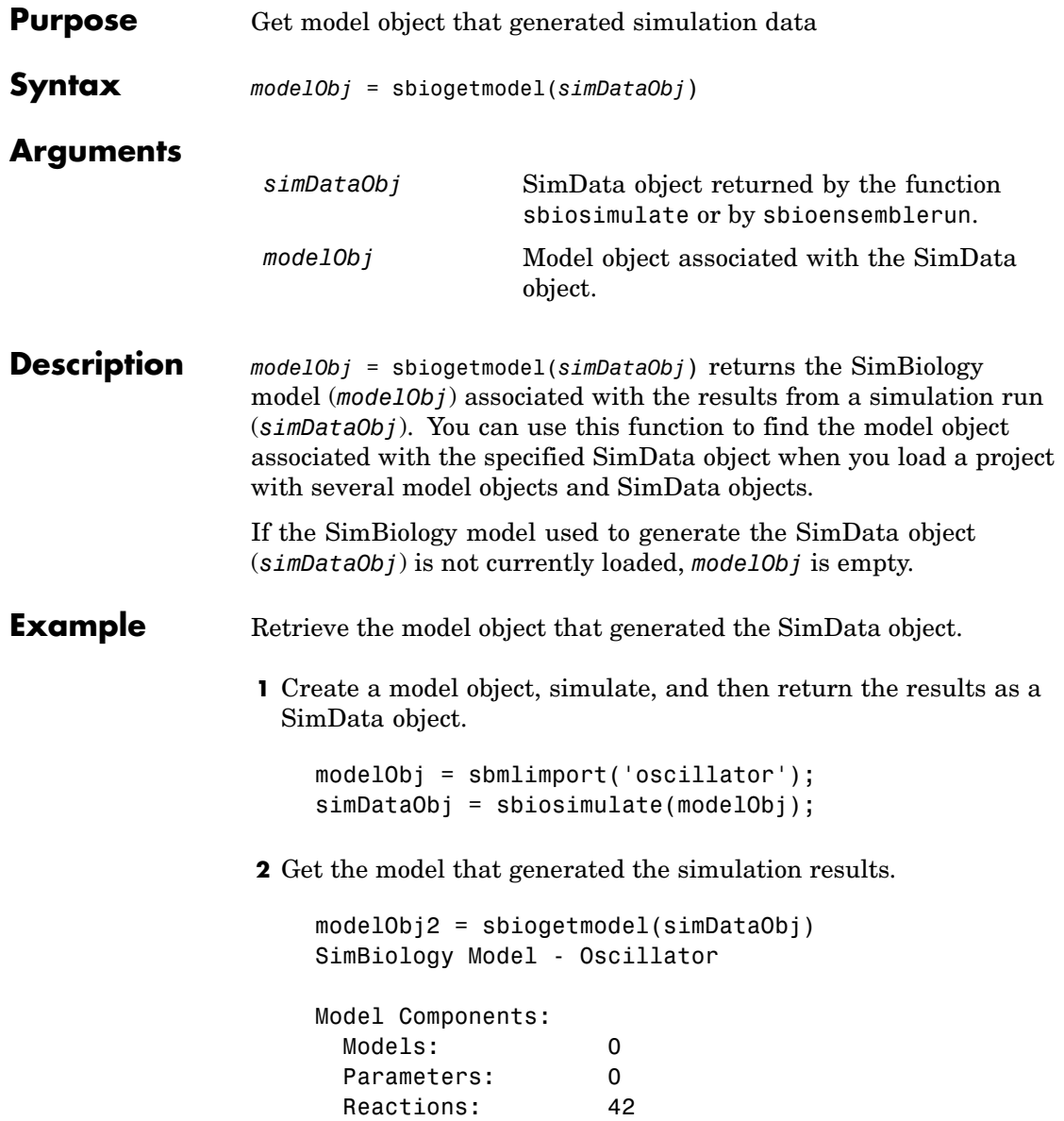

Rules: 0 Species: 23

**3** Check that the two models are the same.

modelObj == modelObj2 ans = 1

See Also sbiosimulate

**2-32**

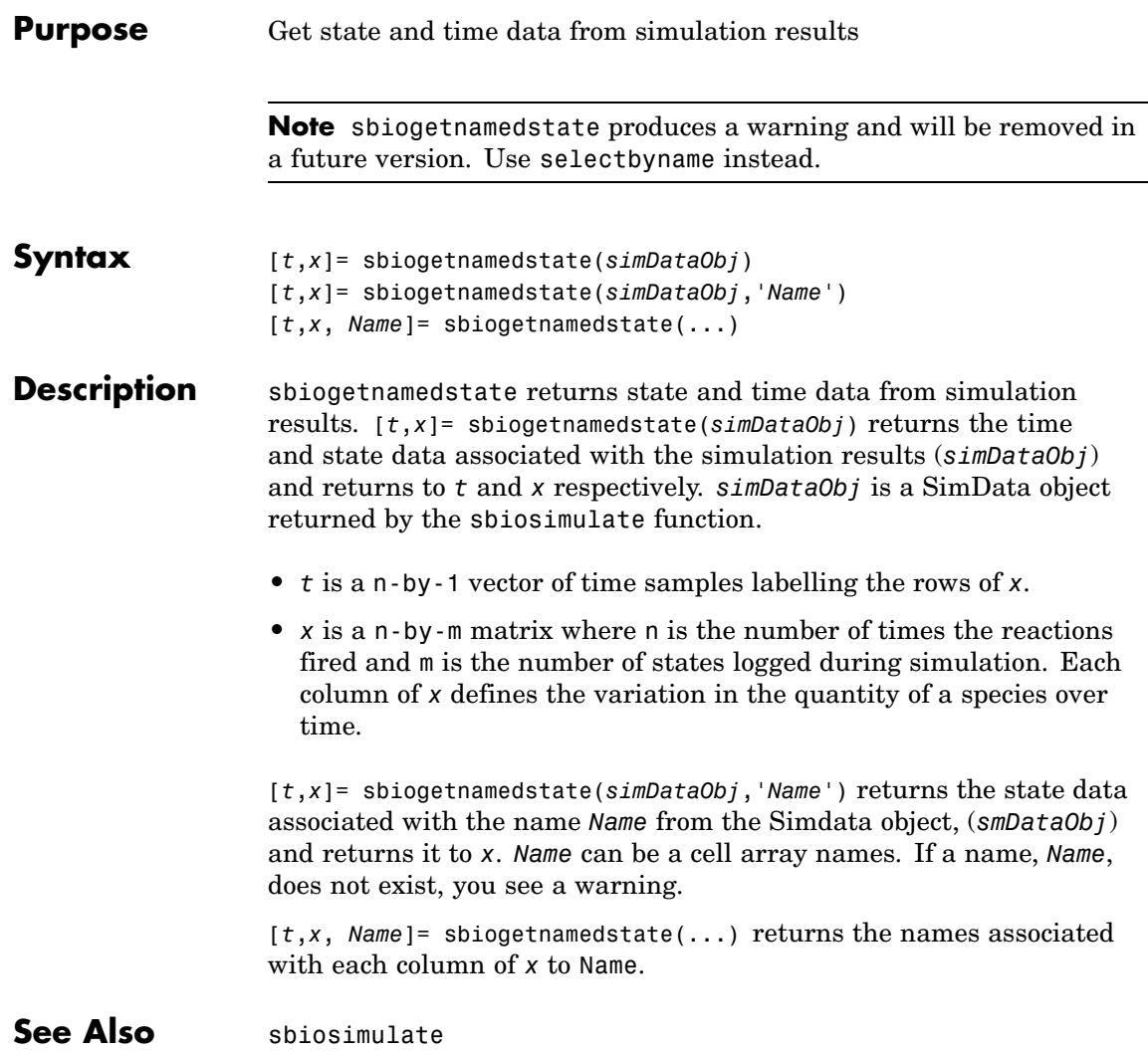

# **sbiogetsensmatrix**

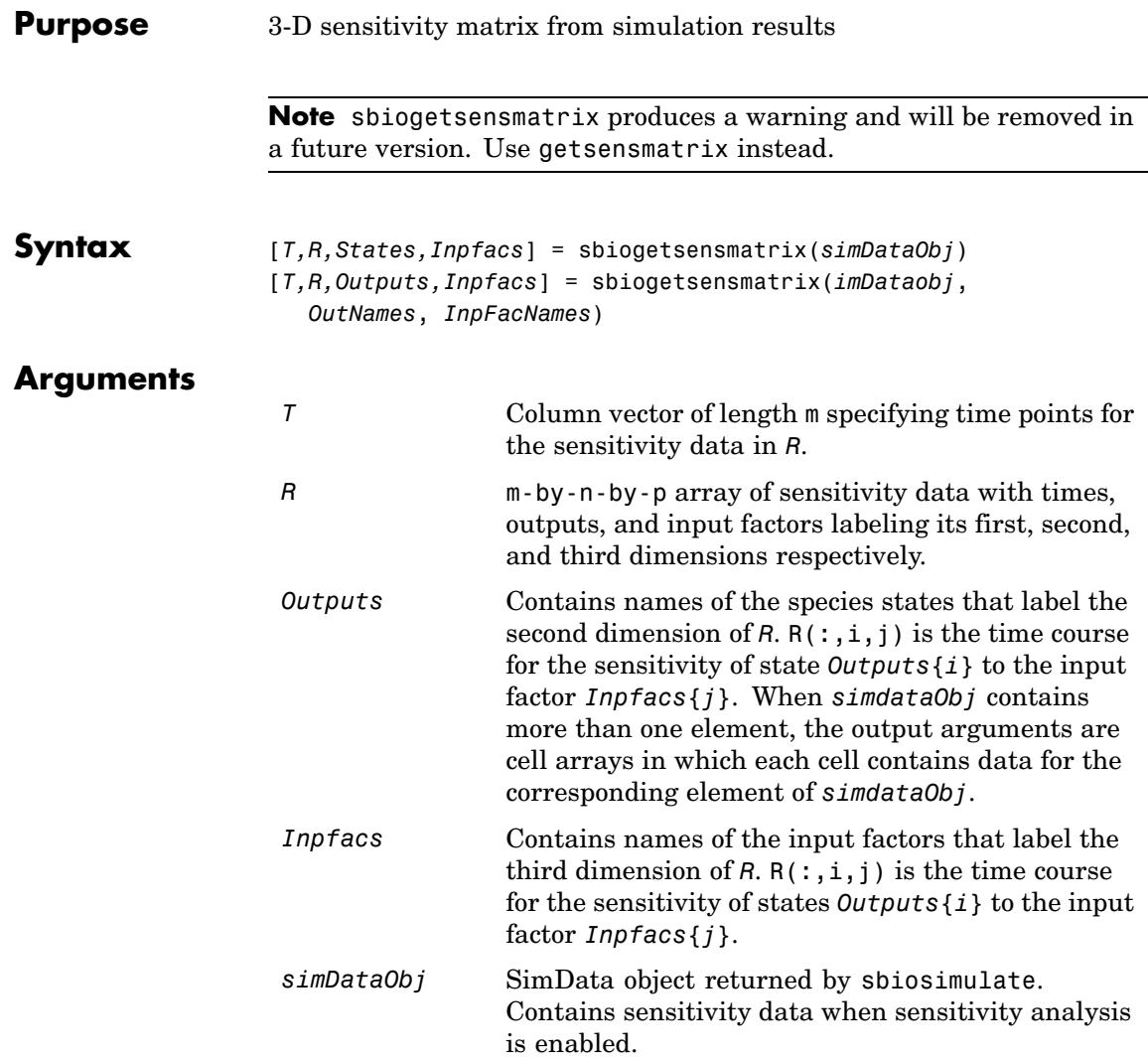

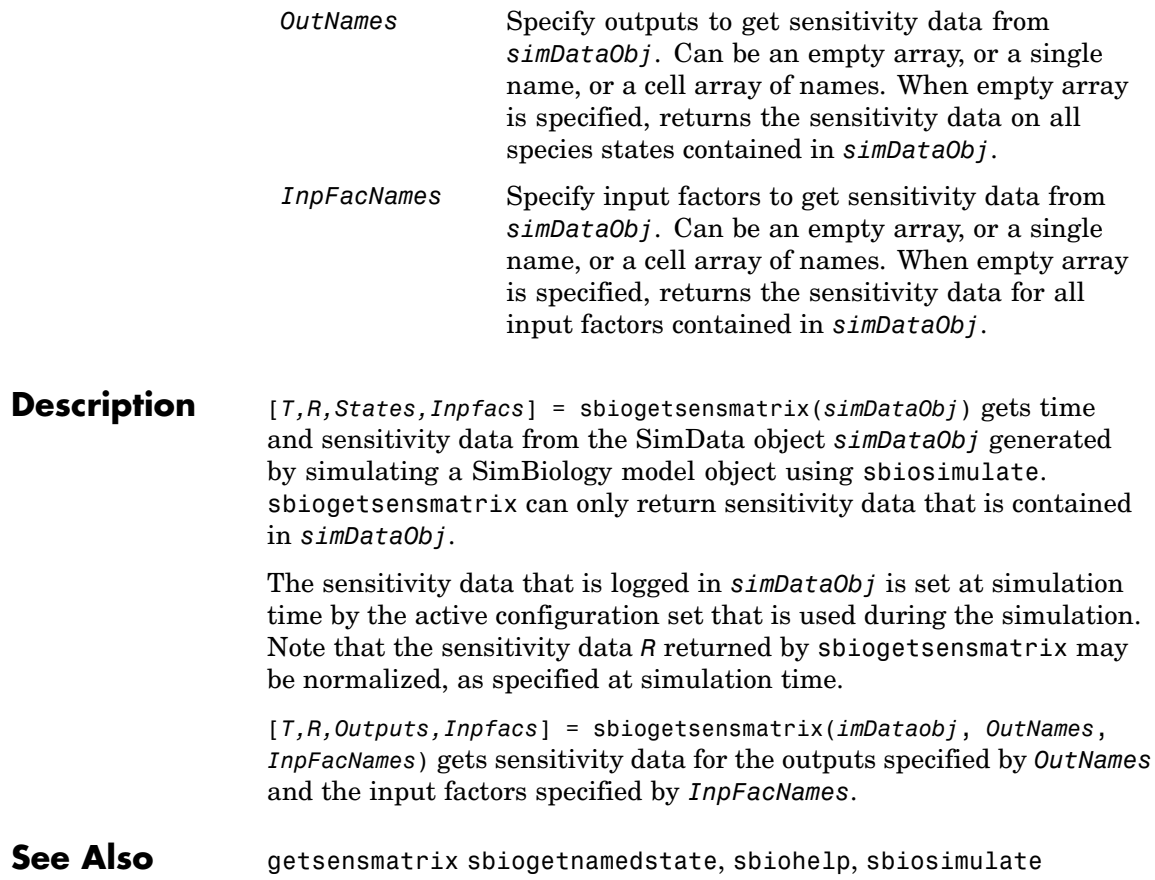

## **sbiohelp**

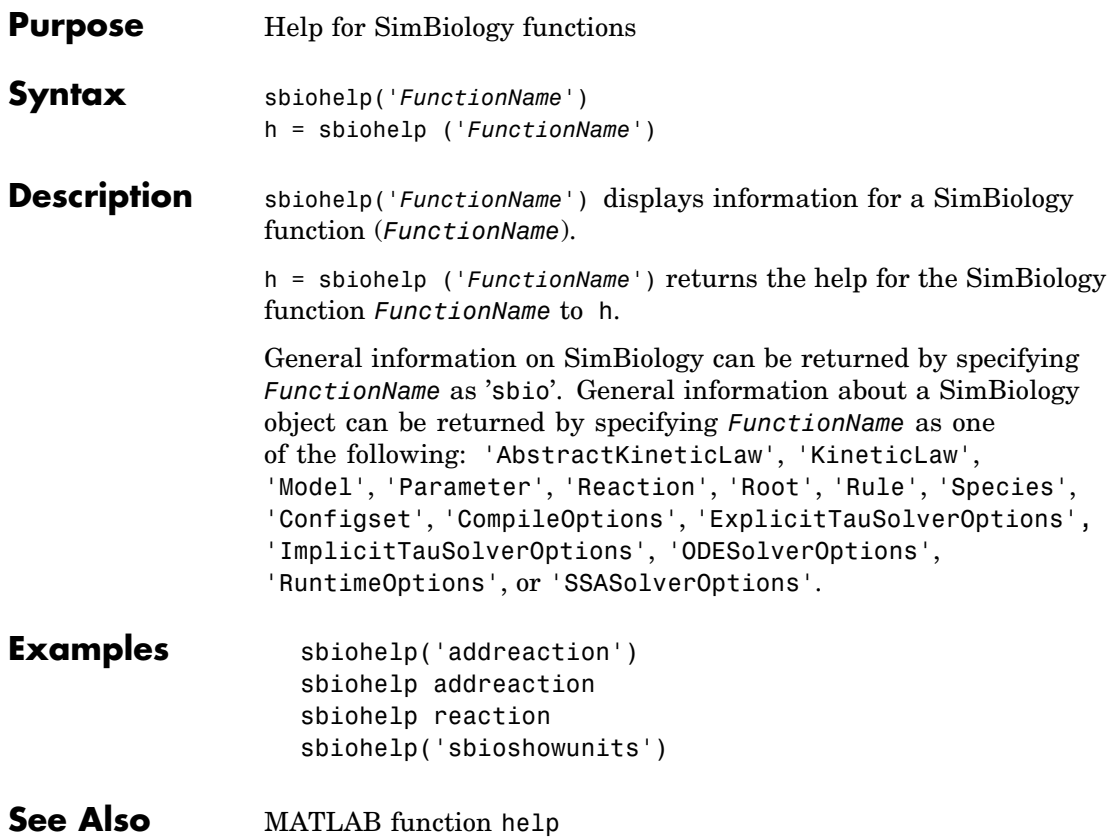

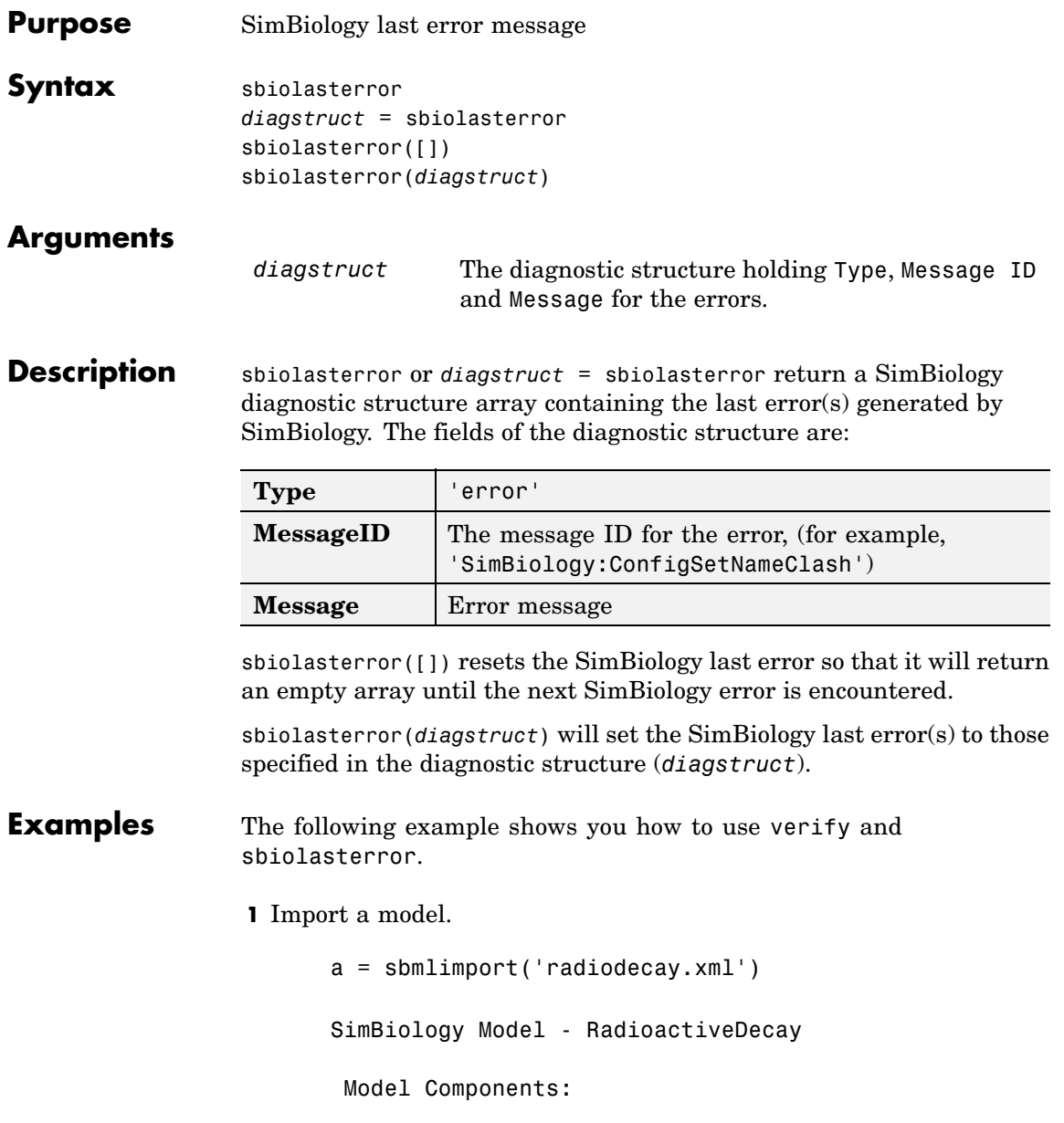

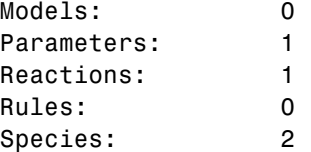

**2** Change the ReactionRate of a reaction to make the model invalid.

```
a.reactions(1).reactionrate = 'x*y'SimBiology Model - RadioactiveDecay
Model Components:
  Models: 0
  Parameters: 1
  Reactions: 1
  Rules: 0
  Species: 2
```
**3** Use the function verify to validate the model.

a.verify

```
??? Error using ==> simbio\private\odebuilder>buildPatternSubStrings
The object y does not resolve on reaction with expression 'x*y'.
Error in ==> sbiogate at 22
feval(varargin{:});
??? --> Error reported from Expression Validation :
The object 'y' in reaction 'Reaction1' does not resolve to any in-scope species
                                                                   or parameters.
--> Error reported from Dimensional Analysis :
Could not resolve species, parameter or model object 'y' during dimensional analysis.
--> Error reported from ODE Compilation:
Error using ==> simbio\private\odebuilder>buildPatternSubStrings
The object y does not resolve on reaction with expression 'x*y'.
```
**4** Retrieve the error diagnostic struct.

```
p = sbiolasterror
p =1x3 struct array with fields:
 Type
 MessageID
 Message
```
**5** Display the first error ID and Message.

```
p(1)
    ans =Type: 'Error'
        MessageID: 'SimBiology:ReactionObjectDoesNotResolve'
          Message: 'The object 'y' in reaction 'Reaction1' does not
                     resolve to any in-scope species or parameters.'
6 Reset the sbiolasterror.
    sbiolasterror([])
    ans =[]
7 Set sbiolasterror to the diagnostic struct.
  sbiolasterror(p)
```
ans  $=$ 

1x3 struct array with fields: Type MessageID Message

See Also sbiolastwarning, verify

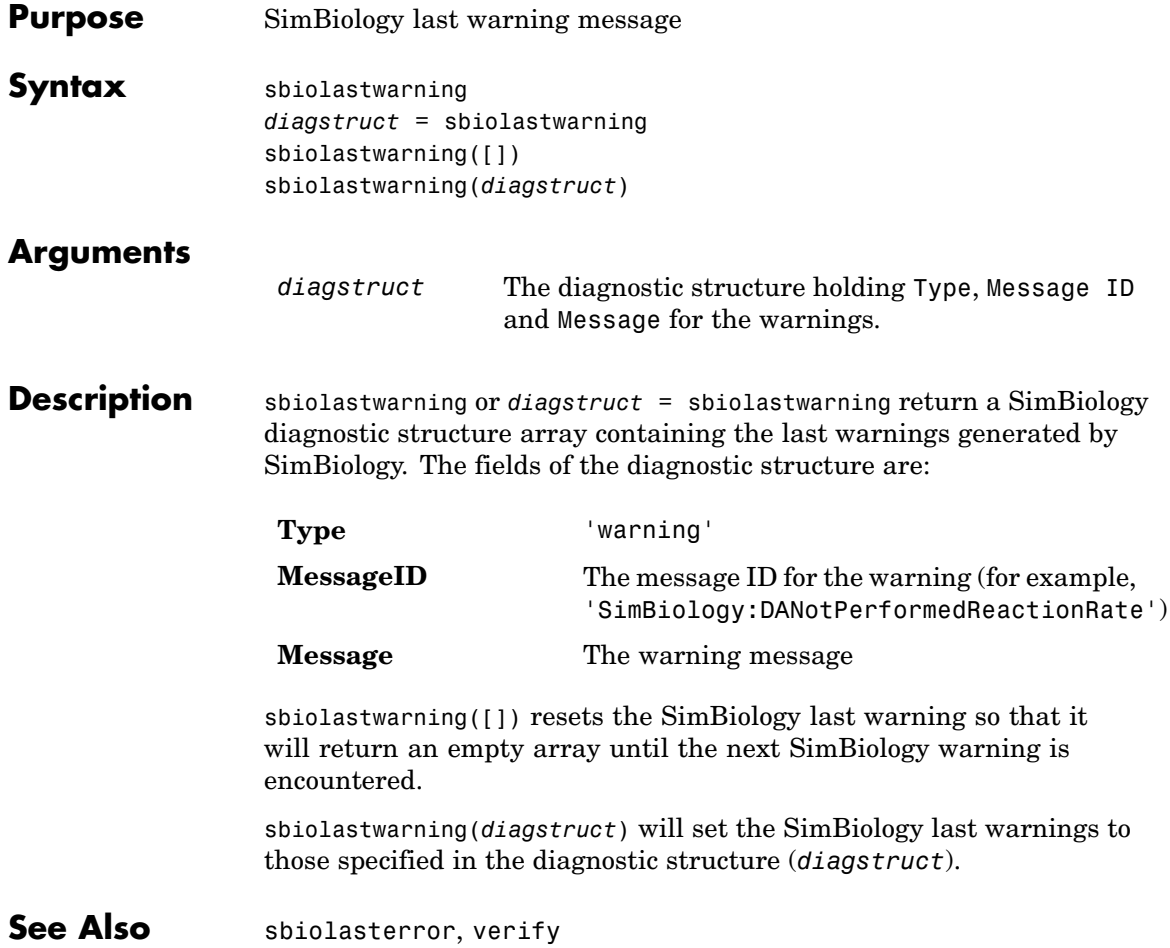

# **sbioloadproject**

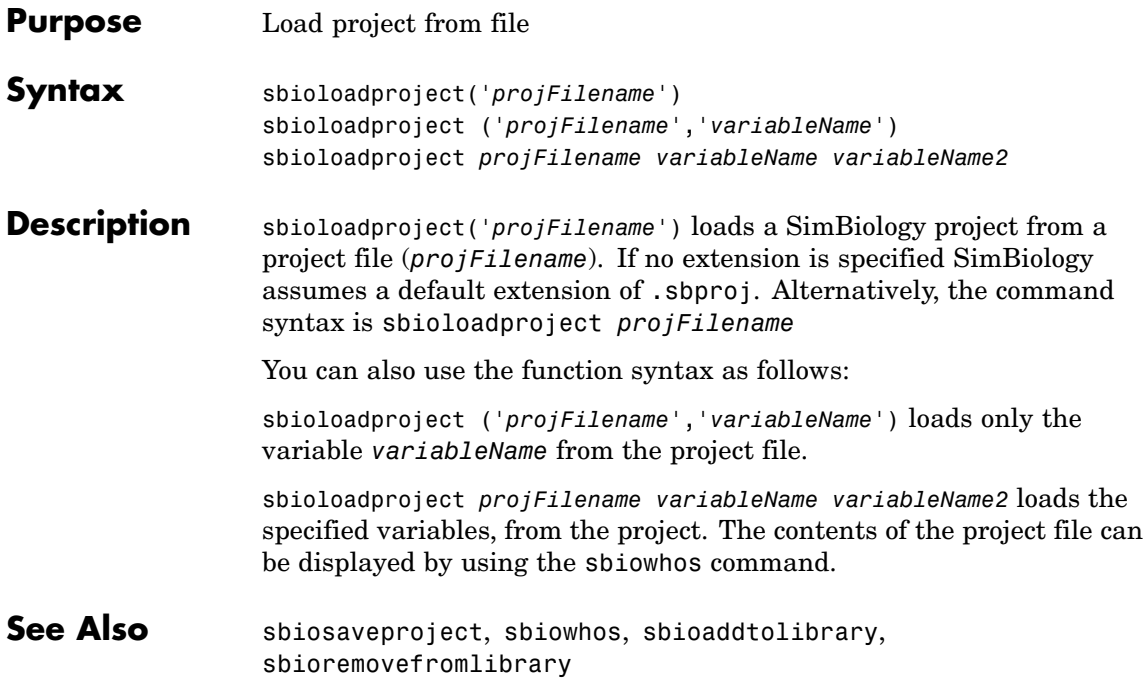

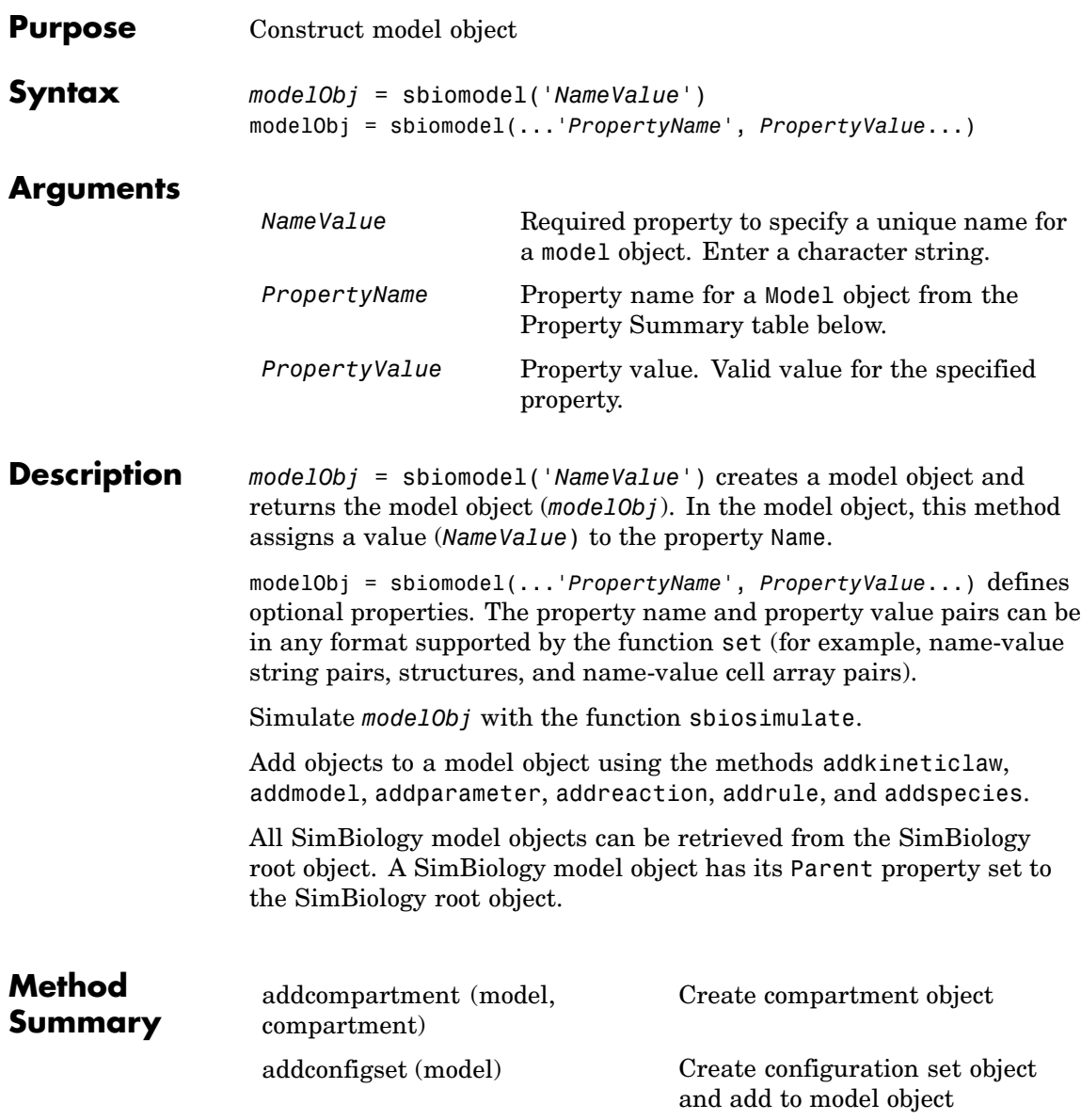

## **sbiomodel**

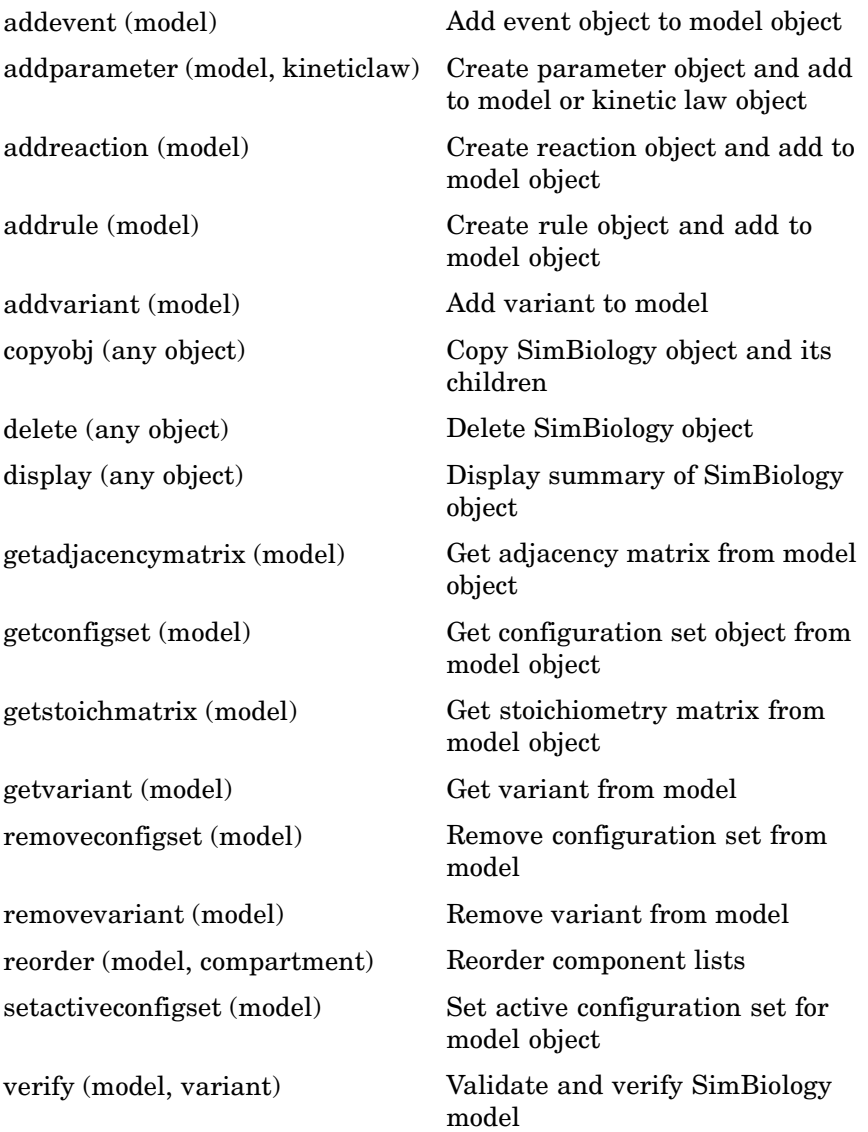

### **sbiomodel**

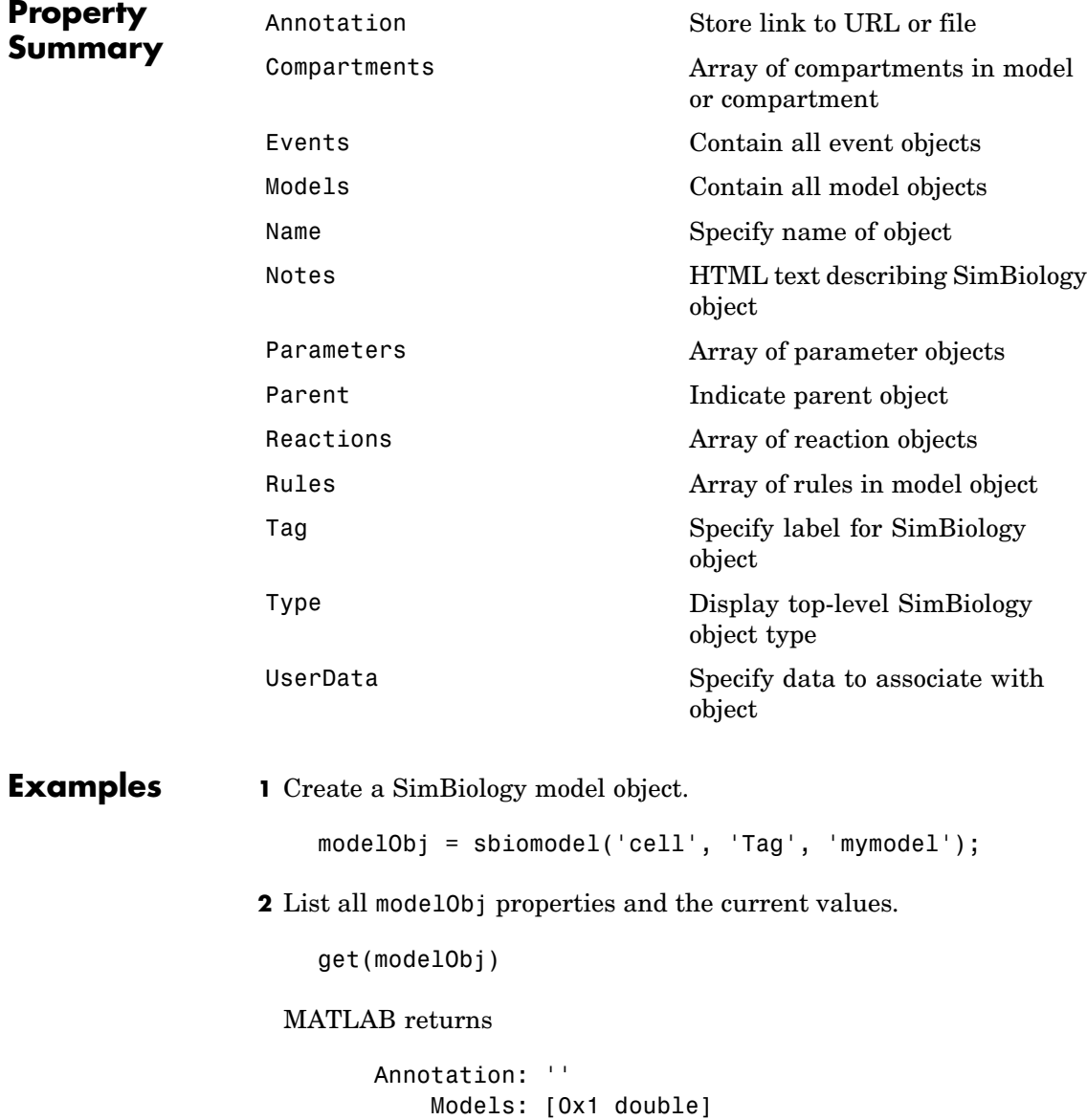

```
Name: 'cell'
     Notes: ''
Parameters: [0x1 double]
    Parent: [1x1 SimBiology.Root]
   Species: [0x1 double]
Reactions: [0x1 double]
     Rules: [0x1 double]
       Tag: 'mymodel'
      Type: 'sbiomodel'
 UserData: []
```
**3** Display summary of modelObj contents.

modelObj

SimBiology Model - cell Model Components: Models: 0 Parameters: 0 Reactions: 0 Rules: 0 Species: 0

**See Also** addcompartment, addconfigset, addevent, addkineticlaw, addmodel, addparameter, addreaction, addrule, addspecies, sbioroot, copyobj, sbiosimulate

MATLAB functions get, set

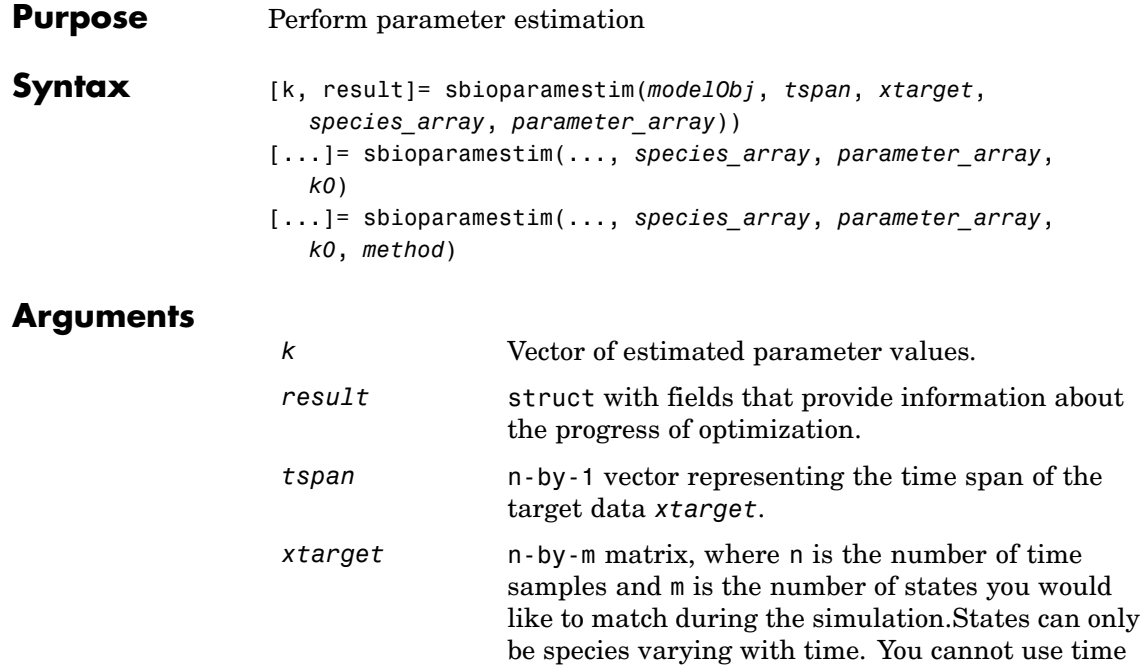

of rows of *tspan*.

varying (non-constant) parameters. The number of rows of *xtarget* must be the same as the number

*species\_array* Either an array of species objects or a cell array of names of species in *modelObj* whose amounts should be matched during the estimation process. The length of the *species\_array* must be the same as the number of columns in *xtarget*. If there are species with duplicate names in different compartments, either use qualified names to identify the species correctly or use an array of species objects to identify species correctly. sbioparamestim assumes that order of the species in *species\_array* is the same as the order used to specify columns of *xtarget*. For example, a qualified name for a species named sp1 that is in a compartment named comp2 is comp2.sp1.

*parameter\_array parameter\_array* is either an array of parameter objects or a cell array of names of parameters in *modelObj* whose values should be estimated. If you do not specify *parameter\_array*, SimBiology estimates all the parameters in the model. When a vector of parameter initial values, (*k0*), is not specified, sbioparamestim takes the initial values from *modelObj*. When there are parameters with duplicate names, use either parameter objects or qualified parameter names to identify the right parameter object. For example, for a parameter named param1 used in a reaction named reaction1 and at the kinetic law level, the qualified name is reaction1.param1.

*k0* Array of doubles that holds initial values of parameters to be estimated. The length of *k0* is same as that of *parameter\_array*. When you specify *k0*, sbioparamestim ignores any initial values specified in active variants attached to the model. If left unspecified, SimBiology takes initial values for parameters from the model( *modelObj*) or if there are active variants sbioparamestim uses any initial values specified in the active variants. See Variant object for more information about variants. *method* Either a string or a cell array. If it is a string, it must be the name of the optimization algorithm to be used during the estimation process. Valid values are ''fminsearch, 'lsqcurvefit' , 'lsqnonlin', 'fmincon', 'patternsearch',

'patternsearch hybrid'. 'ga', or 'ga hybrid'.

If it is a cell array, it must have two elements: the first one is the name of the optimization method as described before and the second element is a MATLAB struct as returned by optimset, gaoptimset, or psoptimset.

SimBiology uses the cell array option to specify user-defined optimization options. If you do not specify this argument then it defaults to 'lsqcurvefit' if the optimization toolbox is available; otherwise it defaults to 'fminsearch'.

'fminsearch' is a part of basic MATLAB and does not require the optimization toolbox. Note that 'fminsearch' is an unconstrained optimization method and this could result in negative values for parameters. In that case, use another optimization method.

#### <span id="page-63-0"></span>**Description** [k, result]= sbioparamestim(*modelObj*, *tspan*, *xtarget*, *species\_array*, *parameter\_array*)) estimates parameters of the SimBiology model object (*modelObj*), specified in *parameter\_array*, so as to match species given by *species\_array* with the target state (*xtarget*), whose time variation is given by the time span *tspan*. *modelObj* must be a top-level SimBiology model. A top-level SimBiology model object has its Parent property set to the SimBiology root object.

[...]= sbioparamestim(..., *species\_array*, *parameter\_array*, *k0*) lets you specify the initial values of parameters.

[...]= sbioparamestim(..., *species\_array*, *parameter\_array*, *k0*, *method*) lets you specify the optimization method to use.

### **Examples Example 1**

Given a model and some target data, estimate all of its parameters without having to specify any initial values. This is the simplest case. Estimate all of its parameters, use default method.

**1** Load a model from the project, gprotein norules.sbproj. The project contains two models, one for the wild-type strain (stored in variable m1), and one for the mutant strain (stored in variable m2). Load the G Protein model for the wild-type strain.

```
sbioloadproject qprotein norules m1;
```
**2** Store the target data in a variable

```
Gt = 10000;
tspan = [0 10 30 60 110 210 300 450 600]';
Ga frac = [0 0.35 0.4 0.36 0.39 0.33 0.24 0.17 0.2]';
xtarget = Ga frac * Gt;
```
**3** Store all model parameters in an array.

```
p_array = sbioselect(m1,'Type','parameter');
```
**4** Store the species that should match target.

```
Ga = sbioselect(m1,'Type','species','Name','Ga');
    % In this example only one species is selected.
    % To match more than one targeted species data
    % replace with selected species array.
5 Estimate the parameters
    [k, result] = sbioparamestim(m1, tspan, xtarget, Ga, parray)k =0.1988
        0.0000
        0.0045
        6.2859
        0.0040
        0.9726
        0.0000
        0.1164
    result =fval: 8.7248e+005
          residual: [9x1 double]
          exitflag: 2
        iterations: 2
         funccount: 27
         algorithm: 'large-scale: trust-region reflective Newton'
           message: [1x77 char]
```
### **Example 2**

Estimate parameters specified in p\_array, species specified in sp array, using different algorithms. This example uses the data from ["Example 1" on page 2-50](#page-63-0).

```
[k1,r1] = \text{Sbioparamestim(m1, tspan, xtarget, Ga, parray, ...}{}, 'fmincon');
[k2,r2] = \text{Sbioparamestim(m1, tspan, xtarget, Ga, parray, ...}
```

```
{}, 'patternsearch');
[k3, r3] = \text{Sbioparamestim(m1, tspan, xtarget, Ga, parray, ...}{}, 'ga');
```
#### **Example 3**

Estimate parameters specified in p\_array, species specified in sp\_array, and change default optimization options to use user-specified options. This example uses the data from ["Example 1" on page 2-50.](#page-63-0)

```
myopt1 = optimset('Display','iter');
                      [k1, r1] = \text{Sbioparamestim}(m1, \text{tspan}, \text{xtarget}, \dots)sp array, p array, \{\}, \{\'fmincon', myopt1});
                      myopt2.Tolmesh = 1.0e-4;[k2, r2] = \text{Sbioparamestim(m1, tspan, xtarget, ...}sp array, p array, \{ \}, \{ \} patternsearch', myopt2});
                      myopt3.PopulationSize = 50;
                      myopt3.Generations = 20;
                      [k3,r3] = \text{Sbioparamestim(m1, tspan, xtarget, ...}sp array, p array, \{\}, \{^\prime\}ga', myopt3});
Reference Tau-Mu Yi, Hiroaki Kitano, and Melvin I. Simon. PNAS (2003) vol.100,
                   10764-10769.
See Also • SimBiology functions sbiomodel, sbiogetnamedstate
                   • MATLAB function optimset
```
**•** Genetic Algorithm and Direct Search Toolbox function gaoptimset, psoptimset

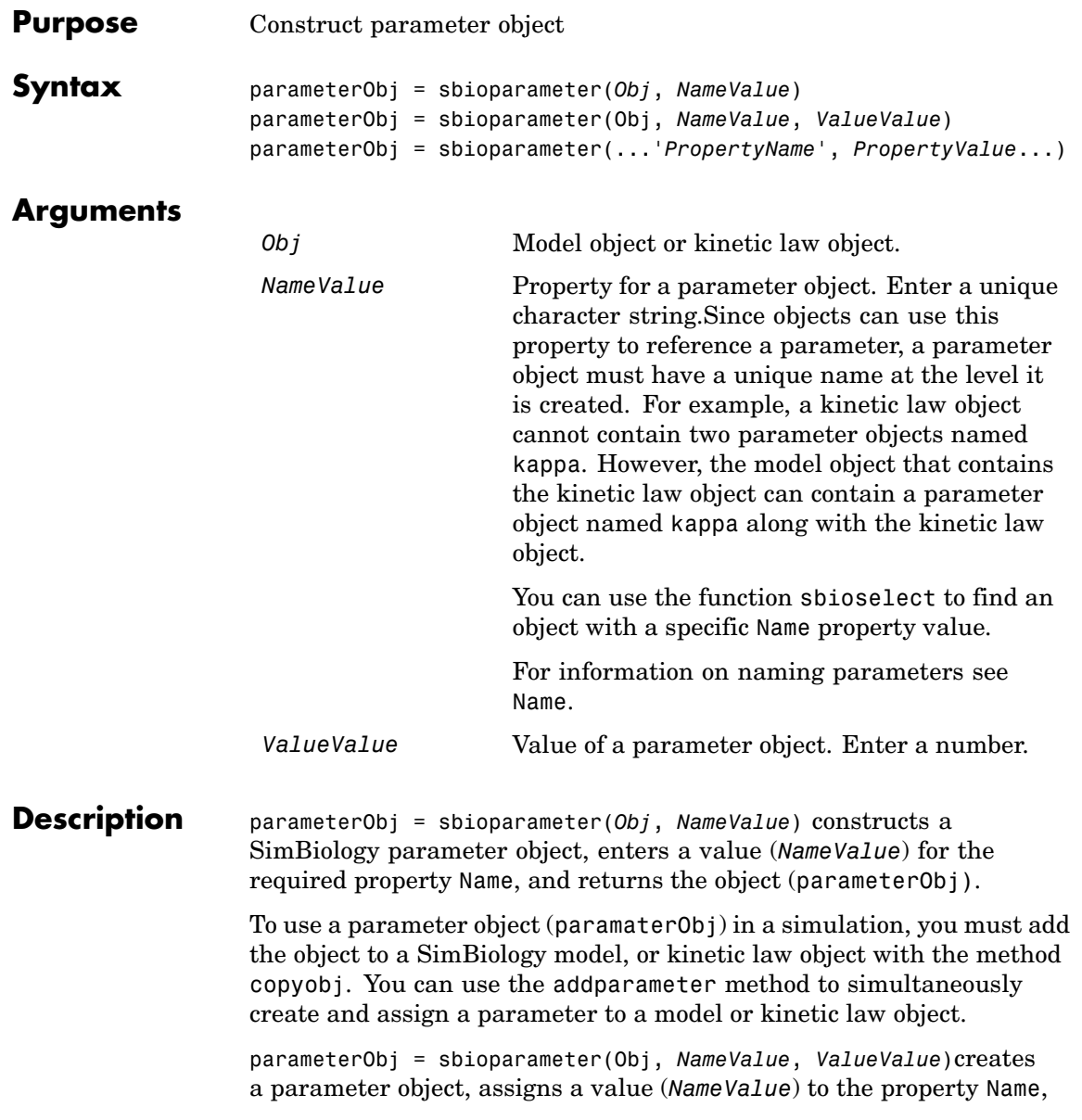

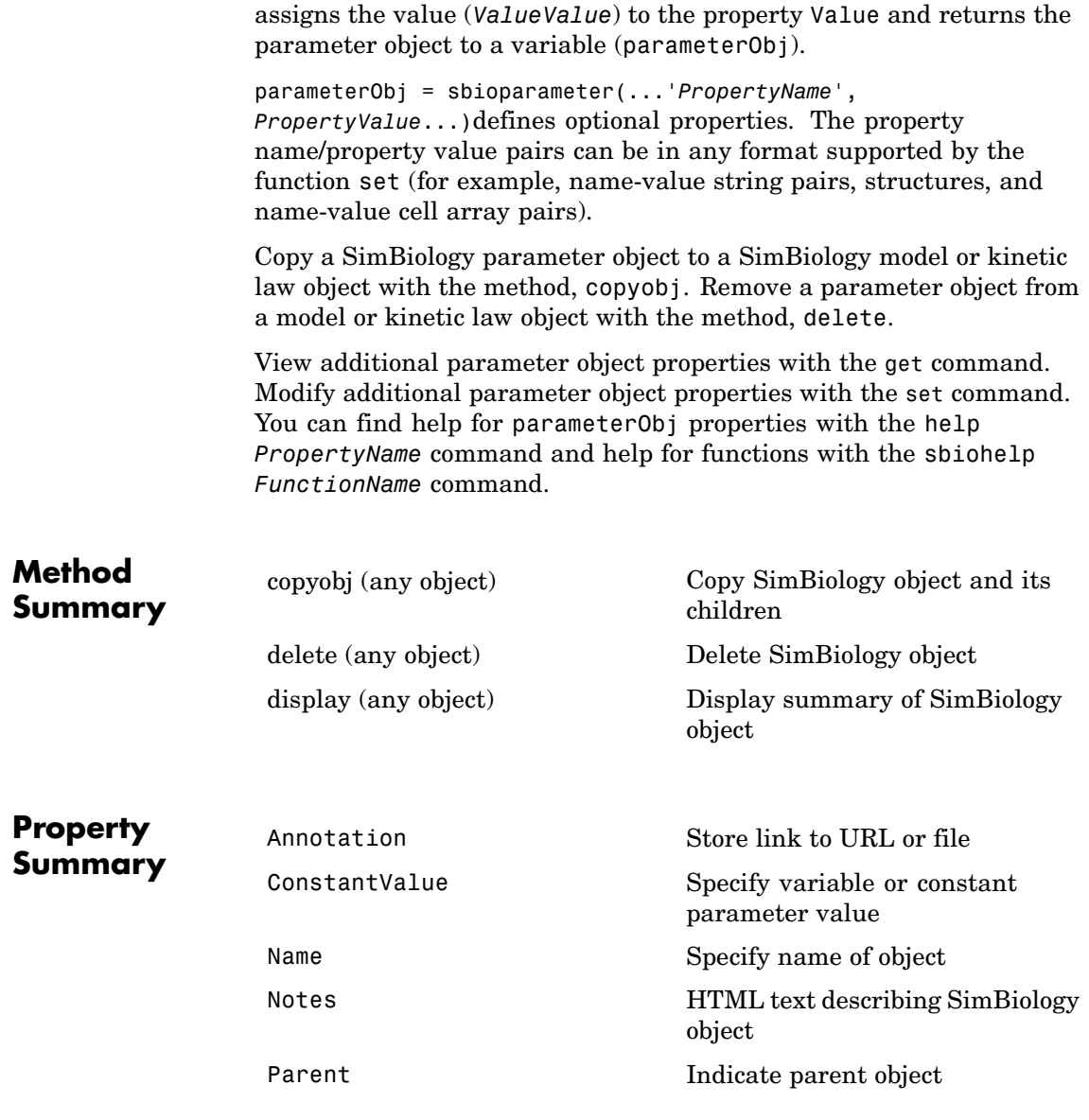

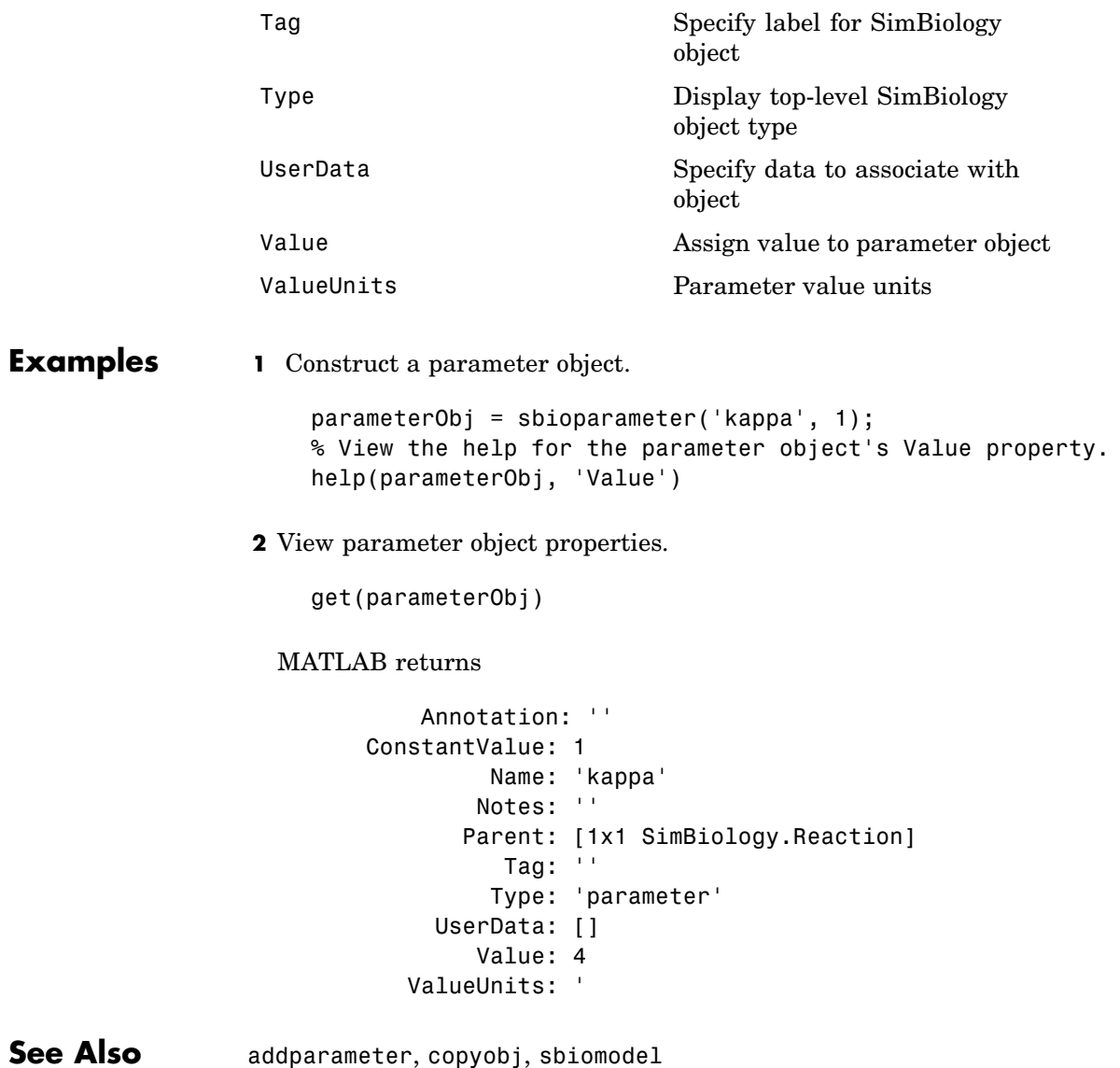

# **sbioplot**

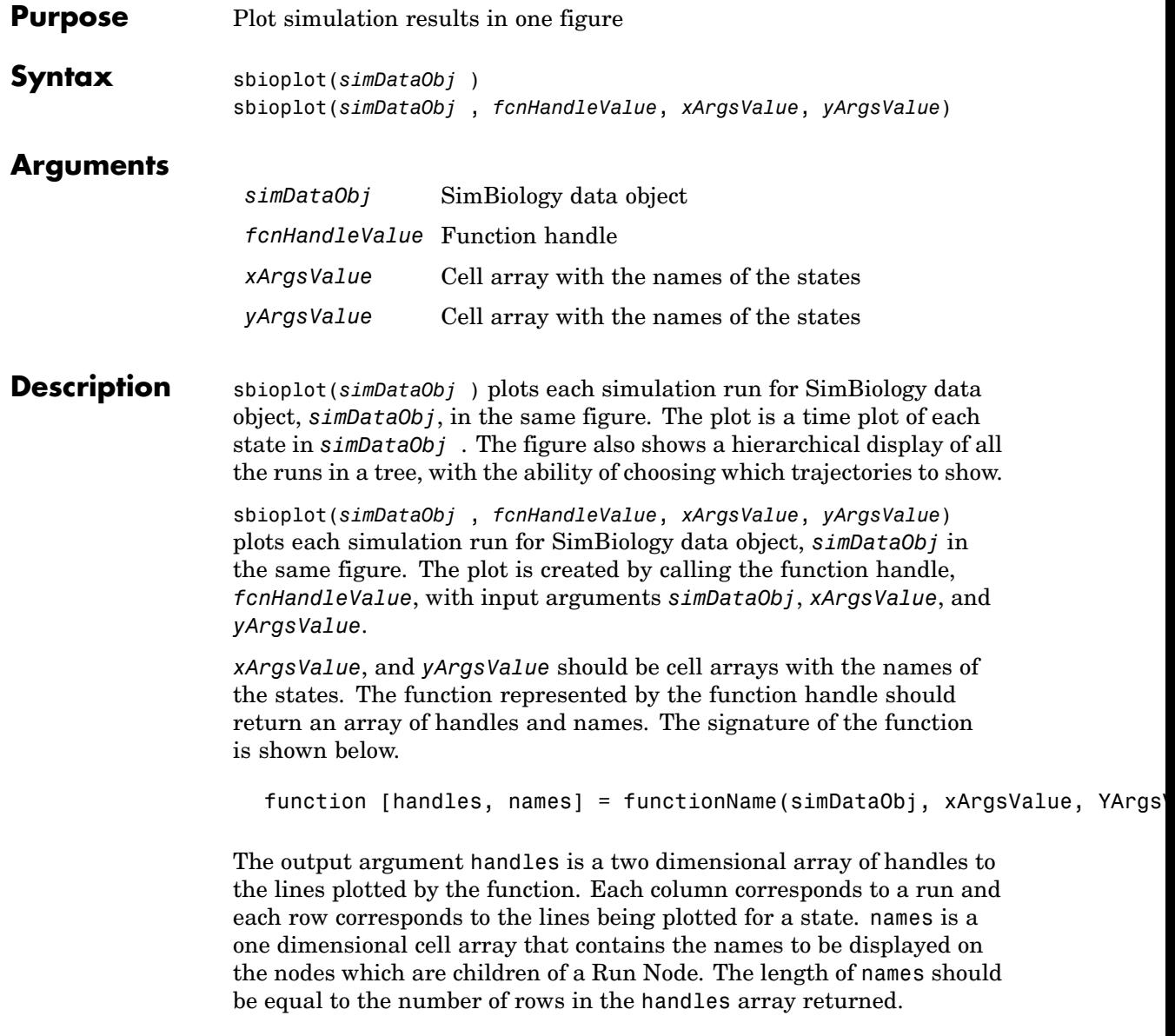

```
Examples This example shows you how to plot data from an ensemble run without
                 interpolation.
                    % Load the radiodecay model.
                            sbioloadproject('radiodecay.sbproj','m1');
                            % Configure the model to run with the stochastic solver.
                            cs = getconfigset(m1, 'active');
                            set(cs, 'SolverType', 'ssa');
                            set(cs.SolverOptions, 'LogDecimation', 100);
                            % Run an ensemble simulation and view the results.
                            simDataObj = sbioensemblerun(m1, 10, 'linear');
                            sbioplot(simDataObj);
```
See Also sbiosubplot

## **sbioreaction**

 $\mathbf l$ 

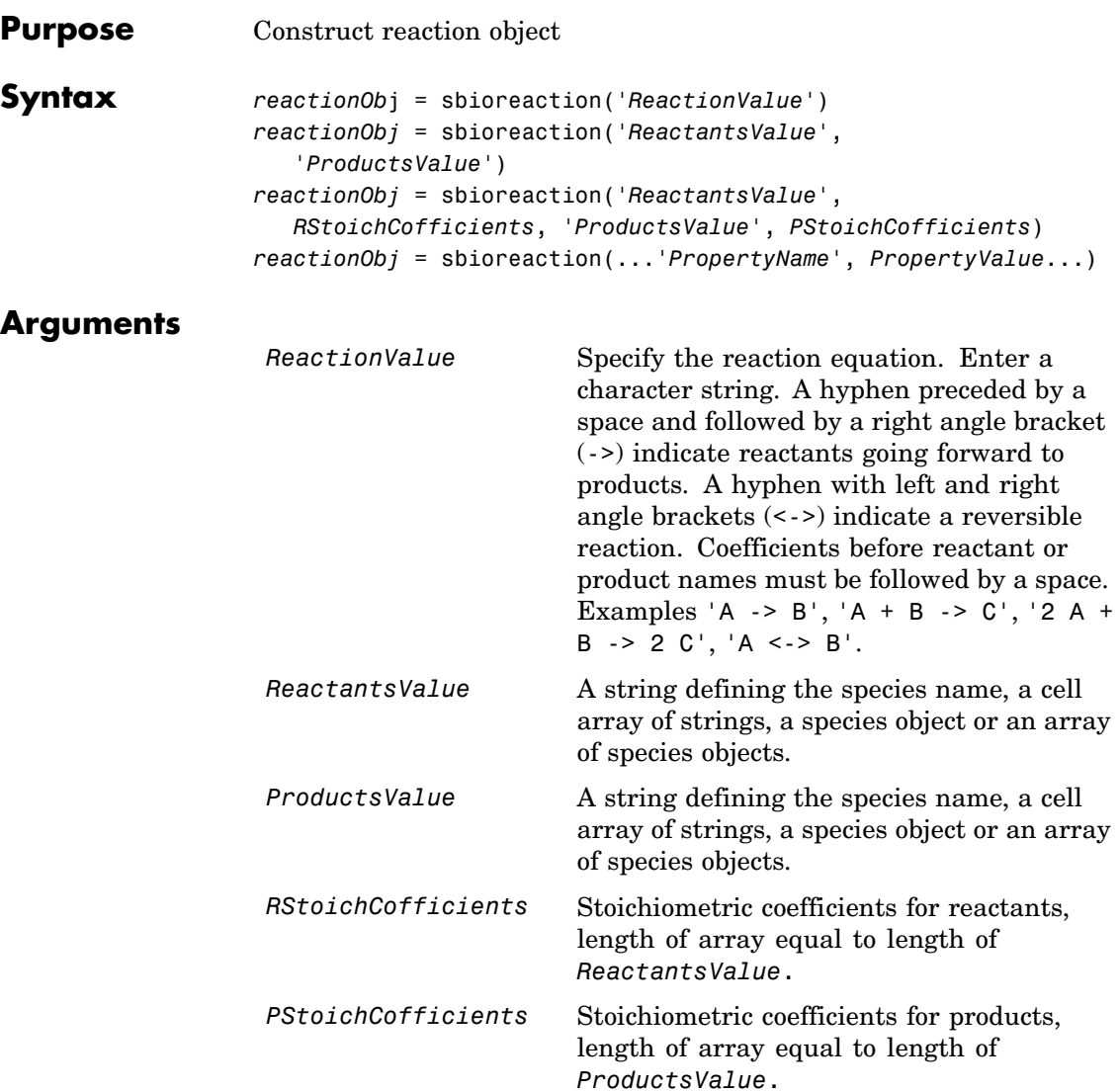
**Description** *reactionOb*j = sbioreaction('*ReactionValue*') creates a SimBiology reaction object, assigns a value (ReactionValue) to the property Reaction, and returns the reaction object (*reactionObj*).

> To use reactionObj in a simulation, you must add reactionObj to a SimBiology model object using copyobj. You can use addreaction to simultaneously create a reaction object and add it to a model object. A SimBiology model object is constructed with the function sbiomodel.

*reactionObj* = sbioreaction('*ReactantsValue*', '*ProductsValue*') constructs a SimBiology reaction object that contains reactant species (Reactants) and product species (Products). The stoichiometric values are assumed to be 1. Reactants and Products can be a string defining the species name, a cell array of strings, a species object, or an array of species objects.

*reactionObj* = sbioreaction(*'ReactantsValue'*, *RStoichCofficients*, *'ProductsValue*', *PStoichCofficients*) adds stoichiometric coefficients (*RStoichCofficients*) for reactant species, and stoichiometric coefficients (PStoichCofficients) for product species, to the property Stoichiometry. The length of Reactants and RCofficients must be equal, and the length of Products and PCofficients must be equal.

*reactionObj* = sbioreaction(...*'PropertyName*', *PropertyValue*...)defines optional properties. The property name/property value pairs can be in any format supported by the function set (for example, name-value string pairs, structures, and name-value cell array pairs).

View additional reactionObj properties with the get command. Modify additional reactionObj properties with the set command. You can find help for reactionObj properties with the help *PropertyName* command and help for functions with the sbiohelp *FunctionName* command.

A reaction object that does not have a parent can contain only species objects that do not have a parent. If a parented species object is added to an unparented reaction object, a copy of the species object will be made and added to the reaction as an unparented species.

When an unparented reaction object is added to a model, SimBiology checks the model for the required species. If the model contains the species, the reaction object now uses the model's species object. If the model does not contain the species, the species object is added to the model and the reaction object uses it.

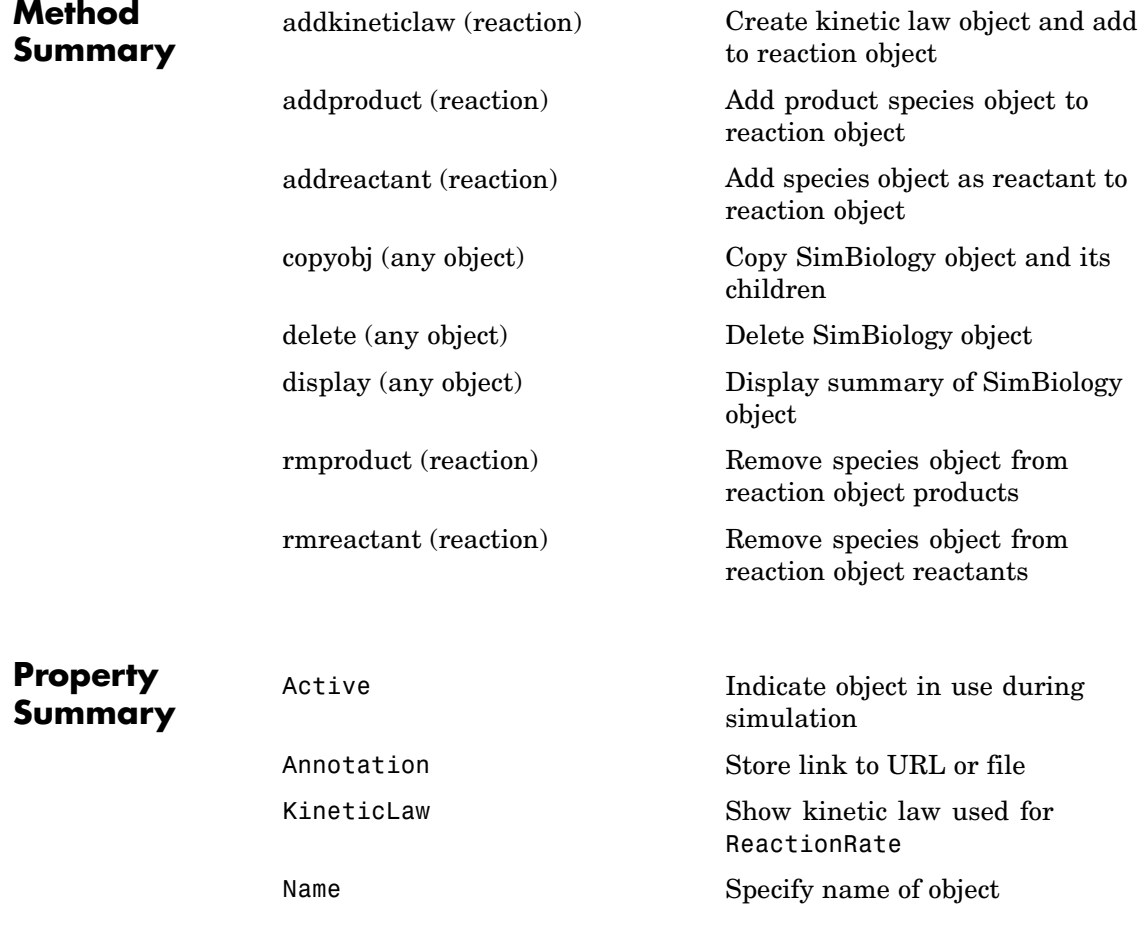

# **sbioreaction**

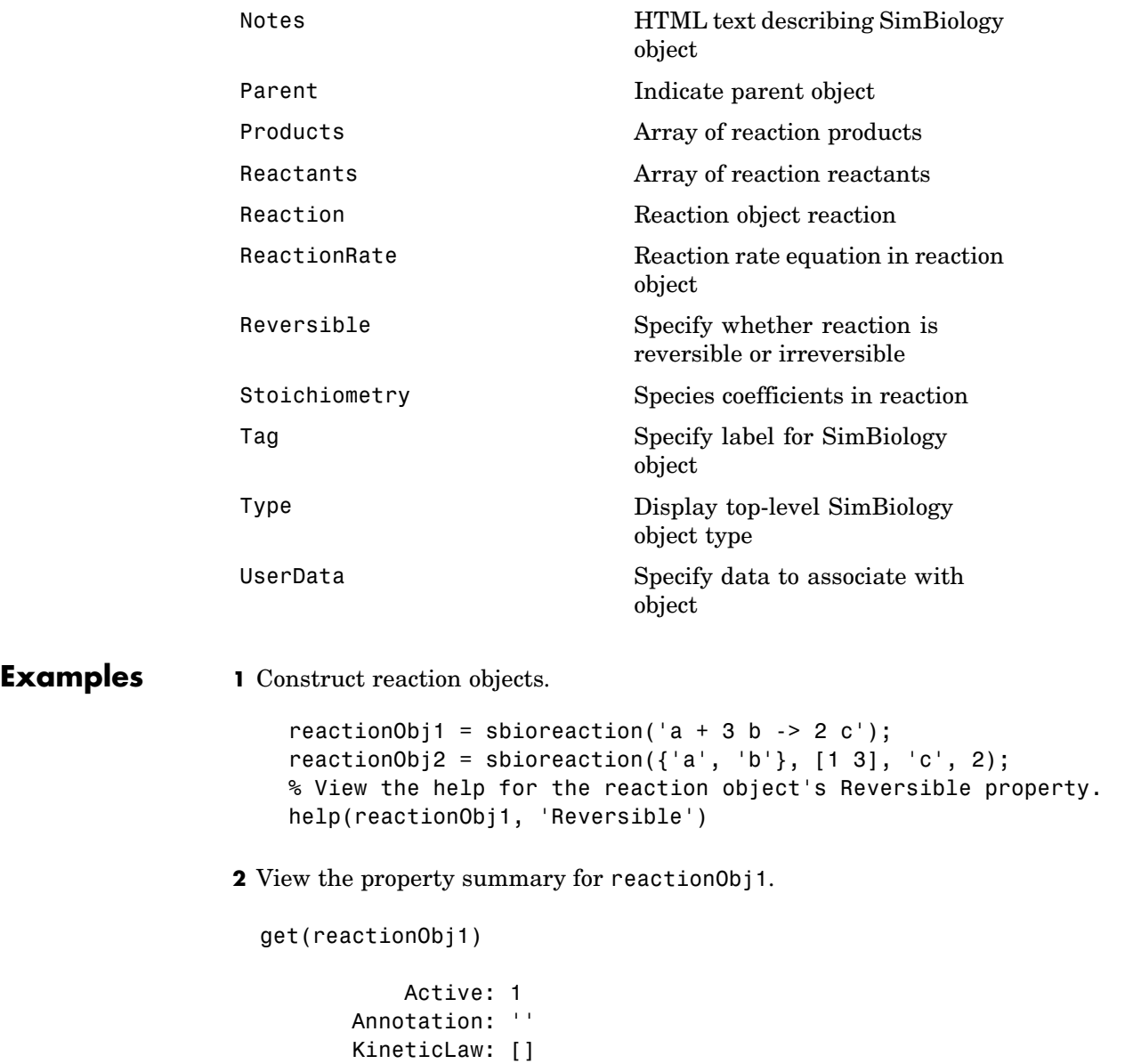

```
Name: ''
        Notes: ''
   Parameters: [0x1 double]
       Parent: []
     Products: [1x1 SimBiology.Species]
    Reactants: [2x1 SimBiology.Species]
     Reaction: 'a + 3 b \rightarrow 2 c'ReactionRate: ''
   Reversible: 0
Stoichiometry: [-1 -3 2]
         Tag: ''
         Type: 'reaction'
     UserData: []
```
**See Also** addreaction, sbiomodel

<span id="page-76-0"></span>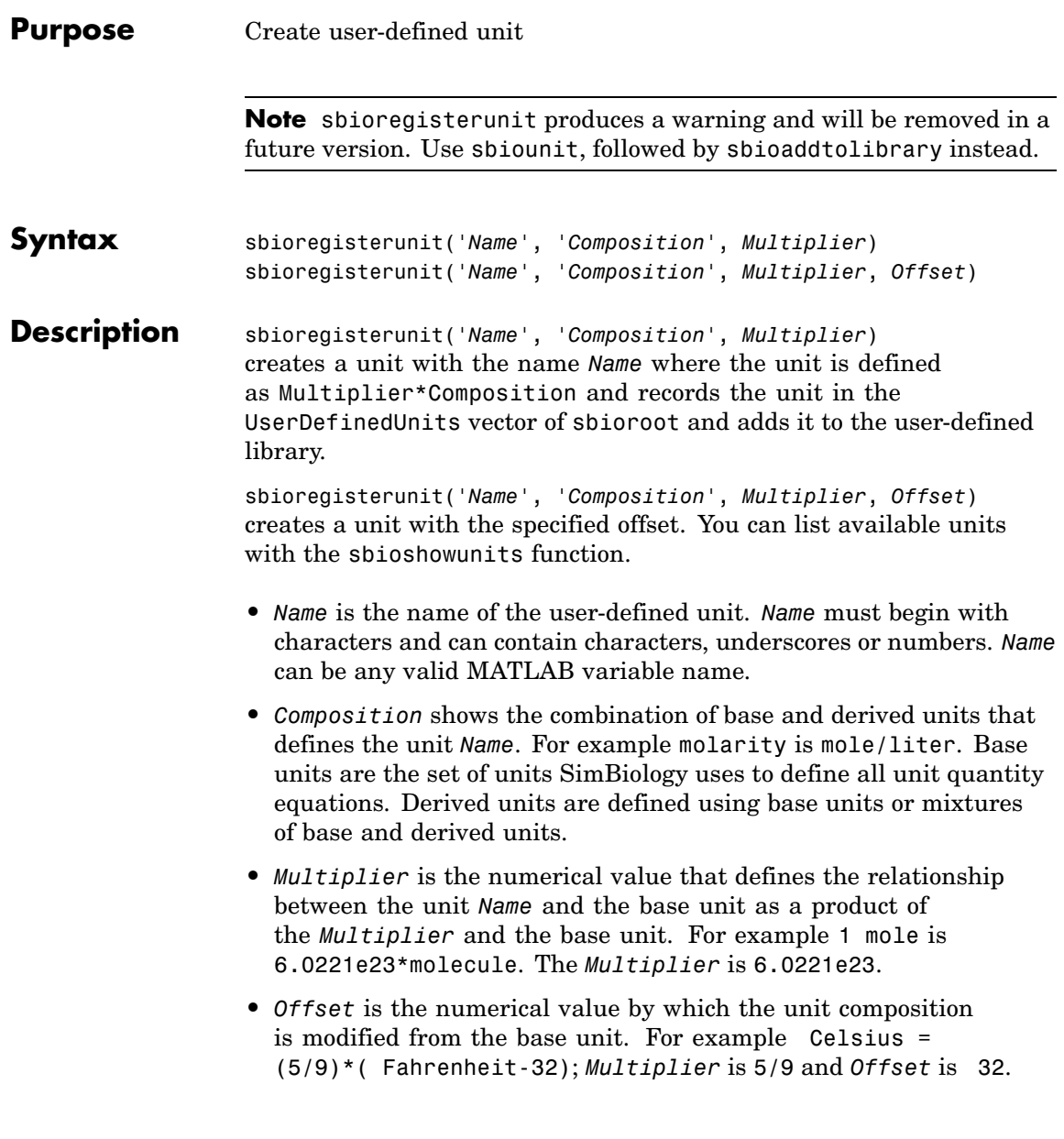

**See Also** sbioaddtolibrary, sbioremovefromlibrary, sbioshowunits, sbiounit

<span id="page-78-0"></span>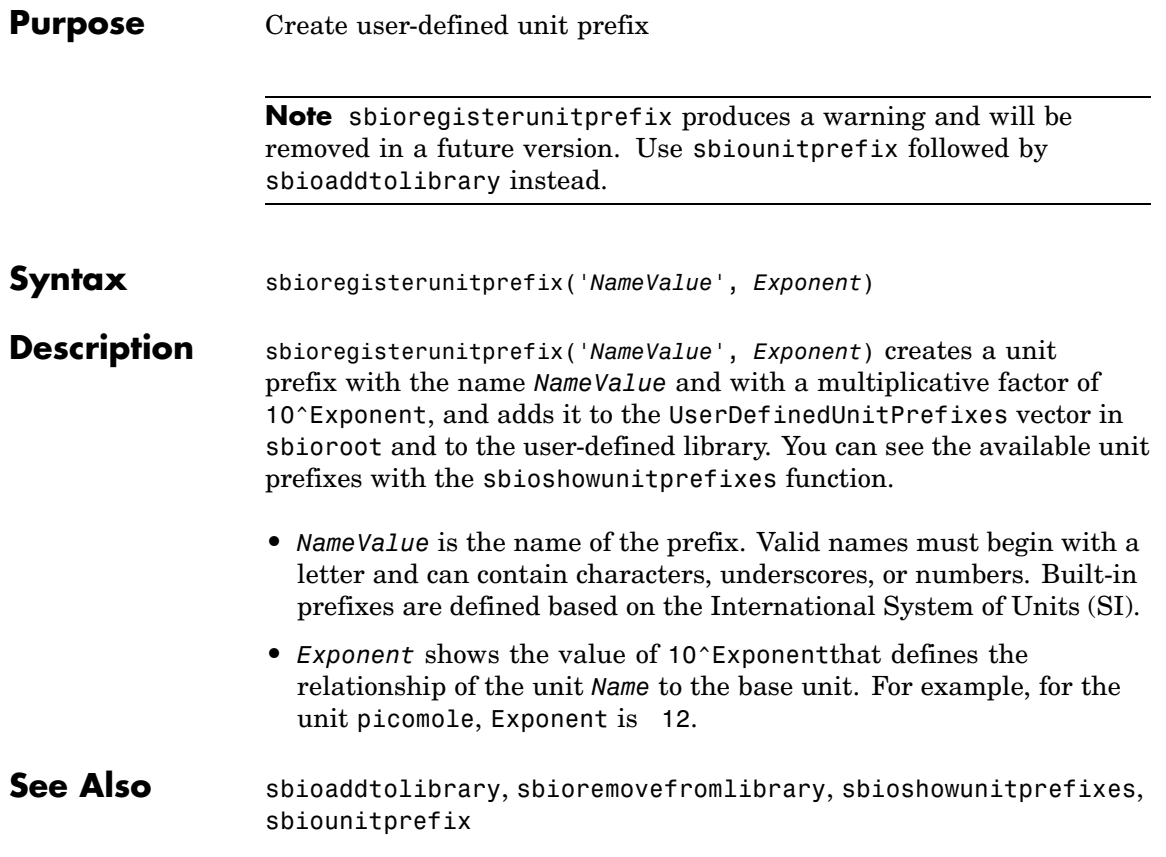

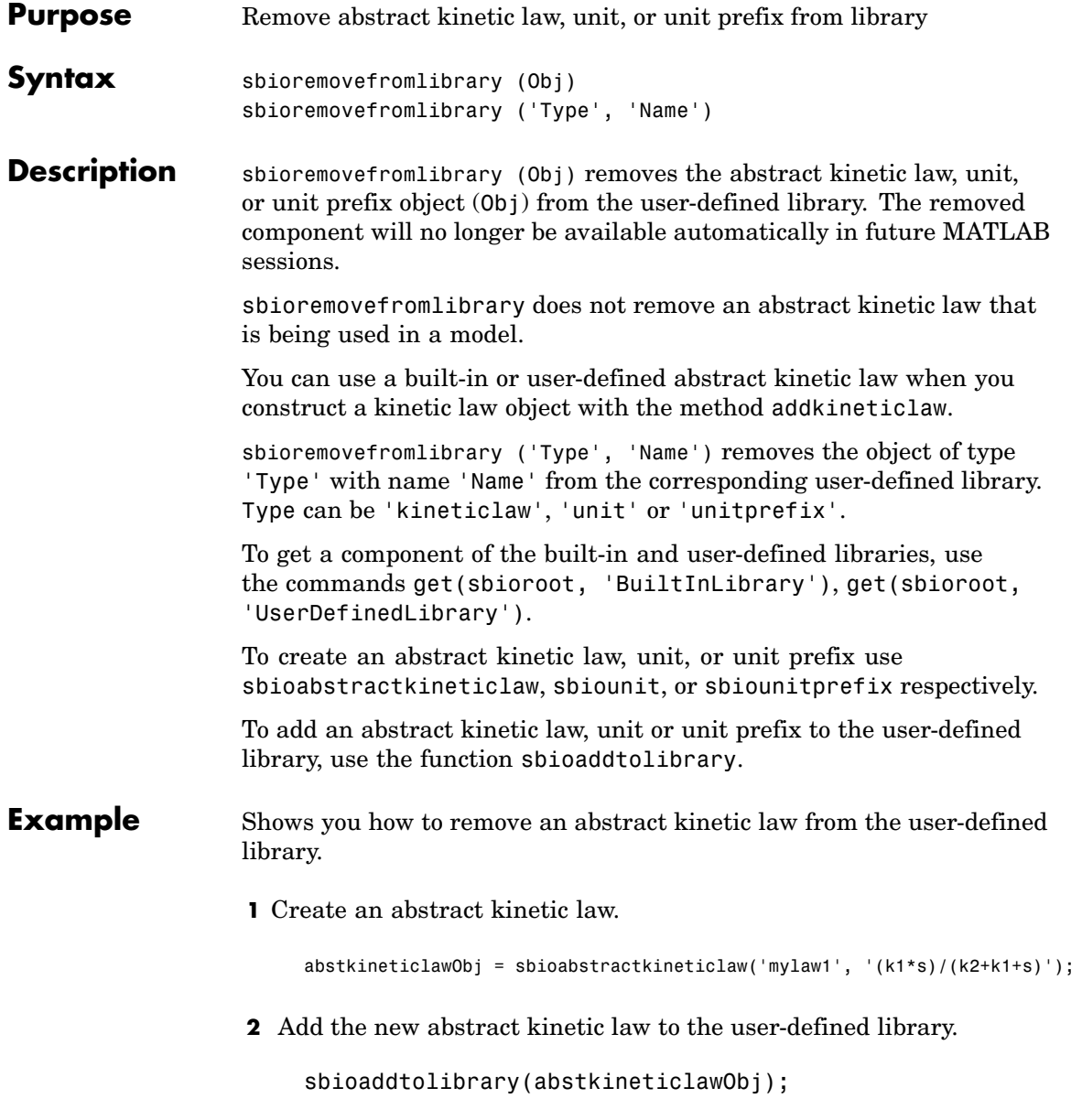

sbioaddtolibrary adds the abstract kinetic law to the user-defined library. You can verify this using sbiowhos.

sbiowhos -kineticlaw -userdefined SimBiology Abstract Kinetic Law Array Index: Library: Name: Expression: 1 UserDefined mylaw1 (k1\*s)/(k2+k1+s)

**3** Remove the abstract kinetic law.

sbioremovefromlibrary('kineticlaw', 'mylaw1');

See Also sbioaddtolibrary, sbioabstractkineticlaw, sbiounit, sbiounitprefix

### **sbioreset**

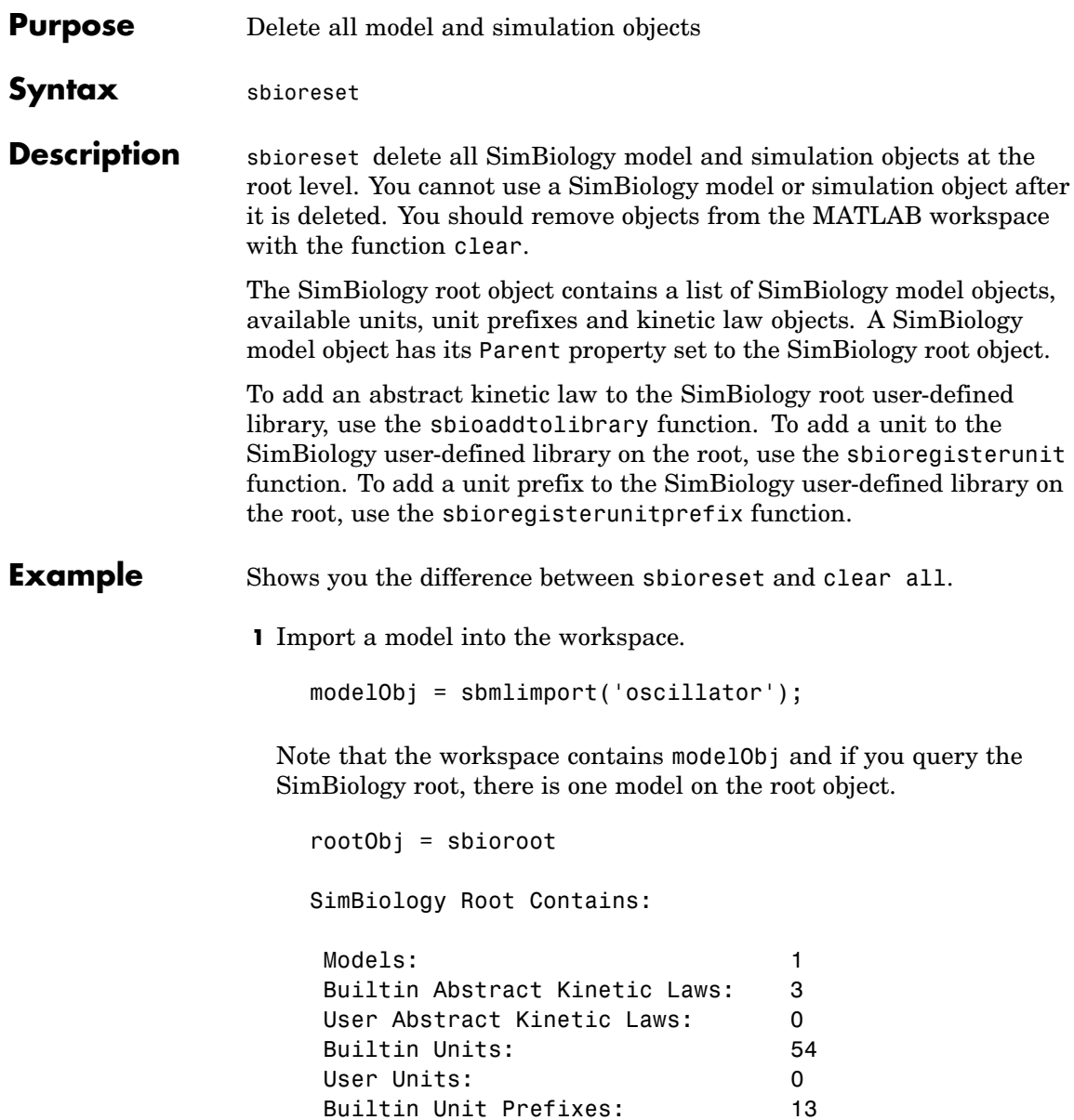

```
User Unit Prefixes: 0
```
**2** The command clear all clears the workspace, but the modelObj still exists on the rootObj.

clear all rootObj SimBiology Root Contains: Models: 1 Builtin Abstract Kinetic Laws: 3 User Abstract Kinetic Laws: 0 Builtin Units: 54 User Units: 0 Builtin Unit Prefixes: 13 User Unit Prefixes: 0

**3** The command sbioreset deletes the modelObj from the root.

sbioreset rootObj

SimBiology Root Contains:

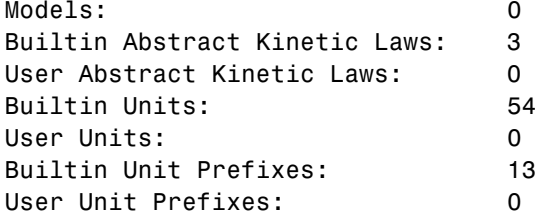

See Also sbioroot

### **sbioroot**

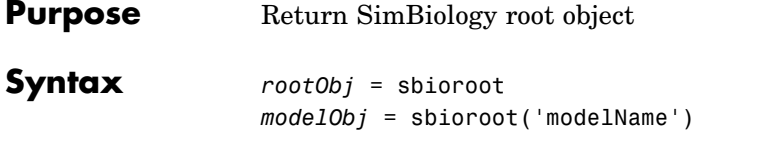

#### **Arguments**

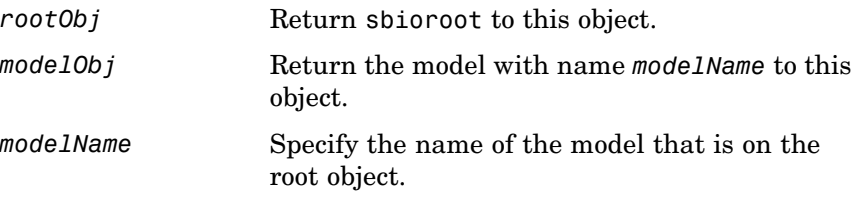

**Description** *rootObj* = sbioroot returns the SimBiology root object to root. The SimBiology root object contains a list of the top-level SimBiology model objects, available units, unit prefixes, and available abstract kinetic law objects.

> *modelObj* = sbioroot('modelName') returns the SimBiology model with name, modelName to modelObj. A SimBiology model object has its Parent property set to the SimBiology root object.

The units define the set of built-in units and user-defined units. See Unit object for more information.

The unit prefixes define the set of built-in prefixes and user-defined prefixes. See Unit Prefix object for more information.

The abstract kinetic law objects define the built-in abstract kinetic law objects and user-defined abstract kinetic law objects. The process of defining a reaction requires the use of abstract kinetic law objects when configuring a SimBiology reaction object's KineticLaw property with the addkineticlaw function.

To add a unit, prefix or abstract kinetic law to the root ( in the user-defined library), use the sbioaddtolibrary function. To remove, use sbioremovefromlibrary.

# **sbioroot**

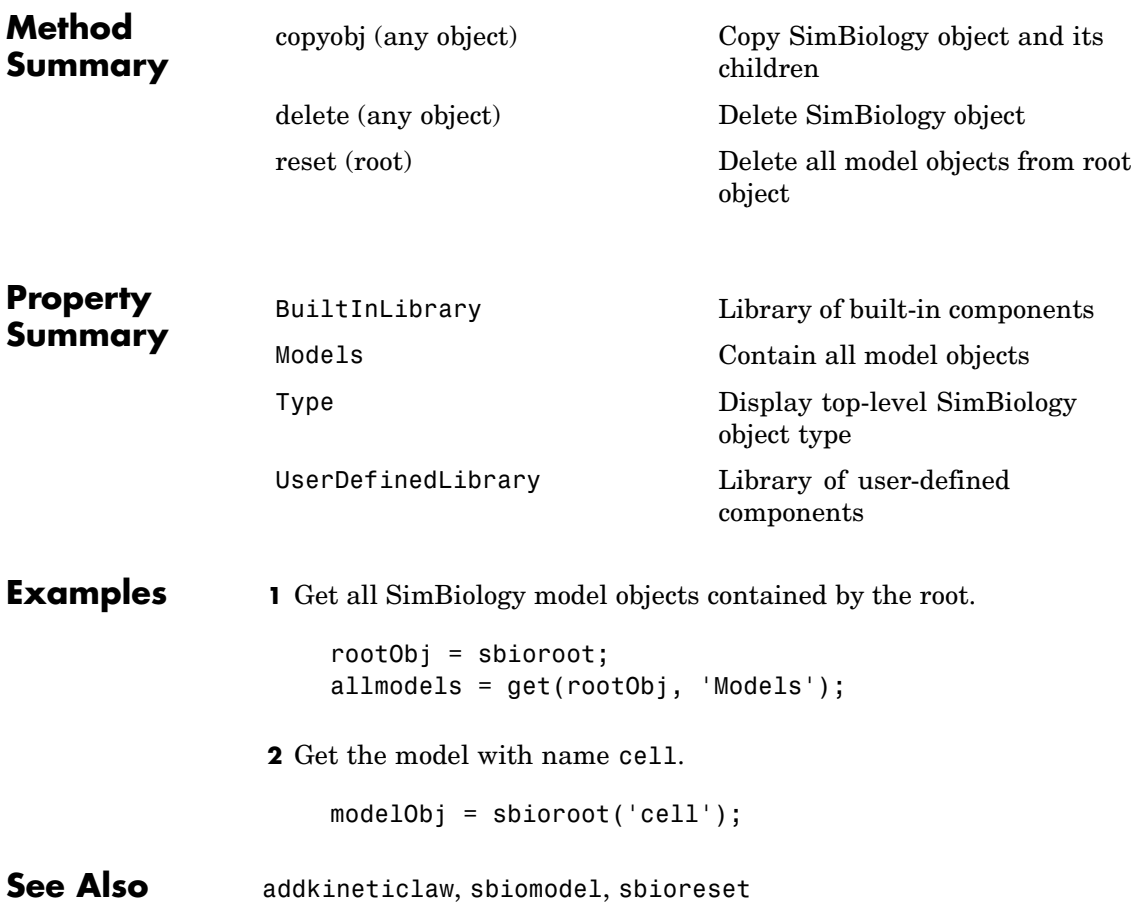

### **sbiorule**

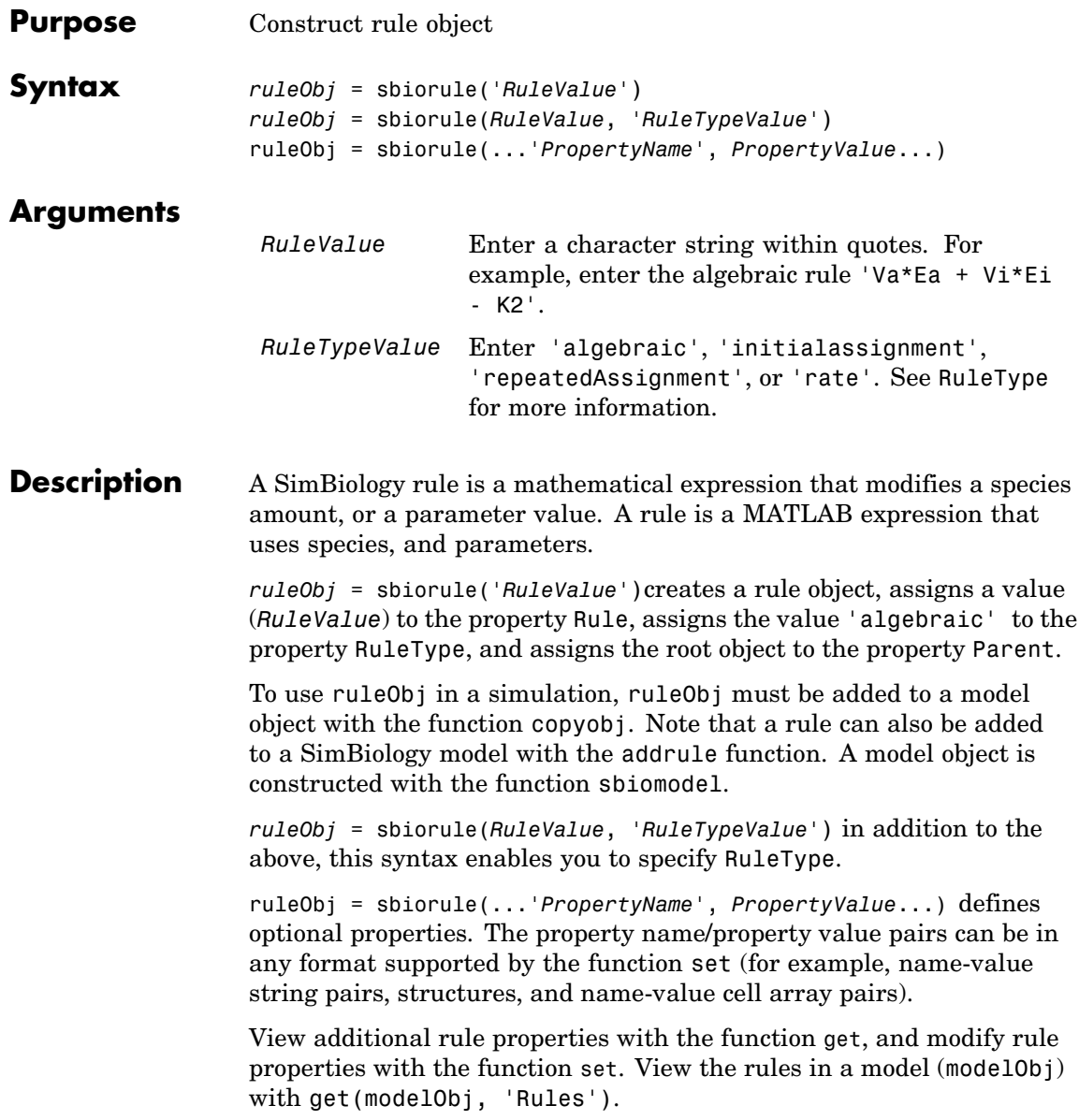

### **sbiorule**

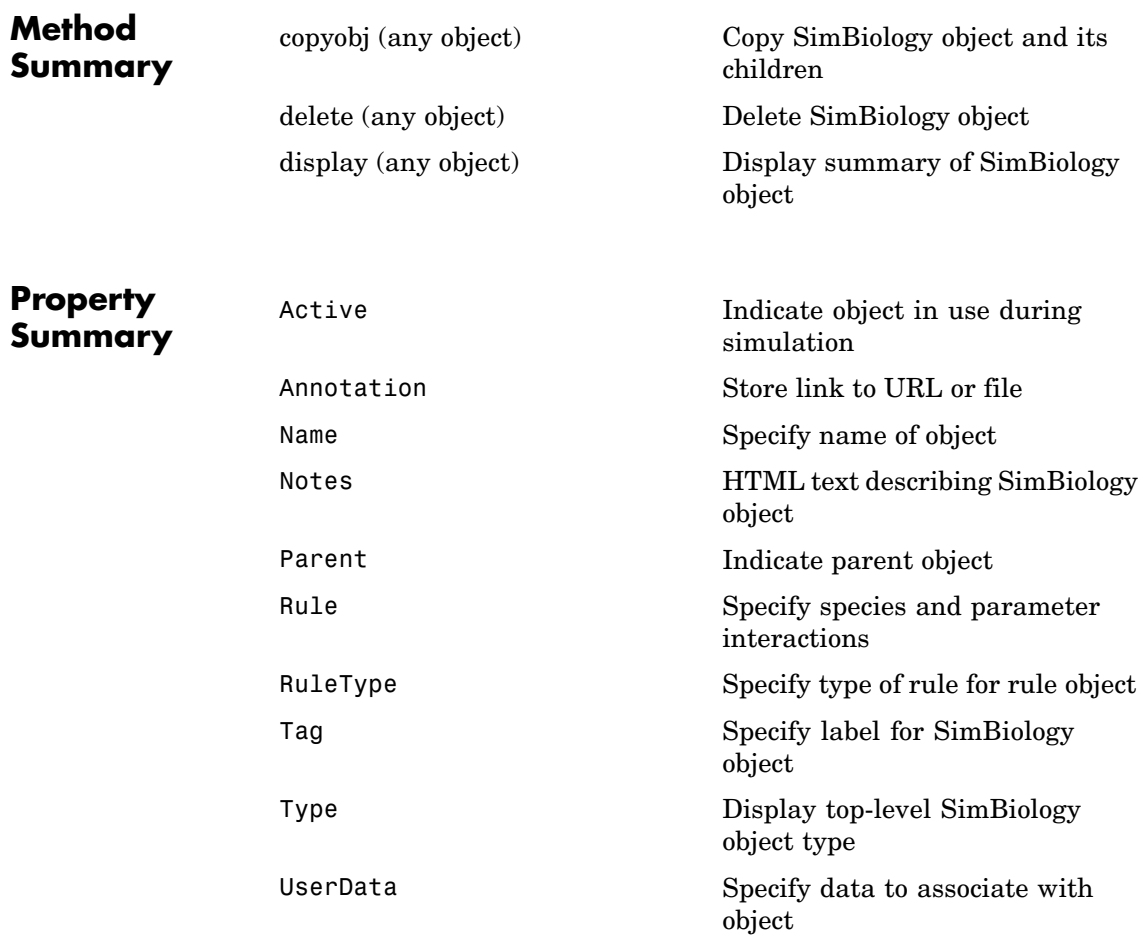

### **Examples Example 1**

Construct a rule object and copy to a model object.

```
ruleObj = sbiorule('Enzt - Enzi - Enza)');
modelObj = sbiomodel('cell')
```

```
ruleObj_copy = copyobj(ruleObj, modelObj);
```
#### **Example 2**

View the help for the rule object's RuleType property.

```
help(ruleObj, 'RuleType')
```
#### **Example 3**

List the properties for a rule.

```
get(ruleObj)
```

```
Active: 1
Annotation: ''
      Name: ''
     Notes: ''
    Parent: []
      Rule: 'myrule'
  RuleType: 'algebraic'
       Tag: ''
      Type: 'rule'
  UserData: []
```
See Also addrule, copyobj, sbiomodel

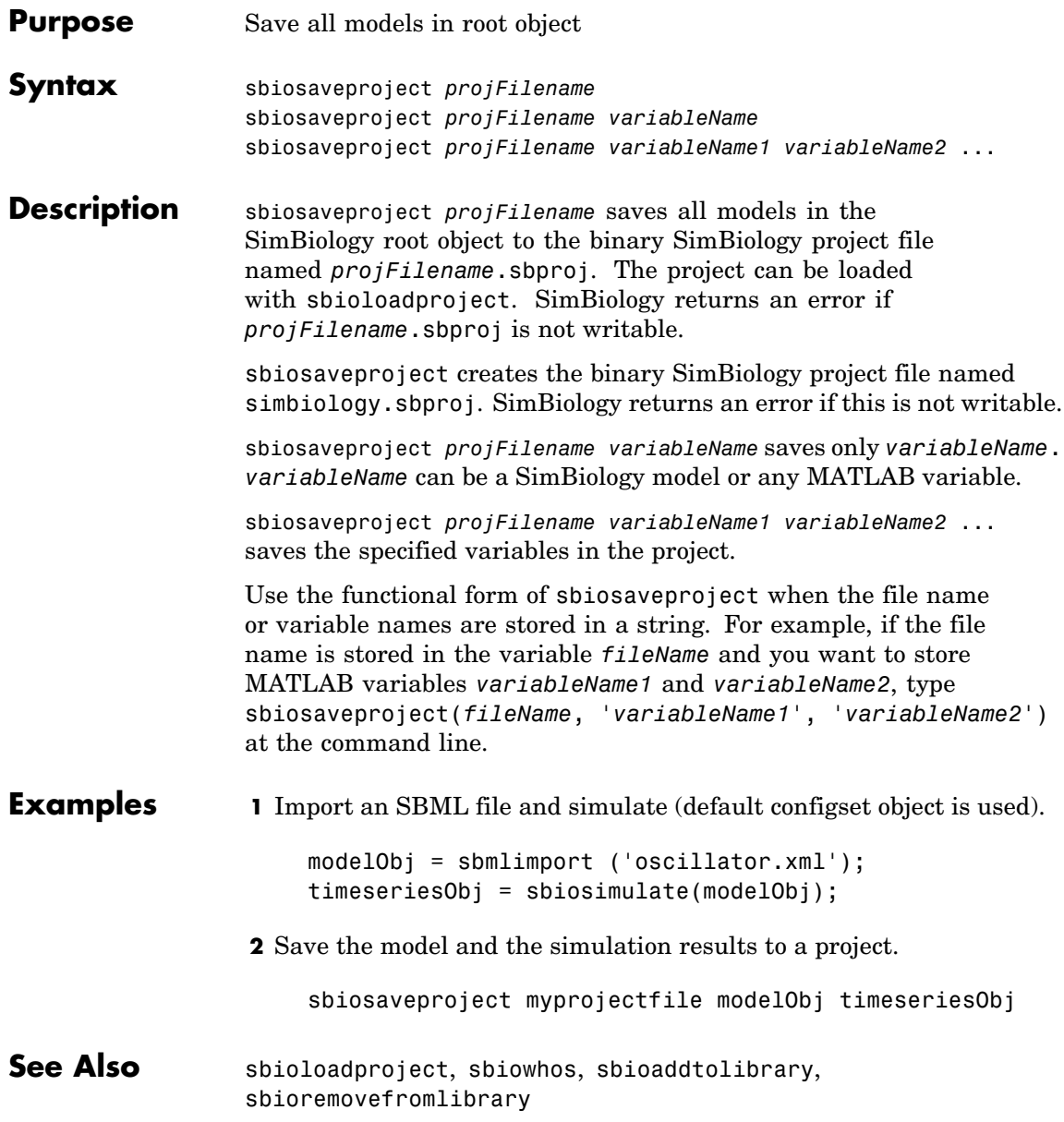

## <span id="page-89-0"></span>**sbioselect**

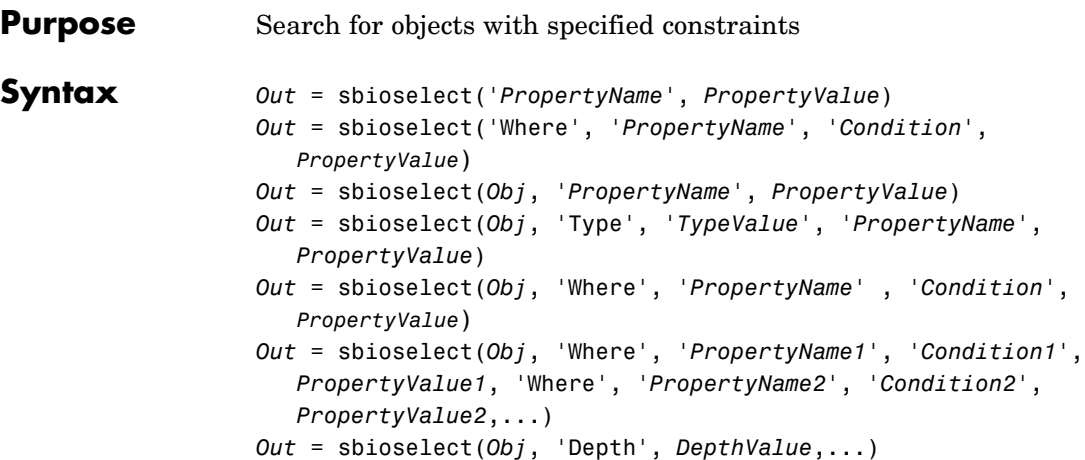

### **Arguments**

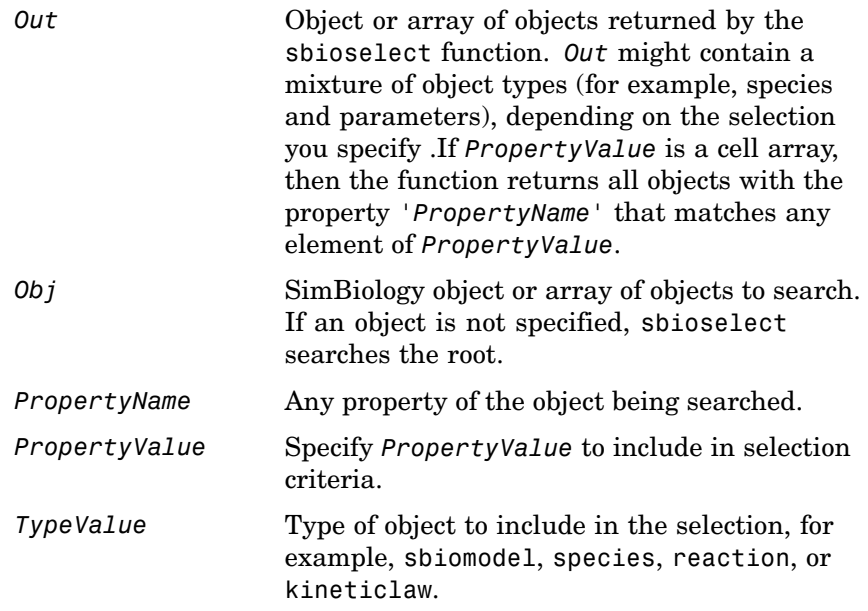

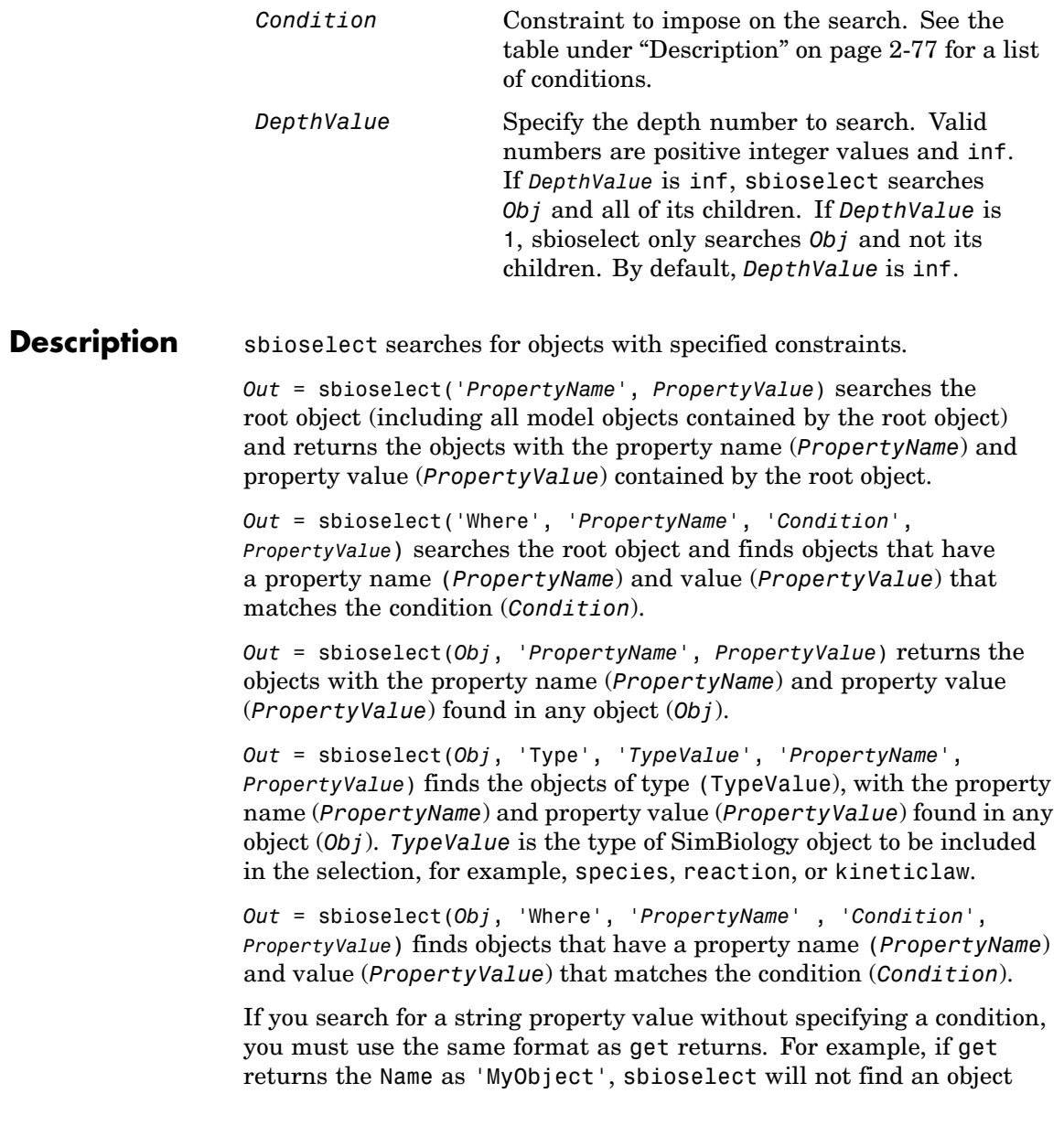

with a Name property value of 'myobject'. Therefore, for this example, you must specify:

```
modelObj = sbioselect ('Name', 'MyObject')
```
Instead, if you use a condition, you can specify:

```
modelObj = sbioselect ('Where', 'Name', '==i', 'myobject')
```
Thus, conditions let you control the specificity of your selection.

sbioselect searches for model objects on the root in both cases.

The conditions, with examples of property names and corresponding examples of property values that you can use, are listed in the following tables. This table shows you conditions for numeric properties.

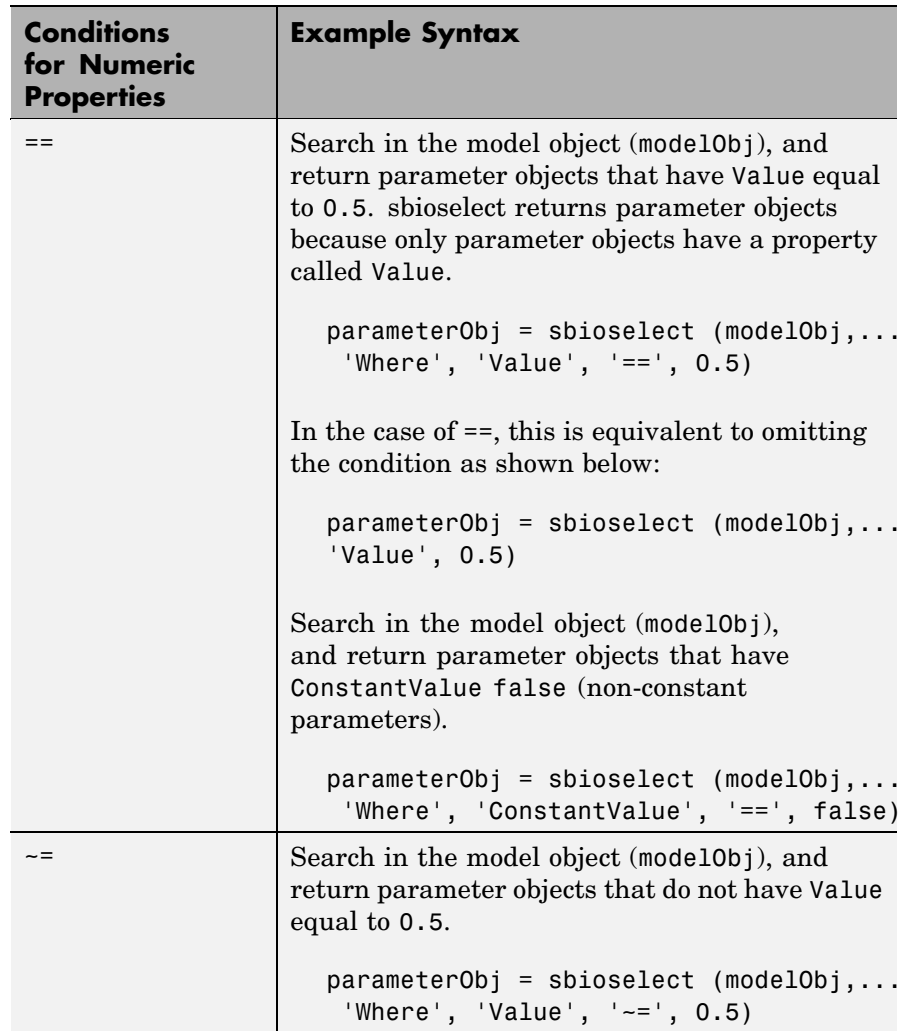

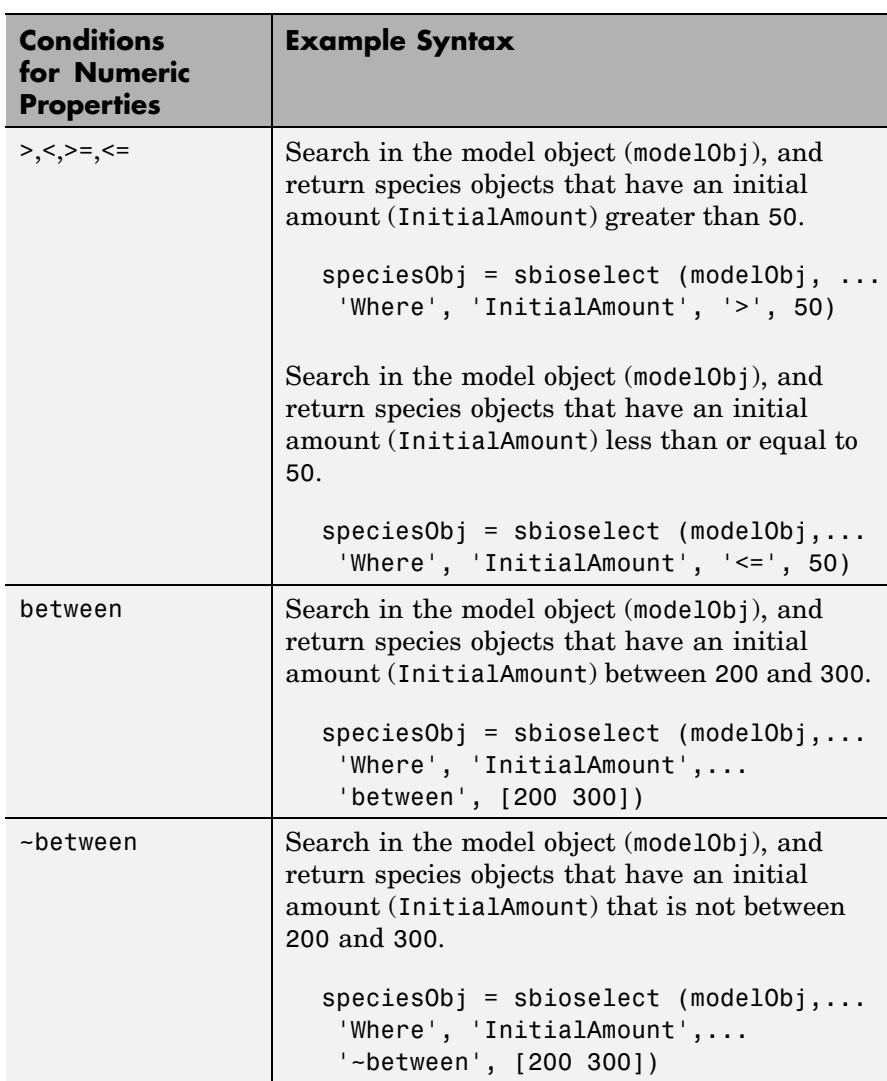

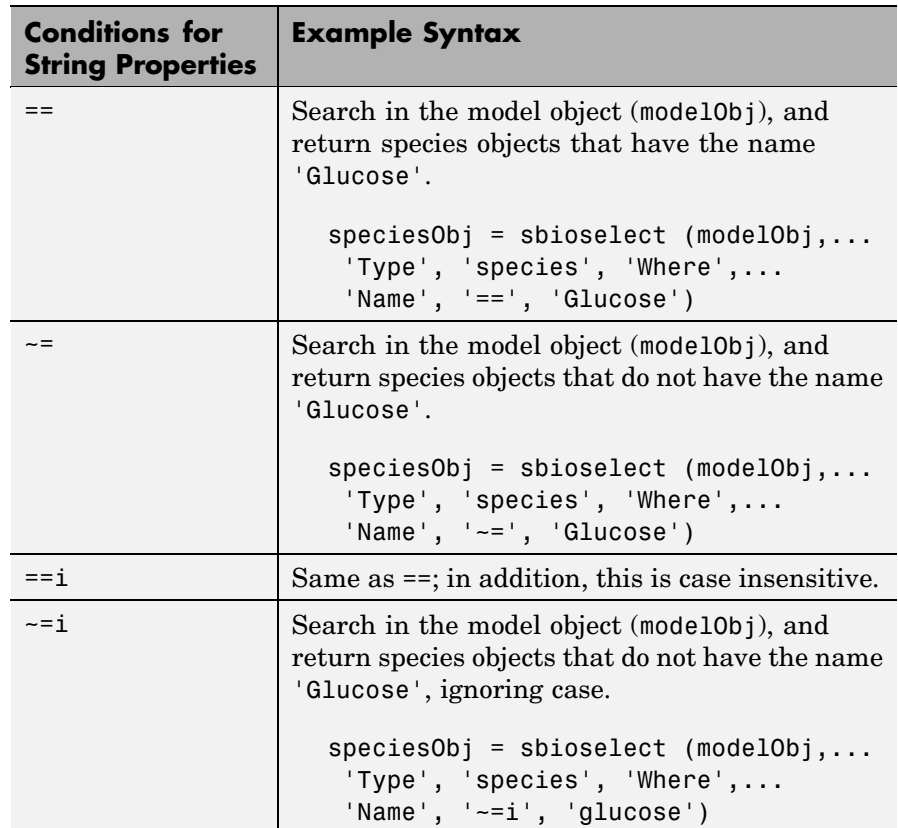

The following table shows you conditions for properties whose values are strings.

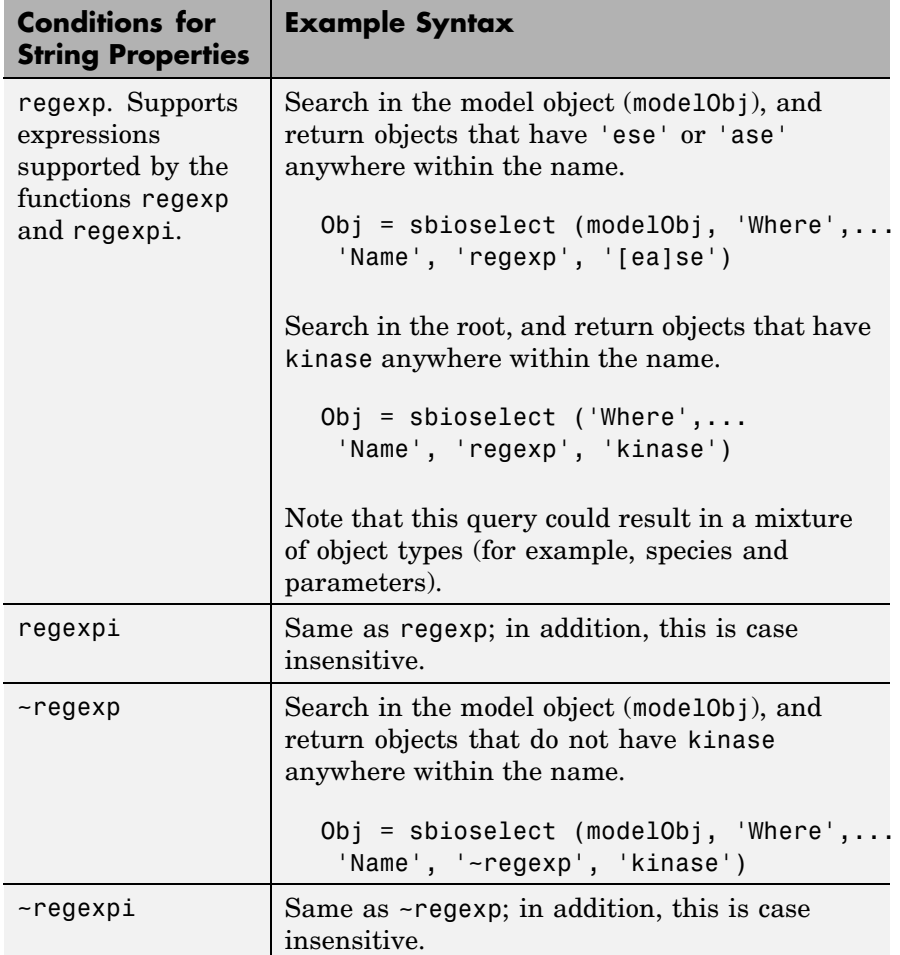

The condition 'contains' can be used only for those properties whose values are an array of SimBiology objects. The following table shows you an example of using contains.

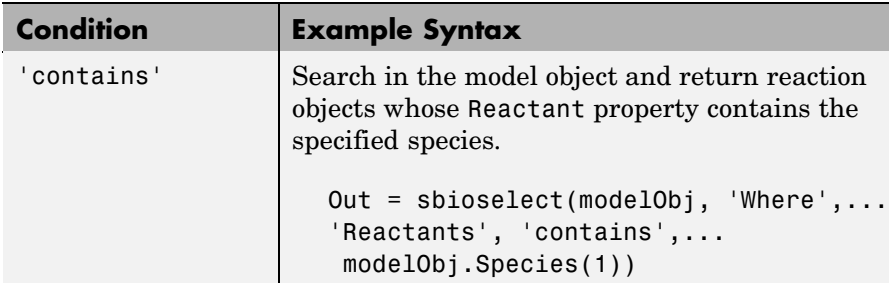

*Out* = sbioselect(*Obj*, 'Where', '*PropertyName1*', '*Condition1*', *PropertyValue1*, 'Where', '*PropertyName2*', '*Condition2*', *PropertyValue2*,...) finds objects contained by Obj that matches all the conditions specified.

You can combine any number of property name/property value pairs and conditions in the sbioselect command.

*Out* = sbioselect(*Obj*, 'Depth', *DepthValue*,...) finds objects using a model search depth of *DepthValue*.

#### **Examples 1** Import a model.

modelObj = sbmlimport('oscillator');

**2** Find and return an object named pA.

Obj = sbioselect(modelObj, 'Name', 'pA');

**3** Find and return species objects whose Name starts with p and have A or B as the next letter in the name.

```
speciesObj = sbioselect(modelObj, 'Type', 'species', 'Where',...
 'Name', 'regexp', '^p[AB]');
```
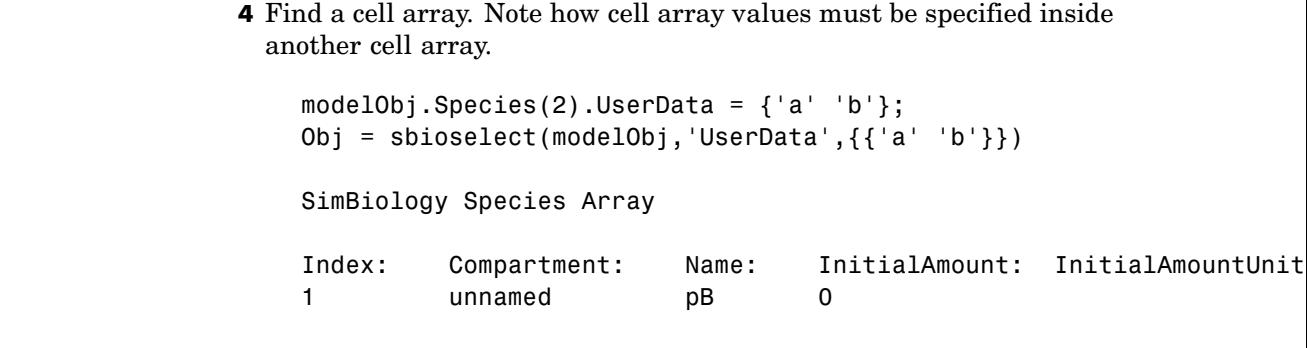

See Also regexp

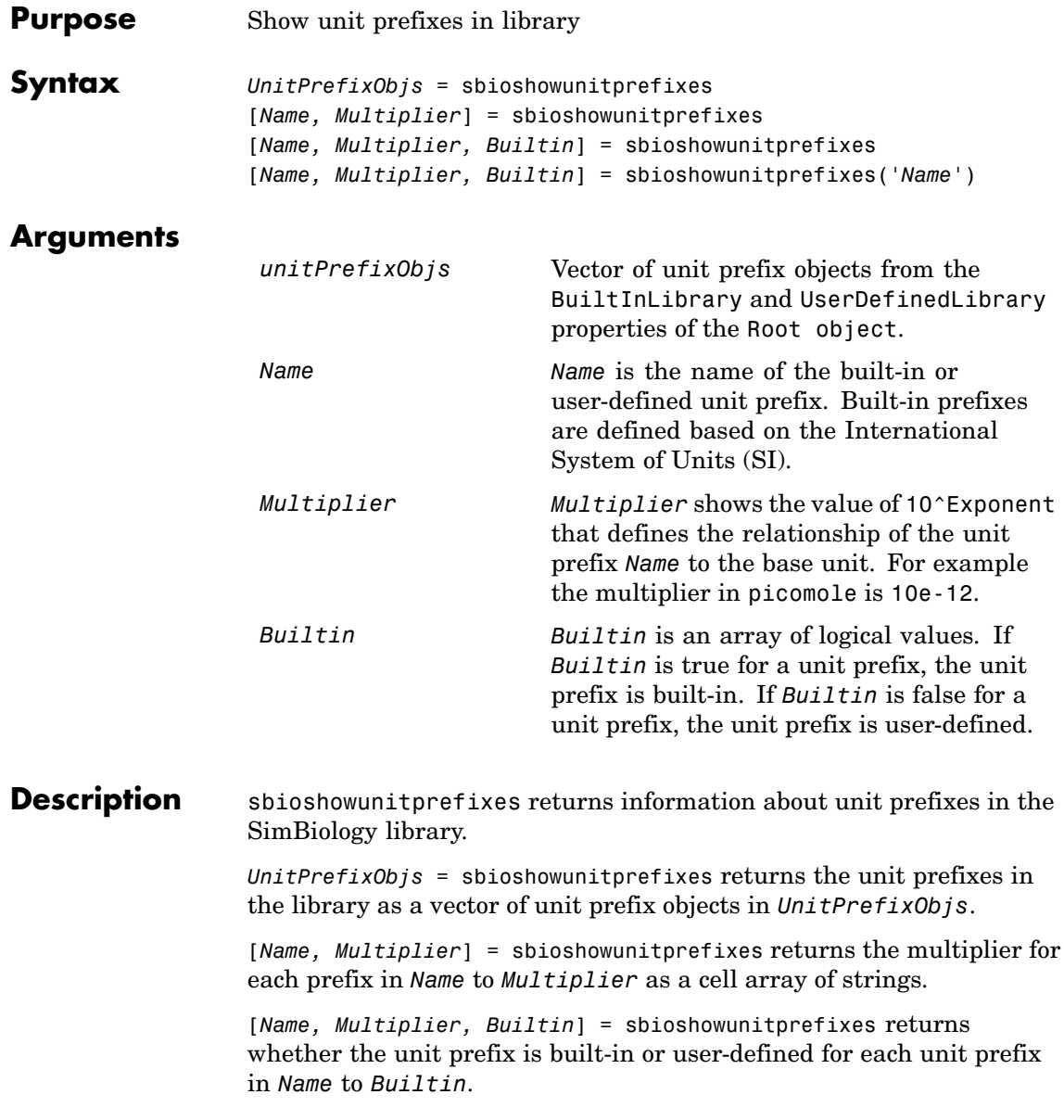

[*Name, Multiplier, Builtin*] = sbioshowunitprefixes(*'Name'*) returns the name, multiplier, and built-in status for the unit prefix with name *Name*. *Name* can be a cell array of strings.

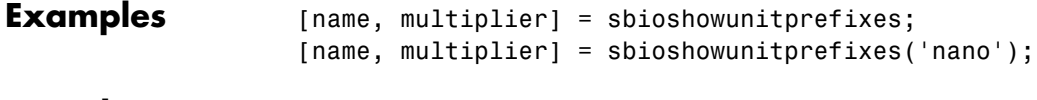

**See Also** sbiounitprefix, sbioshowunits, sbioconvertunits

```
Purpose Show units in library
```

```
Syntax unitObjs = sbioshowunits
                  [Name, Composition] = sbioshowunits
                  [Name, Composition, Multiplier] = sbioshowunits
                  [Name, Composition, Multiplier, Offset] = sbioshowunits
                  [Name, Composition, Multiplier, Offset,
                     Builtin] = sbioshowunits
                  [Name, Composition, Multiplier, Offset,
                     Builtin] = sbioshowunits('Name')
```
### **Arguments**

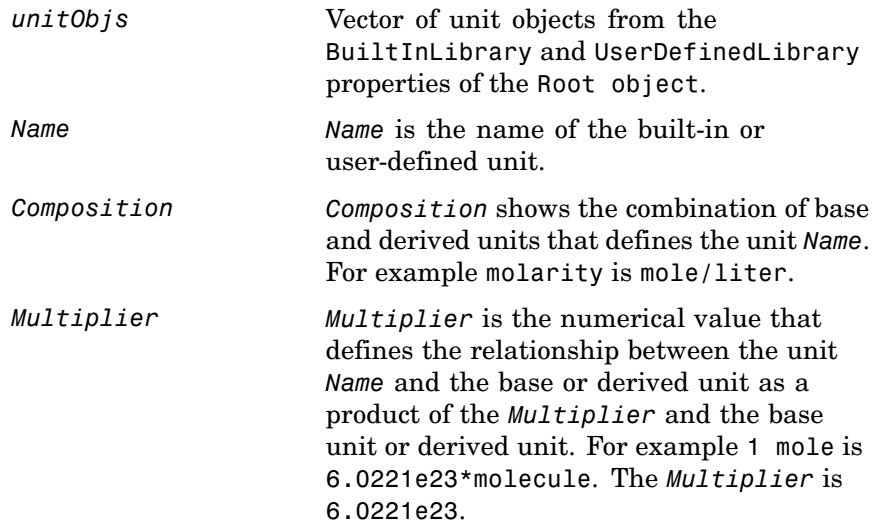

Π

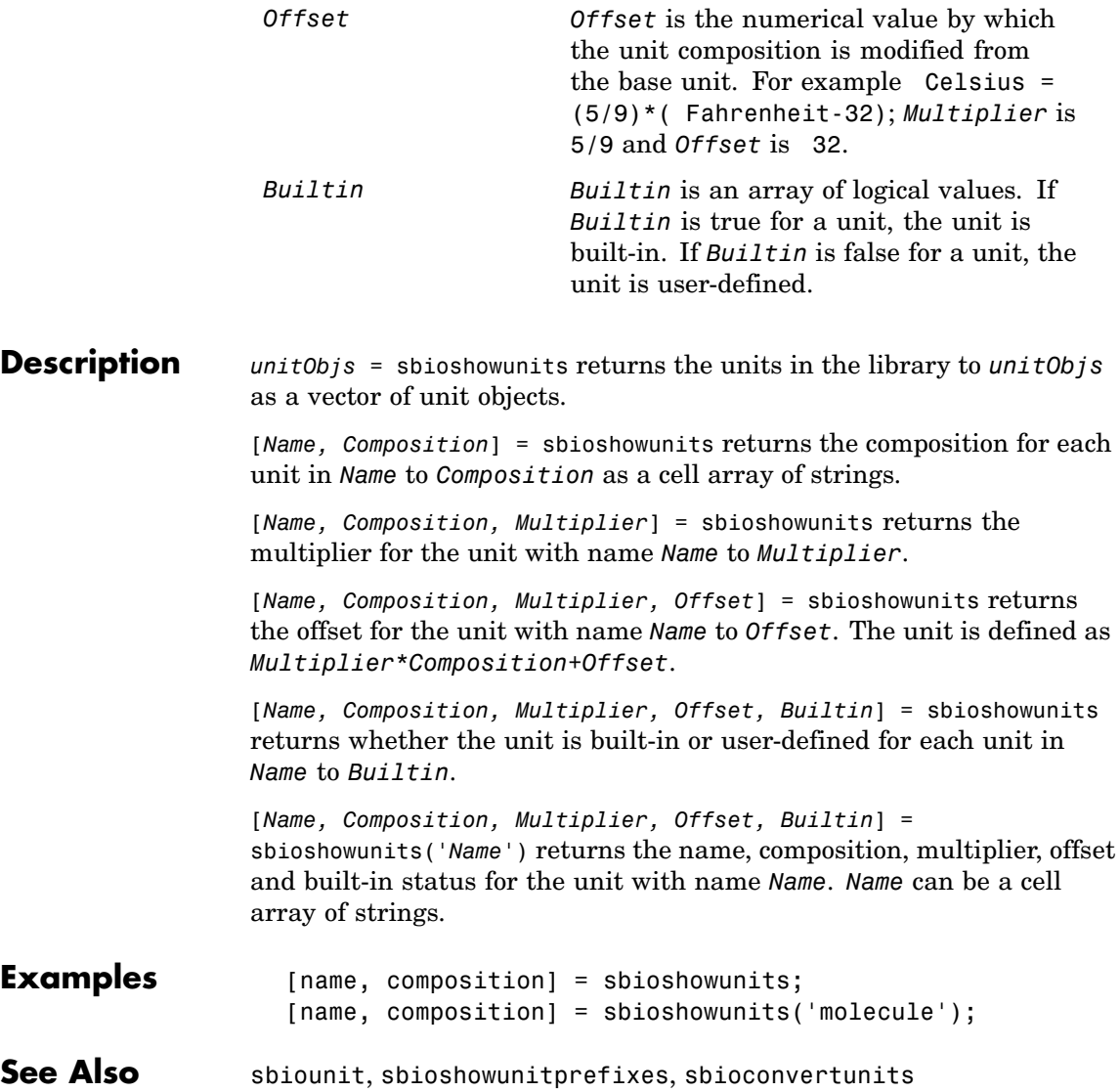

<span id="page-102-0"></span>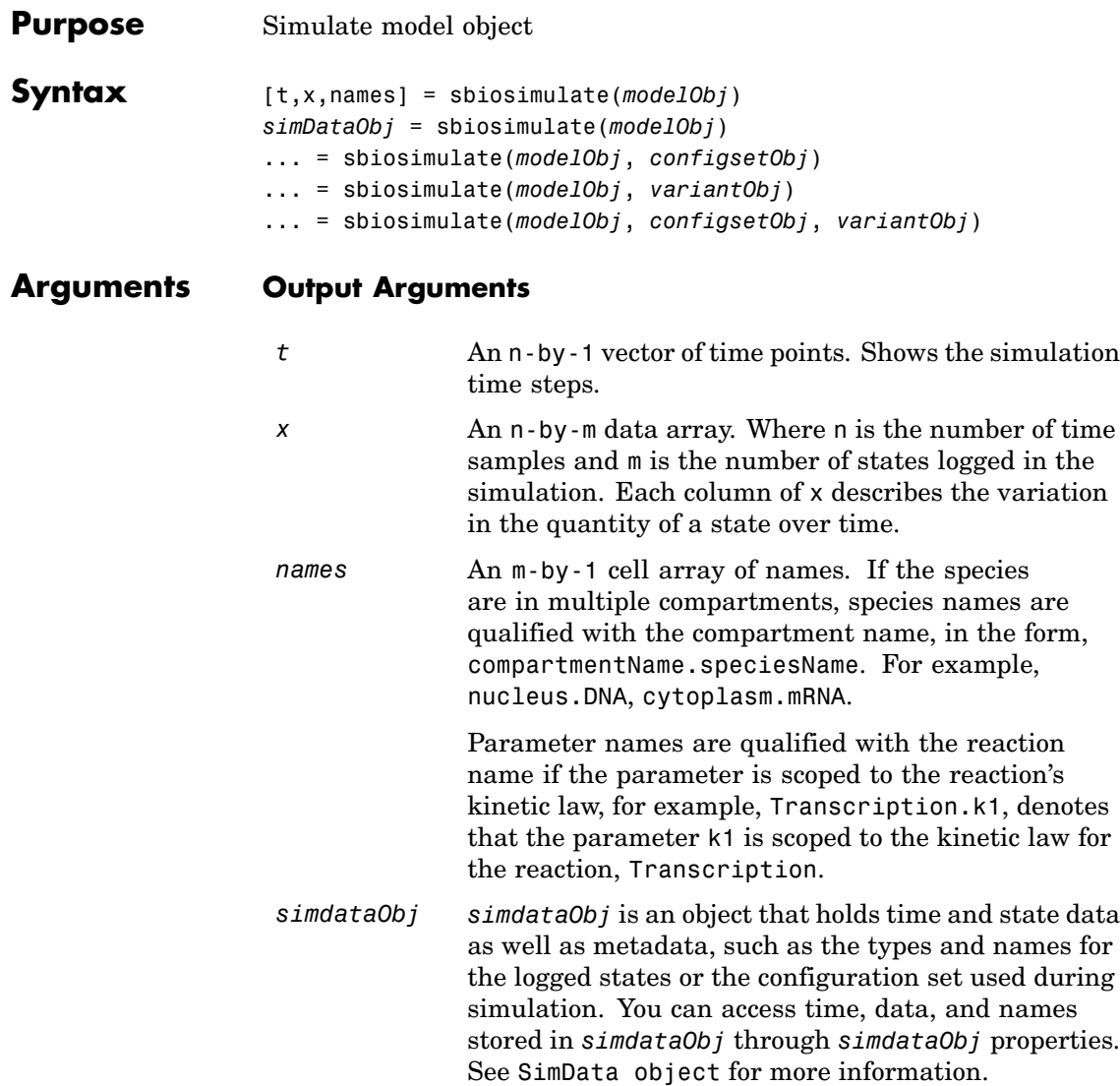

#### **Input Arguments**

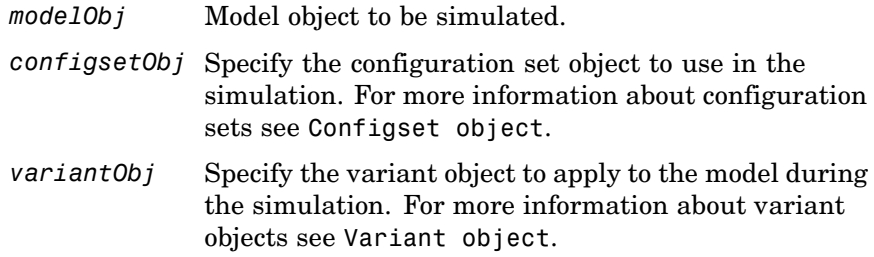

#### **Description** [t,x,names] = sbiosimulate(*modelObj*) simulates a model object (modelObj) using the active configuration set attached to the model (*modelObj*) and returns the specified outputs as described in ["Output](#page-102-0) Argument[s" on page 2-89.](#page-102-0)

*simDataObj* = sbiosimulate(*modelObj*) simulates the Simbiology model object (*modelObj*) and returns the results to a SimData object.

... = sbiosimulate(*modelObj*, *configsetObj*) simulates a model object (*modelObj*) using a configuration set (*configset*) that overrides the active configuration set attached to the model (*modelObj*). After the command is executed this override does not exist; the configuration set that is defined as 'active' is reinstated. To get the configuration sets attached to a model, use getconfigset. To attach a new or existing configuration set to a model, use addconfigset. To set the active configuration set of a model, use setactiveconfigset. For more information about configuration sets see Configset object.

... = sbiosimulate(*modelObj*, *variantObj*) simulates a model object, (*modelObj*), using the variant object or array of variant objects (*variantObj*).

... = sbiosimulate(*modelObj*, *configsetObj*, *variantObj*) simulates a model object, (*modelObj*), using the configuration set object *configsetObj* and the variant object or array of variant objects (*variantObj*).

### **sbiosimulate**

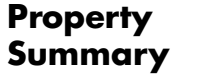

Configuration set property summary

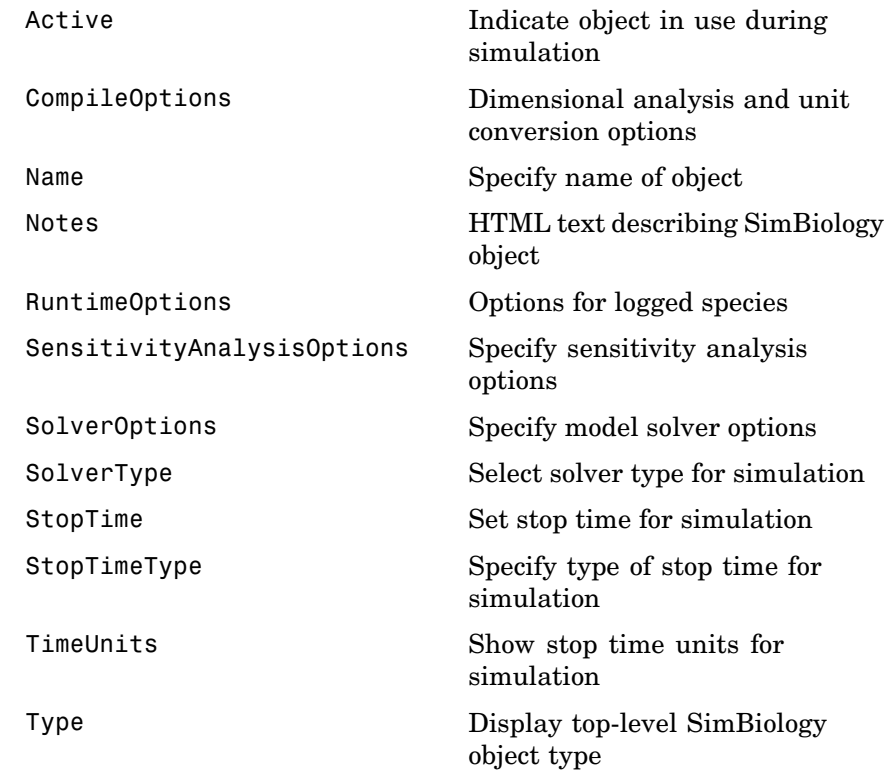

**Examples** The following examples show you how to change solver settings.

#### **Example 1**

Create a SimBiology model from an SBML file, simulate the model using a solver other than the default solver (default is ode15s), and view the results.

**1** Read the file for theoscillator model.

```
modelObj = sbmlimport('oscillator.xml');
```
**2** Get the active configset.

```
configsetObj = getconfigset(modelObj, 'active');
```
**3** Configure the SolverType to ode45 and set StopTime to 10.

```
set(configsetObj, 'SolverType', 'ode23s');
set(configsetObj, 'StopTime', 10);
```
**4** Simulate modelObj.

[t,x]= sbiosimulate(modelObj);

**5** Plot the results of the simulation.

plot(t, x)

#### **Example 2**

Simulate the above example with DimensionalAnalysis off (set to false).

**1** Repeat steps 1 and 2 above, then set dimensional analysis and unit conversion off in the configset object. DimensionalAnalysis and UnitConversion are properties of the CompileOptions object in the configset object.

```
set(configsetObj.CompileOptions, 'UnitConversion', false);
set(configsetObj.CompileOptions, 'DimensionalAnalysis', false);
```
**2** Simulate modelObj.

simDataObj = sbiosimulate(modelObj);

**3** Plot the results of the simulation.

```
plot(simDataObj.Time, simDataObj.Data);
legend(simDataObj.DataNames)
```
**See Also** SimBiology object constructor sbiomodel, model object method addconfigset

### **sbiospecies**

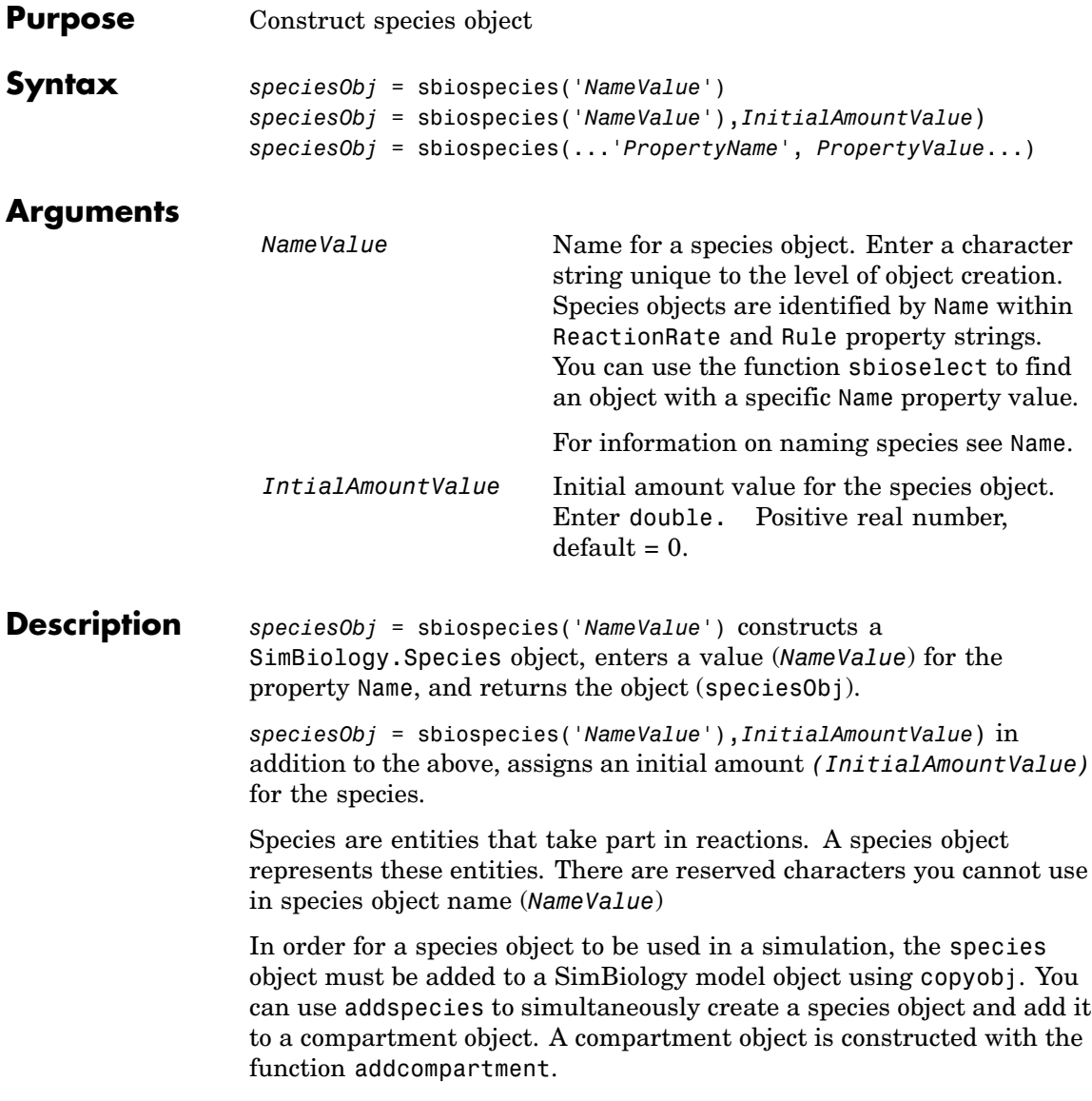
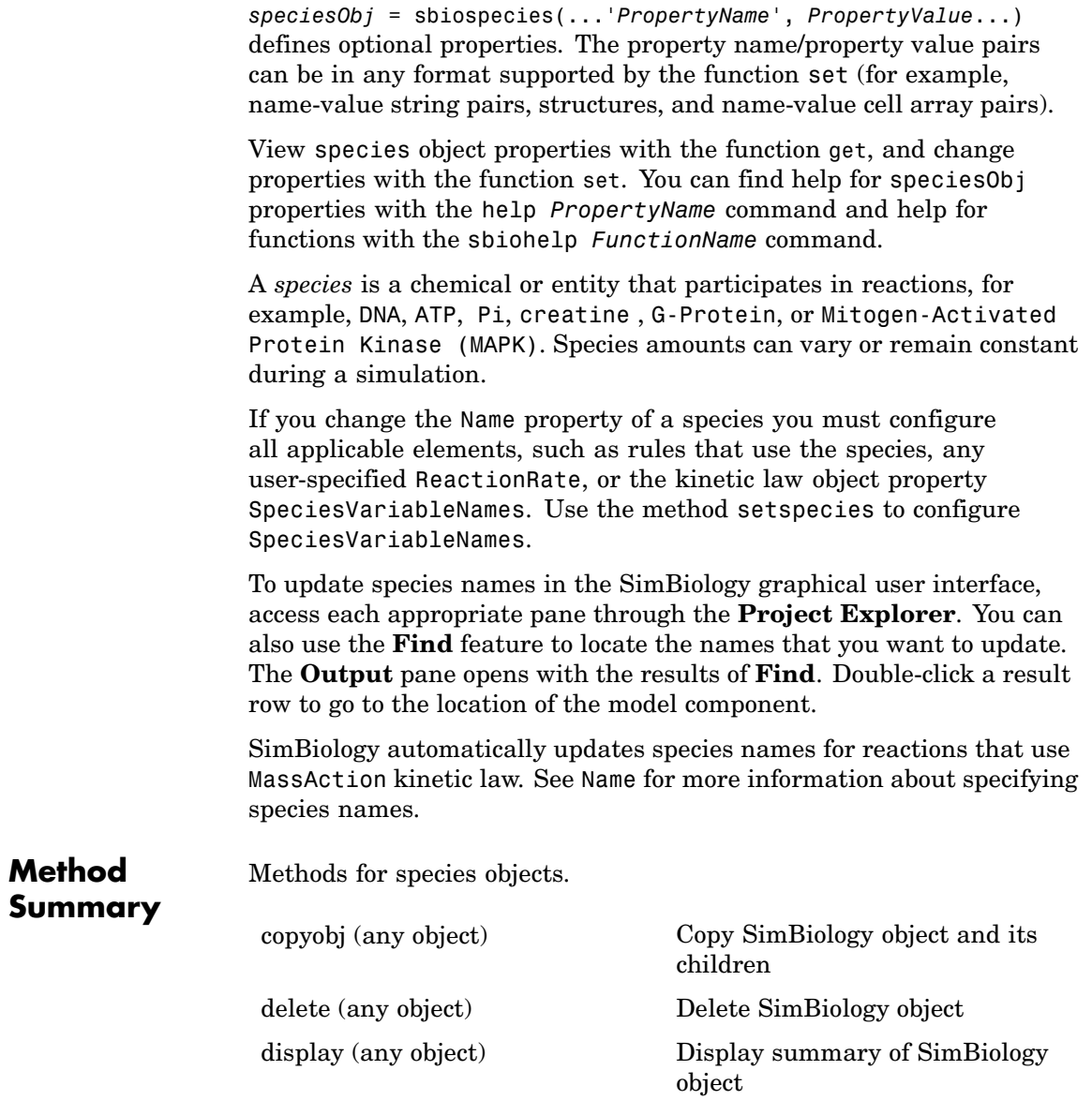

### **sbiospecies**

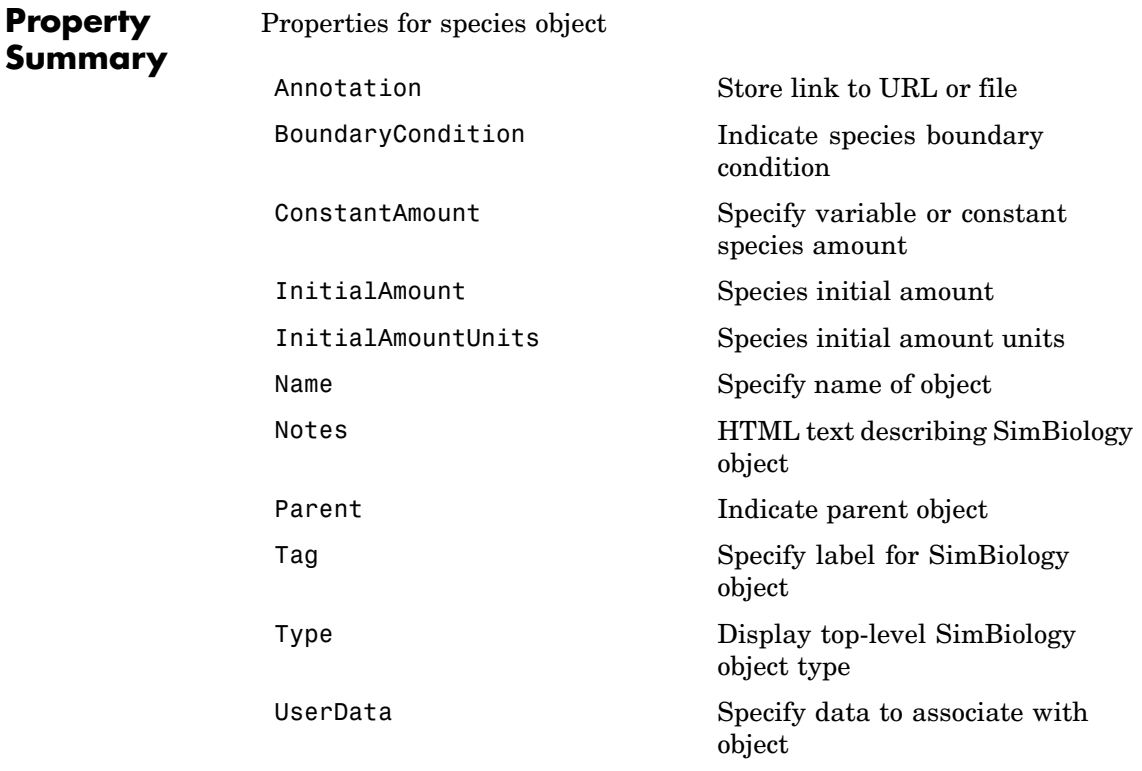

### **Examples Example 1**

Create a species (H2O) and view properties for the object.

**1** Create a species object with name H2O and initial amount 1000.

```
speciesObj = sbiospecies('H2O', 1000);
% View the help for the species object's InitialAmount property.
help(speciesObj, 'InitialAmount')
```
**2** View properties for the species object.

get(speciesObj)

```
Annotation: ''
BoundaryCondition: 0
    ConstantAmount: 0
     InitialAmount: 1000
InitialAmountUnits: ''
              Name: 'H2O'
             Notes: ''
            Parent: []
               Tag: ''
              Type: 'species'
          UserData: []
```
#### **Example 2**

Create two species, one is a reactant and the other is the enzyme catalyzing the reaction.

1 Create two species objects with the names glucose 6 phosphate and glucose 6 phosphate dehydrogenase.

```
speciesObj1 = sbiospecies ('glucose_6_phosphate');
speciesObj2 = sbiospecies ('glucose 6 phosphate dehydrogenase');
```
**2** Set initial amount of glucose\_6\_phosphate to 100 and verify.

```
set(speciesObj1, 'InitialAmount', 100);
get(speciesObj1, 'InitialAmount')
```
MATLAB returns

```
ans =
```
100

**See Also** SimBiology method addspecies

MATLAB functions get and set

# **sbiosubplot**

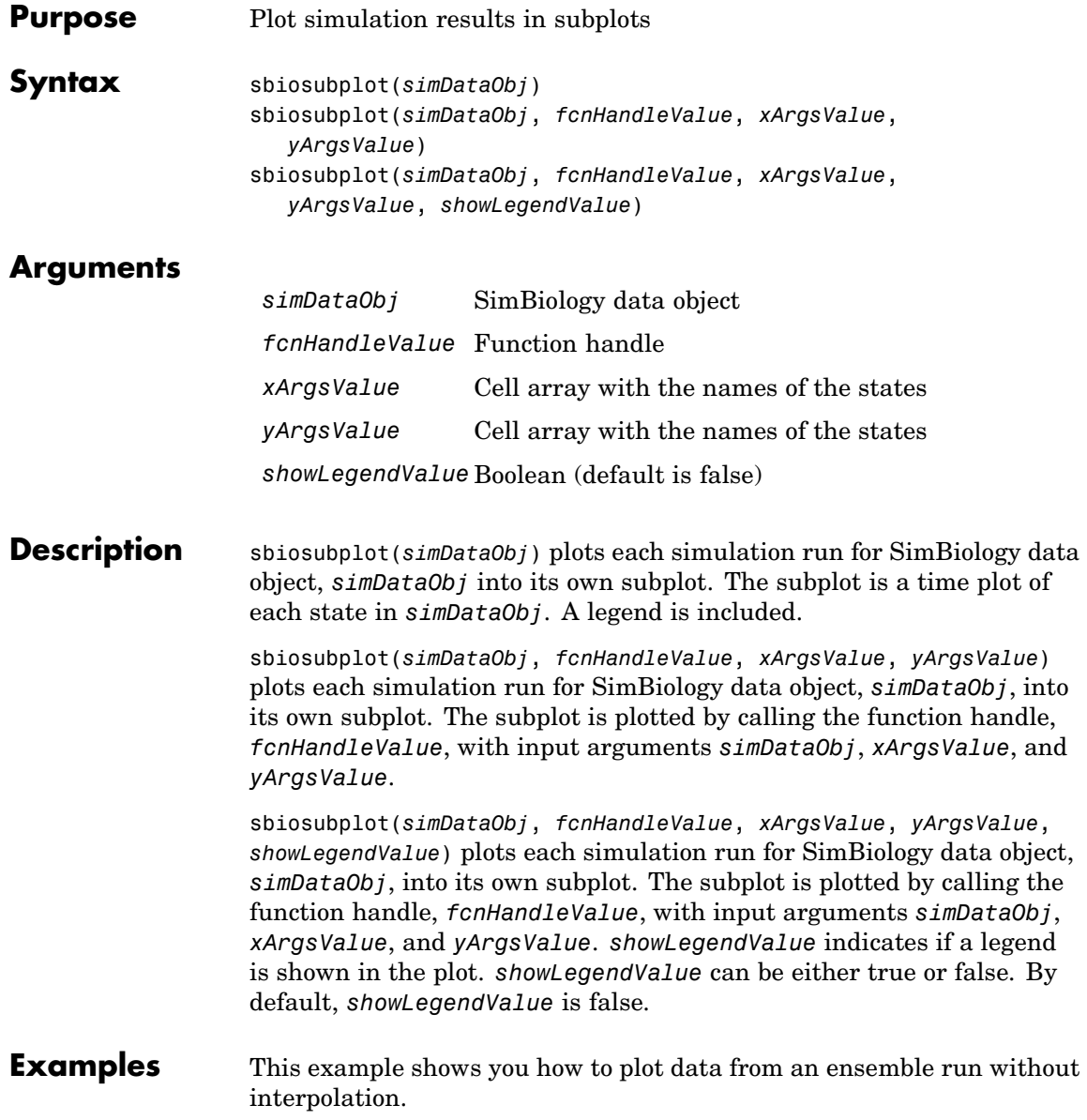

```
% Load the radiodecay model.
        sbioloadproject('radiodecay.sbproj','m1');
        % Configure the model to run with the stochastic solver.
        cs = getconfigset(m1, 'active');
        set(cs, 'SolverType', 'ssa');
        set(cs.SolverOptions, 'LogDecimation', 100);
        % Run an ensemble simulation and view the results.
        simDataObj = sbioensemblerun(m1, 10, 'linear');
        sbiosubplot(simDataObj);
```
See Also sbioplot

### **sbiounit**

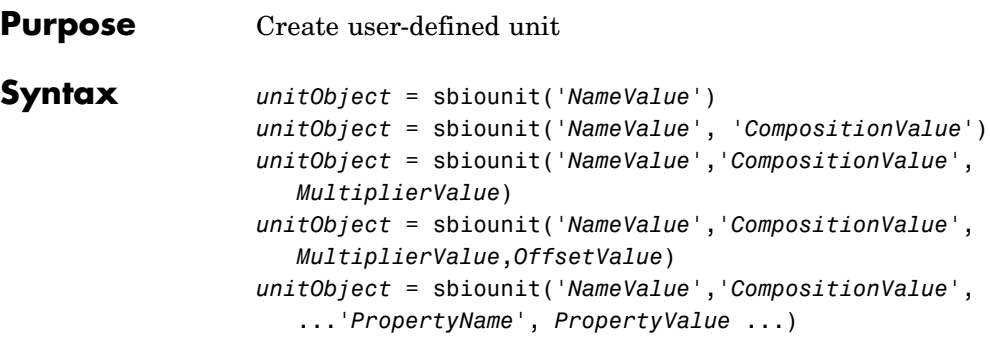

### **Arguments**

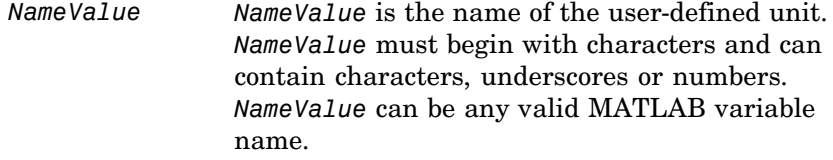

- CompositionValu@ompositionValue shows the combination of base and derived units that defines the unit *NameValue*. For example molarity is mole/liter. Base units are the set of units used to define all unit quantity equations. Derived units are defined using base units or mixtures of base and derived units.
- *MultiplierValue MultiplierValue* is the numerical value that defines the relationship between the user-defined unit *NameValue* and the base unit as a product of the *MultiplierValue* and the base unit. For example 1 mole is 6.0221e23\*molecule. The *MultiplierValue* is 6.0221e23.
- *OffsetValue OffsetValue* is the numerical value by which the unit composition is modified. For example Celsius  $=$   $(5/9)$ \*(Fahrenheit-32); Fahrenheit is Composition; *MultiplierValue* is 5/9 and *OffsetValue* is 32.

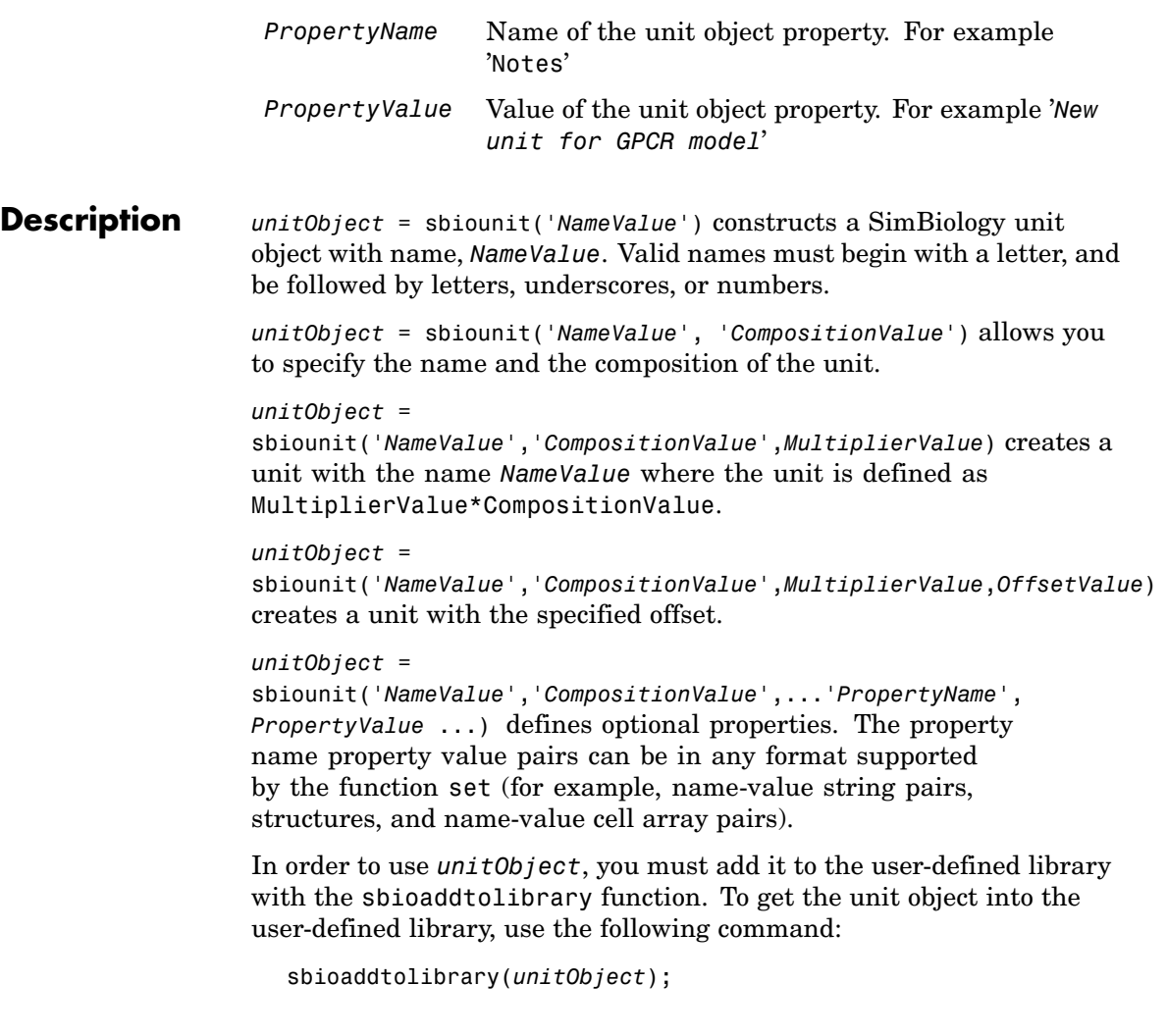

You can view additional *unitObject* properties with the get command. You can modify additional properties with the set command. For more information about unit object properties and methods see Unit object.

### **sbiounit**

Use the sbiowhos function to list the units available in the user-defined library.

**Examples** This example shows you how to create a user-defined unit, add it to the user-defined library, and query the library.

> **1** Create units for the rate constants of a first order and a second order reaction.

```
unitObj1 = sbiounit('firstconstant', '1/second', 1);
unitObj2 = sbiounit('secondconstant', '1/molarity*second', 1);
```
**2** Add the unit to the user-defined library.

```
sbioaddtolibrary(unitObj1);
sbioaddtolibrary(unitObj2);
```
**3** Query the user-defined library in the root object.

rootObj = sbioroot;

rootObj.UserDefinedLibrary.Units

SimBiology UserDefined Units

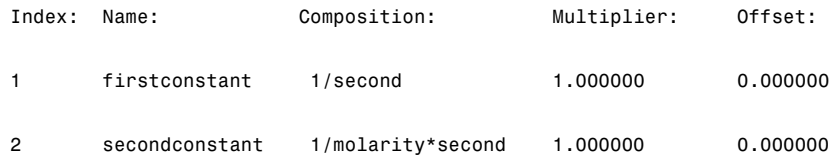

Alternatively, use the sbiowhos command.

sbiowhos -userdefined -unit

SimBiology UserDefined Units

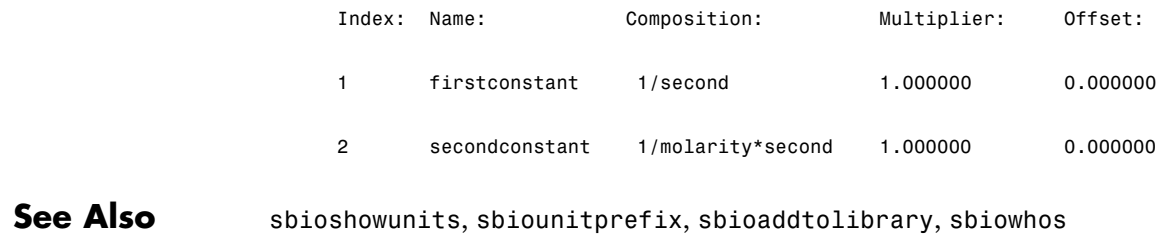

# **sbiounitcalculator**

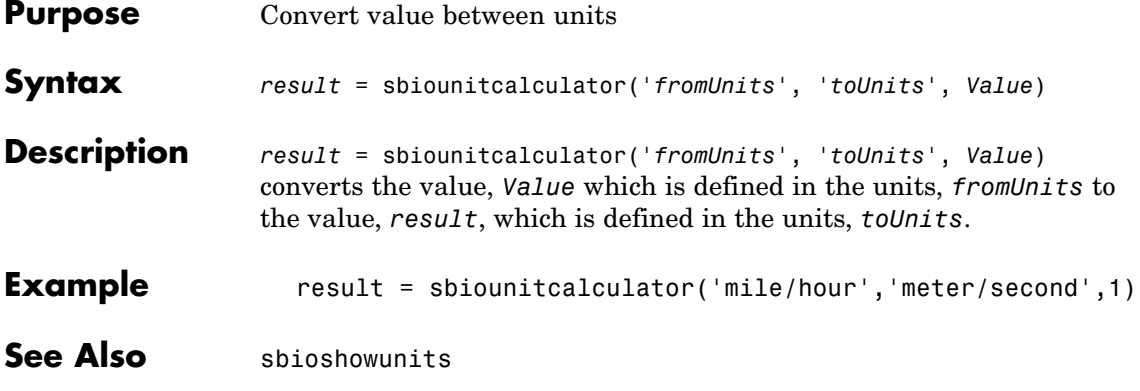

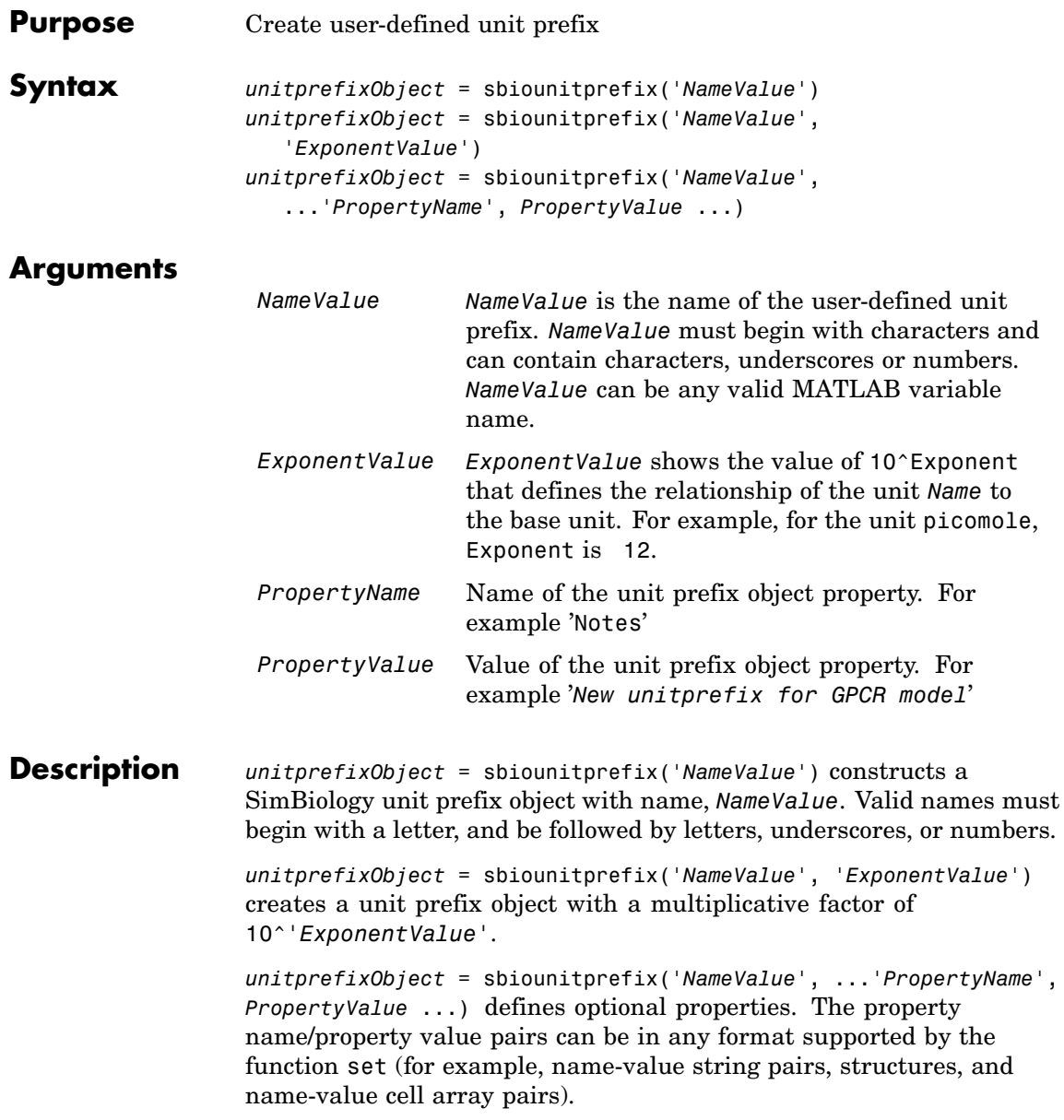

In order to use *unitprefixObject*, you must add it to the user-defined library with the sbioaddtolibrary function. To get the unit prefix object into the user-defined library, use the following command:

```
sbioaddtolibrary(unitprefixObject);
```
You can view additional *unitprefixObject* properties with the get command. You can modify additional properties with the set command.

Use the sbioshowunitprefixes function to list the units available in the user-defined library.

**Examples** This example shows you how to create a user-defined unitprefix, add it to the user-defined library, and query the library.

**1** Create a unitprefix.

unitprefixObj1 = sbiounitprefix('peta', 15);

**2** Add the unitprefix to the user-defined library.

sbioaddtolibrary(unitprefixObj1);

**3** Query the user-defined library in the root object.

rootObj = sbioroot;

rootObj.UserDefinedLibrary.UnitPrefixes

Unit Prefix Array

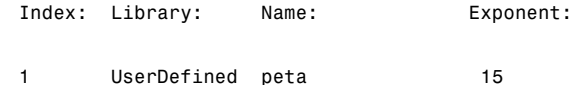

Alternatively, use the sbiowhos command.

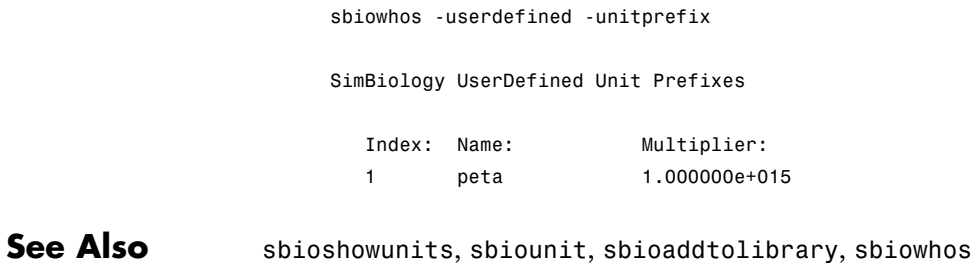

# **sbiounregisterunit**

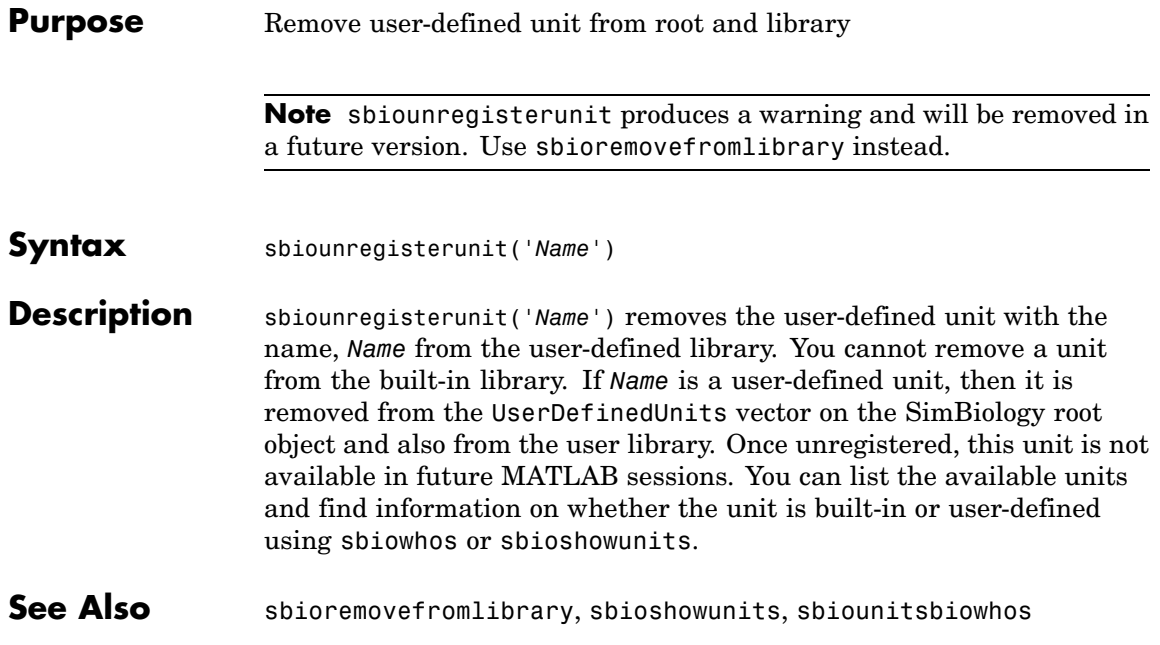

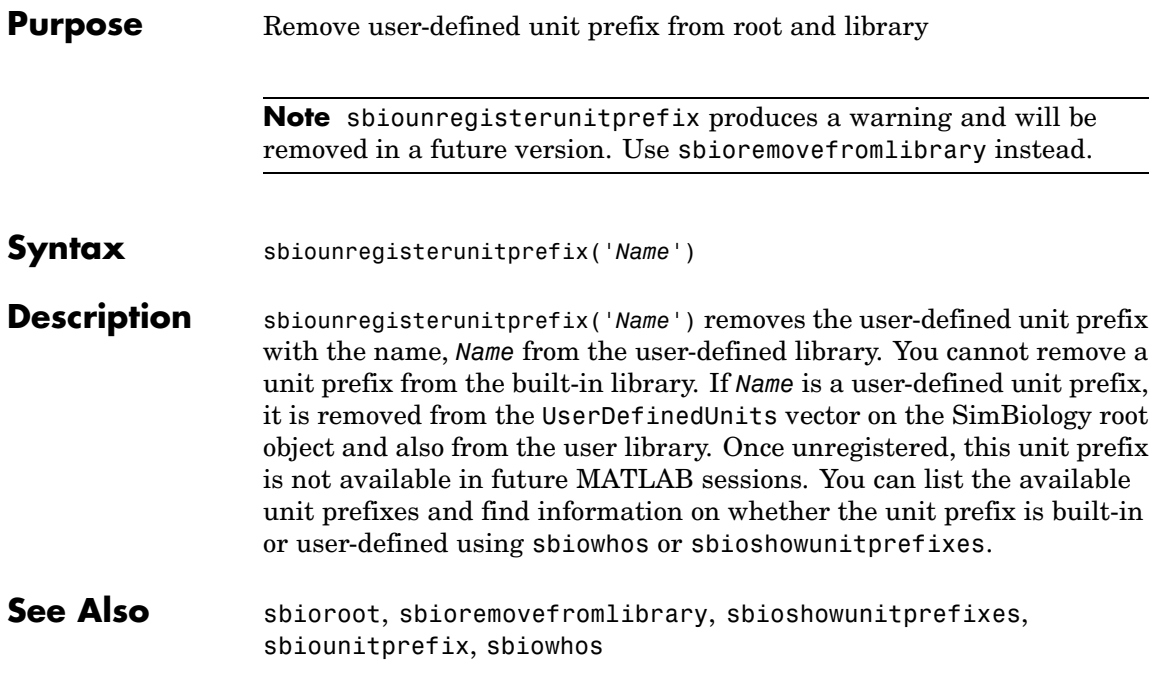

## **sbioupdate**

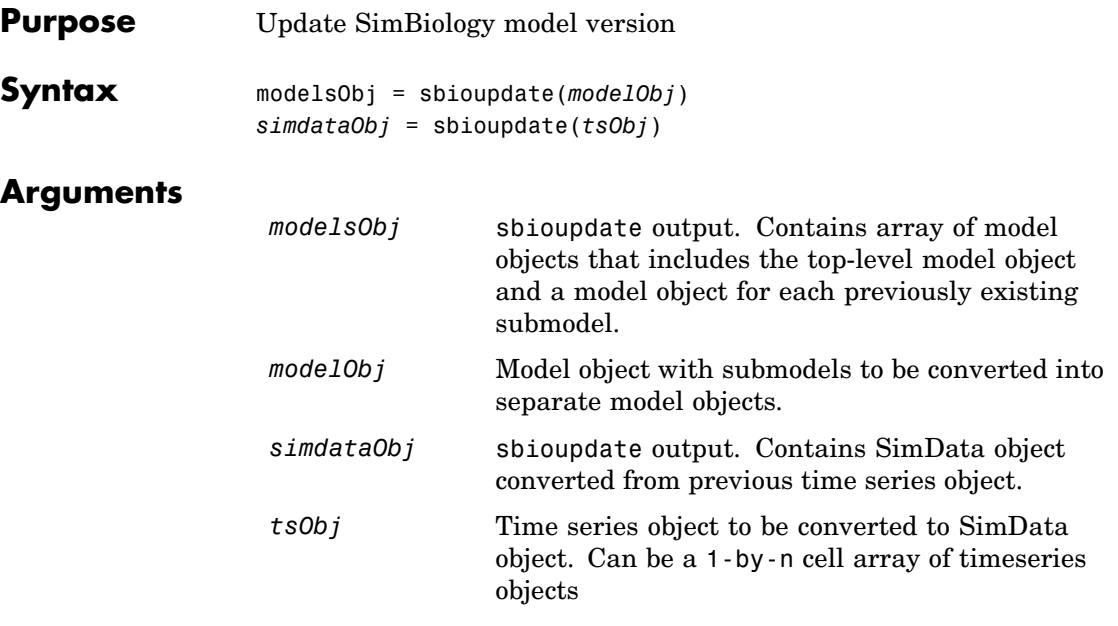

**Description** modelsObj = sbioupdate(modelObj) converts a top level SimBiology model object (*modelObj*) that has sub models into an array of SimBiology model objects which do not have any sub models.

> There is one model for the top model and one for each of the submodels. Each model created, has a copy of all the parameters used by the model, including those that belonged to the parent model. Updating deletes any unused parameters in the parent model.

Each model created from the previously existing submodel has empty StatesToLog, SpeciesInputFactors, ParameterInputFactors and SpeciesOutputs property values.

*simdataObj* = sbioupdate(*tsObj*) converts a time series object (*tsObj*) obtained from simulation of a SimBiology model into a SimData object. If *tsObj* is a cell array of time series objects then *simdataObj* is an array of SimData objects, having one element for each of the time-series objects in *tsObj*.

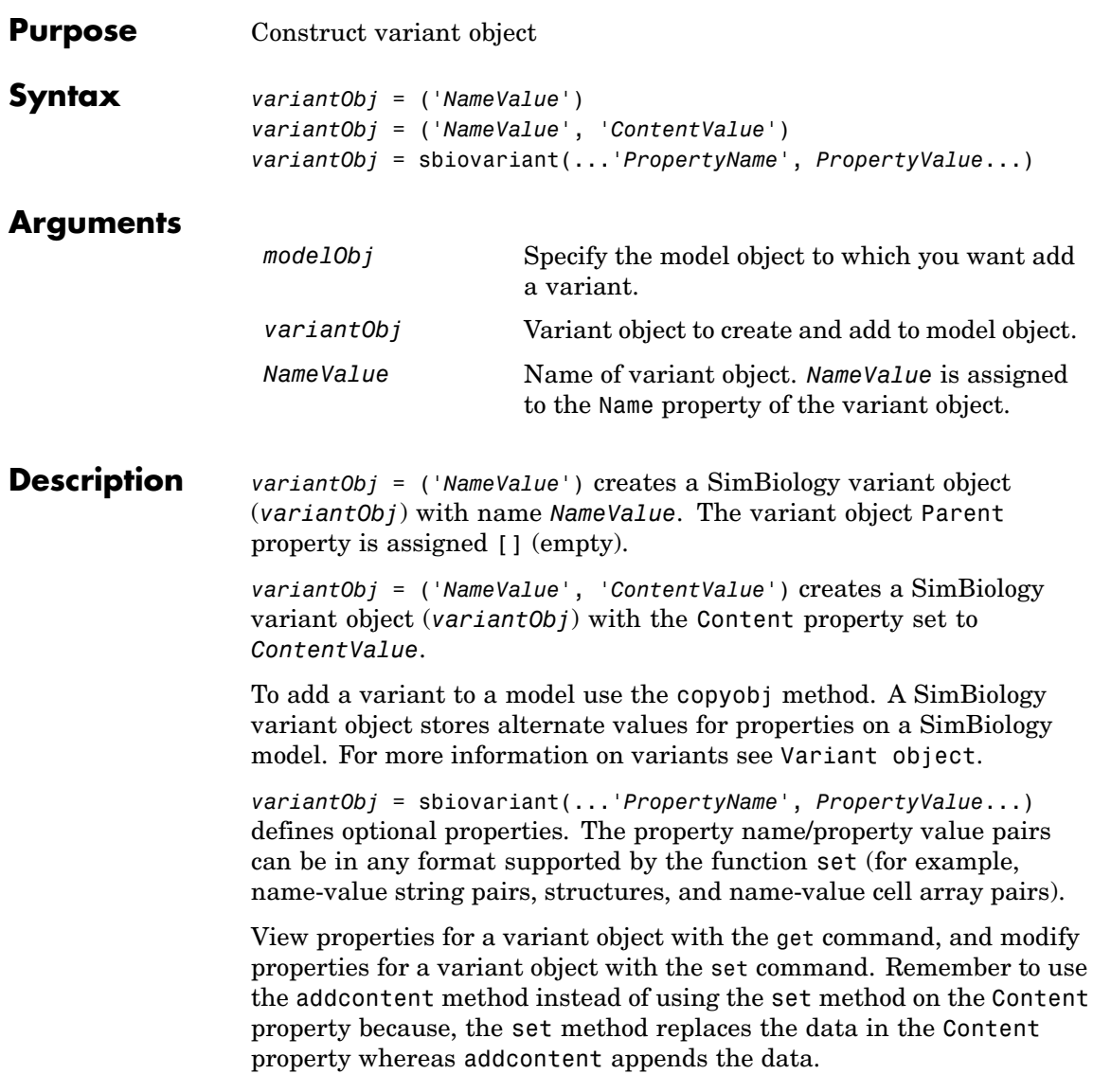

# **sbiovariant**

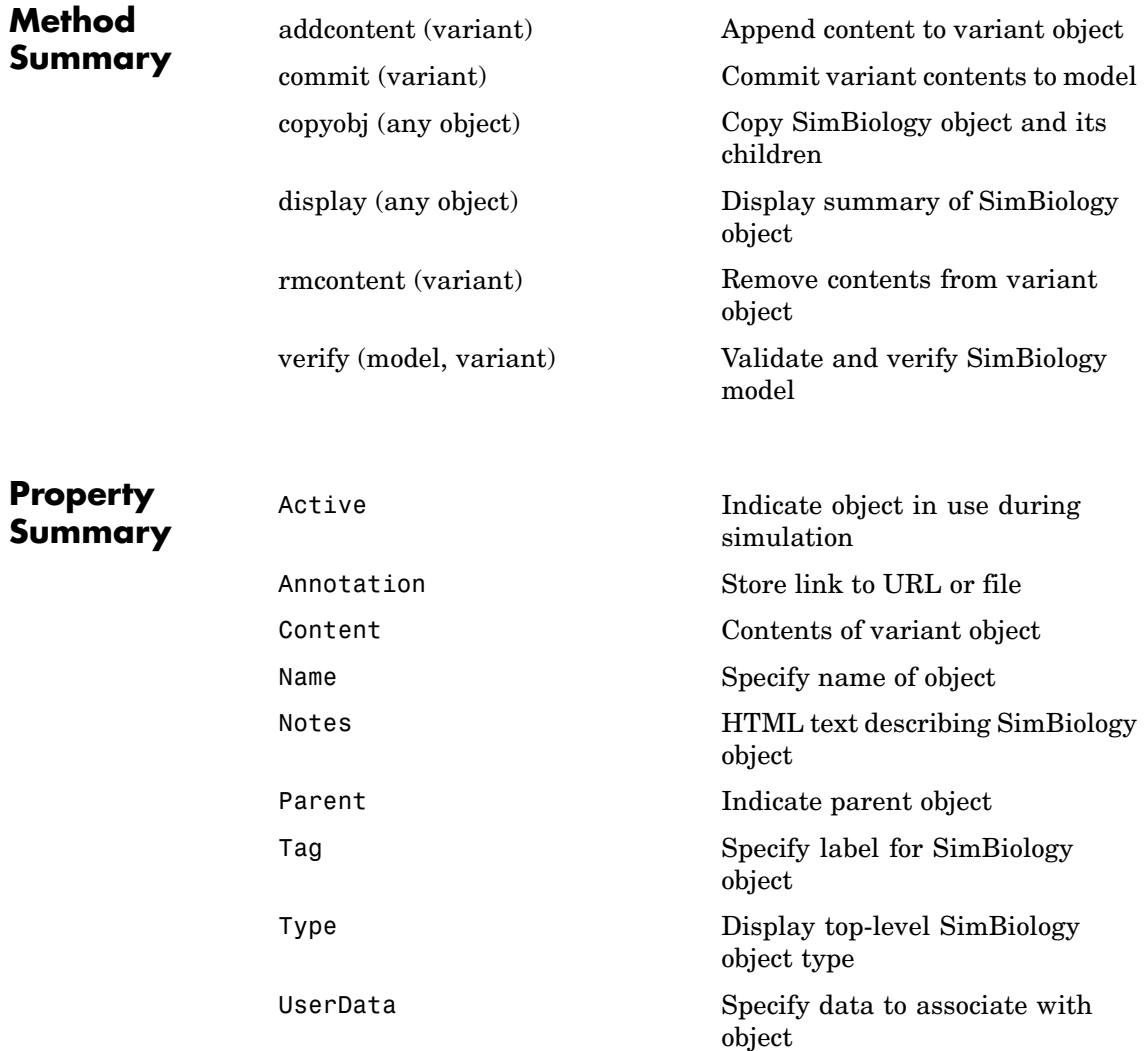

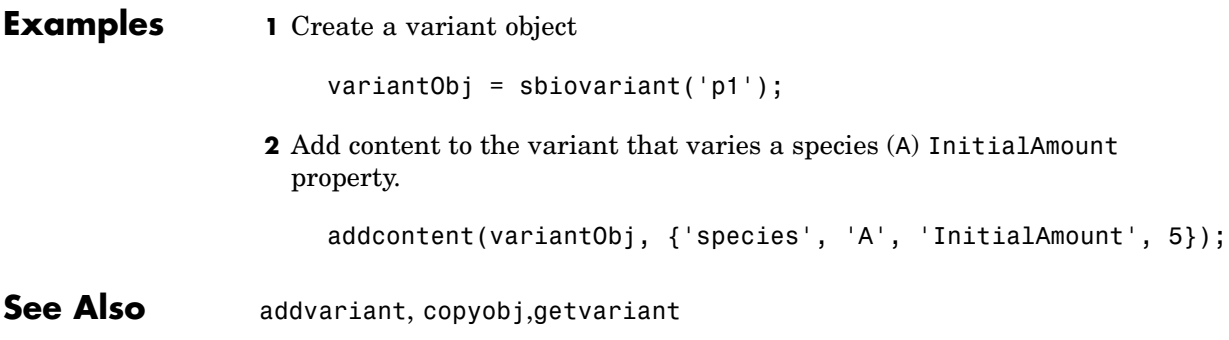

### **sbiowhos**

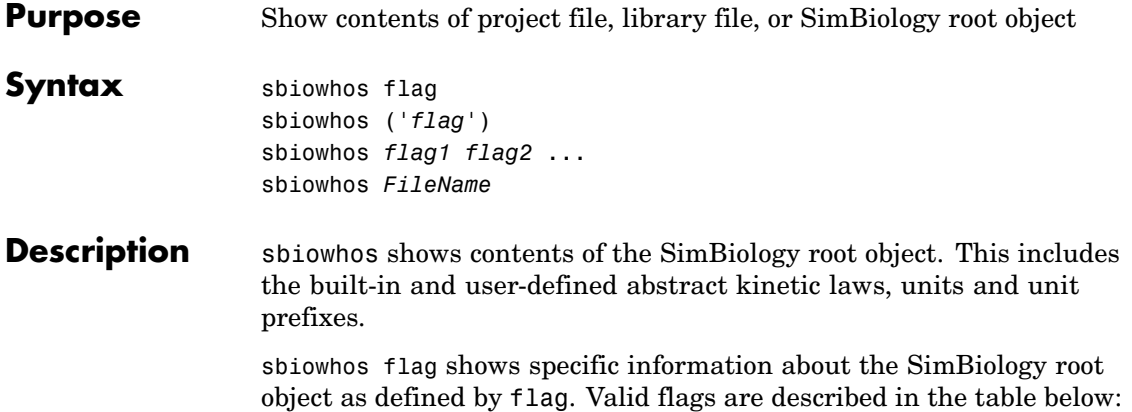

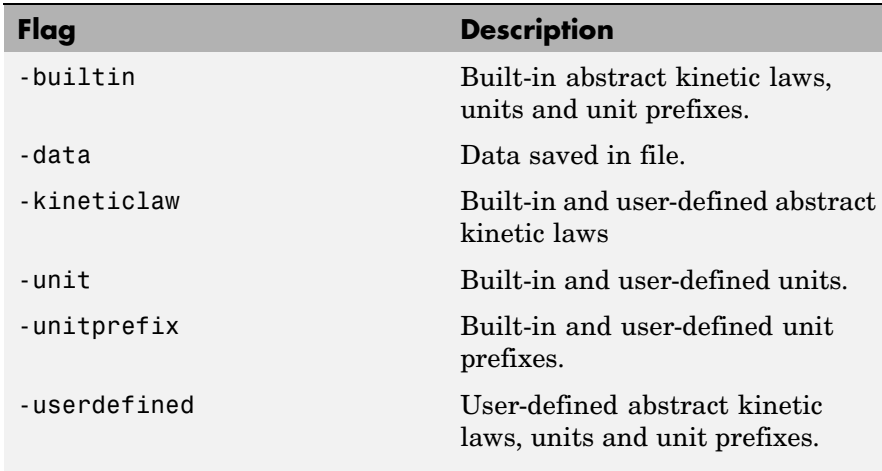

You can also specify the functional form, sbiowhos ('*flag*')

sbiowhos *flag1 flag2* ... shows information about the SimBiology root object as defined by flag1, flag2,...

sbiowhos *FileName* shows contents of SimBiology project or library defined by Name.

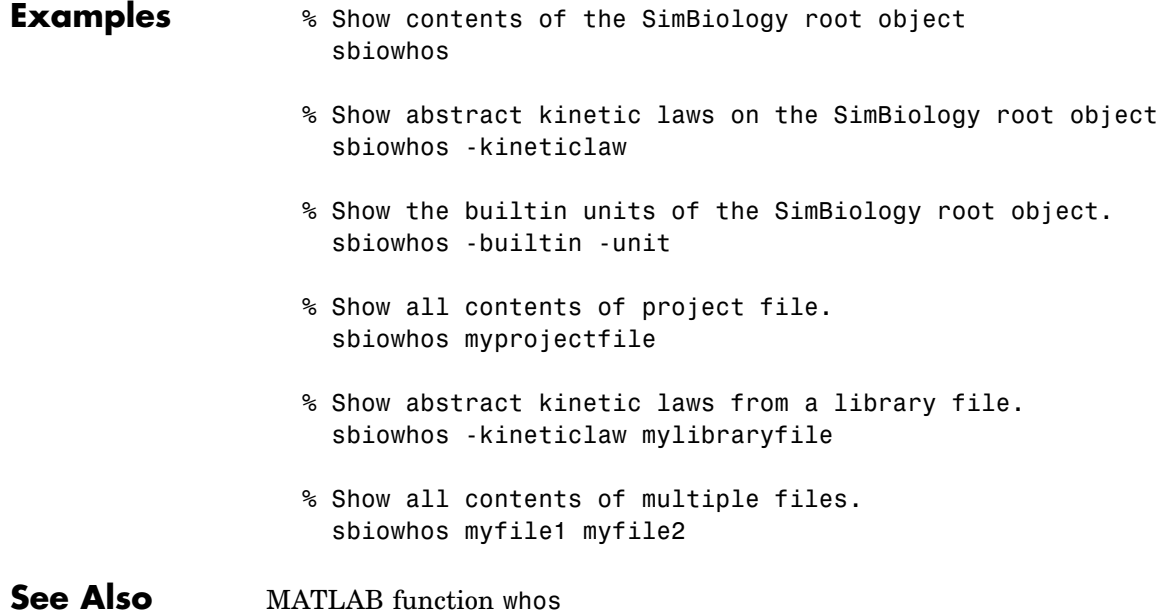

# **sbmlexport**

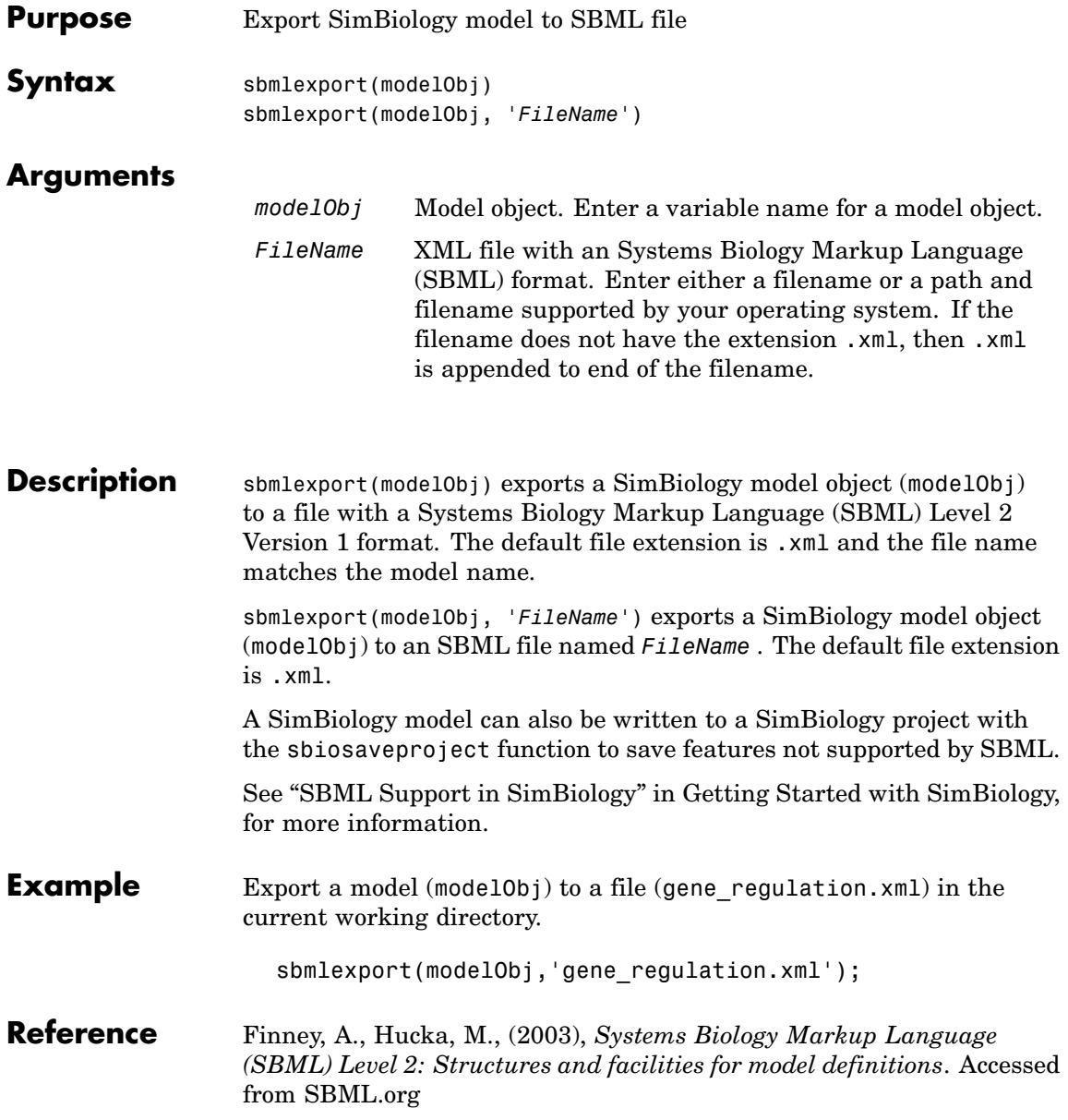

**See Also** sbmlimport, sbiomodel, sbiosaveproject

# **sbmlimport**

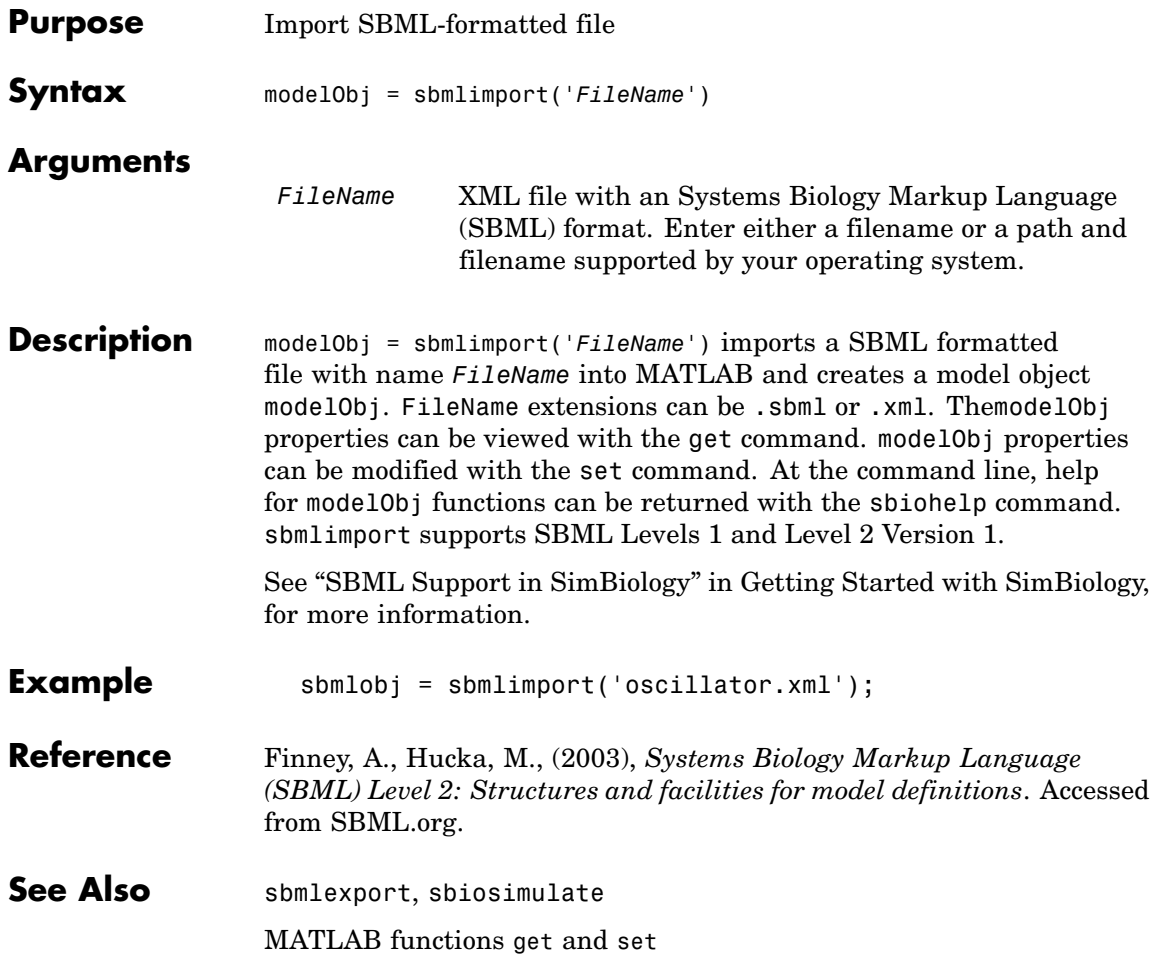

# Methods — By Category

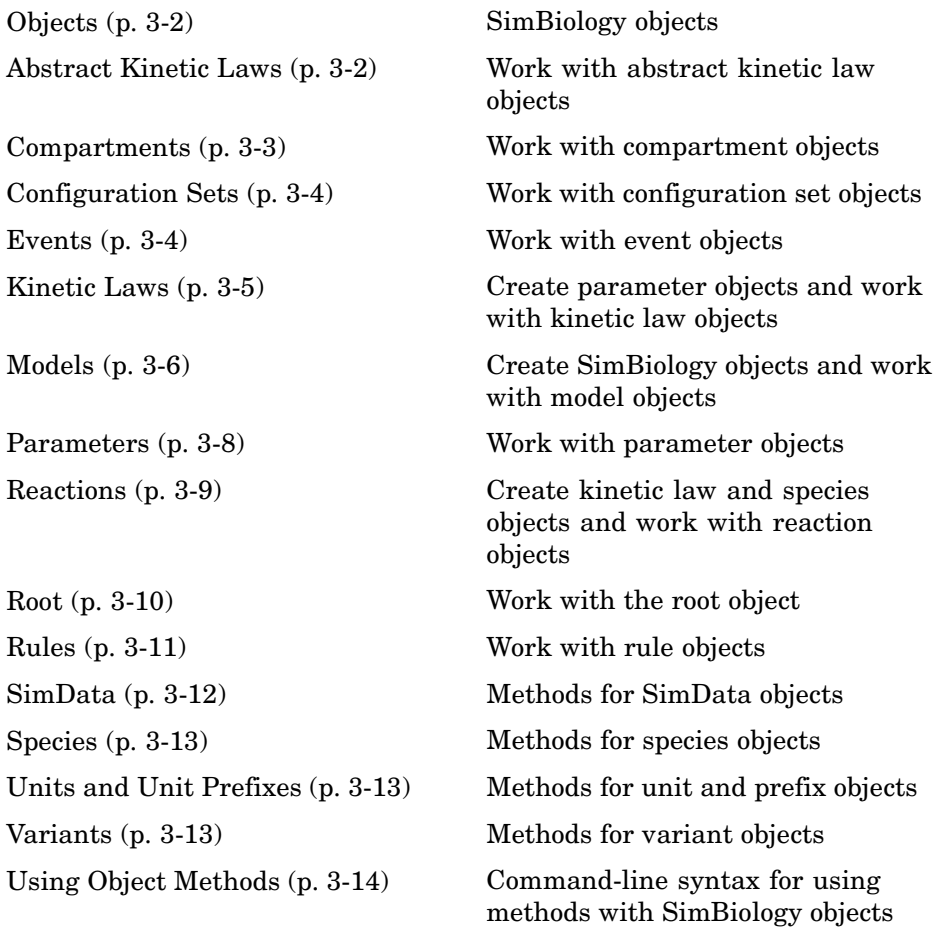

### <span id="page-133-0"></span>**Objects**

[Compartment object](#page-209-0) Options for compartments [Configset object](#page-204-0) Solver settings information for [Event object](#page-218-0) Store event information [Reaction object](#page-253-0) Options for model reactions [SimData object](#page-295-0) Simulation data storage [Unit object](#page-299-0) Holds information about [UnitPrefix object](#page-301-0) Holds information about

[AbstractKineticLaw object](#page-149-0) Kinetic law information in library model simulation [KineticLaw object](#page-240-0) Kinetic law information for reaction [Model object](#page-248-0) Model and component information [Parameter object](#page-251-0) Parameter and scope information [Root object](#page-275-0) Hold models, unit libraries, and abstract kinetic law libraries [Rule object](#page-277-0) **Hold** rule for species and parameters [Species object](#page-297-0) Options for compartment species user-defined unit user-defined unit prefix [Variant object](#page-303-0) Store alternate component values

## **Abstract Kinetic Laws**

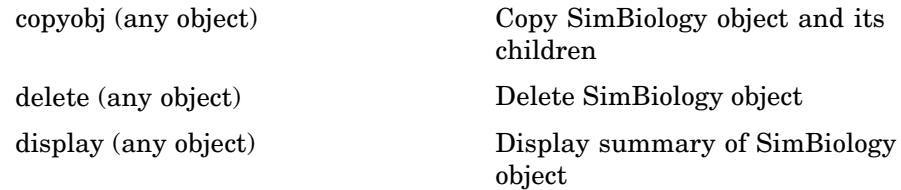

### <span id="page-134-0"></span>**Compartments**

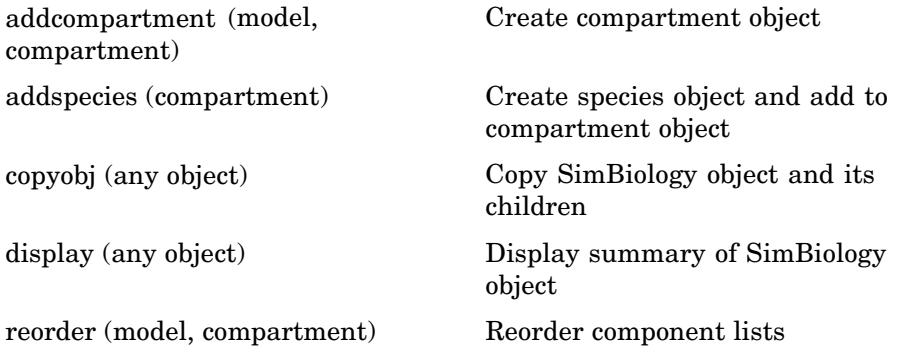

### <span id="page-135-0"></span>**Configuration Sets**

[copyobj \(any object\)](#page-213-0) Copy SimBiology object and its children

[delete \(any object\)](#page-215-0) Delete SimBiology object

[display \(any object\)](#page-217-0) Display summary of SimBiology object

### **Events**

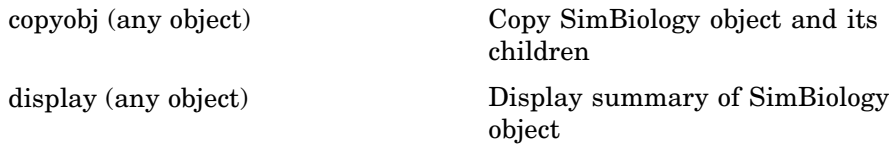

### <span id="page-136-0"></span>**Kinetic Laws**

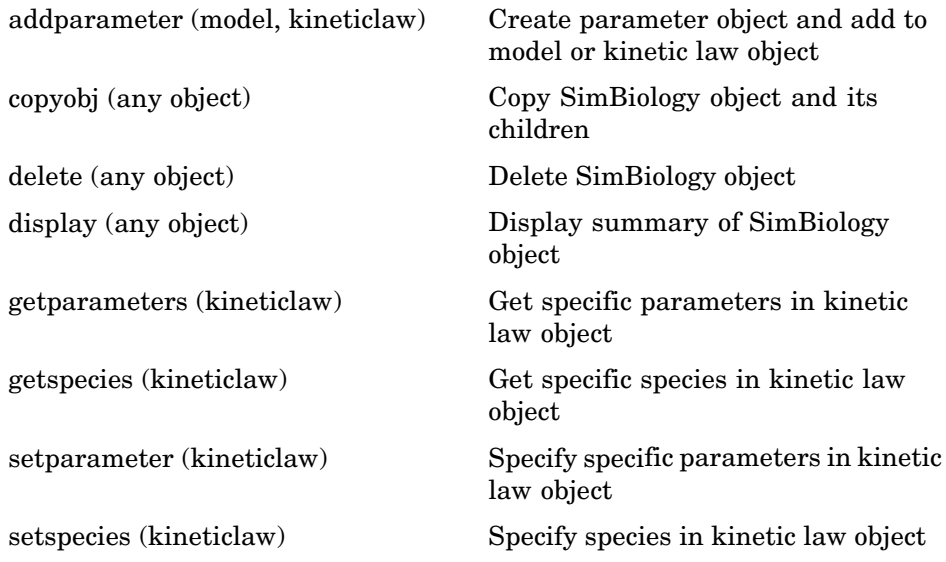

# <span id="page-137-0"></span>**Models**

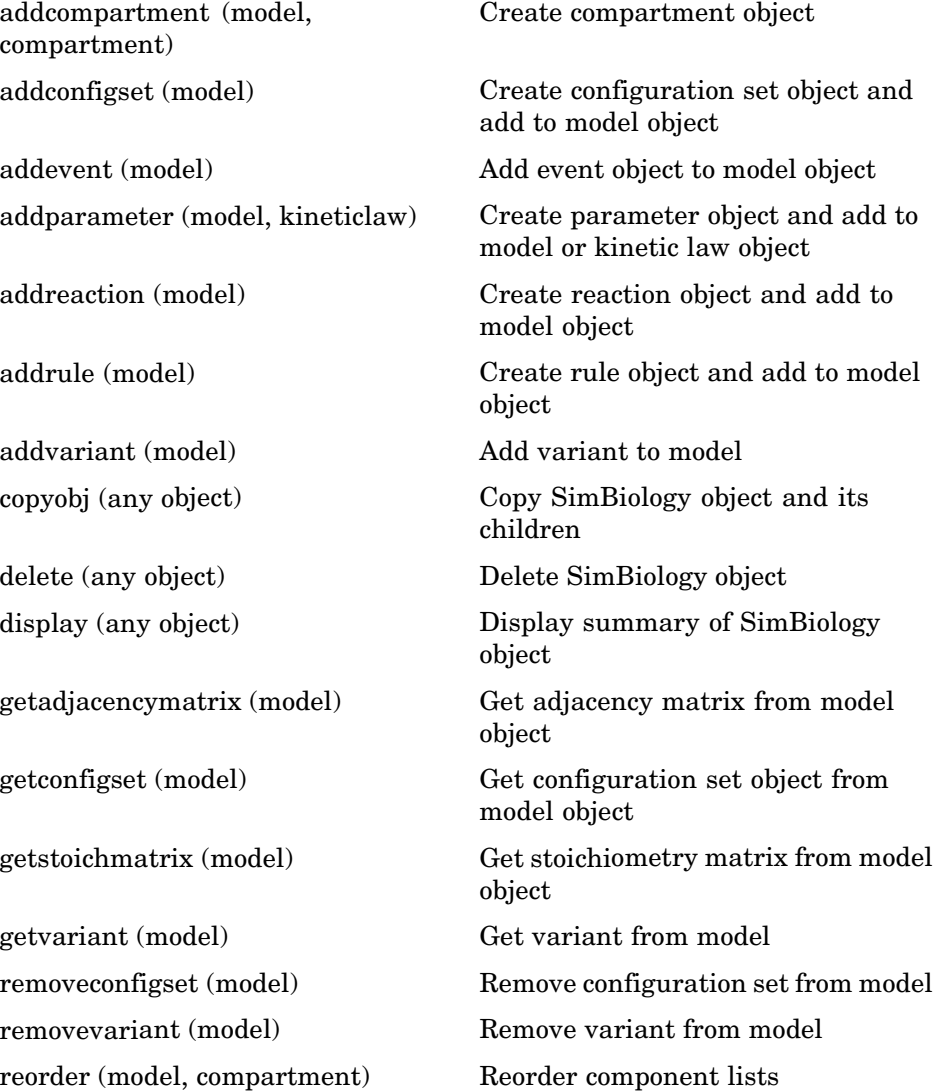

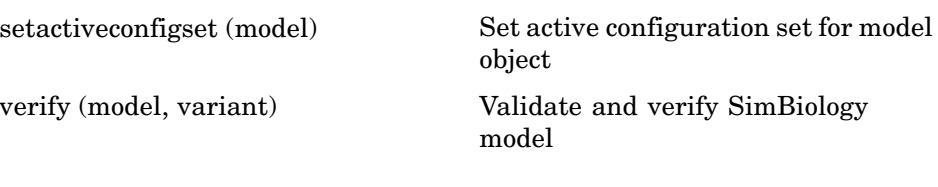

### <span id="page-139-0"></span>**Parameters**

[copyobj \(any object\)](#page-213-0) Copy SimBiology object and its children

[delete \(any object\)](#page-215-0) Delete SimBiology object

[display \(any object\)](#page-217-0) Display summary of SimBiology object

### <span id="page-140-0"></span>**Reactions**

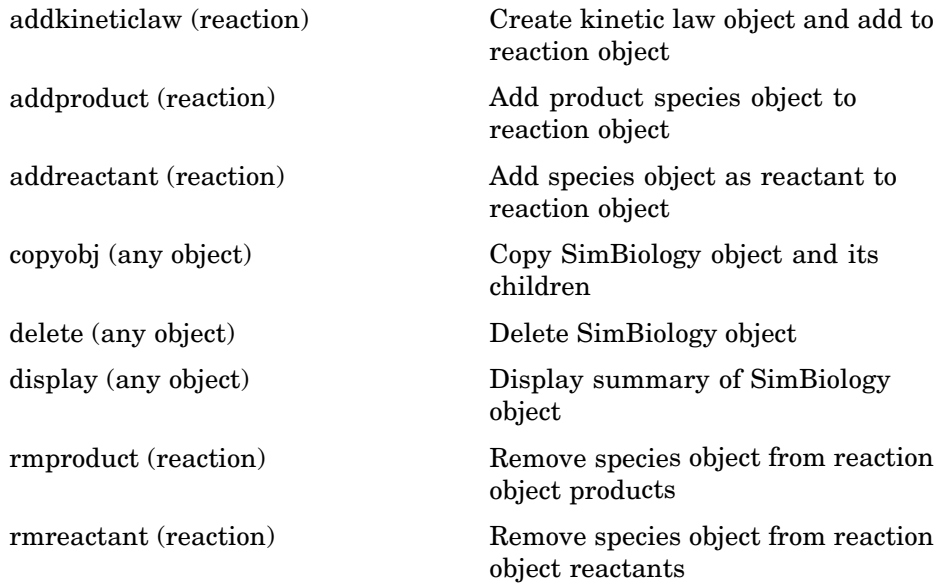

### <span id="page-141-0"></span>**Root**

[copyobj \(any object\)](#page-213-0) Copy SimBiology object and its children

[delete \(any object\)](#page-215-0) Delete SimBiology object

[reset \(root\)](#page-265-0) Delete all model objects from root object

### <span id="page-142-0"></span>**Rules**

[copyobj \(any object\)](#page-213-0) Copy SimBiology object and its children

[delete \(any object\)](#page-215-0) Delete SimBiology object

[display \(any object\)](#page-217-0) Display summary of SimBiology object

### <span id="page-143-0"></span>**SimData**

[display \(any object\)](#page-217-0) Display summary of SimBiology object

[getdata \(SimData\)](#page-224-0) Get data from SimData object array

[getsensmatrix \(SimData\)](#page-230-0) Get 3-D sensitivity matrix from SimData array

[resample \(SimData\)](#page-262-0) Resample SimData object array onto new time vector.

[select \(SimData\)](#page-279-0) Select data from SimData object

[selectbyname \(SimData\)](#page-286-0) Select data by name from SimData object array
## **Species**

[copyobj \(any object\)](#page-213-0) Copy SimBiology object and its children

[delete \(any object\)](#page-215-0) Delete SimBiology object

[display \(any object\)](#page-217-0) Display summary of SimBiology object

## **Units and Unit Prefixes**

[display \(any](#page-217-0) object) Display summary of SimBiology object

## **Variants**

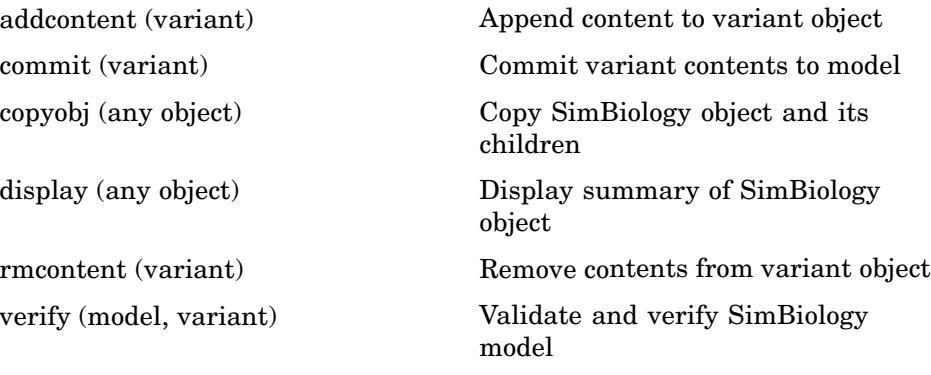

## **Using Object Methods**

Command-line syntax for using methods with SimBiology objects

Constructing (Creating) Objects (p. 3-14) Using Object Methods (p. 3-14)

[Help for Objects](#page-146-0), Methods and Properties (p. [3-15\)](#page-146-0)

### **Constructing (Creating) Objects**

Create an object that is not referenced by a model using the constructor functions sbioabstractkineticlaw, sbiomodel, sbioparameter, sbioreaction, sbioroot, sbiorule, and sbiospecies.

```
ObjectName = ConstructorFunction(RequiredParameters,...
                                 'PropertyName', PropertyValue')
```
To create objects referenced by a model, use the model object methods addconfigset, addmodel, addparameter, addreaction, addrule, and addspecies.

ObjectName = ModelName.Method(Arguments)

To create objects references by a reaction, us the reaction object methods addkineticlaw, addparameter, addproduct, and addreactant.

ObjectName = ReactionName.Method(Arguments)

Note, ObjectName is not a copy of the object but a pointer to the created object.

#### **Using Object Methods**

Using MATLAB function notation.

MethodName(ObjectName, arguments, ...)

Using object dot notation.

```
ObjectName.MethodName(arguments, ...)
```
## <span id="page-146-0"></span>**Help for Objects, Methods and Properties**

Display information for SimBiology object methods and properties in the MATLAB Command Window.

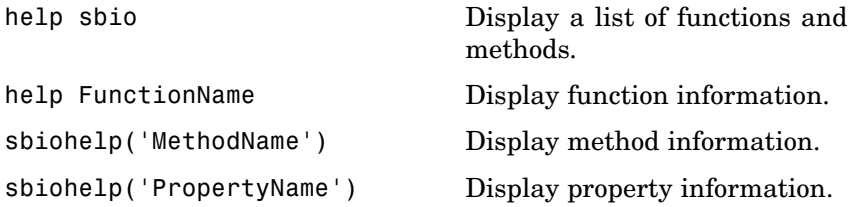

# Methods — Alphabetical List

The object that the methods apply to are listed in parenthesis after the method name.

#### **Purpose** Kinetic law information in library

**Description** The abstract kinetic law object represents an *abstract kinetic law*, which provides a mechanism for applying a rate law to multiple reactions. The information in this object acts as a mapping template for the reaction rate. The abstract kinetic law defines a mathematical relationship that defines the rate at which reactant species are produced and product species are consumed in the reaction. The expression is shown in the property Expression. The species variables are defined in the SpeciesVariables property, and the parameter variables are defined in the ParameterVariables property of the abstract kinetic law object. For an explanation of how the abstract kinetic law object relates to the kinetic law object see KineticLaw object.

> Define your own abstract kinetic law and add it to the abstract kinetic law library with the sbioaddtolibrary function. You can then use the abstract kinetic law when constructing a kinetic law object with the method addkineticlaw. To retrieve an abstract kinetic law object from the user-defined library, use the command get(sbioroot, 'UserDefinedKineticLaws').

See ["Property Summary" on page 4-3](#page-150-0) for links to abstract kinetic law object property reference pages.

Properties define the characteristics of an object. For example, an abstract kinetic law object includes properties for the expression, the name of the law, parameter variables, and species variables. Use the MATLAB get and set commands to list object properties and change their values at the command line. You can graphically change object properties in the SimBiology desktop.

#### **Constructor Summary**

[sbioabstractkineticlaw](#page-15-0) Construct abstract kinetic law object

<span id="page-150-0"></span>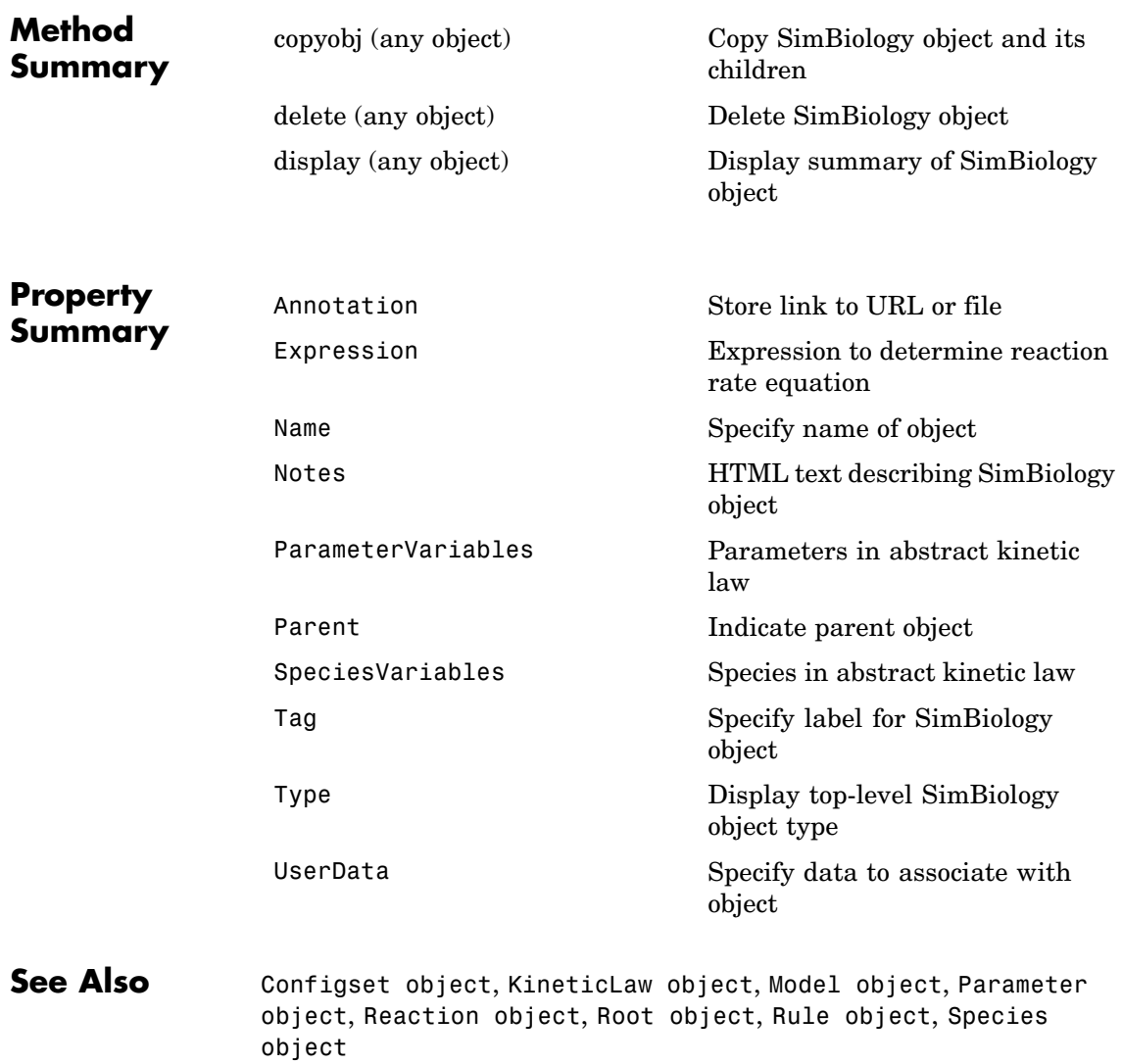

## <span id="page-151-0"></span>**addcompartment (model, compartment)**

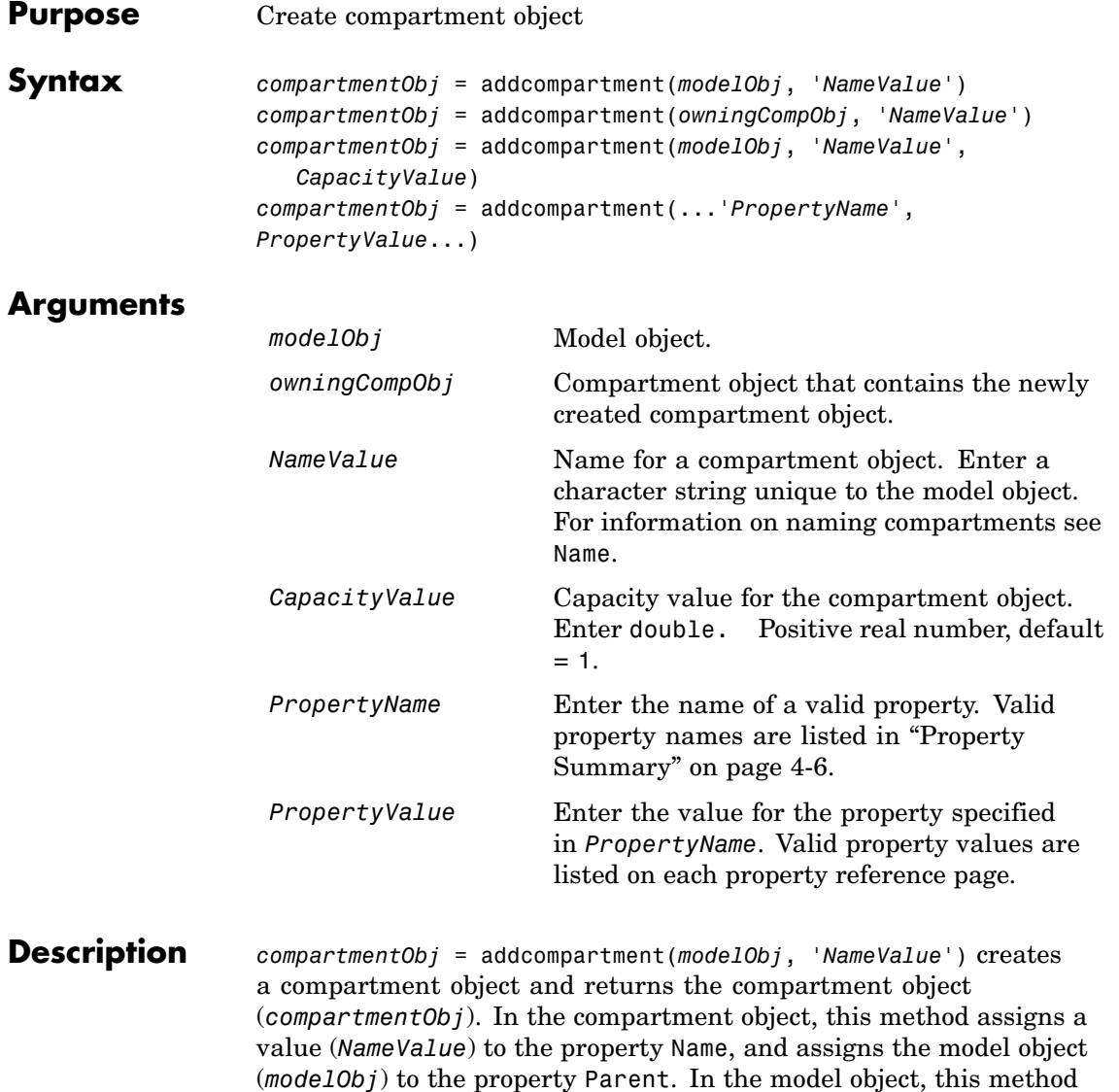

assigns the compartment object to the property Compartments.

*compartmentObj* = addcompartment(*owningCompObj*, '*NameValue*') in addition to the above, adds the newly created compartment within a compartment object (*owningCompObj*), and assigns this compartment object (*owningCompObj*) to the Owner property of the newly created compartment object, (*compartmentObj*). The parent model is the model that contains the owning compartment (*owningCompObj*).

*compartmentObj* = addcompartment(*modelObj*, '*NameValue*', *CapacityValue*), in addition to the above, this method assigns capacity *(CapacityValue)* for the compartment.

If you define a reaction within a model object (modelObj) that does not contain any compartments , the process of adding a reaction generates a default compartment object and assigns the reaction species to the compartment. If there is more than one compartment, you must specify which compartment the species should be assigned to using the format *CompartmentName*.*SpeciesName*.

View properties for a compartment object with the get command, and modify properties for a compartment object with the set command. You can view a summary table of compartment objects in a model (modelObj) with get(modelObj, 'Compartments') or the properties of the first compartment with get(modelObj.Compartments(1)).

*compartmentObj* = addcompartment(...'*PropertyName*', *PropertyValue*...)defines optional properties. The property name/property value pairs can be in any format supported by the function set (for example, name-value string pairs, structures, and name-value cell array pairs). The property summary on this page shows the list of properties. The Owner property is one exception; you cannot set the Owner property in the addcompartment syntax because, addcompartment requires the owning model or compartment to be specified as the first argument and uses this information to set the Owner property. After adding a compartment you can change the owner using the function set.

## <span id="page-153-0"></span>**addcompartment (model, compartment)**

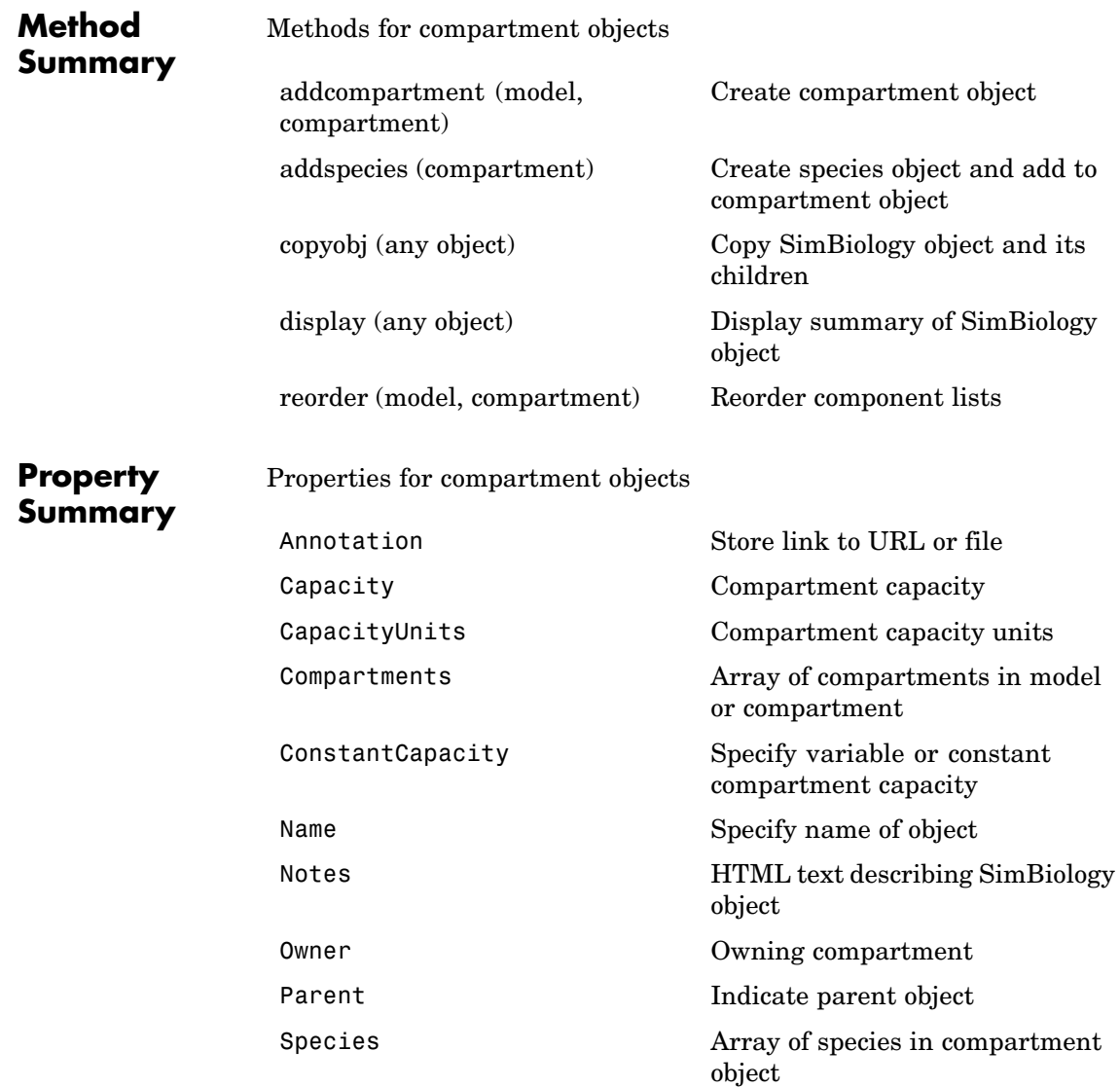

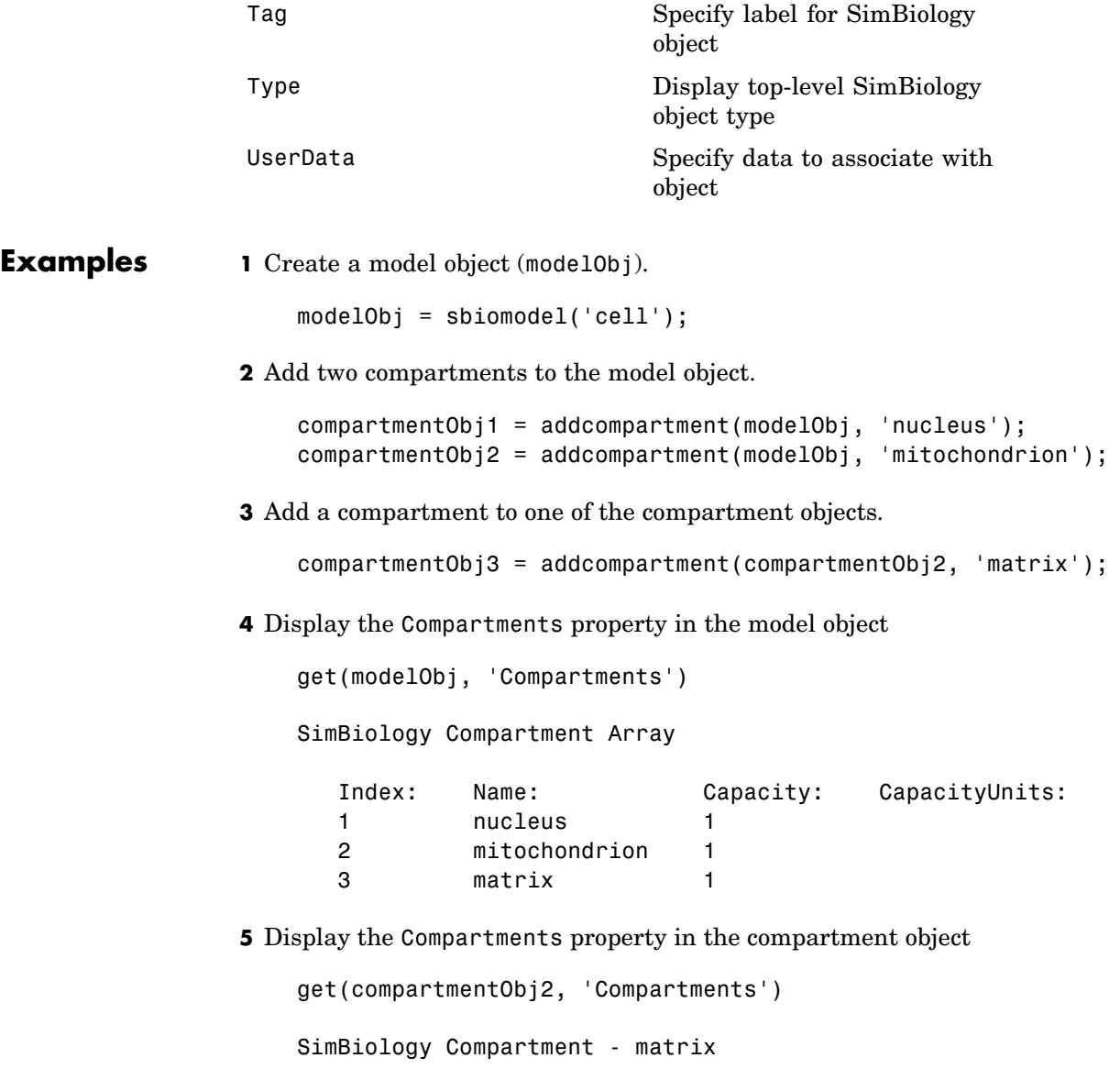

```
Compartment Components:
 Capacity: 1
 CapacityUnits:
 Compartments: 0
 ConstantCapacity: true
 Owner: mitochondrion
 Species: 0
```
**See Also** addproduct, addreactant, addreaction, addspecies MATLAB functions– get and set

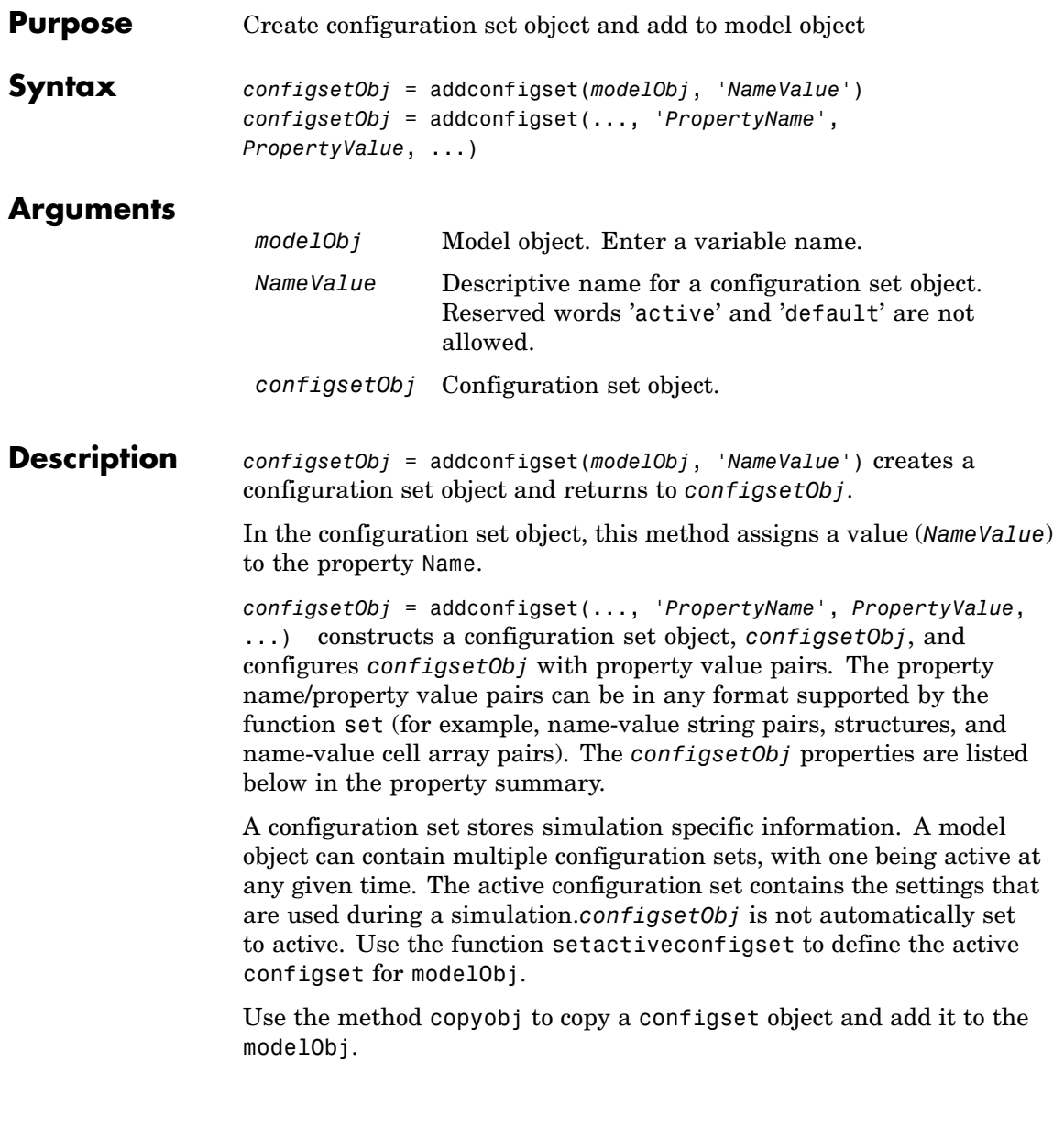

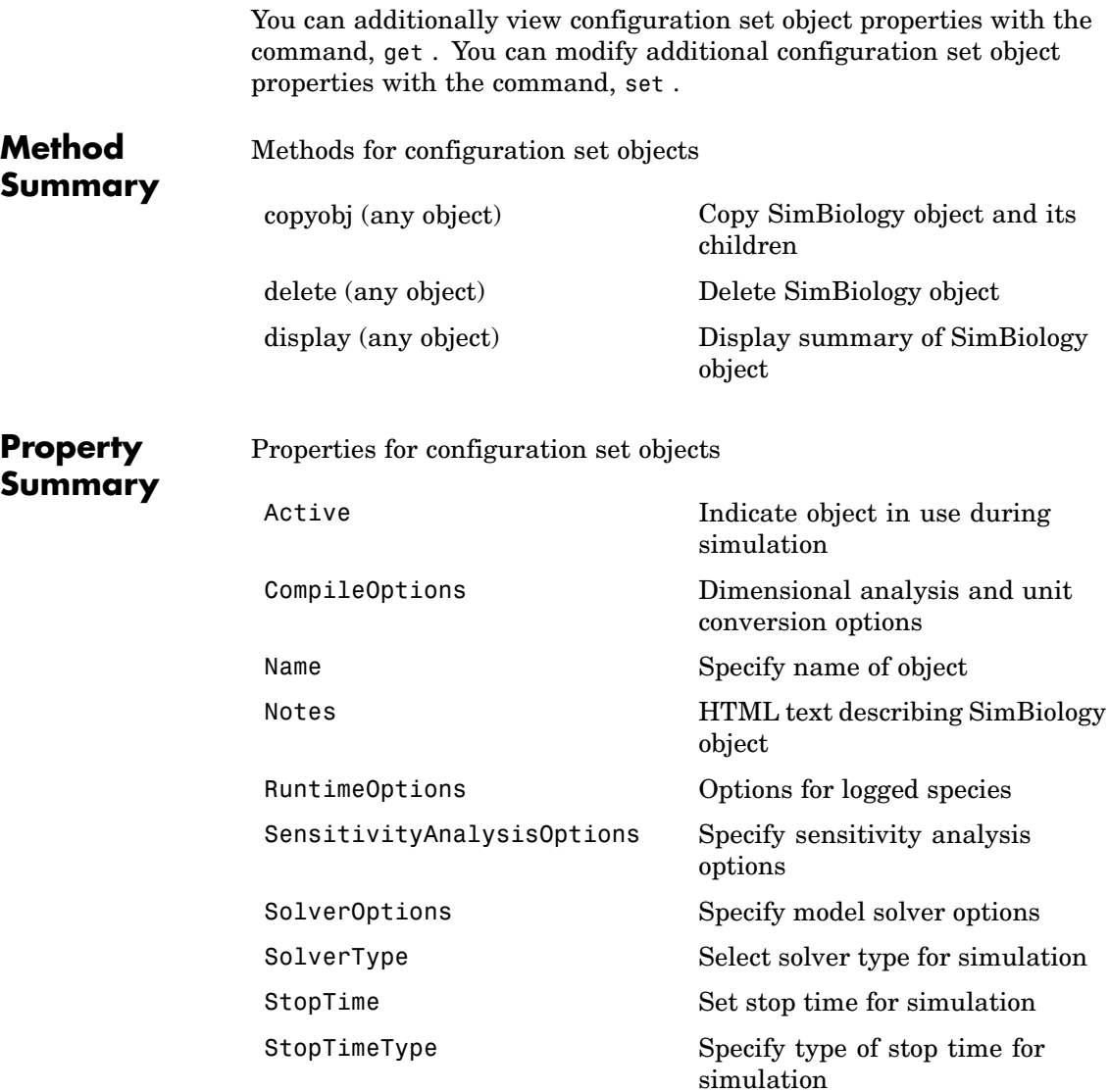

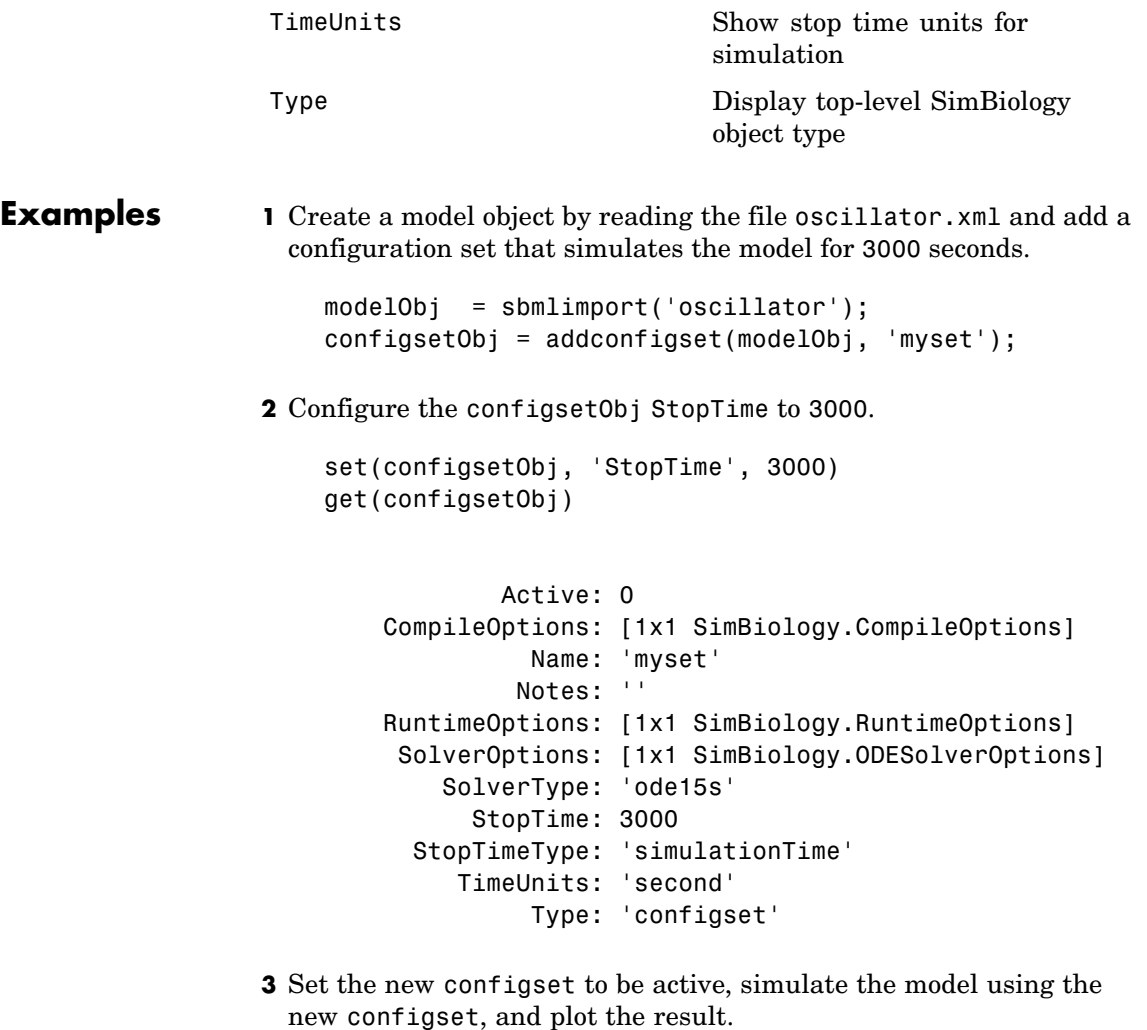

```
setactiveconfigset(modelObj, configsetObj);
 [t,x] = sbiosimulate(modelObj);
plot (t,x)
```
**See Also** Model object methods getconfigset, removeconfigset, setactiveconfigset

MATLAB functions get and set.

<span id="page-160-0"></span>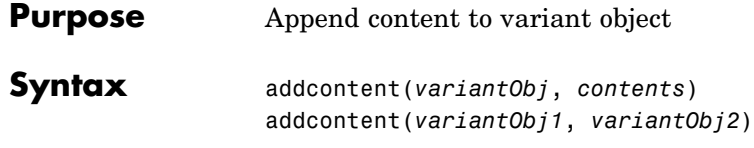

#### **Arguments**

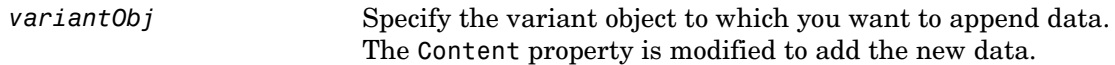

*contents* Specify the data you want to add to a variant object. Contents can either be a cell array or an array of cell arrays. A valid cell array should have the form {'*Type*', '*Name*', '*PropertyName*', *PropertyValue*}, where *PropertyValue* is the new value to be applied for the *PropertyName*. Valid *Type*, *Name*, and *PropertyName* values are as follows:

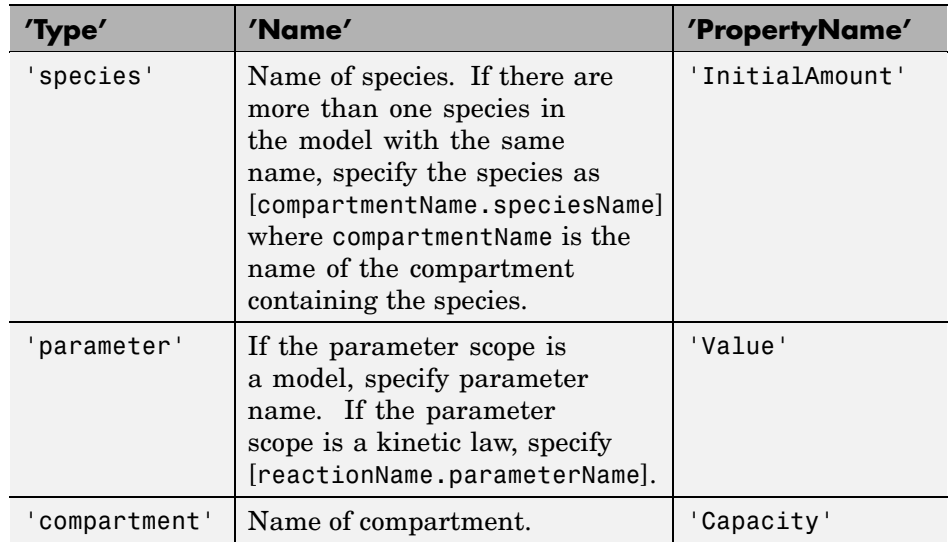

**Description** addcontent(*variantObj*, *contents*) adds the data stored in the variable *contents* to the variant object (*variantObj*).

addcontent(*variantObj1*, *variantObj2*) appends the data in the Content property of the variant object *variantObj2* to the Content property of variant object *variantObj1*.

Remember to use the addcontent method instead of using the set method on the Content property because, the set method replaces the data in the Content property whereas addcontent appends the data.

**Examples 1** Create a model containing one species. modelObj = sbiomodel('mymodel'); compObj = addcompartment(modelObj, 'comp1'); speciesObj = addspecies(compObj, 'A'); **2** Add a variant object that varies species A InitialAmount property. variantObj = addvariant(modelObj, 'v1'); addcontent(variantObj, {'species', 'A', 'InitialAmount', 5}); **See Also** addvariant, rmcontent, sbiovariant

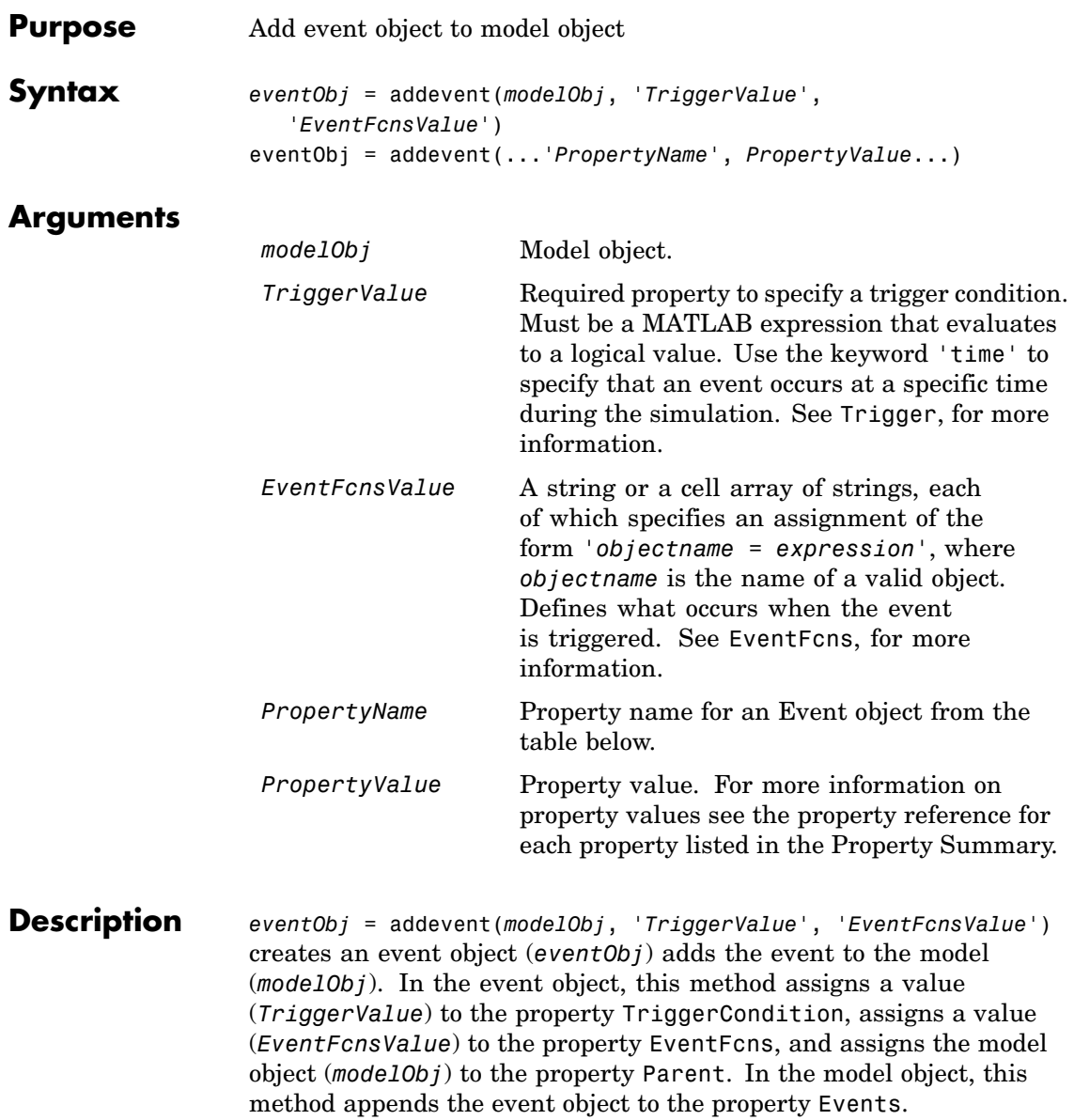

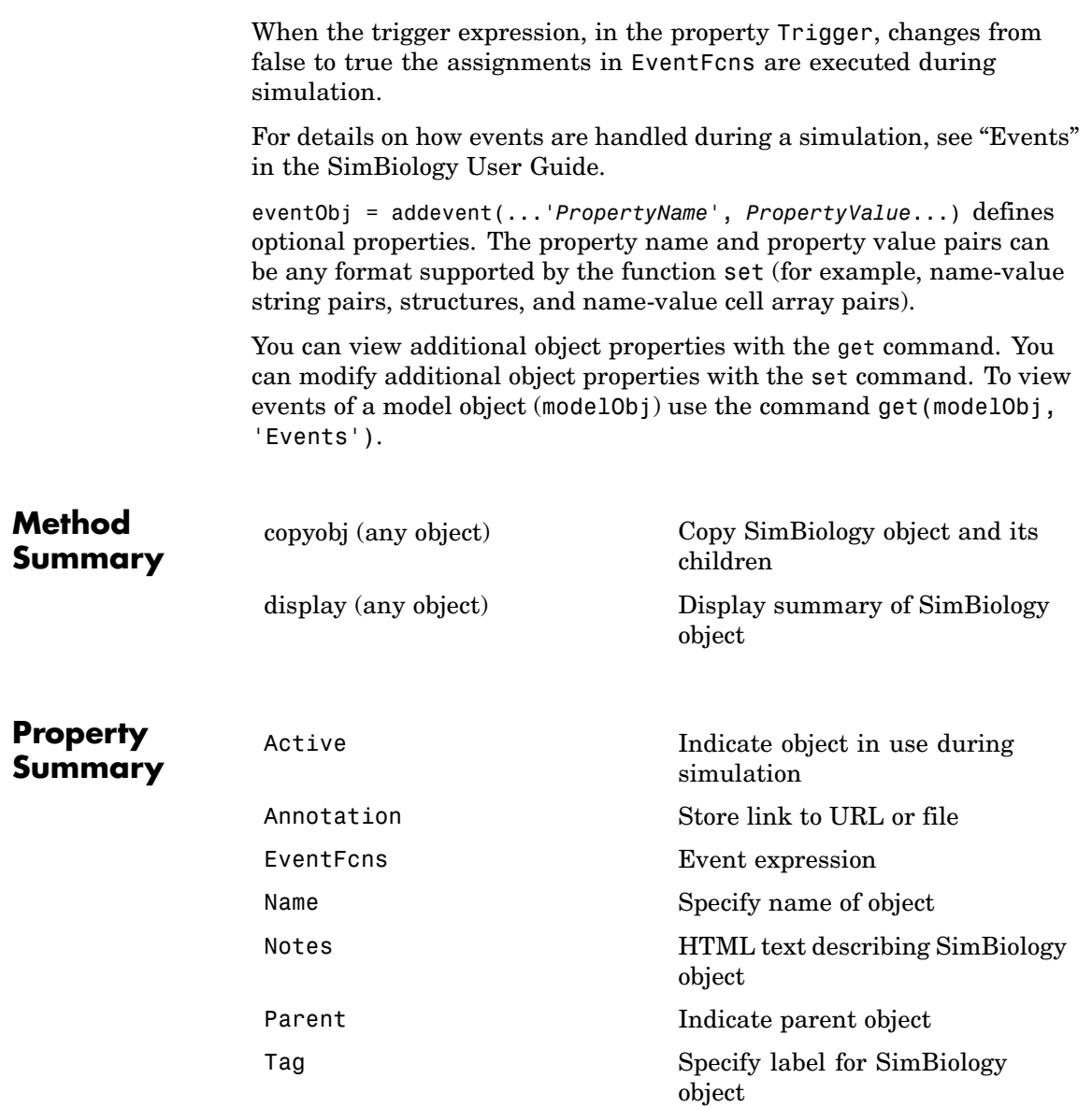

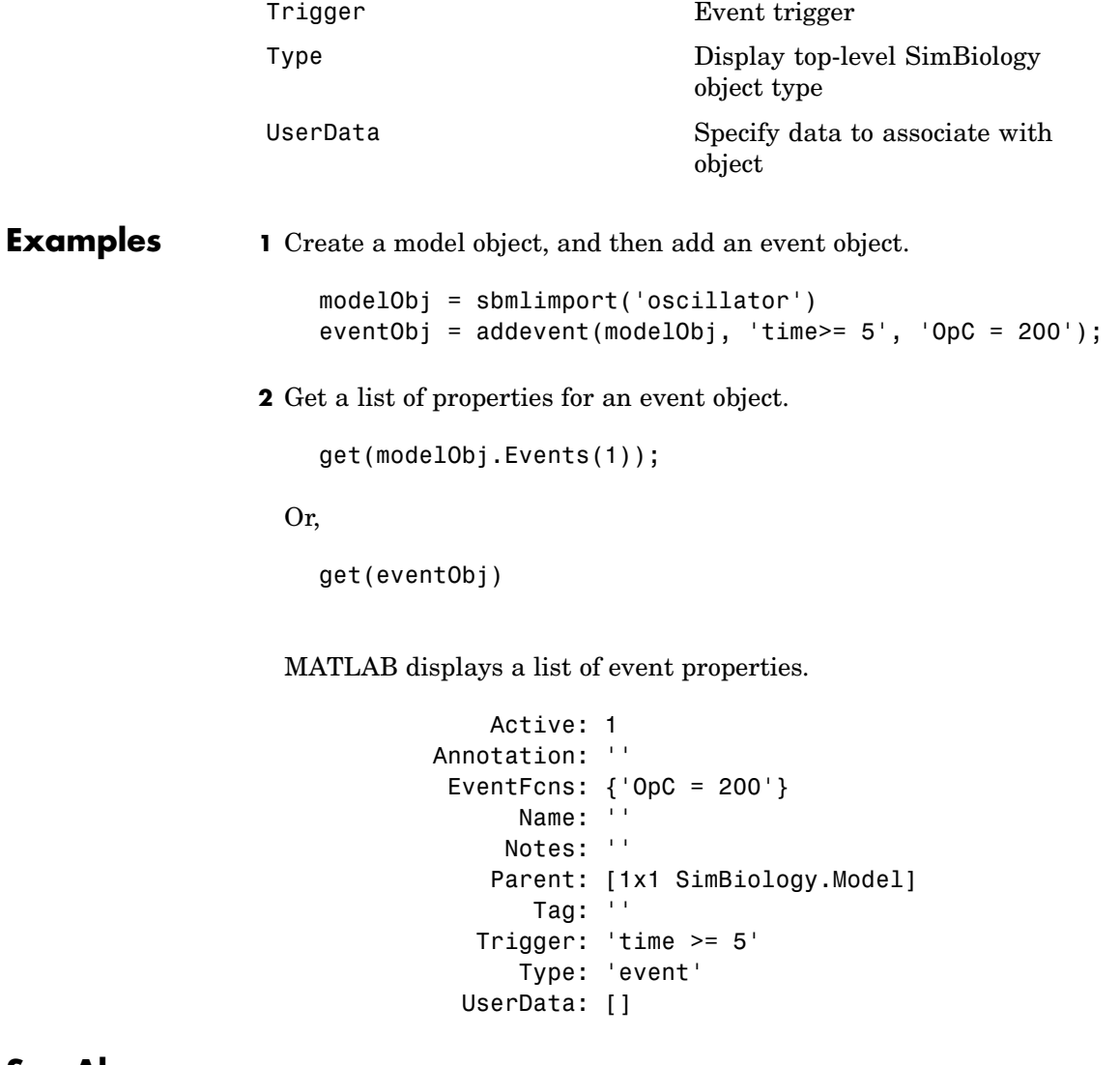

**See Also** Event object

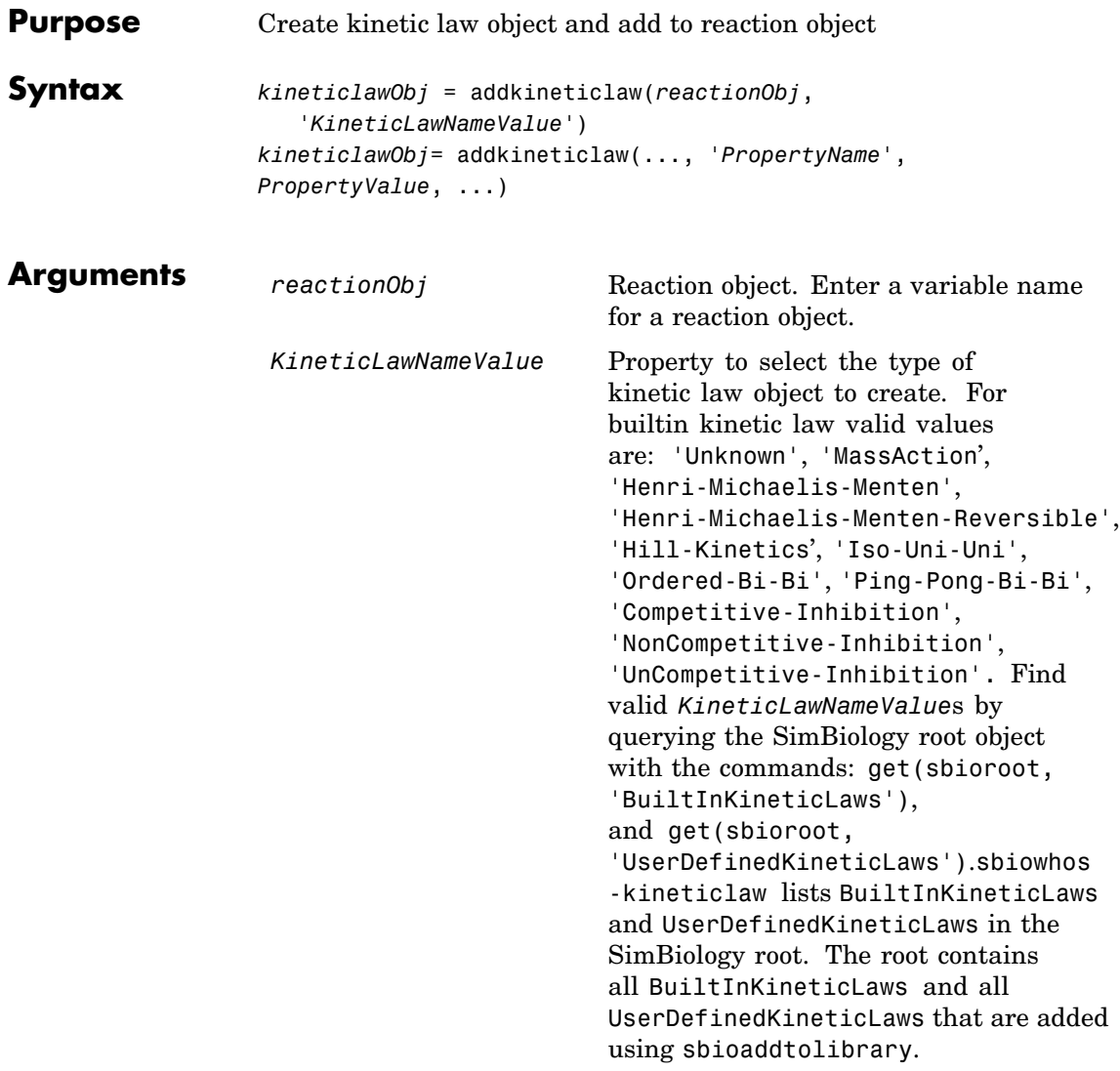

#### **Description** *kineticlawObj* = addkineticlaw(*reactionObj*, *'KineticLawNameValue'*) creates a kinetic law object and returns the kinetic law object (*kineticlawObj*).

In the kinetic law object, this method assigns a name (*KineticLawNameValue*) to the property KineticLawName and assigns the reaction object to the property Parent. In the reaction object, this method assigns the kinetic law object to the property KineticLaw.

```
modelObj = sbiomodel('cell');
reactionObj = addreaction(modelObj, 'a -> b');
kineticlawObj = addkineticlaw(reactionObj, 'MassAction');
parameterObj = addparameter(kineticlawObj, 'K1_forward', 0.1);
set(kineticlawObj, ParameterVariableName, 'K1 forward');
```
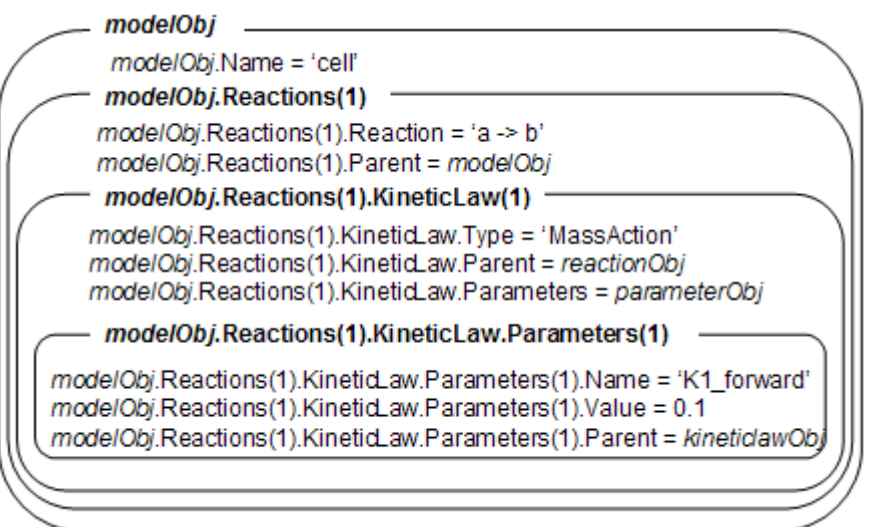

*KineticLawNameValue* is any valid abstract kinetic law. See ["Abstract](#page-374-0) Kinetic Law[" on page 6-49](#page-374-0) for a definition of abstract kinetic laws and more information about how they are used to get the reaction rate expression.

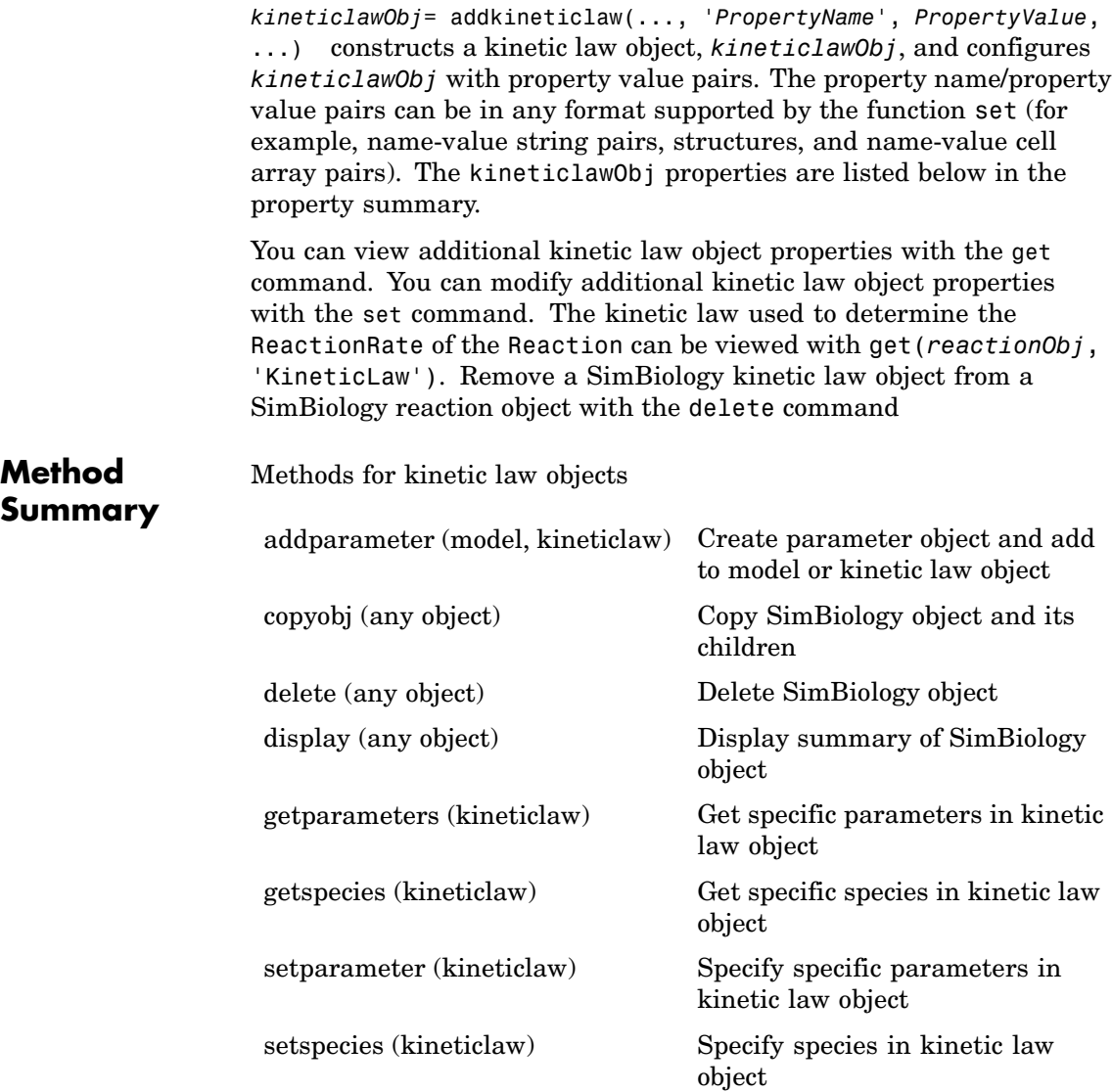

## **addkineticlaw (reaction)**

#### **Property Summary**

Properties for kinetic law objects

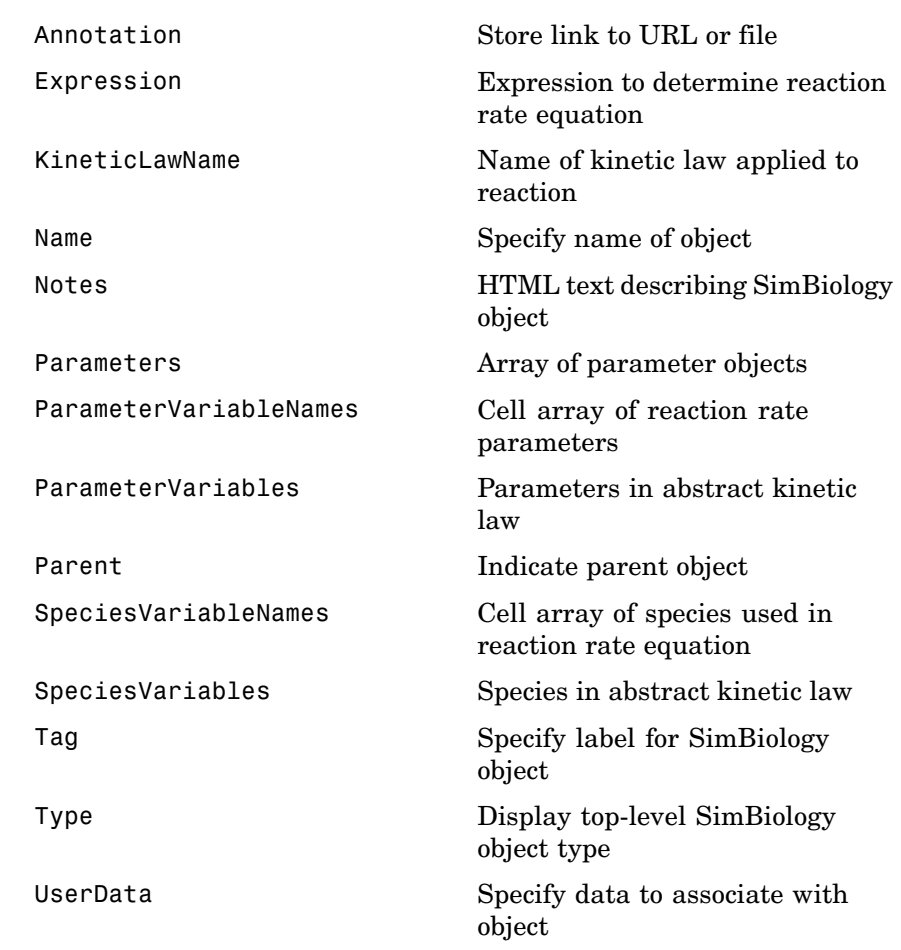

**Example 1** This example uses the built-in kinetic law Henri-Michaelis-Menten.

**1** Create a model object, and add a reaction object to the model.

modelObj = sbiomodel ('Cell');

reactionObj = addreaction (modelObj, 'Substrate -> Product');

**2** Define an abstract kinetic law for the reaction object and view the parameters to be set.

```
kineticlawObj = addkineticlaw(reactionObj, 'Henri-Michaelis-Menten')
get (kineticlawObj, 'Expression')
ans =Vm * S / (Km + S)
```
SimBiology adds an abstract kinetic law expression to the reaction object (*reactionObj*).

The Henri-Michaelis-Menten kinetic law has two parameters (Vm and Km) and one species (S). You need to enter values for these parameters by first creating parameter objects, and then adding the parameter objects to the kinetic law object.

**3** Add parameter objects to a kinetic law object. For example, create a parameter object parameterObj1 named Vm\_d, another paramter parameterObj2) named Km\_d, and add them to a kinetic law object (kineticlawObj).

```
parameterObj1 = addparameter(kineticlawObj, 'Vm_d', 'Value', 6.0);
parameterObj2 = addparameter(kineticlawObj, 'Km_d', 'Value', 1.25);
```
SimBiology creates two parameter objects with concrete values that will be associated with the abstract kinetic law parameters.

**4** Associate concrete kinetic law parameters with the abstract kinetic law parameters.

```
set(kineticlawObj,'ParameterVariableNames', {'Vm_d' 'Km_d'});
set(kineticlawObj,'SpeciesVariableNames', {'Substrate'});
```
SimBiology associates the concrete parameters in the property ParameterVariableNames with the abstract parameters in the property ParameterVariables using a one-to-one mapping in the order given.

**5** Verify that the reaction rate is expressed correctly in the reaction object ReactionRate property.

```
get (reactionObj, 'ReactionRate')
ans =Vm_d*Substrate/(Km_d+Substrate)
```
**6** Enter an initial value for the substrate and simulate.

```
modelObj.Species(1).InitialAmount = 8;[T, X] = sbiosimulate(modelObj);
plot(T,X)
```
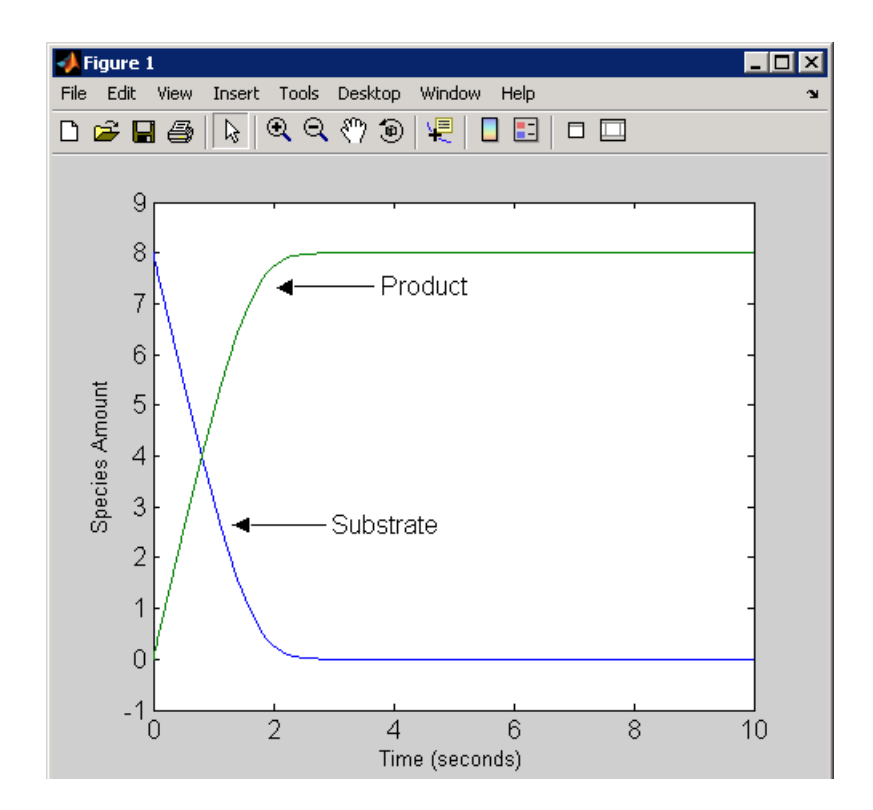

#### **Example 2** Example using the built-in kinetic law MassAction.

**1** Create a model object, and then add a reaction object.

```
modelObj = sbiomodel ('Cell');
reactionObj = addreaction (modelObj, 'a -> b');
```
**2** Define an abstract kinetic law for the reaction object.

```
kineticlawObj = addkineticlaw(reactionObj, 'MassAction');
get(kineticlawObj, 'Expression')
ans =MassAction
```
Notice, the property Expression for an abstract kinetic law with property Type set to MassAction does not show the parameters and species in the reaction rate.

**3** Assign the rate constant for the reaction.

```
parameterObj = addparameter(kineticlawObj, 'k_forward');
set (kineticlawObj, 'ParameterVariablenames', 'k forward');
get (reactionObj, 'ReactionRate')
ans =k_forward*a
```
**4** Enter an initial value for the substrate and simulate.

modelObj.Species(1).InitialAmount = 100;  $[T, X] = \text{sbiosimulate}(\text{modelObj}); \text{plot}(T, X)$ 

The value used for k\_forward is default value = 1.0.

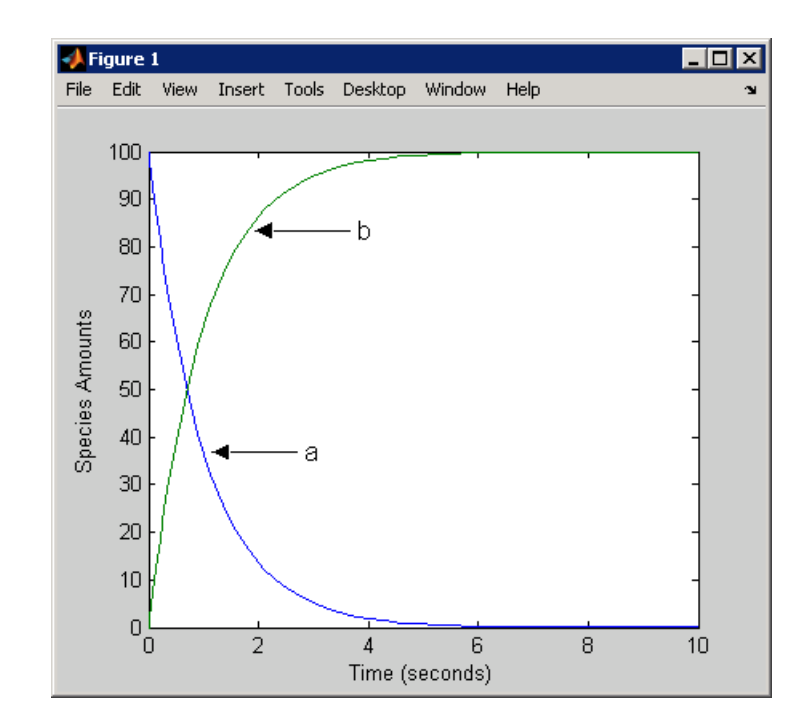

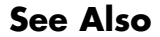

**See Also** addreaction, setparameter

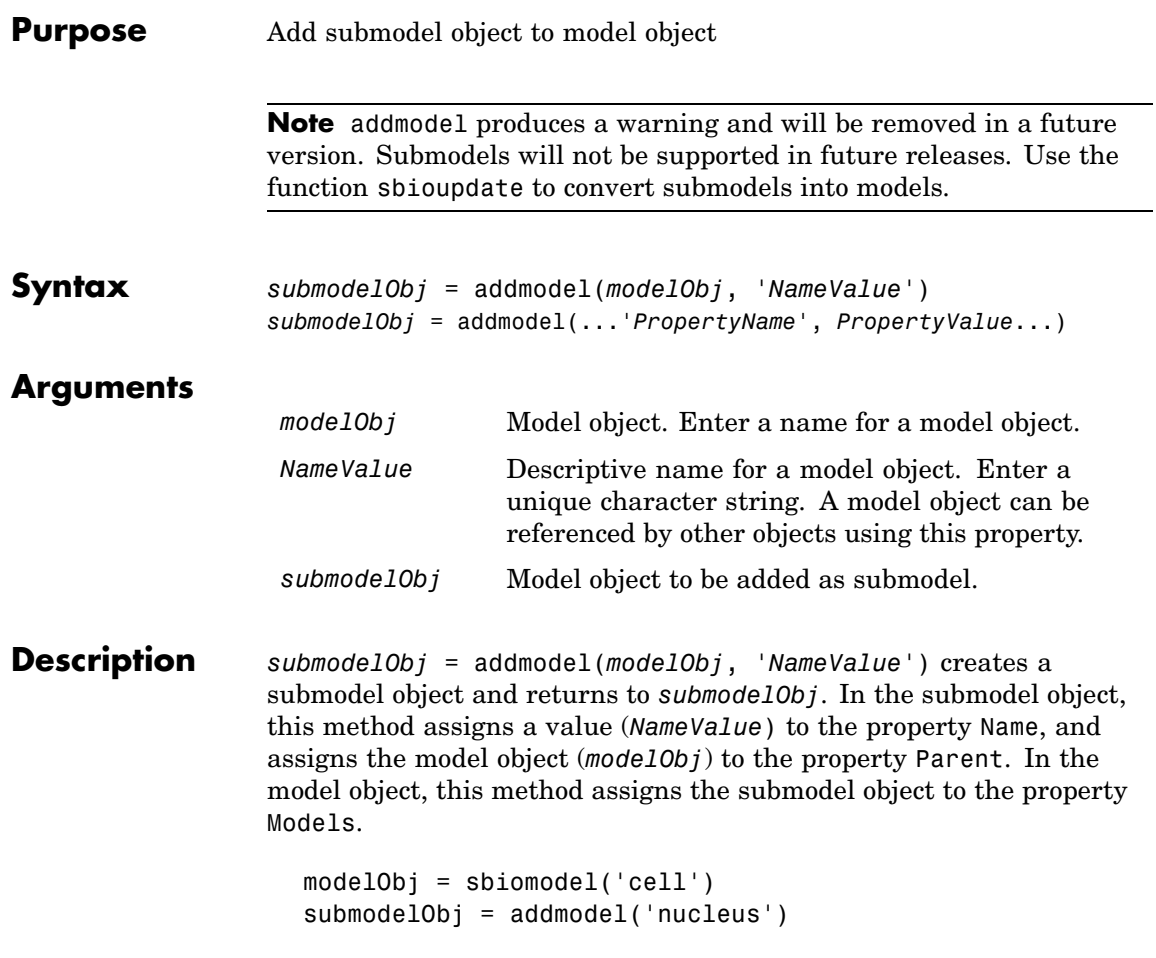

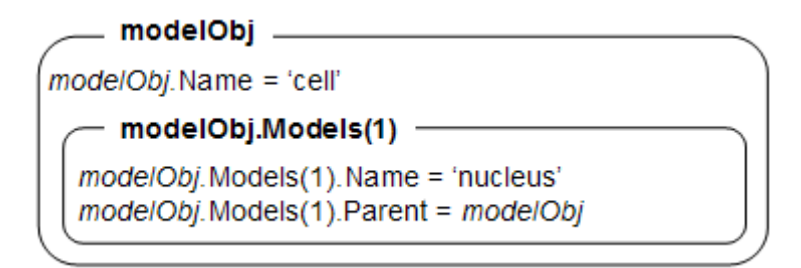

A model object must have a unique name at the level it is created. For example, if you create a model with the name cell, you cannot create another model object named cell. However, a model object can contain a submodel object named cell which can contain a submodel object named cell.

modelObj does not have access to *submodelObj* parameters. However, *submodelObj* does have access and can use *modelObj* parameters.

*submodelObj* = addmodel(...*'PropertyName*', *PropertyValue*...)defines optional property values. The property name/property value pairs can be in any format supported by the function set (for example, name-value string pairs, structures, and name-value cell array pairs).

You can view additional model object properties with the function get. You can change additional model object properties with the function set. You can view the submodel objects of modelObj with the command, get(modelObj, 'Models').

**See Also** sbiomodel, sbioupdate

<span id="page-176-0"></span>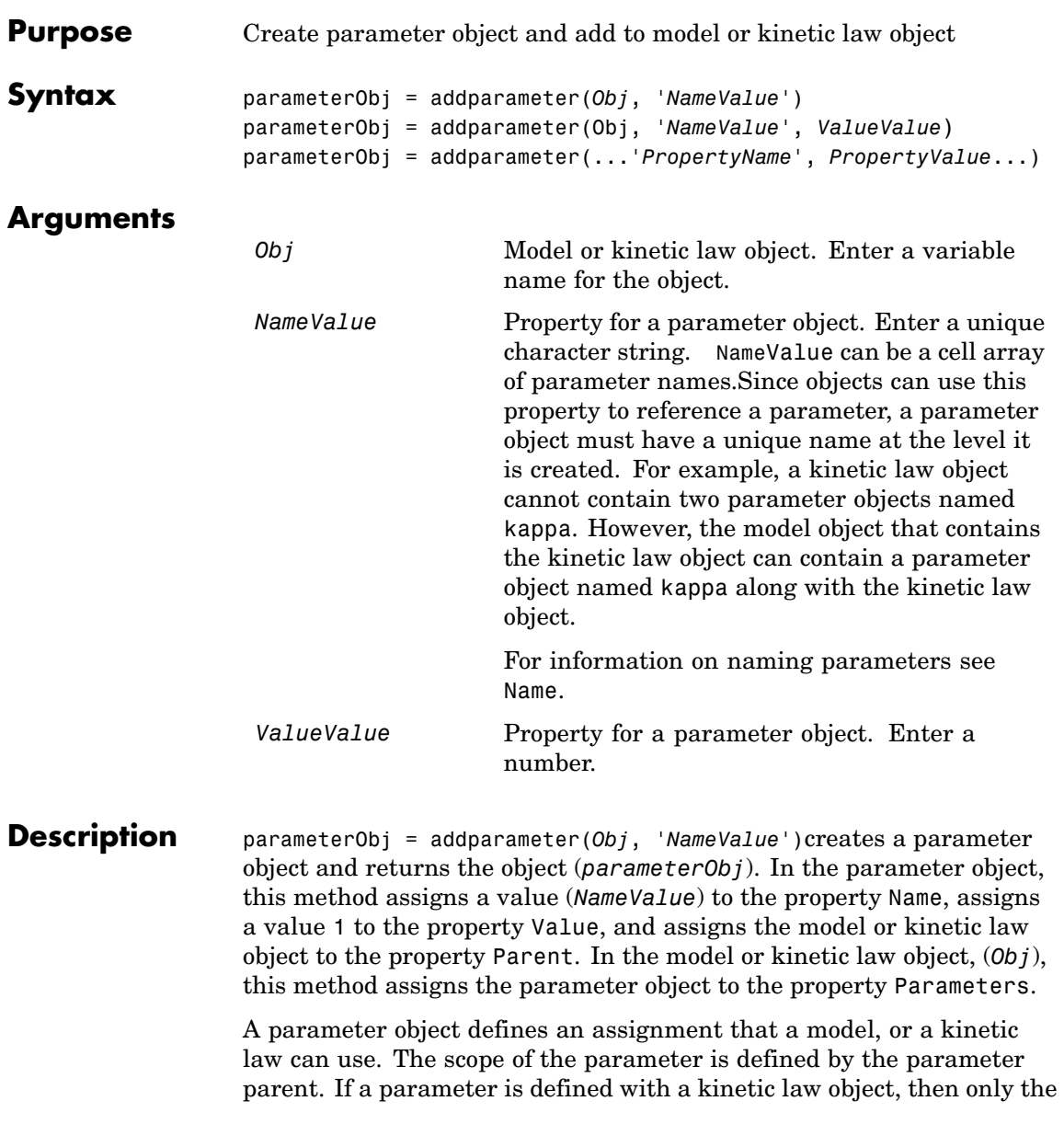

kinetic law object and objects within the kinetic law object can use the parameter. If a parameter object is defined with a model object as its parent, then all objects within the model (including all rules, events and kinetic laws) can use the parameter.

```
modelObj = sbiomodel('cell')
 parameterObj = addparameter(modelObj, 'TF1', 0.01)
    modelObi
modelObj.Name = 'cell'modelObj.Parameters(1) -
 modelObj.Parameters(1).Name = 'TF1'
 modelObj.Parameters(1).Value = 0.01modelObj.Parameters(1).Parent = modelObj
```

```
modelObj = sbiomodel('cell')
reactionObj = addreaction(modelObj, 'a -> b')
kineticlawObj = addkineticlaw (reactionObj, 'MassAction')
parameterObj = addparameter(kineticlawObj, 'K1_forward', 0.1)
```
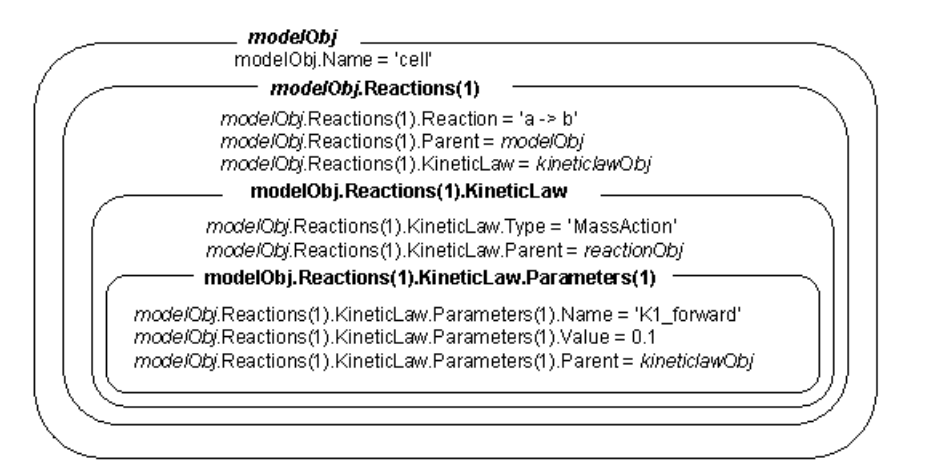

parameterObj = addparameter(Obj, '*NameValue*', *ValueValue*)creates a parameter object, assigns a value (*NameValue*) to the property Name, assigns the value (*ValueValue*) to the property Value, and assigns the model object or the kinetic law object to the property Parent. In the model or kinetic law object (Obj), this method assigns the parameter object to the property Parameters, and returns the parameter object to a variable (parameterObj).

parameterObj = addparameter(...*'PropertyName*', *PropertyValue*...)defines optional property values. The property name/property value pairs can be in any format supported by the function set (for example, name-value string pairs, structures, and name-value cell array pairs).

**Scope of a parameter** — A parameter can be *scoped* to either a model or a kinetic law.

- **•** When a kinetic law searches for a parameter in its expression, it first looks in the parameter list of the kinetic law. If the parameter isn't found there it moves to the model that the kinetic law object is in and looks in the model parameter list. If the parameter isn't found there, it moves to the model parent.
- When a rule searches for a parameter in its expression, it looks in the parameter list for the model. If the parameter isn't found there, it moves to the model parent. A rule cannot use a parameter that is scoped to a kinetic law. So for a parameter to be used in both a reaction rate equation and a rule, the parameter should be *scoped* to a model.

Additional parameter object properties can be viewed with the get command. Additional parameter object properties can be modified with the set command. The parameters of Obj can be viewed with get(*Obj*, 'Parameters').

A SimBiology parameter object can be copied to a SimBiology model or kinetic law object with copyobj. A SimBiology parameter object can be removed from a SimBiology model or kinetic law object with delete.

## **addparameter (model, kineticlaw)**

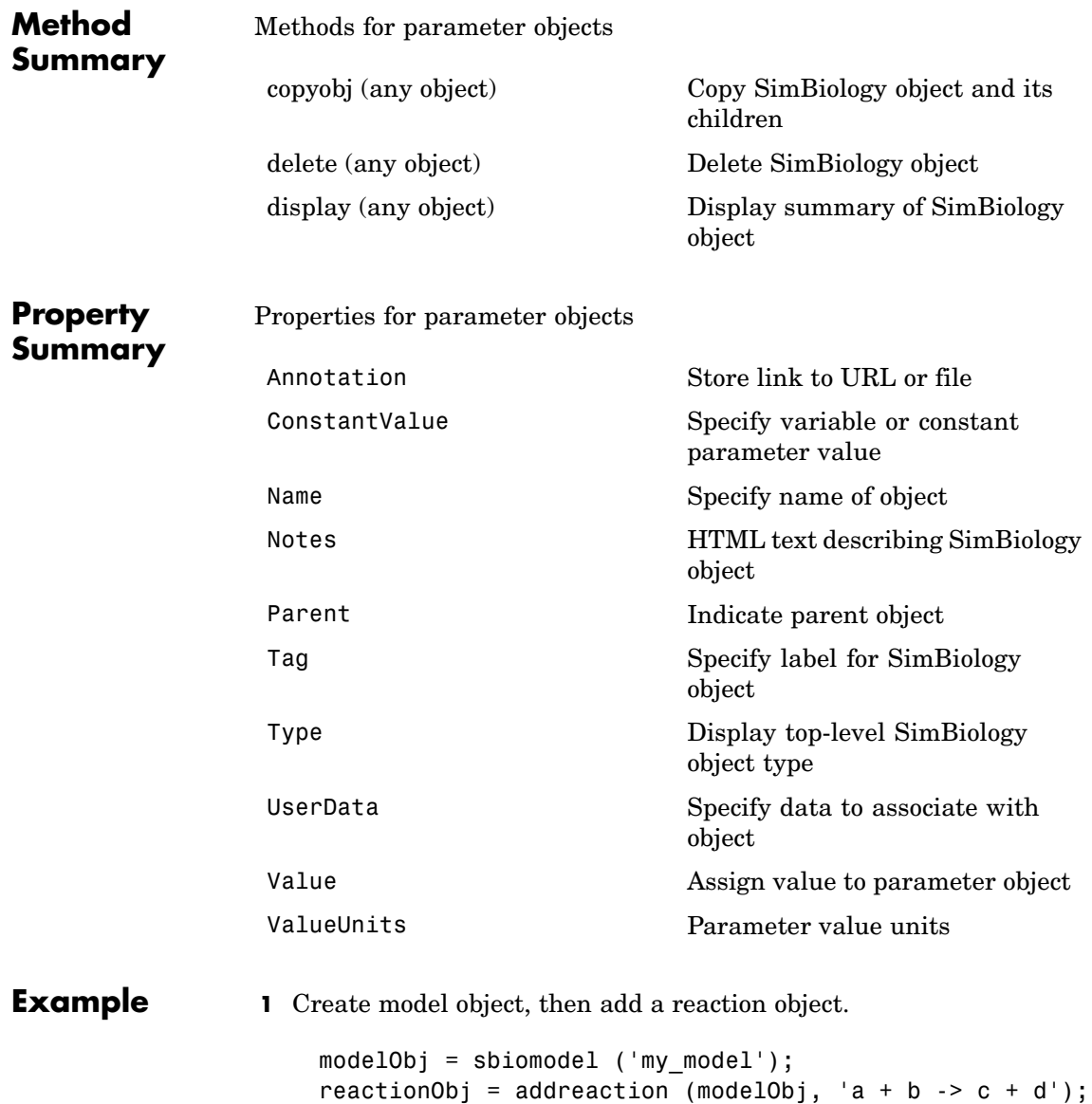
**2** Define a kinetic law for the reaction object.

```
kineticlawObj = addkineticlaw(reactionObj, 'MassAction');
```
**3** Add a parameter and assign it to the kinetic law object (kineticlawObj); add another parameter and assign to the model object (modelObj).

```
% Add parameter to kinetic law object
parameterObj1 = addparameter (kineticlawObj, 'K1');
```
get (kineticlawObj, 'Parameters')

MATLAB returns

SimBiology Parameter Array

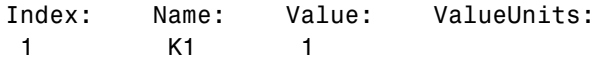

% Add parameter with value 0.9 to model object parameterObj1 = addparameter (modelObj, 'K2', 0.9);

```
get (modelObj, 'Parameters')
```
#### MATLAB returns

SimBiology Parameter Array

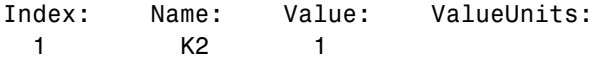

```
See Also addreaction
```
<span id="page-181-0"></span>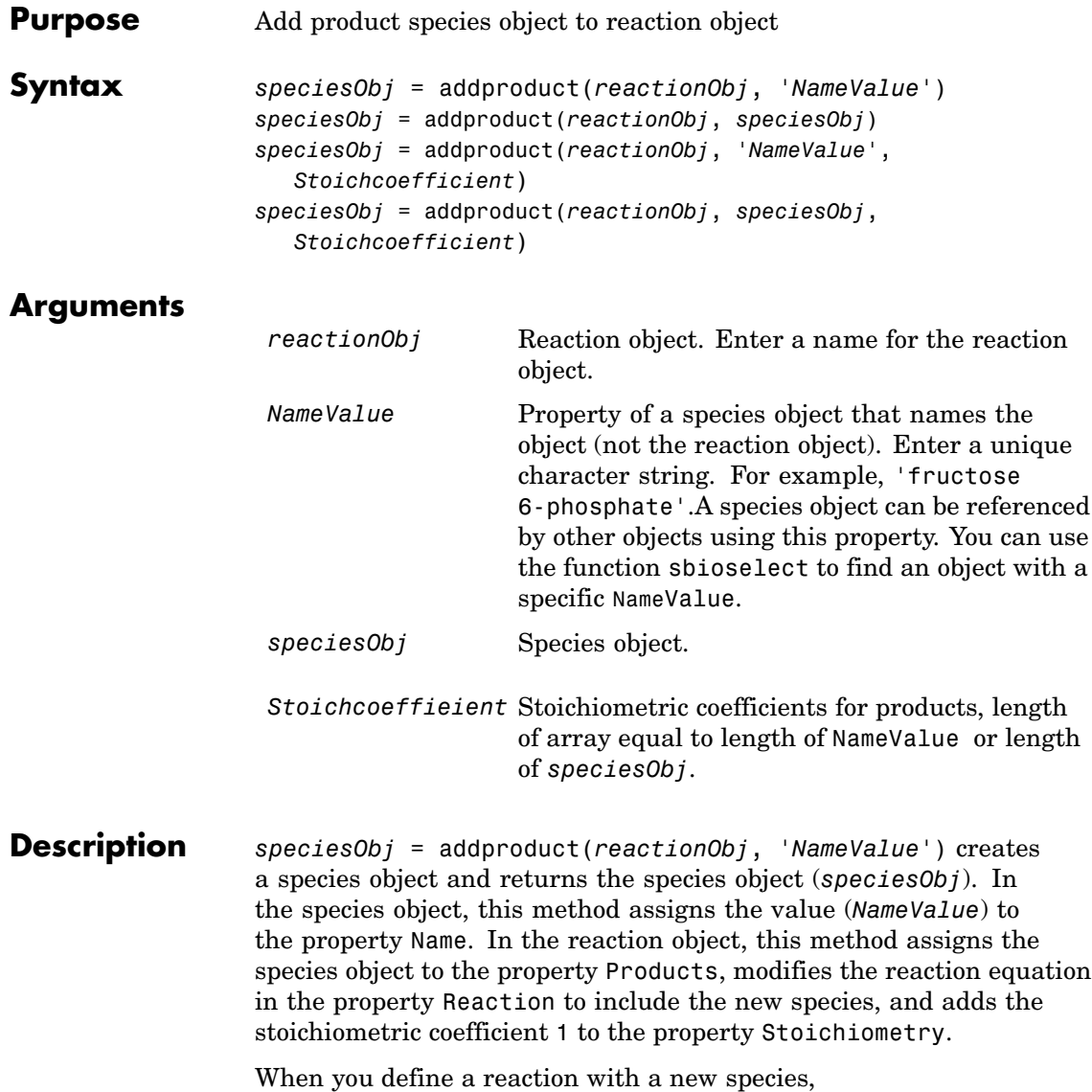

- if no compartment objects exist in the model, the method creates a compartment object (called *'unnamed'*) in the model and adds the newly created species to that compartment.
- if only one compartment object (comp0bj) exists in the model, the method creates a species object in that compartment.
- if there is more than one compartment object (comp0b<sub>j</sub>) in the model, you must qualify the species name with the compartment name.

For example cell.glucose denotes that you want to put the species named glucose into a compartment named cell. Additionally, if the compartment named cell does not exist, the process of adding the reaction creates the compartment and names it cell.

You can create a species object with the function [sbiospecies](#page-107-0), or create and add a species object to a model object with the method [addspecies](#page-197-0).

*speciesObj* = addproduct(*reactionObj*, *speciesObj*), in the species object (*speciesObj*), assigns the parent object of the *reactionObj* to the species property Parent. In the reaction object (reactionObj), it assigns the species object to the property Products, modifies the reaction equation in the property Reaction to include the new species, and adds the stoichiometric coefficient 1 to the property Stoichiometry.

*speciesObj* = addproduct(*reactionObj*, '*NameValue*', *Stoichcoefficient*), in addition to the description above, this method adds the stoichiometric coefficient (Stoichcoefficient) to the property Stoichiometry. If NameValue is a cell array of species names, then Stoichcoefficient must be a vector of doubles with the same length as NameValue.

*speciesObj* = addproduct(*reactionObj*, *speciesObj*, *Stoichcoefficient*), in addition to the description above, this method adds the stoichiometric coefficient (Stoichcoefficient) to the property Stoichiometry.

Species names are referenced by reaction objects, kinetic law objects, and model objects. If you change the Name of a species SimBiology updates the reaction to use the new name. You must however configure all other applicable elements such as rules that use the species, and the kinetic law object.

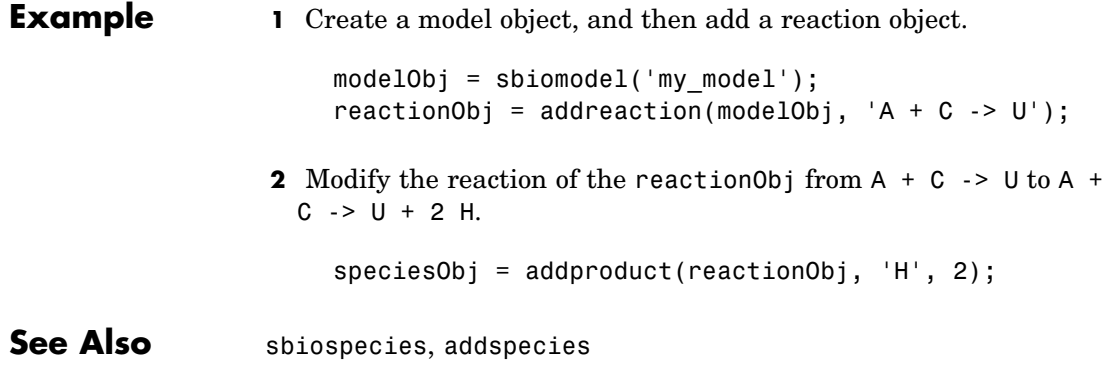

<span id="page-184-0"></span>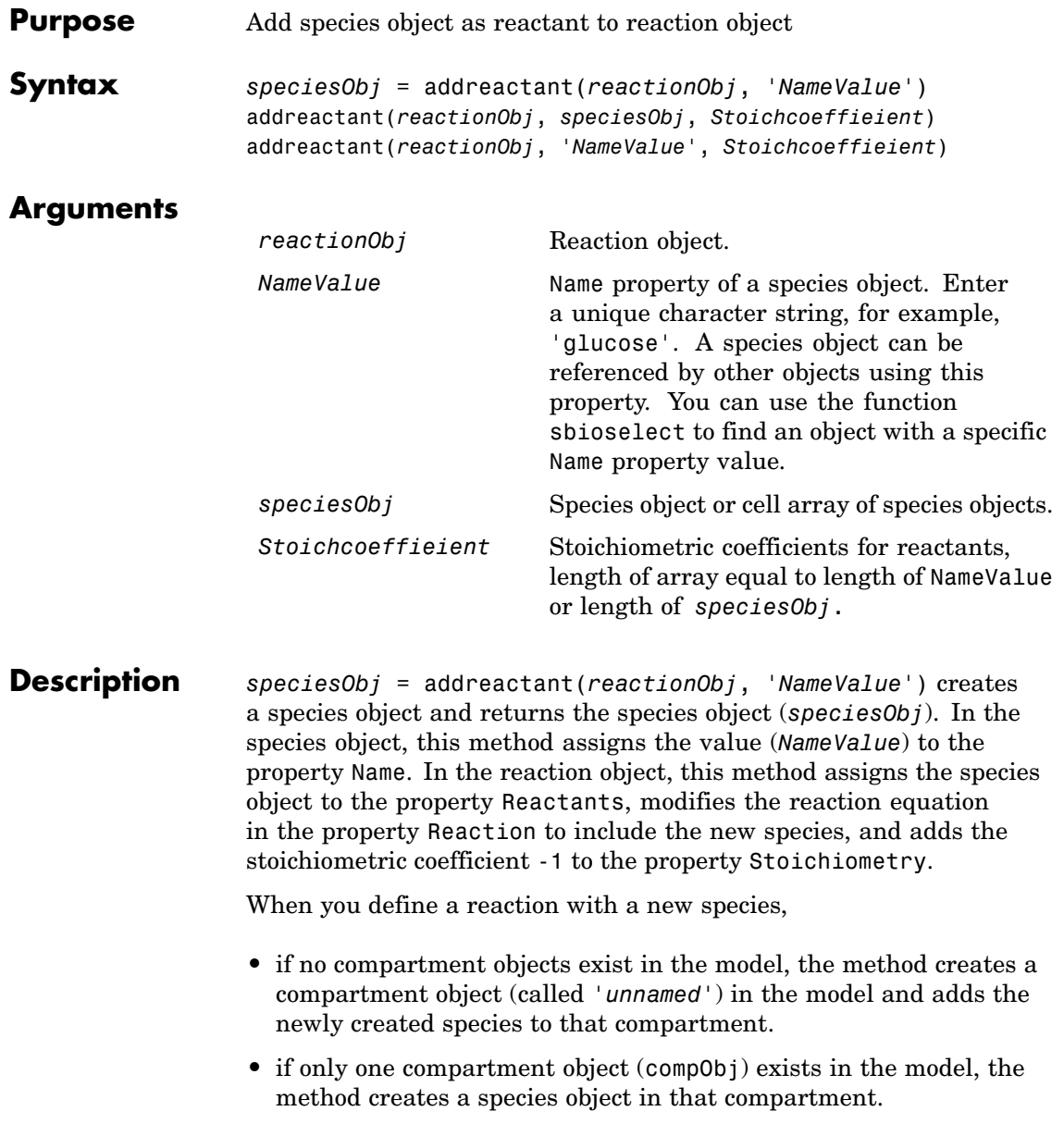

• if there is more than one compartment object (comp0bj) in the model, you must qualify the species name with the compartment name.

For example cell.glucose denotes that you want to put the species named glucose into a compartment named cell. Additionally, if the compartment named cell does not exist, the process of adding the reaction creates the compartment and names it cell.

You can create a species object with the function [sbiospecies](#page-107-0), or create and add a species object to a model object with the method [addspecies](#page-197-0).

addreactant(*reactionObj*, *speciesObj*, *Stoichcoeffieient*), in the species object (speciesObj), this method assigns the parent object to the speciesObj property Parent. In the reaction object (reactionObj), it assigns the species object to the property Reactants, modifies the reaction equation in the property Reaction to include the new species, and adds the stoichiometric coefficient -1 to the property Stoichiometry. If speciesObj is a cell array of species objects, then *Stoichcoeffieient* must be a vector of doubles with the same length as speciesObj.

addreactant(*reactionObj*, '*NameValue*', *Stoichcoeffieient*), in addition to the description above, this method adds the stoichiometric coefficient (*Stoichcoeffieient*) to the property Stoichiometry. If *NameValue* is a cell array of species names, then *Coefficient* must be a vector of doubles with the same length as *NameValue*.

Species names are referenced by reaction objects, kinetic law objects, and model objects. If you change the Name of a species SimBiology updates the reaction to use the new name. You must however configure all other applicable elements such as rules that use the species, and the kinetic law object.

See for more information on species names.

**Example 1** Create a model object, and then add a reaction object.

```
modelObj = sbiomodel('mymodel');reactionObj = addreaction(modelObj, 'A -> U');
```
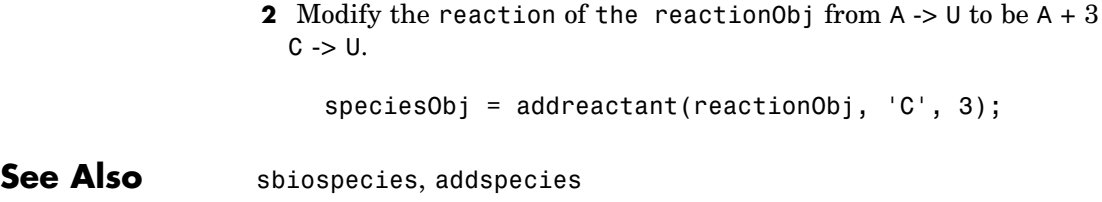

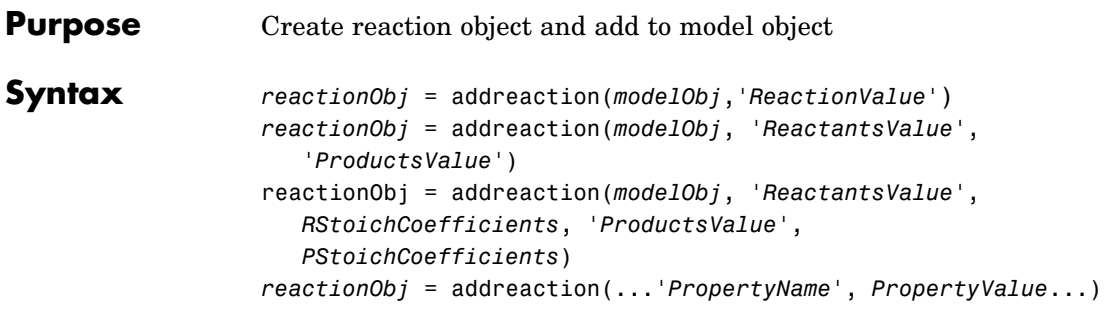

### **Arguments**

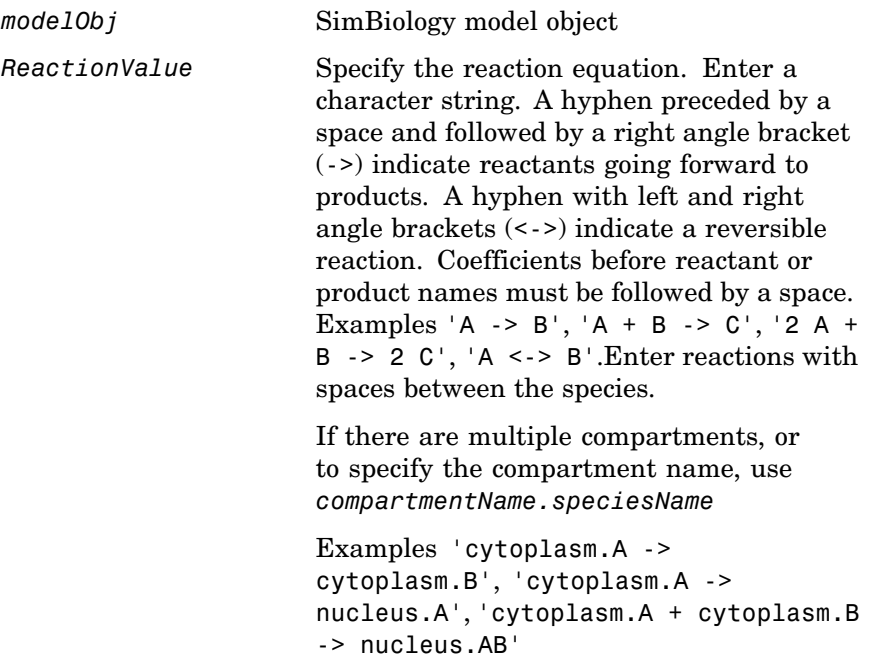

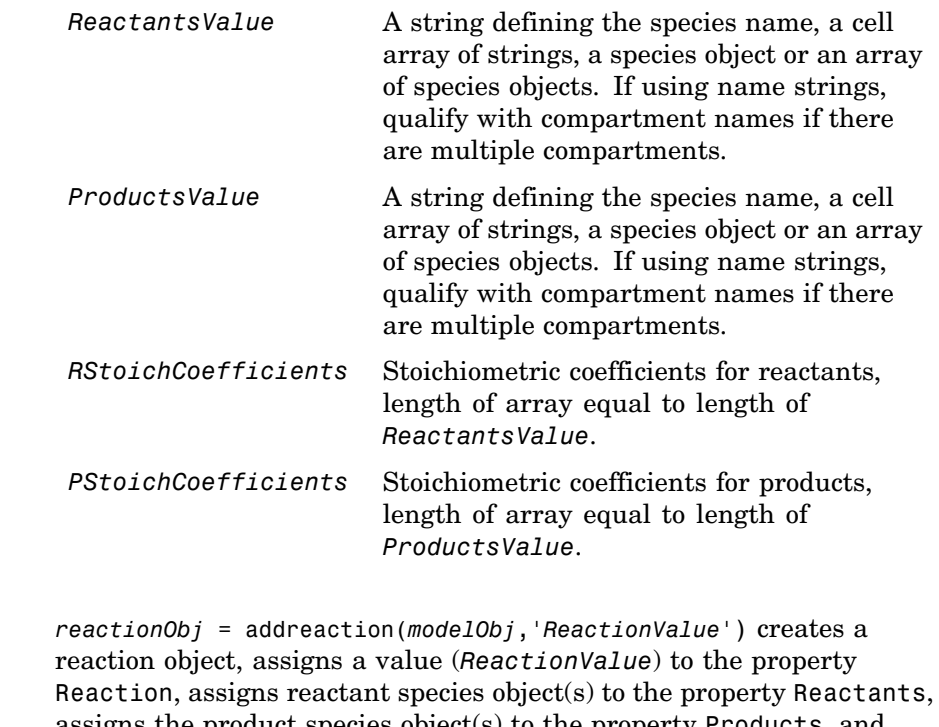

assigns the product species object(s) to the property Products, and assigns the model object to the property Parent. In the Model object (modelObj), this method assigns the reaction object to the property Reactions, and returns the reaction object (reactionObj).

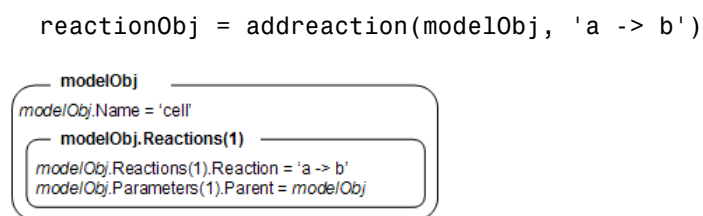

When you define a reaction with a new species,

**Description** 

- if no compartment objects exist in the model, the method creates a compartment object (called *'unnamed'*) in the model and adds the newly created species to that compartment.
- if only one compartment object (comp0bj) exists in the model, the method creates a species object in that compartment.
- if there is more than one compartment object (comp0bj) in the model, you must qualify the species name with the compartment name.

For example cell.glucose denotes that you want to put the species named glucose into a compartment named cell. Additionally, if the compartment named cell does not exist, the process of adding the reaction creates the compartment and names it cell.

You can manually add a species to a compartment object with the method addspecies.

You can add species to a reaction object using the methods addreactant or addproduct. You can remove species from a reaction object with the methods rmreactant or rmproduct. The property Reaction is modified by adding or removing species from the reaction equation.

You can copy a SimBiology reaction object to a model object with the function, copyobj. You can remove SimBiology reaction object from a SimBiology model object with the function delete.

You can view additional reaction object properties with the get command, for example, the reaction equation of reactionObj can be viewed with the command, get(*reactionObj*, 'Reaction'). You can modify additional reaction object properties with the command, set .

*reactionObj* = addreaction(*modelObj*, *'ReactantsValue'*, *'ProductsValue'*) creates a reaction object, assigns a value to the property Reaction using the reactant (*ReactantsValue*) and product (*ProductsValue*) names, assigns the species objects to the properties Reactants and Products, and assigns the model object to the property Parent. In the model object (modelObj), this method assigns the reaction object to the property Reactions, and returns the reaction object (reactionObj). The stoichiometric values are assumed to be 1.

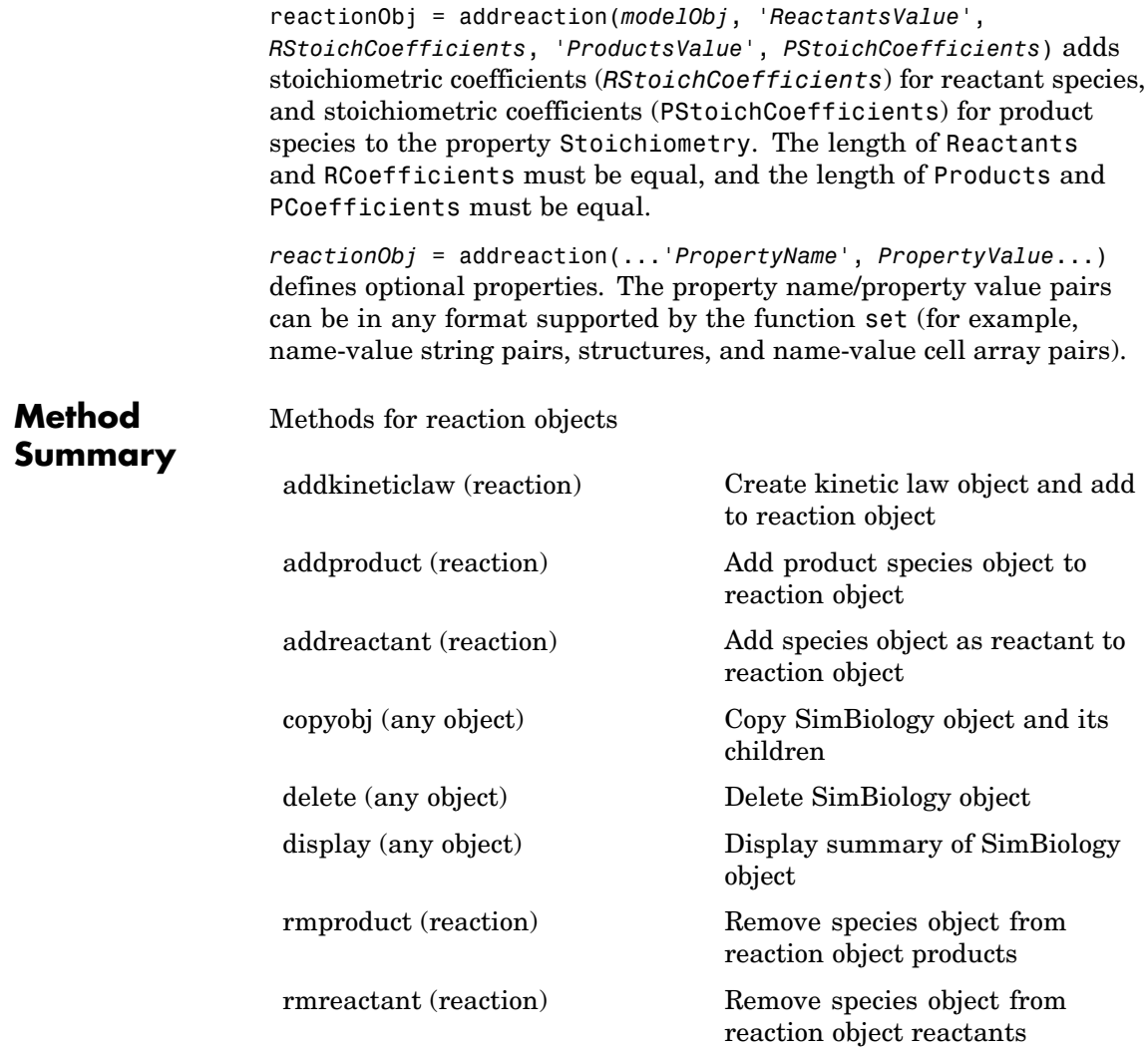

### **addreaction (model)**

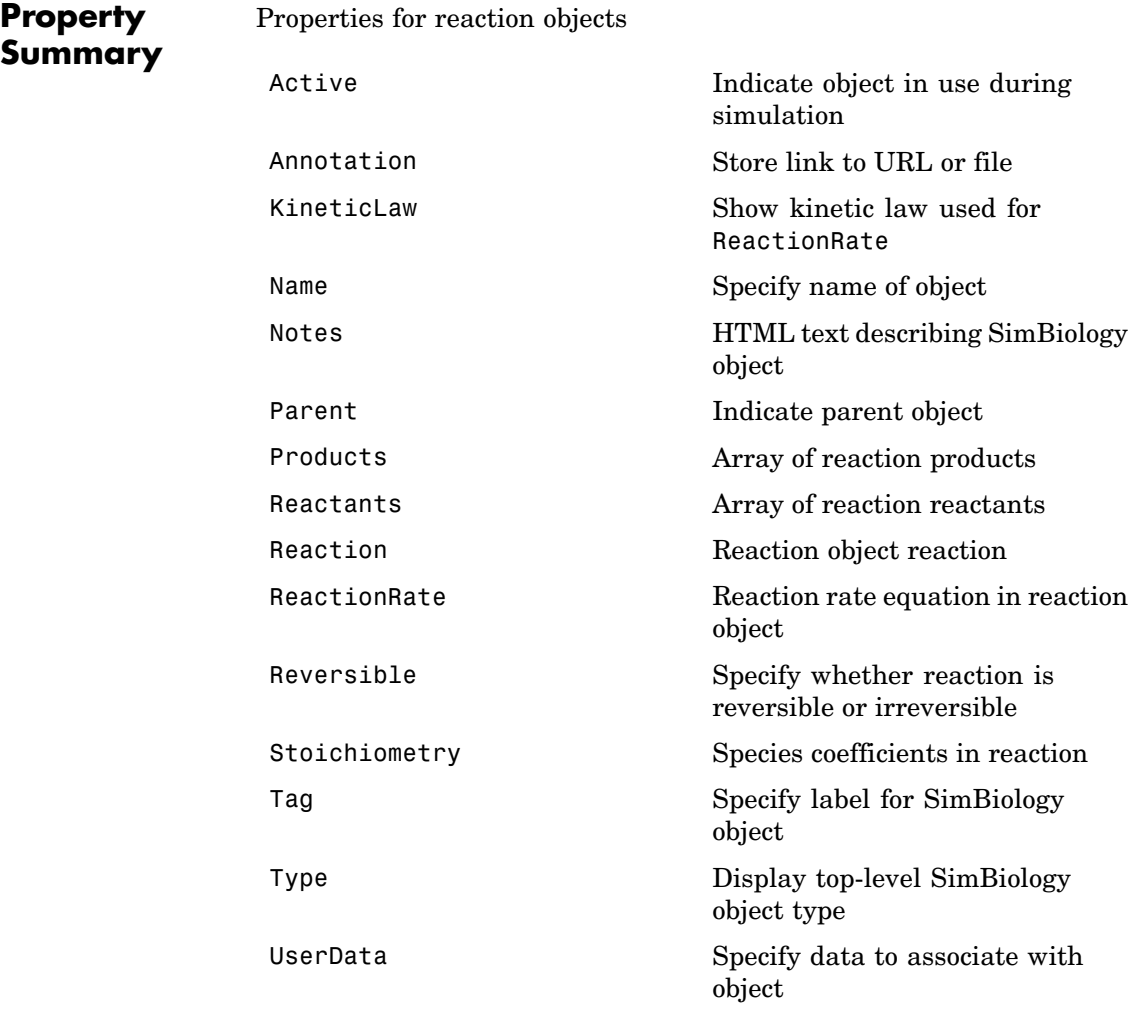

### **Examples** Create a model, add a reaction object and assign the expression for the reaction rate equation.

**1** Create a model object, then add a reaction object.

```
modelObj = sbiomodel('mymodel');reactionObj = addreaction(modelObj, 'a \rightarrow c + d');
```
**2** Create a kinetic law object for the reaction object, of the type 'Henri-Michaelis-Menten' .

kineticlawObj = addkineticlaw(reactionObj, 'Henri-Michaelis-Menten');

reactionObj KineticLaw property is configured to kineticlawObj.

**3** The 'Henri-Michaelis-Menten' kinetic law has two parameter variables (Vm and Km) and one species variable (S) that should to be set. To set these variables, first create the parameter variables as parameter objects (parameterObj1, parameterObj2) with names Vm\_d, and Km\_d, and assign the objects Parent property value to the kineticlawObj.

```
parameterObj1 = addparameter(kineticlawObj, 'Vm_d');
parameterObj2 = addparameter(kineticlawObj, 'Km_d');
```
**4** Set the variable names for the kinetic law object.

```
set(kineticlawObj,'ParameterVariableNames', {'Vm_d' 'Km_d'});
set(kineticlawObj,'SpeciesVariableNames', {'a'});
```
**5** Verify that the reaction rate is expressed correctly in the reaction object ReactionRate property.

```
get (reactionObj, 'ReactionRate')
```
MATLAB returns

```
ans =
```

```
Vm d*a/(Km d+a)
```
**See Also** addkineticlaw, addproduct, addreactant, rmproduct, rmreactant

### **addrule (model)**

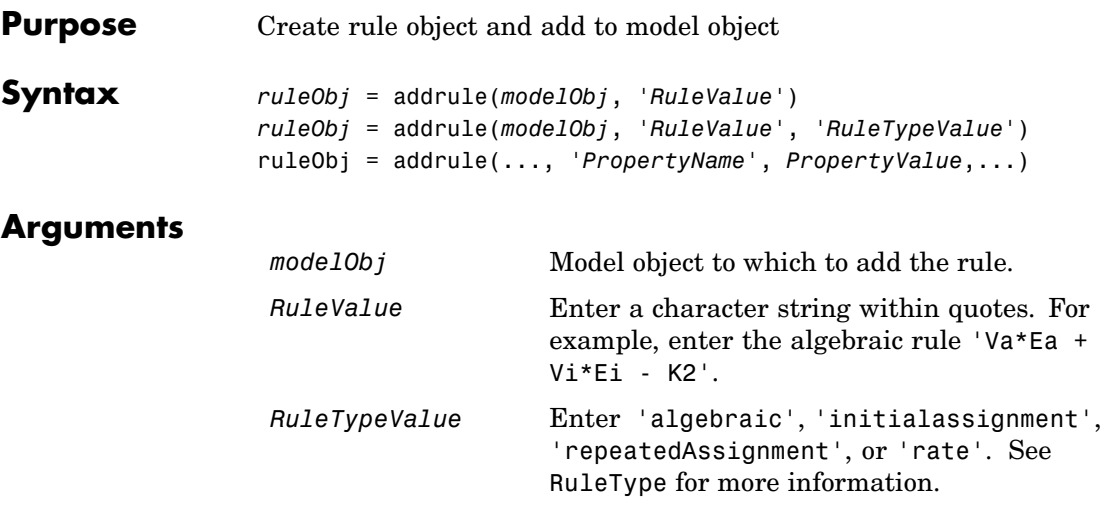

#### **Description** A rule is a mathematical expression that changes the amount of a species or the value of a parameter. It also defines how species and parameters interact with one another.

*ruleObj* = addrule(*modelObj*, *'RuleValue'*) creates a rule object and returns the rule object (*ruleObj*). In the rule object, this method assigns a value ('*RuleValue*') to the property Rule, assigns the value 'algebraic' to the property RuleType, and assigns the model object (*modelObj*) to the property Parent. In the model object (modelObj), this method assigns the rule object to the property Rules.

*ruleObj* = addrule(*modelObj*, *'RuleValue'*, *'RuleTypeValue'*) in addition to the assignments above, assigns a value (*RuleTypeValue*) to the property RuleType. For more information on the different types of rules see [RuleType](#page-431-0).

ruleObj = addrule(..., *'PropertyName*', *PropertyValue*,...) defines optional properties. The property name/property value pairs can be in any format supported by the function set (for example, name-value string pairs, structures, and name-value cell array pairs).

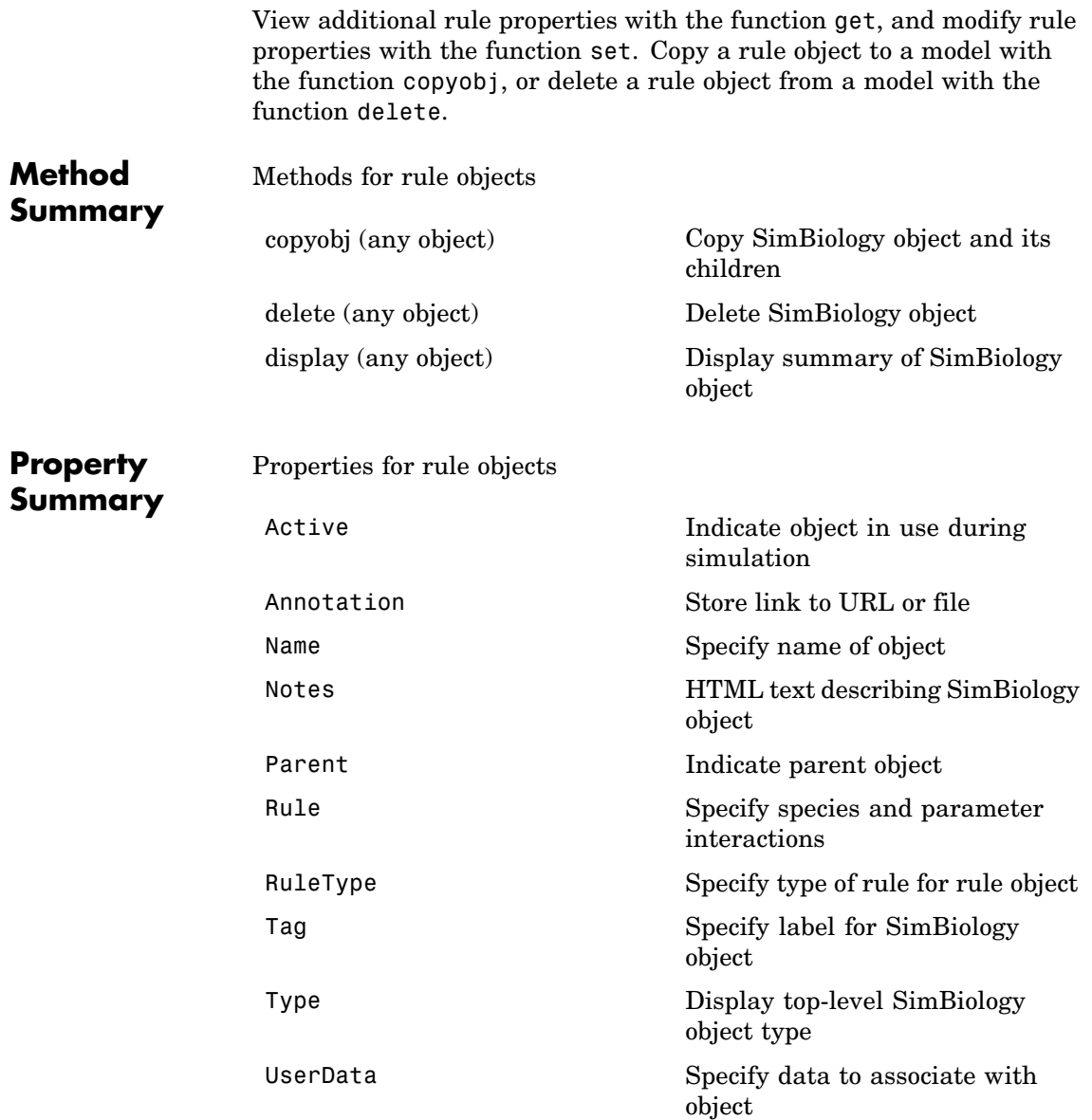

### **addrule (model)**

**Examples** Add a rule with default RuleType.

**1** Create a model object, and then add a rule object.

```
modelObj = sbiomodel('cell');
ruleObj = addrule(modelObj, '0.1*B-A')
```
**2** Get a list of properties for a rule object.

get(modelObj.Rules(1)) or get(ruleObj)

MATLAB displays a list of rule properties.

```
Active: 1
Annotation: ''
      Name: ''
     Notes: ''
    Parent: [1x1 SimBiology.Model]
      Rule: '0.1*B-A'
  RuleType: 'algebraic'
       Tag: ''
      Type: 'rule'
  UserData: []
```
Add rule with RuleType property set to rate.

**1** Create model object, then add a reaction object

```
modelObj = sbiomodel ('my model');reactionObj = addreaction (modelObj, 'a \rightarrow b');
```
**2** Add a rule which defines that the quantity of a species c. In the rule expression k is the rate constant for a -> b.

```
ruleObj = addrule(modelObj, 'c = k*(a+b)')
```
**3** Change the RuleType from default ('algebraic') to 'rate'. and verify using the get command.

```
set(ruleObj, 'RuleType', 'rate');
get(ruleObj)
```
MATLAB returns all the properties for the rule object.

```
Active: 1
Annotation: ''
     Name: ''
     Notes: ''
    Parent: [1x1 SimBiology.Model]
     Rule: 'c = k*(a+b)'RuleType: 'rate'
      Tag: ''
     Type: 'rule'
 UserData: []
```
See Also copyobj, delete, sbiomodel

<span id="page-197-0"></span>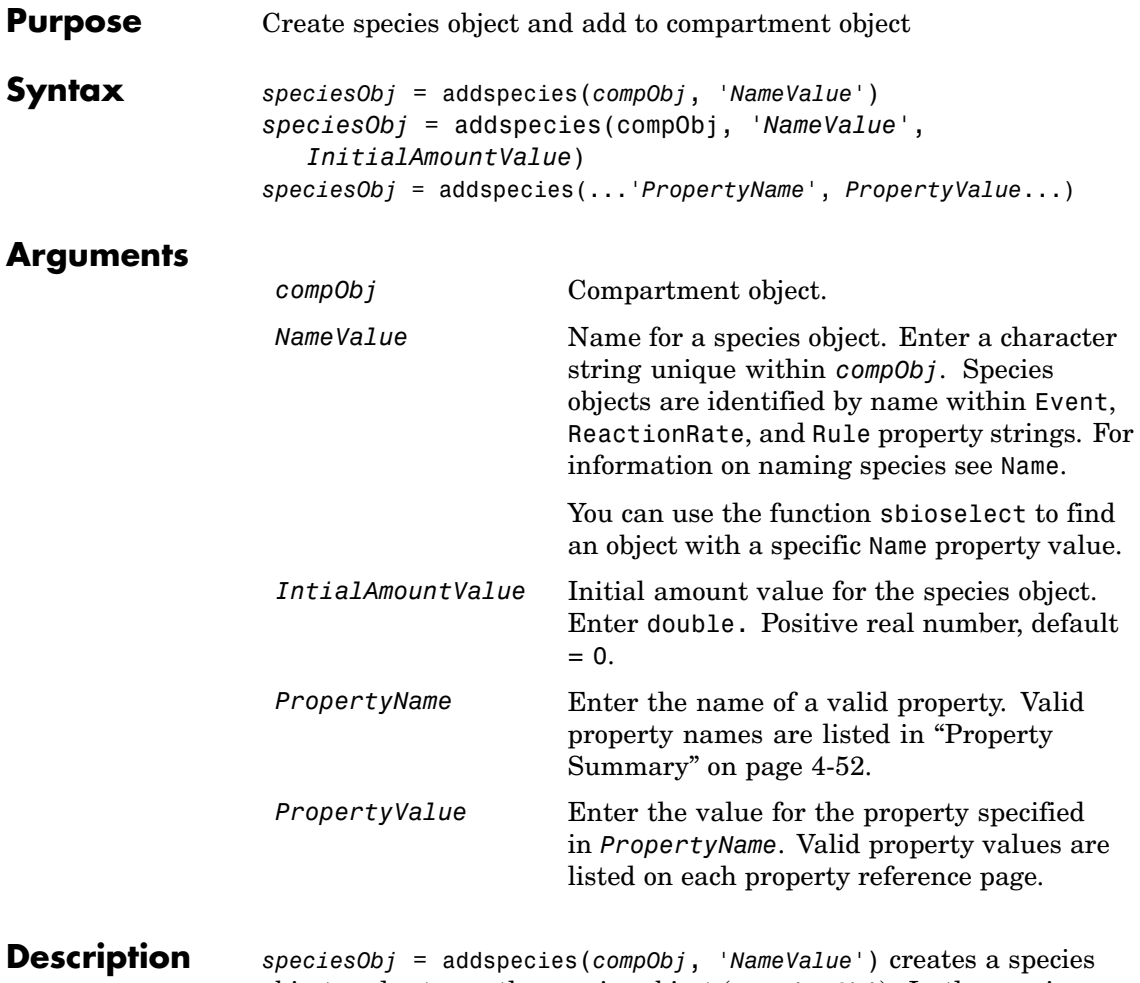

object and returns the species object (speciesObj). In the species object, this method assigns a value (*NameValue*) to the property Name, and assigns the compartment object (*compObj*) to the property Parent. In the compartment object, this method assigns the species object to the property Species.

```
speciesObj = addspecies(compObj, 'NameValue',
InitialAmountValue), in addition to the above, this method assigns an
initial amount (InitialAmountValue) for the species.
```
You can also add a species to a reaction using the methods [addreactant](#page-184-0) and [addproduct](#page-181-0) .

A species object must have a unique name at the level at which it is created. For example, a compartment object cannot contain two species objects named H2O. However, another compartment can have a species named H2O.

View properties for a species object with the get command, and modify properties for a species object with the set command. You can view a summary table of species objects in a compartment (compObj) with get(compObj, 'Species') or the properties of the first species with get(compObj.Species(1)).

*speciesObj* = addspecies(...*'PropertyName'*, *PropertyValue*...)defines optional properties. The property name/property value pairs can be in any format supported by the function set (for example, name-value string pairs, structures, and name-value cell array pairs). The property summary on this page shows the list of properties.

If there is more than one compartment object (compObj) in the model, you must qualify the species name with the compartment name. For example cell.glucose denotes that you want to put the species named glucose into a compartment named cell. Additionally, if the compartment named cell does not exist, the process of adding the reaction creates the compartment and names it cell.

If you change the name of a species you must configure all applicable elements, such as events and rules that use the species, any user-specified ReactionRate, or the kinetic law object property SpeciesVariableNames. Use the method setspecies to configure SpeciesVariableNames.

To update species names in the SimBiology graphical user interface, access each appropriate pane through the **Project Explorer**. You can

<span id="page-199-0"></span>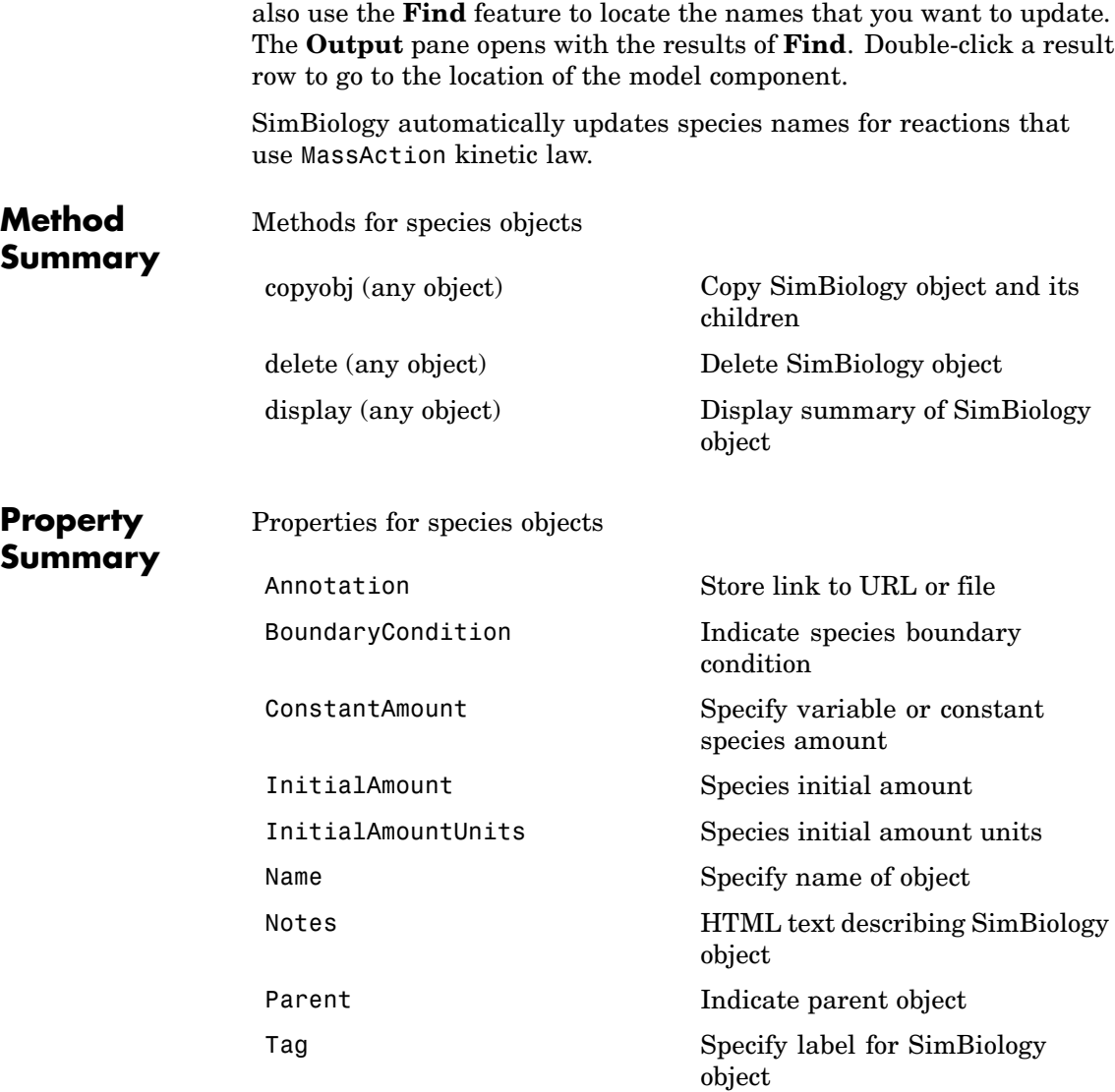

```
Type Display top-level SimBiology
                                                 object type
                  UserData Specify data to associate with
                                                 object
Examples Add two species to a model, one is a reactant and the other is the
                 enzyme catalyzing the reaction.
                  1 Create a model object with the name my model and add a
                   compartment object.
                      modelObj = sbiomodel ('my model');compObj = addcompartment(modelObj, 'comp1');
                  2 Add two species objects with the names glucose 6 phosphate and
                   glucose 6 phosphate dehydrogenase.
                      speciesObj1 = addspecies (compObj, 'glucose_6_phosphate');
                      speciesObj2 = addspecies (compObj, ...
                                                'glucose 6 phosphate dehydrogenase');
                  3 Set initial amount of glucose 6 phosphate to 100 and verify.
                      set (speciesObj1, 'InitialAmount',100);
                      get (speciesObj1, 'InitialAmount')
                   MATLAB returns
                      ans =100
                  4 Use get to note that modelObj contains the species object array.
                      get(compObj, 'Species')
                   MATLAB returns,
```
SimBiology Species Array Index: Name: InitialAmount: 1 glucose\_6\_phosphate 100 2 glucose\_6\_phosphate\_dehydrogenase 0 **5** Retrieve information about the first species in the array. get(compObj.Species(1)) Annotation: '' BoundaryCondition: 0 ConstantAmount: 0 InitialAmount: 100 InitialAmountUnits: '' Name: 'glucose\_6\_phosphate' Notes: '' Parent: [1x1 SimBiology.Compartment] Tag: '' Type: 'species' UserData: [] **See Also** addcompartment, addproduct, addreactant, addreaction

MATLAB functions– get and set

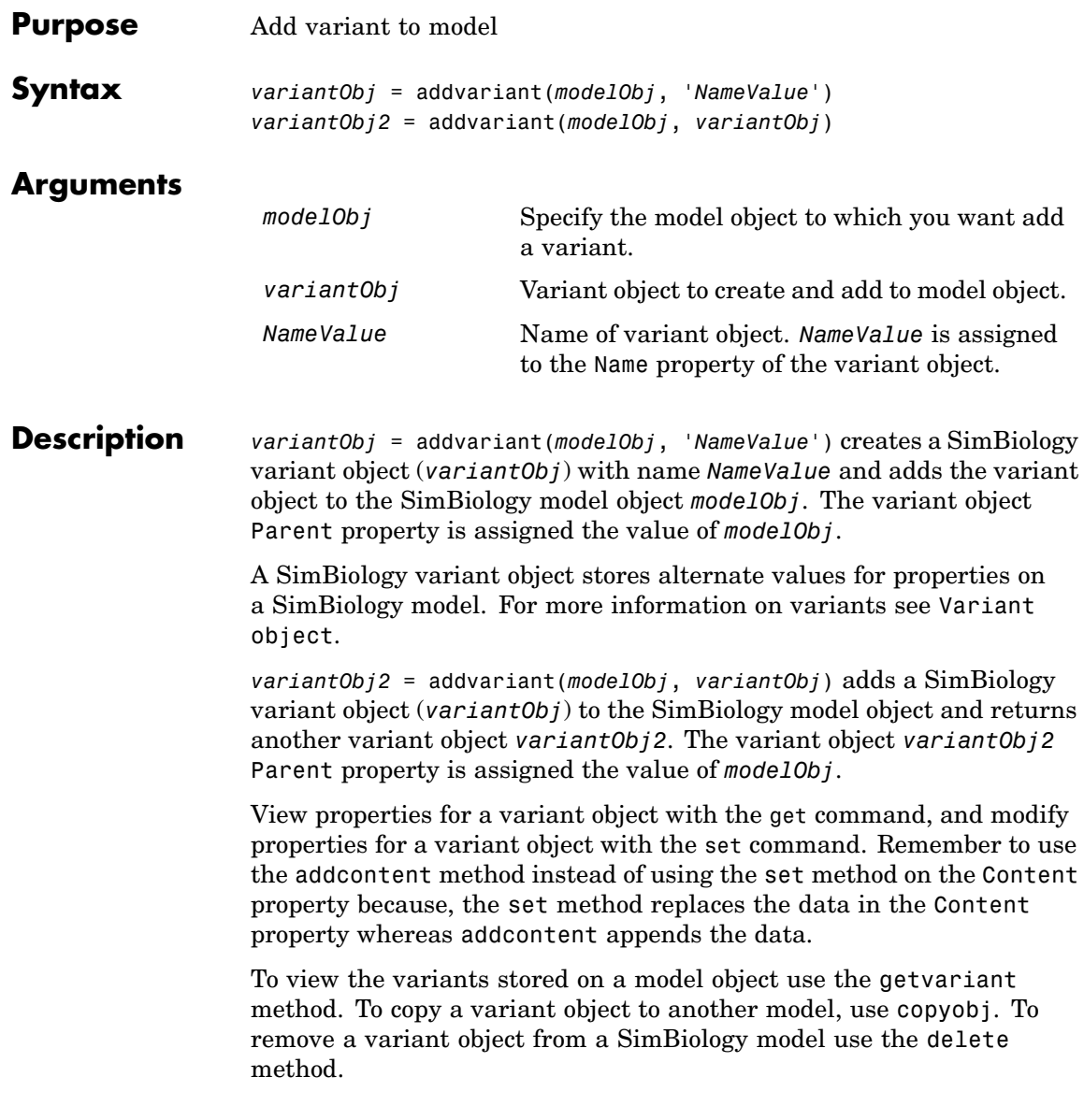

## **addvariant (model)**

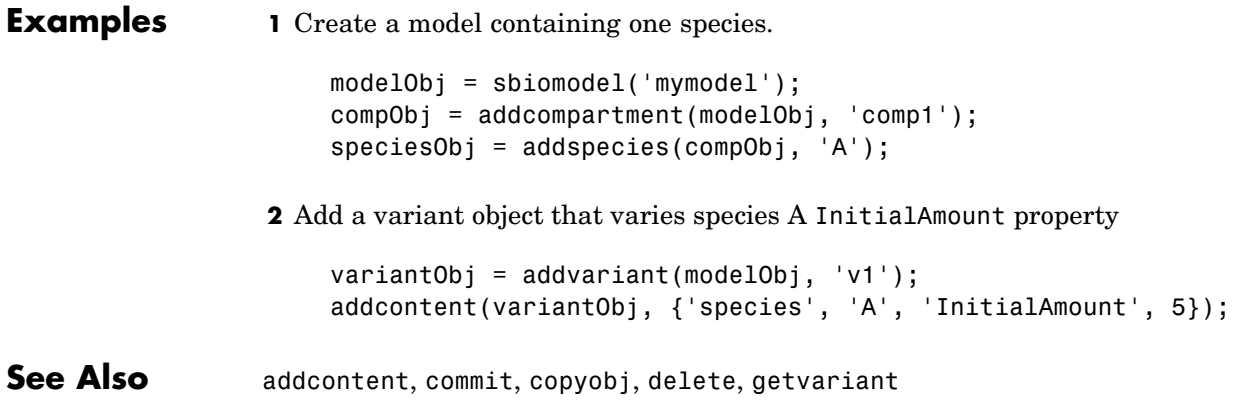

#### **Purpose** Solver settings information for model simulation

#### **Description** The SimBiology configset object, also known as the configuration set object, contains the options that the solver uses during simulation of the model object. The configuration set object contains the following options for you to choose:

- **•** Type of solver
- **•** Stop time for the simulation
- Solver error tolerances, and for ode solvers the maximum time step the solver should take
- Whether to perform sensitivity analysis during simulation
- **•** Whether to perform dimensional analysis and unit conversion during simulation
- **•** Species and parameter input factors for sensitivity analysis

A SimBiology model can contain multiple configsets with one being active at any given time. The active configset contains the settings that are used during the simulation. Use the method setactiveconfigset to define the active configset. Use the method getconfigset to return a list of configsets contained by a model. Use the method addconfigset to add a new configset to a model.

See ["Property Summary" on page 4-58](#page-205-0) for links to configset object property reference pages.

Properties define the characteristics of an object. Use the MATLAB get and set commands to list object properties and change their values at the command line. You can graphically change object properties in the SimBiology desktop.

**Constructor**

**Summary** [addconfigset \(model\)](#page-156-0) Create configuration set object<br> **Summary** and add to model object and add to model object

# <span id="page-205-0"></span>**Configset object**

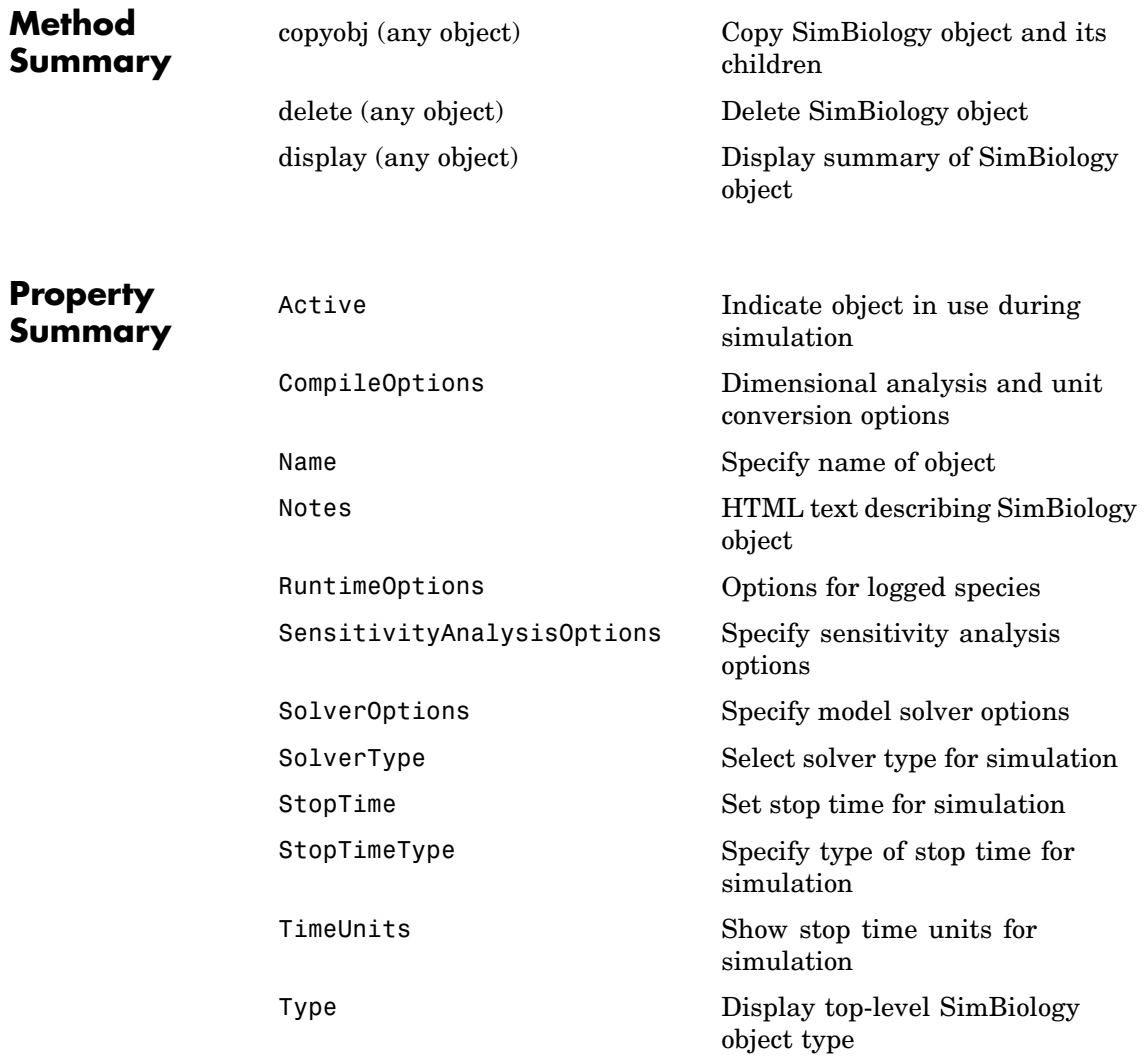

**See Also** AbstractKineticLaw object, KineticLaw object, Model object, Parameter object, Reaction object, Root object, Rule object, Species object

# **commit (variant)**

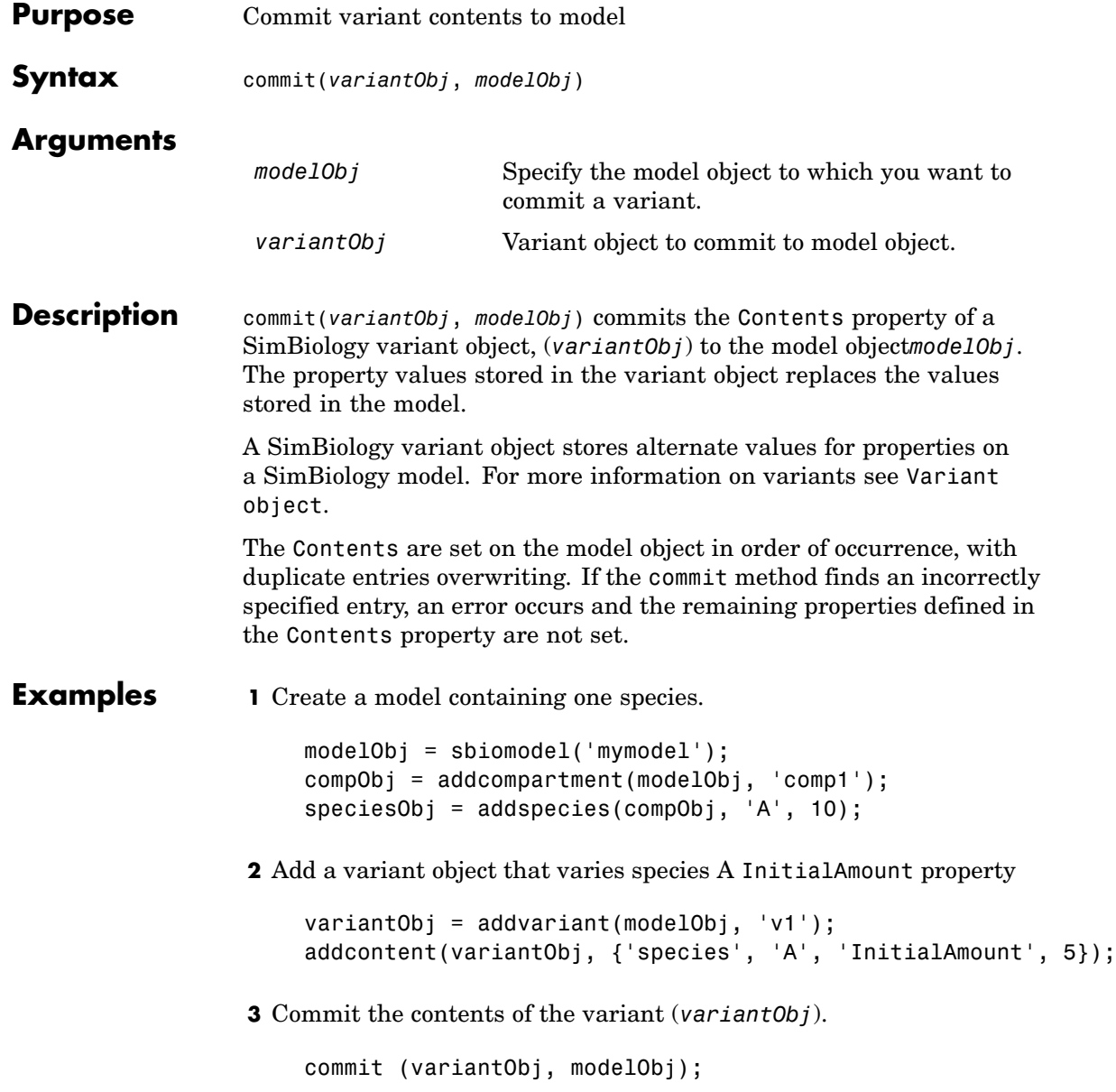

See Also **Variant object, addvariant** 

## **Compartment object**

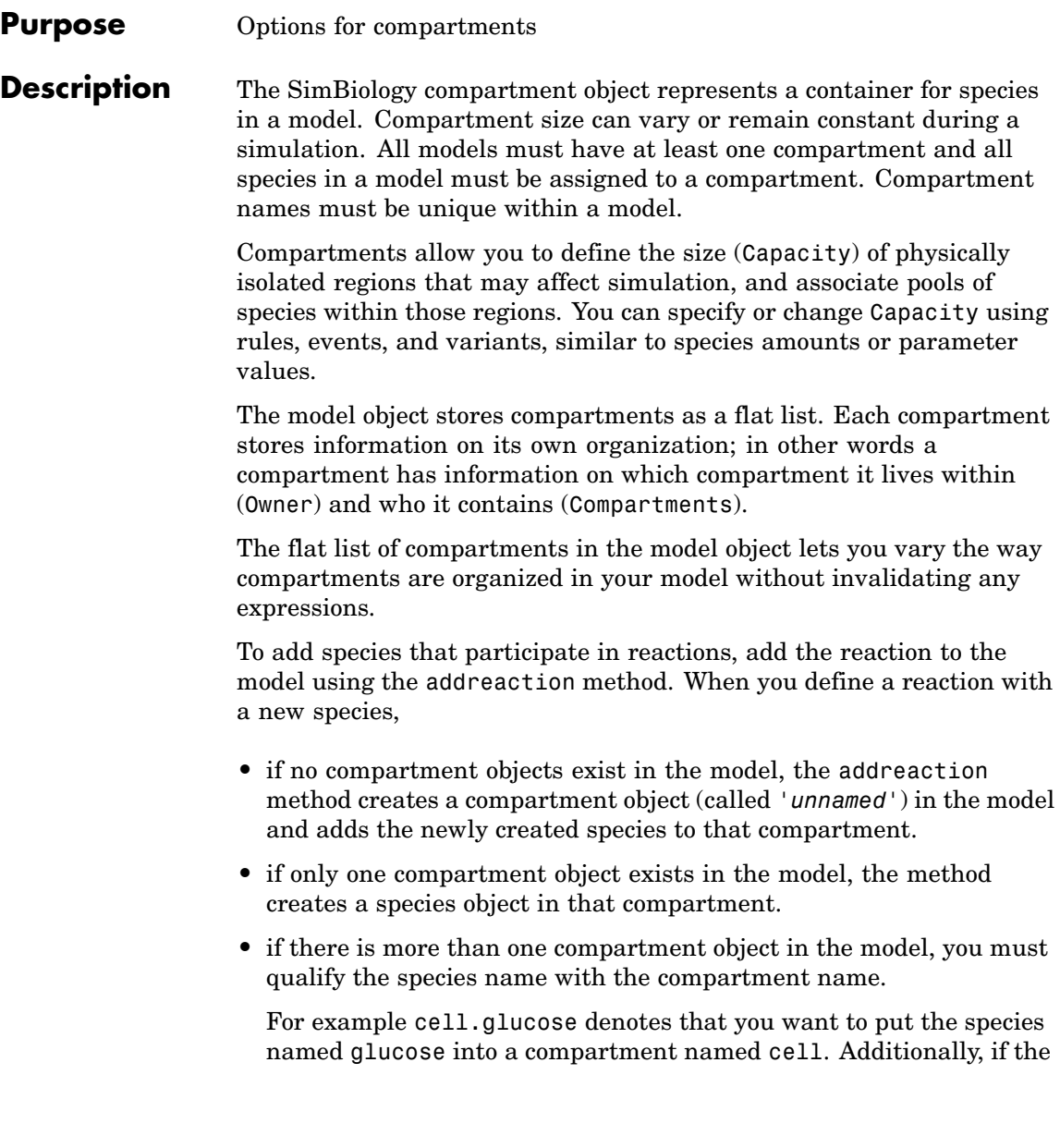

compartment named cell does not exist, the process of adding the reaction creates the compartment and names it cell.

Alternatively, create and add a species object to a compartment object, using the addspecies method at the command-line.

The SimBiology desktop adds a default compartment (*unnamed*) for you and you can add a species in the **Species** pane. In the **Project Explorer**, expand **Compartment** and double-click **Species** to open the **Species** pane.

You can specify reactions that cross compartments using the syntax *compartment1Name*.*species1Name* > *compartment2Name*.*species2Name*. If you add a reaction that contains species from different compartments, and the reaction rate dimensions are concentration/time, all reactants should be from the same compartment.

In addition if the reaction is reversible then there are two cases:

- If the kinetic law is MassAction, and the reaction rate reaction rate dimensions are concentration/time, then the products must be from the same compartment.
- **•** If the kinetic law is not MassAction then both reactants and products must be in the same compartment.

See ["Property Summary" on page 4-64](#page-211-0) for links to compartment property reference pages. Properties define the characteristics of an object. Use the MATLAB get and set commands to list object properties and change their values at the command line. You can graphically change object properties in the graphical user interface.

#### **Constructor Summary** [addcompartmen](#page-151-0)t (model, compartment) Create compartment object

## <span id="page-211-0"></span>**Compartment object**

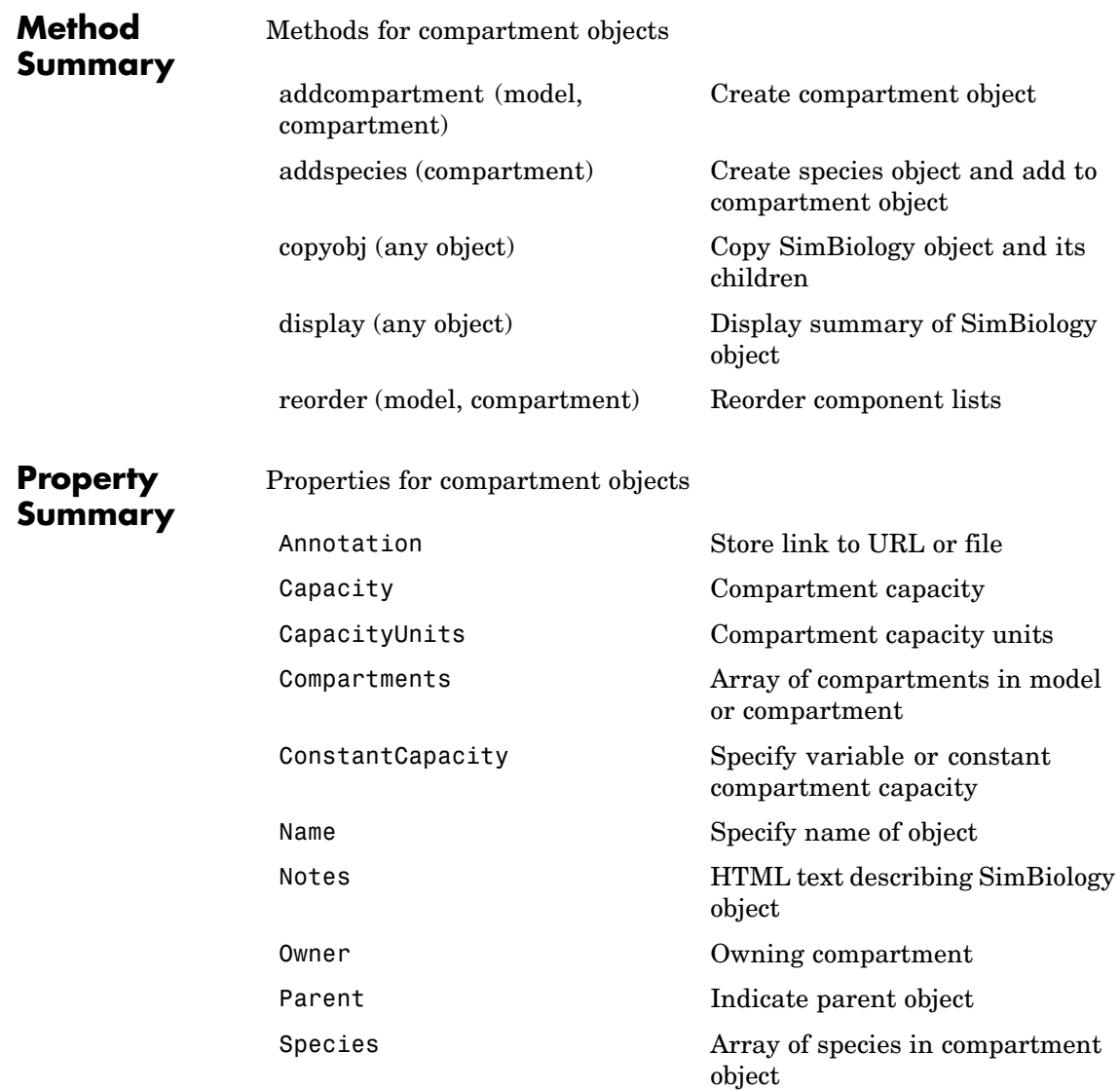

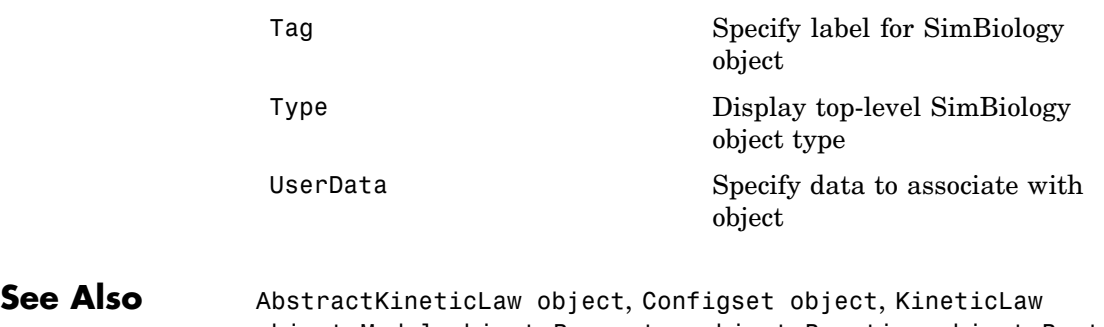

object, Model object, Parameter object, Reaction object, Root object, Rule object

### <span id="page-213-0"></span>**copyobj (any object)**

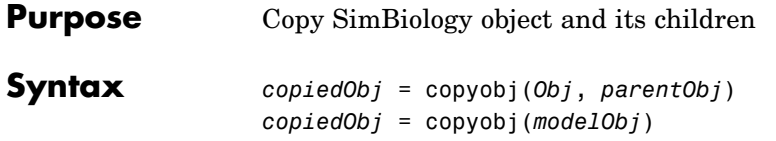

#### **Arguments**

*Obj* Abstract kinetic law, compartment, configuration set, event, kinetic law, model, parameter, reaction, rule, or species or variant object.

*parentObj*

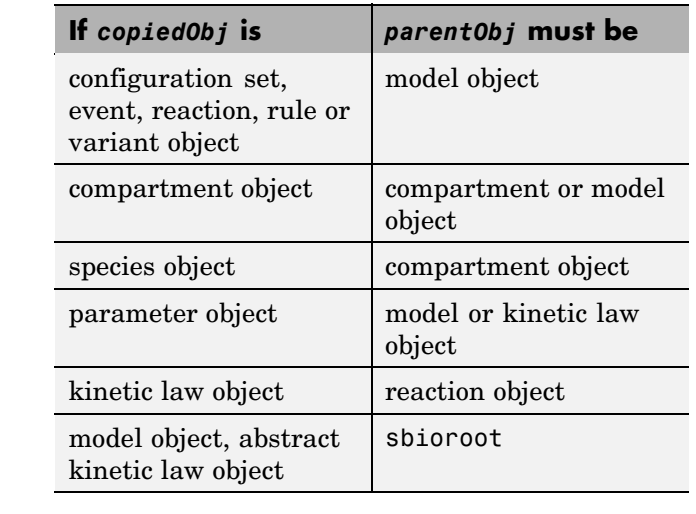

*modelObj* Model object to be copied. *copiedObj* Output returned by copyobj method with parent set as specified in input argument (*parentObj*)

**Description** *copiedObj* = copyobj(*Obj*, *parentObj*) makes a copy of a SimBiology object (*Obj*) and returns a pointer to the copy (*copiedObj*). In the copied object (*copiedObj*), this method assigns a value (*parentObj*) to the property Parent.

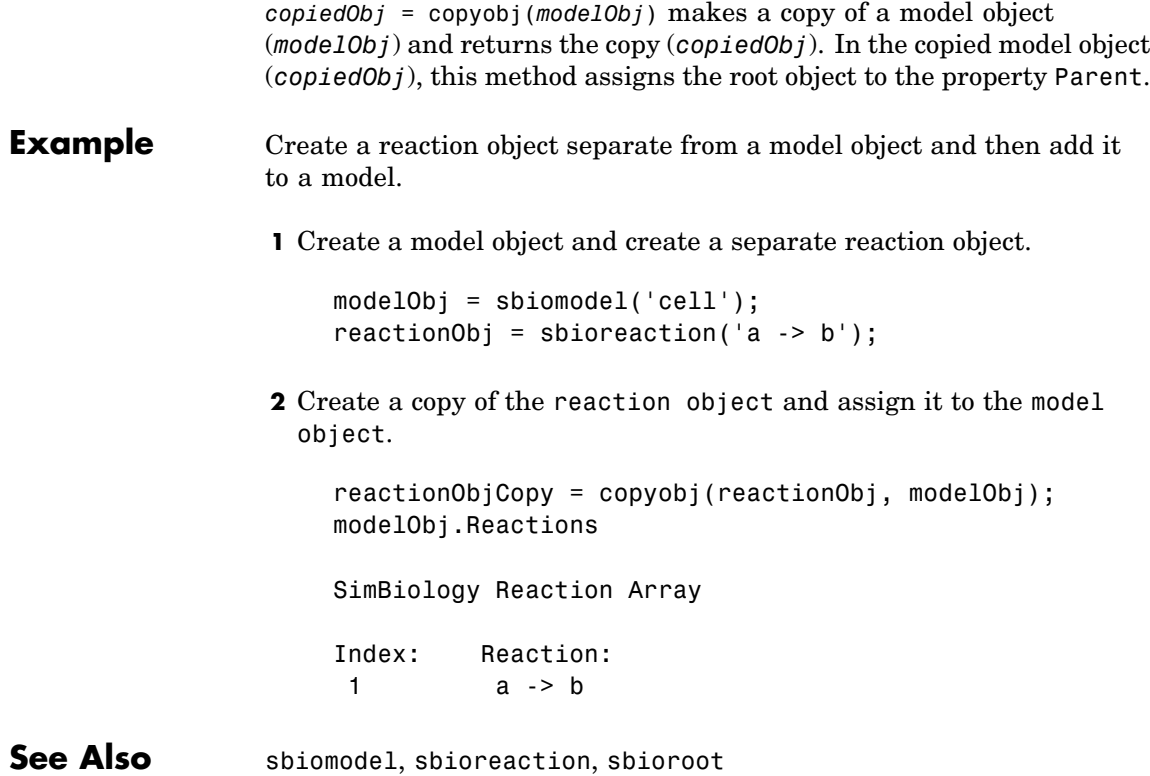

**4-67**

## <span id="page-215-0"></span>**delete (any object)**

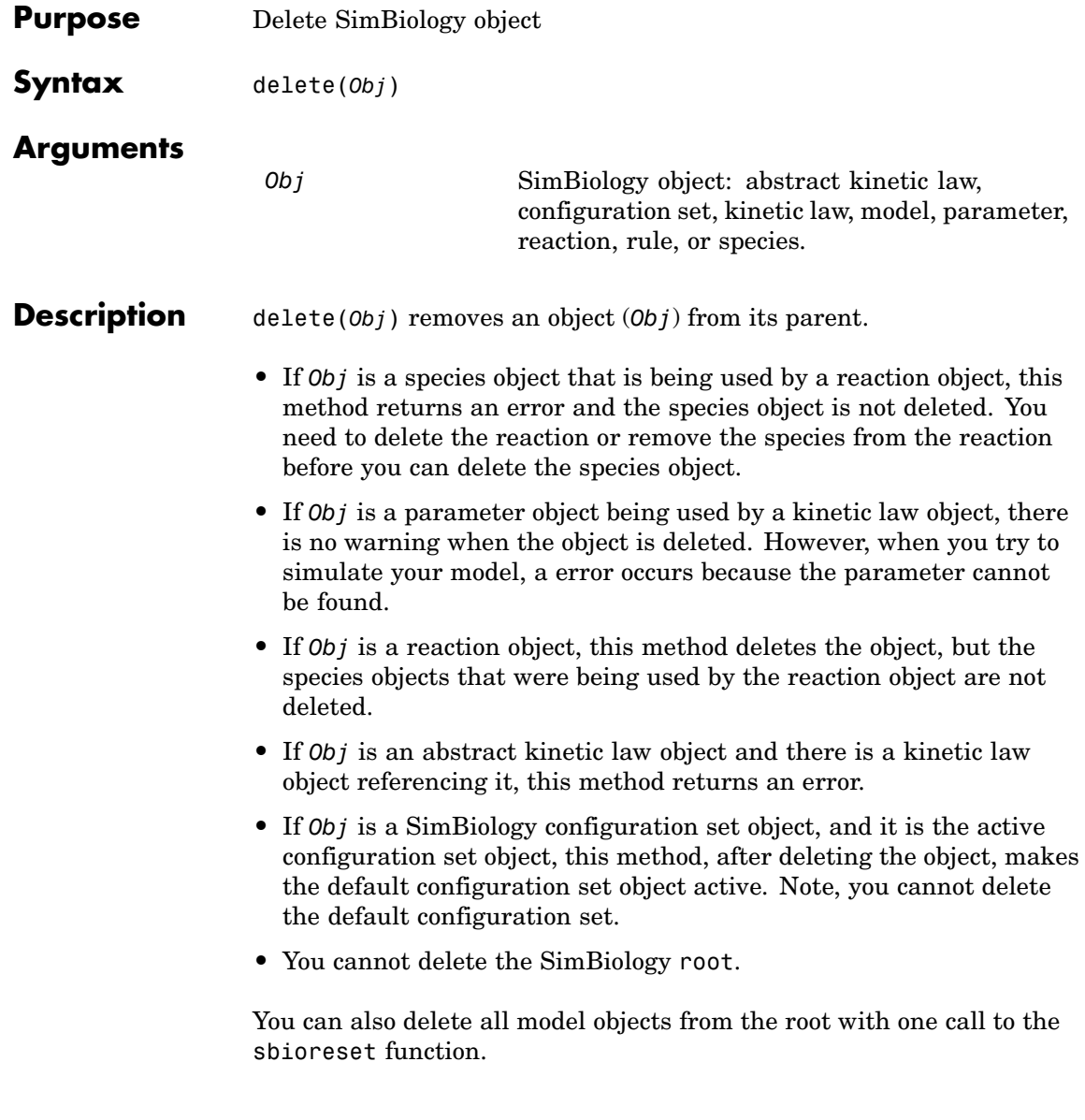
# **Examples Example 1**

Delete a reaction from a model. Notice, the species objects are not deleted with the reaction object.

```
modelObj = sbiomodel('cell');
reactionObj = addreaction(modelObj, 'a -> b');
delete(reactionObj)
```
# **Example 2**

Delete a single model from the root object.

```
modelObj1 = sbiomodel('cell');
modelObj2 = sbiomodel('virus');
delete(ModelObj2)
```
See Also sbiomodel, sbioreset, sbioroot

# <span id="page-217-0"></span>**display (any object)**

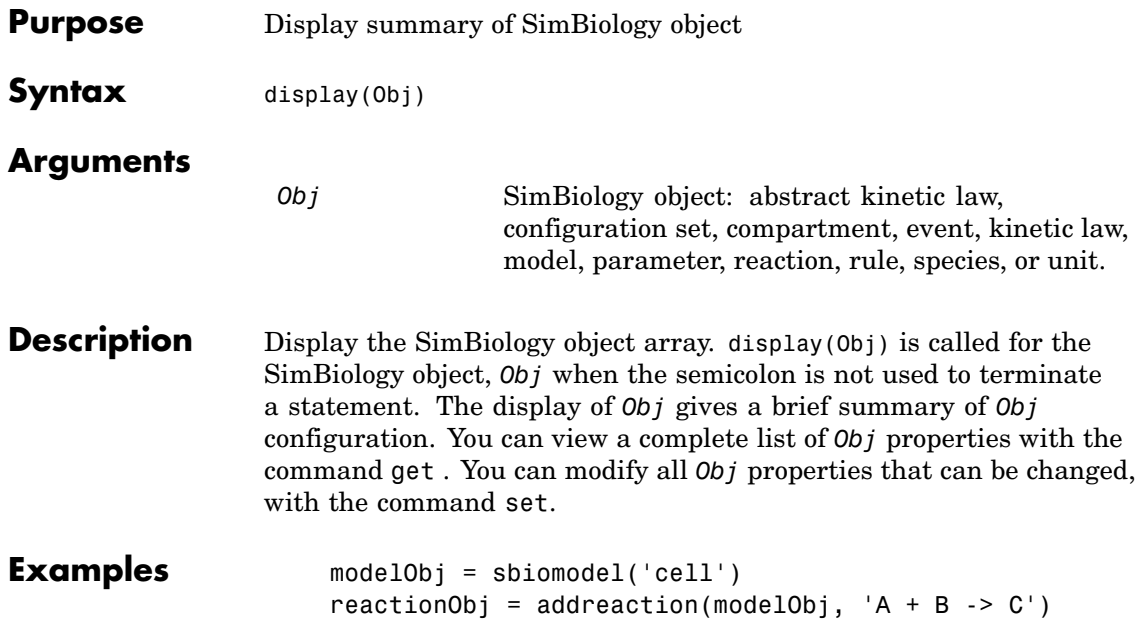

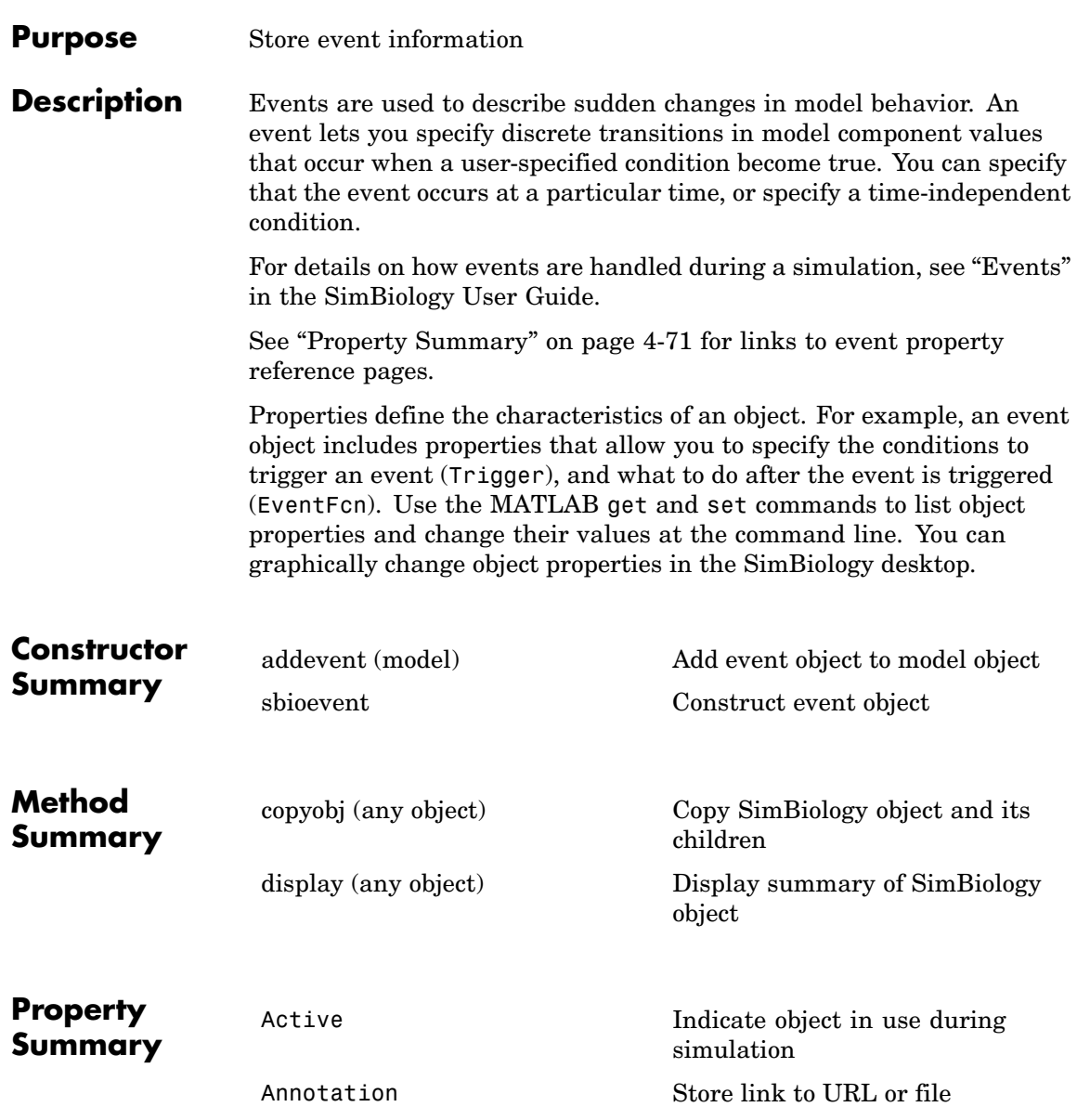

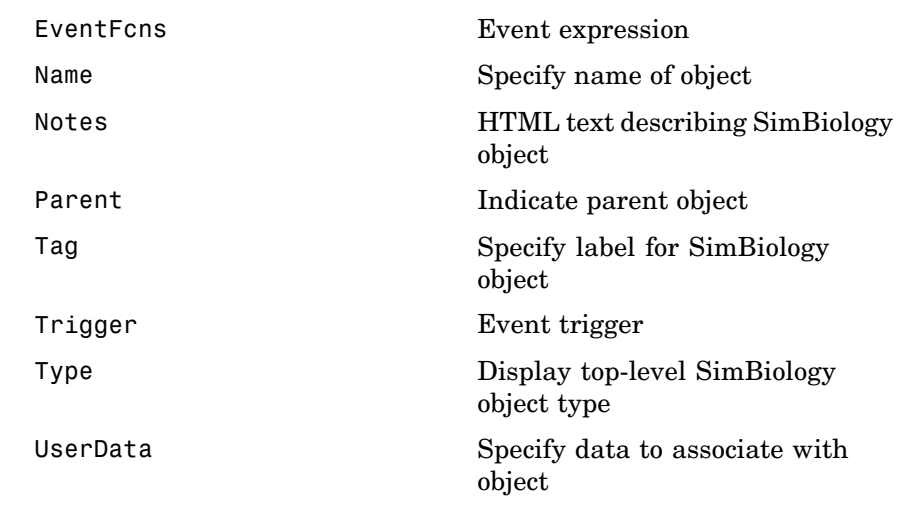

**See Also** AbstractKineticLaw object, Configset object, KineticLaw object, Model objectParameter object, Reaction object, Root object, Rule object, Species object

<span id="page-220-0"></span>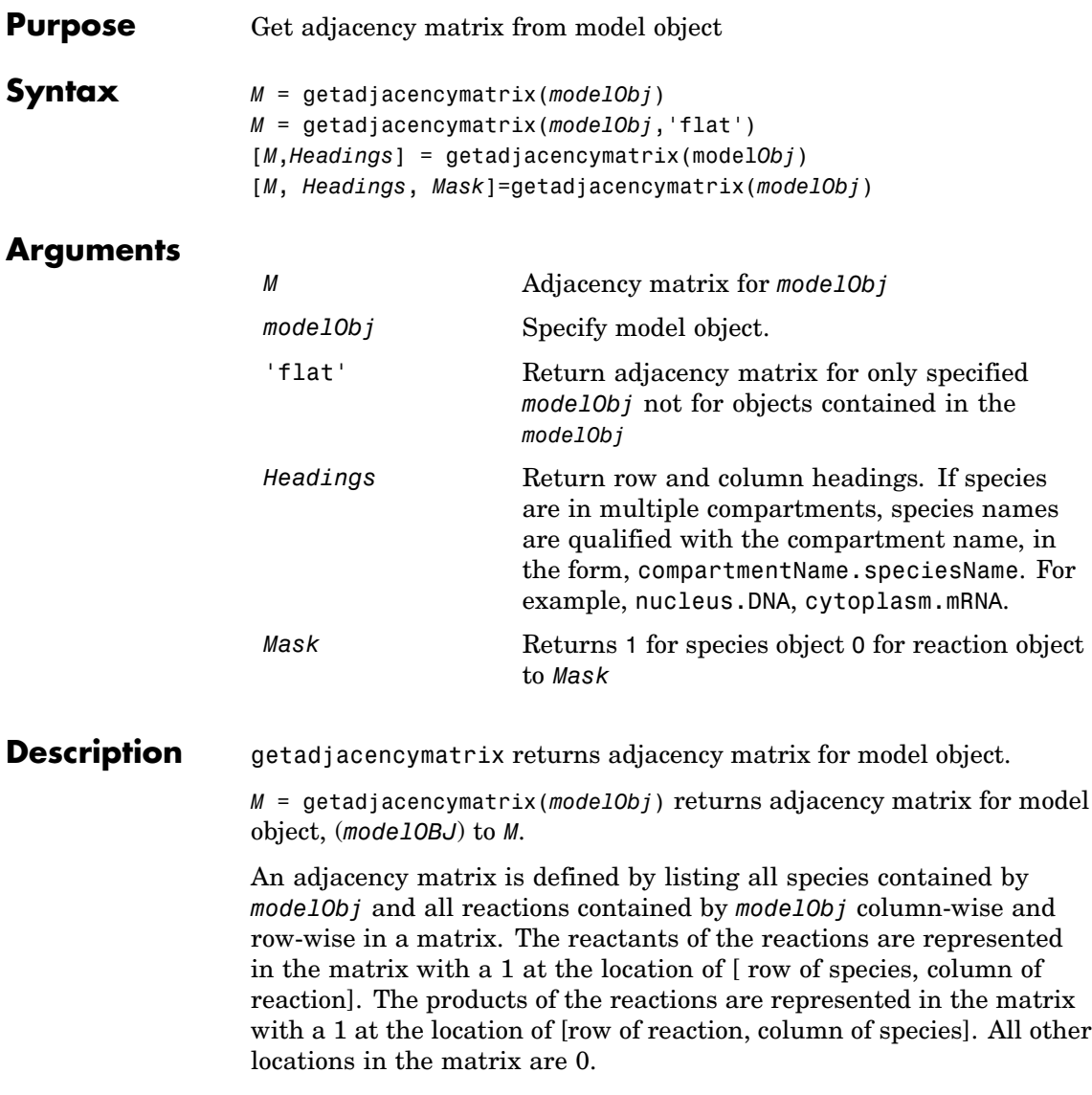

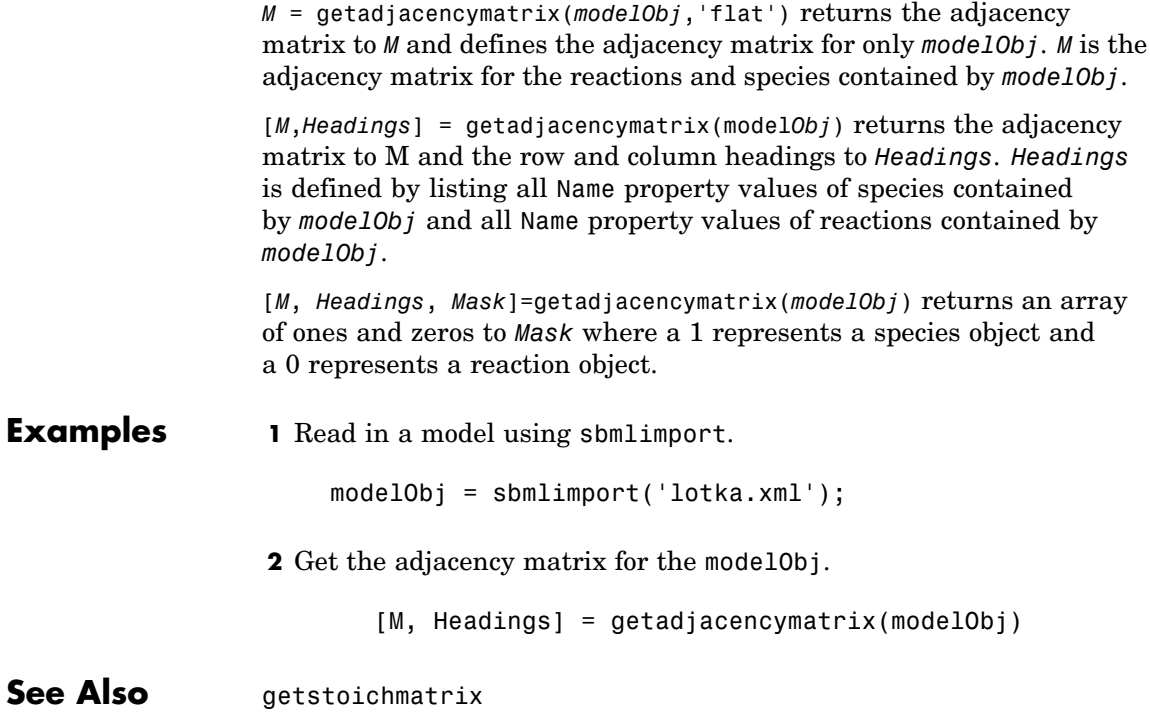

<span id="page-222-0"></span>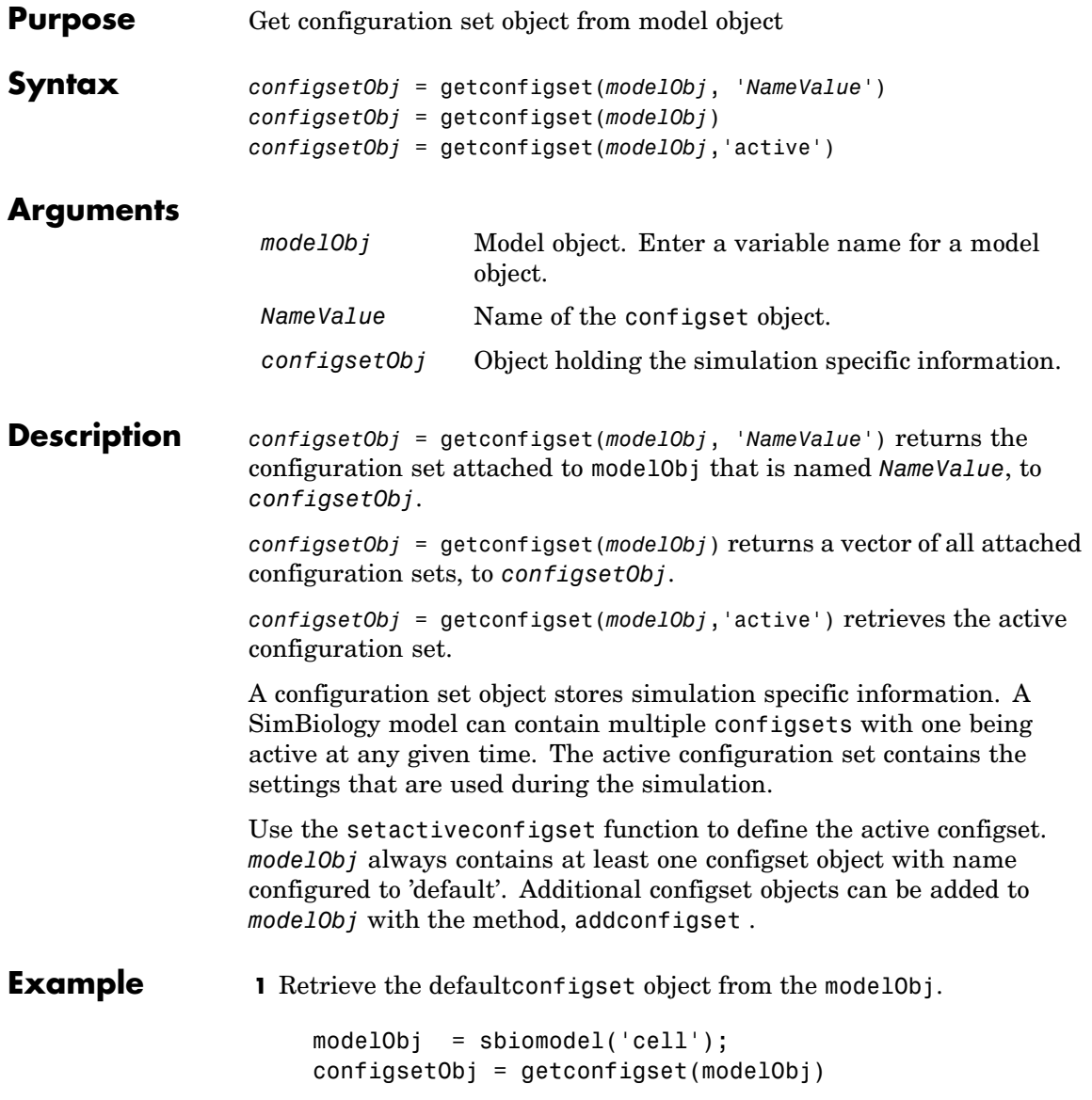

Configuration Settings - default (active) SolverType: ode15s StopTime: 10.000000 SolverOptions: AbsoluteTolerance: 1.000000e-006 RelativeTolerance: 1.000000e-003 RuntimeOptions: StatesToLog: all CompileOptions: UnitConversion: true DimensionalAnalysis: true **2** Configure the SolverType to ssa. set(configsetObj, 'SolverType', 'ssa') get(configsetObj) Active: 1 CompileOptions: [1x1 SimBiology.CompileOptions] Name: 'default' Notes: '' RuntimeOptions: [1x1 SimBiology.RuntimeOptions] SolverOptions: [1x1 SimBiology.SSASolverOptions] SolverType: 'ssa' StopTime: 10 StopTimeType: 'simulationTime' TimeUnits: 'second' Type: 'configset' **See Also** addconfigset, removeconfigset, setactiveconfigset

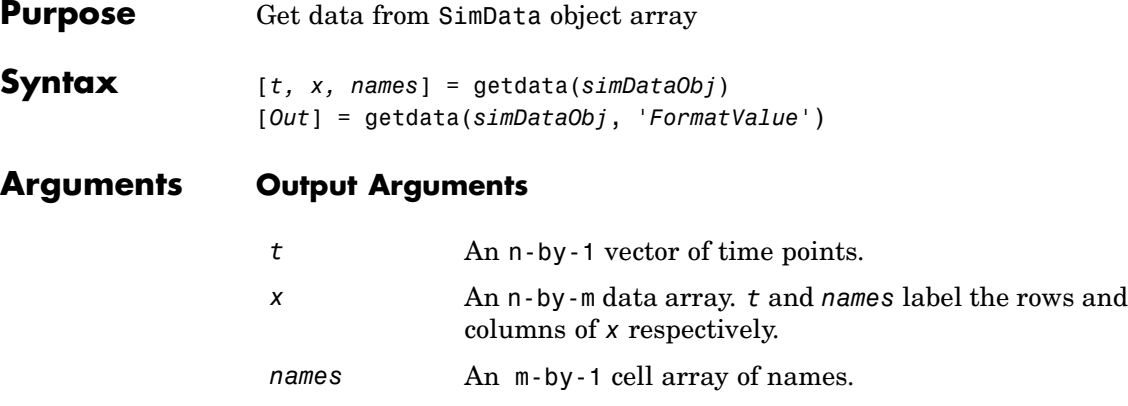

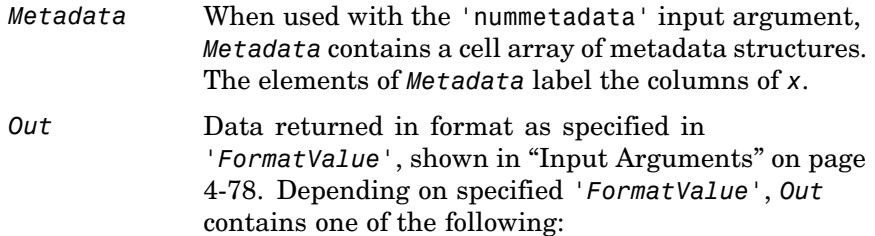

- Structure array
- **•** SimData object
- **•** Time series object
- **•** Combined time series object from array of SimData objects.

# <span id="page-225-0"></span>**Input Arguments**

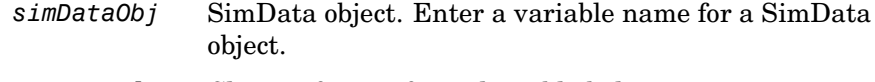

*FormatValue* Chose a format from the table below.

Available values for *FormatValue*:

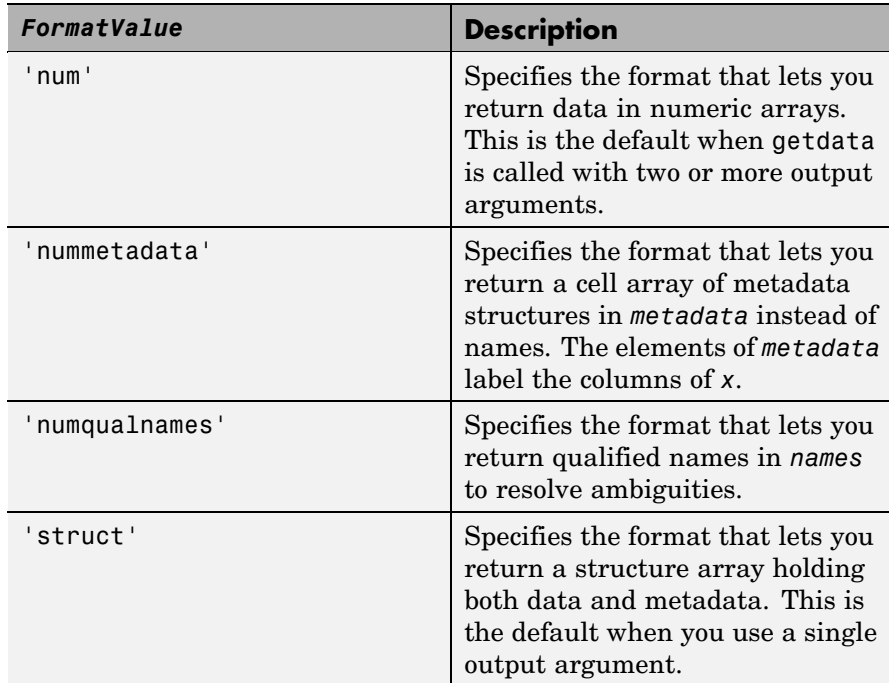

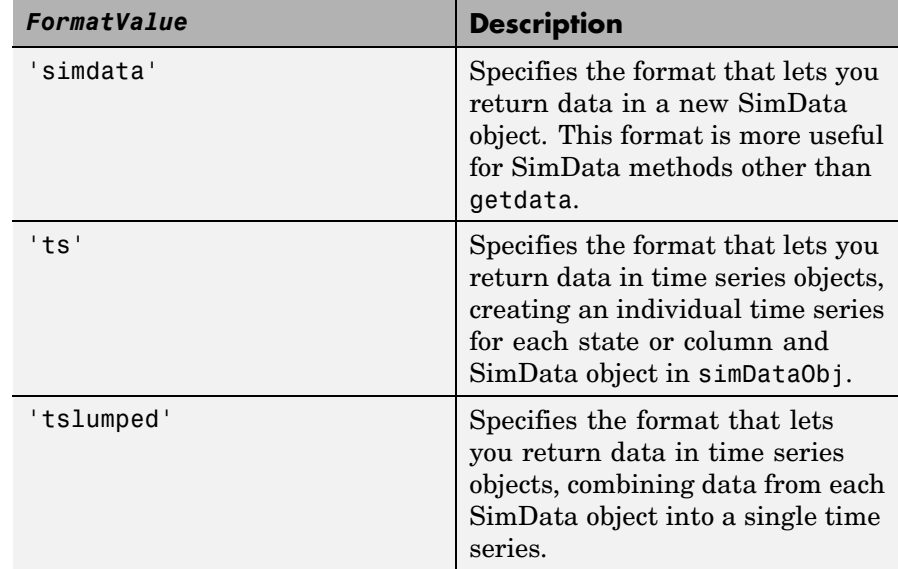

**Description** [*t, x, names*] = getdata(*simDataObj*) gets simulation time and state data from the SimData object simDataObj. When simDataObj contains more than one element, the outputs *t, x, names* are cell arrays in which each cell contains data for the corresponding element of simDataObj.

> [*Out*] = getdata(*simDataObj*, *'FormatValue'*) returns the data in the specified format. Valid formats are listed in ["Input Arguments" on page](#page-225-0) 4-[78.](#page-225-0)

# **Examples Simulating and Retrieving Data**

**1** The project file, radiodecay.sbproj contains a model stored in a variable called m1. Load m1 into the MATLAB workspace and simulate the model.

```
sbioloadproject('radiodecay');
simDataObj = sbiosimulate(m1);
```
**2** Get all the simulation data from the SimData object.

```
[t x names] = getdata(simDataObj);
```
### **Retrieving Data for Ensemble Runs**

**1** The project file, radiodecay.sbproj contains a model stored in a variable called m1. Load m1 into the MATLAB workspace.

```
sbioloadproject('radiodecay');
```
**2** Change the solver to use during the simulation and perform ensemble run.

```
csObj = getconfigset(m1);set(csObj, 'SolverType', 'ssa');
simDataObj = sbioensemblerun(m1, 10);
```
**3** Get all the simulation data from the SimData object.

tsObjs = getdata(simDataObj(1:5), 'ts');

# **See Also** SimBiology methods: displayresample, selectselectbyname, setactiveconfigset

MATLAB functions get, struct,

<span id="page-228-0"></span>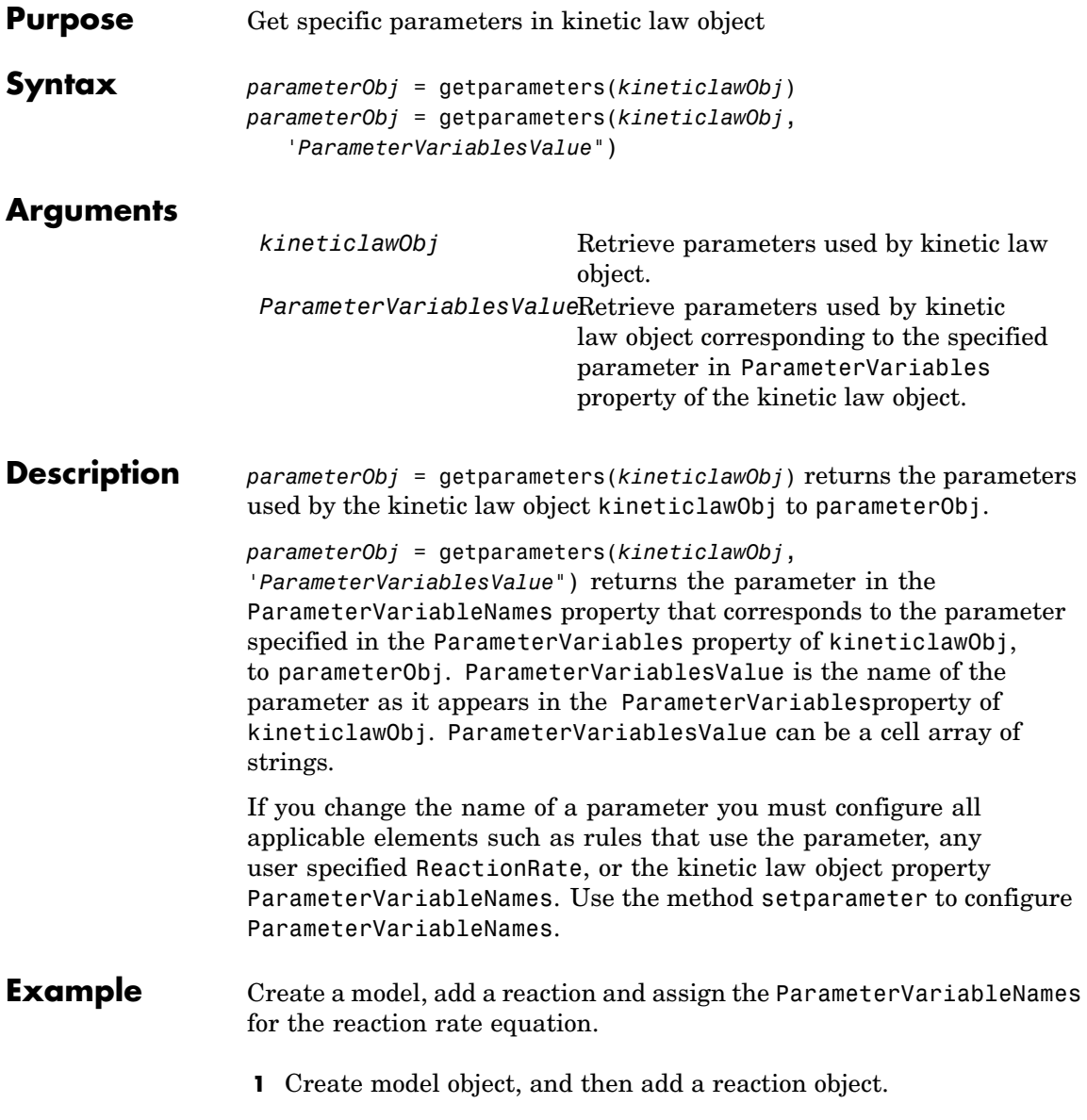

```
modelObj = sbiomodel('mymodel');reactionObj = addreaction(modelObj, 'a \rightarrow c + d');
```
**2** Create a kinetic law object for the reaction object, of the type 'Henri-Michaelis-Menten'.

```
kineticlawObj = addkineticlaw(reactionObj, 'Henri-Michaelis-Menten');
```
**3** Add two parameter objects.

```
parameterObj1 = addparameter(kineticlawObj,'Va');
parameterObj2 = addparameter(kineticlawObj,'Ka');
```
**4** The 'Henri-Michaelis-Menten' kinetic law has two parameter variables (Vm and Km) that should to be set. To set these variables,

```
setparameter(kineticlawObj,'Vm', 'Va');
setparameter(kineticlawObj,'Km', 'Ka');
```
**5** To retrieve a parameter variable,

parameterObj3 = getparameters(kineticlawObj, 'Vm')

MATLAB returns

SimBiology Parameter Array

Index: Name: Value: ValueUnits: 1 Va 1

parameterObj4 = getparameters (kineticlawObj, 'Km')

**See Also** addparameter, getspecies, setparameter

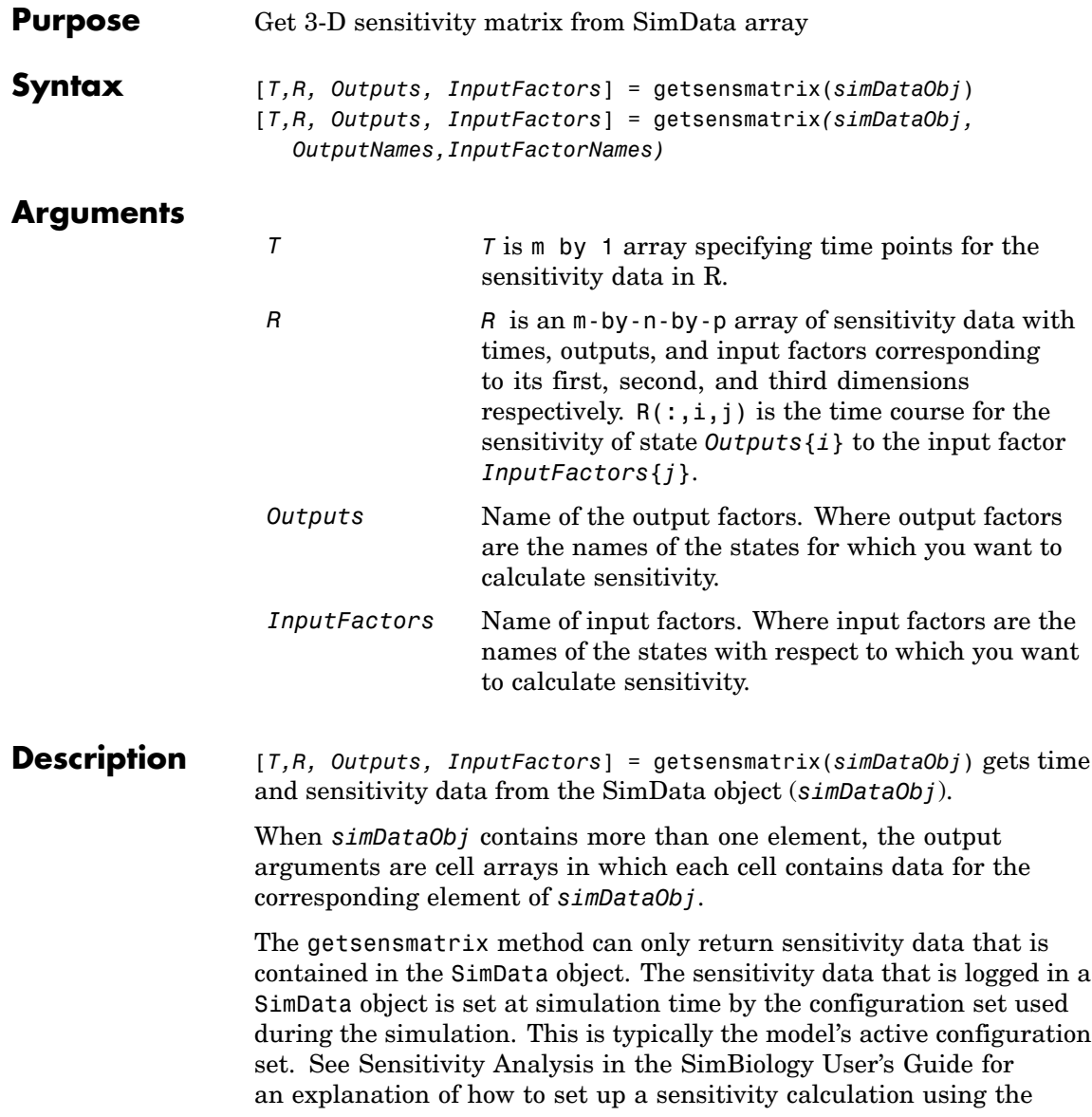

configuration set. Note in particular that the sensitivity data R returned by getsensmatrix may be normalized, as specified at simulation time.

```
[T,R, Outputs, InputFactors] =
```
getsensmatrix*(simDataObj,OutputNames,InputFactorNames)* gets sensitivity data for the outputs specified by *OutputNames* and the input factors specified by *InputFactorNames*.

*OutputNames* and *InputFactorNames* can both be any one of the following:

- **•** Empty array
- **•** Single name
- **•** Cell array of names

Pass an empty array for *OutputNames* or *InputFactorNames* to ask for sensitivity data on all output factors or input factors contained in *simDataObj*, respectively. You can also use qualified names such as '*CompartmentName.SpeciesName*' or '*ReactionName.ParameterName*' to resolve ambiguities.

**Examples** This example shows how to retrieve sensitivity data from a SimData object.

- **1** Set up the simulation:
	- **a** Import the radio decay model from SimBiology demos.

modelObj = sbmlimport('radiodecay');

**b** Retrieve the configset object from the modelObj.

configsetObj = getconfigset(modelObj);

**c** Specify the species for which you want sensitivity data in the SpeciesOutputs property. All model species are selected in this example.

Use the sbioselect function to retrieve the species objects from the model.

```
set (configsetObj.SensitivityAnalysisOptions, 'SpeciesOutputs',
sbioselect(modelObj, 'Type', 'species'));
```
**d** Specify parameters and species with respect to which you want to calculate the sensitivities in the ParameterInputFactors and the SpeciesInputFactors properties respectively.

```
set(configsetObj.SensitivityAnalysisOptions,'ParameterInputFactors', ...
  sbioselect(modelObj, 'Type', 'parameter', 'Name', 'c'));
```

```
set(configsetObj.SensitivityAnalysisOptions,'SpeciesInputFactors', ...
  sbioselect(modelObj,'Type', 'species', 'Name', 'z'));
```
**e** Enable SensitivityAnalysis.

```
set(configsetObj.SolverOptions, 'SensitivityAnalysis', true)
get(configsetObj.SolverOptions, 'SensitivityAnalysis')
ans =1
```
**f** Simulate and return the results in a SimData object.

simDataObj = sbiosimulate(modelObj)

- **2** Extract and plot sensitivity data from the SimData object.
	- **a** Use getsensmatrix to retrieve sensitivity data.

```
[t R outs ifacs] = getsensmatrix(simDataObj);
```
**b** Plot sensitivity values.

 $plot(t, R(:, :, 2));$ 

legend(outs); title(['Sensitivities of species relative to ' ifacs{2}]);

**See Also** SimBiology methods: display, getdata, resample, selectbyname MATLAB functions get, struct

<span id="page-234-0"></span>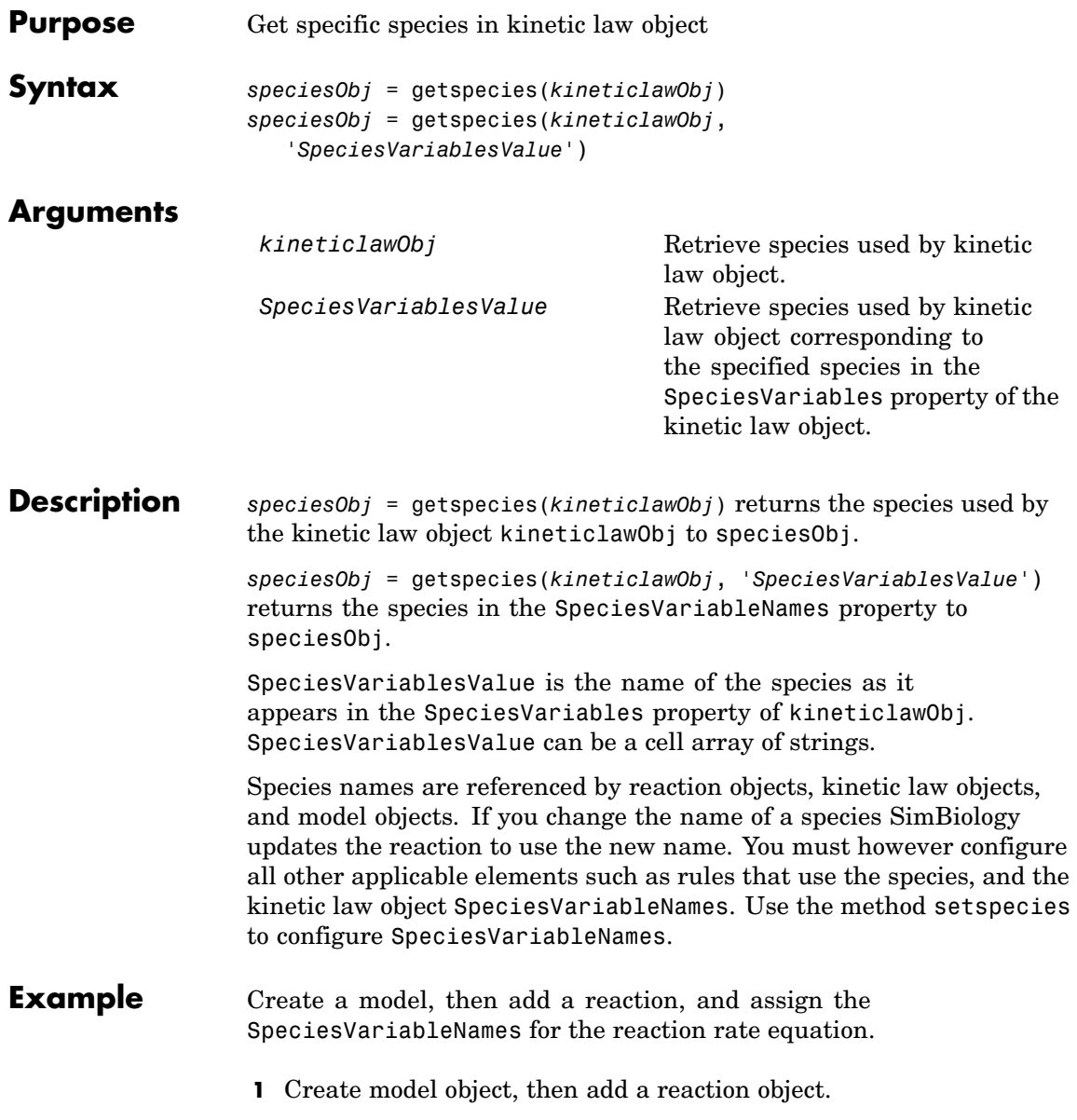

```
modelObj = sbiomodel('my_model');
                       reactionObj = addreaction(modelObj, 'a \rightarrow c + d');
                   2 Create a kinetic law object for the reaction object, of the type
                     'Henri-Michaelis-Menten' .
                       kineticlawObj = addkineticlaw(reactionObj, 'Henri-Michaelis-Menten');
                     reactionObj KineticLaw property is configured to kineticlawObj.
                   3 The 'Henri-Michaelis-Menten' kinetic law has one species variable
                     (S) that should to be set. To set this variable,
                       setspecies(kineticlawObj,'S', 'a');
                   4 Retrieve the species variable using getspecies.
                       speciesObj = getspecies (kineticlawObj, 'S')
                     MATLAB returns
                       SimBiology Species Array
                       Index: Compartment: Name: InitialAmount: InitialAmountUnits:
                          1 unnamed a 0
See Also addspecies, setspecies, getparameters, setparameter
```
<span id="page-236-0"></span>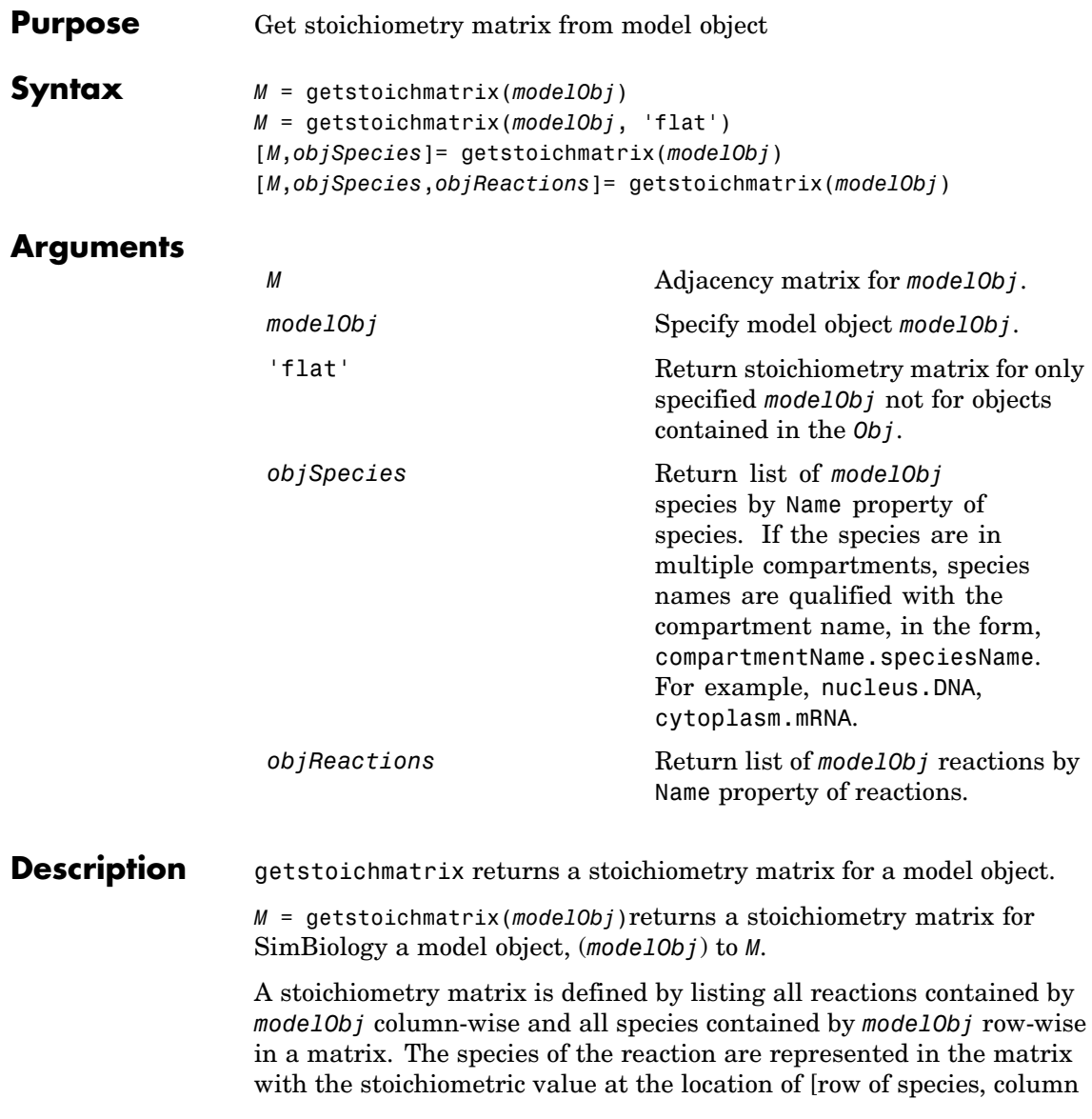

of reaction]. Reactants have negative values. Products have positive values. All other locations in the matrix are 0.

For example, if *modelObj* is a model object with two reactions with names R1 and R2 and Reaction values of :  $2 \text{ A + B}$  -> 3 C and B + 3 D -> 4 A, the stoichiometry matrix would be defined as:

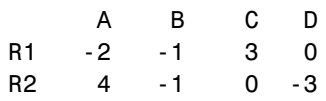

*M* = getstoichmatrix(*modelObj*, 'flat') defines the stoichiometry matrix for only *modelObj*. *M* is the stoichiometry matrix for the reactions and species contained by *modelObj*.

[*M*,*objSpecies*]= getstoichmatrix(*modelObj*) returns the stoichiometry matrix to *M* and the species to *objSpecies*. *objSpecies* is defined by listing all Name property values of species contained by *Obj*. In the above example, *objSpecies* would be {'A', 'B', 'C', 'D'};

[*M*,*objSpecies*,*objReactions*]= getstoichmatrix(*modelObj*) returns the stoichiometry matrix to *M* and the reactions to *objReactions*. *objReactions* is defined by listing all Name property values of reactions contained by *modelObj*. In the above example, *objReactions* would be {'R1', 'R2'}.

- **Example 1** Read in a model using sbmlimport. modelObj = sbmlimport('lotka.xml');
	- **2** Get the stoichiometry matrix for the modelObj.

```
[M,objSpecies,objReactions] = getstoichmatrix(modelObj)
```
**See Also** getadjacencymatrix

<span id="page-238-0"></span>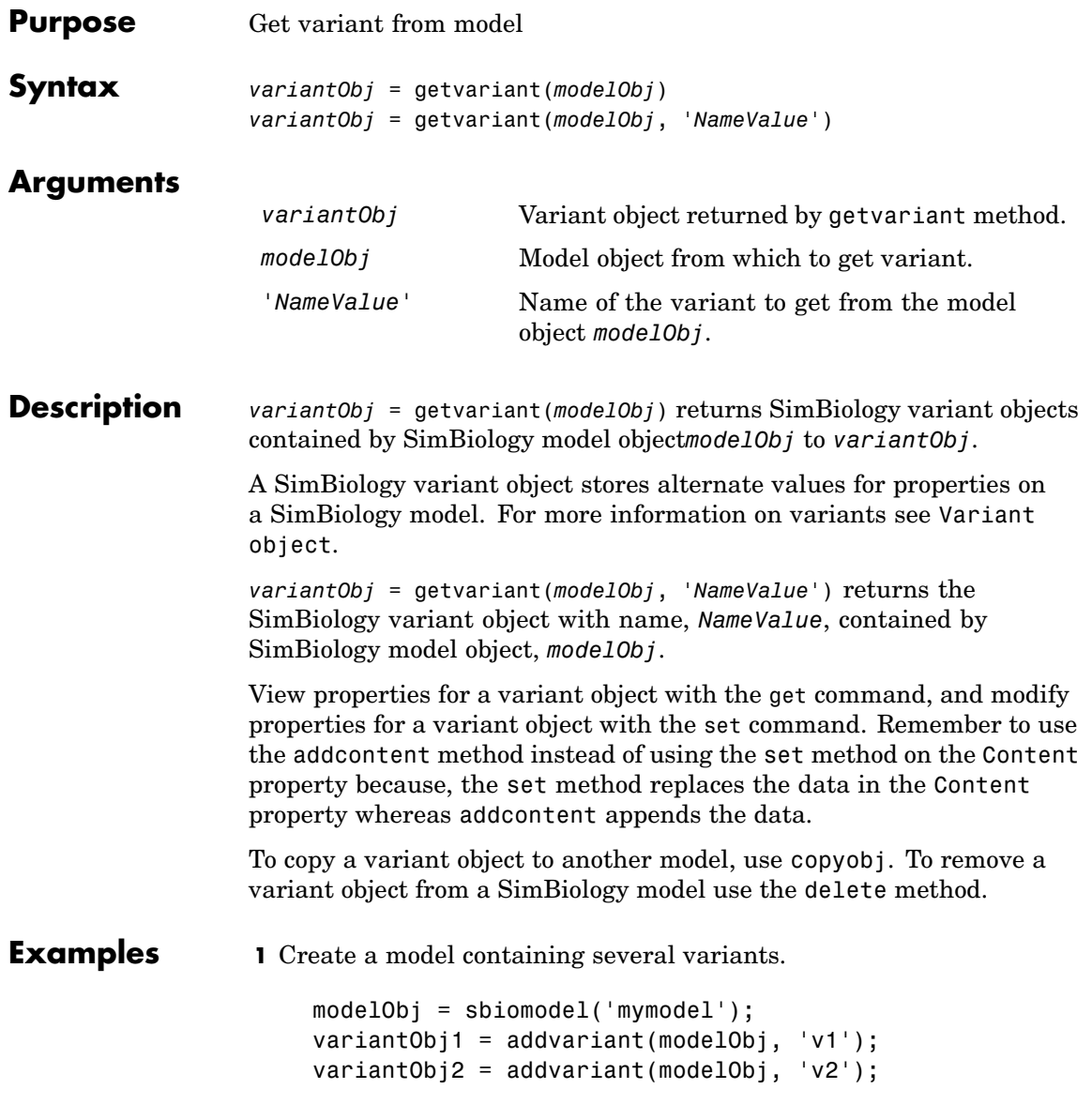

**2** Get all variants in the model.

vObjs = getvariant(modelObj)

SimBiology Variant Array

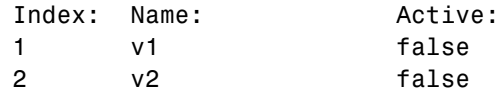

**3** Get the variant object named 'v2' from the model.

vObjv2 = getvariant(modelObj, 'v2');

**See Also** addvariant, removevariant

#### **Purpose** Kinetic law information for reaction

#### **Description** The kinetic law object holds information about the abstract kinetic law applied to a reaction and provides a template for the reaction rate. In the model, SimBiology uses the information you provide in a fully defined kinetic law object to determine the ReactionRate property in the reaction object.

When you first create a kinetic law object, you must specify the name of the abstract kinetic law to use. SimBiology fills in the KineticLawName property and the Expression property in the kinetic law object with the name of the abstract kinetic law you specified and the mathematical expression respectively. SimBiology also fills in the ParameterVariables property and the SpeciesVariables property of the kinetic law object with the values found in the corresponding properties of the abstract kinetic law object.

To obtain the reaction rate, you must fully define the kinetic law object:

- **1** In the ParameterVariableNames property, specify the parameters from the model that you want to substitute in the expression (Expression property).
- **2** In the SpeciesVariableNames property, specify the species from the model that you want to substitute in the expression.

SimBiology substitutes in the expression, the names of parameter variables and species variables in the order specified in the ParameterVariables and SpeciesVariables properties respectively.

SimBiology then shows the substituted expression as the reaction rate in the ReactionRate property of the reaction object. If the kinetic law object is not fully defined, the ReactionRate property remains ' ' (empty).

For links to kinetic law object property reference pages, see ["Property](#page-245-0) Summar[y" on page 4-98](#page-245-0)

Properties define the characteristics of an object. Use the MATLAB get and set commands to list object properties and change their values at the command line. You can interactively change object properties in the SimBiology desktop.

For an explanation of how relevant properties relate to one another see "Command Line" on page 4-94.

The following sections use a kinetic law example to show how you can fully define your kinetic law object to obtain the reaction rate in the SimBiology desktop and at the command line.

The Henri-Michaelis-Menten kinetic law is expressed as follows:

 $V_m * S/(K_m + S)$ 

In SimBiology Henri-Michaelis-Menten is a built-in abstract kinetic law, where  $V_m$  and  $K_m$  are defined in the ParameterVariables property of the abstract kinetic law object and S is defined in the SpeciesVariables property of the abstract kinetic law object.

## **SimBiology Desktop**

To fully define kinetic law, in the SimBiology desktop, define the names of the species variables and parameter variables that participate in the reaction rate in the **Project Settings-Reactions** pane on the **Kinetic** Law tab. To add a reaction and set the reaction rate in the SimBiology desktop, see Adding Reactions to a Model in the Getting Started with SimBiology documentation.

#### **Command Line**

To fully define the kinetic law object at the command line, define the names of the parameters in the ParameterVariableNames property of the kinetic law object and define the species names in the SpeciesVariableNames property of the kinetic law object. For example, to apply the Henri-Michaelis-Menten abstract kinetic law to a reaction

 $A \rightarrow B$ where  $Vm = Va$ ,  $Km = Ka$ and  $S = A$ 

Define Va and Ka in the ParameterVariableNames property to substitute the variables that are in the ParameterVariables property (Vm and Km). Define A in the SpeciesVariableName property to be used to substitute the species variable in the SpeciesVariables property (S). Specify the order of the model parameters to be used for substitution in the same order that the parameter variables are listed in the ParameterVariables property. Similarly, specify species order if more than one species variable is represented.

```
% Find the order of the parameter variables
% in the kinetic law expression.
get(kineticlawObj, 'ParameterVariables')
ans ='Vm' 'Km'
% Find the species variable in the
% kinetic law expression
get(kineticlawObj, 'SpeciesVariables')
ans ='S'
% Specify the parameters and species variables
% to be used in the substitution.
% Remember to specify order, for example Vm = Va
% Vm is listed first in 'ParameterVariables',
% therefore list Va first in 'ParameterVariableNames'.
set(kineticlawObj,'ParameterVariableNames', {'Va' 'Ka'});
set(kineticlawObj,'SpeciesVariableNames', {'A'});
```
SimBiology now assigns the rate equation in the reaction object as follows:

 $Va*A/(Ka + A)$ 

For a detailed procedure, see ["Examples" on page 4-99.](#page-246-0)

The following table below summarizes the relationships between the properties in the abstract kinetic law object and the kinetic law object in the context of the above example:

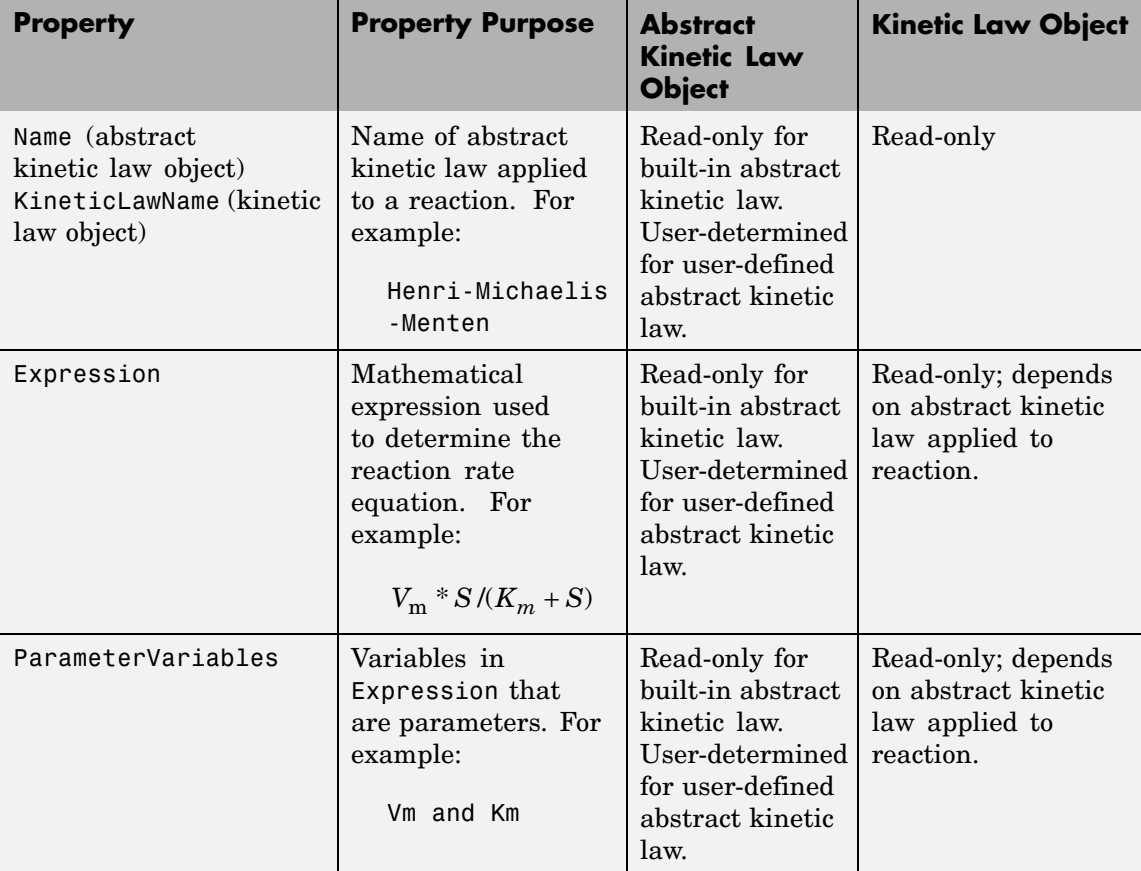

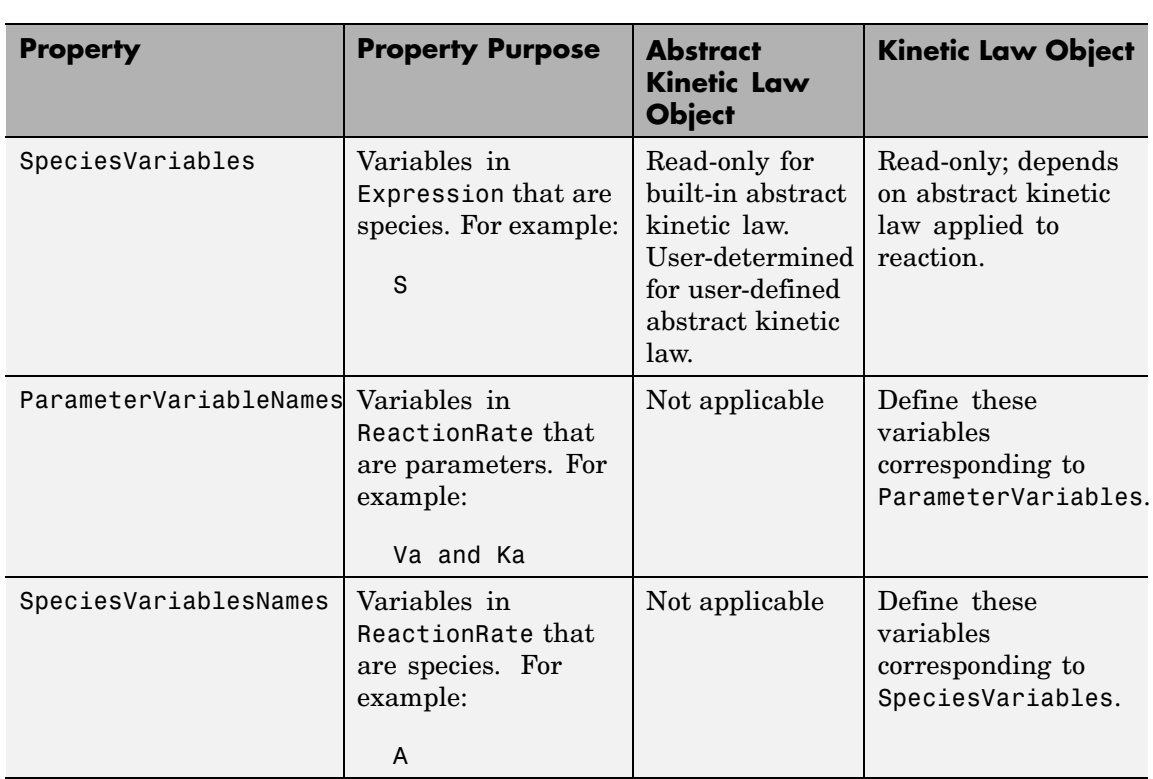

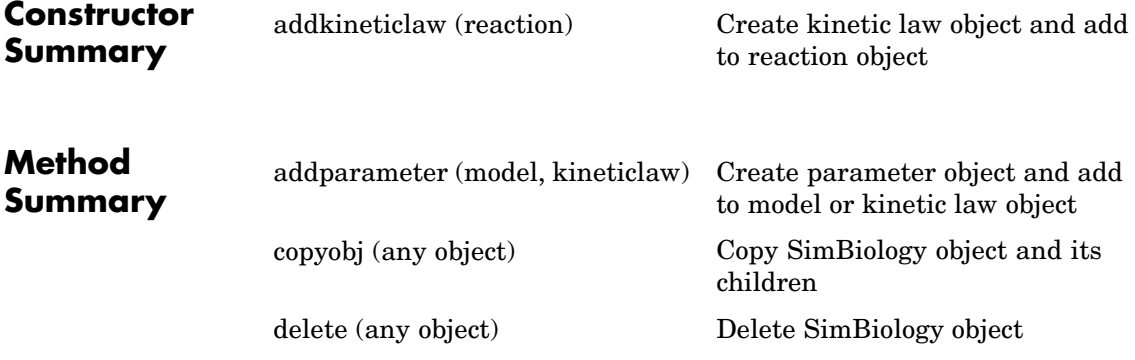

**Property Summary**

<span id="page-245-0"></span>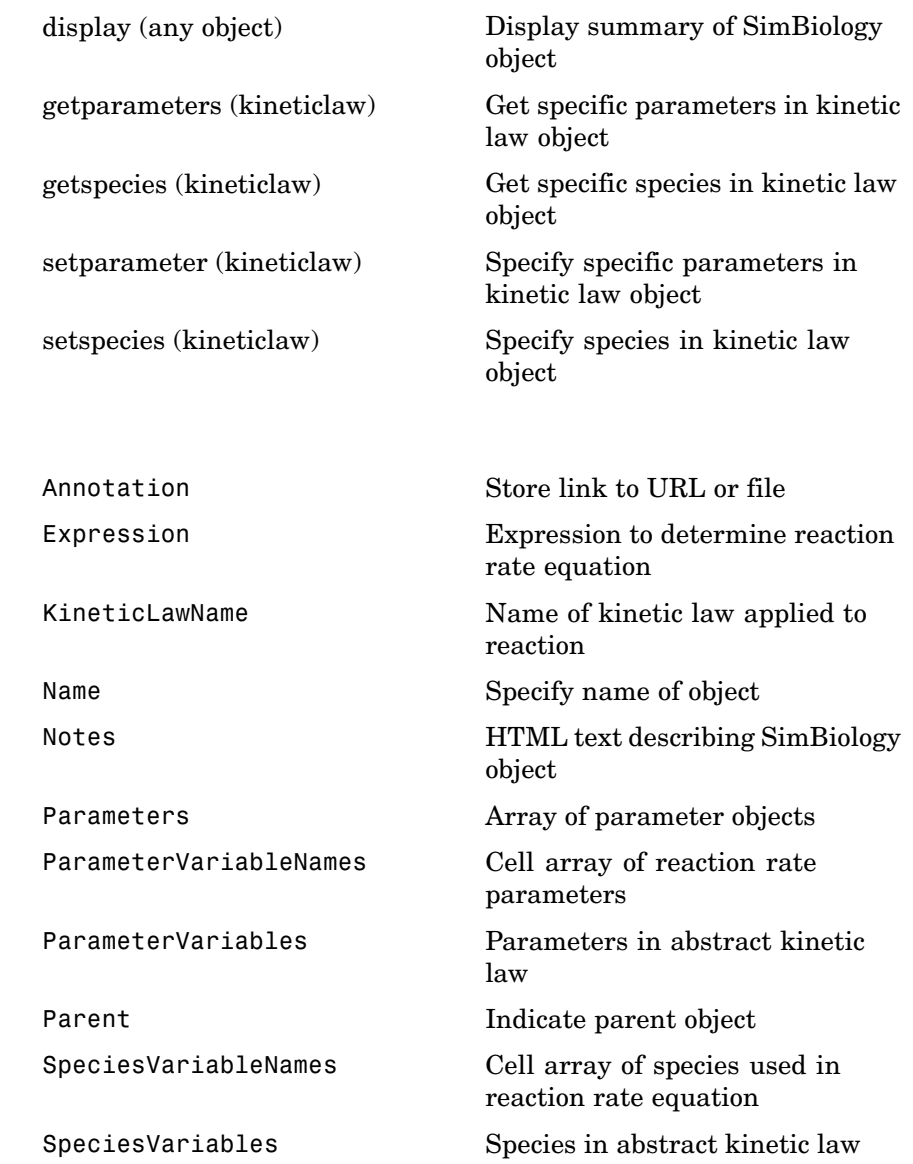

<span id="page-246-0"></span>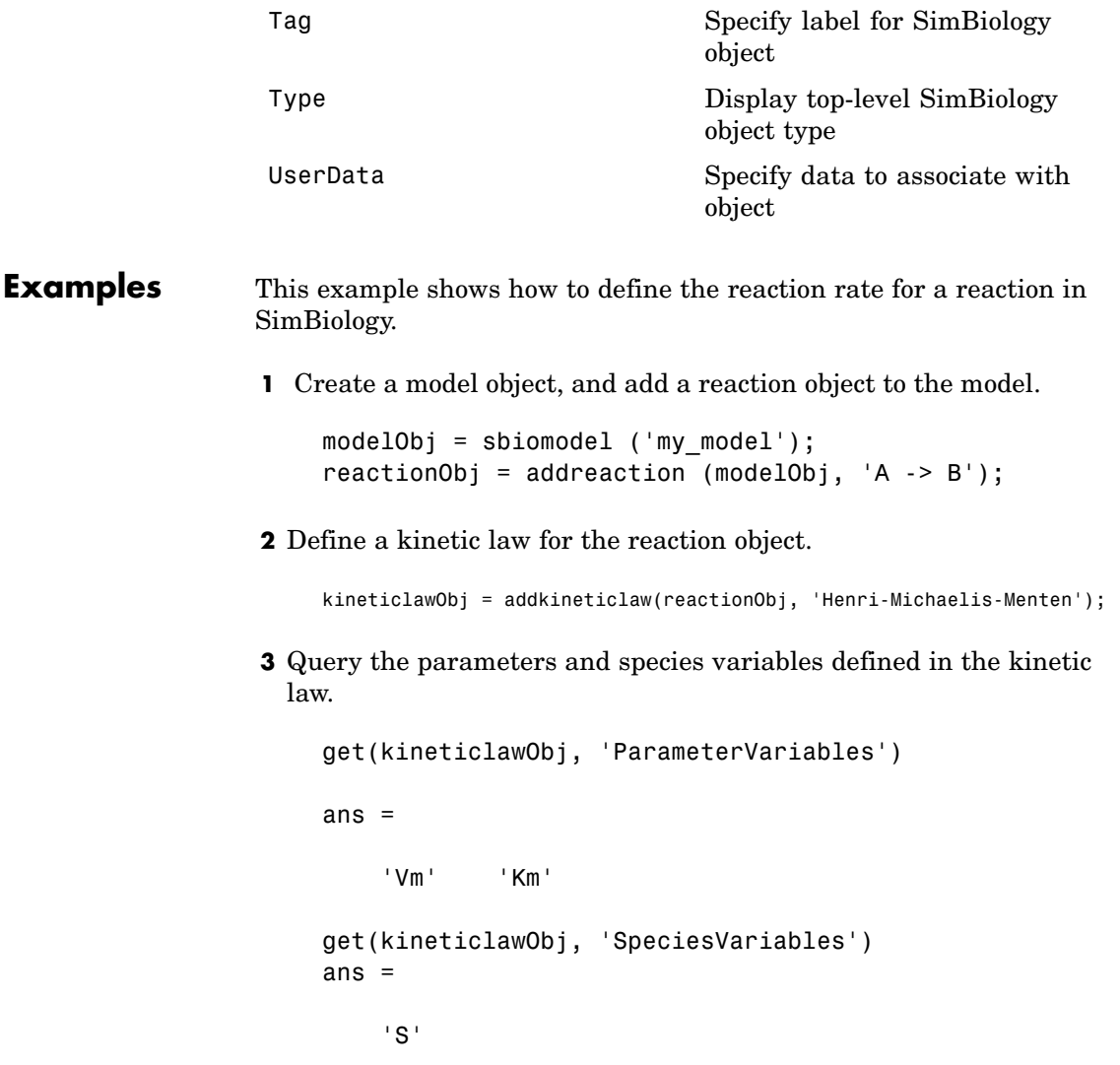

**4** Define Va and Ka as ParameterVariableNames, which correspond to the ParameterVariables Vm and Km. To set these variables, first create the parameter variables as parameter objects

(parameterObj1, parameterObj2) with names Va, Ka, and add them to kineticlawObj. The species object with Name,A is created when reactionObj is created and need not be redefined.

```
parameterObj1 = addparameter(kineticlawObj, 'Va');
parameterObj2 = addparameter(kineticlawObj, 'Ka');
```
**5** Set the variable names for the kinetic law object.

```
set(kineticlawObj,'ParameterVariableNames', {'Va' 'Ka'});
set(kineticlawObj,'SpeciesVariableNames', {'A'});
```
**6** Verify that the reaction rate is expressed correctly in the reaction object ReactionRate property

```
get (reactionObj, 'ReactionRate')
```
MATLAB returns

ans  $=$ 

Va\*A/(Ka+A)

**See Also** AbstractKineticLaw object, Configset object, Model object, Parameter object, Reaction object, Root object, Rule object, Species object

SimBiology property Expression

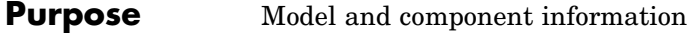

#### **Description** The SimBiology model object represents a *model*, which is a collection of interrelated reactions and rules that transform, transport, and bind species. The model includes model components such as compartments, reactions, parameters, rules, and events. Each of the components is represented as a property of the model object. A model object also has a default configuration set object to define simulation settings. You can also add more configuration set objects to a model object.

See ["Property Summary" on page 4-102](#page-249-0) for links to model property reference pages.

Properties define the characteristics of an object. Use the MATLAB get and set commands to list object properties and change their values at the command line. You can graphically change object properties in the SimBiology desktop.

You can retrieve top-level SimBiology model objects from the SimBiology root object. A SimBiology model object has its Parent property set to the SimBiology root object.

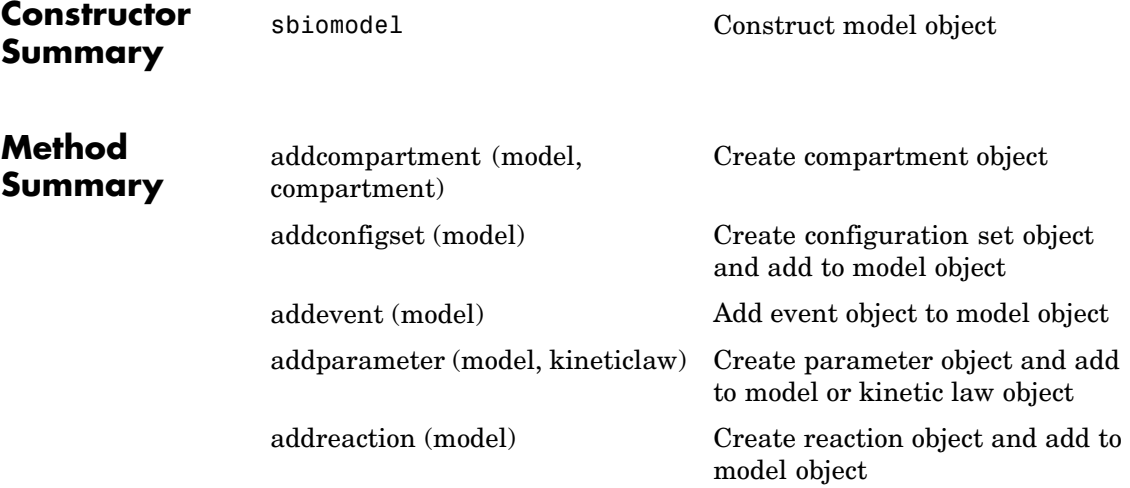

# <span id="page-249-0"></span>**Model object**

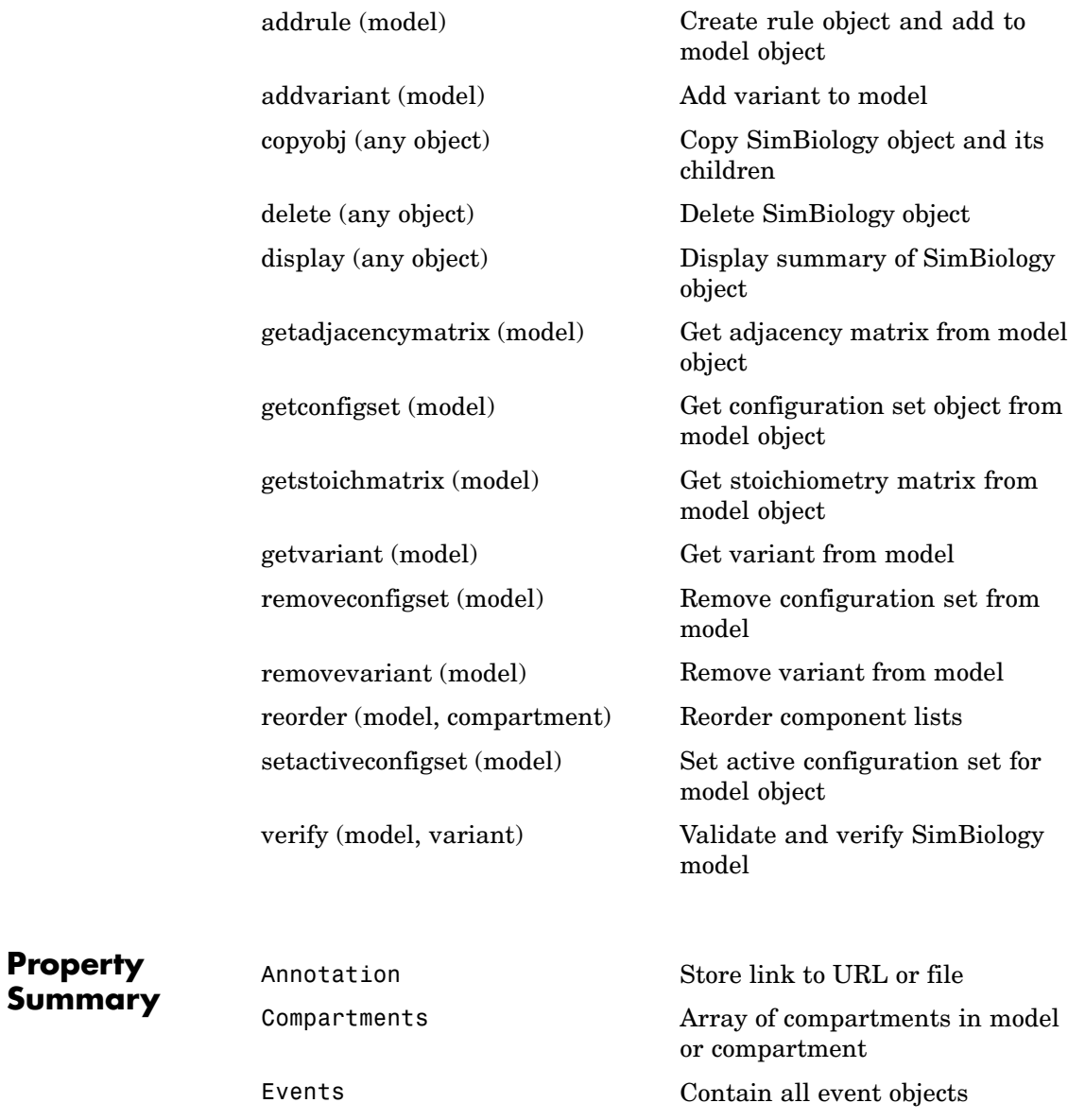

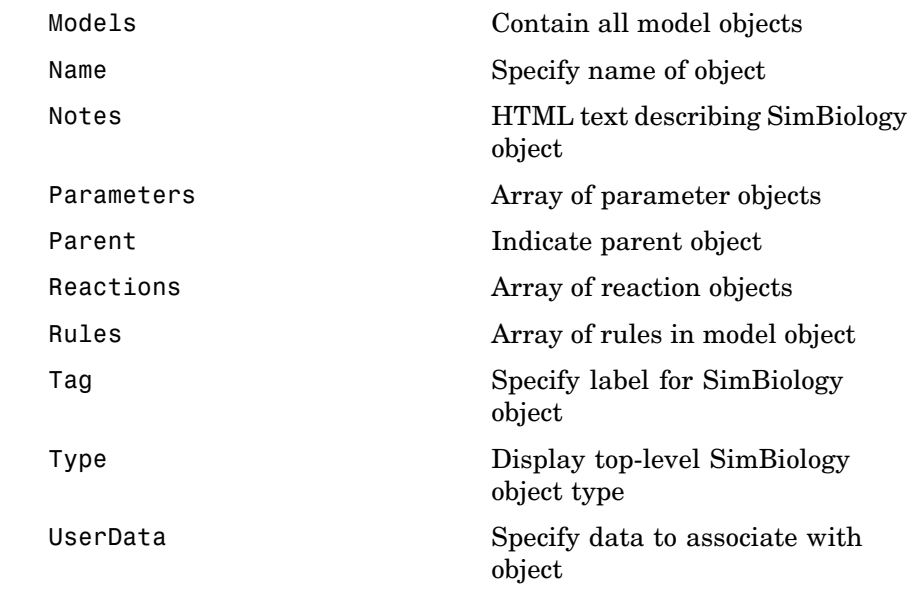

**See Also** AbstractKineticLaw object, Configset object, KineticLaw object, Parameter object, Reaction object, Root object, Rule object, Species object

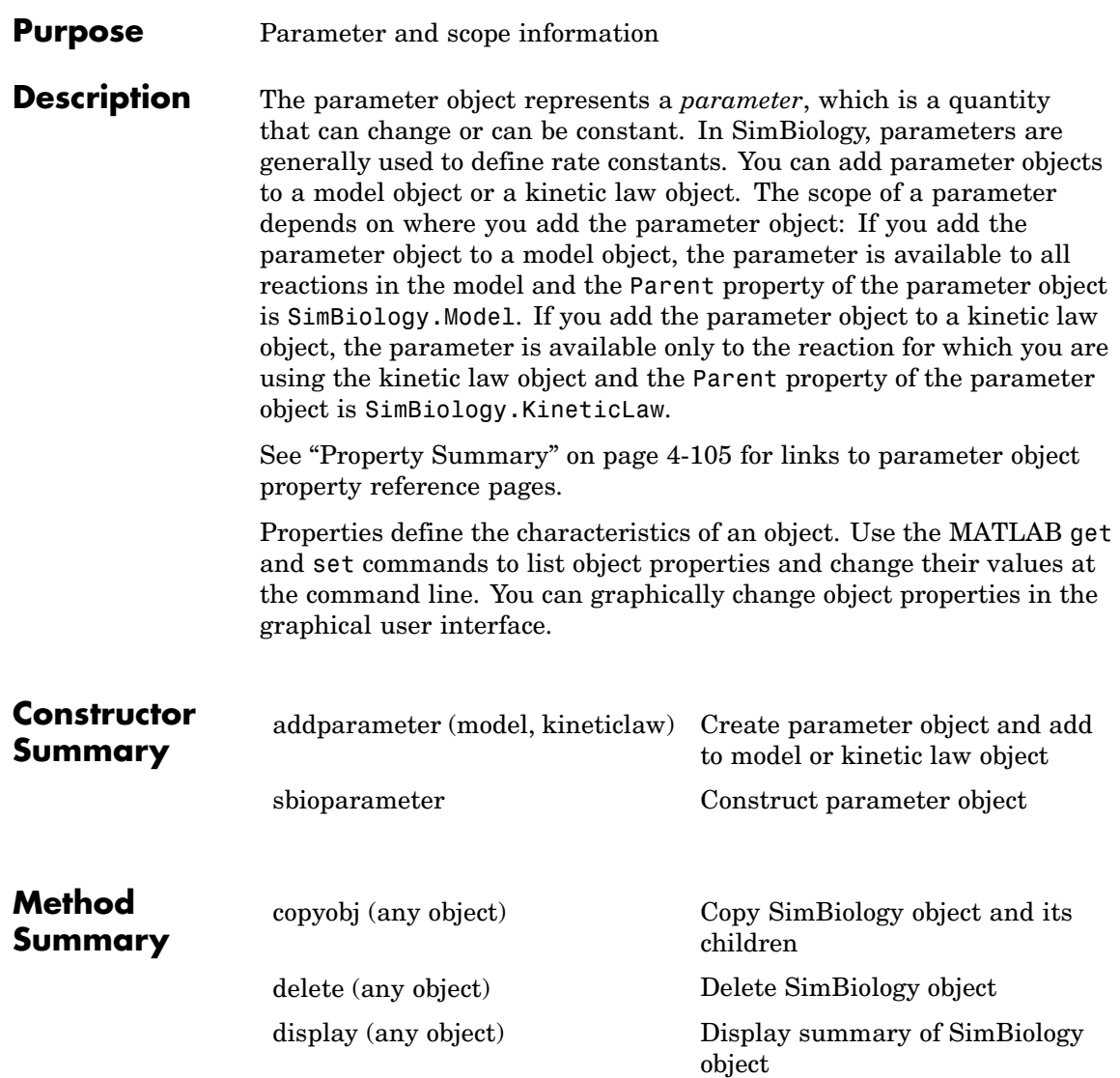
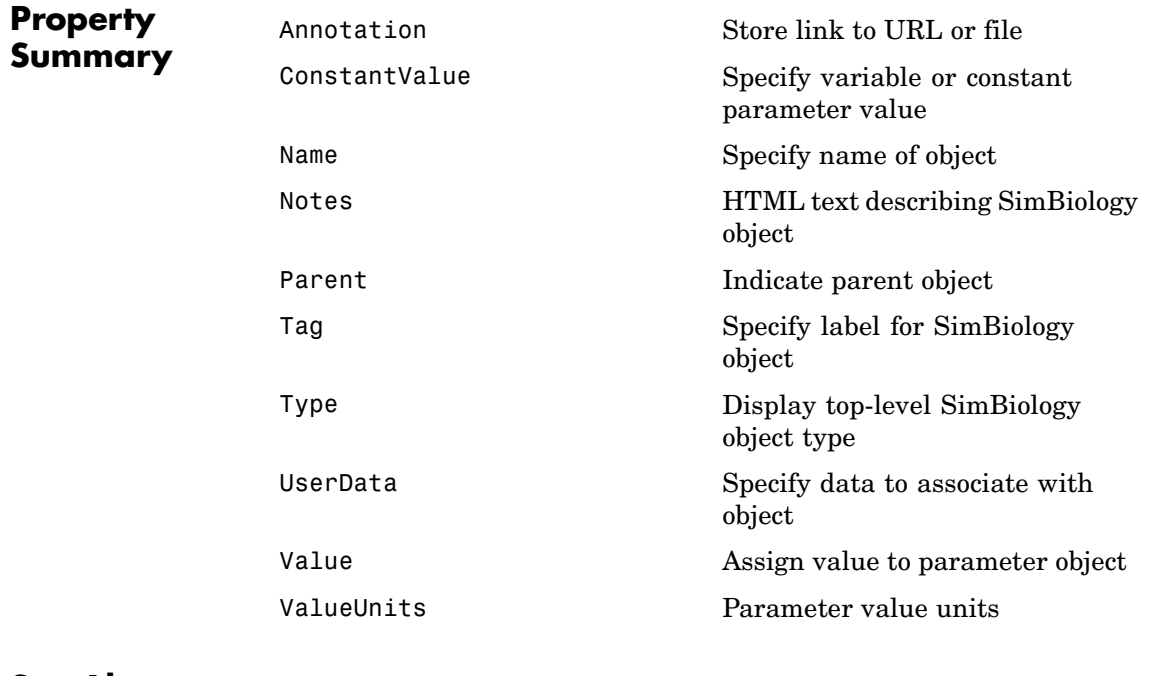

See Also AbstractKineticLaw object, Configset objectKineticLaw object, Model object, Reaction object, Root object, Rule object, Species object

# **Reaction object**

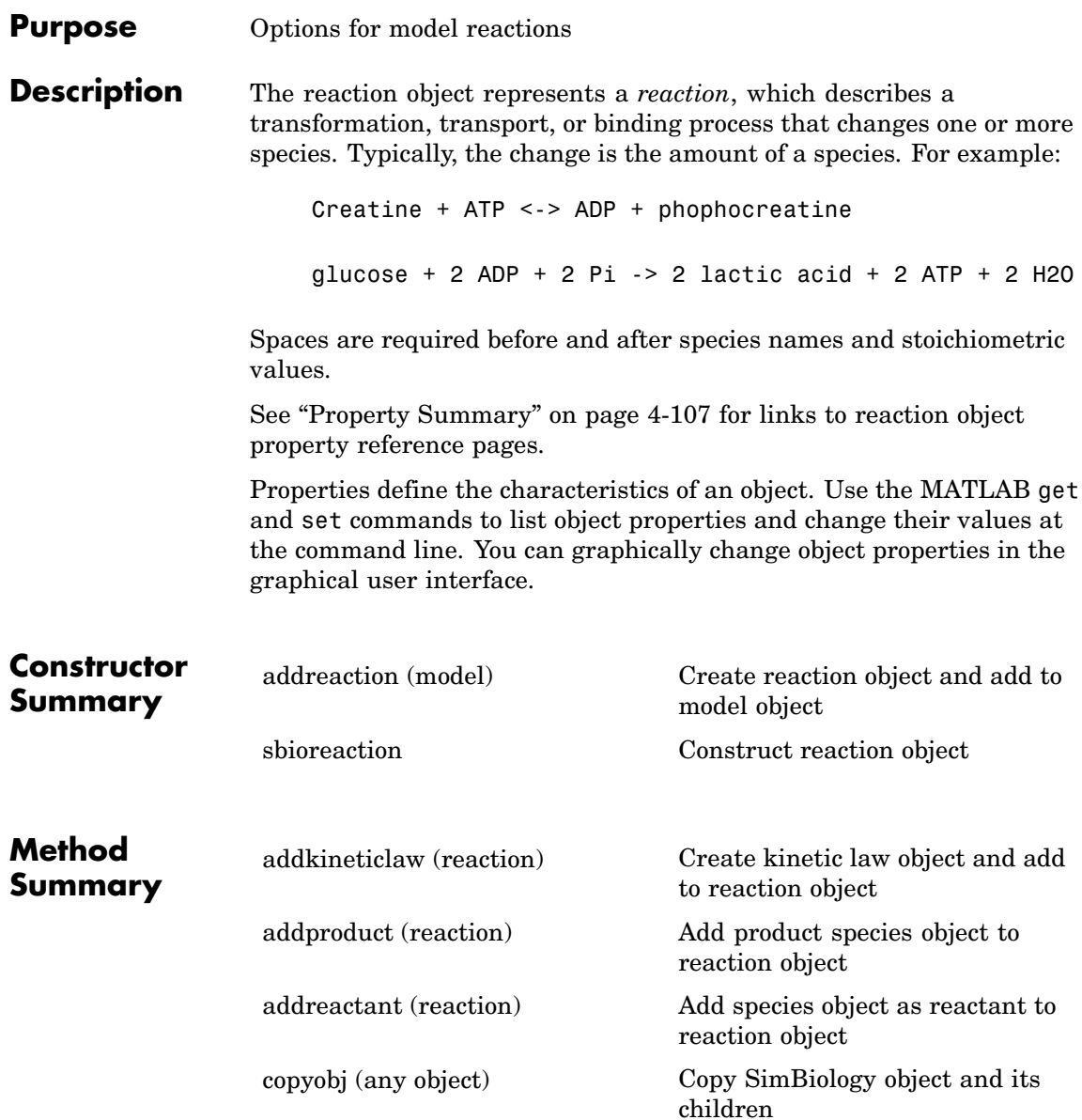

<span id="page-254-0"></span>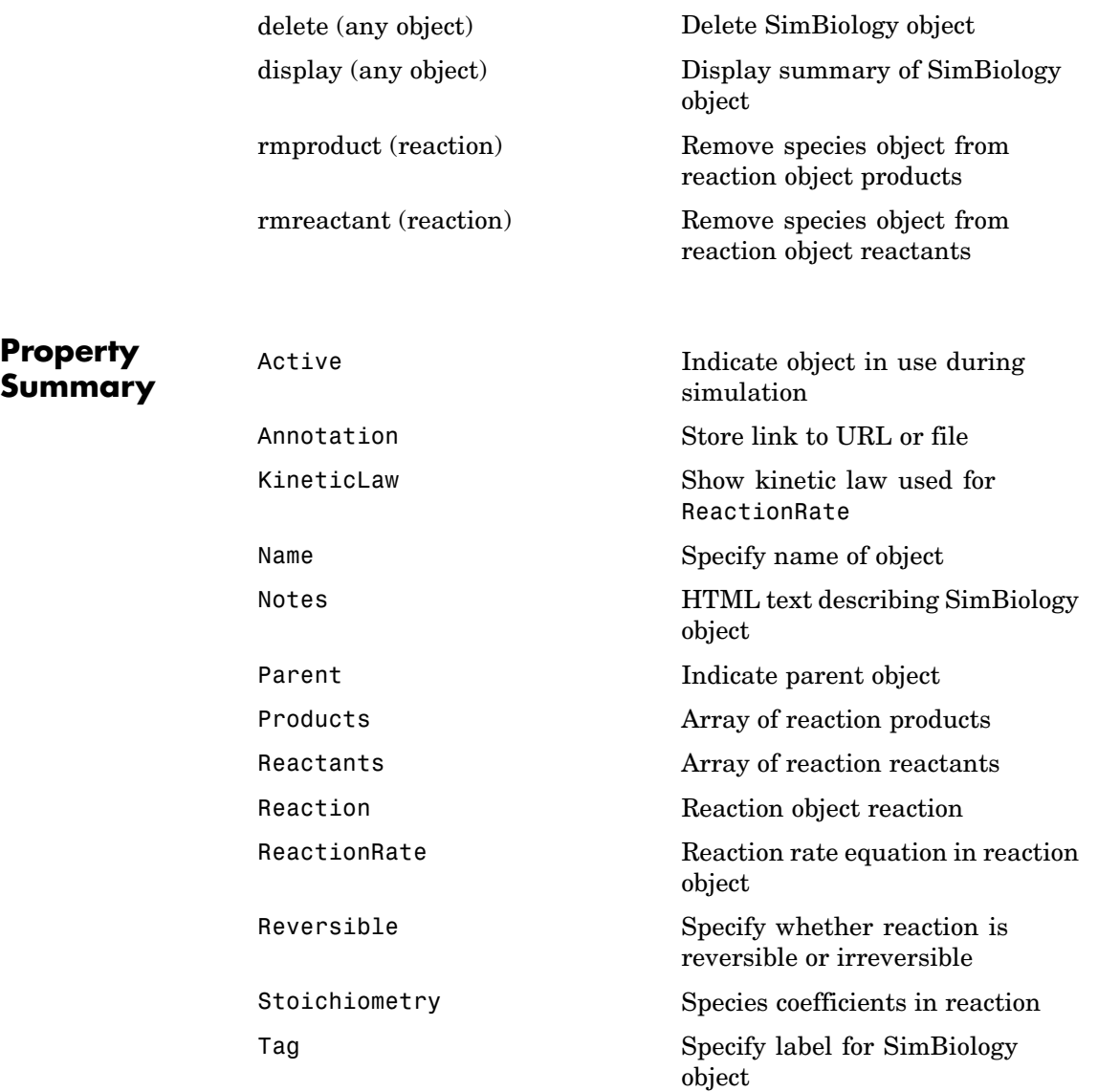

 $\mathbf l$ 

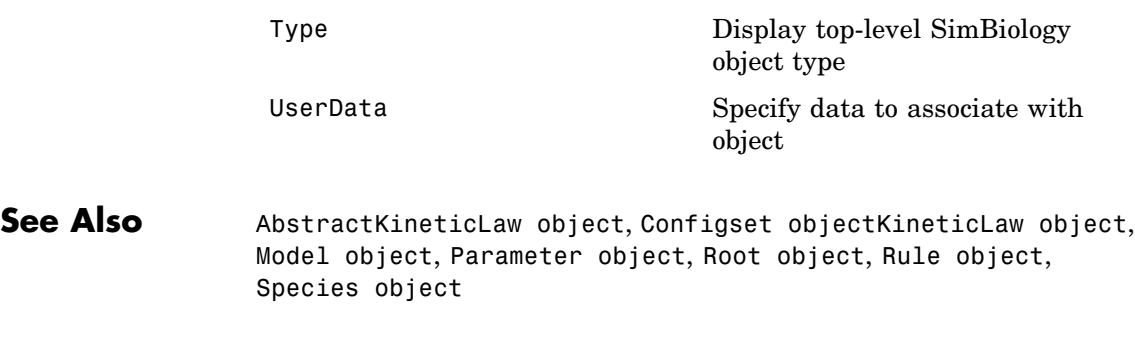

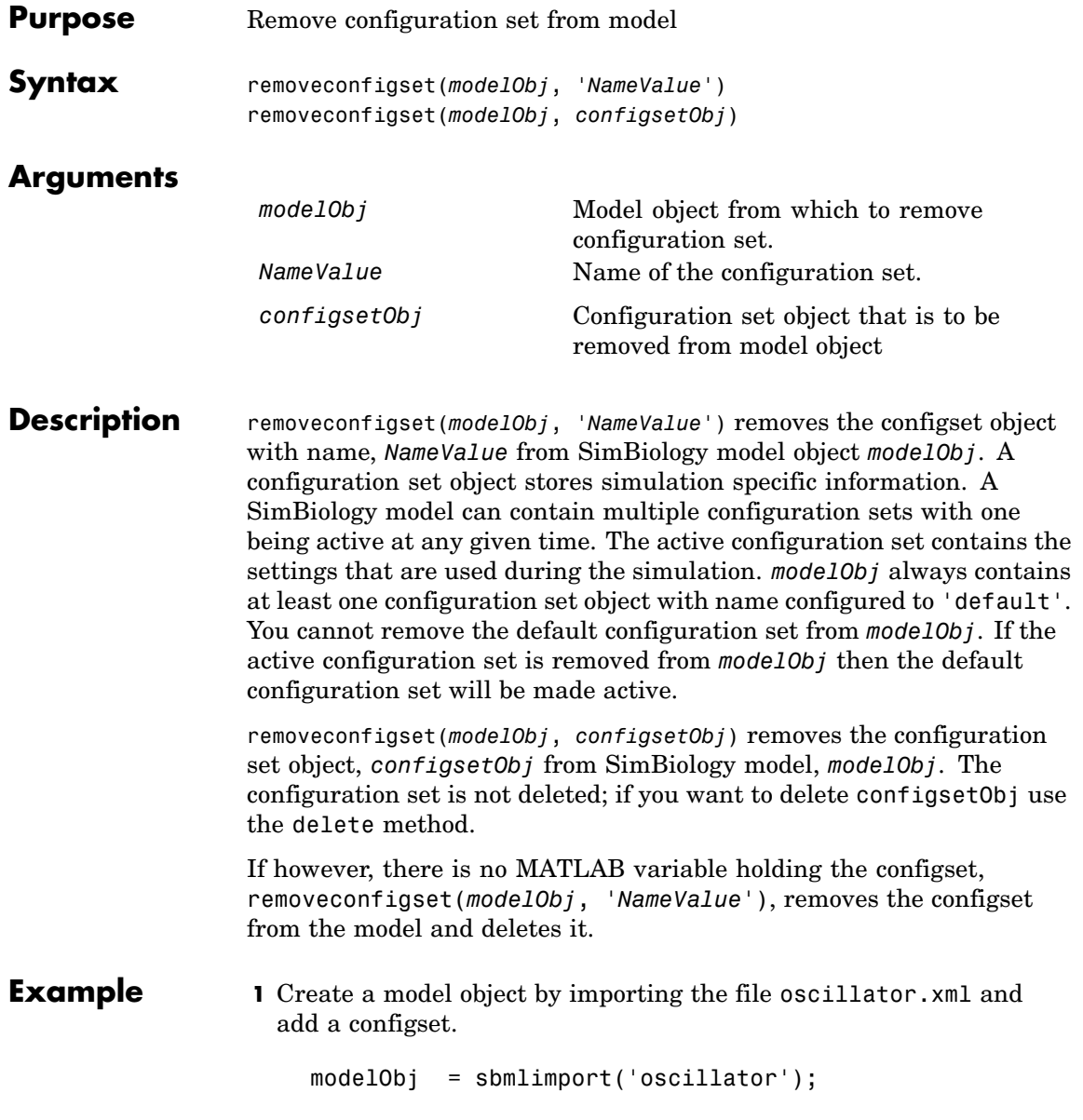

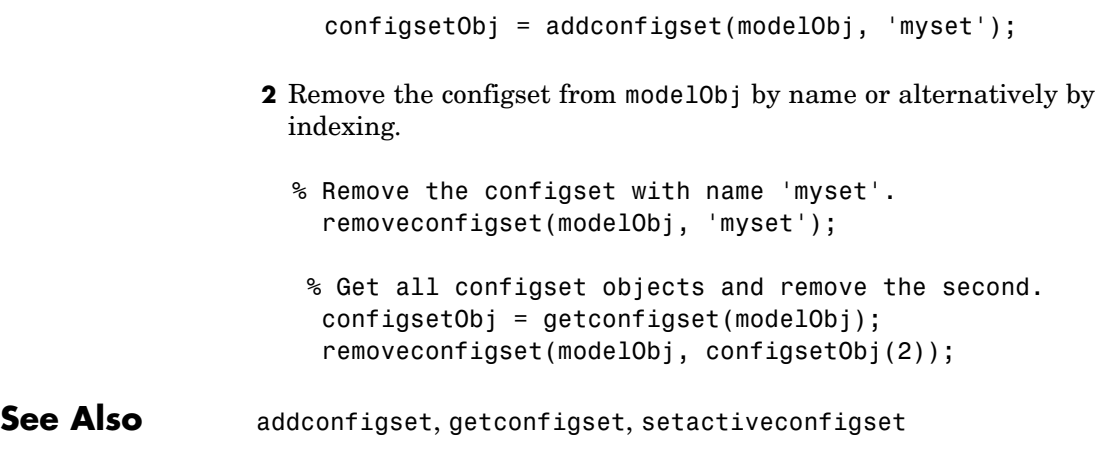

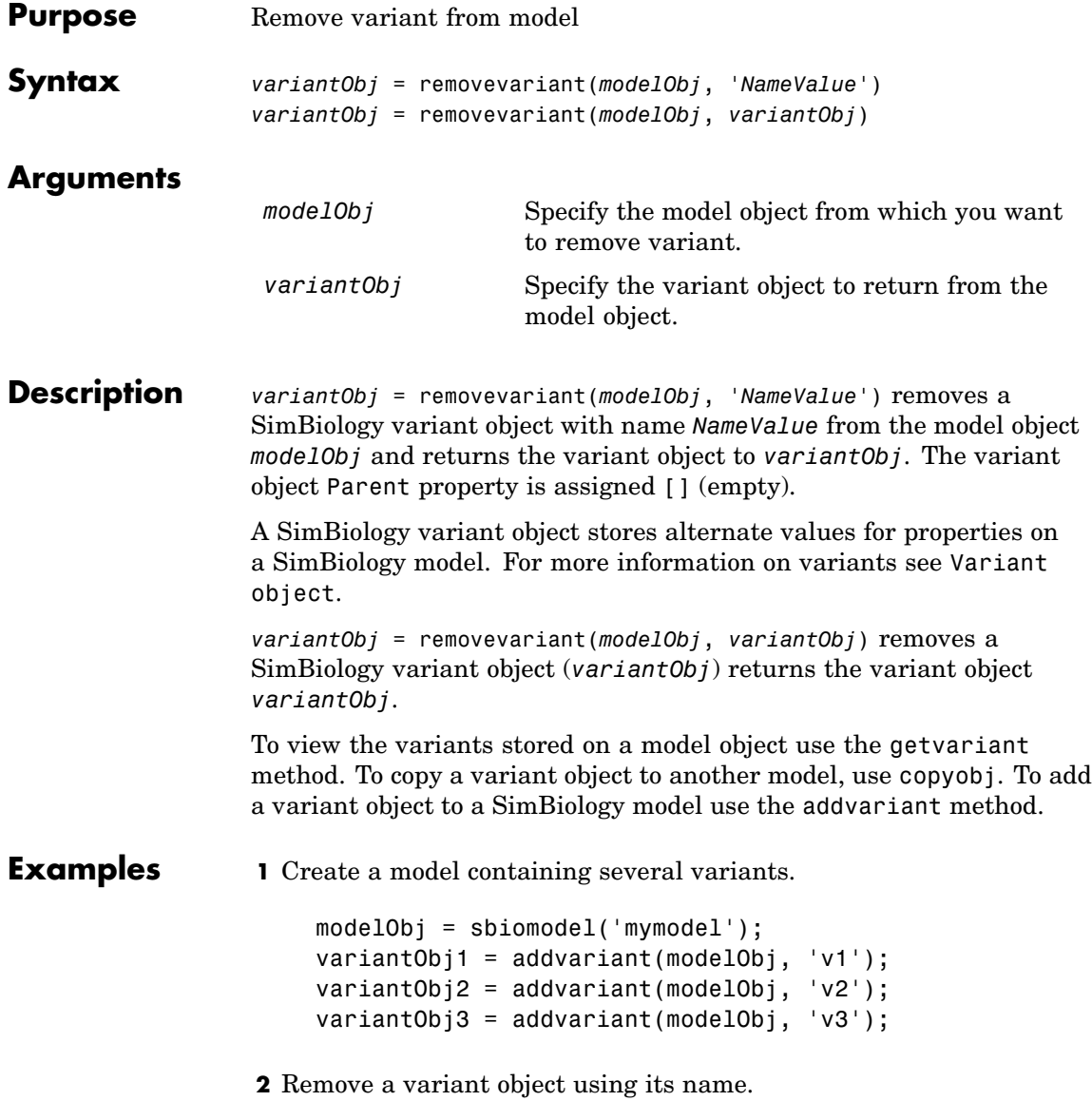

```
removevariant(modelObj, 'v1');
               3 Remove a variant object using its index number.
                 a Get the index number of the variant in the model.
                     vObjs = getvariant(modelObj)
                     SimBiology Variant Array
                        Index: Name: Active:
                        1 v2 false
                        2 v3 false
                 b Remove the variant object
                     removevariant(modelObj, vObjs(2));
See Also addvariant, getvariant
```
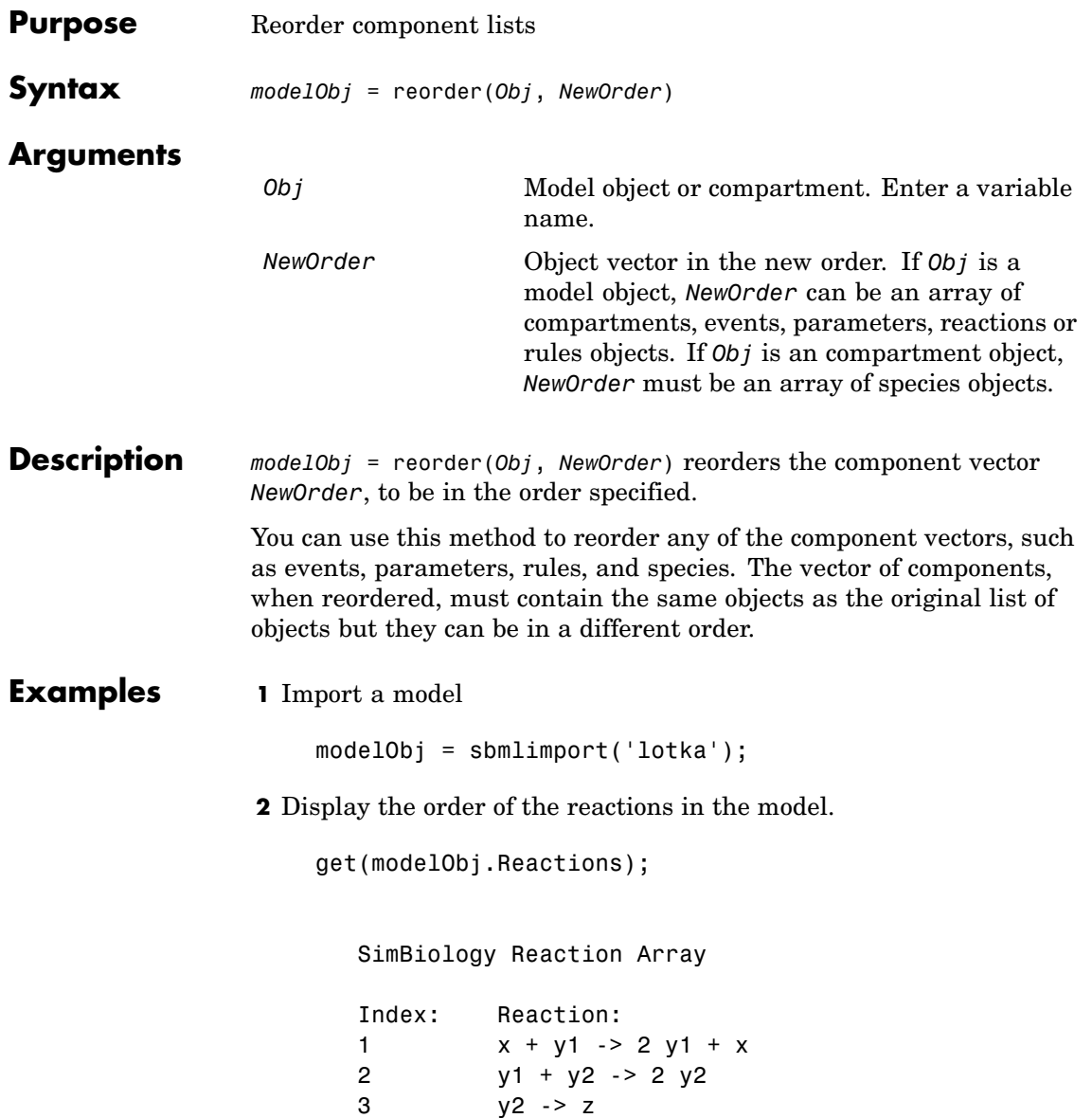

**3** Reverse the order of the reaction in the model.

reorder(modelObj, modelObj.Reactions([3 2 1]))

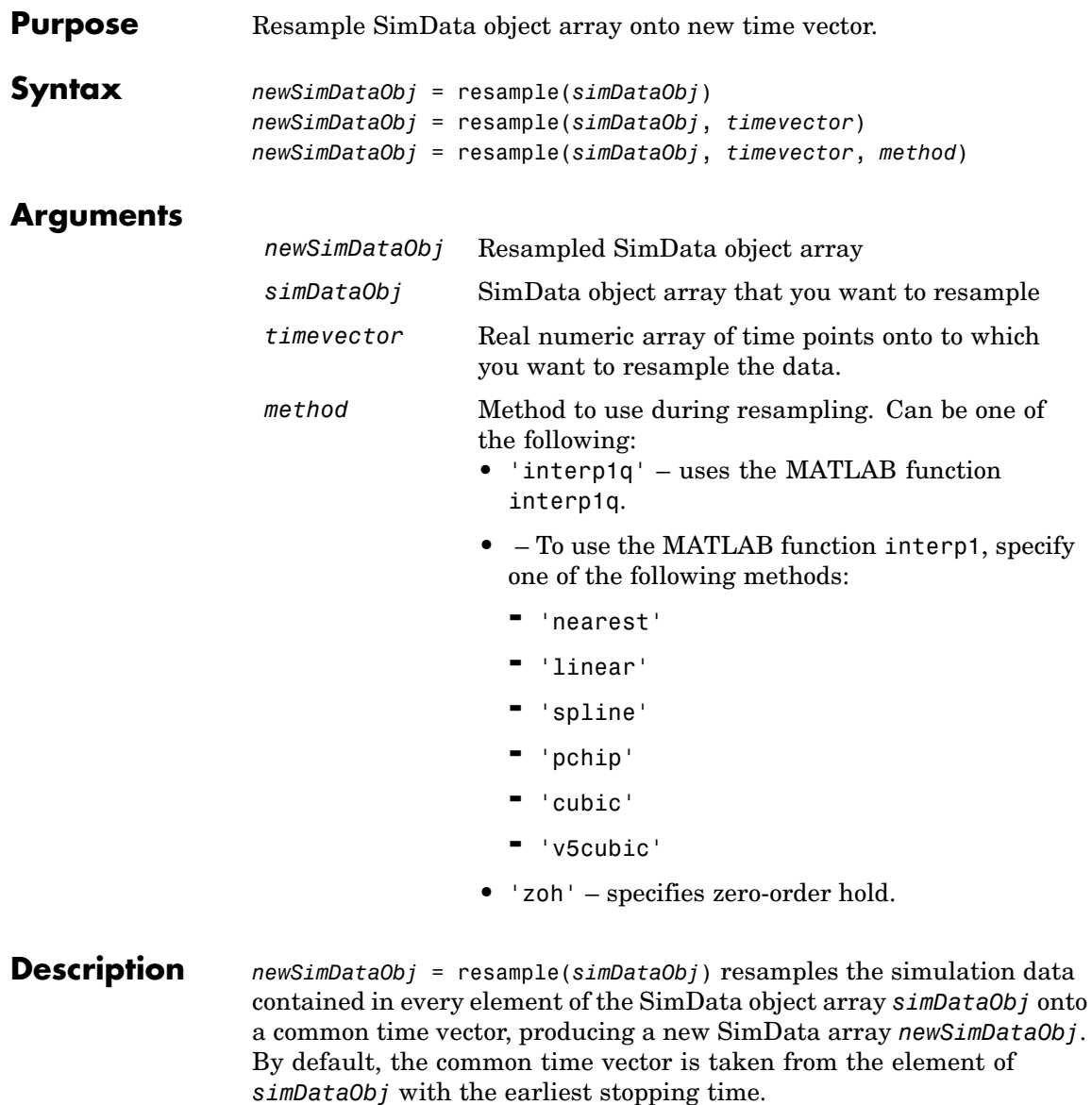

*newSimDataObj* = resample(*simDataObj*, *timevector*) resamples the SimData array *simDataObj* onto the time vector *timevector*. *timevector* must either be a real numeric array or the empty array []. If you use an empty array, SimBiology uses the default time vector as described above.

*newSimDataObj* = resample(*simDataObj*, *timevector*, *method*) uses the interpolation method specified in *method*.

If the specified *timevector* includes time points outside the time interval encompassed by one or more SimData objects in *simDataObj*, the resampling will involve extrapolation and you will see a warning. See the help for the MATLAB function corresponding to the interpolation method in use for information on how the function performs the extrapolation.

#### **Examples Simulating and Resampling Data**

**1** The project file, radiodecay.sbproj contains a model stored in a variable called m1. Load m1 into the MATLAB workspace.

```
sbioloadproject('radiodecay');
simDataObj = sbiosimulate(m1);
```
**2** Resample data.

newSimDataObj = resample(simDataObj, [1:5], 'linear');

#### **Resampling Data for Ensemble Runs**

**1** The project file, radiodecay.sbproj contains a model stored in a variable called m1. Load m1 into the MATLAB workspace.

sbioloadproject('radiodecay');

**2** Change the solver to use during the simulation and perform ensemble run.

```
csObj = getconfiaset(m1);
```
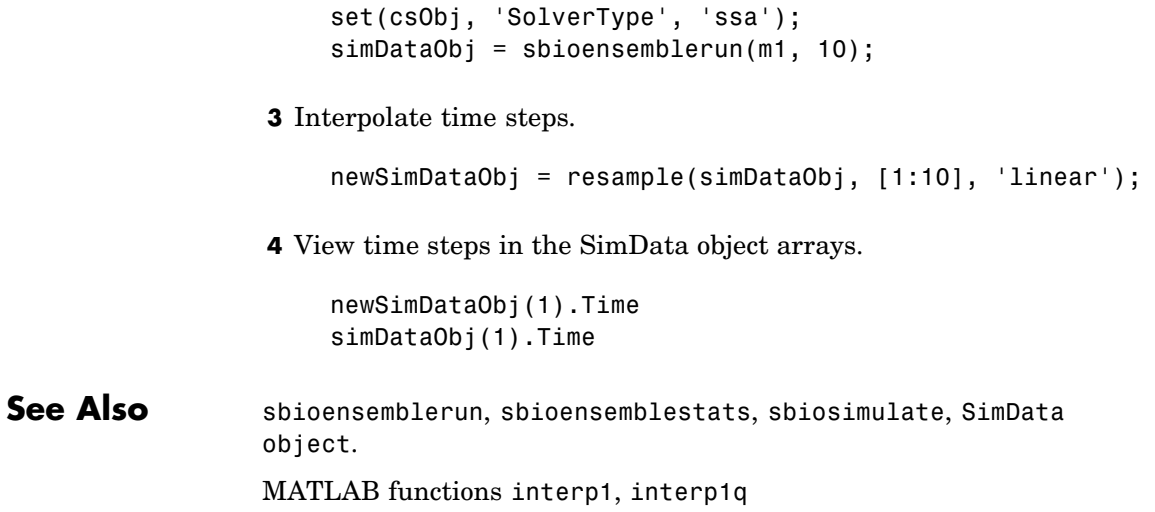

## <span id="page-265-0"></span>**reset (root)**

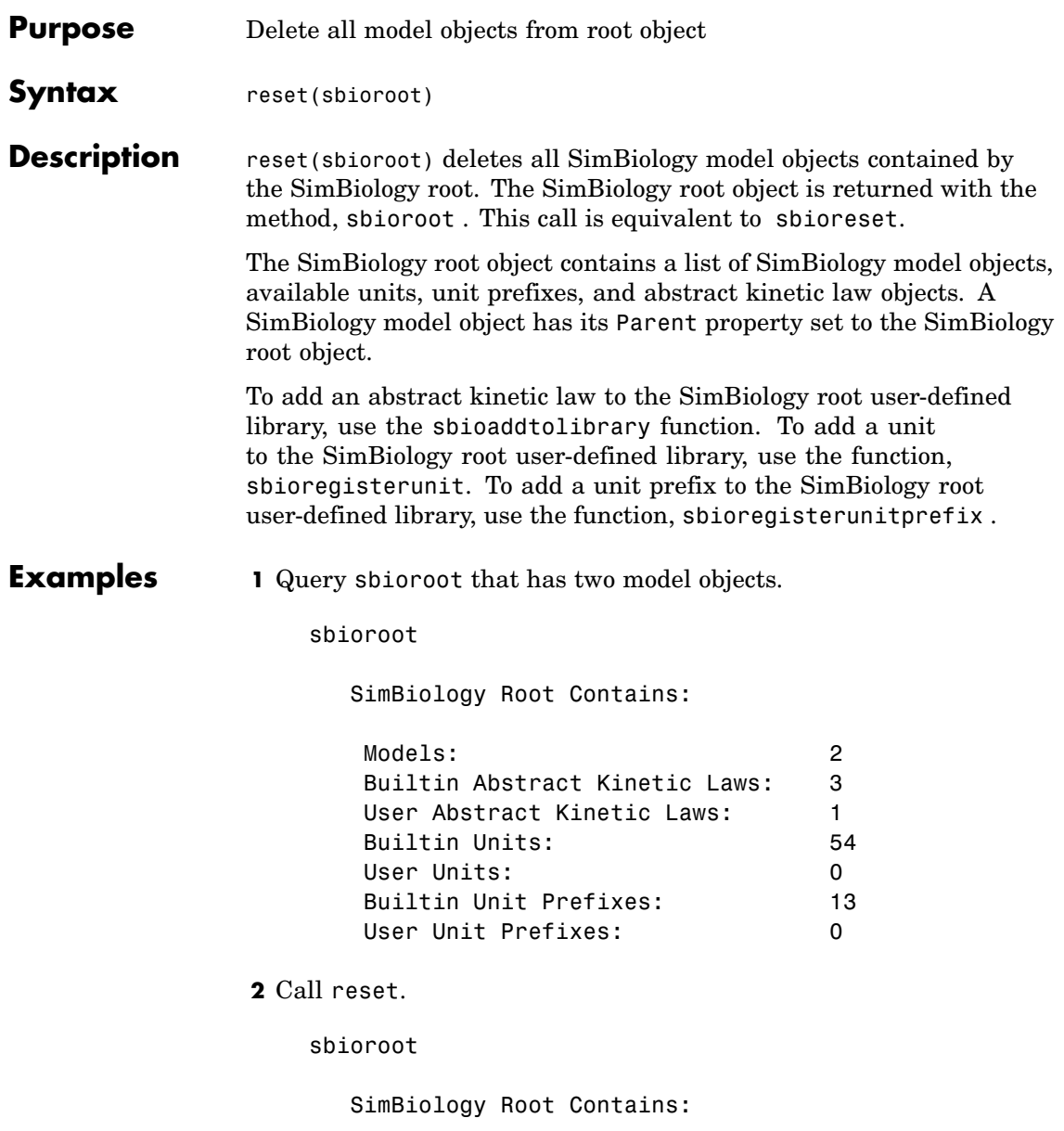

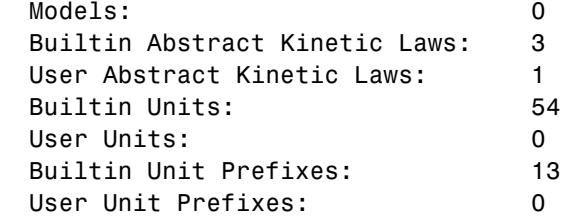

See Also sbioaddtolibrary, sbioregisterunit, sbioregisterunitprefix, sbioroot, sbioreset, sbiohelp

### **rmcontent (variant)**

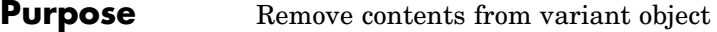

**Syntax** rmcontent(*variantObj*, *contents*) rmcontent(*variantObj*, *idx*)

### **Arguments**

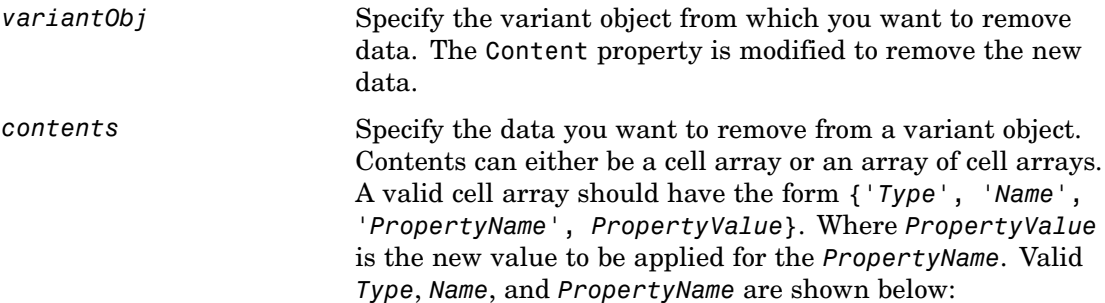

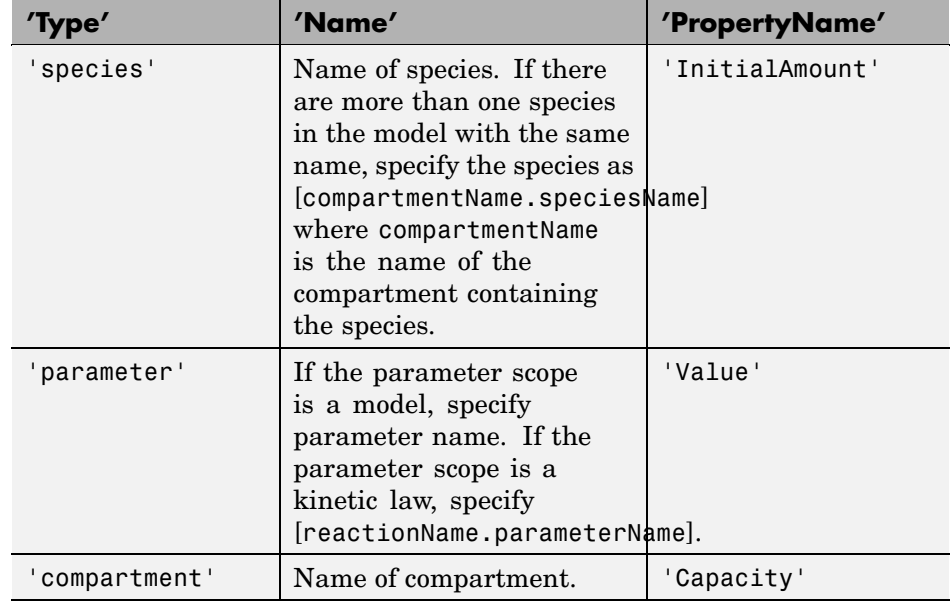

*idx* Specify the ContentIndex or indices of the data to be removed. To display the ContentIndex enter the object name and press **Enter**.

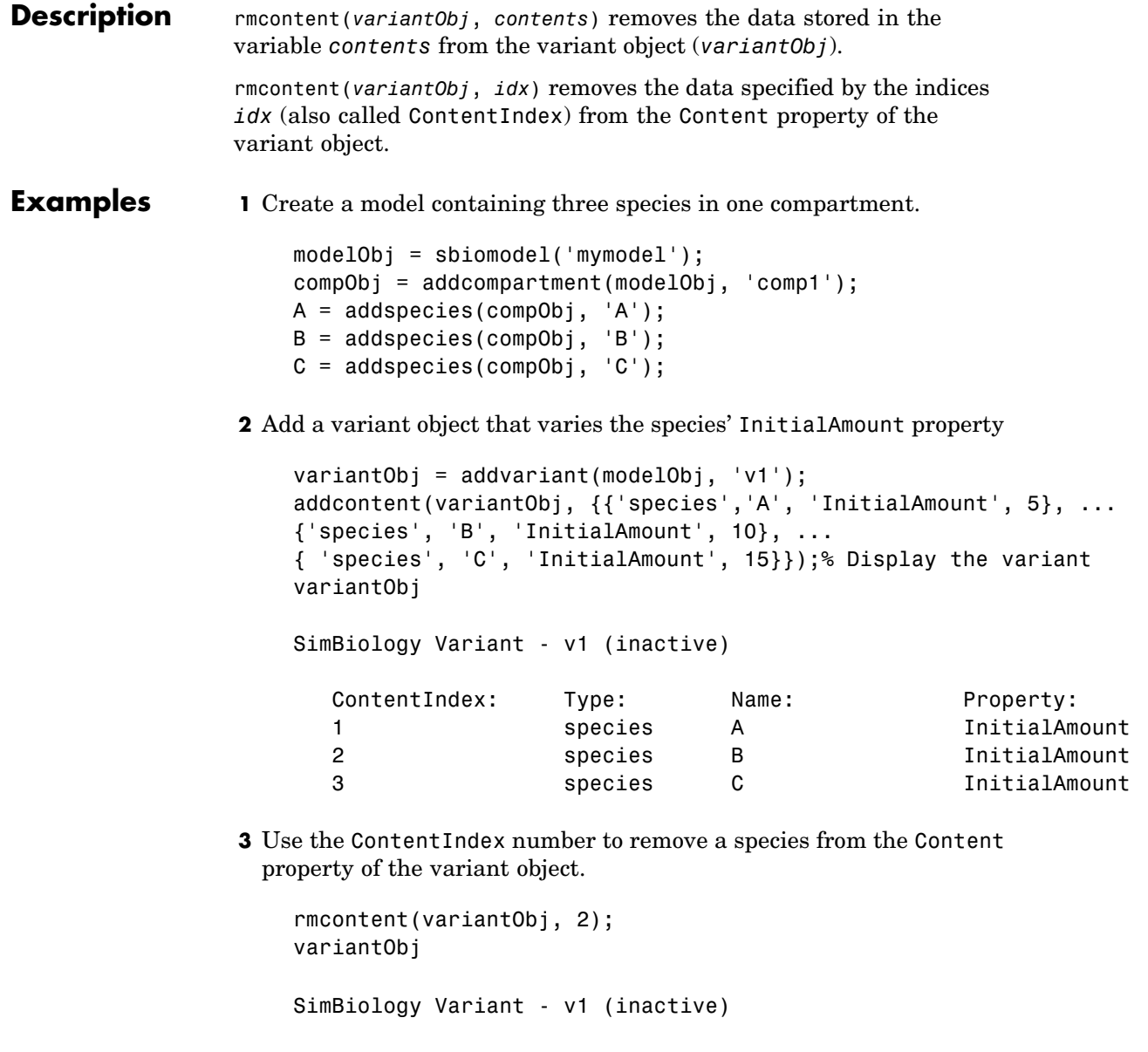

### **rmcontent (variant)**

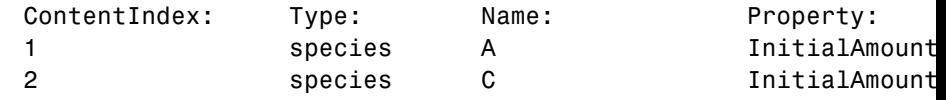

**4** (Alternatively) Remove a species from the contents of the variant object using detailed reference to the species.

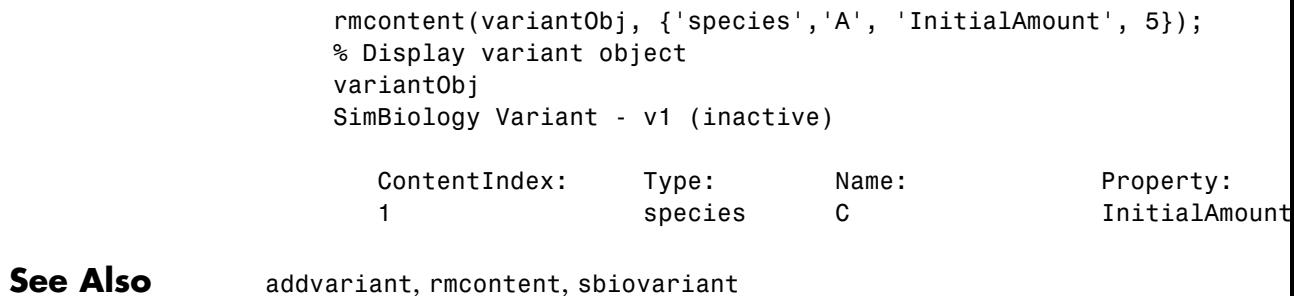

# <span id="page-271-0"></span>**rmproduct (reaction)**

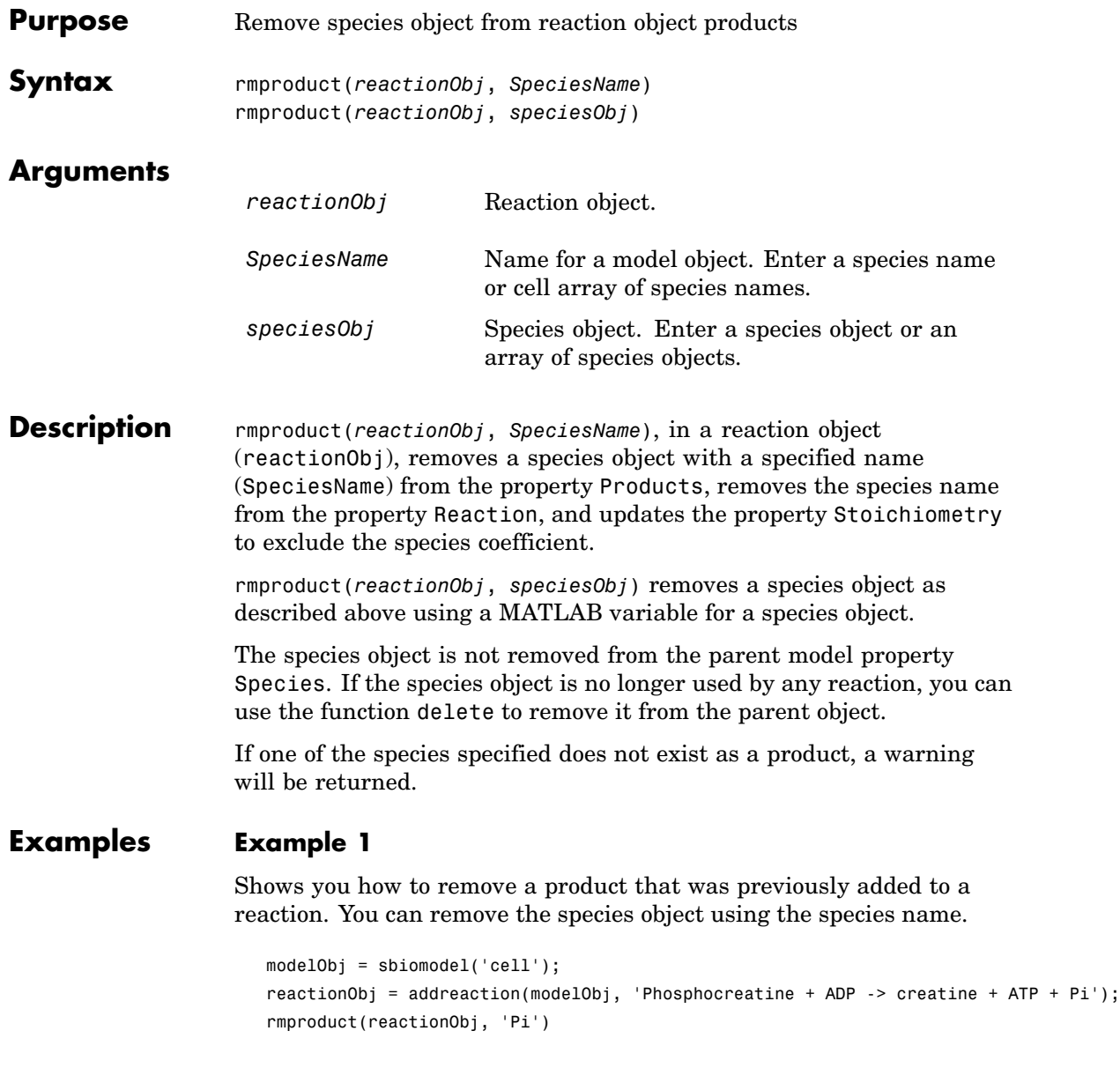

SimBiology Reaction Array Index: Reaction: 1 Phosphocreatine + ADP -> creatine + ATP

#### **Example 2**

Remove a species object using a model index to a species object.

```
modelObj = sbiomodel('cell');
reactionObj = addreaction(modelObj, 'A \rightarrow B + C');
reactionObj.Reaction
 ans =A \rightarrow B + Crmproduct(reactionObj, modelObj.Species(2));
reactionObj.Reaction
  ans =A \rightarrow C
```
See Also **rmreactant** 

<span id="page-273-0"></span>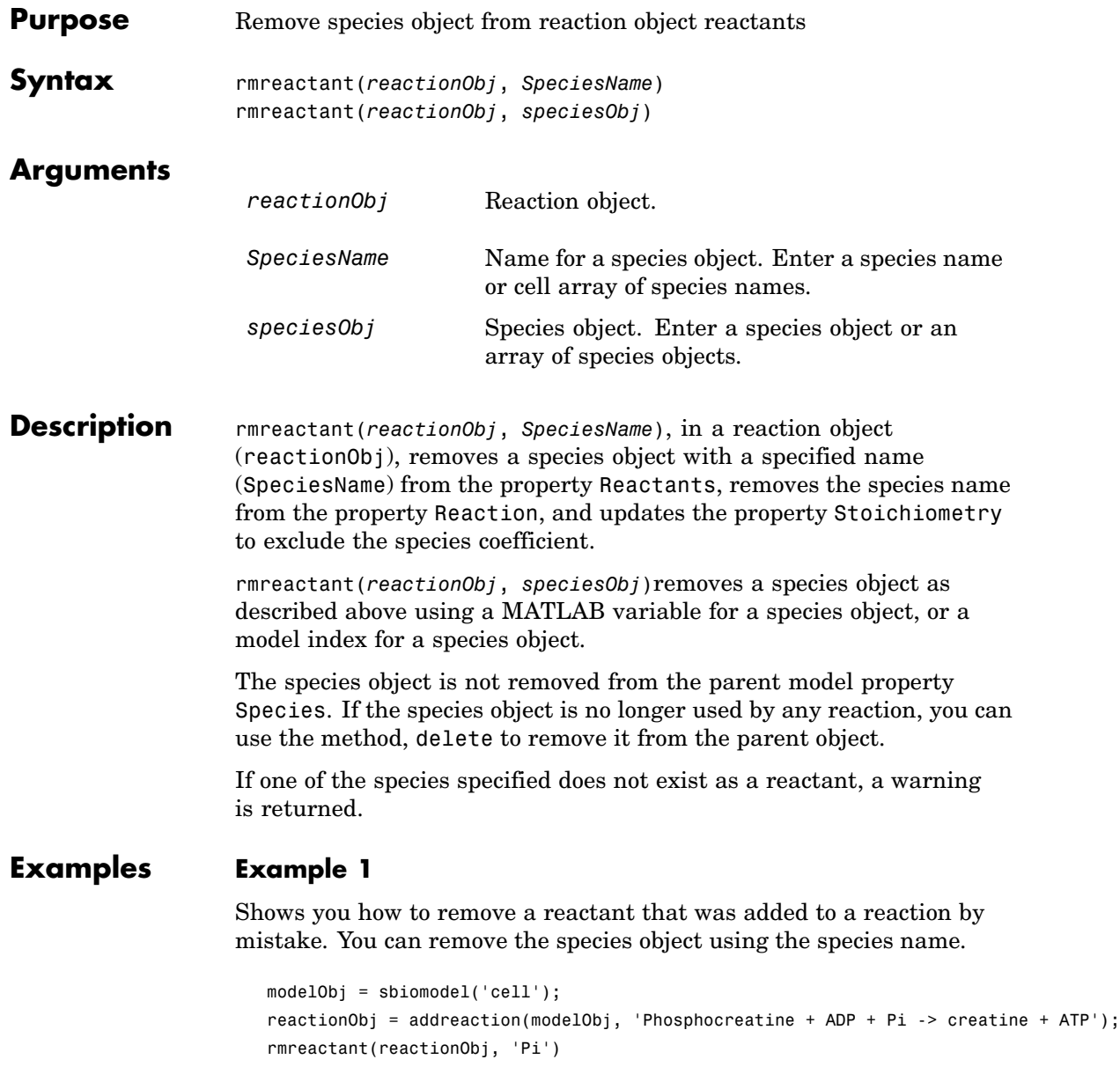

```
SimBiology Reaction Array
Index: Reaction:
 1 Phosphocreatine + ADP -> creatine + ATP
```
### **Example 2**

Remove a species object using a model index to a species object.

```
modelObj = sbiomodel('cell');
                     reactionObj = addreaction(modelObj, 'A \rightarrow B + C');
                     reactionObj.Reaction
                     ans =A + B \rightarrow Crmreactant(reactionObj, modelObj.Species(1));
                     reactionObj.Reaction
                     ans =A \rightarrow CSee Also rmproduct, delete
```
### **Root object**

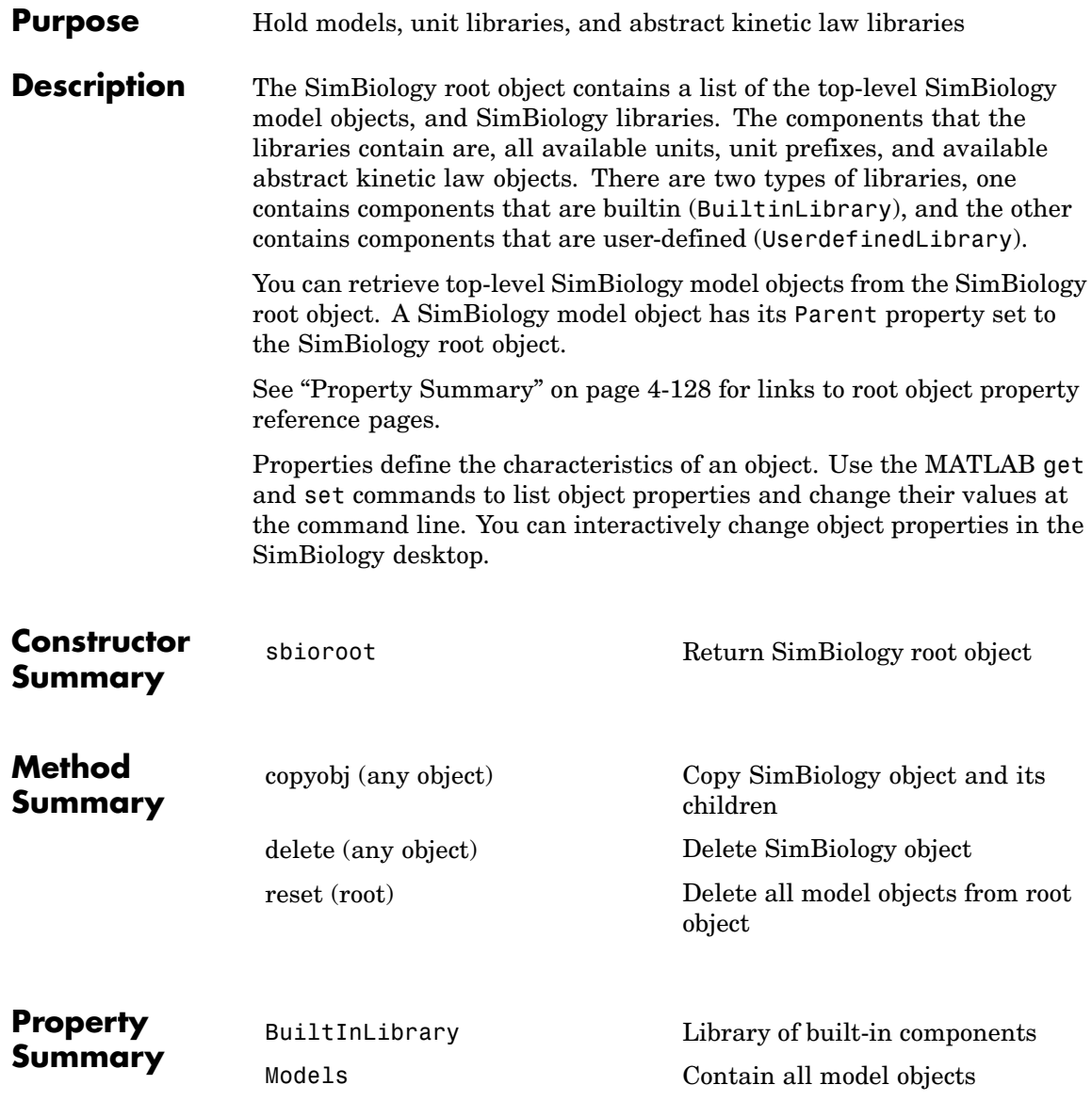

[Type](#page-470-0) Display top-level SimBiology object type

[UserDefinedLibrary](#page-476-0) Library of user-defined components

**See Also** AbstractKineticLaw object, Configset objectKineticLaw object, Model object, Parameter object, Reaction object, Rule object, Species object

# **Rule object**

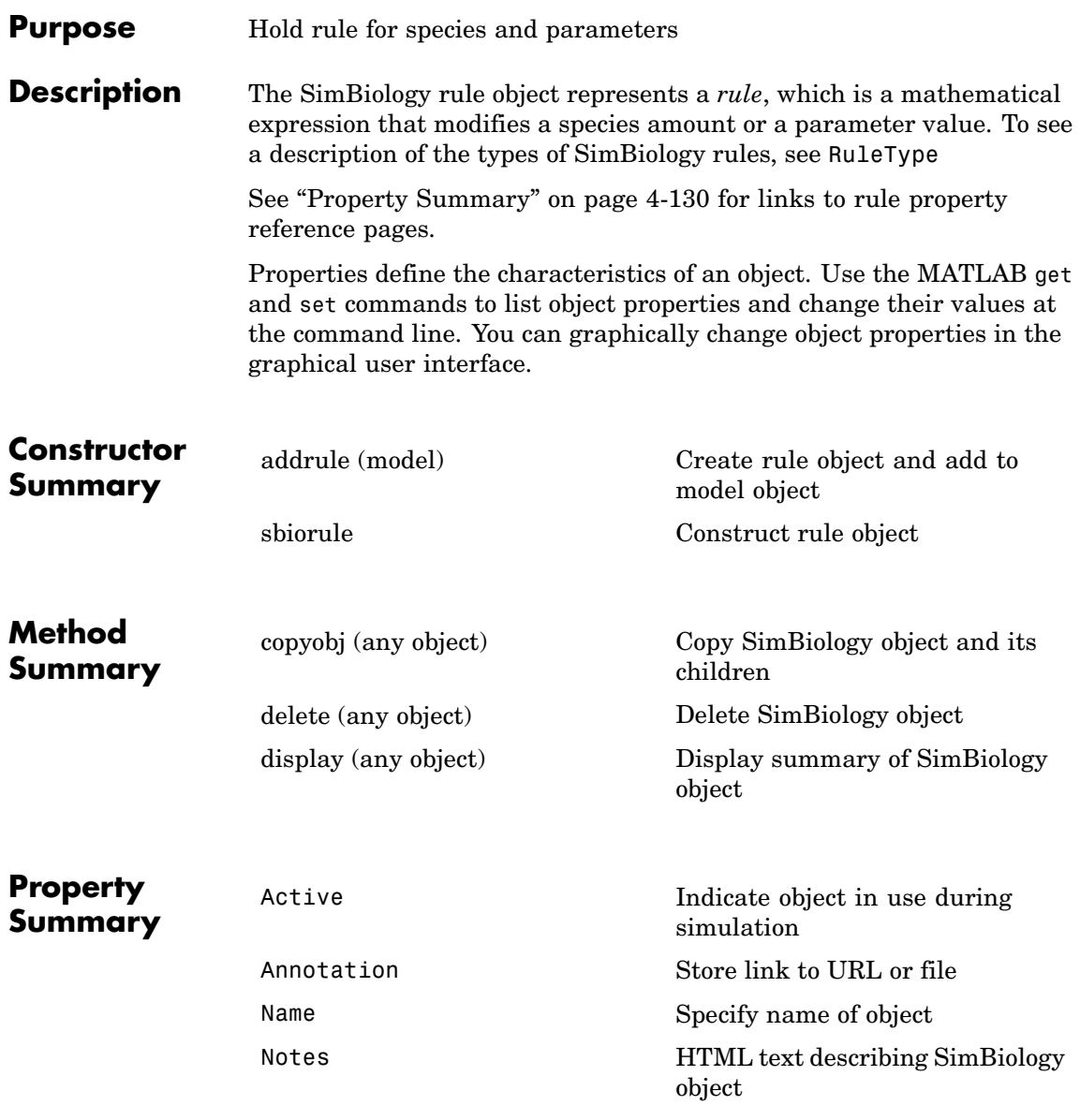

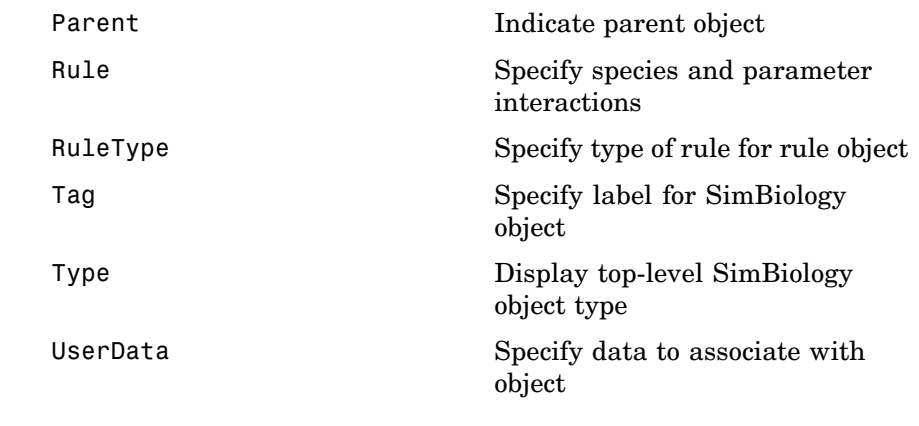

See Also AbstractKineticLaw object, Configset objectKineticLaw object, Model object, Parameter object, Reaction object, Root object, Species object

## **select (SimData)**

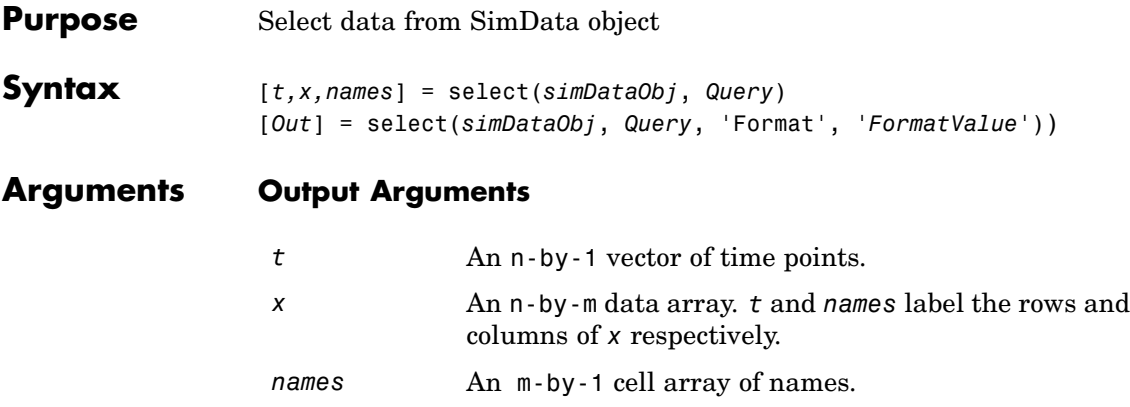

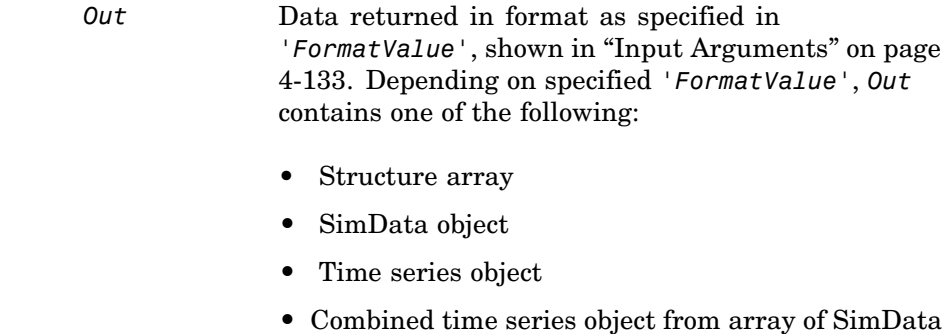

objects.

#### **Input Arguments**

<span id="page-280-0"></span>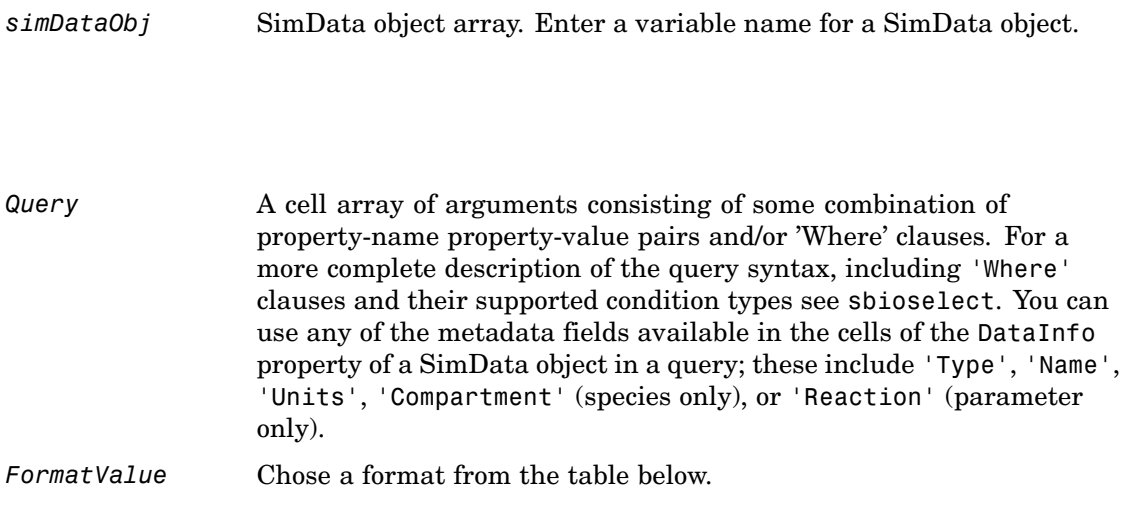

### *FormatValue* **Description** 'num' Specifies the format that lets you return data in numeric arrays. This is the default when select is called with two or more output arguments. 'nummetadata' Specifies the format that lets you return a cell array of metadata structures in *metadata* instead of names. The elements of *metadata* label the columns of *x*.

Available values for *FormatValue*:

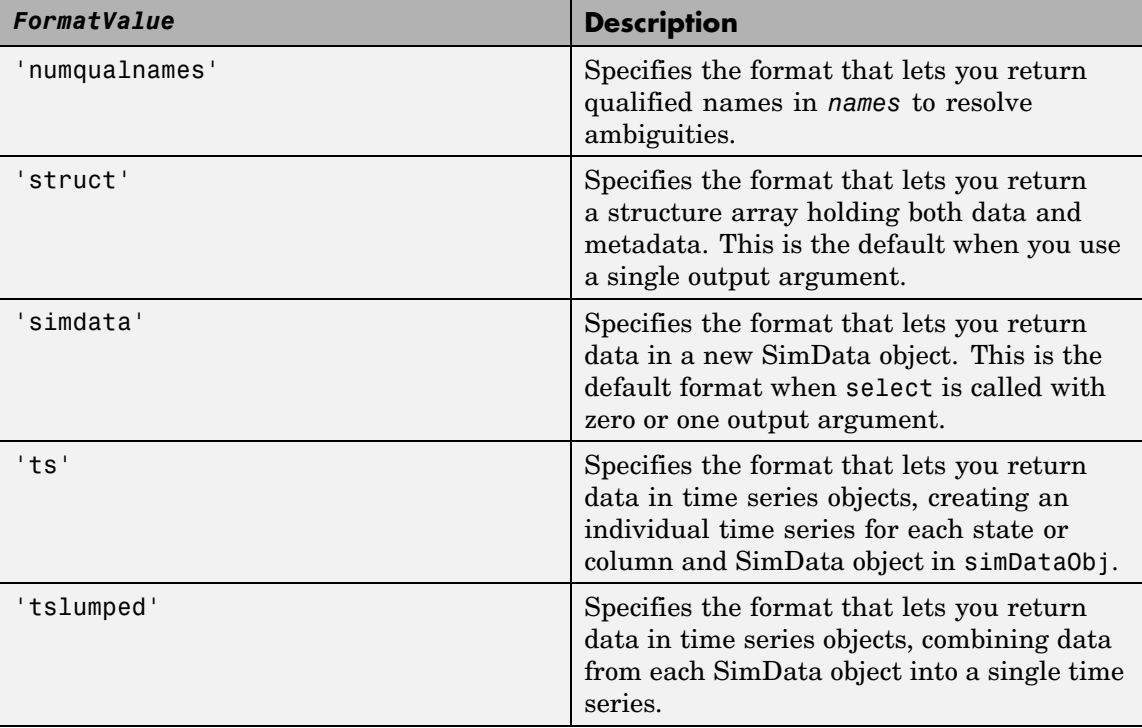

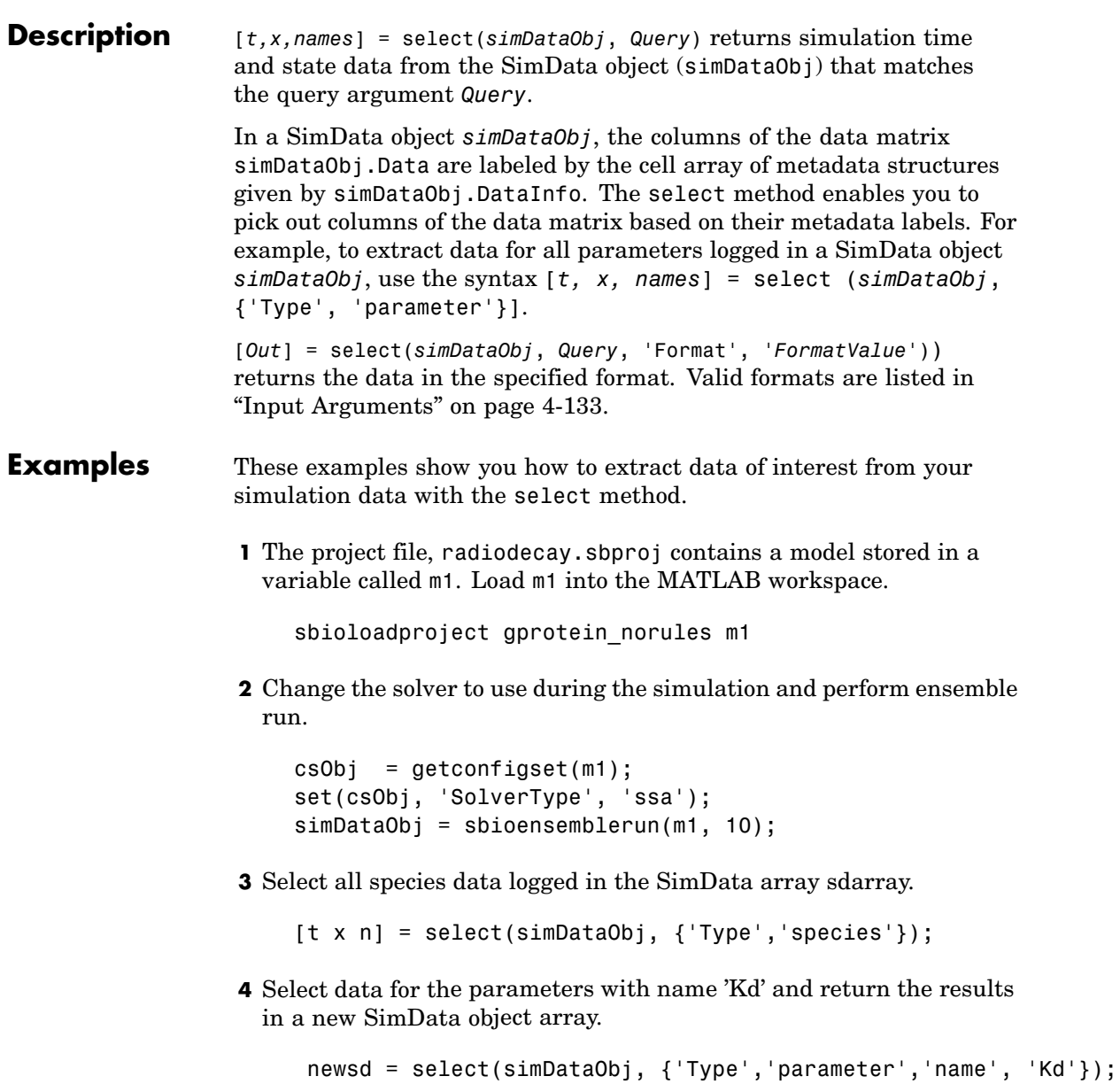

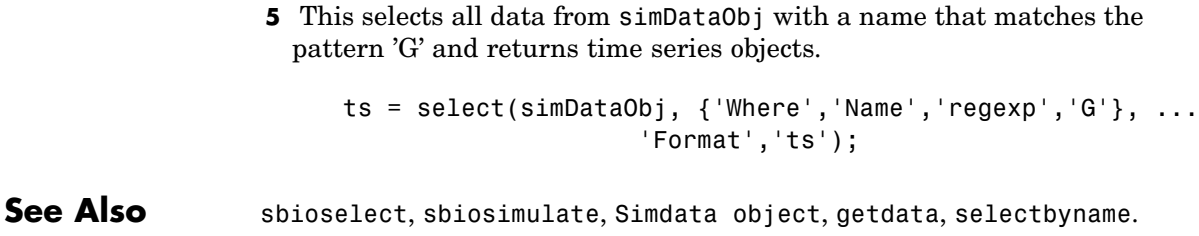

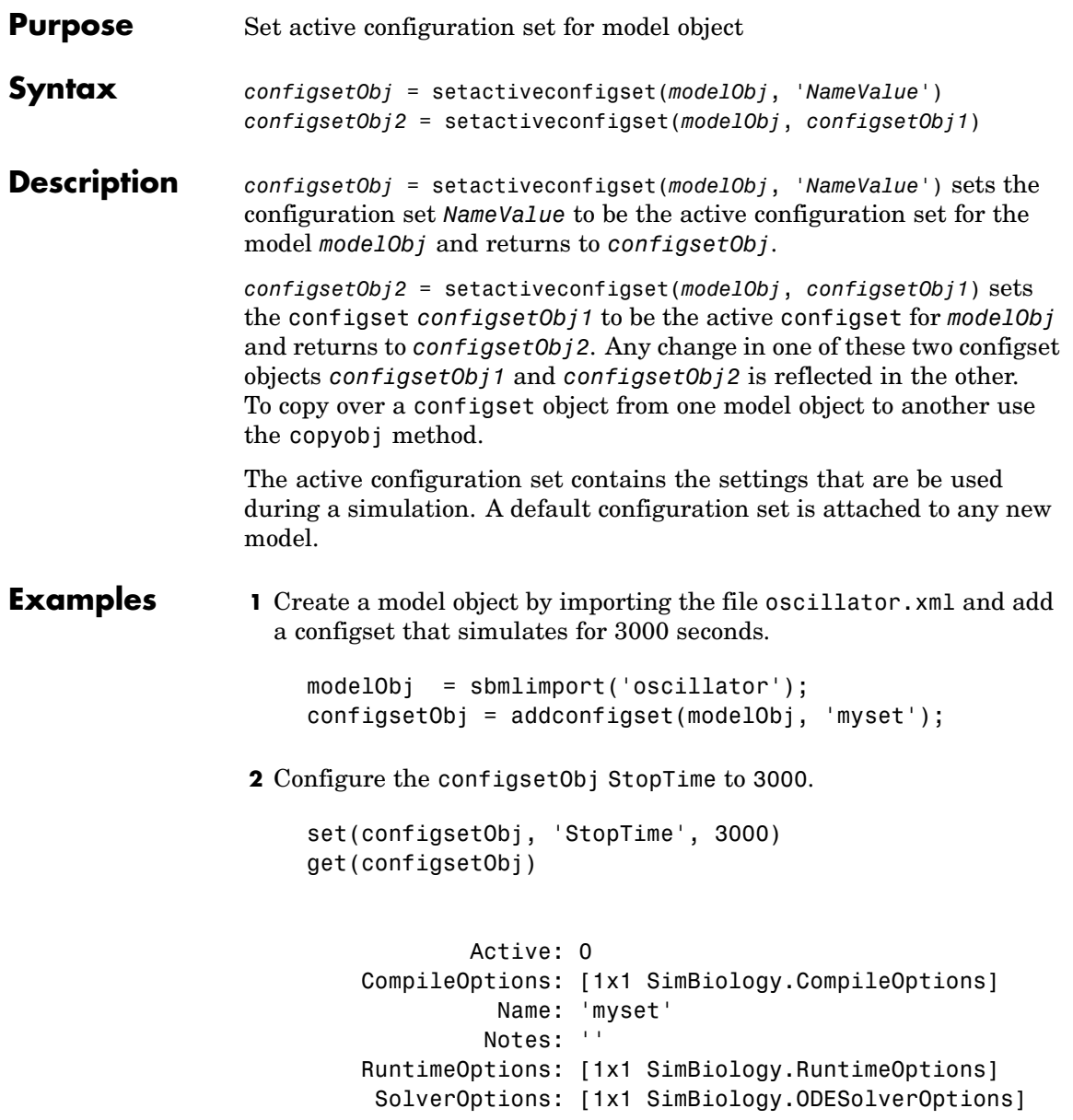

SolverType: 'ode15s' StopTime: 3000 StopTimeType: 'simulationTime' TimeUnits: 'second' Type: 'configset' **3** Set the new configset to be active, simulate the model using the new configset and plot the result setactiveconfigset(modelObj, configsetObj); [t,x] = sbiosimulate(modelObj); plot (t,x) **See Also** addconfigset, getconfigset, removeconfigset

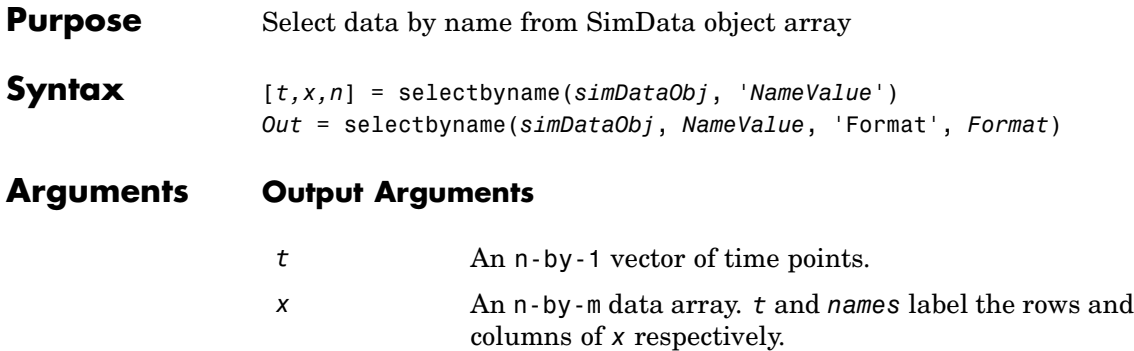

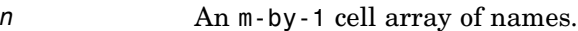

*Out* Data returned in format as specified in *'FormatValue'*, shown in ["Input Arguments" on page](#page-280-0) 4-[133](#page-280-0). Depending on specified *'FormatValue'*, *Out* contains one of the following:

- Structure array
- **•** SimData object
- **•** Time series object
- **•** Combined time series object from array of SimData objects.

#### **Input Arguments**

*simDataObj* SimData object array. Enter a variable name for a SimData object.

*NameValue* Names of the states for which you want to select data from *simDataObj*. Must be either a string or a cell array of strings.

*Query* A cell array of arguments consisting of some combination of property-name property-value pairs and/or 'Where' clauses. For a more complete description of the query syntax, including 'Where' clauses and their supported condition types see sbioselect. You can use any of the metadata fields available in the cells of the DataInfo property of a SimData object; these include 'Type', 'Name', 'Units', 'Compartment' (species only), or 'Reaction' (parameter only).

*FormatValue* Chose a format from the table below.

Available values for *FormatValue*:
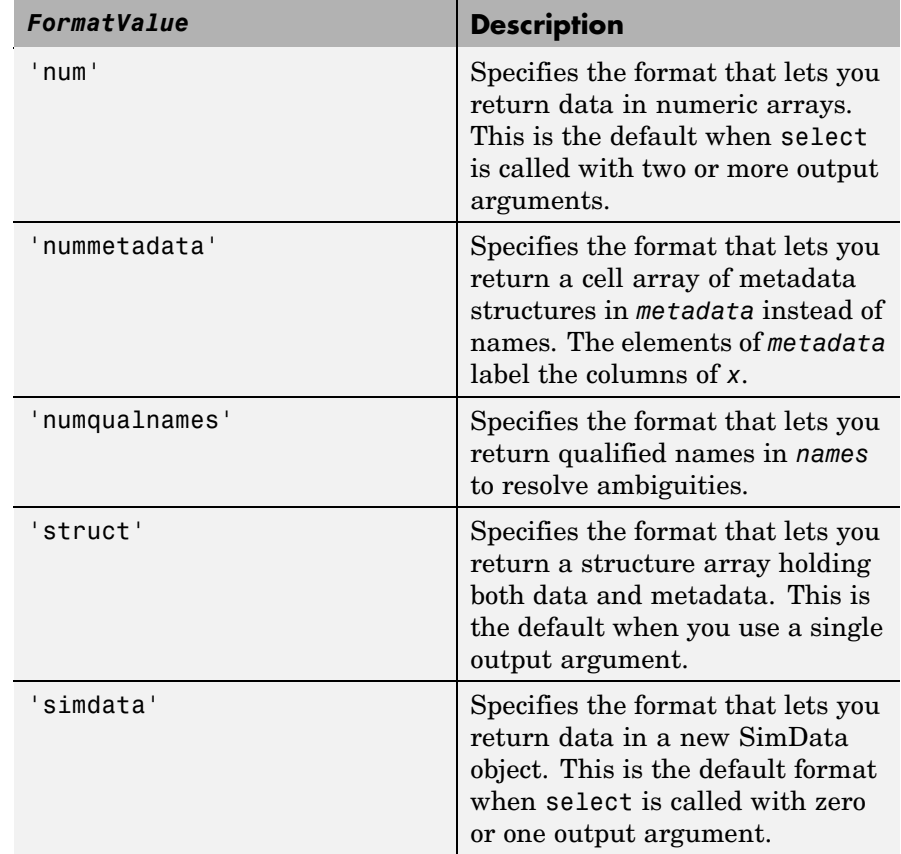

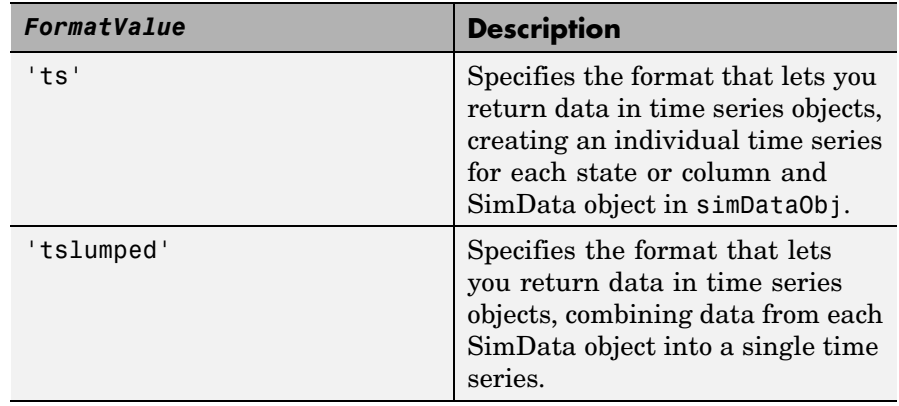

**Description** The selectbyname method allows you to select data from a SimData object array by name. [*t,x,n*] = selectbyname(*simDataObj*, *'NameValue'*) returns time and state data from the SimData object *simDataObj* for states with names '*NameValue*'.

> In a SimData object *simDataObj*, the names labelling the columns of the data matrix *simDataObj*.Data are given by *simDataObj*.DataNames. A name specified in *'NameValue'* can match more than one data column, for example when *simDataObj* contains data for a species and parameter both named 'k'. To resolve ambiguities, use qualified names in *'NameValue'*, such as *'CompartmentName.SpeciesName'* or *'ReactionName.ParameterName'*. selectbyname returns qualified names in the output argument *names* when there are ambiguities.

*Out* = selectbyname(*simDataObj*, *NameValue*, 'Format', *Format*) returns the data in the specified format. Valid formats are listed in ["Input Arguments" on page 4-140.](#page-287-0)

#### **Example** example was Get data for the species 'glucose' from the simdata array sdarray. [t x n] = selectbyname(sdarray,'glucose');

```
% Get data for multiple states and return the results in a struct array
s = selectbyname(sdarray,{'RexGFP';'nuc.GFP';'cytosol.GFP'},...
                          'Format','struct');
```
**See Also** getdata, sbioselect, sbiosimulate

### **setparameter (kineticlaw)**

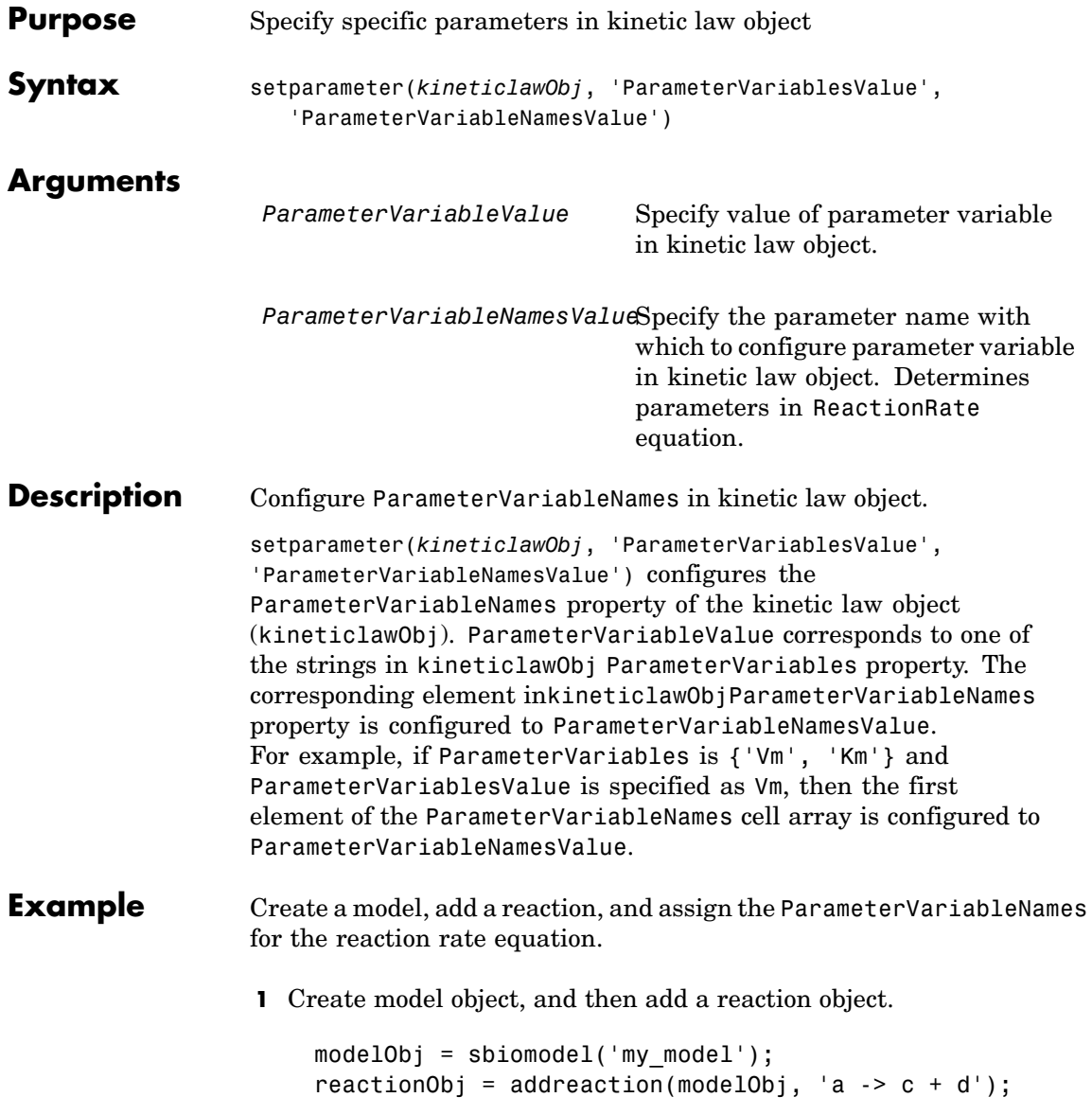

**2** Create a kinetic law object for the reaction object, of the type 'Henri-Michaelis-Menten'.

```
kineticlawObj = addkineticlaw(reactionObj, 'Henri-Michaelis-Menten');
```
reactionObj KineticLaw property is configured to kineticlawObj.

**3** The 'Henri-Michaelis-Menten' kinetic law has two parameter variables (Vm and Km) that should be set. To set these variables,

setparameter(kineticlawObj,'Vm', 'Va'); setparameter(kineticlawObj,'Km', 'Ka');

**4** Verify that the parameter variables are correct.

```
get (kineticlawObj, 'ParameterVariableNames')
```
MATLAB returns

ans  $=$ 

'Va' 'Ka'

**See Also** addparameter, getspecies, setspecies

## **setspecies (kineticlaw)**

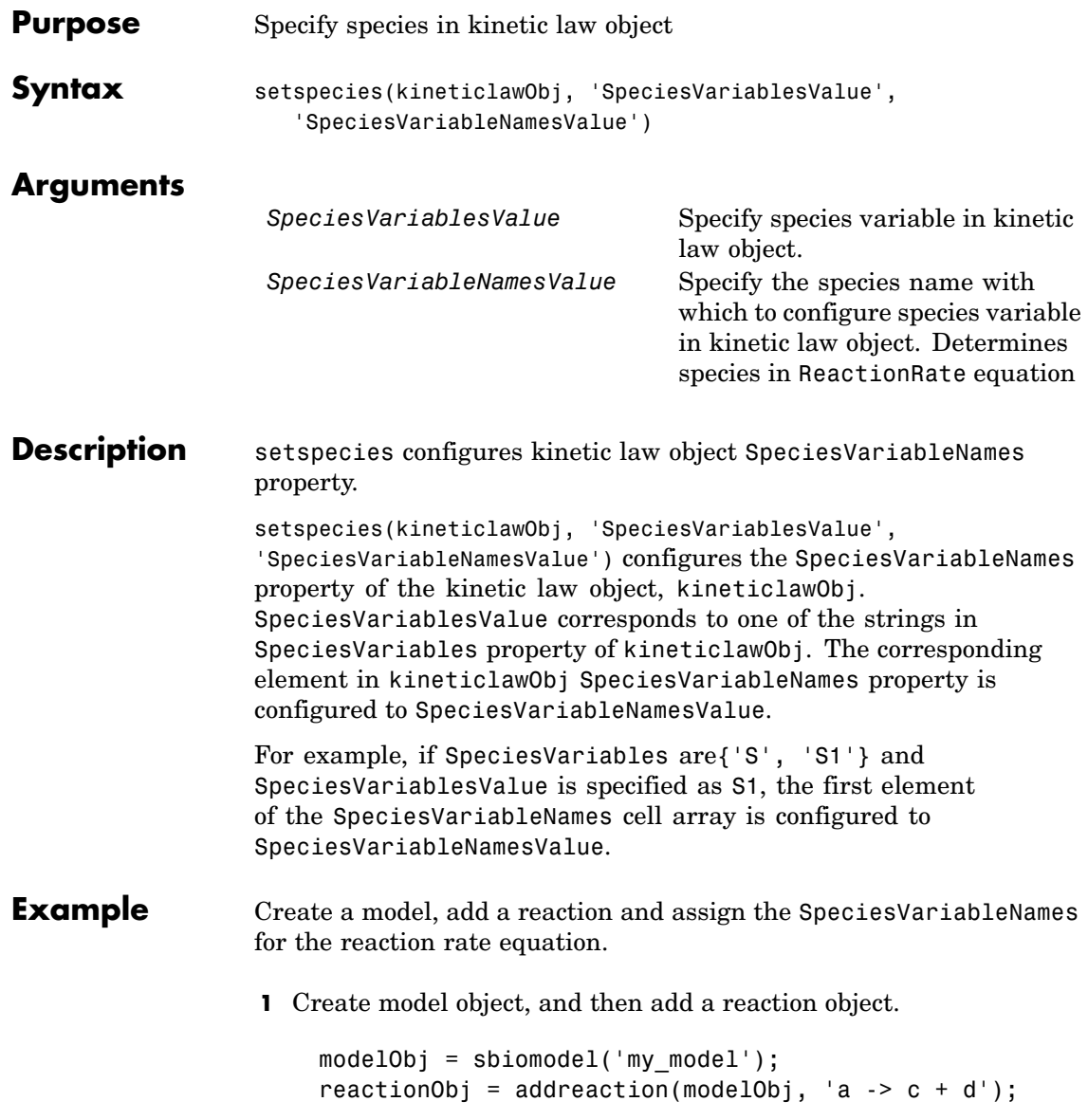

**2** Create a kinetic law object for the reaction object, of the type 'Henri-Michaelis-Menten'.

```
kineticlawObj = addkineticlaw(reactionObj, 'Henri-Michaelis-Menten');
```
reactionObj KineticLaw property is configured to kineticlawObj.

**3** The 'Henri-Michaelis-Menten' kinetic law has one species variable (S) that should be set. To set this variable,

```
setspecies(kineticlawObj,'S', 'a');
```
**4** Verify that the species variable is correct.

```
get (kineticlawObj, 'SpeciesVariableNames')
```
#### MATLAB returns

ans  $=$ 

'a'

**See Also** addparameter, getspecies, setparameter

## **SimData object**

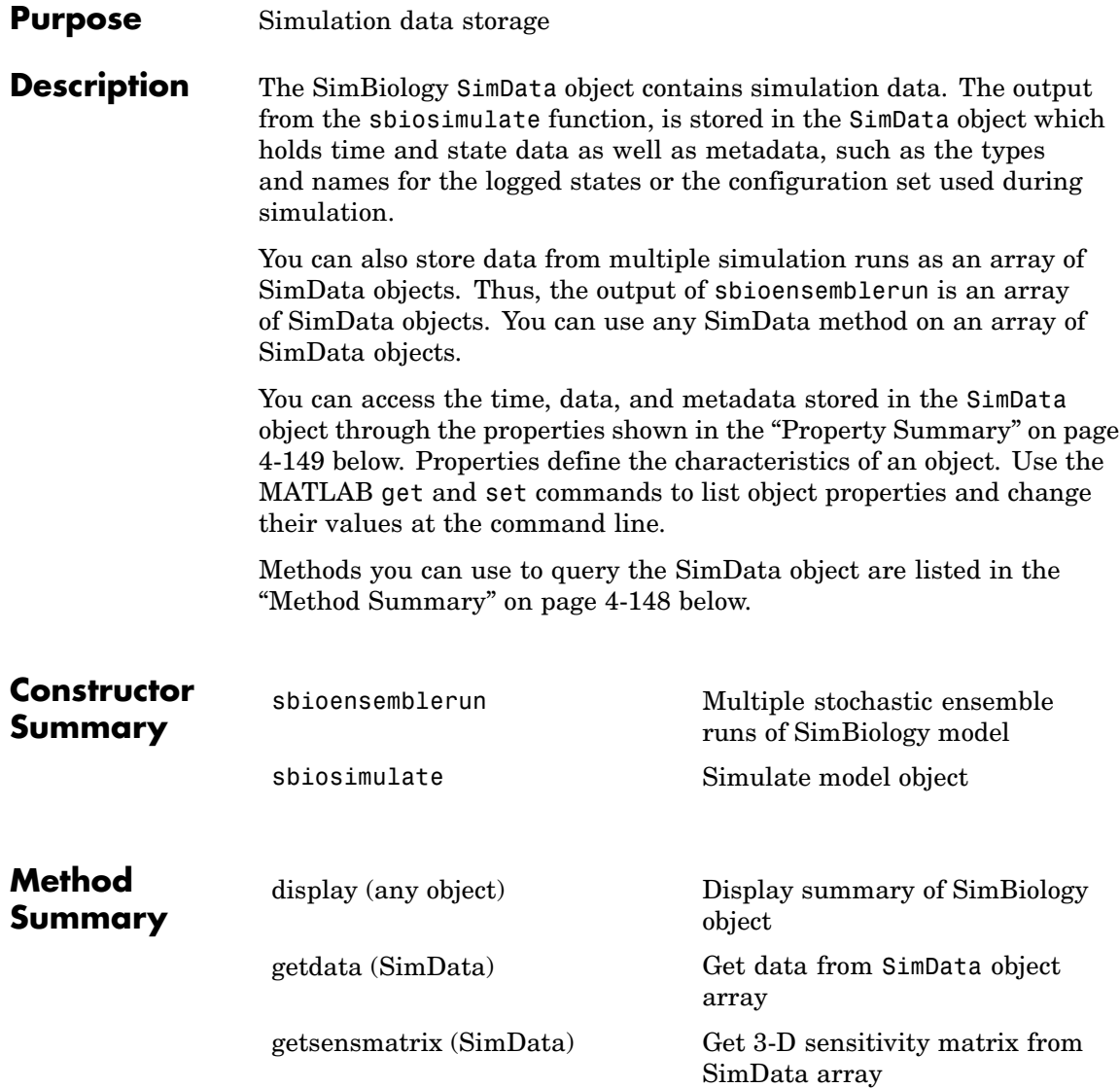

#### **SimData object**

<span id="page-296-0"></span>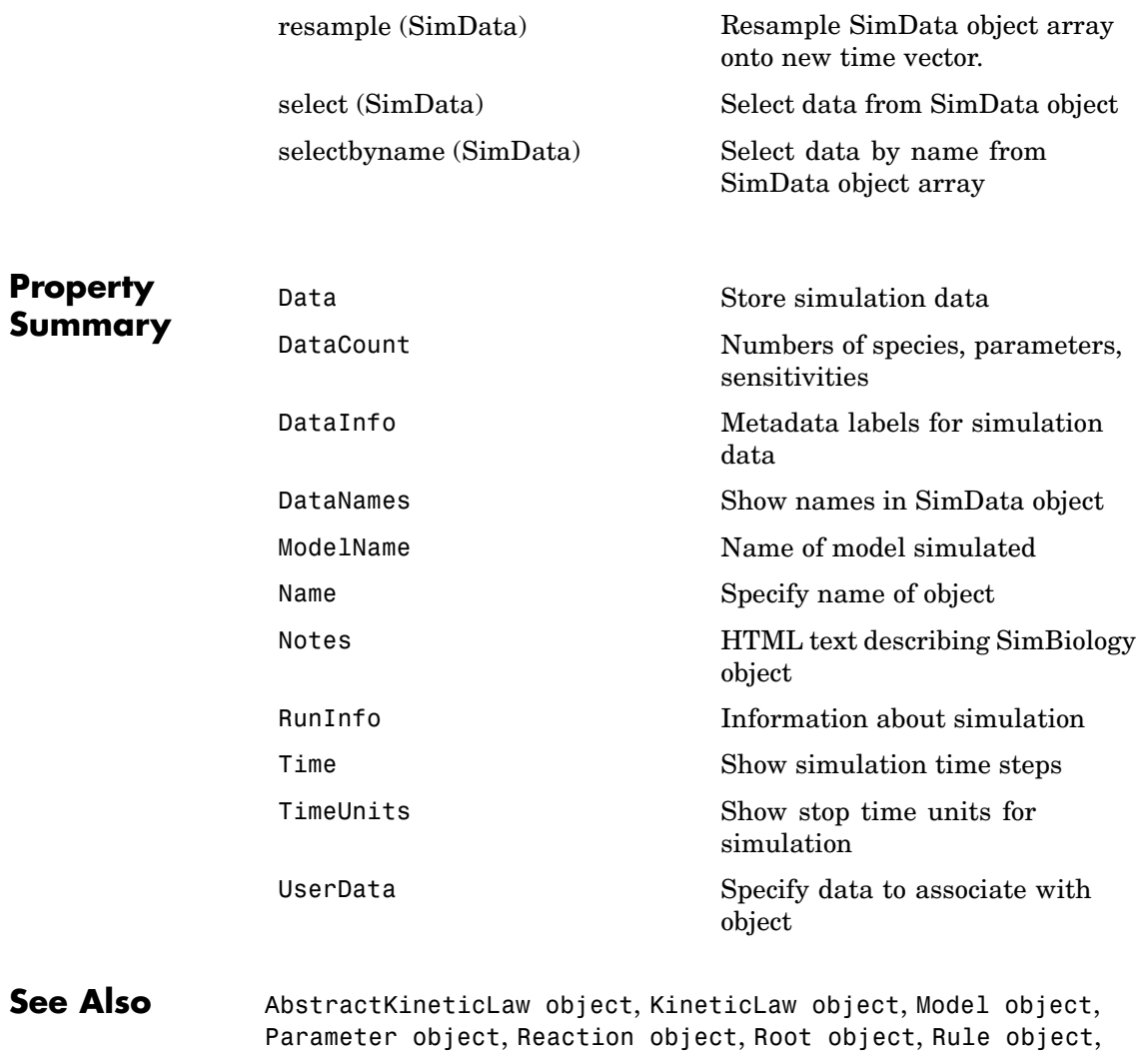

Species object

#### **Species object**

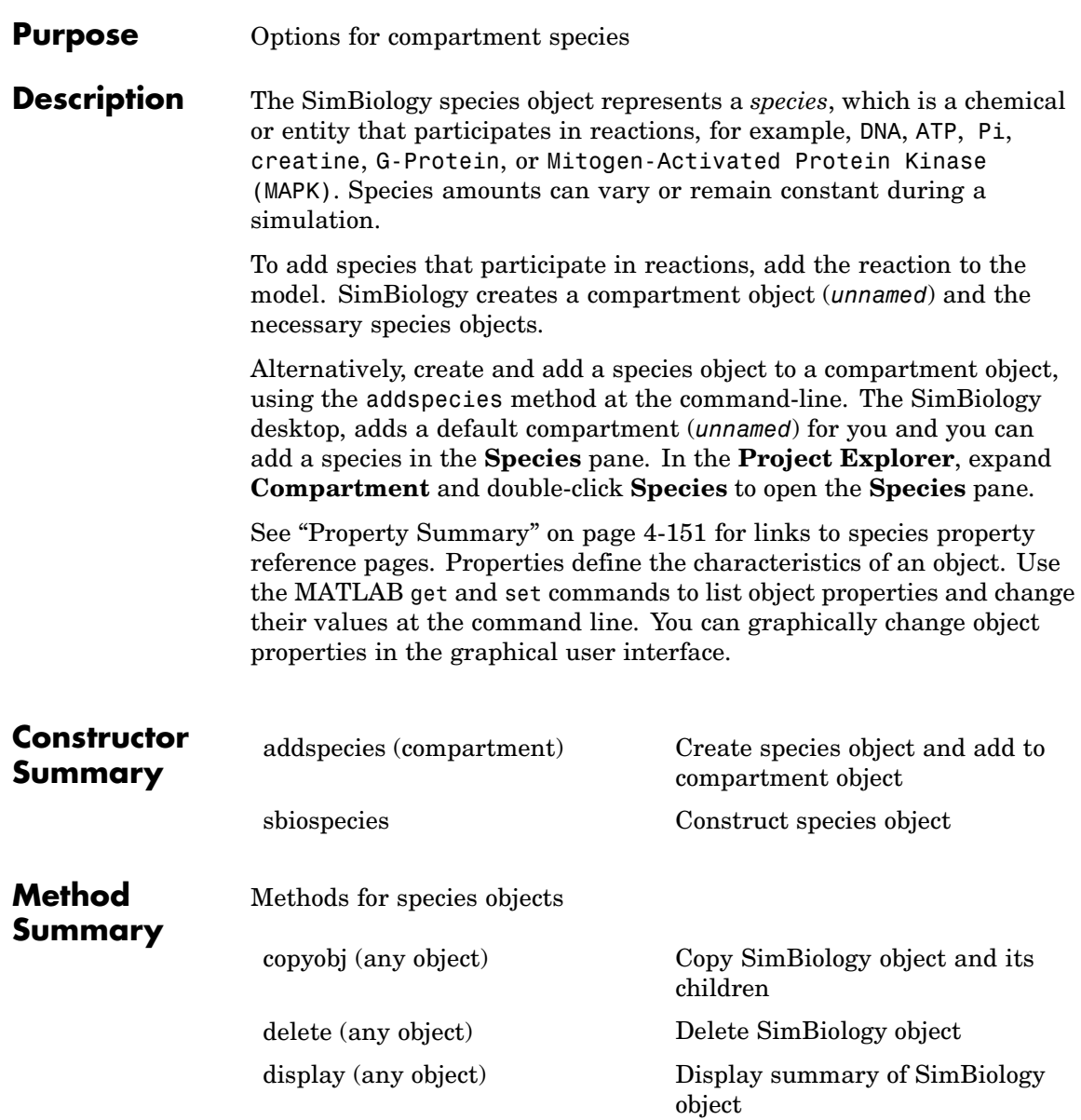

#### **Species object**

<span id="page-298-0"></span>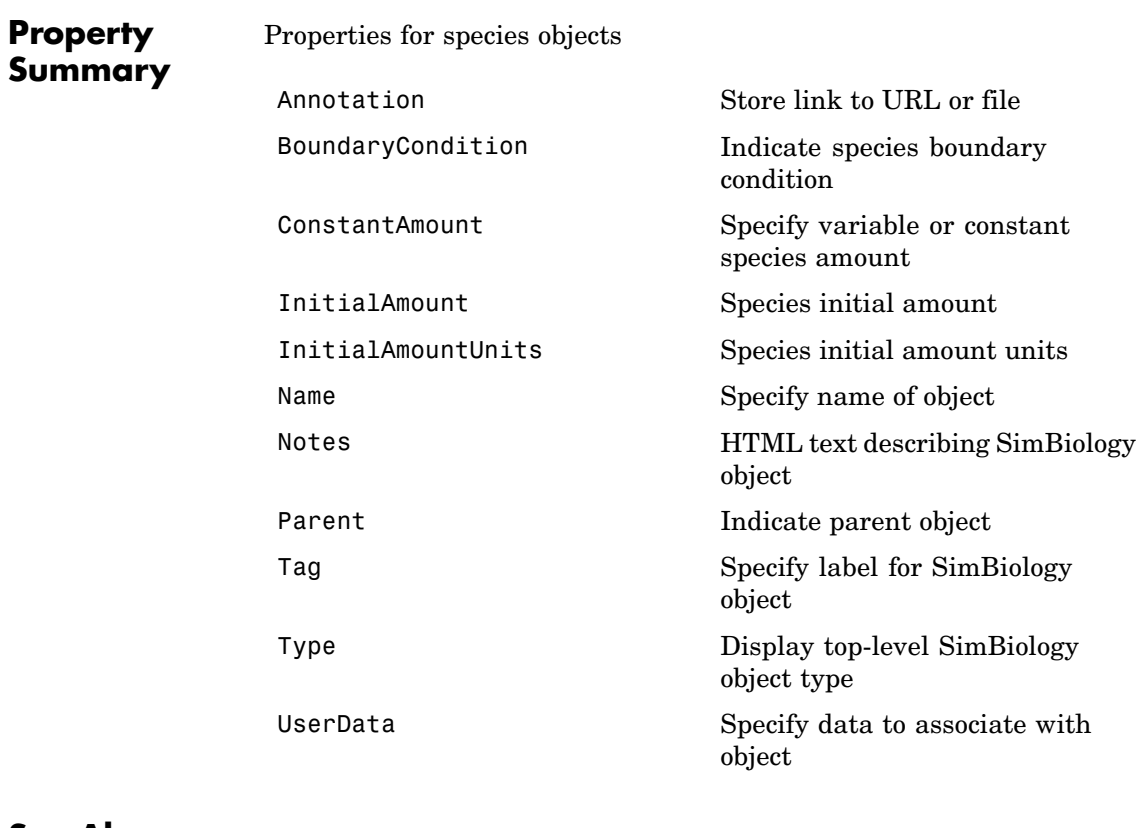

**See Also** Compartment objectConfigset object, KineticLaw object, Model object, Parameter object, Reaction object, Root object, Rule object

### **Unit object**

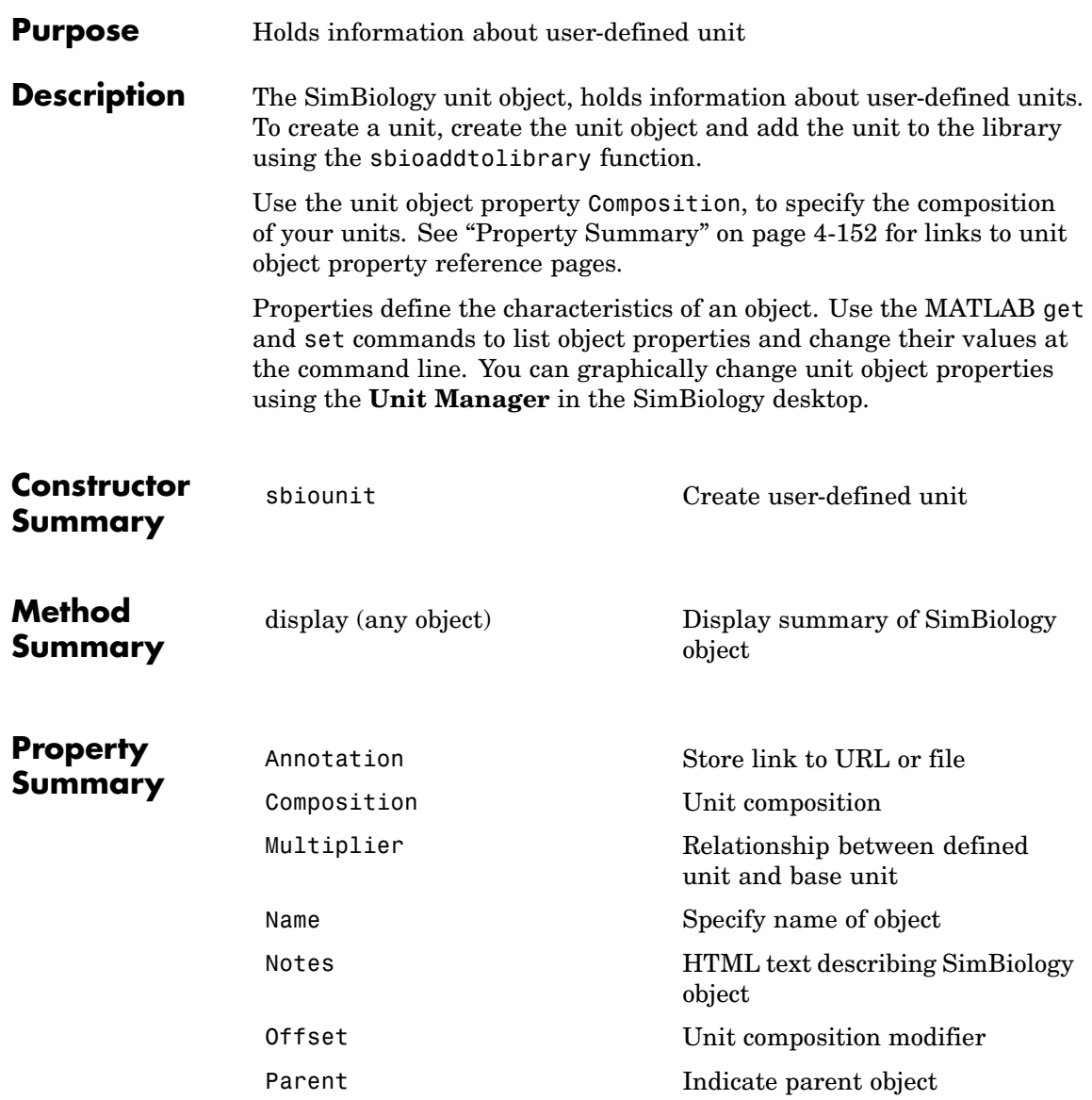

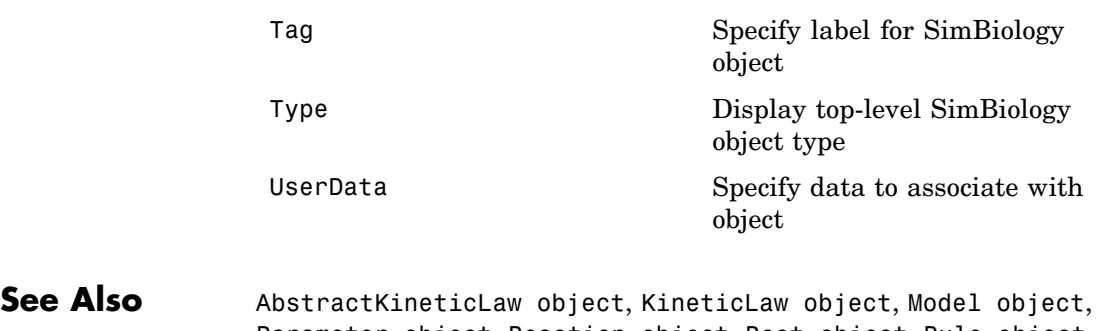

Parameter object, Reaction object, Root object, Rule object, Species object, UnitPrefix object

### **UnitPrefix object**

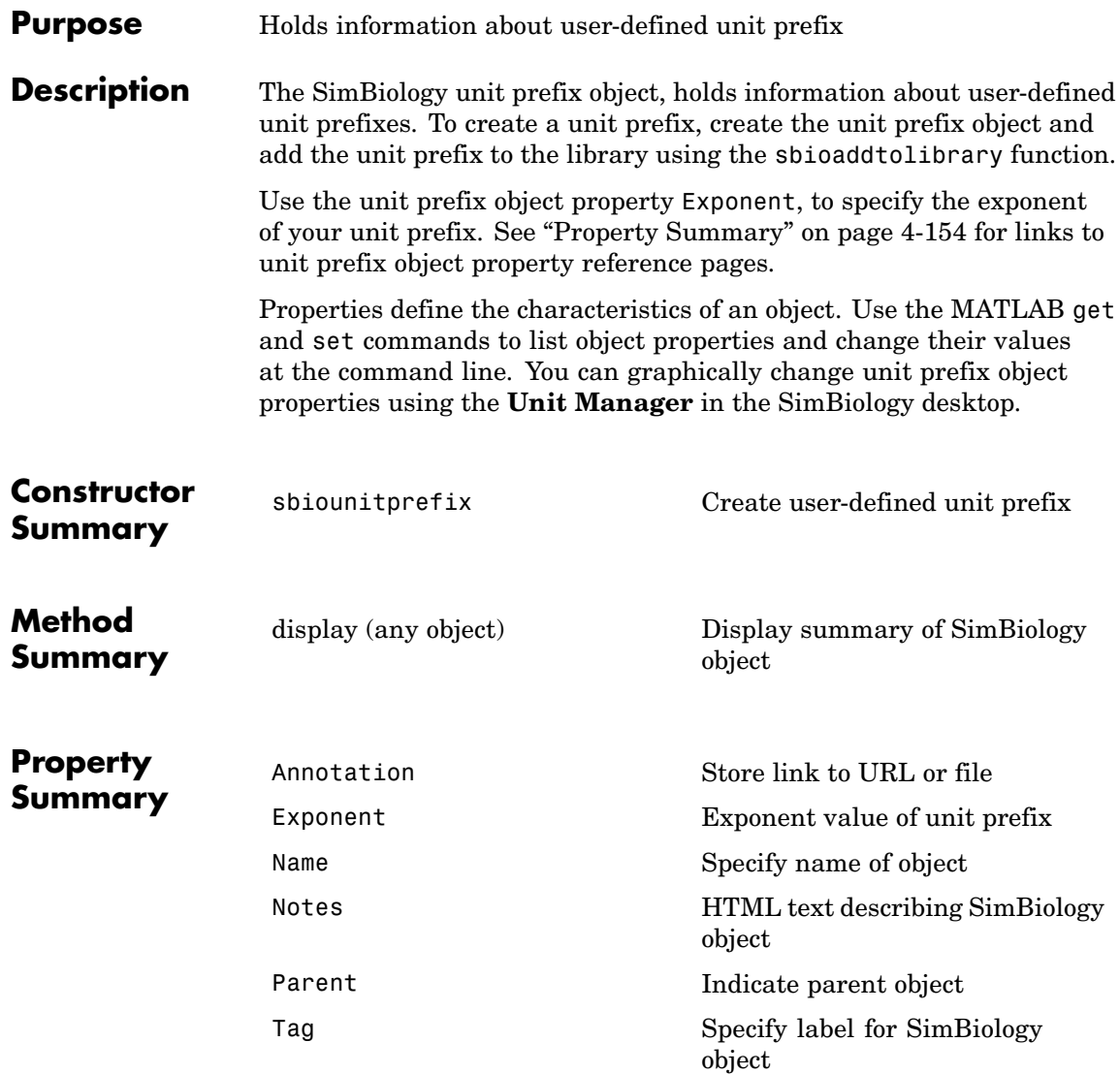

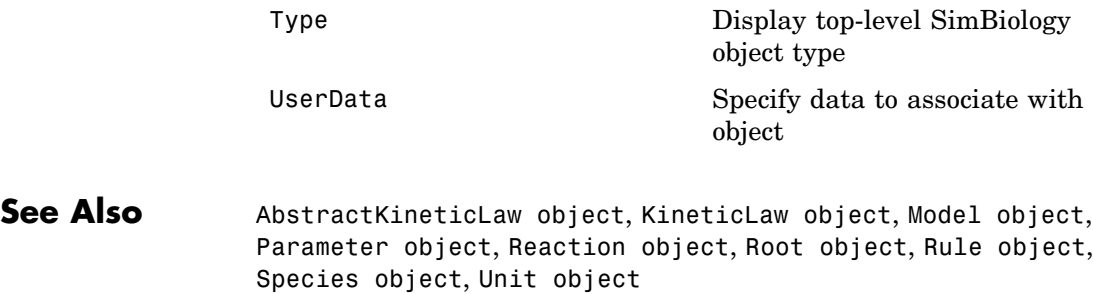

#### **Variant object**

#### **Purpose** Store alternate component values

**Description** The SimBiology variant object stores the names and values of model components and allows you to use the values stored in a variant object as the alternate value to be applied during a simulation. You can store values for species InitialAmount, parameter Value, and compartment Capacity, in a variant object. Simulating using a variant does not alter the model component values. The values specified in the variant temporarily apply during simulation.

> Using one or more variant objects associated with a model allows you to evaluate model behavior during simulation, with different values for the various model components without having to search and replace these values, or having to create additional models with these values. If you determine that the values in a variant object accurately define your model, you can permanently replace the values in your model with the values stored in the variant object, using the commit method.

> To use a variant in a simulation you must add the variant object to the model object and set the Active property of the variant to true. Set the Active property to true if you always want the variant to be applied before simulating the model. You can also enter the variant object as an argument to sbiosimulate; this applies the variant only for the current simulation and supersedes any active variant objects on the model.

When there are multiple active variant objects on a model, if there are duplicate specifications for a property's value, the last occurrence for the property value in the array of variants, is used during simulation. You can find out which variant is applied last by looking at the indices of the variant objects stored on the model. Similarly, in the Content property, if there are duplicate specifications for a property's value, the last occurrence for the property in the Content property, is used during simulation.

Use the addcontent method to append contents to a variant object.

See ["Property Summary" on page 4-157](#page-304-0) for links to species property reference pages. Properties define the characteristics of an object. Use the MATLAB get and set commands to list object properties and change their values at the command line. You can graphically change object properties in the graphical user interface.

<span id="page-304-0"></span>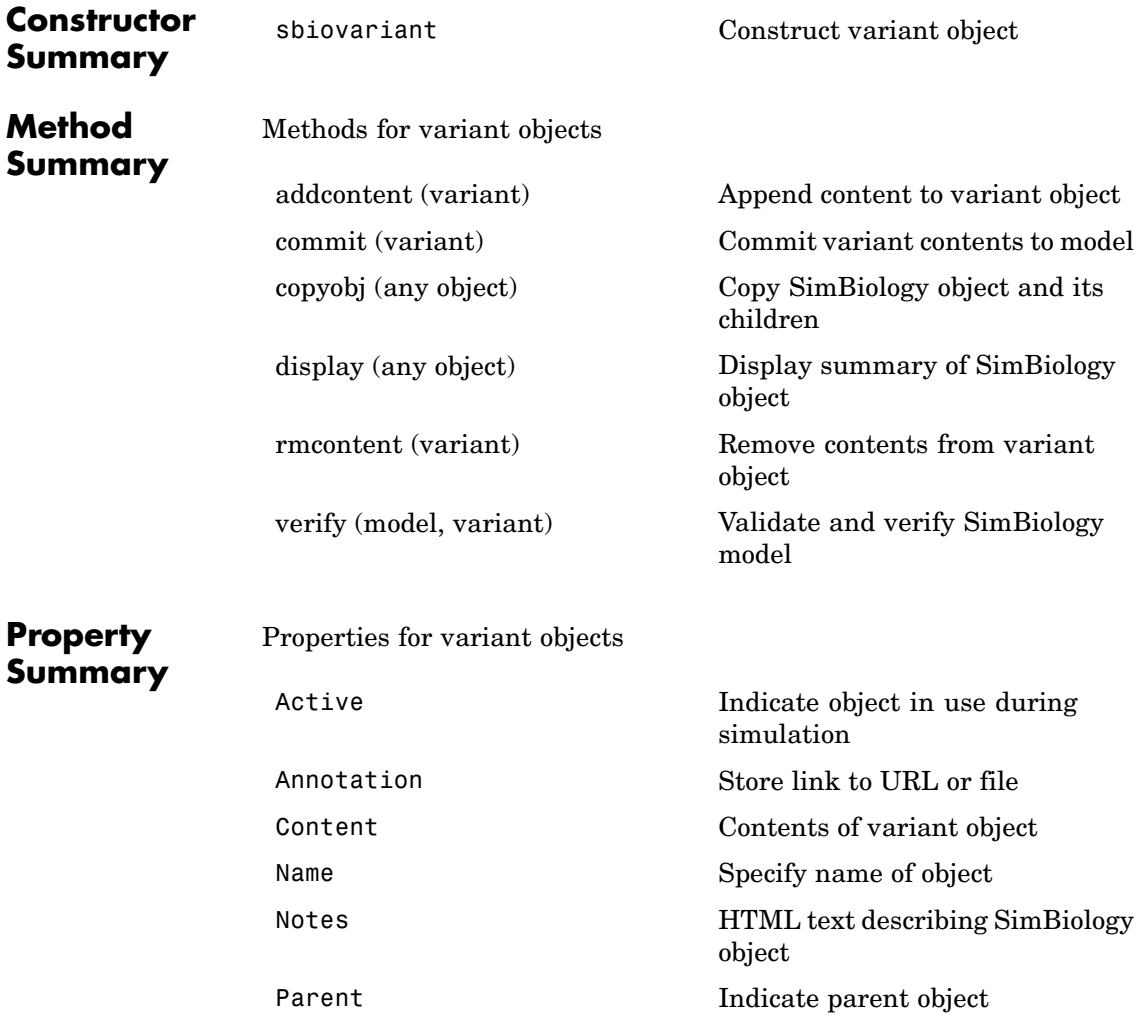

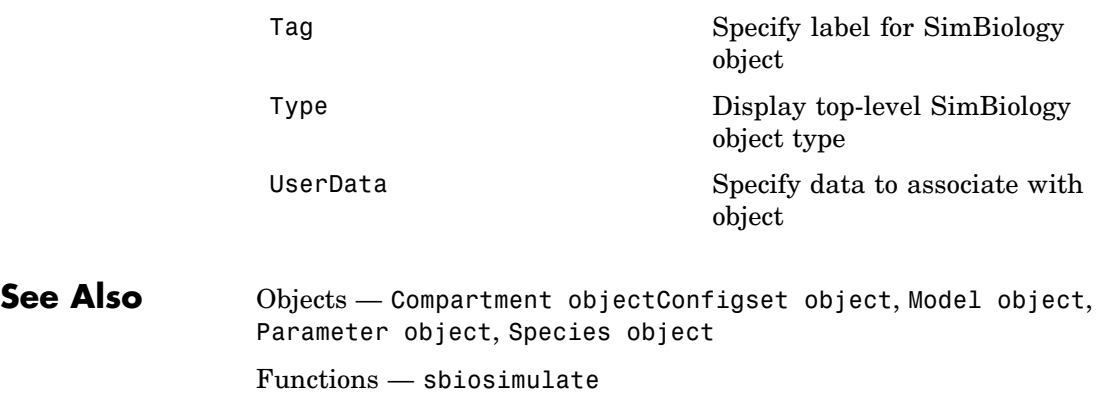

<span id="page-306-0"></span>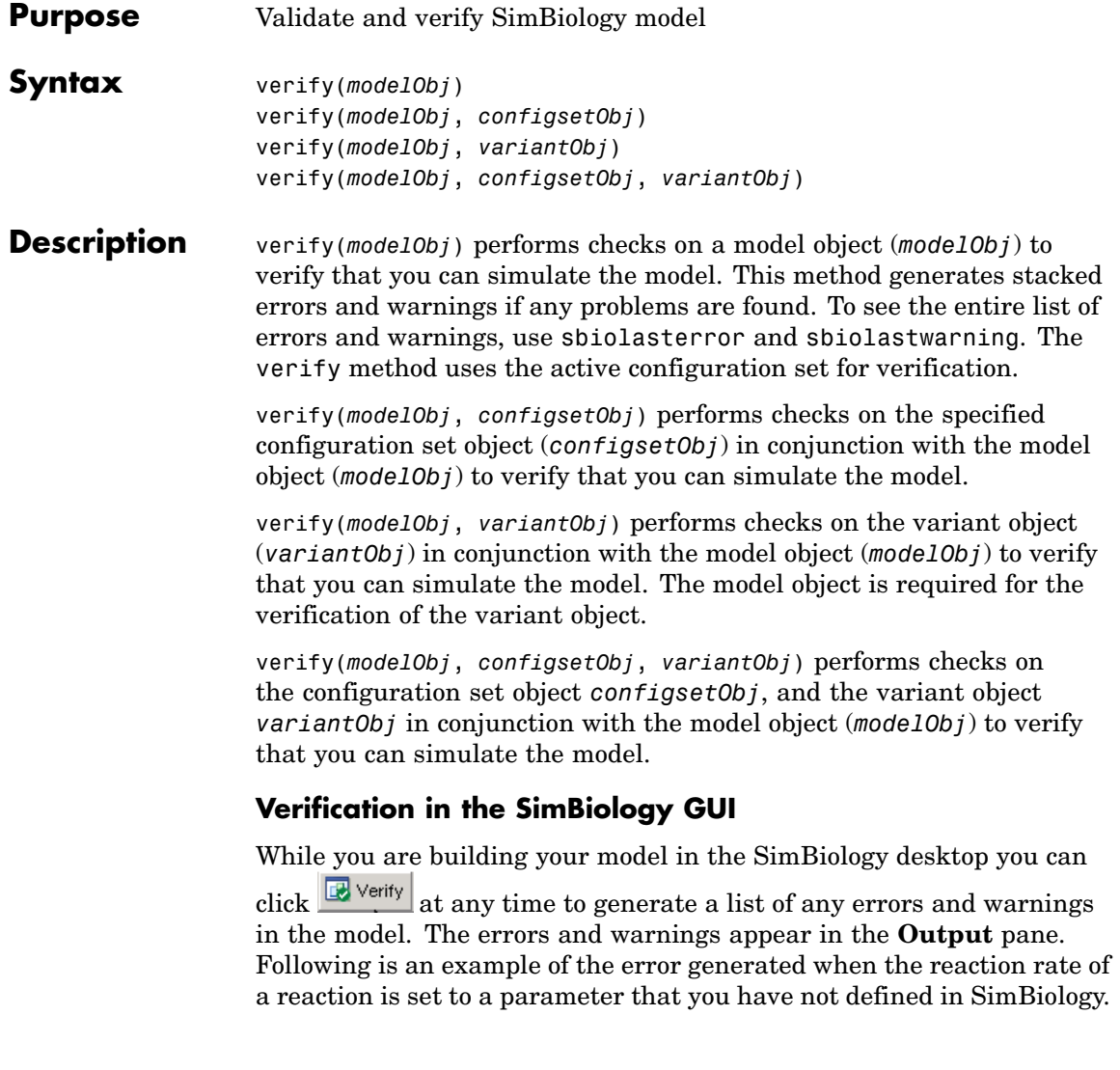

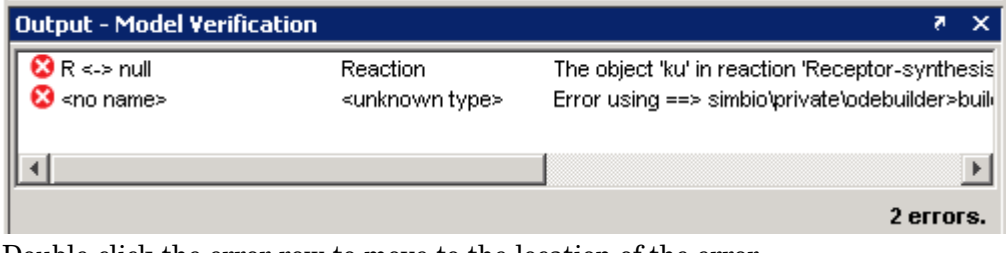

Double-click the error row to move to the location of the error.

**Examples** modelObj = sbmlimport('radiodecay.xml'); verify(modelObj);

See Also sbiolasterror, sbiolastwarning

# Properties — By Category

[Abstract Kinetic Law](#page-309-0) (p. [5-2\)](#page-309-0) Properties for abstract kinetic law [Compartments](#page-310-0) (p. [5-3](#page-310-0)) Properties for compartment objects [Configuration Sets](#page-311-0) (p. [5-4\)](#page-311-0) Properties for configuration set [Events](#page-312-0) (p. [5-5](#page-312-0)) Properties for event objects [Kinetic Laws](#page-313-0) (p. [5-6](#page-313-0)) Properties for kinetic law objects [Models](#page-314-0) (p. [5-7](#page-314-0)) Properties for model objects [Parameters](#page-315-0) (p. [5-8\)](#page-315-0) Properties for parameter objects [Reactions](#page-316-0) (p. [5-9](#page-316-0)) Properties for reaction objects [Root](#page-317-0) (p. [5-10\)](#page-317-0) Properties for the root object [Rules](#page-318-0) (p. [5-11\)](#page-318-0) Properties for rule objects [SimData](#page-319-0) (p. [5-12\)](#page-319-0) Properties for SimData objects [Species](#page-320-0) (p. [5-13\)](#page-320-0) Properties for species objects [Unit](#page-320-0) (p. [5-13](#page-320-0)) Properties for unit objects [Unit Prefix](#page-321-0) (p. [5-14\)](#page-321-0) Properties for unit objects [Variant](#page-321-0) (p. [5-14\)](#page-321-0) Properties for variant objects [Using Object Properties](#page-324-0) (p. [5-17\)](#page-324-0) Command-line syntax for entering

objects objects and retrieving property values

#### <span id="page-309-0"></span>**Abstract Kinetic Law**

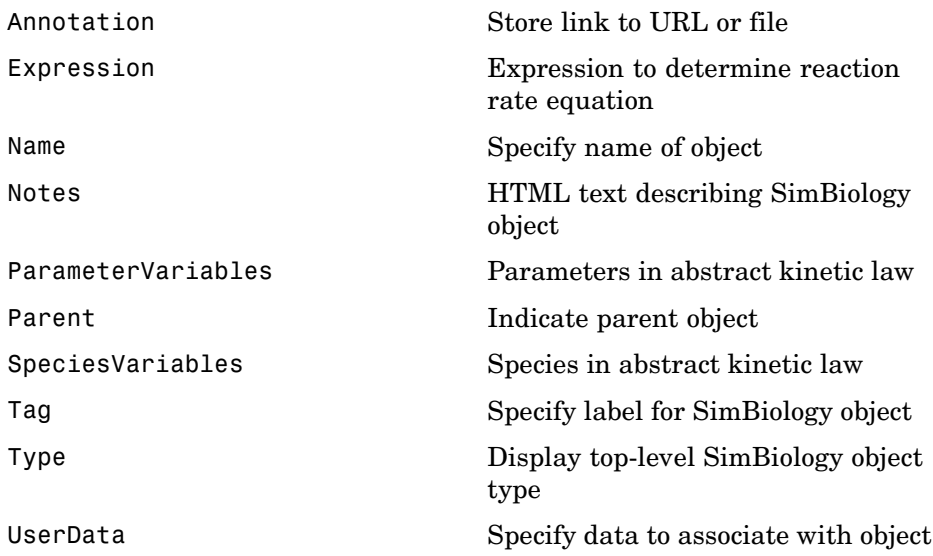

#### <span id="page-310-0"></span>**Compartments**

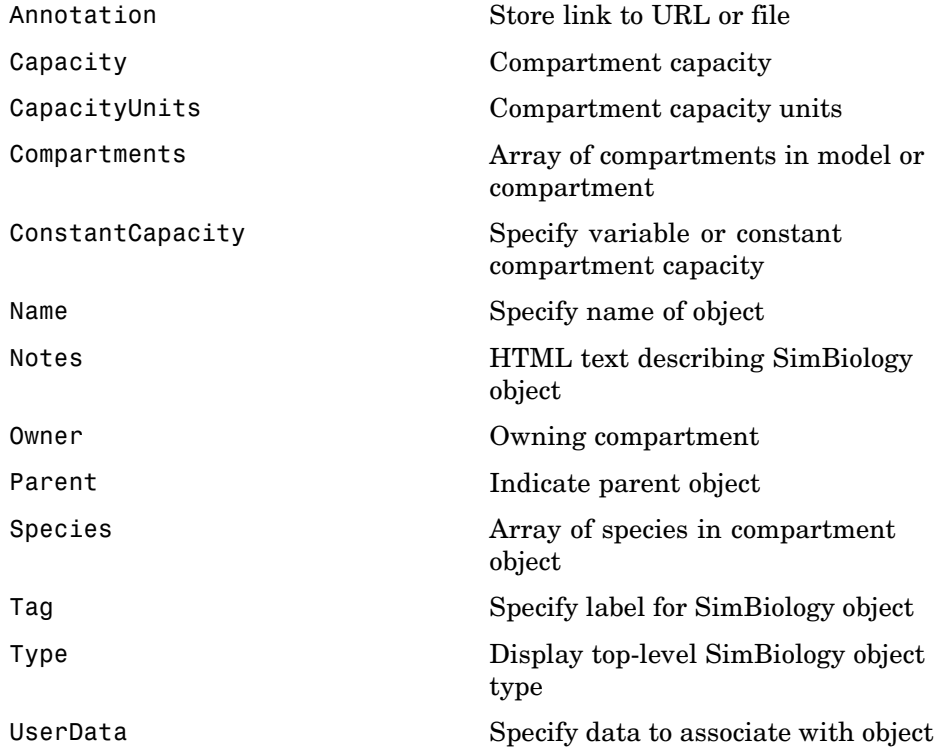

#### <span id="page-311-0"></span>**Configuration Sets**

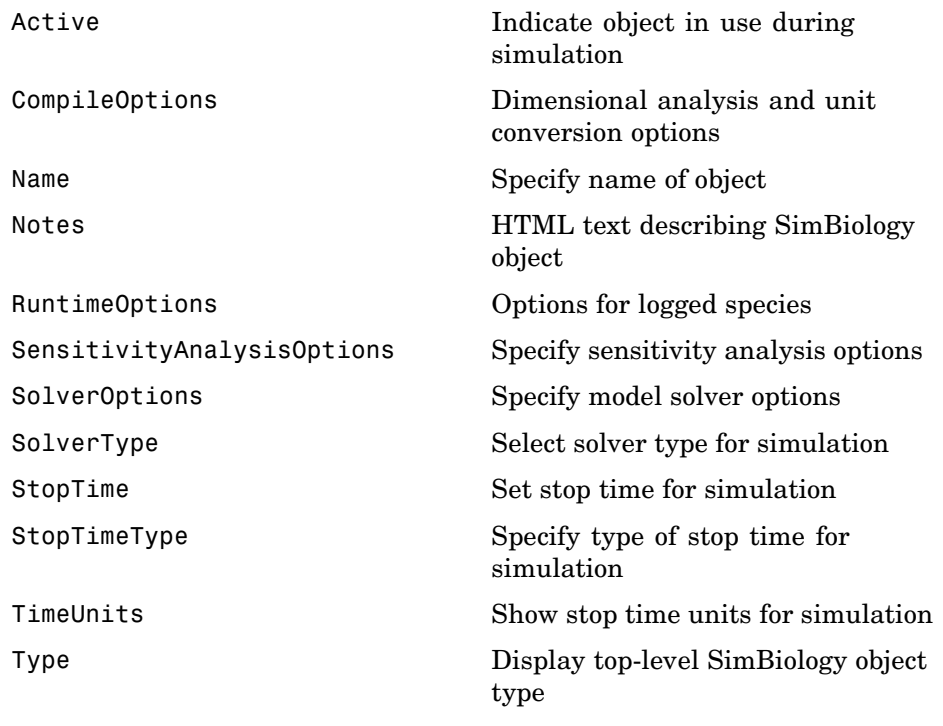

#### Events

#### <span id="page-312-0"></span>**Events**

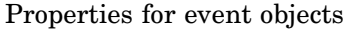

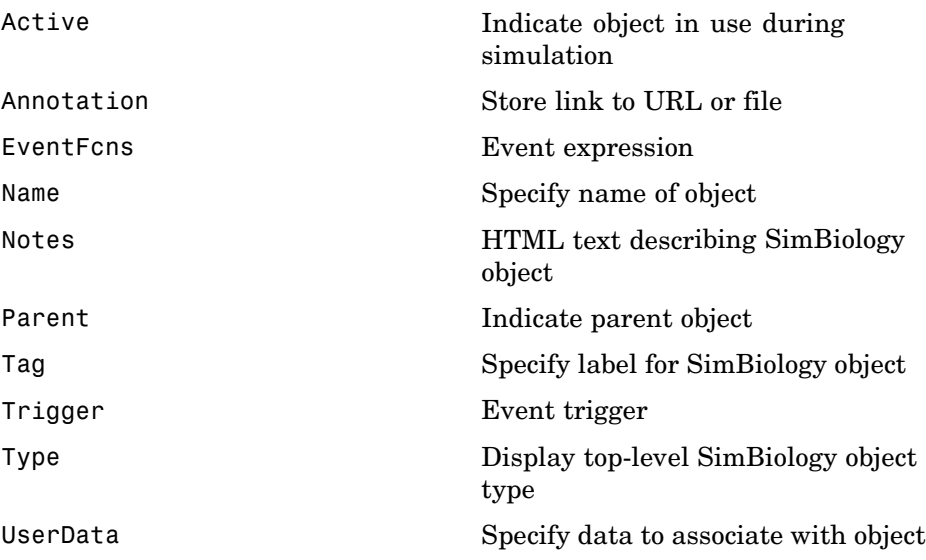

#### <span id="page-313-0"></span>**Kinetic Laws**

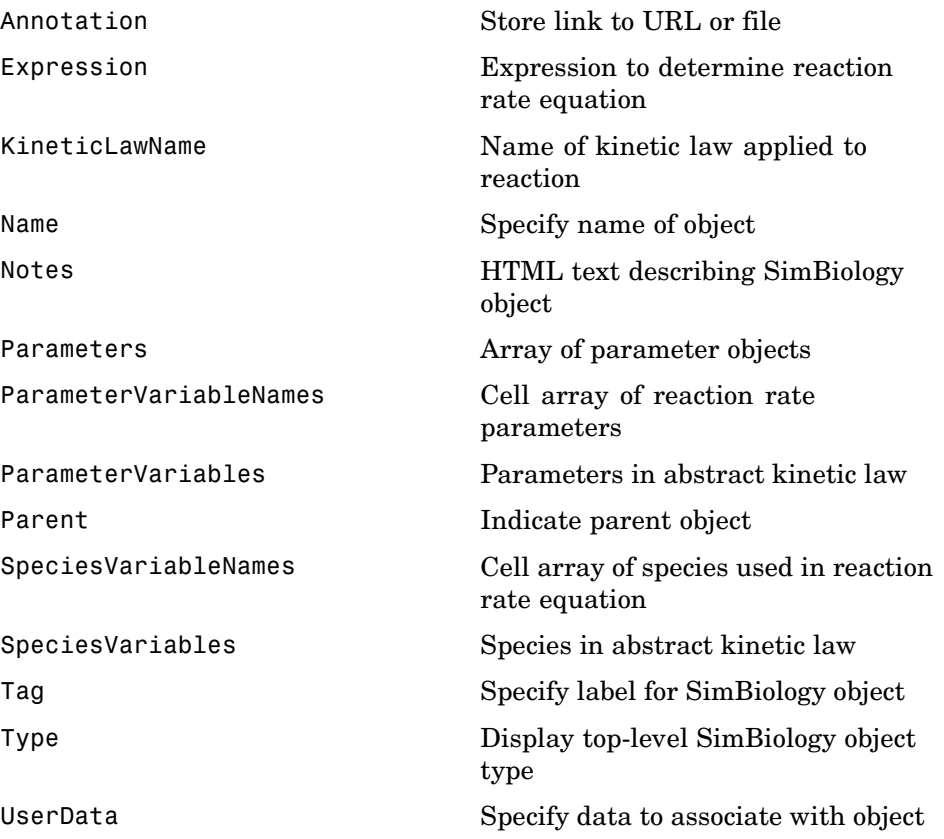

#### <span id="page-314-0"></span>**Models**

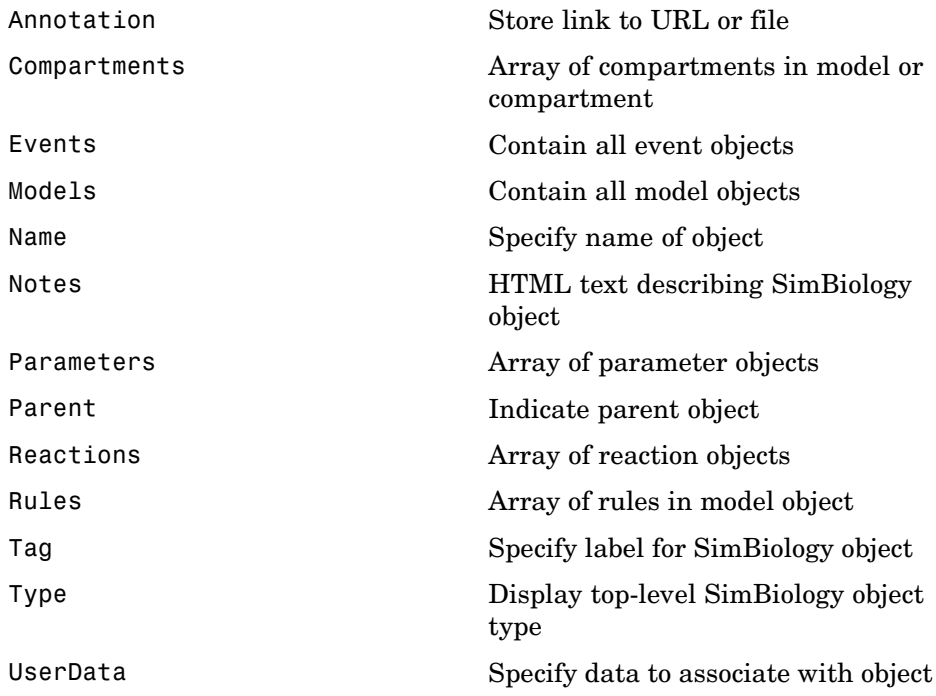

#### <span id="page-315-0"></span>**Parameters**

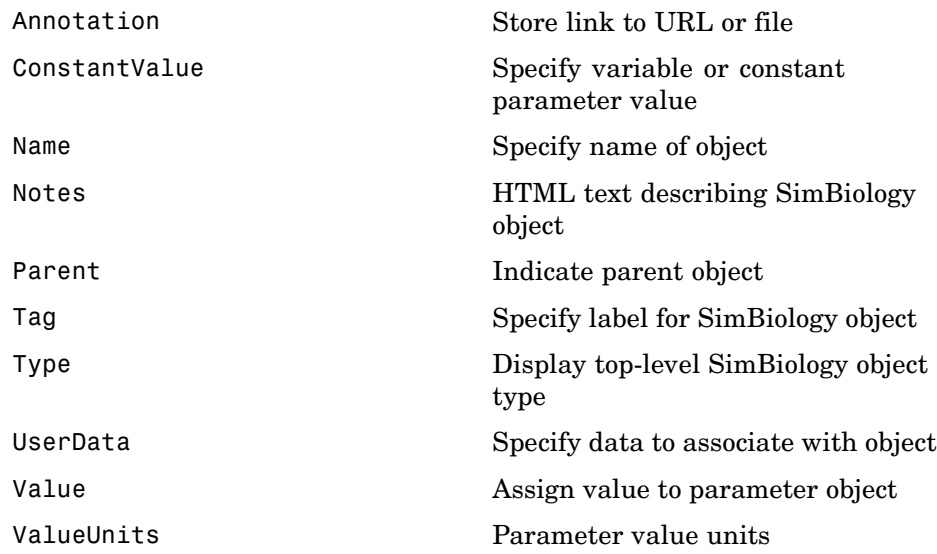

#### <span id="page-316-0"></span>**Reactions**

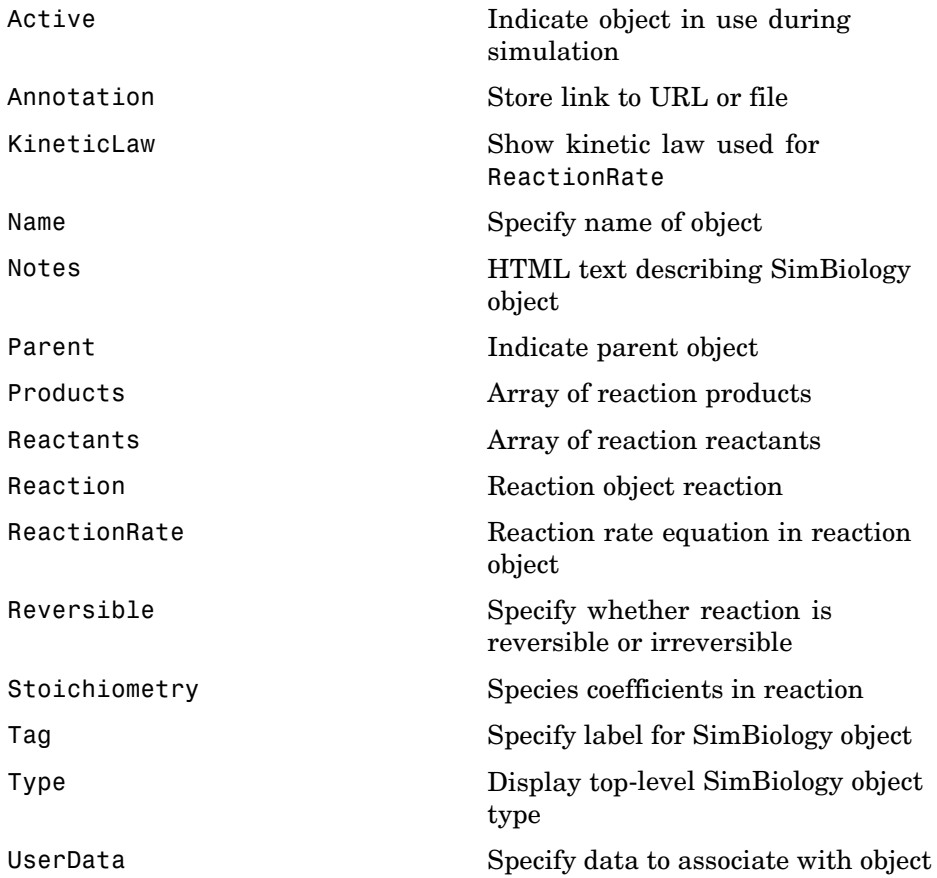

#### <span id="page-317-0"></span>**Root**

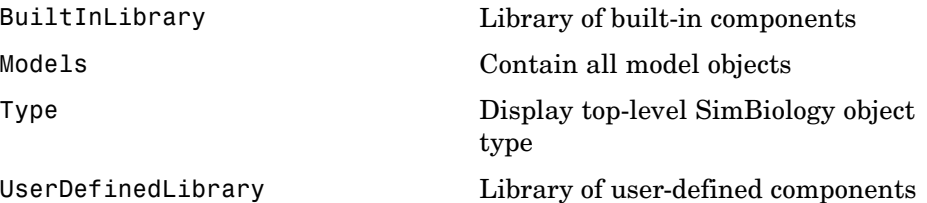

#### <span id="page-318-0"></span>**Rules**

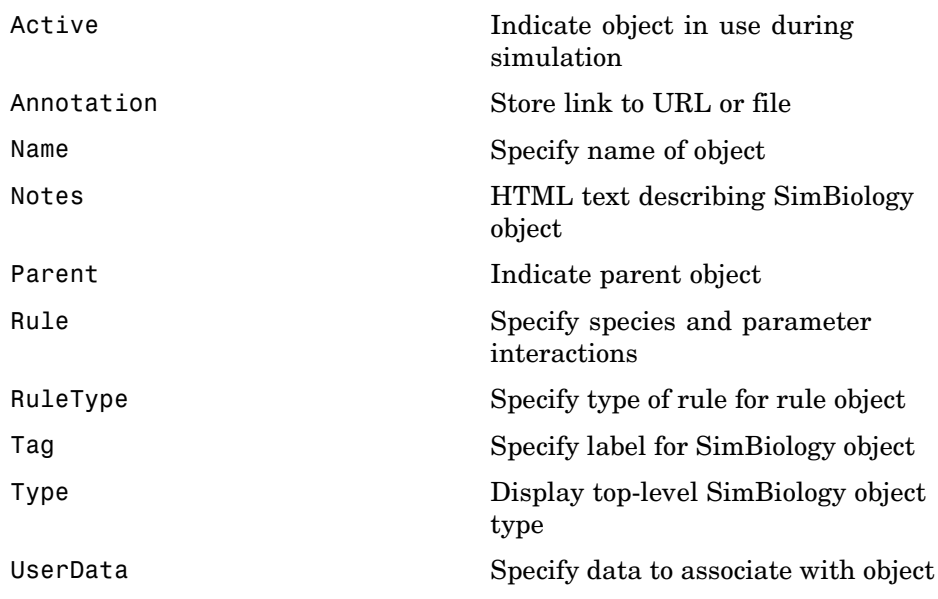

#### <span id="page-319-0"></span>**SimData**

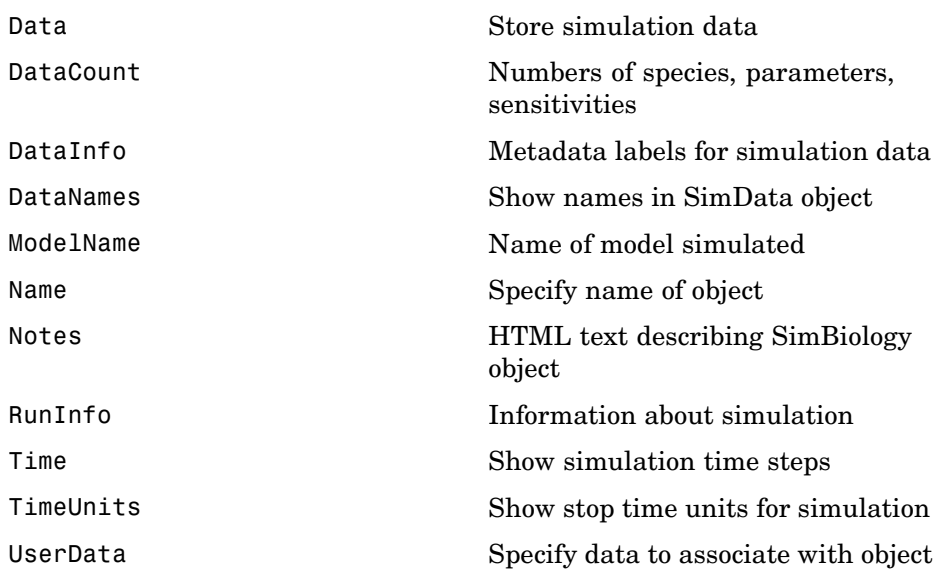

#### <span id="page-320-0"></span>**Species**

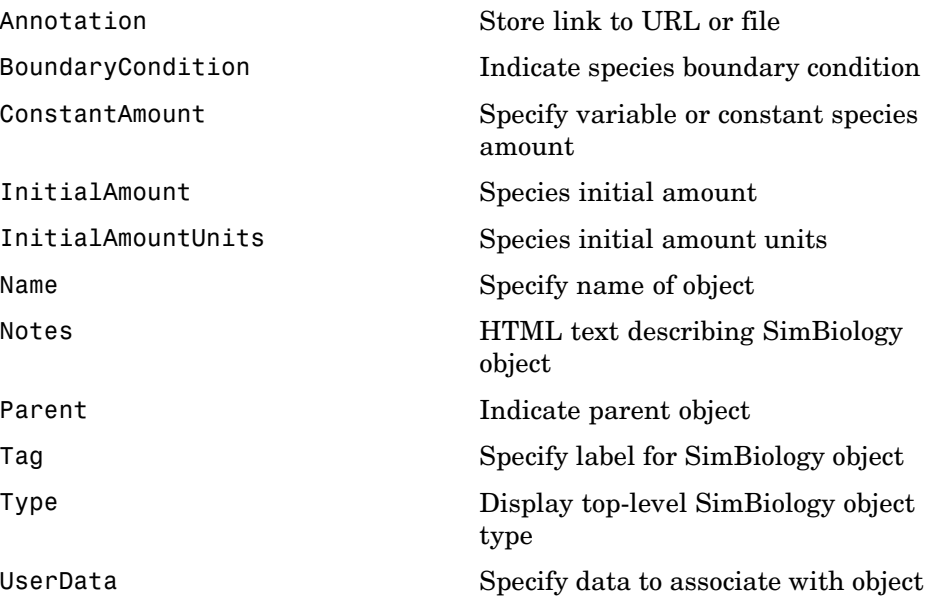

#### **Unit**

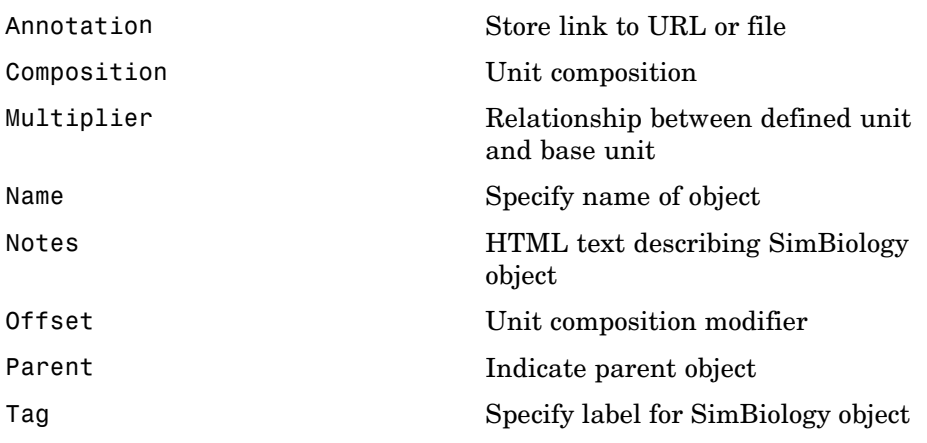

<span id="page-321-0"></span>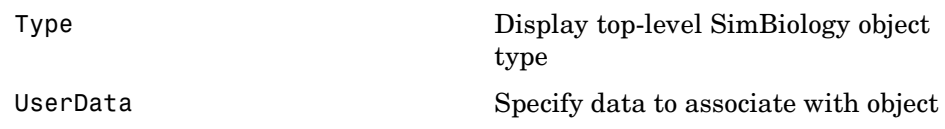

#### **Unit Prefix**

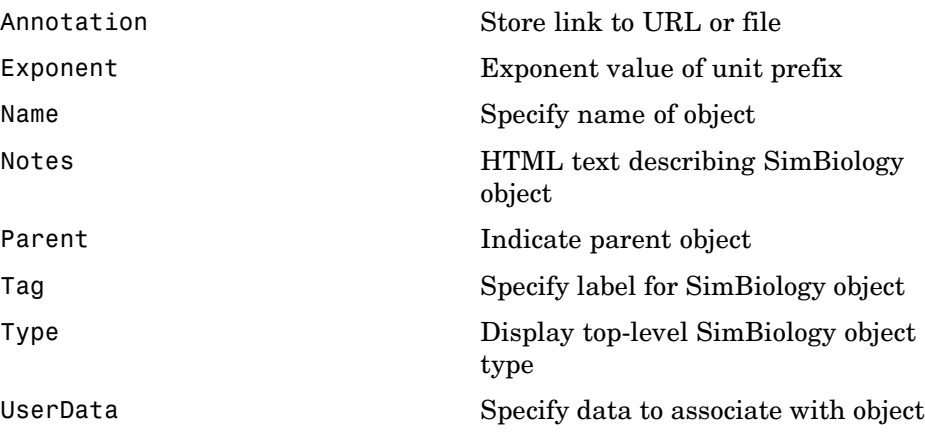

#### **Variant**

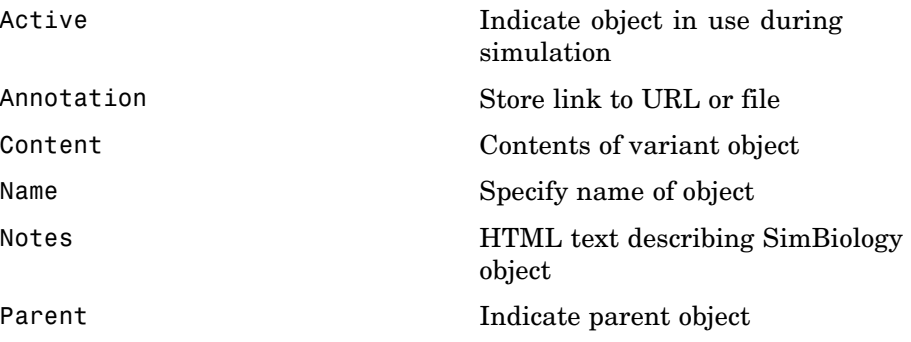

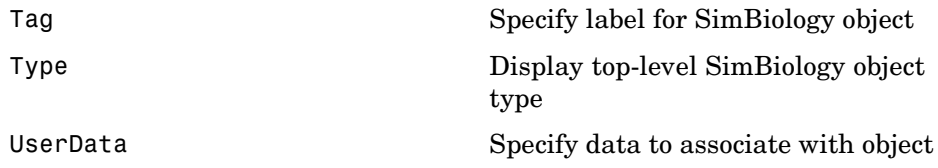
### **Using Object Properties**

Command-line syntax for entering and retrieving property values.

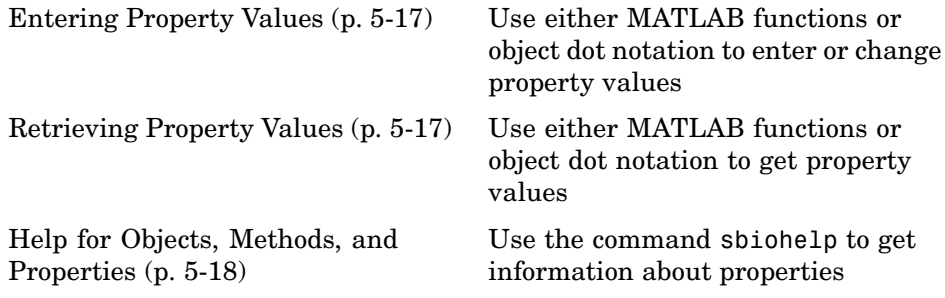

#### **Entering Property Values**

Enter or change a single property value using dot notation.

```
ObjectName.PropertyName = PropertyValue
```
Enter or change one or more property values using the MATLAB function set.

```
set(ObjectName, 'Propertyname', PropertyValue, ...)
```
#### **Retrieving Property Values**

Retrieve a single property value using dot notation.

```
PropertyValue = ObjectName.PropertyName
```
Retrieve one or more property values using the MATLAB function get.

```
PropertyValue(s) = get(ObjectName, 'PropertyName', ...)
```
Retrieve one or more property values using the object method get.

PropertyValue(s) = ObjectName.get('PropertyName', ...)

List or retrieve all property values using one of the following commands.

get(ObjectName) AllPropertyValues = get(ObjectName) <span id="page-325-0"></span>ObjectName.get

### **Help for Objects, Methods, and Properties**

Display information for SimBiology object methods and properties in the MATLAB Command Window.

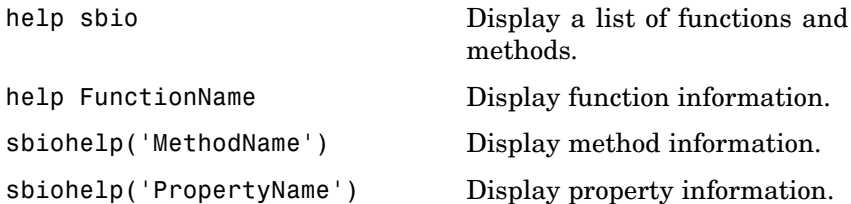

# Properties — Alphabetical List

### **AbsoluteTolerance**

**Purpose** Specify largest allowable absolute error

**Description** The AbsoluteTolerance property specifies the largest allowable absolute error at any step in simulation. It is a property of SolverOptions object. SolverOptions is a property of the configset object. AbsoluteTolerance is available for the ode solvers ('ode45', 'ode23', 'ode113', 'ode15s', 'ode23s', 'ode23t', and 'ode23tb').

> At each simulation step, the solver estimates the local error  $e_i$  in the i<sup>th</sup> state vector y. Simulation converges at that time step if e, satisfies the following equation:

|e<sub>i</sub>|≤max(RelativeTolerance\*|y<sub>i</sub>|,AbsoluteTolerance)

Thus at higher state values, convergence is determined by RelativeTolerance. As the state values approach zero, convergence is controlled by AbsoluteTolerance. The choice of values for RelativeTolerance and AbsoluteTolerance will vary depending on the problem. The default values should work for first trials of the simulation; however if you want to optimize the solution, consider that there is a trade-off between speed and accuracy. If the simulation takes too long, you can increase the values of RelativeTolerance and AbsoluteTolerance at the cost of some accuracy. If the results appear to be inaccurate you can decrease the tolerance values but this will slow down the solver. If the magnitude of the state values is high, you can try to decrease the relative tolerance to get more accurate results.

This may be important for reactions where species values tend to zero. Even if you are not interested in the value of a state  $y(i)$  when it is small, you may have to specify AbsoluteTolerance small enough to get some correct digits in  $y(i)$  so that you can accurately compute more interesting state values.

#### **Characteristics**

Applies to  $O$ bject: SolverOptions

Data type double

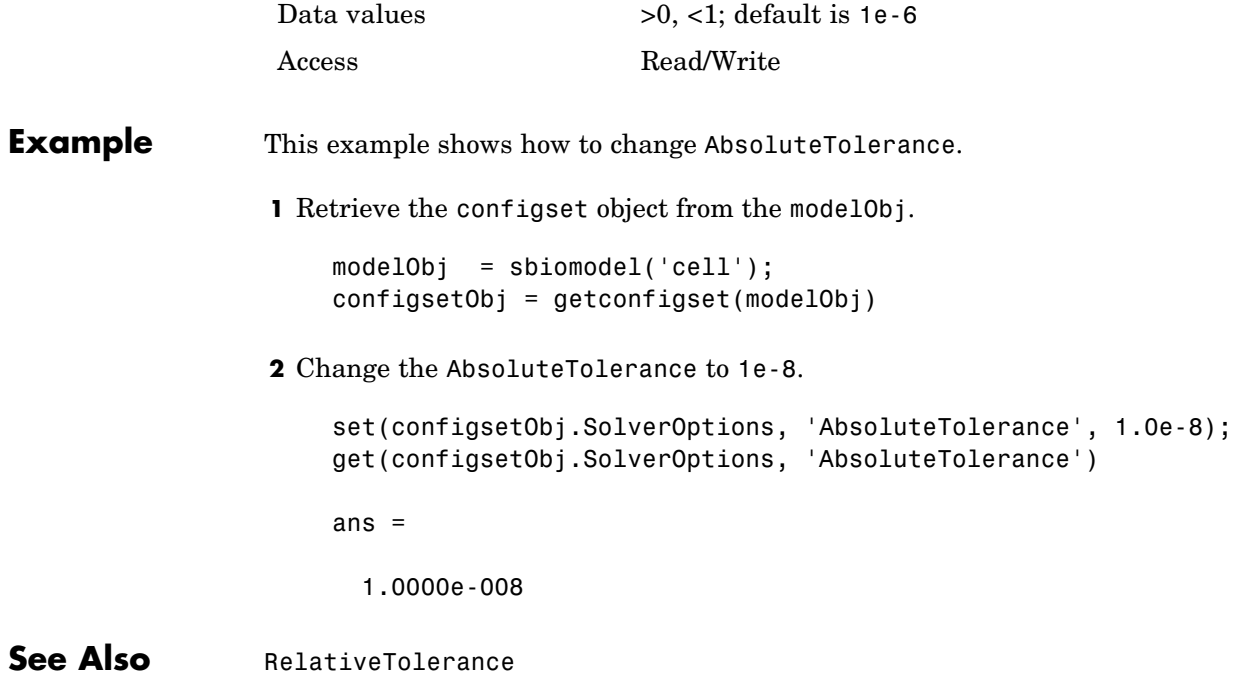

### **Active**

#### **Purpose** Indicate object in use during simulation

#### **Description** The Active property indicates whether a simulation is using a SimBiology object. A SimBiology model is organized into a hierarchical group of objects. Use the Active property to include or exclude objects during a simulation.

- **• Configuration set** For configset object, use the method setactiveconfigset, to set the object Active property to true.
- **• Event, Reaction, or Rule** When an event, a reaction, or rule object Active property is set to be false, the simulation does not include the event, reaction or rule. This is a convenient way to test a model with and without a reaction or rule.
- **• Variant** Set the Active property to true if you always want the variant to be applied before simulating the model. You can also pass the variant object as an argument to sbiosimulate; this applies the variant only for the current simulation. For more information on using the Active property for variants see Variant object

#### **Characteristics**

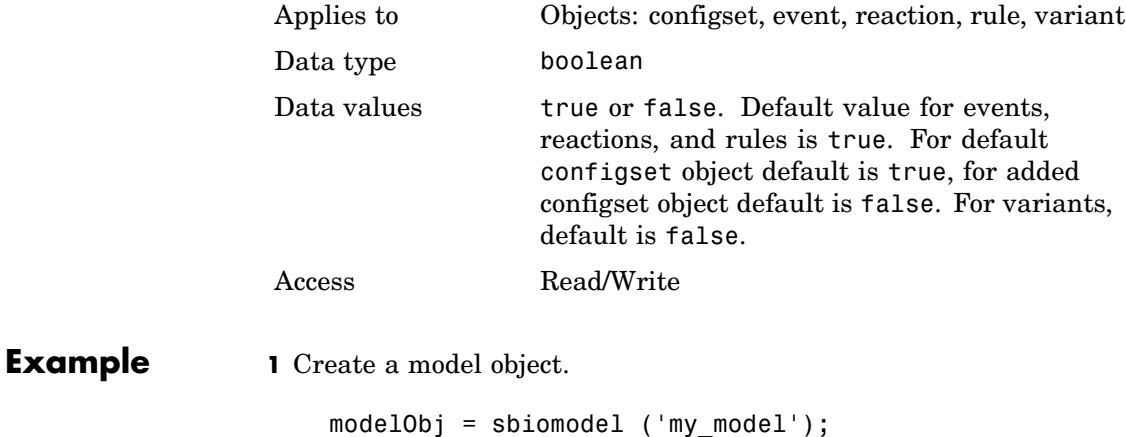

```
2 Add reaction object and verify that the Active property setting is
                    'true' or 1.
                      reactionObj = addreaction (modelObj, 'a + b -> c + d');
                      get (reactionObj, 'Active')
                    MATLAB returns
                      ans =1
                  3 Set Active property to 'false' and verify.
                      set (reactionObj, 'Active', false);
                      get (reactionObj, 'Active')
                    MATLAB returns
                      ans =0
See Also Methods — addreaction, addrule, setactiveconfigset,
                  addconfigset
                 Objects — Event object, Reaction object, Rule object, Variant
                  object
```
## **Annotation**

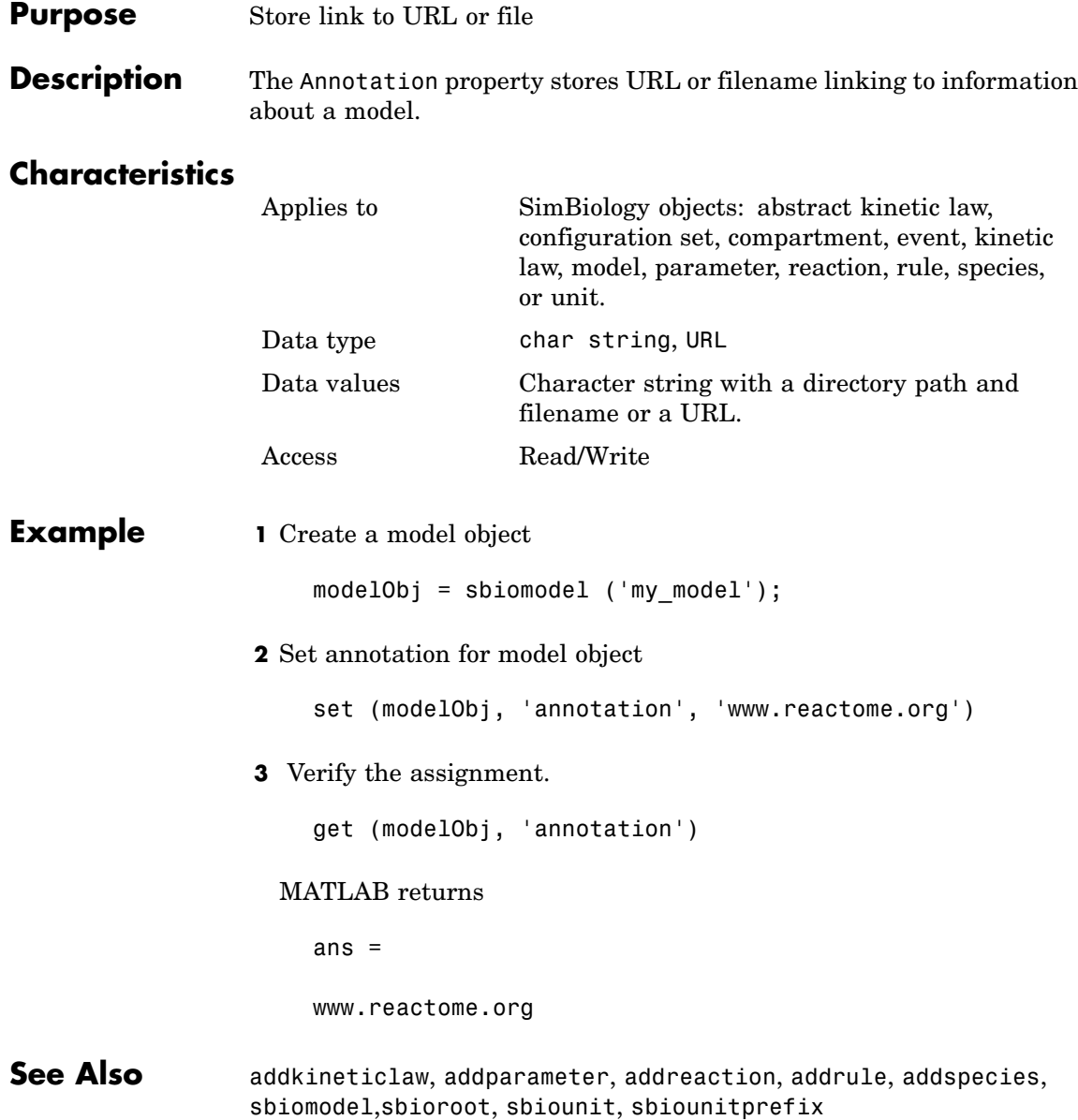

#### **Purpose** Indicate species boundary condition

**Description** The BoundaryCondition property indicates whether a species object has a boundary condition. If BoundaryCondition is true, the species quantity is determined by [InitialAmount](#page-107-0) and/or a rule object, and not by the reaction rate equation. In SimBiology, all species are state variables regardless of BoundaryCondition or [ConstantAmount](#page-350-0) property.

> By default BoundaryCondition is false and the reaction rate equations determine the rate of change of a species quantity in the model. Boundary condition is used when a species is modeled as a participant of reactions but the species quantity is not determined by a reaction rate equation.

#### **More Information**

Consider the following two use cases of boundary conditions:

**•** Modeling receptor-ligand interactions that affect the rate of change of the receptor but not the ligand. For example, in response to hormone, steroid receptors such as the glucocorticoid receptor (GR) translocate from the cytoplasm (cyt) to the nucleus (nuc). The hsp90/ hsp70 chaperone complex directs this nuclear translocation [\[Pratt](#page-334-0) 2004]. The natural ligand for GR is cortisol; the synthetic hormone dexamethasone (dex) is used in place of cortisol in experimental systems. In this system dexamethasone participates in the reaction but the quantity of dexamethasone in the cell is regulated using a rule. To simply model translocation of GR you could use the following reactions:

Formation of the chaperone–receptor complex,

Hsp90\_complex + GR\_cyt -> Hsp90\_complex:GR\_cyt

In response to the synthetic hormone dexamethasone (dex), GR moves from the cytoplasm to the nucleus.

Hsp90 complex:GR cyt + dex  $\rightarrow$  Hsp90 complex + GR nuc + dex

For dex,

```
BoundaryCondition = true; ConstantAmount = false
```
In this example dex is modeled as a boundary condition with a rule to regulate the rate of change of dex in the system. Here, the quantity of dex is not determined by the rate of the second reaction but by a rate rule such as

```
ddex/dt = 0.001
```
which is specified in SimBiology as

 $dex = 0.001$ 

**•** Modeling the role of nucleotides (for example, GTP, ATP, cAMP) and cofactors (for example,  $Ca^{++}$ , NAD<sup>+</sup>, coenzyme A). Consider the role of GTP in the activation of Ras by receptor tyrosine kinases.

Ras-GDP + GTP -> Ras-GTP + GDP For GTP, BoundaryCondition = true; ConstantAmount = true

Model GTP and GDP with boundary conditions, thus making them *boundary species*. In addition you can set the [ConstantAmount](#page-350-0) property of these species to true to indicate that their quantity does not vary during a simulation.

#### **Characteristics**

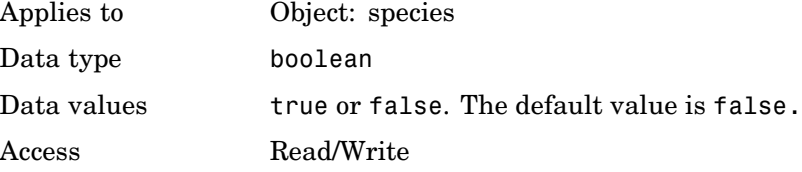

```
Example 1 Create a model object
                       modelObj = sbiomodel ('my_model');
                  2 Add a species object and verify that boundary condition property
                    setting is 'false' or 0.
                       speciesObj = addspecies(modelObj, 'glucose');
                       get(speciesObj, 'BoundaryCondition')
                    MATLAB returns
                       ans =0
                  3 Set boundary condition to 'true' and verify
                       set(speciesObj, 'BoundaryCondition', true);
                       get(speciesObj, 'BoundaryCondition')
                    MATLAB returns
                       ans =1
References Pratt, W.B., Galigniana, M.D., Morishima, Y., Murphy, P.J. (2004), Role
                  of molecular chaperones in steroid receptor action, Essays Biochem,
                  40:41-58.
See Also addrule, addspecies, ConstantAmount, InitialAmount
```
## **BuiltInKineticLaws**

Π

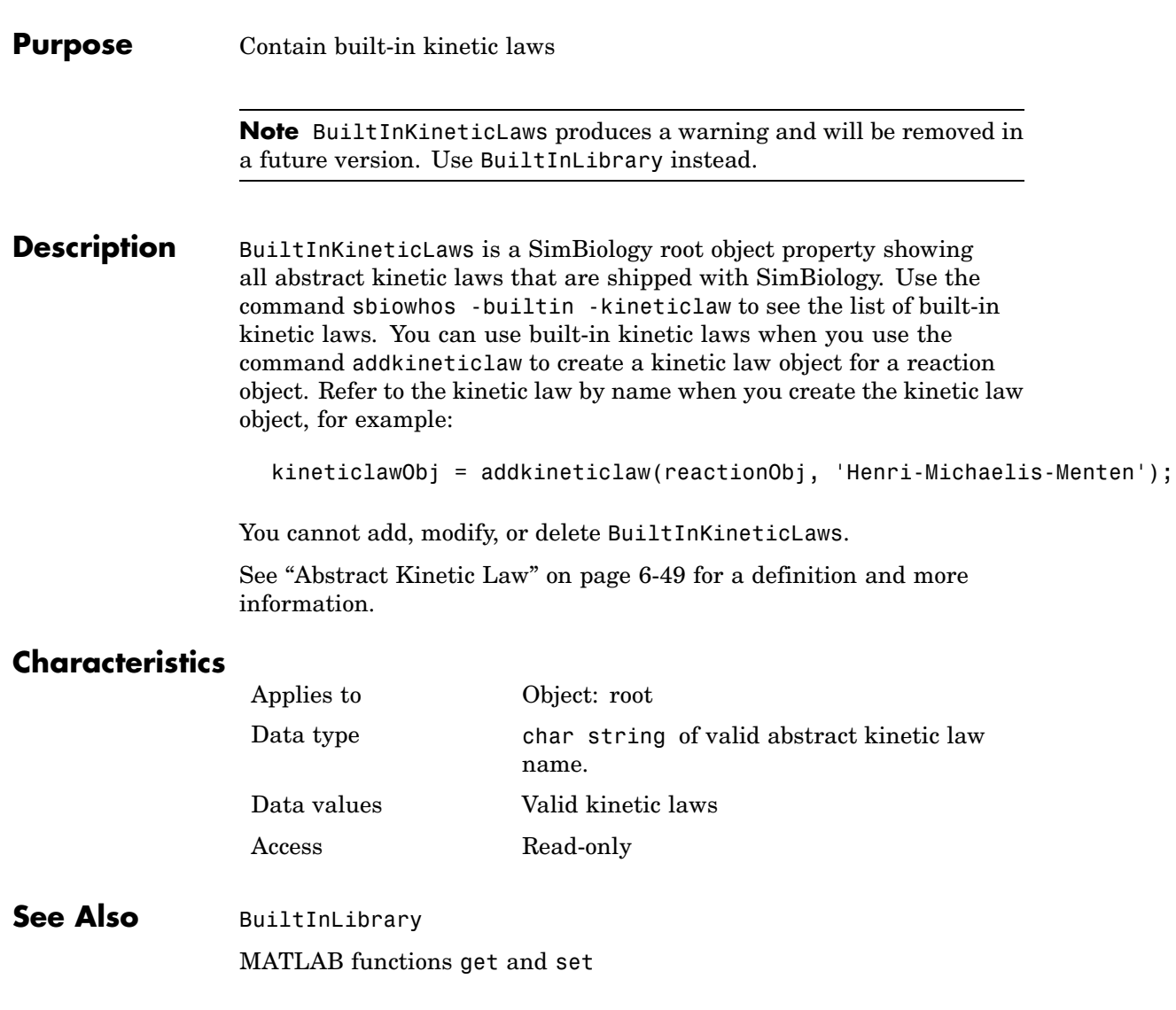

#### **Purpose** Library of built-in components

#### **Description** BuiltInLibrary is a SimBiology root object property containing all built-in components of unit, unit-prefixes, and abstract kinetic laws that are shipped with the SimBiology product. You cannot add, modify, or delete components in the built-in library. The BuiltInLibrary property is an object that contains the following properties:

- Units contains all units that are shipped with the SimBiology product. You can specify units for compartment capacity, species amounts and parameter values, to do dimensional analysis and unit conversion during simulation. You can display the built-in units either by using the command sbiowhos -builtin -unit, or by accessing the root object.
- **•** UnitPrefixes contains all unit-prefixes that are shipped with the SimBiology product. You can specify unit—prefixes in combination with a valid unit for compartment capacity, species amounts and parameter values, to do dimensional analysis and unit conversion during simulation. You can display the built-in unit-prefixes either by using the command sbiowhos -builtin -unitprefix, or by accessing the root object.
- **•** KineticLaws contains all abstract kinetic laws that are shipped with the SimBiology product. Use the command sbiowhos -builtin -kineticlaw to see the list of built-in kinetic laws. You can use built-in kinetic laws when you use the command addkineticlaw to create a kinetic law object for a reaction object. Refer to the kinetic law by name when you create the kinetic law object, for example, kineticlawObj = addkineticlaw(reactionObj, 'Henri-Michaelis-Menten');

See ["Abstract Kinetic Law" on page 6-49](#page-374-0) for a definition and more information.

#### **Characteristics** BuiltInLibrary

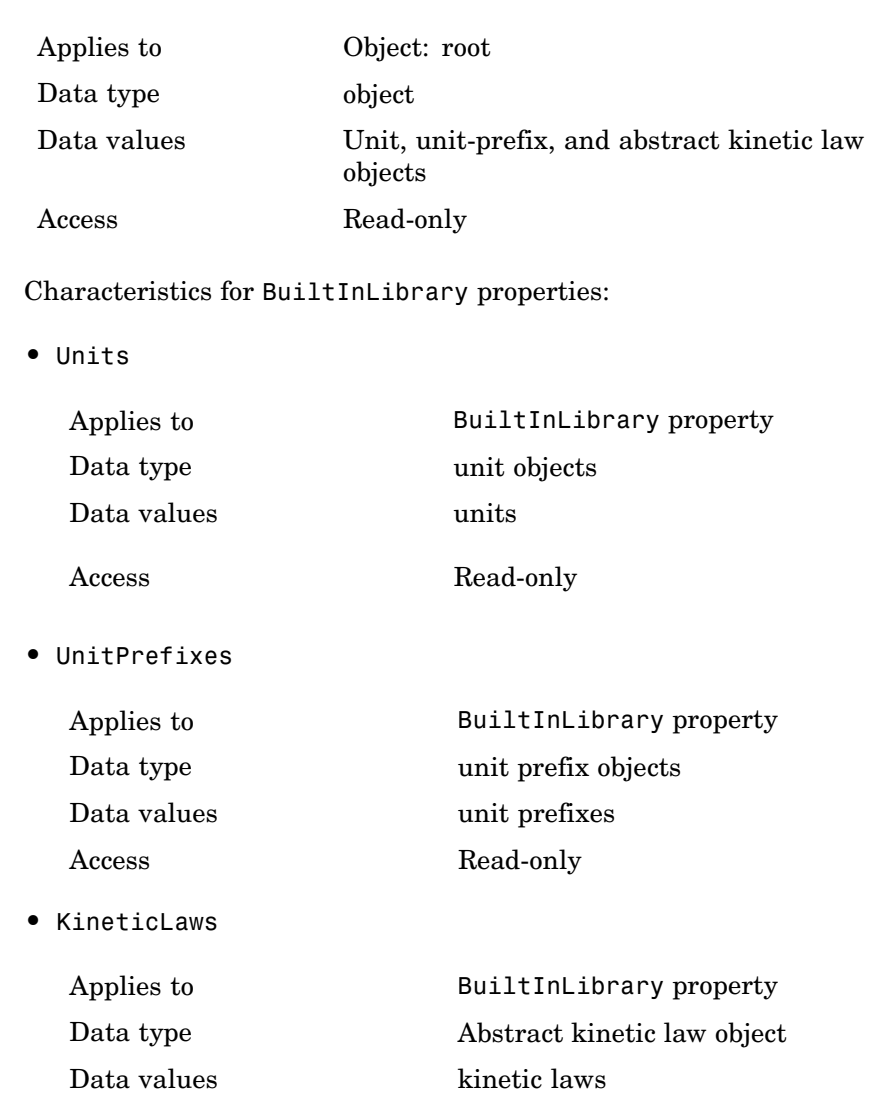

Access Read-only

#### **Examples Example 1**

This example uses the command sbiowhos to show the current list of built-in components.

```
sbiowhos -builtin -kineticlaw
sbiowhos -builtin -unit
sbiowhos -builtin -unitprefix
```
#### **Example 2**

This example shows the current list of built-in components by accessing the root object.

```
rootObj = sbioroot;
get(rootObj.BuiltinLibrary, 'KineticLaws')
get(rootObj.BuiltinLibrary, 'Units')
get(rootObj.BuiltinLibrary, 'UnitPrefixes')
```
**See Also** Functions - sbioaddtolibrary, sbioremovefromlibrary sbioroot, sbiounit, sbiounitprefix

Properties — UserDefinedLibrary

### **BuiltInUnitPrefixes**

 $\mathsf{l}$ 

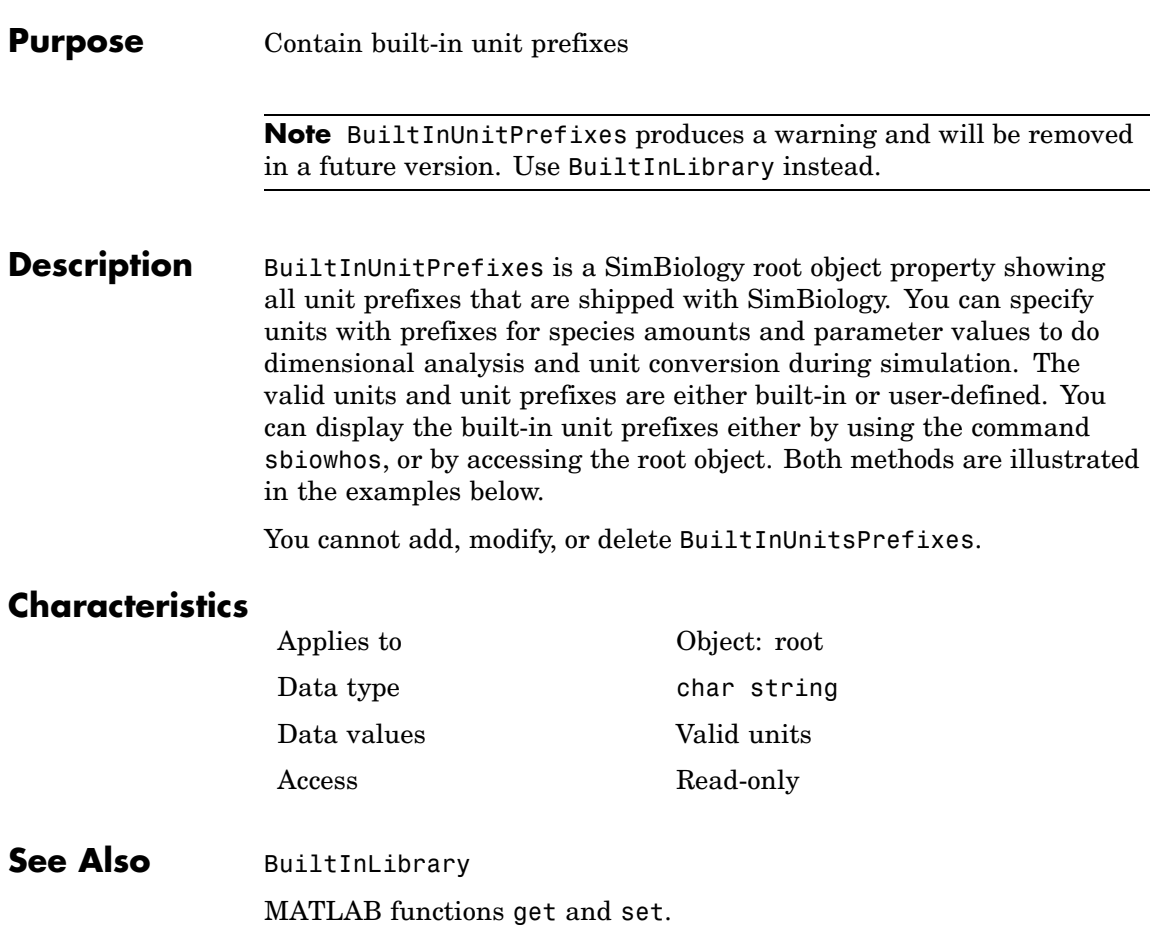

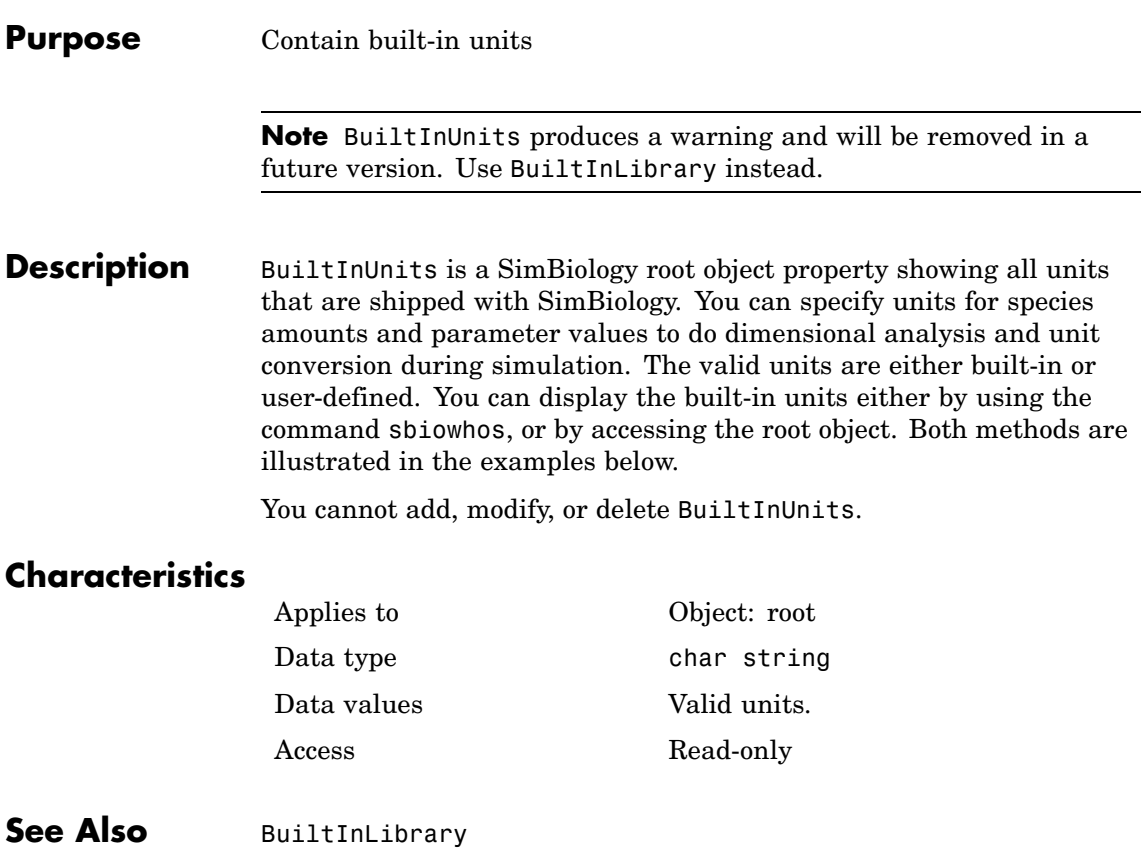

## **Capacity**

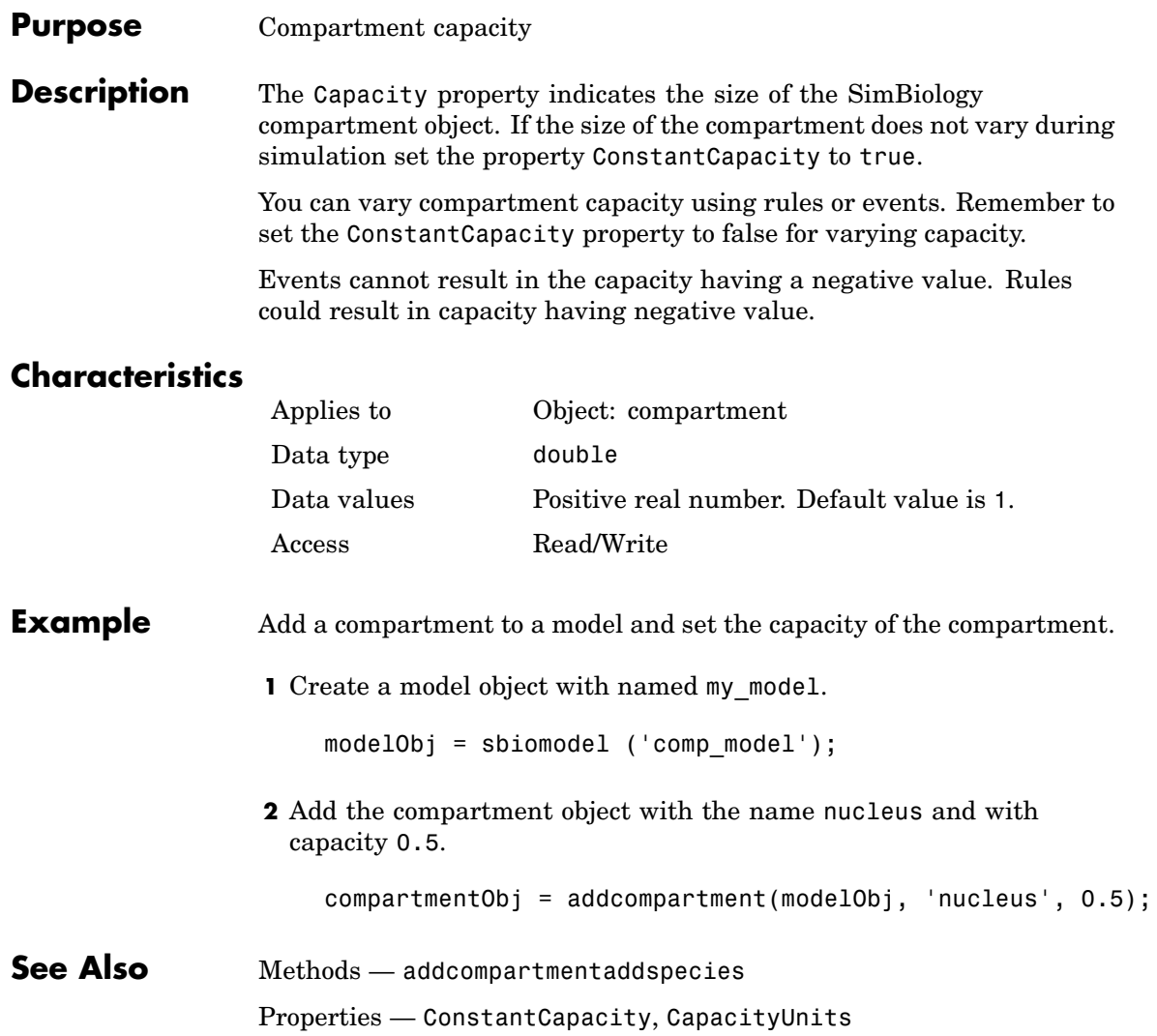

#### **Purpose** Compartment capacity units

**Description** The CapacityUnits property indicates the unit definition for the Capacity property of a compartment object. CapacityUnits can be any unit from the units library. To get a list of the defined units in the library use the sbioshowunits function. If CapacityUnits changes from one unit definition to another, the Capacity does not automatically convert to the new units. The sbioconvertunits function does this conversion. To add a user-defined unit to the list see sbioaddtolibrary.

#### **Characteristics**

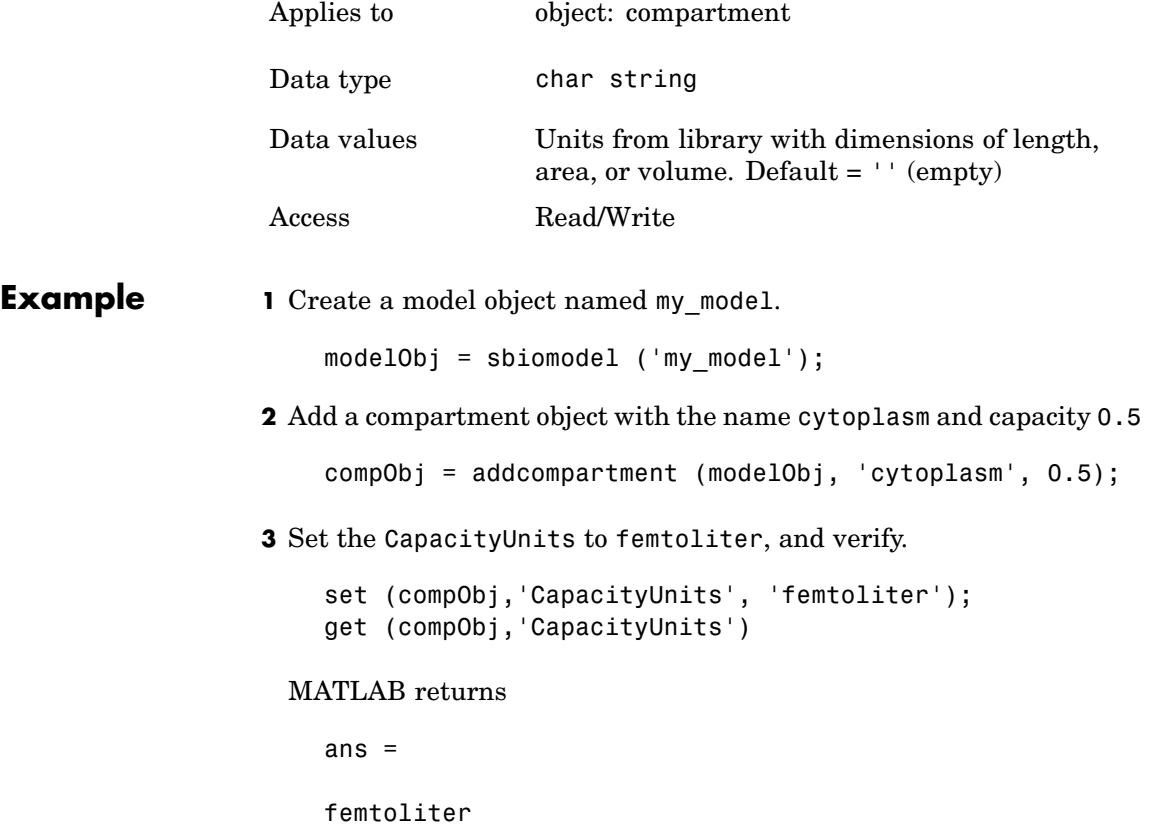

See Also Functions - sbioaddtolibrary, sbioshowunits, sbioconvertunits Properties — InitialAmount

#### **Purpose** Array of compartments in model or compartment

**Description** Compartments shows you a read-only array of SimBiology compartment objects in the model object and the compartment object. In the model object, the Compartments property indicates all the compartments in a Model object as a flat list. In the compartment object the Compartments property indicates other compartments that are referenced within the compartment. The two instances of Compartments are illustrated in "Examples" on page 6-19, below.

You can add a compartment object using the method addcompartment.

#### **Characteristics**

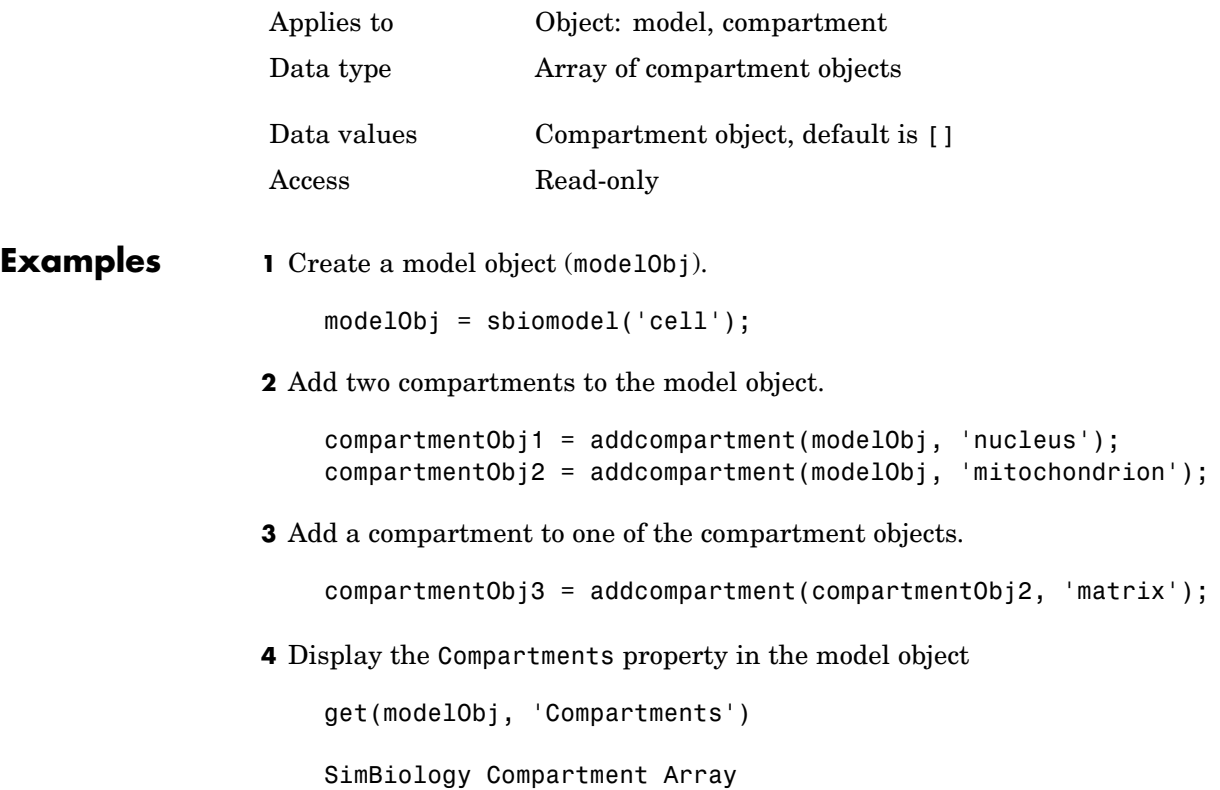

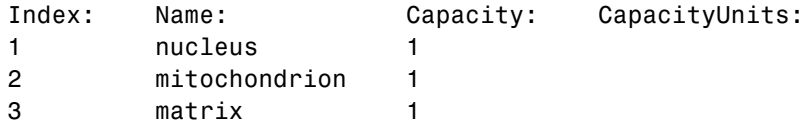

**5** Display the Compartments property in the compartment object

```
get(compartmentObj2, 'Compartments')
SimBiology Compartment - matrix
  Compartment Components:
    Capacity: 1
    CapacityUnits:
    Compartments: 0
    ConstantCapacity: true
    Owner: mitochondrion
    Species: 0
```
**See Also** addcompartment, addreaction, addspecies, Compartment object

#### **Purpose** Dimensional analysis and unit conversion options

**Description** The SimBiology CompileOptions property is an object that defines the compile options available for simulation; you can specify whether dimensional analysis and unit conversion is necessary for simulation. Compile options are checked during compile time. The compile options object can be accessed through the CompileOptions property of the configset object. Retrieve CompileOptions object properties with the get function and configure the properties with the set function.

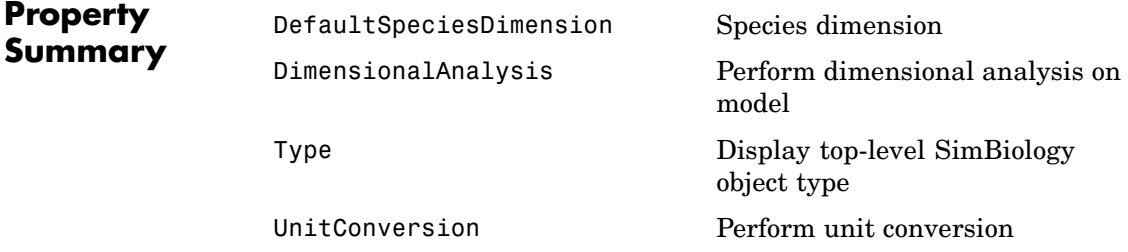

#### **Characteristics**

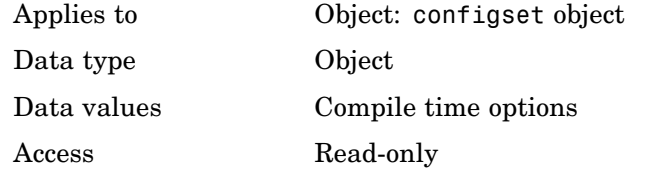

**Example 1** Retrieve the configset object of modelObj

modelObj = sbiomodel('cell'); configsetObj = getconfigset(modelObj);

**2** Retrieve the CompileOptions object (optionsObj) from the configsetObj

optionsObj = get(configsetObj, 'CompileOptions');

Compile Settings:

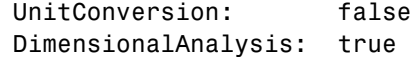

**See Also** MATLAB functions get, set

#### **Purpose** Unit composition

**Description** The Composition property holds the composition of a unit object. The Composition property shows the combination of base and derived units that defines the unit. For example molarity is the name of the unit and the composition is mole/liter. Base units are the set of units SimBiology uses to define all unit quantity equations. Derived units are defined using base units or mixtures of base and derived units.

> Valid physical quantities for reaction rates are amount/time, mass/time or concentration/time.

#### **Characteristics**

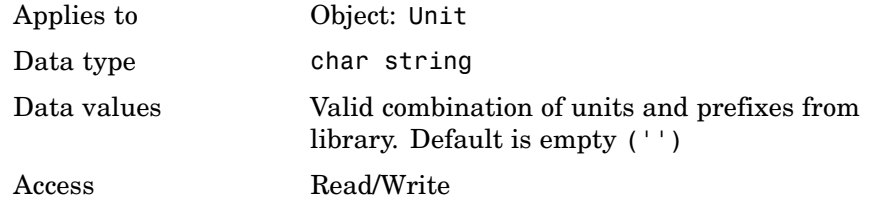

#### **Examples** This example shows you how to create a user-defined unit, add it to the user-defined library, and query the Composition property.

**1** Create a unit for the rate constants of a second order reaction.

unitObj = sbiounit('secondconstant', '1/molarity\*second', 1);

**2** Query the Composition property.

```
get(unitObj, 'Composition')
ans =1/molarity*second
```
**3** Change the Composition property.

```
set(unitObj, 'Composition', 'liter/mole*second'))
                      ans =liter/mole*second
                  4 Add the unit to the user-defined library.
                      sbioaddtolibrary(unitObj);
See Also Multiplier, Offset, sbiounit
                 MATLAB functions get and set.
```
#### <span id="page-350-0"></span>**Purpose** Specify variable or constant species amount

**Description** The ConstantAmount property indicates whether the quantity of the species object can vary during the simulation. ConstantAmount can be either true or false. If ConstantAmount is true, the quantity of the species cannot vary during the simulation. By default, ConstantAmount is false and the quantity of the species can vary during the simulation. If ConstantAmount is false, the quantity of the species can be determined by reactions and rules.

> The property ConstantAmount is for species objects; the property [ConstantValue](#page-354-0) is for parameter objects.

#### **More Information**

The following is example of modeling species as constant amounts:

Modeling the role of nucleotides (GTP, ATP, cAMP) and cofactors  $(Ca^{++},$ NAD+, coenzyme A. Consider the role of GTP in the activation of Ras by receptor tyrosine kinases.

Ras-GDP + GTP -> Ras-GTP + GDP

Model GTP and GDP with constant amount set to true. In addition, you can set the BoundaryCondition of these species to true, thus making them *boundary species*.

#### **Characteristics**

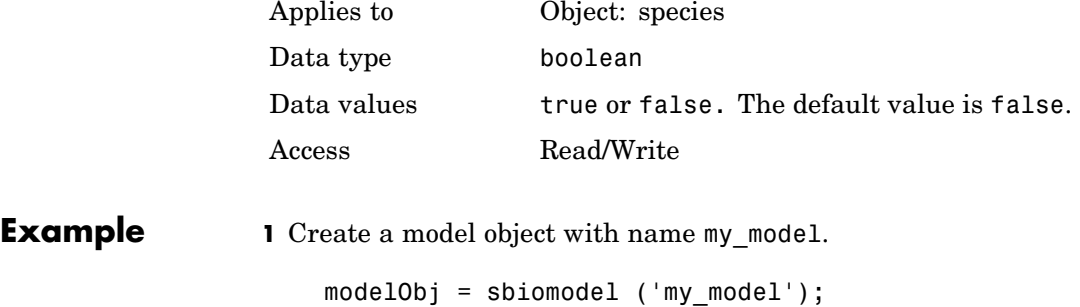

```
2 Add a species object and verify that the ConstantAmount property
                    setting is 'false' or 0
                      speciesObj = addspecies (modelObj, 'glucose');
                      get (speciesObj, 'ConstantAmount')
                    MATLAB returns
                                 ans =0
                  3 Set constant amount to 'true' and verify
                      set (speciesObj, 'ConstantAmount', true);
                      get (speciesObj, 'ConstantAmount')
                    MATLAB returns
                      ans =1
See Also addspecies, BoundaryCondition
```
**Purpose** Specify variable or constant compartment capacity

**Description** The ConstantCapacity property indicates whether the capacity of the compartment object can vary during the simulation. ConstantCapacity can be either true (1), or false (0). If ConstantCapacity is true, the quantity of the compartment cannot vary during the simulation. By default, ConstantCapacity is true and the quantity of the compartment cannot vary during the simulation. If ConstantCapacity is false, the quantity of the compartment can be determined by rules and events.

#### **Characteristics**

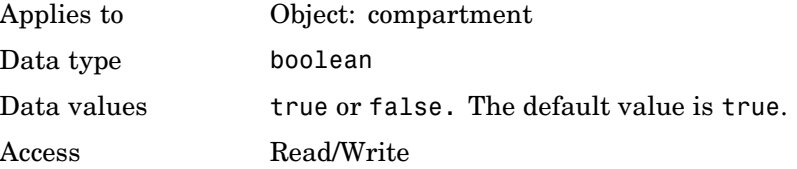

**Example** Add a compartment to a model and check the ConstantCapacity property of the compartment.

**1** Create a model object with named my model.

modelObj = sbiomodel ('comp\_model');

**2** Add the compartment object with the name nucleus and with capacity 0.5.

compartmentObj = addcompartment(modelObj, 'nucleus', 0.5);

**3** Display the ConstantCapacity property.

```
get(compartmentObj, 'ConstantCapacity')
```
ans  $=$ 

1

### **ConstantCapacity**

See Also Methods — addcompartment Properties — ConstantAmount, ConstantValue

#### <span id="page-354-0"></span>**Purpose** Specify variable or constant parameter value

**Description** The ConstantValue property indicates whether the value of a parameter can change during a simulation. Enter either true (value is constant) or false (value can change).

> You can allow the value of the parameter to change during a simulation by specifying a rule that changes the Value property of the parameter object.

The property ConstantValue is for parameter objects; the property ConstantAmount is for species objects.

#### **More Information**

As an example, consider feedback inhibition of an enzyme such as aspartate kinase by threonine. Aspartate kinase has three isozymes that are independently inhibited by the products of downstream reactions (threonine, homoserine, and lysine). Although threonine is made through a series of reactions in the synthesis pathway, for illustration the reactions are simplified as follows:

*Aspartic* acid  $\frac{\text{aspartate kinase}}{\text{#}}$  β – *Aspartylphosphate* 

 $β$  – *Aspartylphosphate* — → *Threonine* 

To model inhibition of aspartate kinase by threonine you could use a rule like the algebraic rule below to vary the rate of the above reaction and simulate inhibition. In the rule, the rate constant for the above reaction is denoted by k aspartate kinase and the quantity of threonine is threonine.

k\_aspartate\_kinase -(1/threonine)

#### **Characteristics**

Applies to Object: parameter Data type boolean

## **ConstantValue**

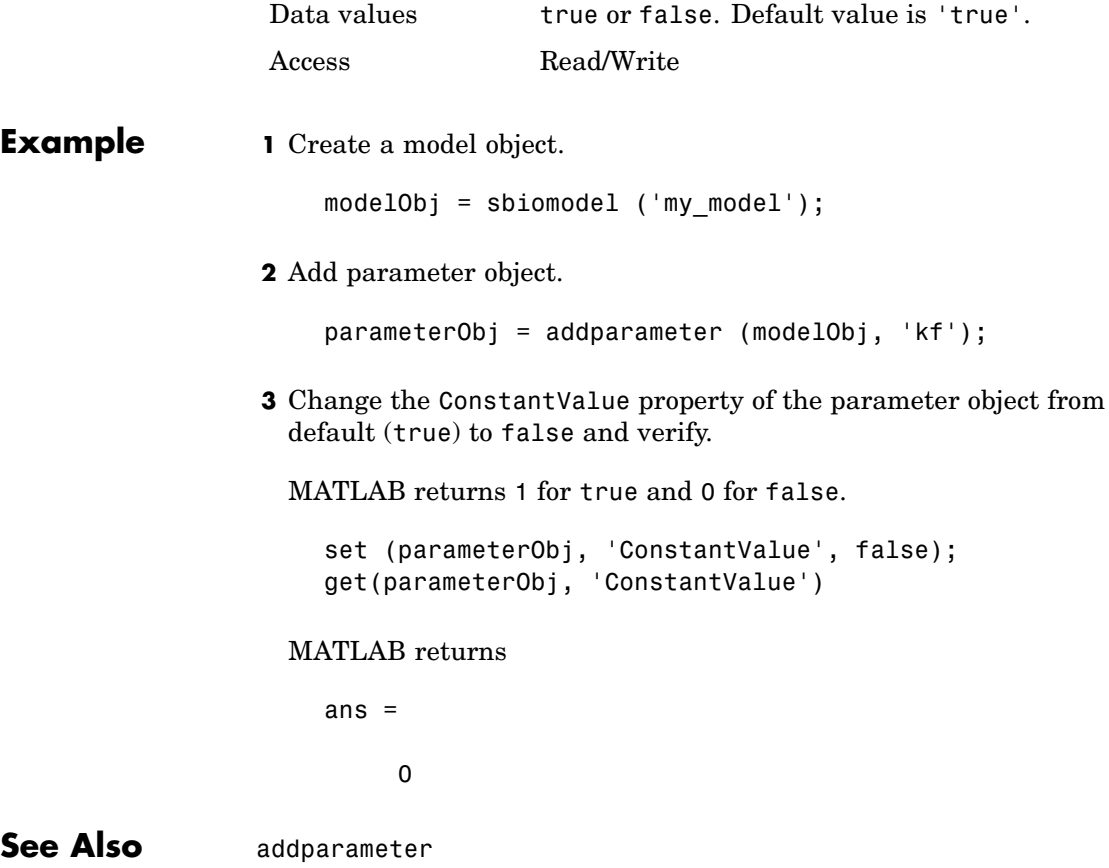

#### **Purpose** Contents of variant object

**Description** The Content property contains the data for the variant object. Content is a cell array with the structure {'Type', 'Name', 'PropertyName', 'PropertyValue'}. You can store values for species InitialAmount, parameter Value, and compartment Capacity, in a variant object.

For more information about variants see Variant object.

#### **Characteristics**

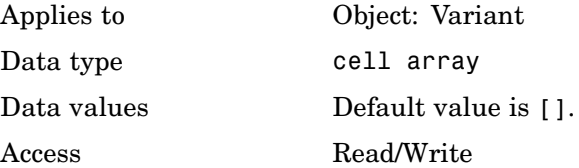

**Examples 1** Create a model containing three species in one compartment.

```
modelObj = sbiomodel('mymodel');
compObj = addcompartment(modelObj, 'comp1');
A = addspecies(compObj, 'A');
B = \text{address}(\text{compObj}, 'B');
C = \text{address}(\text{compObj}, 'C');
```
**2** Add a variant object that varies the species' InitialAmount property.

```
variantObj = addvariant(modelObj, 'v1');
addcontent(variantObj, {{'species','A', 'InitialAmount', 5}, ...
{'species', 'B', 'InitialAmount', 10}});
% Display the variant
variantObj
SimBiology Variant - v1 (inactive)
  ContentIndex: Type: Name: Property:
  1 species A InitialAmount
  2 species B InitialAmount
```
### **Content**

**3** Append data to the Content property.

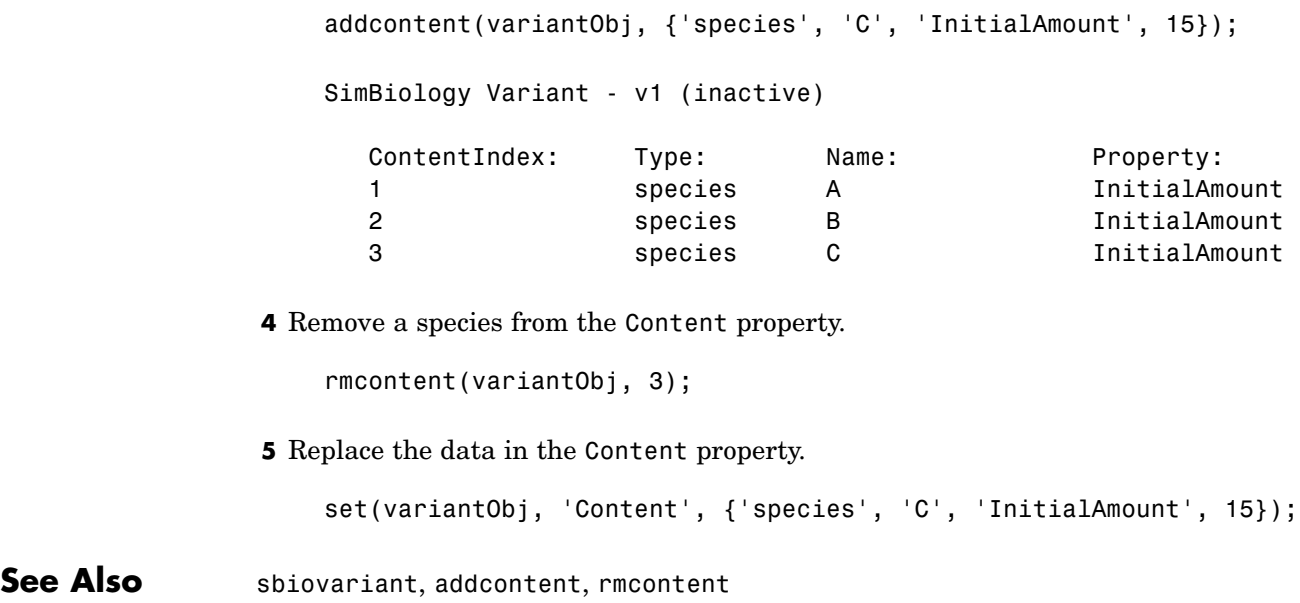

#### **Purpose** Store simulation data

#### **Description** The Data property contains the simulation data stored in the SimData object.

This property contains all data logged during a simulation, including species amounts, parameter values, and sensitivities. The property is an  $m \times n$  array, where  $m$  is the number of time steps in the simulation and n is the number of quantities logged. The rows of the array are labeled by the time points in the Time property, and the columns are labeled by the metadata in the DataInfo property.

#### **Characteristics**

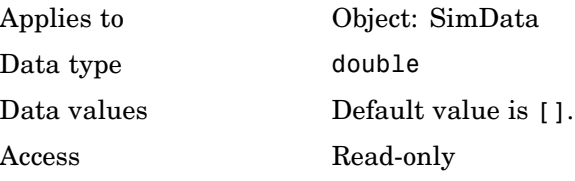

See Also DataInfo, ModelName

### **DataCount**

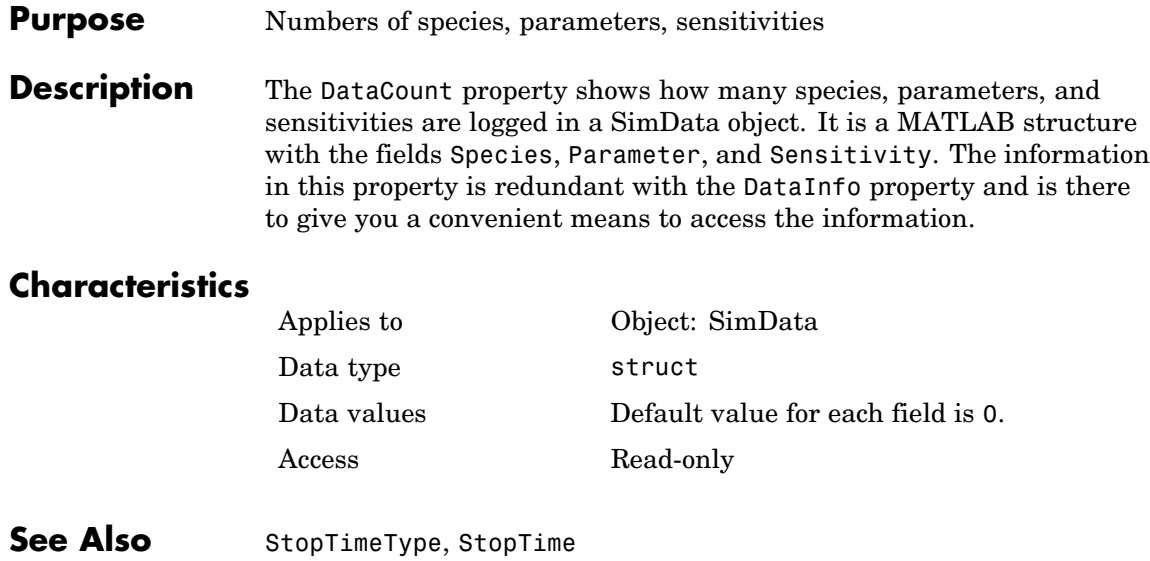
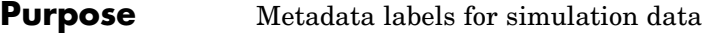

**Description** The DataInfo property contains the metadata that label the columns of the SimData object array. It is an  $n \times 1$  cell array of structures. The ith cell contains metadata labeling the ith column of the SimData object array.

The possible types of structures are:

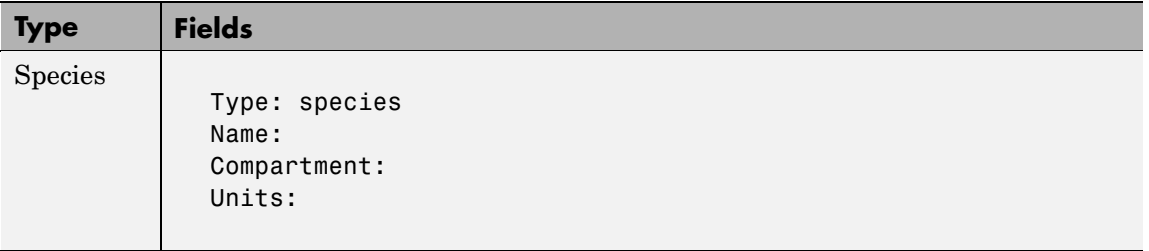

# **DataInfo**

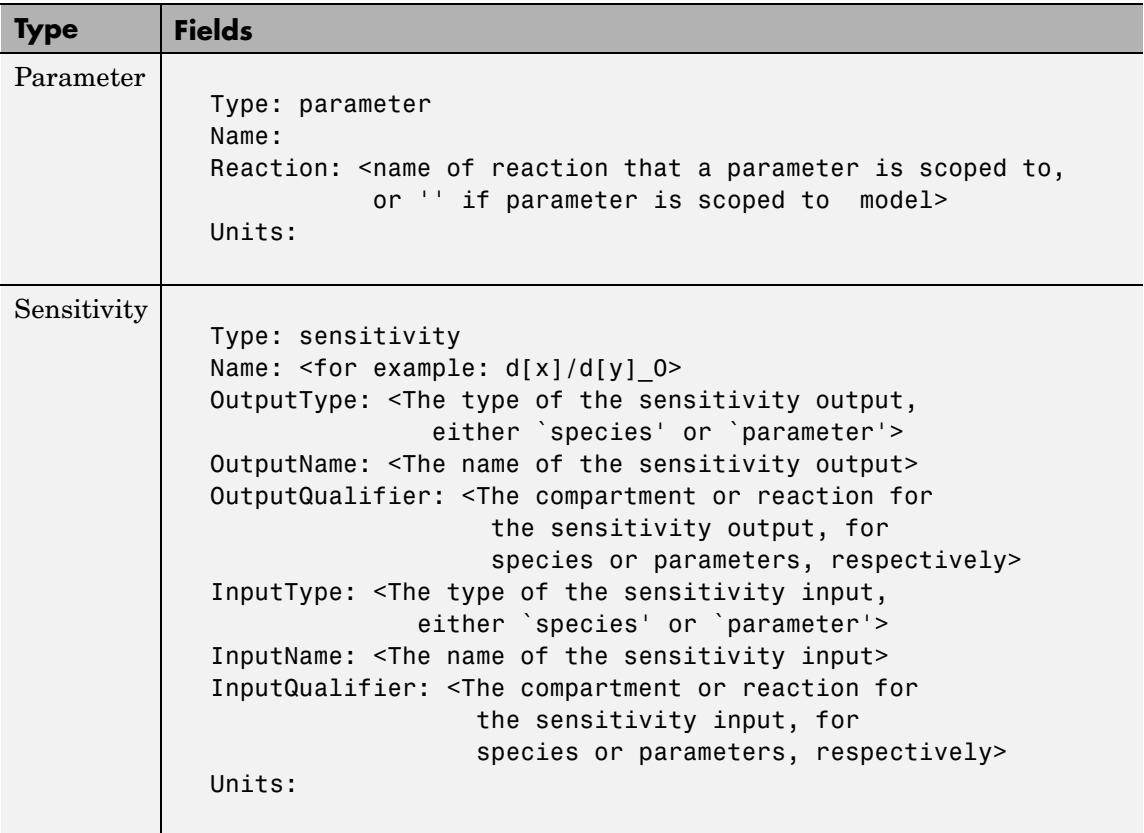

### **Characteristics**

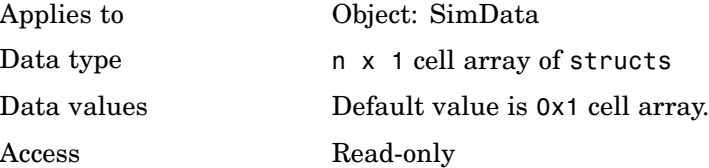

See Also StopTime, StopTimeType

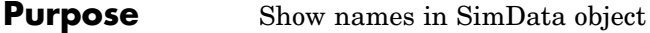

**Description** The DataNames property holds the names labeling the columns of the data matrix in the Data property. The property contains an nx1 array of strings. SimBiology provides this information for your convenience.

### **Characteristics**

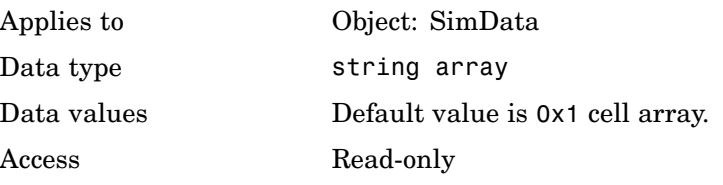

**See Also** StopTimeType, StopTime

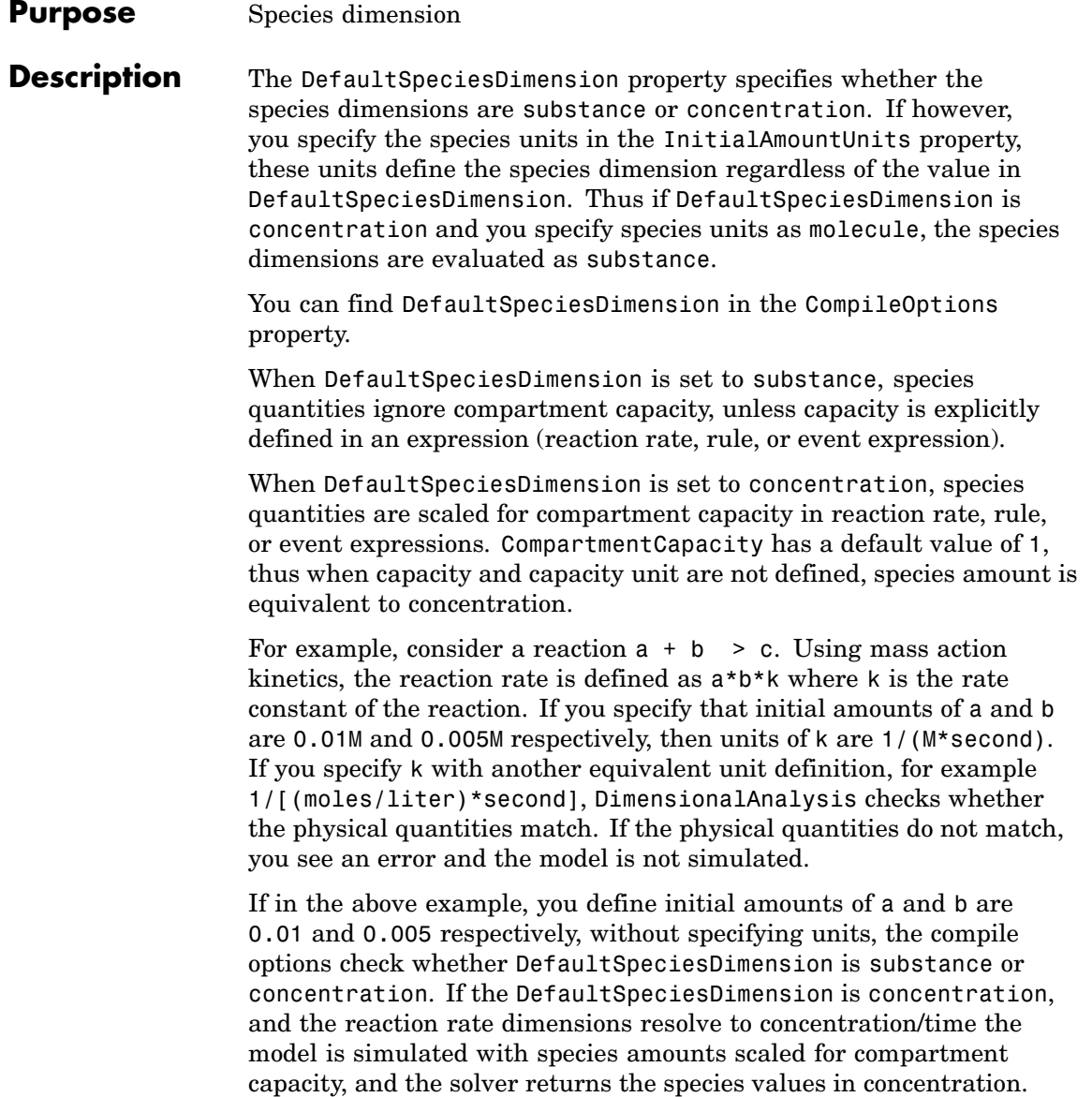

Valid physical quantities for reaction rates are amount/time, mass/time or concentration/time.

### **Characteristics**

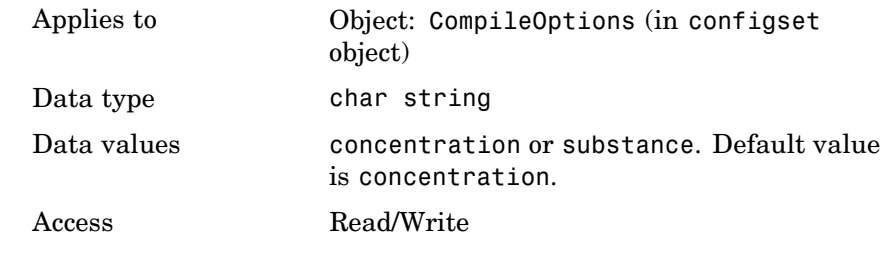

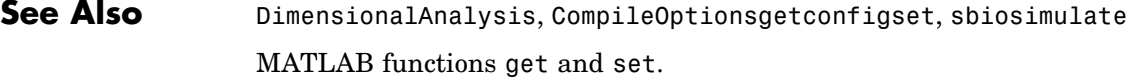

#### **Purpose** Perform dimensional analysis on model

**Description** The DimensionalAnalysis property specifies whether to perform dimensional analysis on the model before simulation. It is a property of the CompileOptions object. CompileOptions holds the model's compile time options and is the object property of the configset object. When DimensionalAnalysis is set to true, SimBiology checks whether the physical quantities of the units involved in reactions and rules, match and are applicable.

> For example, consider a reaction  $a + b > c$ . Using mass action kinetics, the reaction rate is defined as a\*b\*k where k is the rate constant of the reaction. If you specify that initial amounts of a and b are  $0.01M$  and  $0.005M$  respectively, then units of k are  $1/(M*second)$ . If you specify k with another equivalent unit definition, for example 1/[(moles/liter)\*second], DimensionalAnalysis checks whether the physical quantities match. If the physical quantities do not match, you see an error and the model is not simulated.

Unit conversion requires dimensional analysis. If DimensionalAnalysis is off , and you turn UnitConversion on, then DimensionalAnalysis is turned on automatically. If UnitConversion is on and you turn off DimensionalAnalysis, then UnitConversion is turned off automatically.

If you have MATLAB function calls in your model, dimensional analysis ignores any expressions containing function calls and generates a warning.

Valid physical quantities for reaction rates are amount/time, mass/time or concentration/time.

#### **Characteristics**

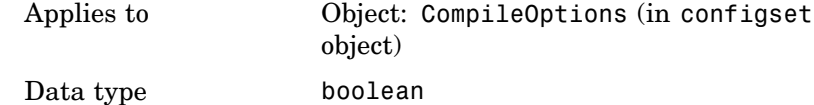

**6-40**

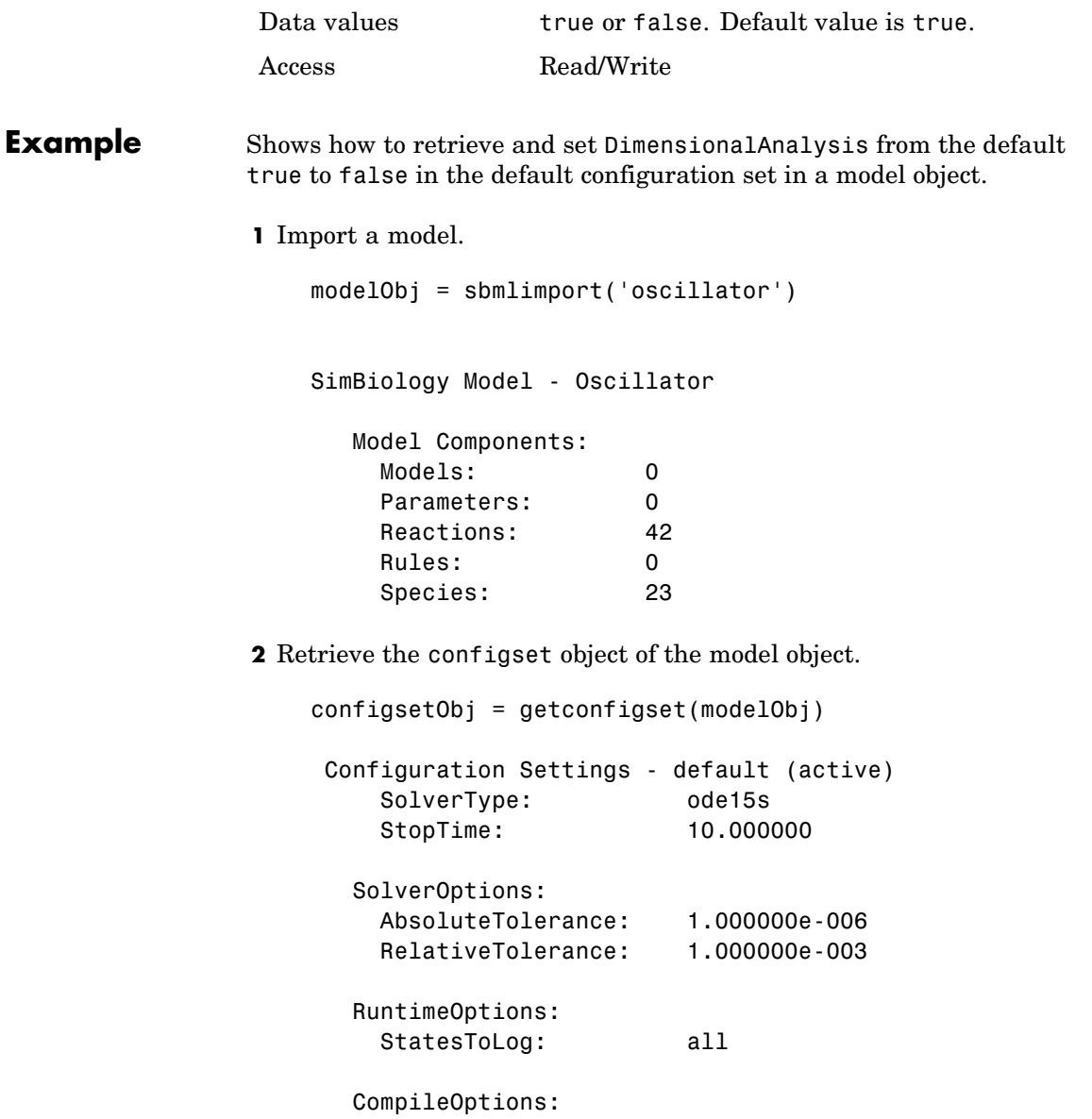

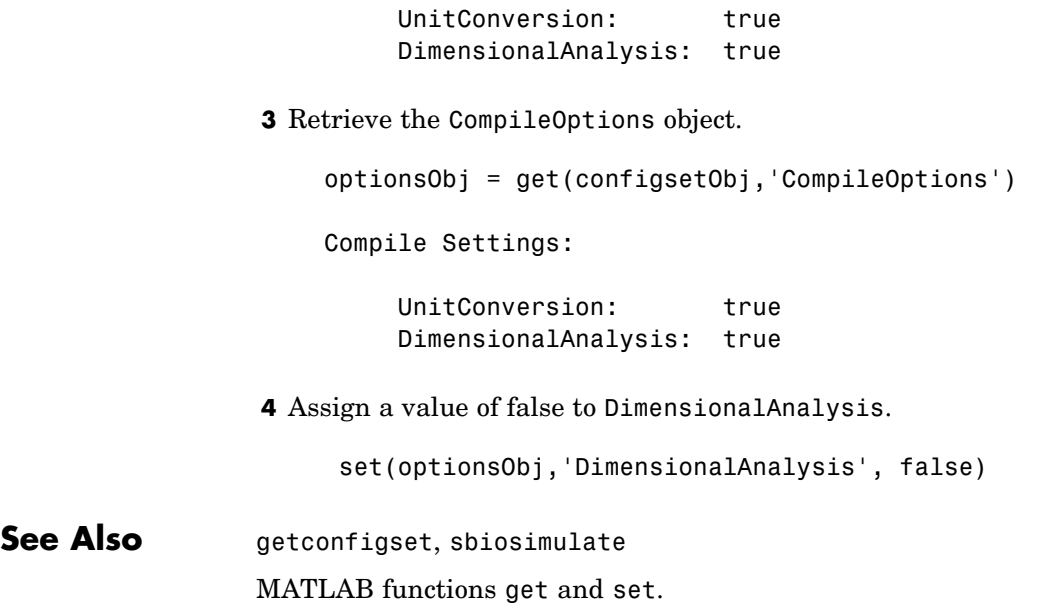

#### **Purpose** Specify explicit or implicit tau error tolerance

**Description** The ErrorTolerance property specifies the error tolerance for the explicit tau and implicit tau stochastic solvers. It is a property of the SolverOptions object. SolverOptions is a property of the configset object. The explicit and implicit tau solvers automatically chooses a time interval (tau) such that the relative change in the propensity function for each reaction is less than the user-specified error tolerance.

> A propensity function describes the probability that the reaction will occur in the next smallest time interval, given the conditions and constraints.

> If the error tolerance is too large, there may not be a solution to the problem and that could lead an error. If the error tolerance is small, the solver will take more steps than when the error tolerance is large leading to longer simulation times. The error tolerance should be adjusted depending upon the problem, but a good value for the error tolerance is between 1 % to 5 %.

#### **Characteristics**

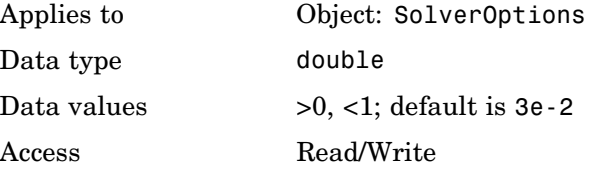

**Example** Shows how to change ErrorTolerance settings.

**1** Retrieve the configset object from the modelObj and change the SolverType to expltau.

modelObj = sbiomodel('cell'); configsetObj = getconfigset(modelObj); set(configsetObj, 'SolverType', 'expltau')

**2** Change the ErrorTolerance to 1e-8.

set(configsetObj.SolverOptions, 'ErrorTolerance', 5.0e-2); get(configsetObj.SolverOptions, 'ErrorTolerance') ans  $=$ 5.000000e-002

See Also LogDecimation, RandomState

#### **Purpose** Event expression

#### **Description** Property of event object that defines what occurs when the event is triggered. Specify cell array of strings.

EventFcns can be any MATLAB assignment or expression that defines what is executed when the event is triggered. All EventFcn expressions are assignments of the form '*objectname* = *expression*', where *objectname* is the name of a valid SimBiology object.

For more information about how SimBiology handles events see, "How SimBiology Evaluates Events" in the SimBiology User's Guide. For examples of event functions see "Specifying Event Functions" in the SimBiology User's Guide.

### **Characteristics**

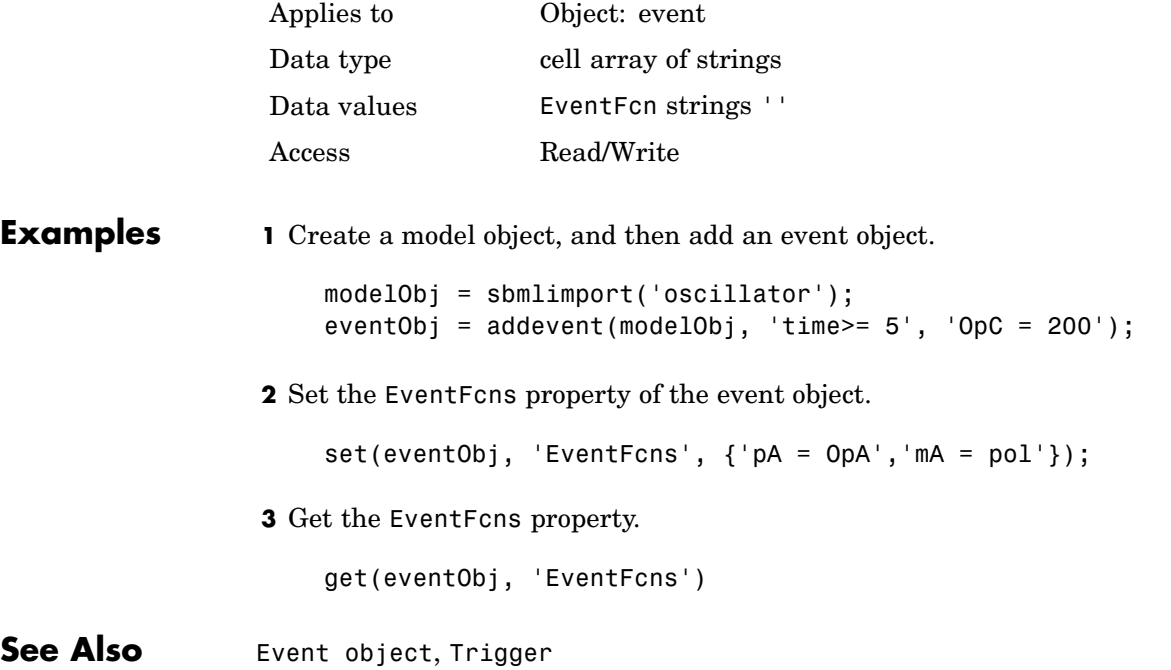

## **Events**

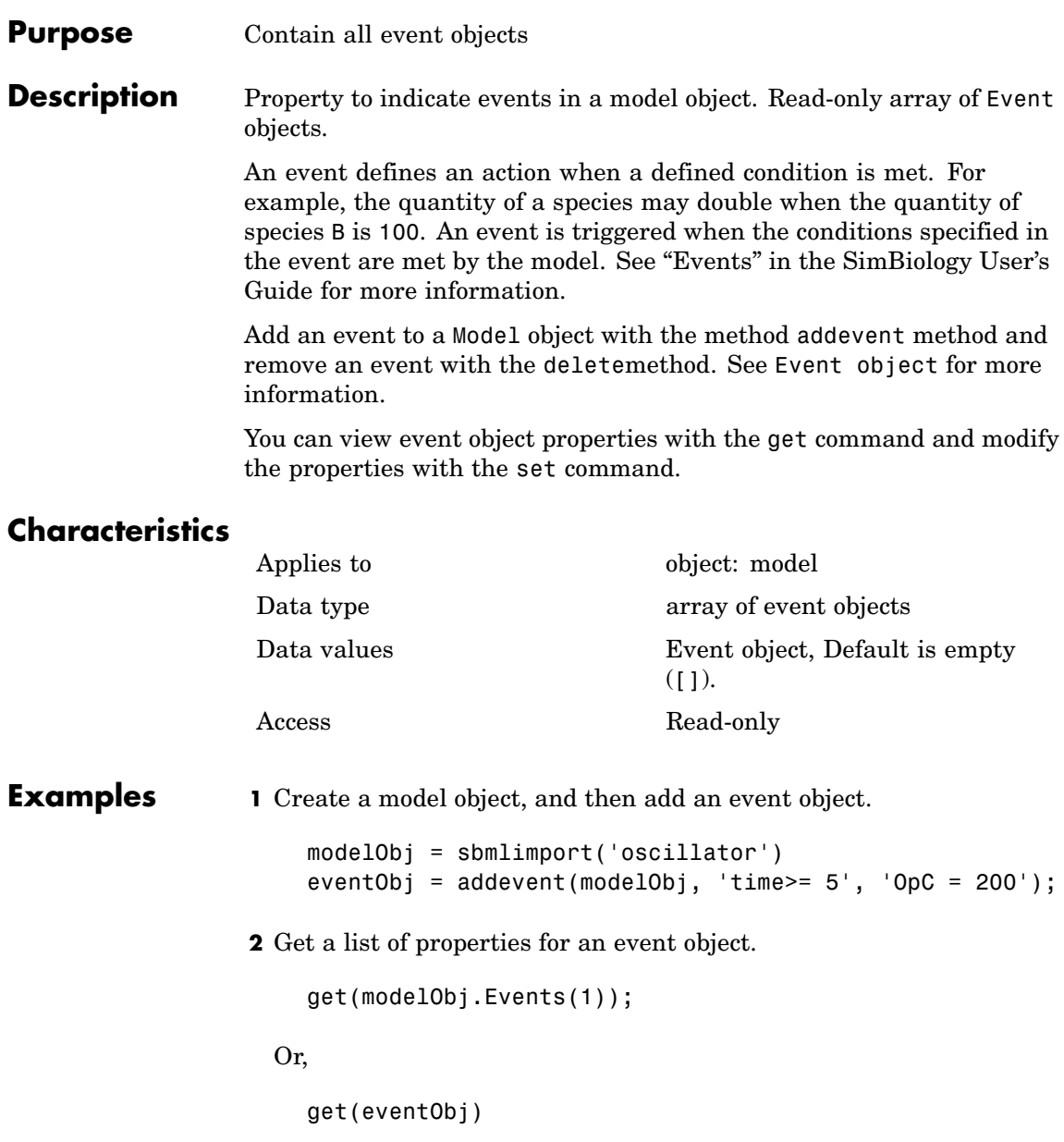

MATLAB displays a list of event properties.

Active: 1 Annotation: '' EventFcns: {'OpC = 200'} Name: '' Notes: '' Parent: [1x1 SimBiology.Model] Tag: '' Trigger: 'time >= 5' TriggerDelay: 0 TriggerDelayUnits: 'second' Type: 'event' UserData: [] **See Also** Model object, Event object, EventFcns, Trigger

# **Exponent**

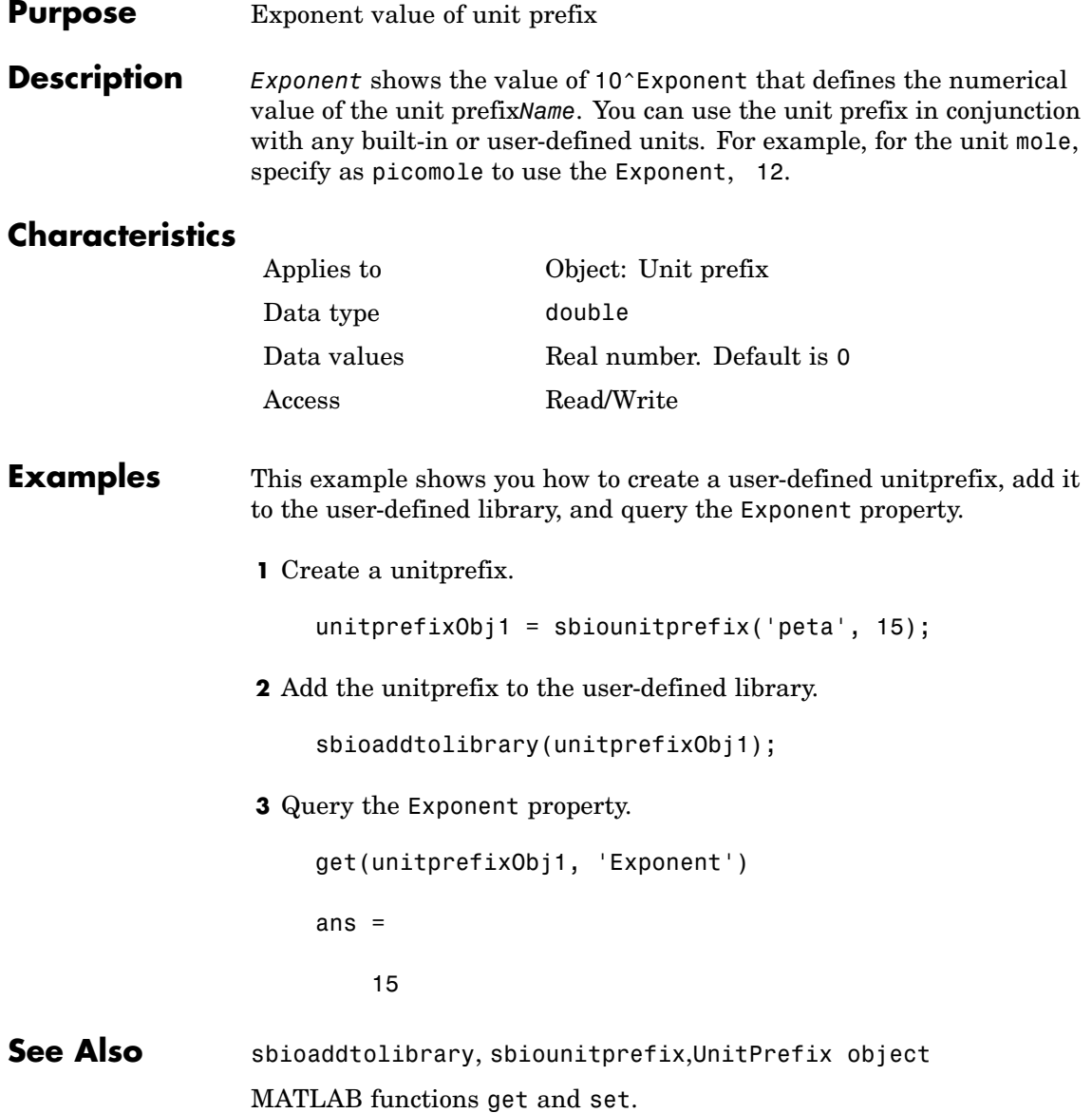

#### <span id="page-374-0"></span>**Purpose** Expression to determine reaction rate equation

**Description** The Expression property indicates the mathematical expression that is used to determine the [ReactionRate](#page-421-0) property of the reaction object. Expression is a reaction rate expression assigned by the abstract kinetic law used by the kinetic law object. The abstract kinetic law being used is indicated by the property [KineticLawName](#page-384-0). You can configure Expression for user-defined abstract kinetic laws but not for builtin abstract kinetic laws. Expression is read-only for kinetic law objects.

#### **Abstract Kinetic Law**

The **abstract kinetic law** provides a mechanism for applying a specific rate law to multiple reactions. It acts as a mapping template for the reaction rate. The abstract kinetic law is defined by a reaction rate expression, which is defined in the property Expression, and the species and parameter variables used in the expression. The species variables are defined in the [SpeciesVariables](#page-456-0) property, and the parameter variables are defined in the [ParameterVariables](#page-410-0)property of the kinetic law object.

If a reaction is using an abstract kinetic law, the ReactionRate property of the reaction object shows the result of a mapping from an abstract kinetic law. To determine ReactionRate the species variables and parameter variables that participate in the reaction rate should be clearly mapped in the kinetic law for the reaction. In this case SimBiology determines the ReactionRate by using theExpression property of the abstract kinetic law object, and by mapping [SpeciesVariableNames](#page-454-0) to SpeciesVariables and [ParameterVariableNames](#page-408-0) to ParameterVariables.

For example, the abstract kinetic law Henri-Michaelis-Menten has

the Expression  $Vm*S/(Km + S)$ , where Vm and Km are defined as parameters in the ParameterVariables property of the abstract kinetic law object, and S is defined as a species in the SpeciesVariable property of the abstract kinetic law object.

By applying the abstract kinetic law Henri-Michaelis-Menten to a reaction A  $\rightarrow$  B with Va mapping to Vm, A mapping to S, and Ka mapping

to Km, the rate equation for the reaction becomes  $Va^*A/(Ka+A)$ .

The exact expression of a reaction using MassAction kinetic law varies depending upon the number of reactants. Thus, for mass action kinetics the Expression property is set to MassAction because In general for mass action kinetics the reaction rate is defined as

$$
r = k \prod_{i=1}^{n_r} [Si]^{\mathfrak{m}_i}
$$

where [Si] is the concentration of the  $i<sup>th</sup>$  reactant,  $m<sub>i</sub>$  is the stoichiometric coefficient of [Si],  $n_r$  is the number of reactants and k is the mass action reaction rate constant.

SimBiology comes with some built-in kinetic laws. Users can also define their own abstract kinetic laws. To find the list of available kinetic laws, use the sbiowhos -kineticlaw command ([sbiowhos](#page-127-0)). You can create an abstract kinetic law with the function sbioabstractkineticlaw and add it to the library using [sbioaddtolibrary](#page-19-0).

#### **Characteristics**

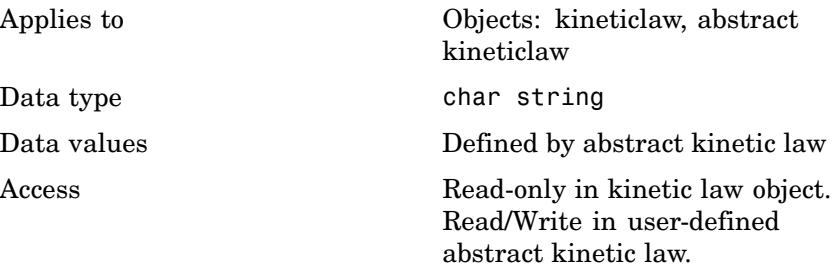

# **Examples Example 1**

Example with Henri-Michaelis-Menten kinetics

**1** Create a model object, and add a reaction object to the model.

```
modelObj = sbiomodel ('my_model');
reactionObj = addreaction (modelObj, 'a + b -> c + d');
```
**2** Define a kinetic law for the reaction object

```
kineticlawObj = addkineticlaw(reactionObj, 'Henri-Michaelis-Menten');
```
**3** Verify that the Expression property for the kinetic law object is Henri-Michaelis-Menten

get (kineticlawObj, 'Expression')

MATLAB returns

ans  $=$ 

 $Vm * S / (Km + S)$ 

**4** The 'Henri-Michaelis-Menten' kinetic law has two parameter variables (Vm and Km) and one species variable (S) that you should set. To set these variables, first create the parameter variables as parameter objects (parameterObj1, parameterObj2) with names Vm\_d, Km\_d, and assign the objects Parent property value to the kineticlawObj. The species object with Name, a is created when reactionObjis created and need not be redefined.

```
parameterObj1 = addparameter(kineticlawObj, 'Vm_d');
parameterObj2 = addparameter(kineticlawObj, 'Km_d');
```
**5** Set the variable names for the kinetic law object

```
set(kineticlawObj, 'ParameterVariableNames', { 'Vm d' 'Km d'});
set(kineticlawObj,'SpeciesVariableNames', {'a'});
```
**6** Verify that the reaction rate is expressed correctly in the reaction object ReactionRate property

```
get (reactionObj, 'ReactionRate')
```
MATLAB returns

```
ans =
```
Vm\_d\*a/(Km\_d+a)

#### **Example 2**

Example with Mass Action kinetics.

**1** Create a model object, then add a reaction object

modelObj = sbiomodel ('my\_model'); reactionObj = addreaction (modelObj, 'a + b -> c + d');

**2** Define a kinetic law for the reaction object

```
kineticlawObj = addkineticlaw(reactionObj, 'MassAction');
get(kineticlawObj, 'Expression')
```
- MATLAB returns
	- ans  $=$
	- MassAction
- **3** Assign the rate constant for the reaction.
	- set (kineticlawObj, 'ParameterVariablenames', 'k');

get (reactionObj, 'ReactionRate')

#### MATLAB returns

- ans  $=$
- k\*a\*b

#### **See Also** Abstract and kinetic law object properties: SpeciesVariables, ParameterVariables

Kinetic law object properties: KineticLawName, Parameters, SpeciesVariableNames, ParameterVariableNames

Reaction object property: ReactionRate

Functions: sbioaddtolibrary, sbiowhos

# **InitialAmount**

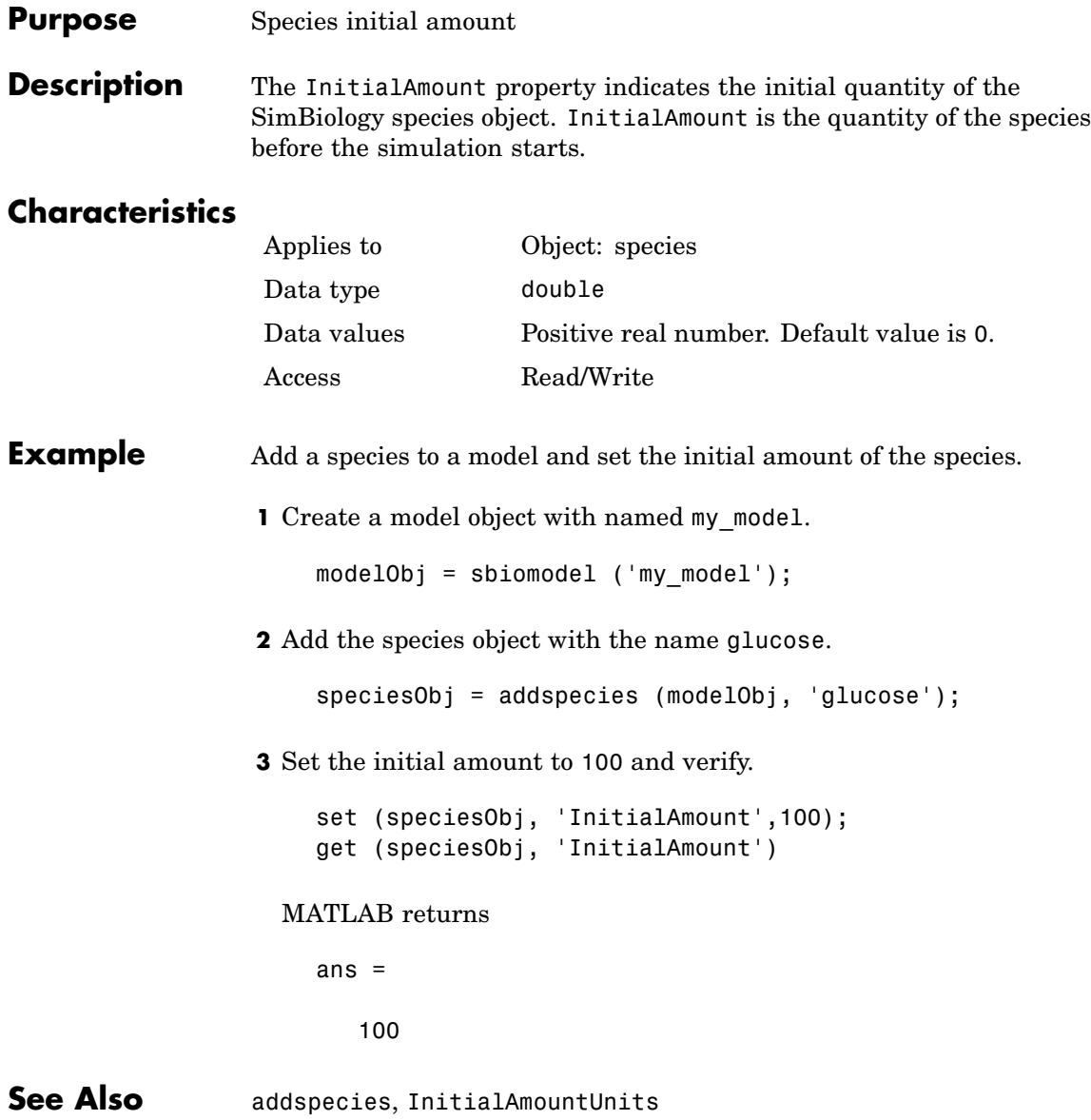

#### **Purpose** Species initial amount units

**Description** The InitialAmountUnits property indicates the unit definition for the InitialAmount property of a species object. InitialAmountUnits can be one of the builtin units. To get a list of the defined units use the [sbioshowunits](#page-100-0) function. If InitialAmountUnits changes from one unit definition to another, the InitialAmount does not automatically convert to the new units. The sbioconvertunits function does this conversion. To add a user-defined unit to the list see [sbioregisterunit](#page-76-0).

> See DefaultSpeciesDimension for more information on specifying dimensions for species quantities. InitialAmountUnits must have corresponding dimensions to CapacityUnits. For example, if the CapacityUnits are meter<sup>2</sup> then species must be amount/meter<sup>2</sup> or amount.

### **Characteristics**

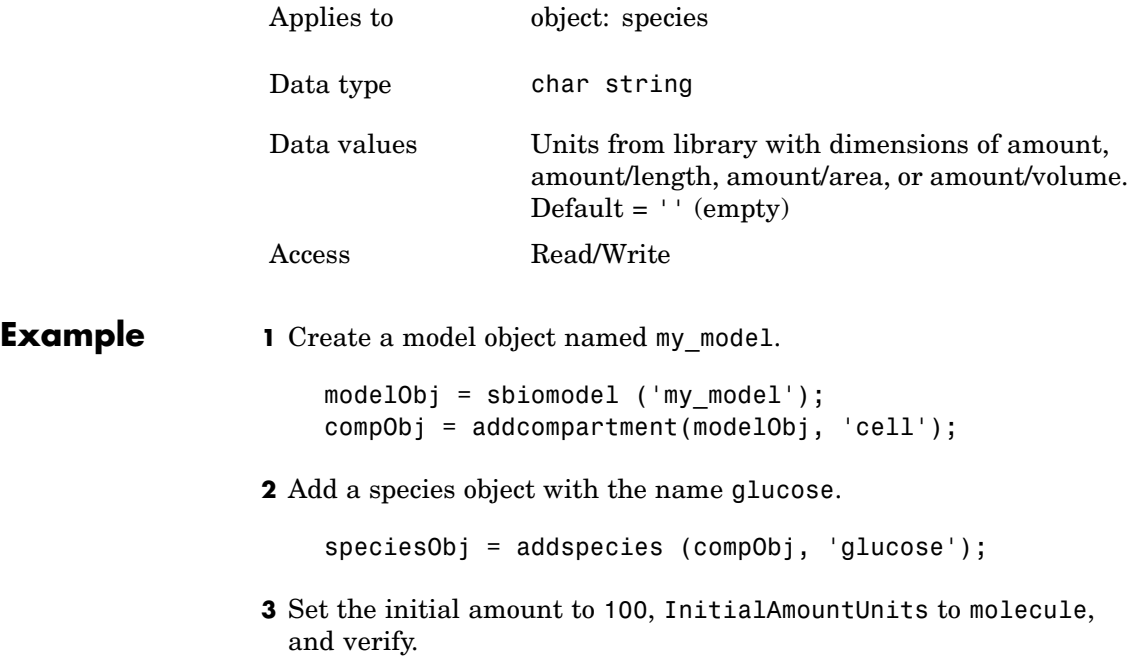

set (speciesObj,'InitialAmountUnits','molecule'); get (speciesObj,'InitialAmountUnits') MATLAB returns ans  $=$ molecule **See Also** DefaultSpeciesDimension, InitialAmount, sbioshowunits,

sbioconvertunits, sbioregisterunit

#### **Purpose** Show kinetic law used for ReactionRate

#### **Description** The KineticLaw property shows the kinetic law that determines the reaction rate specified in the ReactionRate property of the reaction object. This property shows the kinetic law used to define ReactionRate.

KineticLaw can be configured with the [addkineticlaw](#page-165-0) method. The addkineticlaw function configures the ReactionRate based on the KineticLaw and the species and parameters specified in the kinetic law object properties [SpeciesVariableNames](#page-454-0) and [ParameterVariableNames](#page-408-0). SpeciesVariableNames are determined automatically for mass action kinetics.

If the reaction is updated, the ReactionRate is automatically updated only for mass action kinetics. For all other kinetics the SpeciesVariableNames property of the kinetic law object should be reconfigured.

#### **Characteristics**

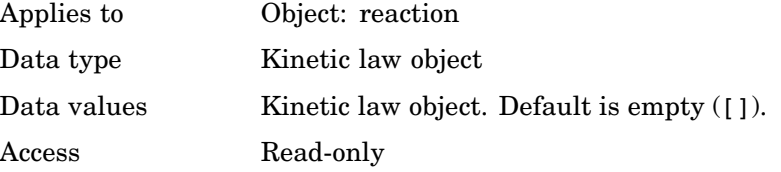

#### **Example** Example with Henri-Michaelis-Menten kinetics

**1** Create a model object, then add a reaction object

```
modelObj = sbiomodel ('my model');reactionObj = addreaction (modelObj, 'a + b -> c + d');
```
**2** Define a kinetic law for the reaction object

kineticlawObj = addkineticlaw(reactionObj, 'Henri-Michaelis-Menten');

# **KineticLaw**

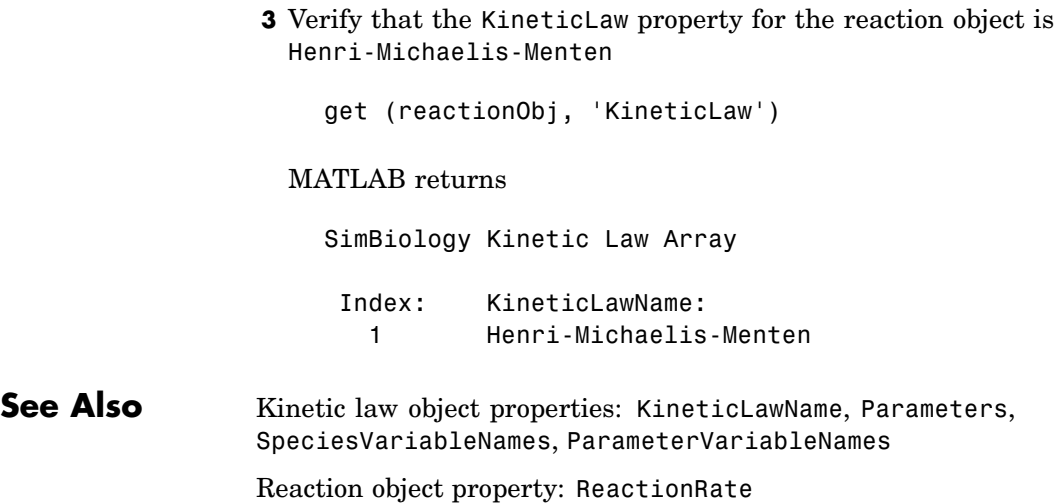

#### <span id="page-384-0"></span>**Purpose** Name of kinetic law applied to reaction

**Description** The KineticLawName property of the kinetic law object indicates the name of the abstract kinetic law applied to the reaction. KineticLawName can be any valid name from the builtin or user-defined abstract kinetic law library. See ["Abstract Kinetic Law" on page 6-49](#page-374-0) for a definition and more information.

> You can find the KineticLawName list in the abstract kinetic law library by using the command sbiowhos -kineticlaw ([sbiowhos](#page-127-0)). You can create an abstract kinetic law with the function sbioabstractkineticlaw and add it to the library using [sbioaddtolibrary](#page-19-0).

#### **Characteristics**

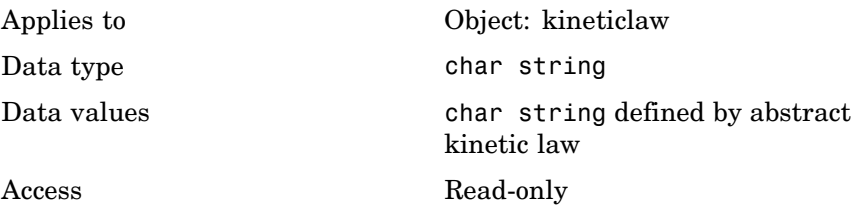

**Examples 1** Create a model object, add a reaction object, and define a kinetic law for the reaction object.

```
modelObj = sbiomodel ('my_model');
reactionObj = addreaction (modelObj, 'a + b -> c + d');
kineticlawObj = addkineticlaw(reactionObj, 'Henri-Michaelis-Menten');
```
**2** Verify KineticLawName of kineticlawObj

```
get (kineticlawObj, 'KineticLawName')
```
#### MATLAB returns

ans  $=$ 

## **KineticLawName**

Henri-Michaelis-Menten

**See Also** Abstract and kinetic law object properties: Expression, SpeciesVariables, ParameterVariables

> Kinetic law object properties: Parameters, SpeciesVariableNames, ParameterVariableNames

Reaction object property: ReactionRate

Functions: sbioaddtolibrary, sbiowhos

#### **Purpose** Specify recorded simulation output frequency

**Description** The LogDecimation property defines how often the simulation data is recorded as output. It is a property of the SolverOptions object. SolverOptions is a property of the configset object. LogDecimation is available for ssa, expltau, and inmpltau solvers.

> Use LogDecimation to specify how frequently you want to record the output of the simulation. For example, if the LogDecimation is set to 1, for the command  $(t,x)$  = sbiosimulate(modelObj), at each simulation step the time will be logged in t and the quantity of each logged species will be logged as a row in x. If LogDecimation is 10, then every 10th simulation step will be logged in t and x.

#### **Characteristics**

**Example** 

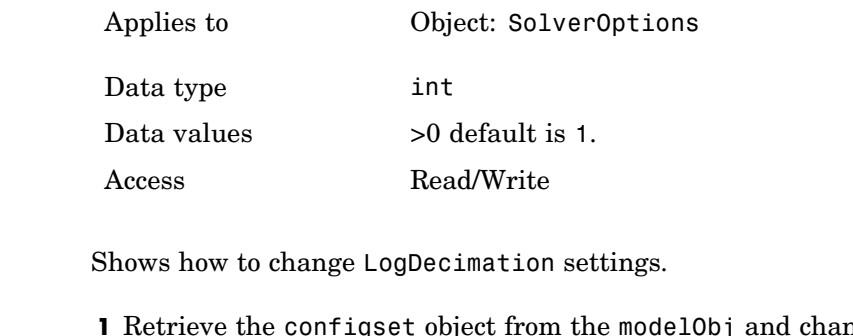

**1** Retrieve the configset object from the modelObj and change the SolverType to expltau

modelObj = sbiomodel('cell');  $configsetObj = getconfigset(modelObj);$ set(configsetObj, 'SolverType', 'expltau')

**2** Change the LogDecimation to 10.

```
set(configsetObj.SolverOptions, 'LogDecimation', 10);
get(configsetObj.SolverOptions, 'LogDecimation')
```

```
ans =
```
# **LogDecimation**

10

See Also **ErrorTolerance, RandomState** 

#### **Purpose** Specify nonlinear solver maximum iterations in implicit tau

#### **Description** The MaxIterations property specifies the maximum number of iterations for the nonlinear solver in impltau. It is a property of the SolverOptions object. SolverOptions is a property of the configset object.

The implicit tau solver in SimBiology internally uses a nonlinear solver to solve a set of algebraic nonlinear equations at every simulation step. Starting with an initial guess at the solution, the nonlinear solver iteratively tries to find the solution to the algebraic equations. The closer the initial guess is to the solution, the fewer the iterations the nonlinear solver will take before it finds a solution. MaxIterations specifies the maximum number of iterations the nonlinear solver should take before it issues a "failed to converge" error. If you get this error, during simulation try increasing MaxIterations. The default value of MaxIterations is 15.

#### **Characteristics**

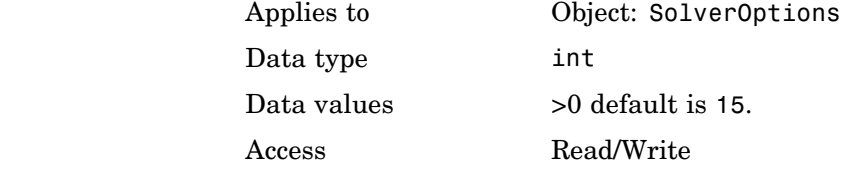

#### **Example** Shows how to change MaxIterations settings.

**1** Retrieve the configset object from the modelObj and change the SolverType to impltau.

```
modelObj = sbiomodel('cell');
configsetObj = getconfigset(modelObj);
set(configsetObj, 'SolverType', 'impltau');
```
**2** Change the MaxIterations to 25.

```
set(configsetObj.SolverOptions, 'MaxIterations', 25);
```
get(configsetObj.SolverOptions, 'MaxIterations') ans = 25 See Also **ErrorTolerance, LogDecimation, RandomState** 

#### **Purpose** Specify upper bound on solver step size

**Description** The MaxStep property specifies the size of the bounds on the size of the time steps. If the differential equation has periodic coefficients or solutions, it might be a good idea to set MaxStep to some fraction (such as 1/4) of the period. This guarantees that the solver does not enlarge the time step too much and step over a period of interest. For more information on MaxStep, see odeset in the MATLAB documentation.

#### **Characteristics**

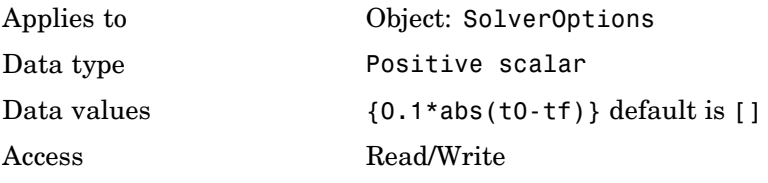

**See Also** SimBiology property RelativeTolerance MATLAB function odeset

# **ModelName**

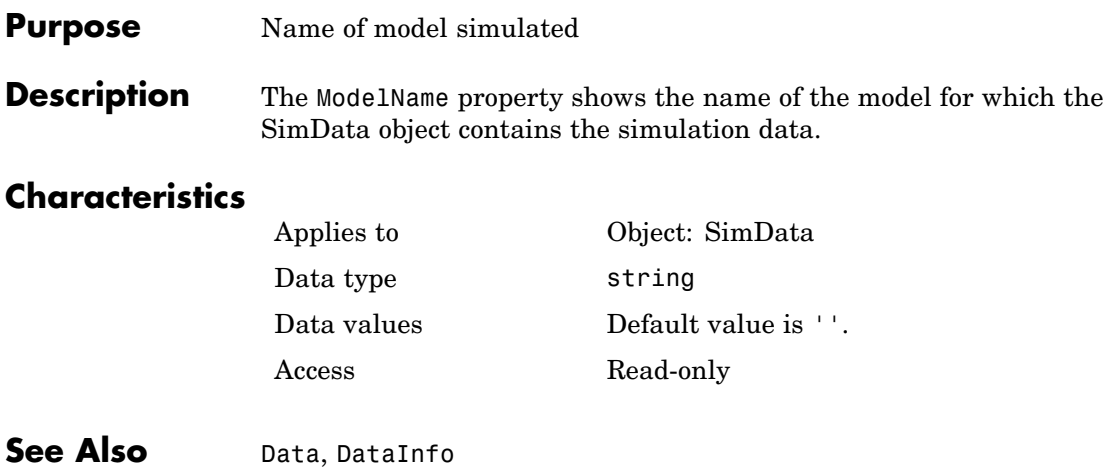

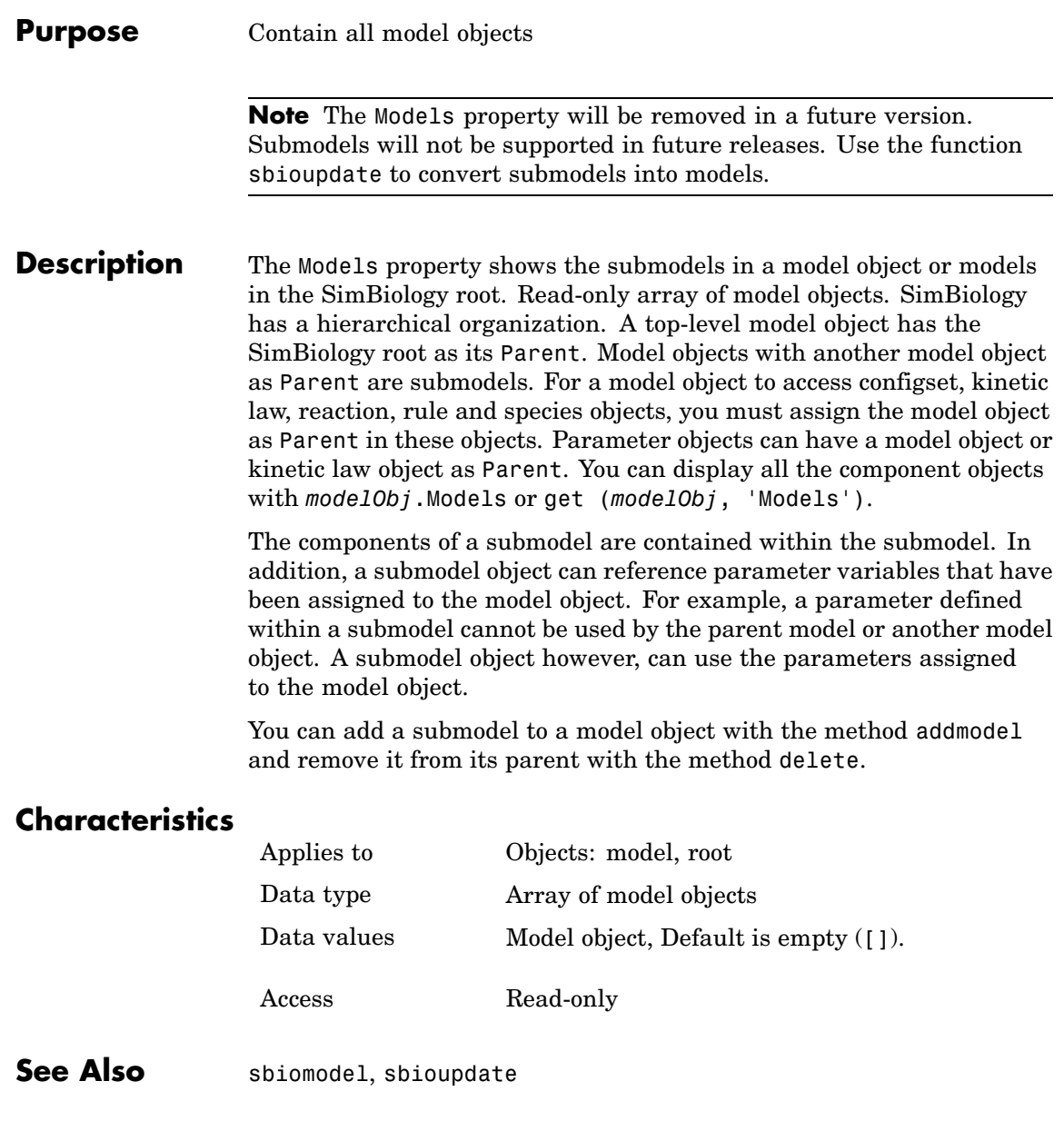

# **Multiplier**

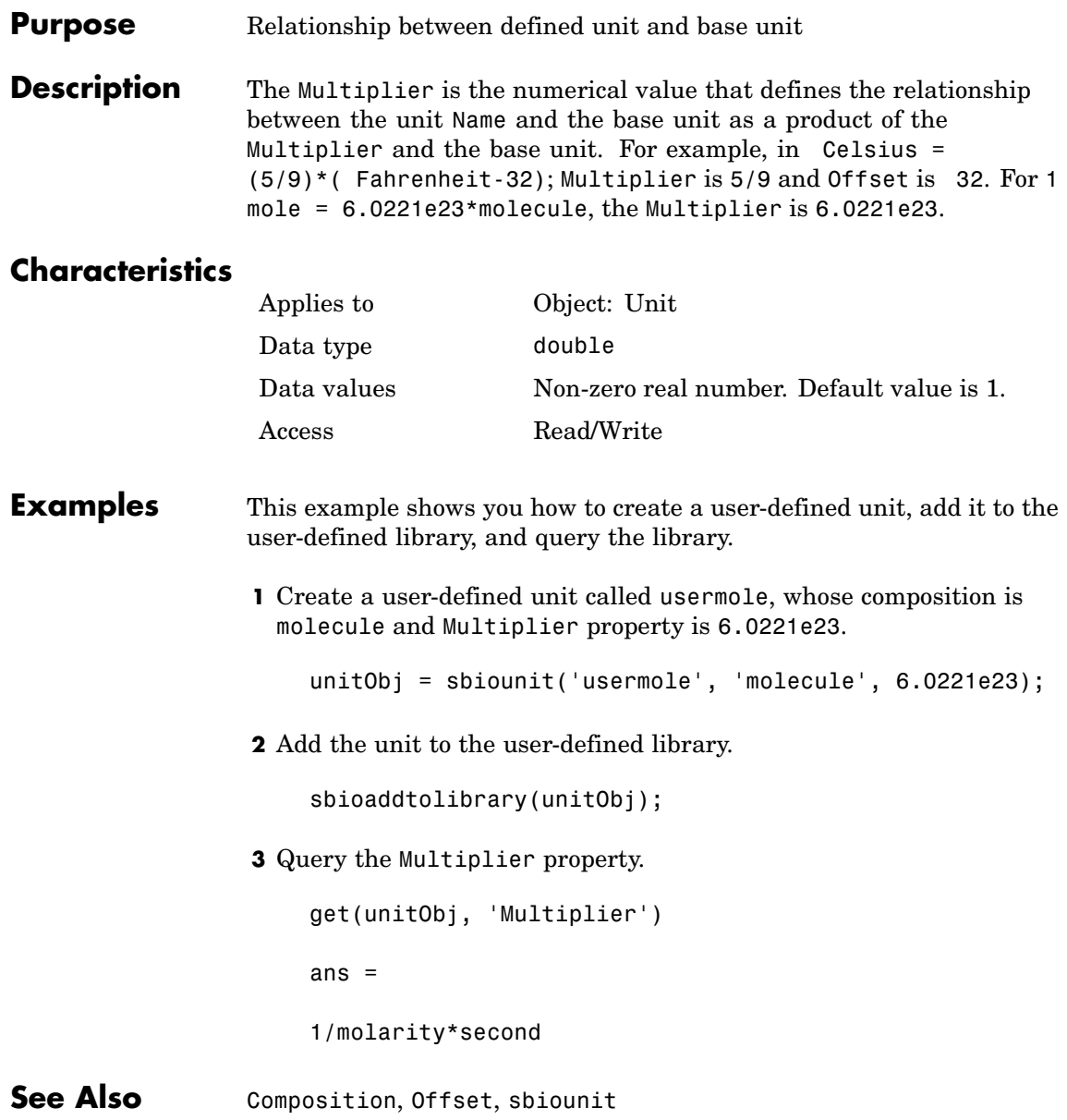

MATLAB functions get and set.

### **Name**

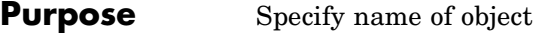

**Description** The Nameproperty identifies a SimBiology object. Compartments, species, parameters, and model objects can be referenced by other objects using the Name property, therefore Name must be unique for these objects. However, species names need only be unique within each compartment. Parameter names must be unique within a model (if at the model-level), or within each kinetic law (if at the kinetic law level). This means that you can have non-unique species names if the species are in different compartments, and non-unique parameter names if the parameters are in different kinetic laws or at different levels. Note that having non-unique parameter names can cause the model to have shadowed parameters and that may not be best modeling practice. For more information on levels of parameters see "Definition of Parameter Scope" in the SimBiology User's Guide.

> Use the function sbioselect to find an object with the same Name property value.

In addition, note the following constraints and reserved characters for the Name property in objects :

- **•** Models names cannot be empty.
- **•** Parameters names cannot be empty, or have the name time.
- **•** If you have a parameter, a species, or compartment name that is not a valid MATLAB variable name, when you write an event function, an event trigger, a reaction, reaction rate equation, or a rule you must enclose that name in square brackets . For example, enclose [DNA polymerase+] within brackets. In addition, if you have the same species in multiple compartments you must qualify the species with the compartment name. For example nucleus.[DNA polymerase+], [nuclear complex].[DNA polymerase+].
- **•** Species and compartments names cannot be empty and note the following reserved words, characters and constraints:
- **-** The literal words null and time. Note that you can specify species names with these words contained within the name. For example nullaminoacids, or nullnucleotides.
- **-** The characters ->, < >,[, and].

For more information on valid MATLAB variable names see genvarname and isvarname.

## **Characteristics**

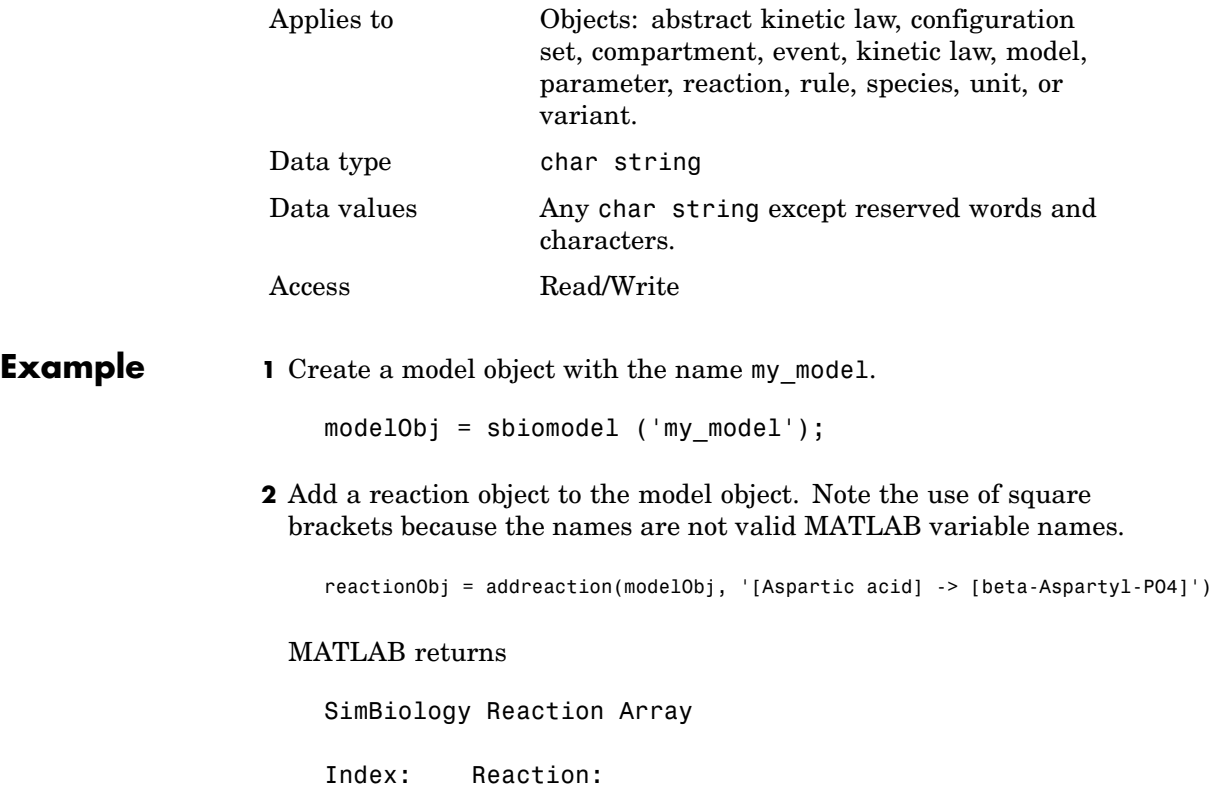

- 1 [Aspartic acid] -> [beta-Aspartyl-PO4]
- **3** Set reaction Name and verify

## **Name**

```
set (reactionObj, 'Name', 'Aspartate kinase reaction');
                     get (reactionObj, 'Name')
                   MATLAB returns
                      ans =Aspartate kinase reaction
See Also Functions - sbiomodel, sbiounit, sbiounitprefix
                 Methods — addcompartment, addkineticlaw, addmodel, addparameter,
                 addreaction, addrule, addspecies
```
#### **Purpose** Specify normalization type for sensitivity analysis

**Description** Normalization is a property of the SensitivityAnalysisOptions object. SensitivityAnalysisOptions is a property of the configuration set object. Use Normalization to specify the normalization for the computed sensitivities.

> The following values let you specify the type of normalization; the examples show you how sensitivities of a species x with respect to a parameter k are calculated for each normalization type:

**•** 'None' specifies no normalization.

$$
\frac{dx(t)}{dk}
$$

**•** 'Half' specifies normalization relative to the numerator (species quantity) only.

$$
\left(\frac{1}{x(t)}\right)\left(\frac{dx(t)}{dk}\right)
$$

**•** 'Full' specifies that the data should be made dimensionless.

$$
\left(\frac{k}{x(t)}\right)\!\!\left(\frac{dx(t)}{dk}\right)
$$

## **Characteristics**

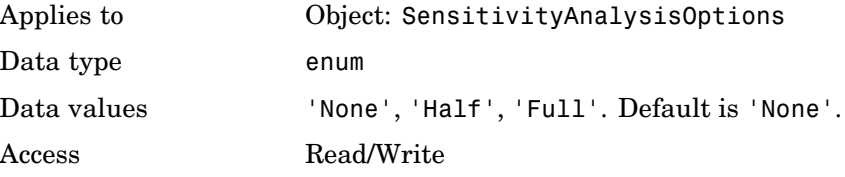

See Also **ParameterInputFactors, SensitivityAnalysis**, SensitivityAnalysisOptions, SpeciesInputFactors

## **Notes**

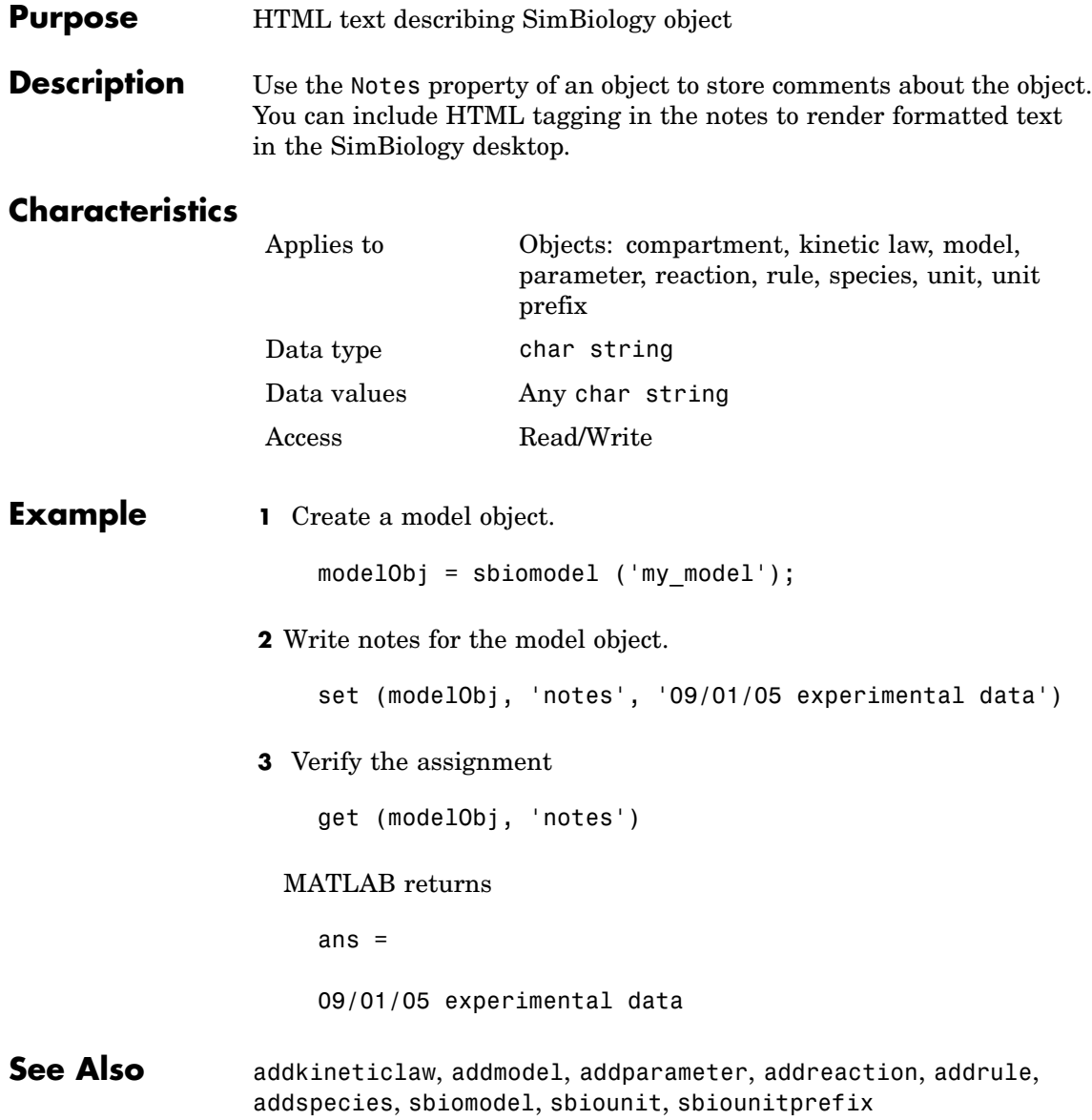

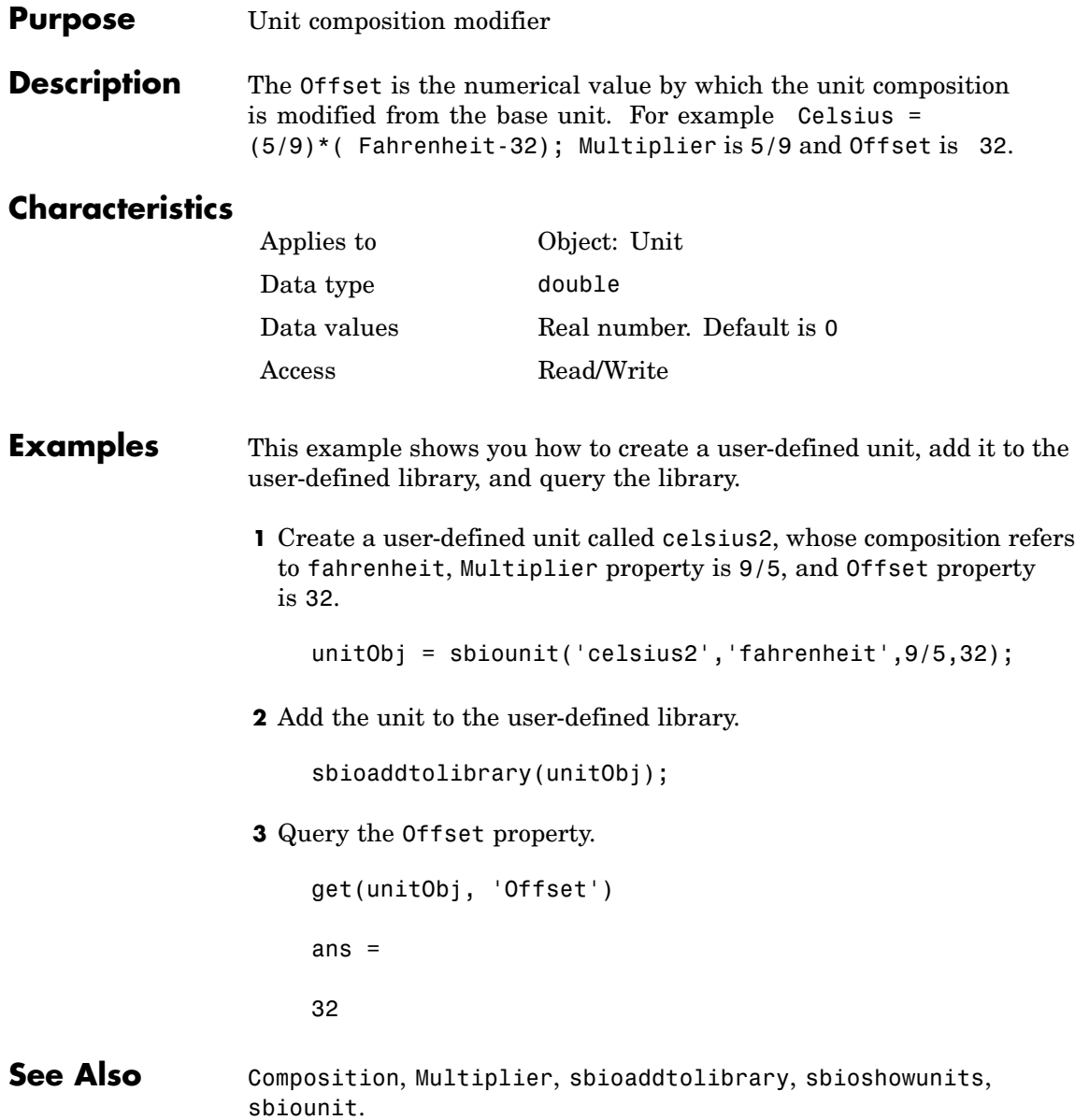

MATLAB functions get and set.

#### **Purpose** Owning compartment

**Description** Owner shows you the SimBiology compartment object that owns the compartment object. In the compartment object the Owner property shows you whether the compartment resides within another compartment. The Compartments property indicates whether other compartments reside within the compartment. You can add a compartment object using the method addcompartment.

#### **Characteristics**

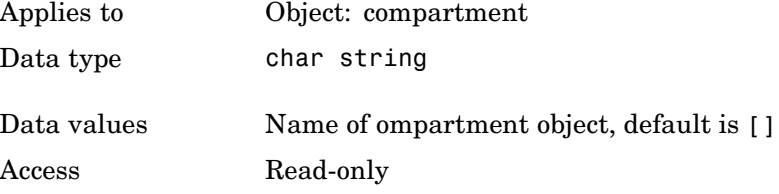

**Examples 1** Create a model object (modelObj).

modelObj = sbiomodel('cell');

**2** Add two compartments to the model object.

compartmentObj1 = addcompartment(modelObj, 'nucleus'); compartmentObj2 = addcompartment(modelObj, 'mitochondrion');

**3** Add a compartment to one of the compartment objects.

compartmentObj3 = addcompartment(compartmentObj2, 'matrix');

**4** Display the Owner property in the compartment objects.

get(compartmentObj3, 'Owner')

The result shows you the owning compartment and it's components:

SimBiology Compartment - mitochondrion

```
Compartment Components:
 Capacity: 1
 CapacityUnits:
 Compartments: 1
 ConstantCapacity: true
 Owner:
 Species: 0
```
**See Also** Parent, Compartments

#### **Purpose** Specify parameter input factors for sensitivity analysis

**Description** ParameterInputFactors is a property of the SensitivityAnalysisOptions object. SensitivityAnalysisOptions is a property of the configuration set object. Use ParameterInputFactors to specify the parameters with respect to which you want to compute the sensitivities of the species states in your model. When you simulate a model with SensitivityAnalysis enabled in the active configuration set object, SimBiology returns the computed sensitivities of the species specified in StatesToLog. For a description of the output, see the SensitivityAnalysisOptions property description.

## **Characteristics**

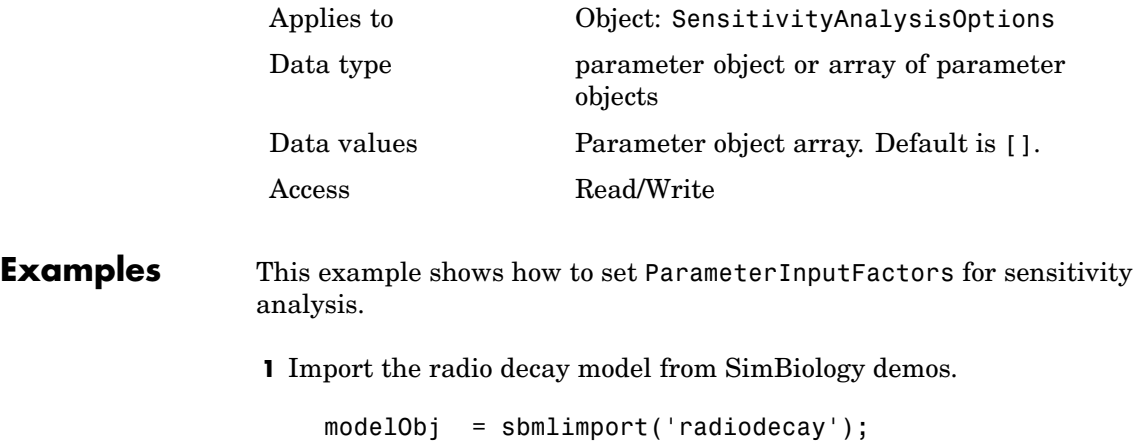

**2** Retrieve the configuration set object from modelObj.

 $configsetObj = getconfigset(modelObj);$ 

**3** Add a parameter to the ParameterInputFactors property and display. Use the sbioselect function to retrieve the parameter object from the model.

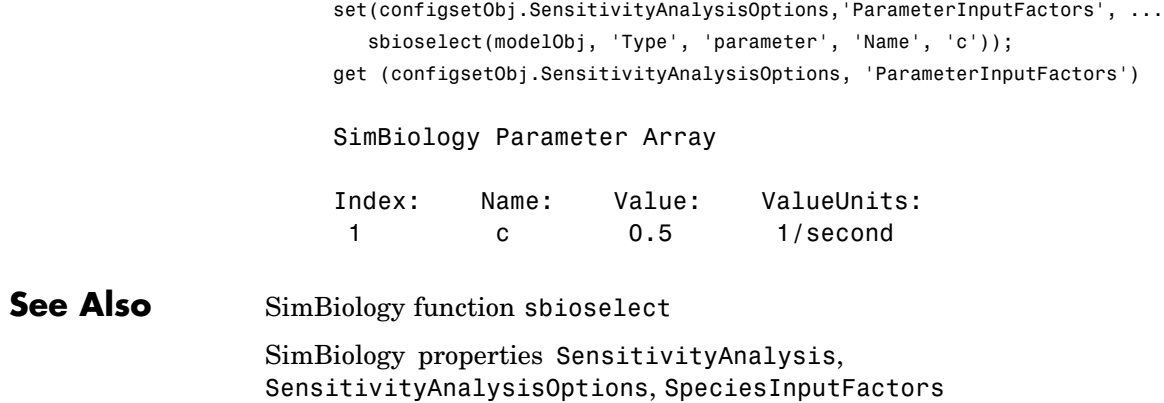

#### **Purpose** Array of parameter objects

#### **Description** The Parameters property indicates the parameters in a Model, or KineticLaw object. Read-only array of Parameter objects. Display with modelObj.Parameters or get(modelObj, 'Parameters').

The scope of a parameter object is hierarchical and is defined by the parameter's parent. If a parameter is defined with a kinetic law object as its parent, then only the kinetic law object can use the parameter. If a parameter object is defined with a model object as its parent, then components such as rules, events and kinetic laws (reaction rate equations) can use the parameter.

You can add a parameter to a model object, or kinetic law object with the method [addparameter](#page-176-0) and delete it with the method [delete](#page-213-0).

You can view parameter object properties with the get command and configure properties with the set command.

## **Characteristics**

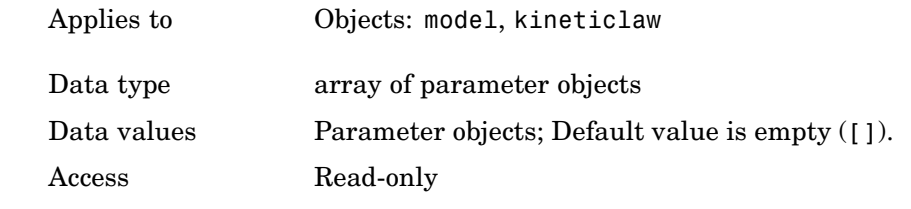

### **Example 1** Create a model object, then add a reaction object

modelObj = sbiomodel ('my\_model'); reactionObj = addreaction (modelObj, 'a + b -> c + d');

**2** Define a kinetic law for the reaction object

kineticlawObj = addkineticlaw(reactionObj, 'MassAction');

**3** Add a parameter and assign it to the kinetic law object (kineticlawObj);

parameterObj1 = addparameter (kineticlawObj, 'K1'); get (kineticlawObj, 'Parameters') SimBiology Parameter Array Index: Name: Value: ValueUnits: 1 K1 1 **4** Add a parameter and assign it to the model object (modelObj); parameterObj1 = addparameter(modelObj, 'K2'); get(modelObj, 'Parameters') SimBiology Parameter Array Index: Name: Value: ValueUnits: 1 K2 1 **See Also** addparameter, delete, sbioparameter MATLAB functions get and set

#### **Purpose** Cell array of reaction rate parameters

#### **Description** The ParameterVariableNames property shows the parameters used by the kinetic law object to determine the [ReactionRate](#page-421-0) equation in the reaction object. Use [setparameter](#page-291-0) to assign ParameterVariableNames. When you assign species to ParameterVariableNames, SimBiology maps these parameter names to [ParameterVariables](#page-410-0) in the kinetic law object.

If the reaction is using a kinetic law the ReactionRate property of a reaction object shows the result of a mapping from an [abstract](#page-374-0) kinetic law. The ReactionRate is determined by the kinetic law object Expression property by mapping ParameterVariableNames to ParameterVariables and SpeciesVariableNames to SpeciesVariables.

### **Characteristics**

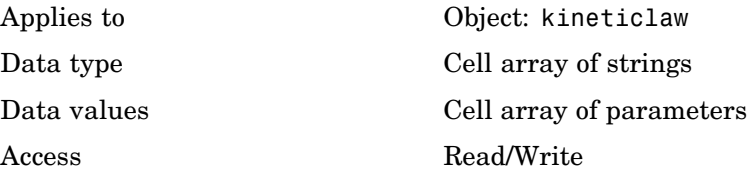

**Example** Create a model, add a reaction, and assign the SpeciesVariableNames for the reaction rate equation.

**1** Create a model object, and then add a reaction object.

modelObj = sbiomodel('my\_model'); reactionObj = addreaction(modelObj, 'a  $\rightarrow$  c + d');

**2** Create a kinetic law object for the reaction object, of type 'Henri-Michaelis-Menten'

kineticlawObj = addkineticlaw(reactionObj, 'Henri-Michaelis-Menten');

reactionObj KineticLaw property is configured to kineticlawObj.

**3** The 'Henri-Michaelis-Menten' kinetic law has two parameter variables (Vm and Km) that should to be set. To set these variables,

```
setparameter(kineticlawObj,'Vm', 'Va');
setparameter(kineticlawObj,'Km', 'Ka');
```
**4** Verify that the parameter variables are correct.

```
get (kineticlawObj, 'ParameterVariableNames')
```
MATLAB returns

```
ans =
```

```
'Va' 'Ka'
```
**See Also** Reaction object property: ReactionRate Abstract kinetic law object and kinetic law object properties: Expression, SpeciesVariables, ParameterVariables Kinetic law object property: SpeciesVariableNames Method: setparameter

#### <span id="page-410-0"></span>**Purpose** Parameters in abstract kinetic law

**Description** The ParameterVariables property shows the parameter variables that are used in the [Expression](#page-374-0) property of the abstract kinetic law object. Used to determine the [ReactionRate](#page-421-0) equation in the reaction object. Use the MATLAB function set to assign ParameterVariables to an abstract kinetic law. For more information see [abstract kinetic law.](#page-374-0)

#### **Characteristics**

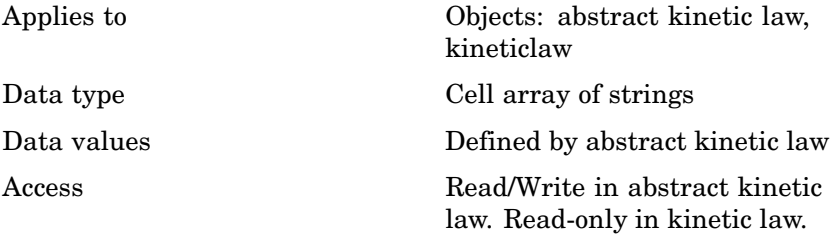

**Example** Create a model, add a reaction and assign the SpeciesVariableNames for the reaction rate equation.

**1** Create a model object, then add a reaction object

```
modelObj = sbiomodel('my_model');
reactionObj = addreaction(modelObj, 'a \rightarrow c + d');
```
**2** Create a kinetic law object for the reaction object, of the type 'Henri-Michaelis-Menten'

kineticlawObj = addkineticlaw(reactionObj, 'Henri-Michaelis-Menten');

reactionObj KineticLaw property is configured to kineticlawObj.

**3** The 'Henri-Michaelis-Menten' kinetic law has two parameter variables.

get (kineticlawObj, 'ParameterVariables')

MATLAB returns ans  $=$ 'Vm' 'Km' **See Also** Reaction object property: ReactionRate Abstract kinetic law object and kinetic law object properties: Expression, SpeciesVariables Kinetic law object property: SpeciesVariableNames, ParameterVariableNames Method: setparameter MATLAB function set

### **Purpose** Indicate parent object

#### **Description** The Parent property indicates the parent object for a SimBiology object (read-only). The Parent property indicates accessibility of the object. The object is accessible to the Parent object and other objects within the Parent object. The value of Parent depends on the type of object and how it was created. All models always have the SimBiology root as the Parent.

#### **More Information**

The following table shows you the different objects and the possible Parent value.

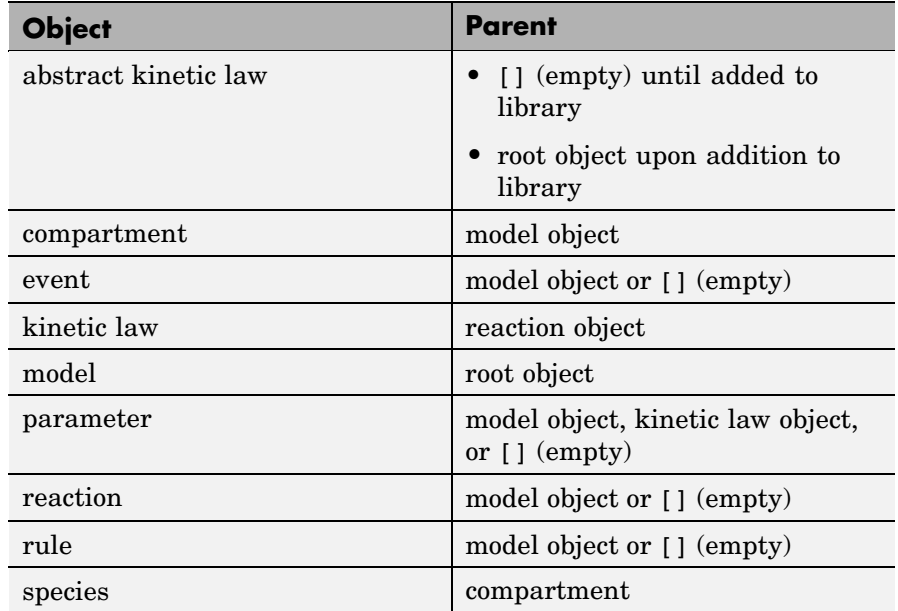

## **Parent**

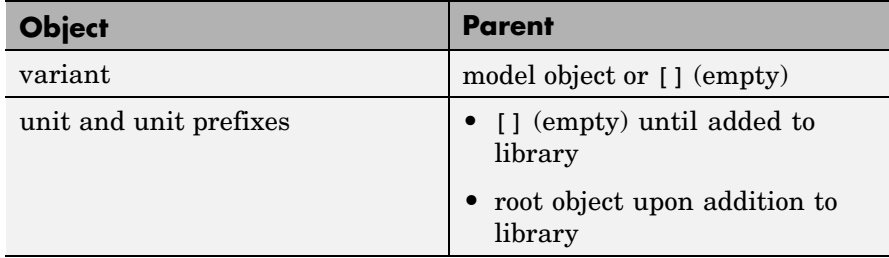

## **Characteristics**

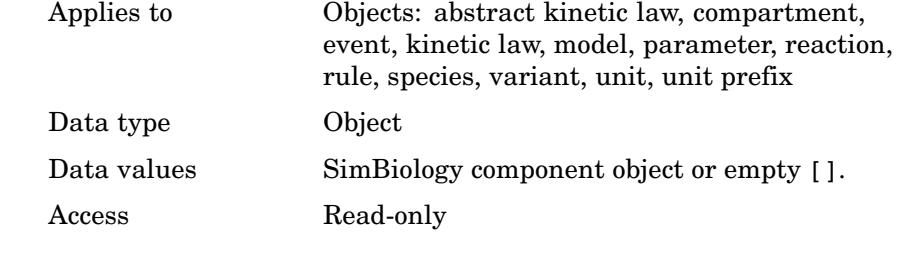

**See Also** sbiomodel, addkineticlaw, addmodel, addparameter, addreaction

#### **Purpose** Array of reaction products

**Description** The Products property contains an array of SimBiology.Species objects.

> Products is a 1-by-n species object array that indicates the species that are changed by the reaction. If the Reaction property is modified to use a different species, the Products property is updated accordingly.

> You can add product species to the reaction with [addproduct](#page-181-0) function. You can remove product species from the reaction with [rmproduct](#page-271-0). You can also update reaction products by setting the Reaction property with the functionset.

## **Characteristics**

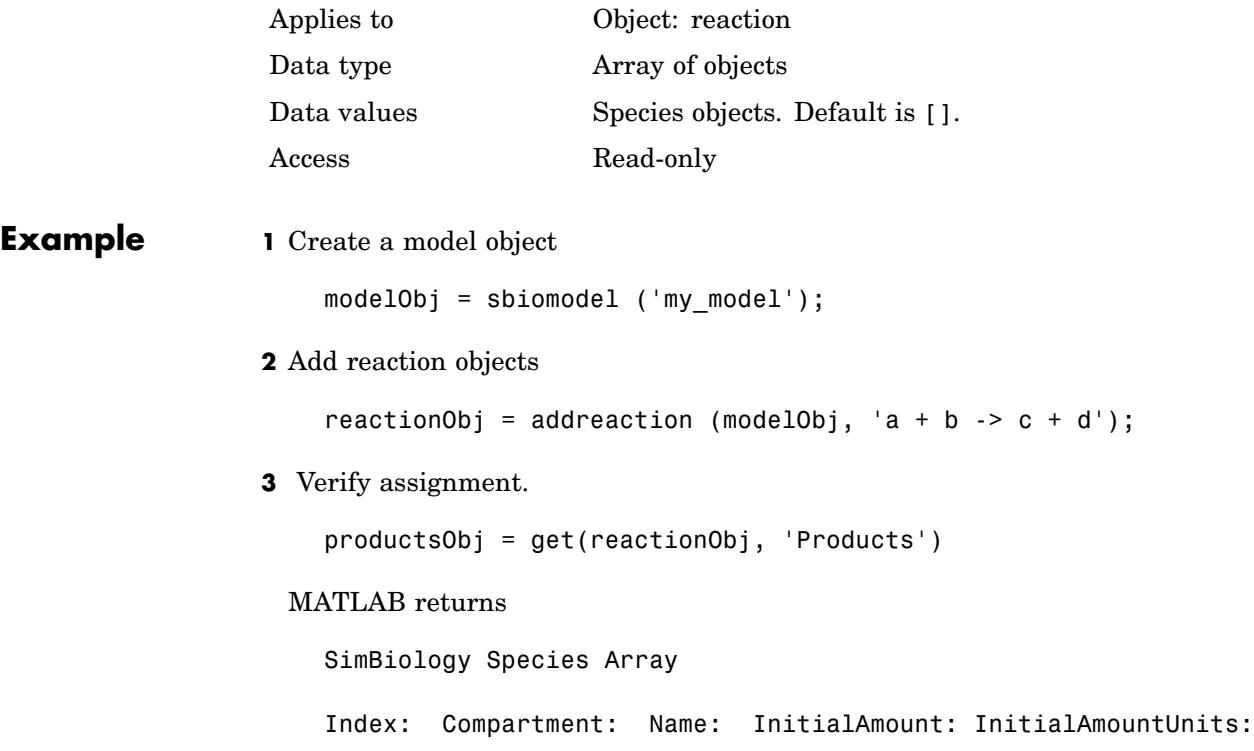

# **Products**

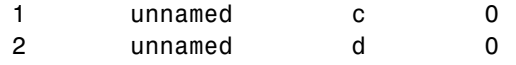

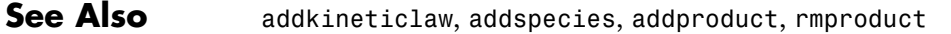

#### **Purpose** Set random number generator

#### **Description** The RandomState property sets the random number generator for the stochastic solvers. It is a property of the SolverOptions object. SolverOptions is a property of the configset object.

SimBiology uses a pseudorandom number generator. The sequence of numbers generated is determined by the state of the generator, which can be specified by the integer RandomState. If RandomState is set to integer J, the random number generator is initialized to its  $J<sup>th</sup>$  state. The random number generator can generate all the floating-point numbers in the closed interval  $[2^{\textdegree}(-53), 1\textdegree(-53)]$ . Theoretically, it can generate over 2^1492 values before repeating itself. But for a given state, the sequence of numbers generated will be the same. To change the sequence, change RandomState. SimBiology resets the state at startup. The default value of RandomState is [].

### **Characteristics**

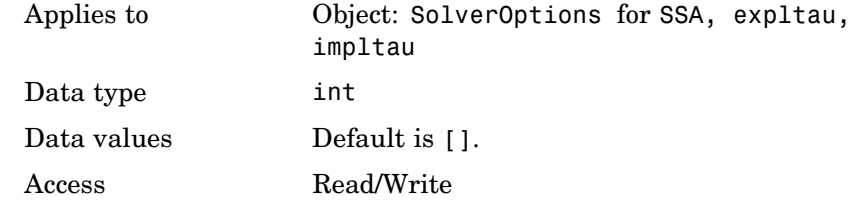

#### **Example** Shows how to change RandomState settings.

**1** Retrieve the configset object from the modelObj and change the SolverType to expltau.

```
modelObj = sbiomodel('cell');
configsetObj = getconfigset(modelObj);
set(configsetObj, 'SolverType', 'expltau')
```
**2** Change the Randomstate to 5.

```
set(configsetObj.SolverOptions, 'RandomState', 5);
```
get(configsetObj.SolverOptions, 'RandomState')) ans  $=$ 5 **See Also** ErrorTolerance, LogDecimation, MaxIterations

#### **Purpose** Array of reaction reactants

**Description** The Reactants property is a 1-by-n species object array of reactants in the reaction. If the Reaction property is modified to use a different reactant, the Reactants property will be updated accordingly.

> You can add reactant species to the reaction with the [addreactant](#page-184-0) method.

You can remove reactant species from the reaction with the [rmreactant](#page-273-0) method. You can also update reactants by setting the Reaction property with the function set.

## **Characteristics**

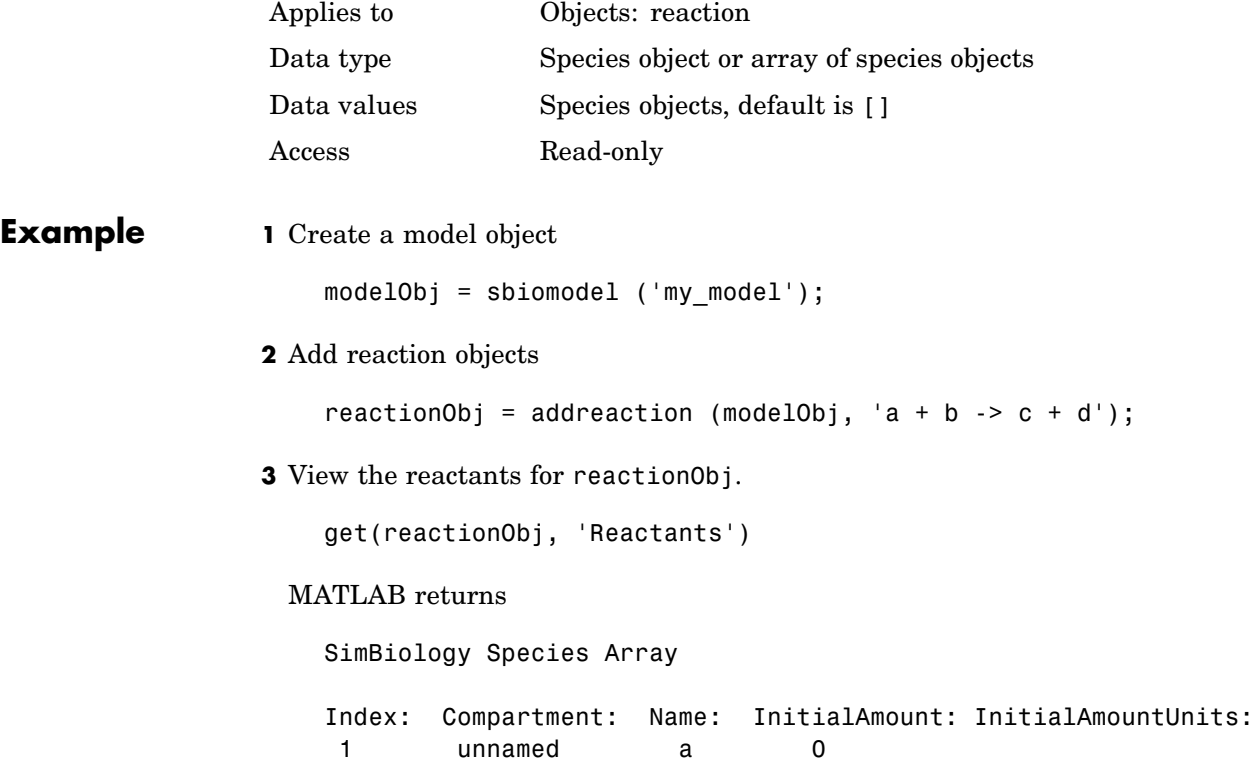

## **Reactants**

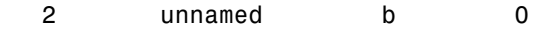

**See Also** addreaction, addspecies, addreactant, rmreactant

#### **Purpose** Reaction object reaction

**Description** Property to indicate the reaction represented in the reaction object. Indicates the chemical reaction that can change the amount of one or more species, for example:  $'A + B > C'$ . This property is different from the model object property called Reactions.

> See addreaction for more information on how the Reaction property is set.

## **Characteristics**

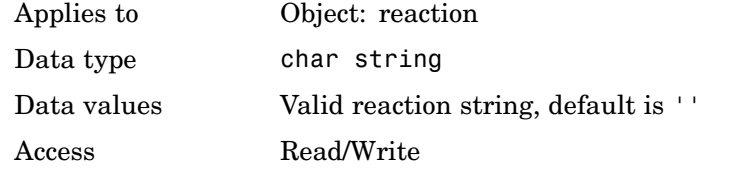

### **Example 1** Create a model object, then add a reaction object.

modelObj = sbiomodel ('my\_model'); reactionObj = addreaction (modelObj, 'a + b -> c + d');

**2** Verify that the reaction property records the input.

get (reactionObj, 'Reaction')

#### MATLAB returns

ans  $=$ 

 $a + b \rightarrow c + d$ 

**See Also** sbioreaction, addreaction

## <span id="page-421-0"></span>**ReactionRate**

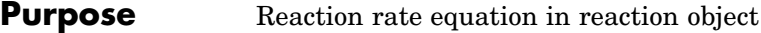

#### **Description** The ReactionRate property defines the reaction rate equation. You can define a ReactionRate with or without the KineticLaw property. KineticLaw defines the type of reaction rate. The addkineticlaw function configures the ReactionRate based on the KineticLaw and the species and parameters specified in the kinetic law object properties SpeciesVariableNames and ParameterVariableNames.

The reaction takes place in the reverse direction if the Reversible property is true. This is reflected in ReactionRate. The ReactionRate includes the forward and reverse rate if reversible

You can specify ReactionRate without KineticLaw. Use the set function to specify the reaction rate equation. SimBiology adds species variables while creating reactionObj using the addreaction method. You must add the parameter variables (to the modelOb i in this case). See the example below.

Once you have specified the ReactionRate without KineticLaw, if you later configure the reactionObj to use KineticLaw the ReactionRate is unset until you specify SpeciesVariableNames and ParameterVariableNames.

## **Characteristics**

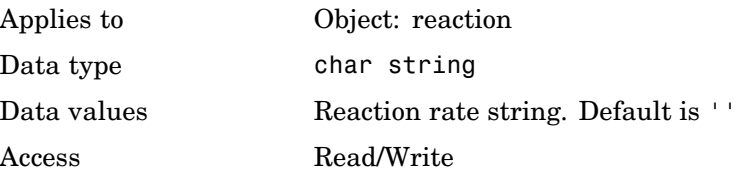

## **Examples Example 1**

Create a model, add a reaction, and assign the expression for the reaction rate equation.

**1** Create a model object, then add a reaction object.

```
modelObj = sbiomodel('my_model');
reactionObj = addreaction(modelObj, 'a \rightarrow c + d');
```
**2** Create a kinetic law object for the reaction object, of the type 'Henri-Michaelis-Menten'.

kineticlawObj = addkineticlaw(reactionObj, 'Henri-Michaelis-Menten');

reactionObj KineticLaw property is configured to kineticlawObj.

**3** The 'Henri-Michaelis-Menten' kinetic law has two parameter variables (Vm and Km) and one species variable (S) that you should set. To set these variables, first create the parameter variables as parameter objects (parameterObj1, parameterObj2) with a names Vm d, Km d and assign them to kineticlawObj.

```
parameterObj1 = addparameter(kineticlawObj, 'Vm_d');
parameterObj2 = addparameter(kineticlawObj, 'Km_d');
```
**4** Set the variable names for the kinetic law object.

```
set(kineticlawObj,'ParameterVariableNames', {'Vm_d' 'Km_d'});
set(kineticlawObj,'SpeciesVariableNames', {'a'});
```
**5** Verify that the reaction rate is expressed correctly in the reaction object ReactionRate property.

get (reactionObj, 'ReactionRate')

MATLAB returns

ans  $=$ 

Vm  $d*a/(Km d + a)$ 

#### **Example 2**

Create a model, add a reaction, and specify ReactionRate without a kinetic law.

```
1 Create a model object, then add a reaction object.
```

```
modelObj = sbiomodel('my_model');
reactionObj = addreaction(modelObj, 'a + b -> c + d');
```
**2** Specify ReactionRate and verify the assignment.

```
set (reactionObj, 'ReactionRate', 'k*a');
get(reactionObj, 'ReactionRate')
```
MATLAB returns

```
ans =
```
k\*a

**3** You cannot simulate the model until you add the parameter k to the modelObj.

```
parameterObj = addparameter(modelObj, 'k');
```
SimBiology adds the parameter to the modelObj with default Value = 1.0 for the parameter.

**See Also** sbioreaction, addreaction, sbioparameter, addparameter, Reversible

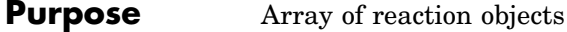

**Description** Property to indicate the reactions in a Model object. Read-only array of reaction objects.

> A reaction object defines a chemical reaction that occurs between species. The species for the reaction are defined in the Model object property Species.

You can add a reaction to a model object with the method [addreaction](#page-187-0) and you can remove a reaction from the model object with the method [delete](#page-213-0).

## **Characteristics**

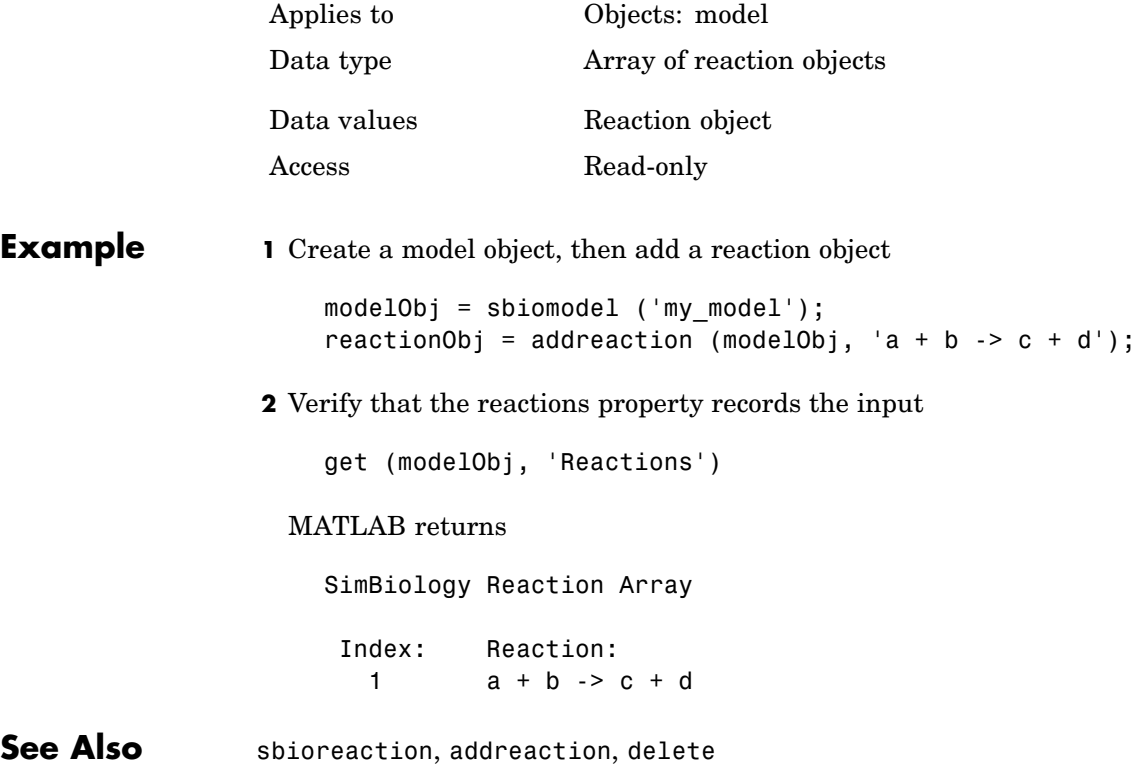

# **RelativeTolerance**

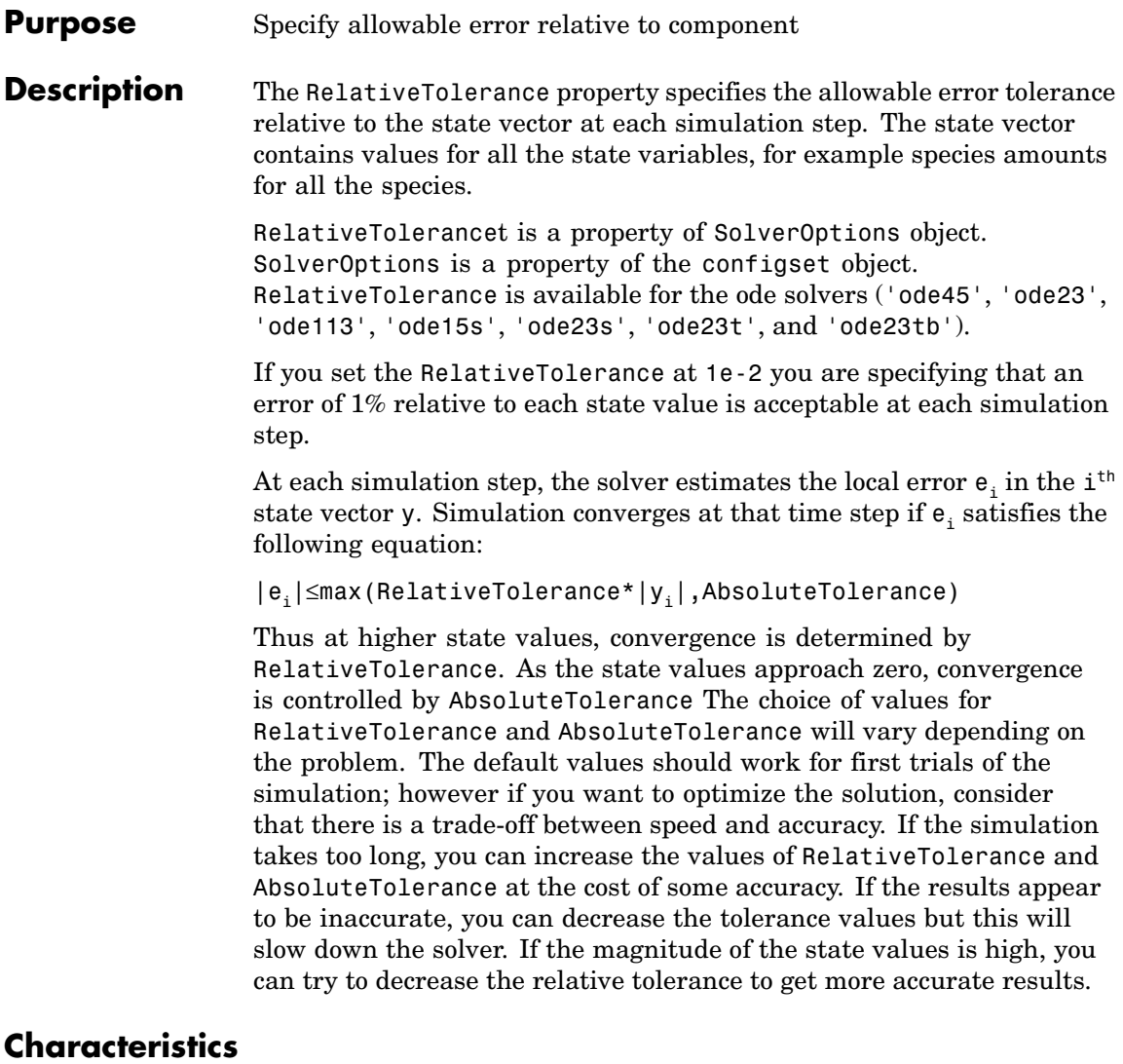

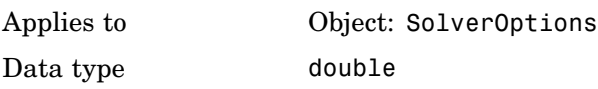

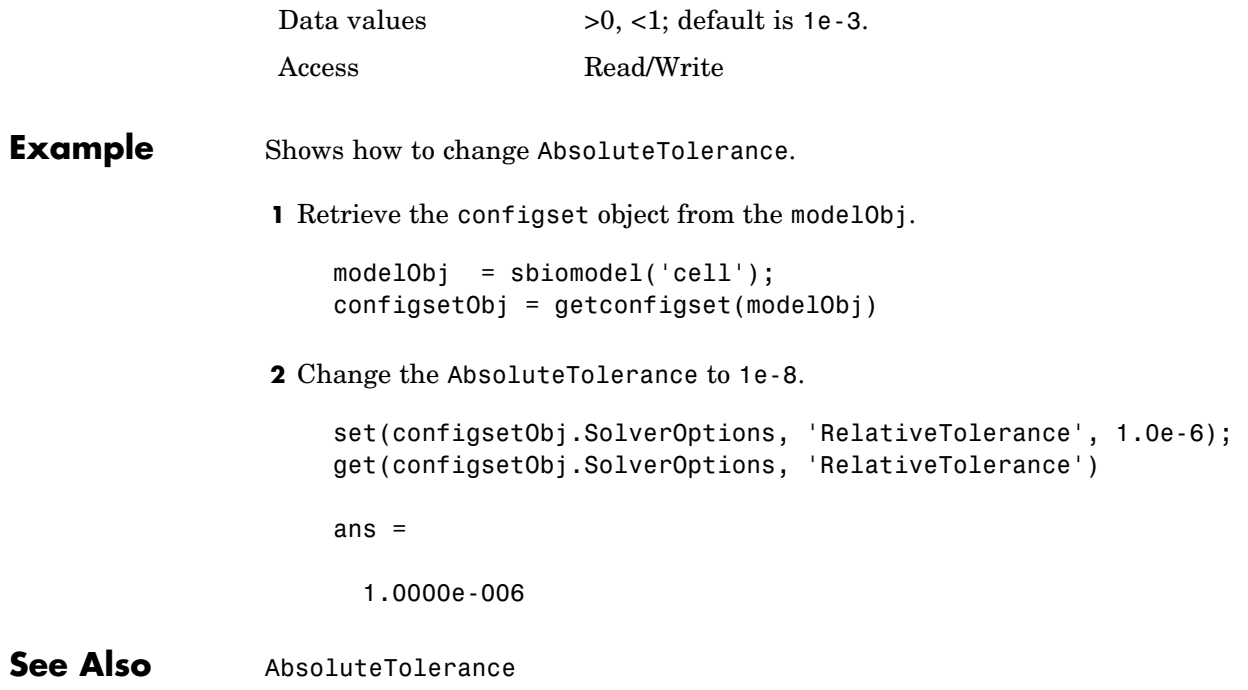

## **Reversible**

#### **Purpose** Specify whether reaction is reversible or irreversible

**Description** The Reversible property defines whether a reaction is reversible or irreversible. The rate of the reaction is defined by the ReactionRate property. For a reversible reaction the reaction rate equation is the sum of the rate of the forward and reverse reactions. The type of reaction rate is defined by the KineticLaw property. If a reaction is changed from reversible to irreversible or vice versa after KineticLaw is assigned, the new ReactionRate is determined only if Type is MassAction.. All other Types result in unchanged ReactionRate. For MassAction the first parameter specified is assumed to be the rate of the forward reaction.

### **Characteristics**

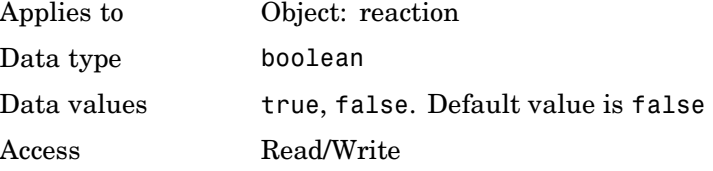

#### **Example** Create a model, add a reaction, and assign the expression for the reaction rate equation.

**1** Create model object, then add a reaction object.

```
modelObj = sbiomodel('mymodel');reactionObj = addreaction(modelObj, 'a -> c + d');
```
**2** Set the Reversible property for the reactionObj to true and verify this setting.

```
set (reactionObj, 'Reversible', true)
get (reactionObj, 'Reversible')
```
#### MATLAB returns

ans  $=$ 

1

MATLAB returns 1 for true and 0 for false.

In the next steps the example illustrates how the reaction rate equation is assigned for reversible reactions.

**3** Create a kinetic law object for the reaction object, of the type 'MassAction'.

```
kineticlawObj = addkineticlaw(reactionObj, 'MassAction');
```
reactionObj KineticLaw property is configured to kineticlawObj.

**4** The 'MassAction' kinetic law for reversible reactions has two parameter variables ('Forward Rate Parameter' and 'Reverse Rate Parameter') that you should set. The species variables for MassAction are automatically determined. To set the parameter variables, first create the parameter variables as parameter objects (parameterObj1, parameterObj2) with names Kf, Kr and assign the object to kineticlawObj.

parameterObj1 = addparameter(kineticlawObj, 'Kf'); parameterObj2 = addparameter(kineticlawObj, 'Kr');

**5** Set the variable names for the kinetic law object.

```
set(kineticlawObj,'ParameterVariableNames', {'Kf' 'Kr'});
```
**6** Verify that the reaction rate is expressed correctly in the reaction object ReactionRate property.

get (reactionObj, 'ReactionRate')

MATLAB returns

ans  $=$ 

Kf\*a\*b - Kr\*c\*d

**See Also** sbioreaction, addreaction, addparameter, addreactant, ParameterVariableNames, ReactionRate

#### **Purpose** Specify species and parameter interactions

**Description** The Rule property contains a rule that defines how certain species and parameters should interact with one another. For example, a rule could state that the total number of species A and species B must be some value. Rule is a MATLAB expression that defines the change in the species object quantity or a parameter object [Value](#page-481-0) when the rule is evaluated.

> You can add a rule to a model object with the [addrule](#page-193-0) method and remove the rule with the [delete](#page-213-0) method. For more information on rules see [addrule](#page-193-0), and [RuleType](#page-431-0).

## **Characteristics**

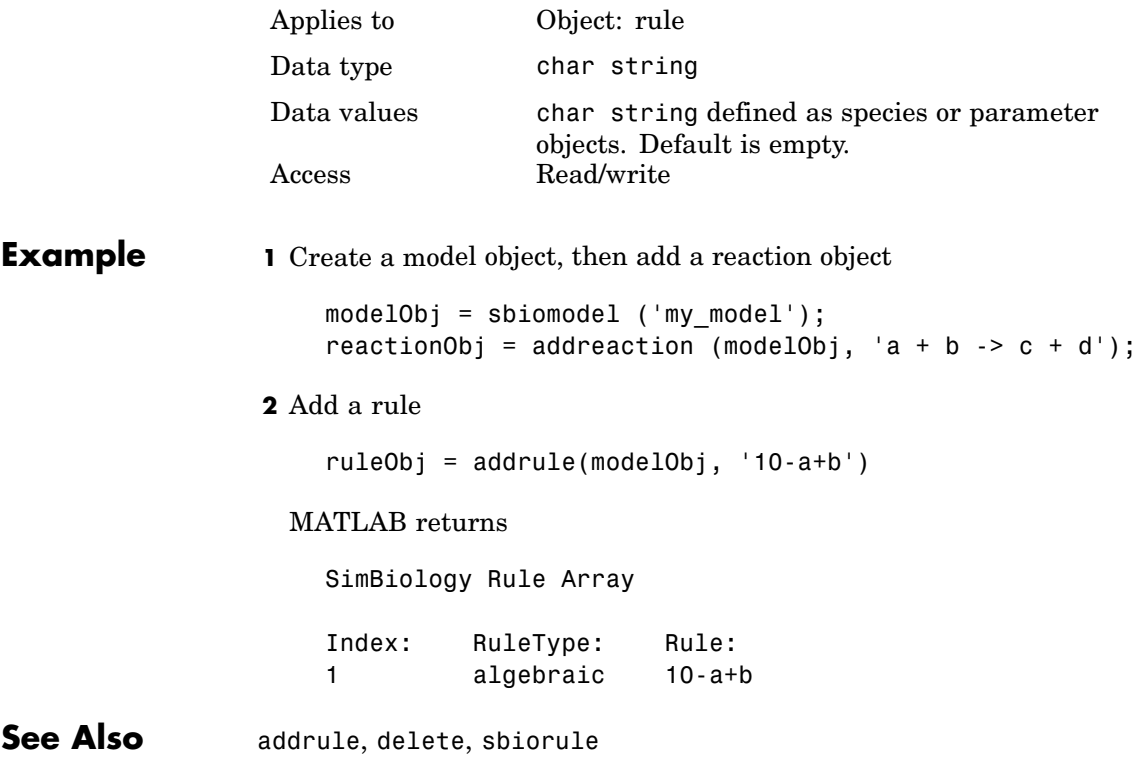

# <span id="page-431-0"></span>**RuleType**

#### **Purpose** Specify type of rule for rule object

**Description** The RuleType property indicates the type of rule defined by the rule object. A Rule object defines how certain species, parameters, and compartments should interact with one another. For example, a rule could state that the total number of species A and species B must be some value. Rule is a MATLAB expression that defines the change in the species object quantity or a parameter object [Value](#page-481-0) when the rule is evaluated.

> You can add a rule to a model object with the [addrule](#page-193-0) method and remove the rule with the [delete](#page-213-0) method. For more information on rules see [addrule](#page-193-0), and [sbiorule](#page-85-0)

The rule types defined are as follows:

- **• algebraic** Algebraic rules are evaluated continuously during a simulation. An algebraic rule takes the form 0 = Expression and the rule is specified as the Expression. For example, you could write a mass conservation expression such as species total = species1 + species2 where species\_total is the independent variable, type the rule as follows: species1 + species2 - species total
- **• initialAssignment** initialAssignment rules are evaluated once at the beginning of a simulation. initialAssignment rules are expressed as Variable = Expression. For example you could write an initialAssignment rule to set the amount of species1 to be proportional to species2. Type the rule as follows: species1 = k/species2
- **• repeatedAssignment** repeatedAssignment rules are evaluated at every time-step during a simulation. repeatedAssignment rules are expressed as Variable = Expression. For example, you could use the rule to specify the amount of species1 to always be proportional to species2. Type the rule as follows: species1 =  $k$ /species2
- **• rate** rate rules are evaluated continuously during a simulation. Rate rules are determined by dVariable/dt = Expression which is expressed in SimBiology as Variable = Expression. For
example, to define the rate of change in the quantity of species3  $(d(species3)/dt)$ . Type the rule as follows: species3 = k \* (species1 + species2)

One example case for a rate rule is when Species1 is at the boundary of the system, but the rate of input of species1 to the system can be determined by a rate rule.

**Note** If you use a parameter in a rule, remember to set the scope of the parameter to the model. Further, if you are using an algebraic, repeatedAssignment, or rate rule to vary the value of a parameter during the simulation, set the ConstantValue property of the parameter to false. You can use the initialAssignment rule on a constant parameter, that is, a parameter that has the ConstantValue property equal to true.

#### **Constraints on Varying Species Using a Rate Rule**

If the model has a species defined in concentration, being varied by a rate rule, and it is in a compartment with varying volume, you can only use rate or initialAssigment rules to vary the compartment volume.

Conversely, if you are varying a compartment's volume using a repeatedAssignment, or algebraic rules then, you cannot vary a species (defined in concentration) within that compartment, with a rate rule.

The reason for these constraints is that, if a species is defined in concentration and it is in a compartment with varying volume, the time derivative of that species is a function of the compartment's rate of change. For compartments varied by rate rules the solver has that information.

Note that if you specify the species in amounts there are no constraints.

## **RuleType**

## **Characteristics**

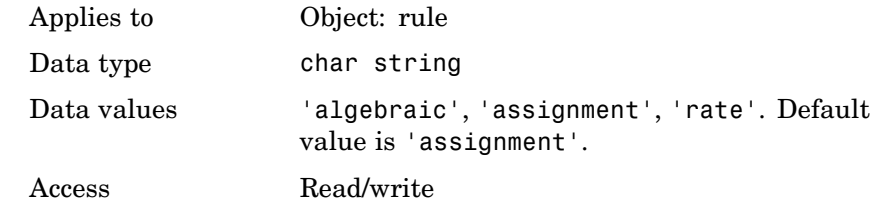

**Example 1** Create a model object, then add a reaction object

```
modelObj = sbiomodel ('my_model');
reactionObj = addreaction (modelObj, 'a -> b');
```
**2** Add a rule that specifies the quantity of a species c. In the rule expression k is the rate constant for a -> b

```
ruleObj = addrule(modelObj, 'c = k*(a+b)')
```
**3** Change the RuleType from the default ('algebraic') to 'rate'. and verify using the get command

```
set(ruleObj, 'RuleType', 'rate');
get(ruleObj)
```
MATLAB returns all the properties for the rule object

```
Active: 1
Annotation: ''
      Name: ''
     Notes: ''
    Parent: [1x1 SimBiology.Model]
      Rule: 'c = k*(a+b)'RuleType: 'rate'
       Tag: ''
      Type: 'rule'
  UserData: []
```
See Also sbiorule, addrule, delete

## **Rules**

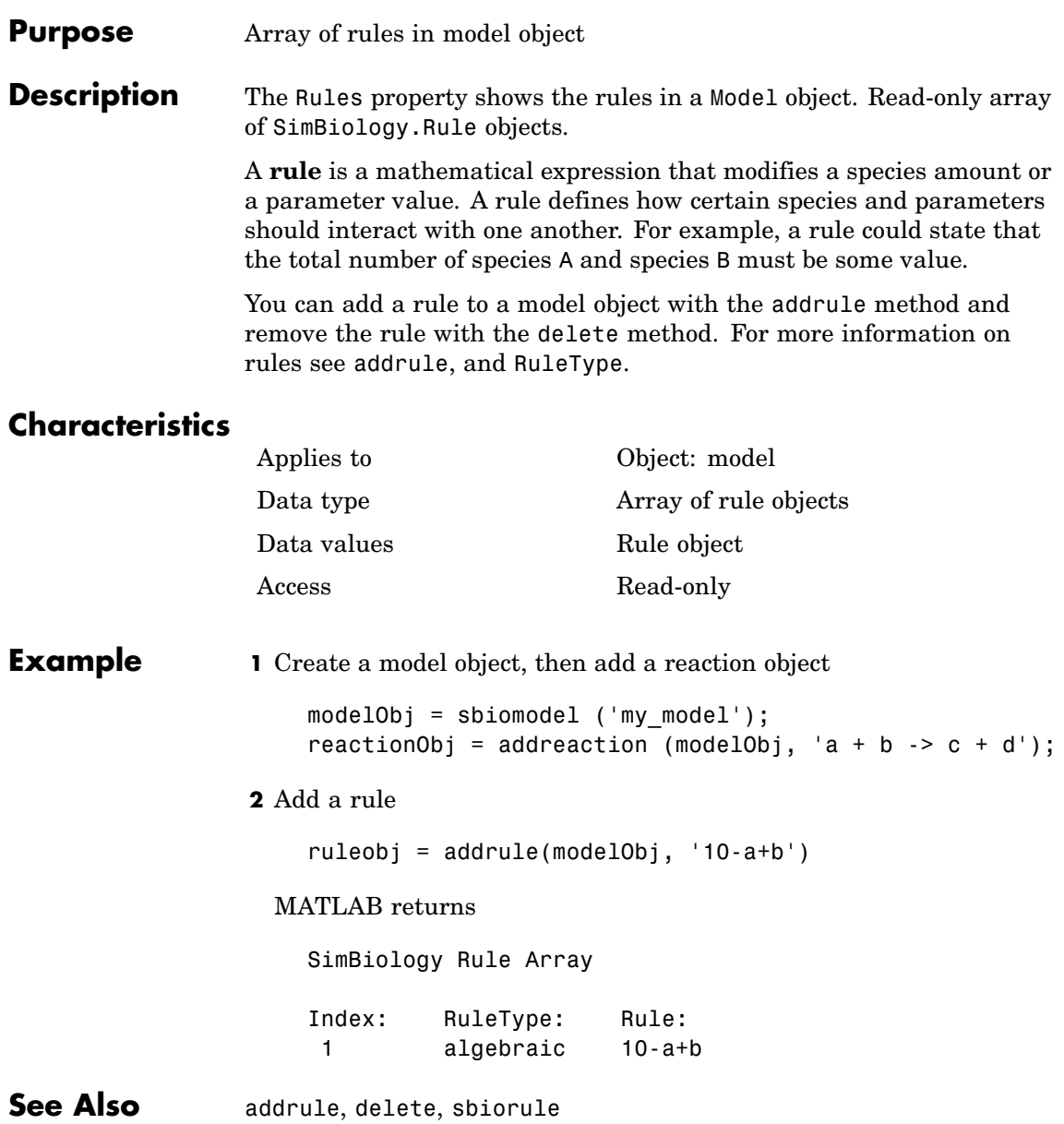

#### **Purpose** Information about simulation

#### **Description** The RunInfo property contains information describing the simulation run that yielded the data in the SimData object.

The following information is stored:

- **•** Configset A struct form of the configuration set used during simulation. This would typically be the model's active configset.
- **•** Variant A struct form of the variant(s) used during simulation.
- **•** SimulationDate The date/time of simulation.
- **•** SimulationType Either `single run' or `ensemble run', depending on whether the data object was created using the function sbiosimulate or the function sbioensemblerun.

## **Characteristics**

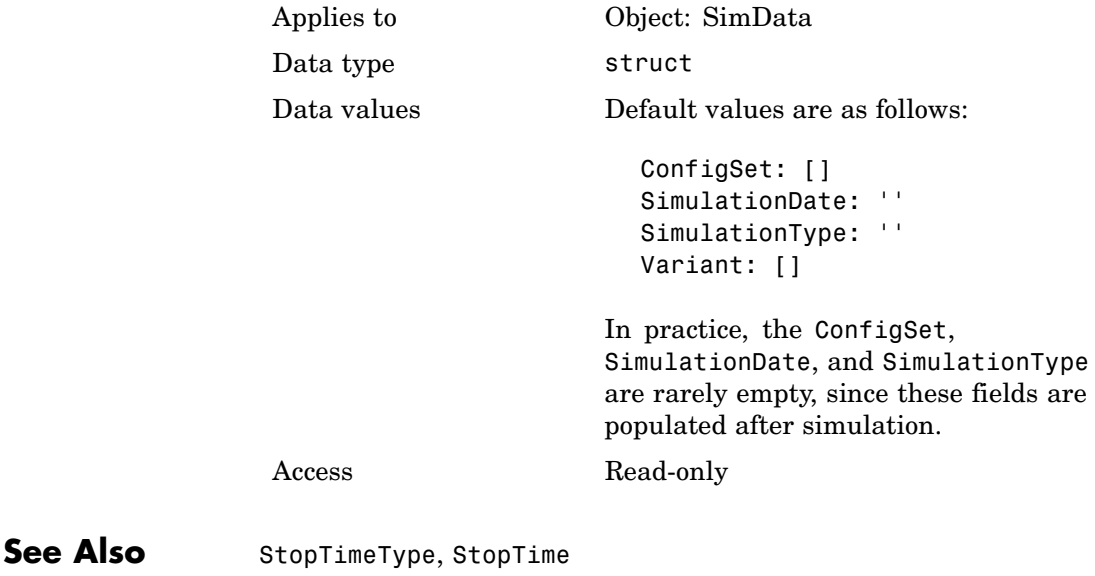

# **RuntimeOptions**

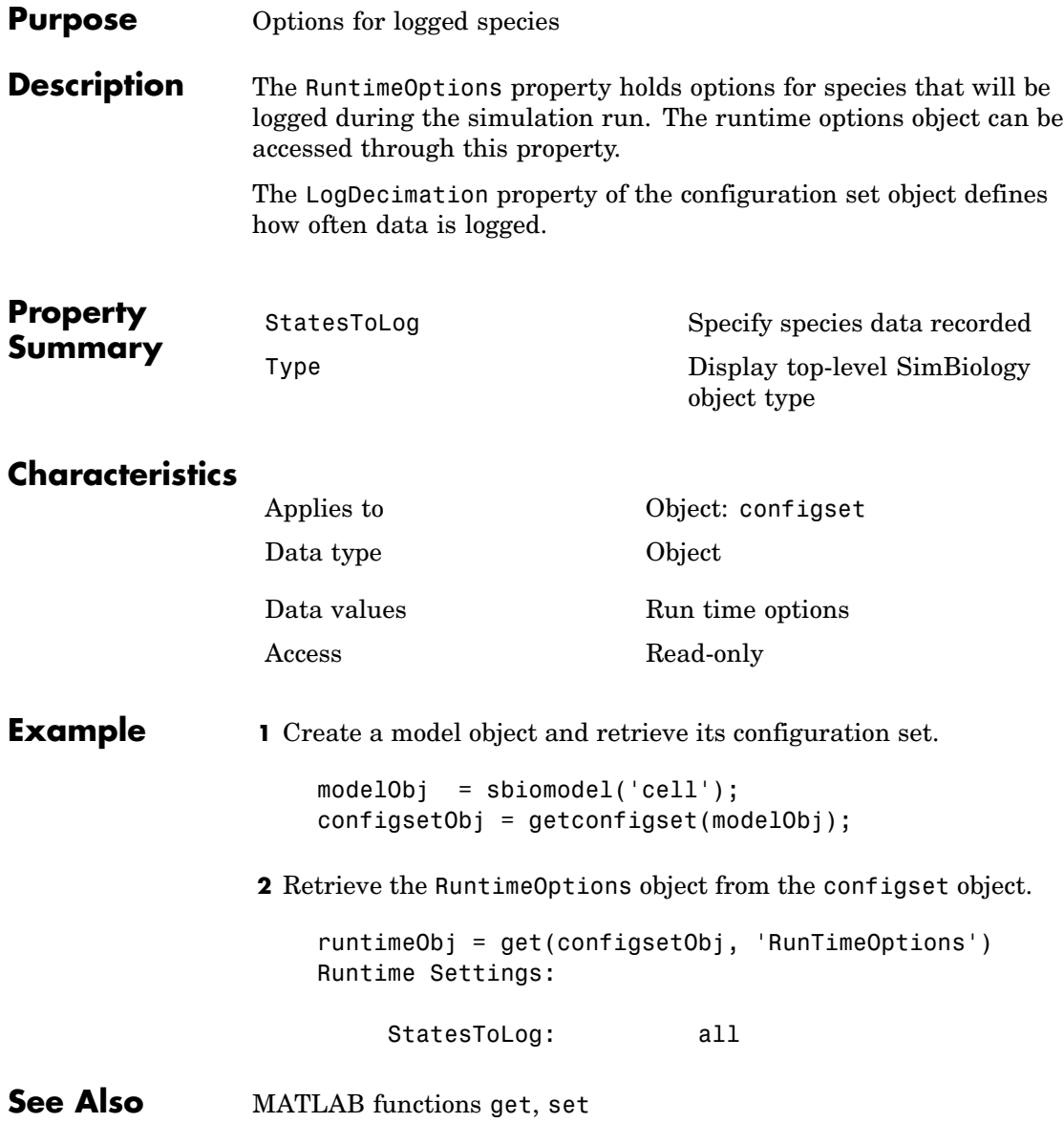

#### <span id="page-438-0"></span>**Purpose** Enable or disable sensitivity analysis

**Description** The SensitivityAnalysis property lets you compute the time-dependent sensitivities of all the species states defined by the StatesToLog property with respect to the SpeciesInputFactors and the ParameterInputFactors that you specify in the SensitivityAnalysisOptions property of the configuration set object.

> SensitivityAnalysis is a property of the SolverOptions object. SolverOptions is a property of the configuration set object. SensitivityAnalysis is available for the ode solvers ('ode45', 'ode23', 'ode113', 'ode15s', 'ode23s', 'ode23t', and 'ode23tb').

> See SensitivityAnalysisOptions for more information on setting up sensitivity analysis. See "Sensitivity Analysis" for a description of sensitivity analysis calculations.

## **Characteristics**

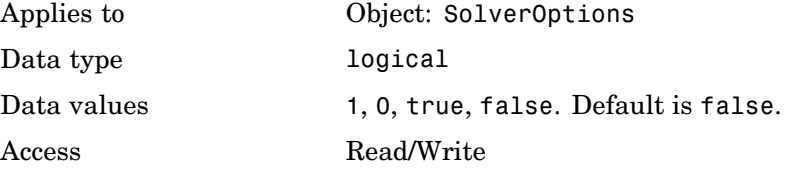

#### **Examples** This example shows how to enable SensitivityAnalysis.

**1** Retrieve the configset object from the modelObj.

modelObj = sbiomodel('cell'); configsetObj = getconfigset(modelObj);

**2** Enable SensitivityAnalysis.

```
set(configsetObj.SolverOptions, 'SensitivityAnalysis', true);
get(configsetObj.SolverOptions, 'SensitivityAnalysis')
```
ans  $=$ 

on

### **See Also** SensitivityAnalysisOptions, SolverOptions, SolverType, StatesToLog

#### <span id="page-440-0"></span>**Purpose** Specify sensitivity analysis options

**Description** The SensitivityAnalysisOptions property is an object that holds the sensitivity analysis options in the configuration set object. Sensitivity analysis is only supported for deterministic (ODE) simulations.

> Properties of SensitivityAnalysisOptions are summarized in ["Property Summary" on page 6-116](#page-441-0).

When sensitivity analysis is enabled, the following command

[t,x,names] = sbiosimulate(modelObj)

returns [t,x,names], where

- **•** t is a n-by-1 vector, where n is the number of steps taken by the ode solver and t defines the time steps of the solver.
- **•** x is a n-by-m matrix, where n is the number of steps taken by the ode solver and m is

Number of states specified in StatesToLog + (Number of species specified in StatesToLog\*Number of input facto

A SimBiology state includes species and non-constant parameters.

**•** names is the list of states logged and the list of sensitivities of the species specified in StatesToLog with respect to the input factors.

For an example of the output see [Examples](#page-441-0).

You can add a number of configuration set objects with different SensitivityAnalysisOptions to the model object with the addconfigset method. Only one configuration set object in the model object can have the [Active](#page-329-0) property set to true at any given time.

<span id="page-441-0"></span>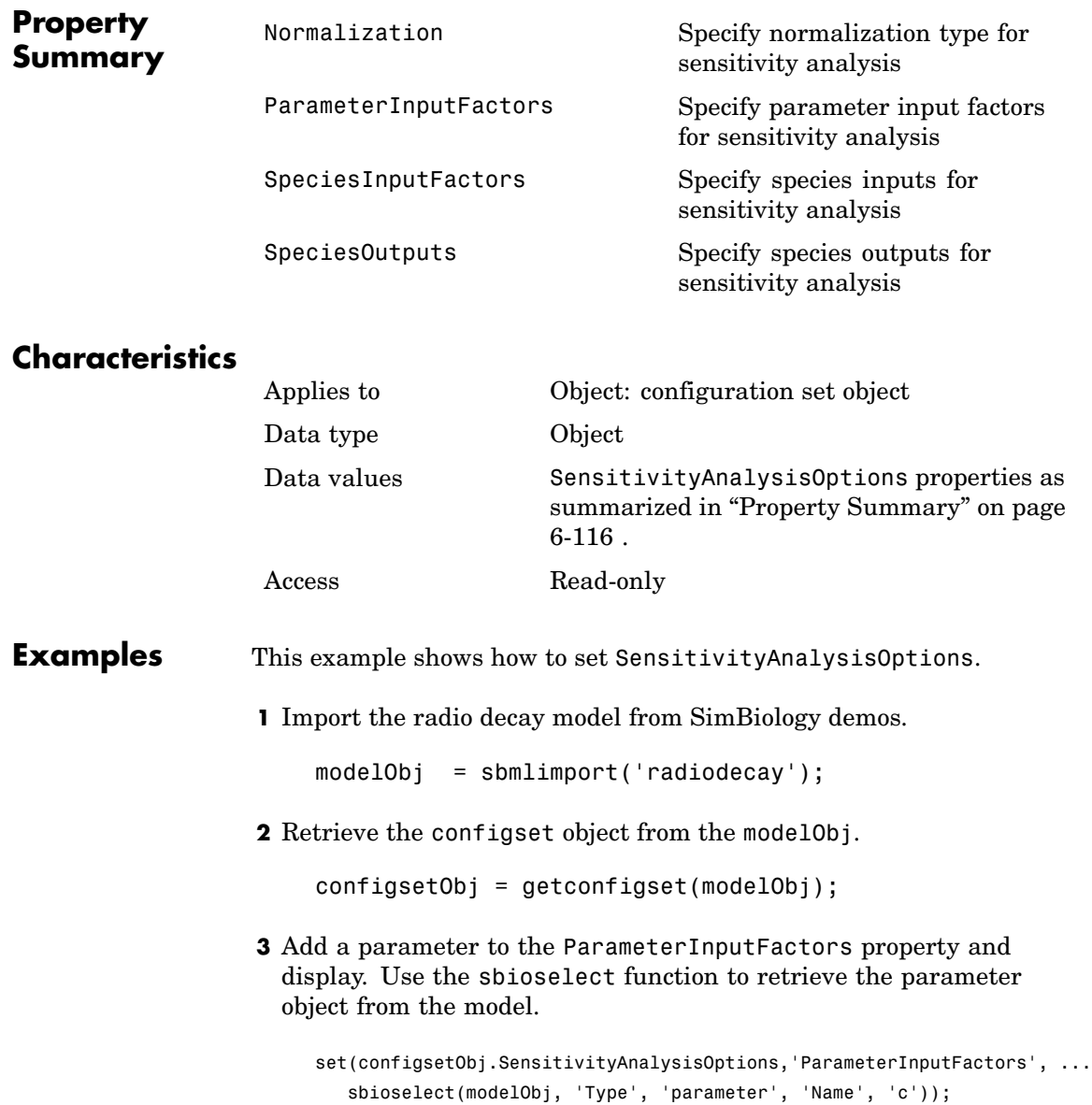

get (configsetObj.SensitivityAnalysisOptions, 'ParameterInputFactors') SimBiology Parameter Array Index: Name: Value: ValueUnits: 1 c 0.5 1/second

**4** Add a species to the SpeciesInputFactors property and display. Use the sbioselect function to retrieve the species object from the model.

```
set(configsetObj.SensitivityAnalysisOptions,'SpeciesInputFactors', ...
  sbioselect(modelObj,'Type', 'species', 'Name', 'z'));
get (configsetObj.SensitivityAnalysisOptions, 'SpeciesInputFactors');
set(configsetObj.SensitivityAnalysisOptions, ...
'SpeciesOutputs', sbioselect(modelObj, 'Type', 'species'));
```
**5** Enable SensitivityAnalysis.

```
set(configsetObj.SolverOptions, 'SensitivityAnalysis', true);
get(configsetObj.SolverOptions, 'SensitivityAnalysis')
ans =1
```
**6** Simulate and return the results to three output variables. See [Description](#page-440-0) for more information.

 $[t, x, \text{names}] = \text{sbiosimulate}(\text{modelObj});$ 

**7** Display names.

```
names
names =
     'x'
     'z'
    'd[x]/d[z]_0'
```

```
'd[z]/d[z]_0'
'd[x]/d[c]'d[z]/d[c]'
```
**8** Display state values x.

x

SimBiology follows the column order shown in names for the values in x . The rows correspond to t.

See Also addconfigset, getconfigset

## **Purpose** Specify model solver options **Description** The SolverOptions property is an object that holds the model solver options in the configset object. Changing the property SolverType changes the options specified in the SolverOptions object. Properties of SolverOptions are summarized in the property summary on this page. **Property Summary** [AbsoluteTolerance](#page-327-0) Specify largest allowable absolute error [ErrorTolerance](#page-368-0) Specify explicit or implicit tau error tolerance [LogDecimation](#page-386-0) Specify recorded simulation output frequency [MaxIterations](#page-388-0) Specify nonlinear solver maximum iterations in implicit tau [MaxStep](#page-390-0) Specify upper bound on solver step size [RandomState](#page-416-0) Set random number generator [RelativeTolerance](#page-425-0) Specify allowable error relative to component [SensitivityAnalysis](#page-438-0) Enable or disable sensitivity analysis [Type](#page-470-0) Display top-level SimBiology object type

## **Characteristics**

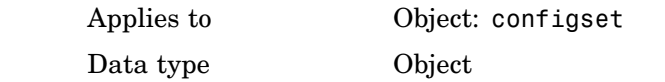

# **SolverOptions**

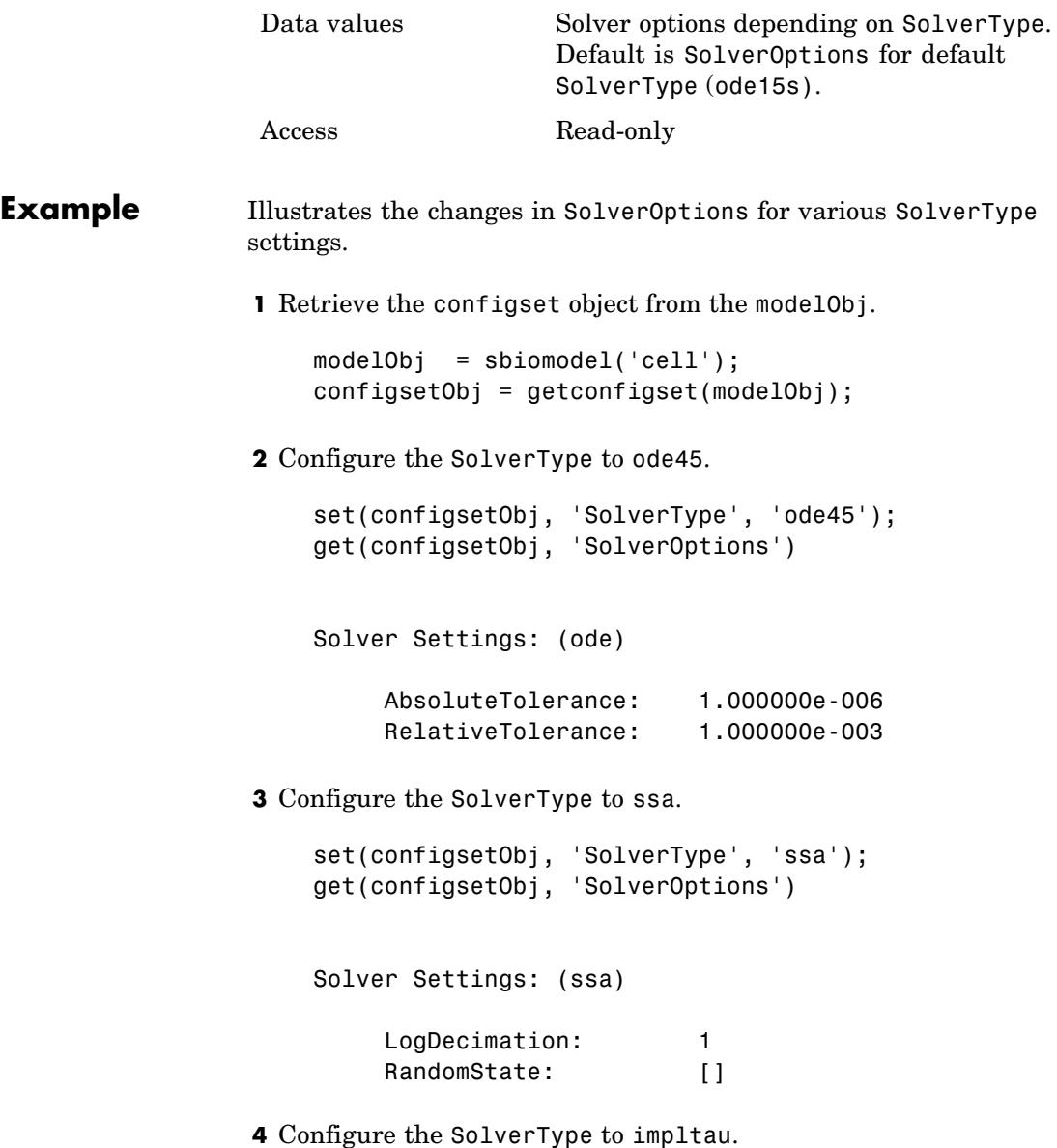

```
set(configsetObj, 'SolverType', 'impltau');
                   get(configsetObj, 'SolverOptions')
                   Solver Settings: (impltau)
                        ErrorTolerance: 3.000000e-002
                        LogDecimation: 1
                        AbsoluteTolerance: 1.000000e-002
                        RelativeTolerance: 1.000000e-002
                        MaxIterations: 15
                        RandomState: []
                5 Configure the SolverType to expltau.
                   set(configsetObj, 'SolverType', 'expltau');
                   get(configsetObj, 'SolverOptions')
                   Solver Settings: (expltau)
                        ErrorTolerance: 3.000000e-002
                        LogDecimation: 1
                        RandomState: []
See Also addconfigset, getconfigset
```
## **SolverType**

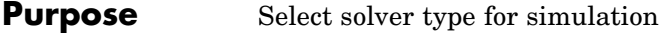

**Description** The SolverType property let you specify the solver to use for a simulation. The valid SolverType values are'ssa', 'expltau', 'impltau', 'ode45', 'ode23', 'ode113', 'ode15s', 'ode23s', and 'ode23t'. The default solver is ode15s. For a discussion about these solver types, see "Selecting a Solver".

> Changing the solver type changes the options (properties) specified in the SolverOptions property of the configset object. If you change any SolverOptions these changes are persistent when you switch SolverType. For example if you set the ErrorTolerance for the expltau solver and then change to impltau when you switch back to expltau the ErrorTolerance will have the number you assigned.

## **Characteristics**

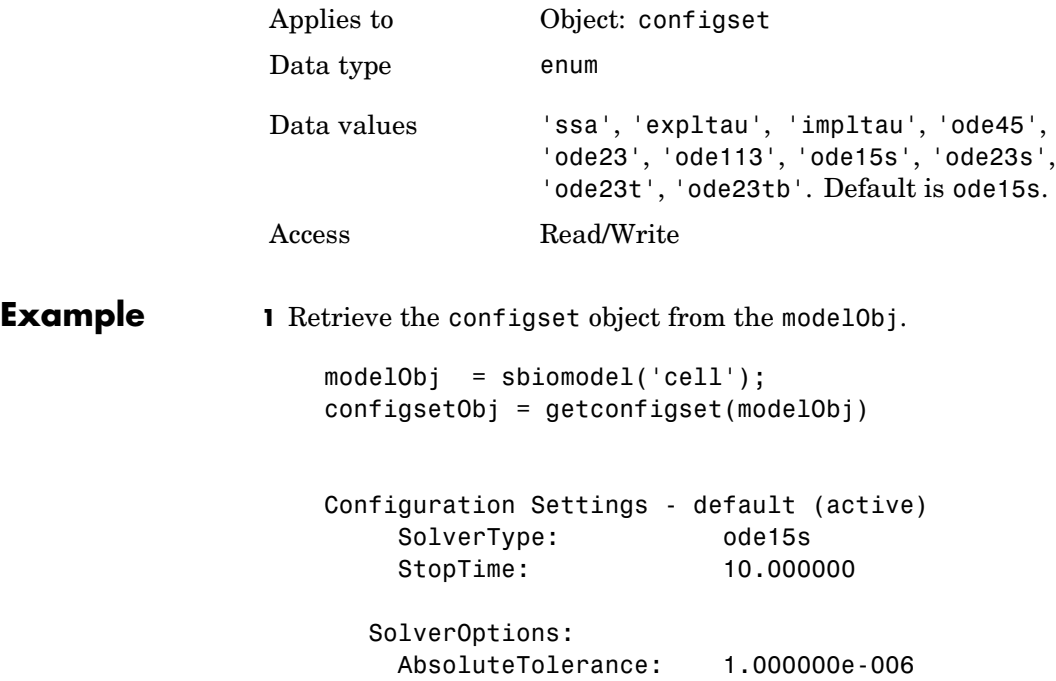

RelativeTolerance: 1.000000e-003 RuntimeOptions: StatesToLog: all CompileOptions: UnitConversion: true DimensionalAnalysis: true **2** Configure the SolverType to ode45. set(configsetObj, 'SolverType', 'ode45') configsetObj Configuration Settings - default (active) SolverType: ode45 StopTime: 10.000000 SolverOptions: AbsoluteTolerance: 1.000000e-006 RelativeTolerance: 1.000000e-003 RuntimeOptions: StatesToLog: all CompileOptions: UnitConversion: true DimensionalAnalysis: true

See Also getconfigset

MATLAB function set

# **Species**

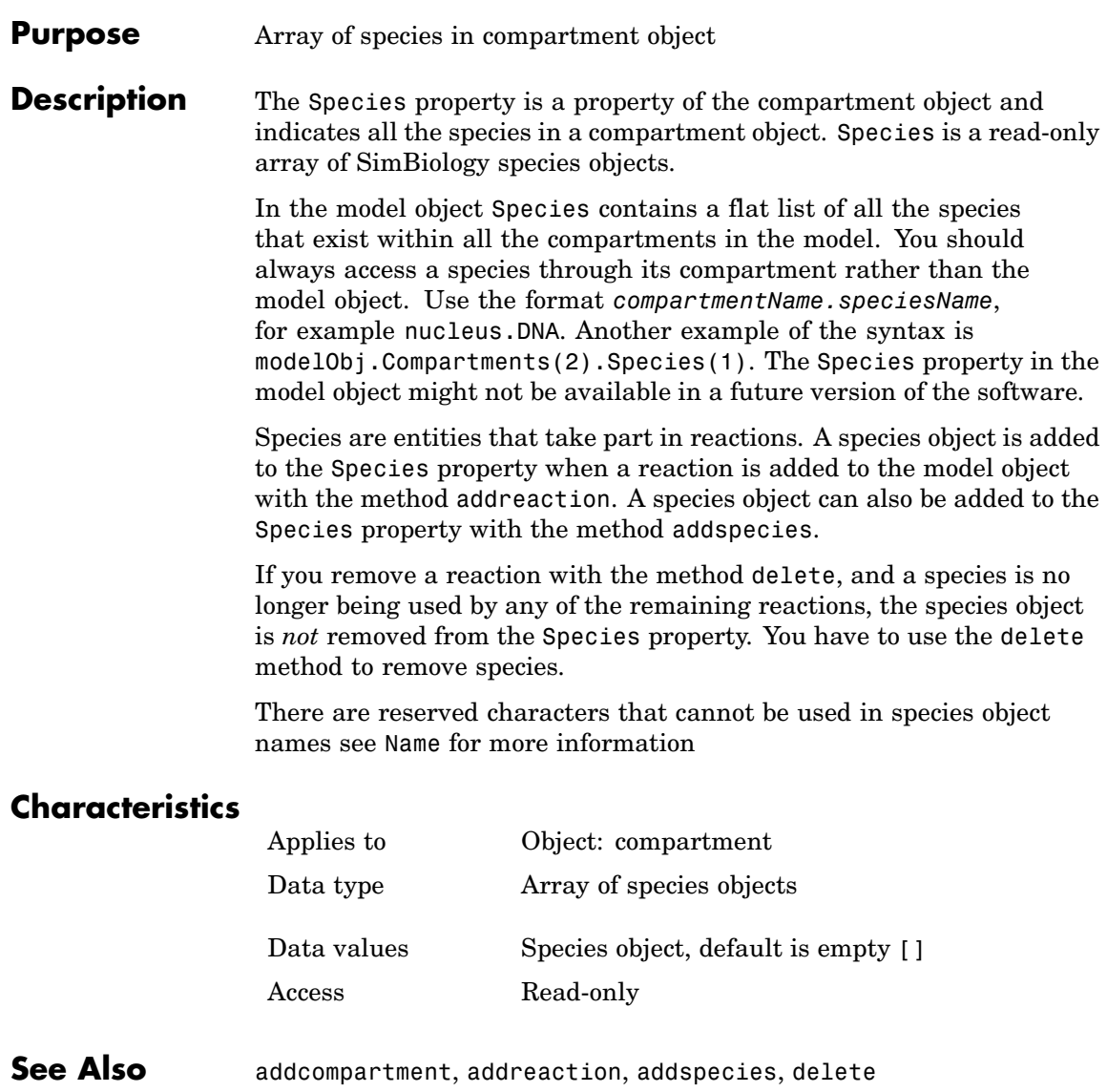

#### <span id="page-450-0"></span>**Purpose** Specify species inputs for sensitivity analysis

**Description** Use the SpeciesInputFactors property to specify the species with respect to which you want to compute the sensitivities of the species states in your model.

> SpeciesInputFactors is a property of the SensitivityAnalysisOptions object. SenstivityAnalysisOptions is a property of the configuration set object.

SimBiology calculates sensitivities with respect to the initial amounts of the species specified in this property. When you simulate a model with SensitivityAnalysis enabled in the active configuration set object, SimBiology returns the computed sensitivities of the species specified in StatesToLog. For a description of the output see the SensitivityAnalysisOptions property description.

## **Characteristics**

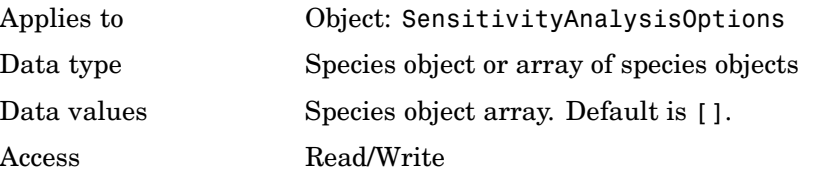

**Examples** This example shows how to set SpeciesInputFactors for sensitivity analysis.

**1** Import the radio decay model from SimBiology demos.

modelObj = sbmlimport('radiodecay');

**2** Retrieve the configuration set object from modelObj.

configsetObj = getconfigset(modelObj);

**3** Add a species to the SpeciesInputFactors property and display. Use the sbioselect function to retrieve the species object from the model.

set(configsetObj.SensitivityAnalysisOptions,'SpeciesInputFactors', ... sbioselect(modelObj, 'Type', 'species', 'Name', 'z')); get (configsetObj.SensitivityAnalysisOptions, 'SpeciesInputFactors') SimBiology Species Array Index: Compartment: Name: InitialAmount: InitialAmountUnits: 1 unnamed z 0 molecule **See Also** SimBiology function sbioselect SimBiology properties SensitivityAnalysis, SensitivityAnalysisOptions, ParameterInputFactors

#### <span id="page-452-0"></span>**Purpose** Specify species outputs for sensitivity analysis

**Description** The SpeciesOutputs property allows you to specify the species for which you want to compute sensitivities. SpeciesOutputs is a property of the SensitivityAnalysisOptions object. SenstivityAnalysisOptions is a property of the configuration set object.

> SimBiology calculates sensitivities with respect to the values of the parameters specified in ParameterInputFactors and the initial amounts of the species specified in SpeciesInputFactors. When you simulate a model with SensitivityAnalysis enabled in the active configuration set object, SimBiology returns the computed sensitivities of the species specified in SpeciesOutputs. For a description of the output see the SensitivityAnalysisOptions property description.

## **Characteristics**

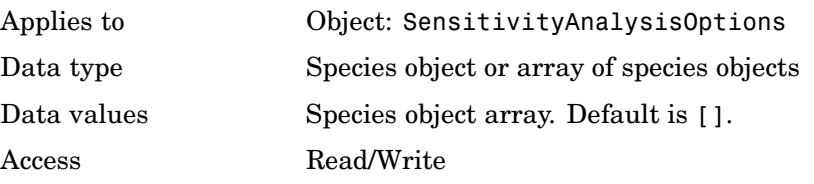

**Examples** This example shows how to set SpeciesOutputs for sensitivity analysis.

**1** Import the radio decay model from SimBiology demos.

modelObj = sbmlimport('radiodecay');

**2** Retrieve the configuration set object from modelObj.

configsetObj = getconfigset(modelObj);

**3** Add a species to the SpeciesOutputs property and display. Use the sbioselect function to retrieve the species object from the model.

set(configsetObj.SensitivityAnalysisOptions,'SpeciesOutputs', ... sbioselect(modelObj, 'Type', 'species', 'Name', 'z')); get (configsetObj.SensitivityAnalysisOptions, 'SpeciesOutputs') SimBiology Species Array Index: Compartment: Name: InitialAmount: InitialAmountUnits: 1 unnamed z 0 molecule **See Also** SimBiology function sbioselect SimBiology properties ParameterInputFactors, SensitivityAnalysis, SensitivityAnalysisOptions, SpeciesInputFactors

#### **Purpose** Cell array of species used in reaction rate equation

**Description** The SpeciesVariableNames property shows the species used by the kinetic law object to determine the [ReactionRate](#page-421-0) equation in the reaction object. Use setspecies to assign SpeciesVariableNames. When you assign species to SpeciesVariableNames, SimBiology maps these species names to [SpeciesVariables](#page-456-0) in the kinetic law object.

> The ReactionRate property of a reaction object shows the result of a mapping from an [abstract kinetic law](#page-374-0). The ReactionRate is determined by the kinetic law object Expression property by mapping ParameterVariableNames to ParameterVariables and SpeciesVariableNames to SpeciesVariables.

## **Characteristics**

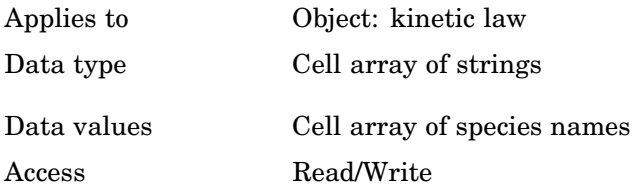

**Example** Create a model, add a reaction, and assign the SpeciesVariableNames for the reaction rate equation.

**1** Create a model object, and then add a reaction object.

 $modelObj = sbiomodel('mymodel');$ reactionObj = addreaction(modelObj, 'a  $\rightarrow$  c + d');

**2** Create a kinetic law object for the reaction object, of the type 'Henri-Michaelis-Menten'

kineticlawObj = addkineticlaw(reactionObj, 'Henri-Michaelis-Menten');

The reactionObj KineticLaw property is configured to kineticlawObj.

**3** The 'Henri-Michaelis-Menten' kinetic law has one species variable (S) that you should set. To set this variable,

```
setspecies(kineticlawObj,'S', 'a');
```
**4** Verify that the species variable is correct.

```
get (kineticlawObj, 'SpeciesVariableNames')
```
MATLAB returns

```
ans ='a'
```
**See Also** Reaction object property: ReactionRate

Abstract kinetic law object and kinetic law object properties: Expression, SpeciesVariables, ParameterVariables

Kinetic law object property: ParameterVariableNames

Method: setparameter

<span id="page-456-0"></span>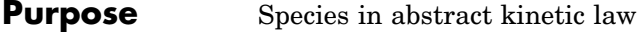

**Description** Property showing species variables that are used in the [Expression](#page-374-0) property of the kinetic law object to determine the [ReactionRate](#page-421-0) equation in the reaction object. Use the MATLAB function set to assign SpeciesVariables to an abstract kinetic law. For more information see [abstract kinetic law](#page-374-0).

## **Characteristics**

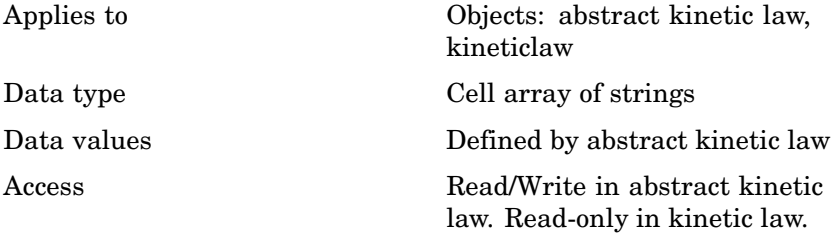

**Example** Create a model, add a reaction, and assign the SpeciesVariableNames for the reaction rate equation.

**1** Create a model object, then add a reaction object

```
modelObj = sbiomodel('my_model');
reactionObj = addreaction(modelObj, 'a \rightarrow c + d');
```
**2** Create a kinetic law object for the reaction object, of the type 'Henri-Michaelis-Menten'

kineticlawObj = addkineticlaw(reactionObj, 'Henri-Michaelis-Menten');

reactionObj KineticLaw property is configured to kineticlawObj.

**3** View the species variable for'Henri-Michaelis-Menten' kinetic law.

get (kineticlawObj, 'SpeciesVariables')

MATLAB returns

## **SpeciesVariables**

ans  $=$ 'S' **See Also** Reaction object property: ReactionRate Abstract kinetic law object and kinetic law object properties: Expression, ParameterVariables Kinetic law object property: ParameterVariableNames, SpeciesVariableNames Method: setparameter MATLAB function set

<span id="page-458-0"></span>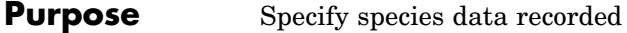

**Description** The StatesToLog property indicates the species data to log during a simulation. This is the data returned in x during execution of  $(t, x)$  = sbiosimulate(modelObj). By default all species are logged.

## **Characteristics**

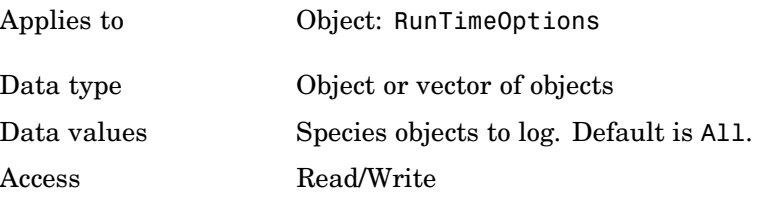

### **Example** Illustrates how to assign species to StatesToLog.

**1** Create a model object by importing the file oscillator.xml.

modelObj = sbmlimport('oscillator');

**2** Retrieve the first and second species in the modelObj.

 $speciesObj1 = modelObj.Species(1);$  $speciesObj2 = modelObj.Species(2);$ 

**3** Retrieve the configsetObj of modelObj.

configsetObj = getconfigset(modelObj);

**4** Set the StatesToLog to record three species; two using the retrieved species objects and one using indexing and view the species in StatesToLog.

```
set (configsetObj.RuntimeOptions, 'StatesToLog', ...
    [speciesObj1, speciesObj2, modelObj.Species(3)]);
get(configsetObj.RuntimeOptions, 'StatesToLog')
```
## **Stoichiometry**

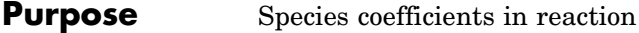

#### **Description** The Stoichiometry property specifies the species coefficients in a reaction. Enter an array of doubles indicating the stoichiometry of reactants (negative value) and products (positive value). Example: [-1 -1 2].

The double specified cannot be 0. The reactants of the reaction are defined with a negative number. The products of the reaction are defined with a positive number. For example, the reaction  $3 H + A \rightarrow 2$  $C + F$  has the Stoichiometry value of  $[-3 \cdot 1 \cdot 2 \cdot 1]$ .

When this property is configured the Reaction property updates accordingly. In the above example, if the Stoichiometry value was set to  $[-2 - 1 2 3]$ , the Reaction is updated to  $2H + A \rightarrow 2C + 3F$ .

The length of the Stoichiometry array is the sum of the Reactants array and the Products array. To remove a product or reactant from a reaction use the [rmproduct](#page-271-0) or [rmreactant](#page-273-0) functions. Add a product or reactant and set stoichiometry with methods [addproduct](#page-181-0) and [addreactant](#page-184-0)

ODE solvers support double stoichiometry values such as 0.5. Stochastic solvers and dimensional analysis currently only support integers in Stoichiometry, therefore you must balance the reaction equation and specify integer values for these two cases.

A -> null has a stoichiometry value of [-1]. null -> B has a stoichiometry value of [1].

## **Characteristics**

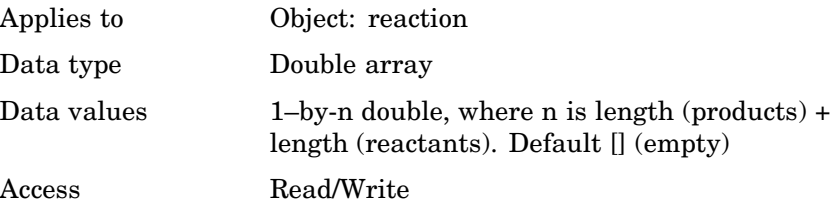

```
Example 1 Create a reaction object
                      reactionObj = sbioreaction('2 a + 3 b \rightarrow d + 2 c');
                  2 Verify the Reaction and Stoichiometry properties for reactionObj.
                      get(reactionObj,'Stoichiometry')
                   MATLAB returns
                      ans =-2 -3 1 2
                  3 Set stoichiometry to [-1 -2 2 2].
                      set (reactionObj, 'Stoichiometry', [-1 -2 2 2]);
                      get (reactionObj, 'Stoichiometry')
                   MATLAB returns
                      ans =-1 -2 2 24 Note with get that the Reaction property updates automatically.
                      get (reactionObj, 'Reaction')
                   MATLAB returns
                      ans =a + 2 b \rightarrow 2 d + 2 cSee Also sbioreaction, addreaction, addproduct, addreactant, rmproduct,
```

```
rmreactant, Reaction
```
# **StopTime**

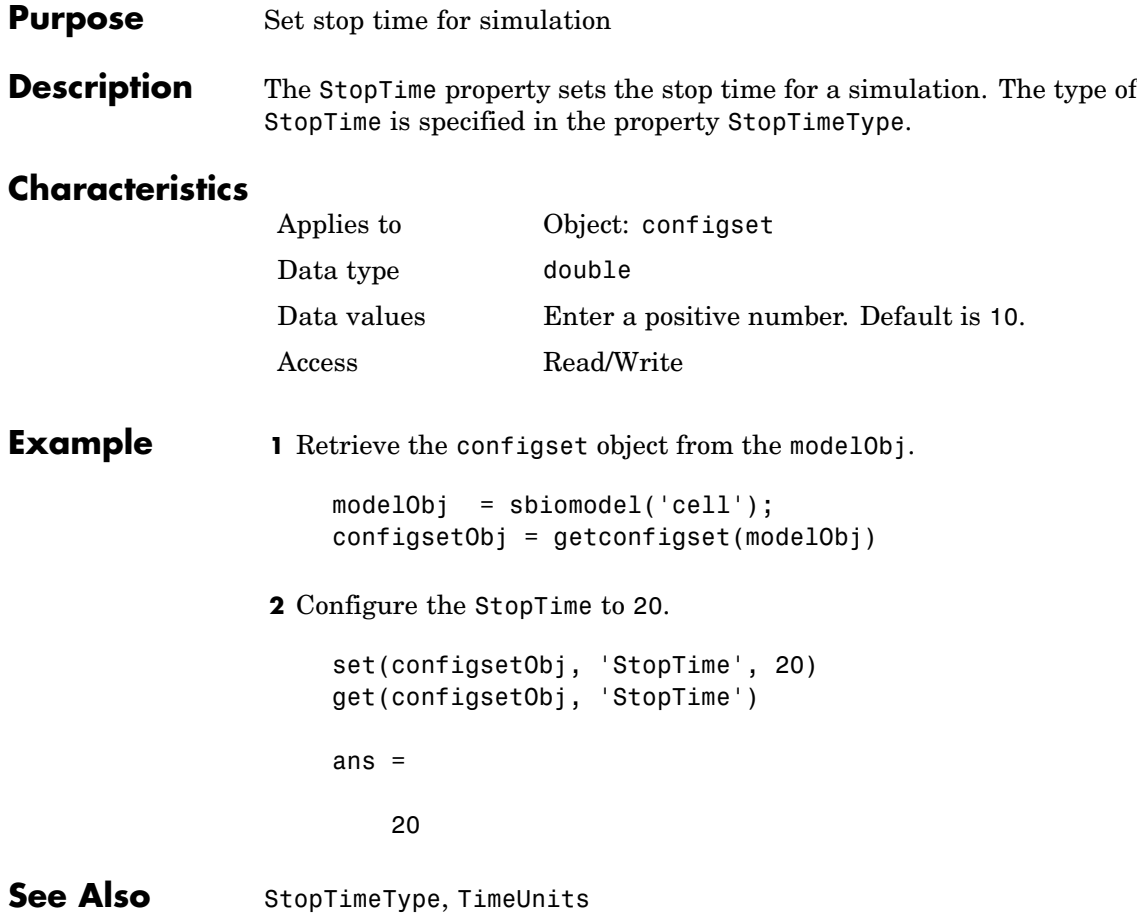

#### **Purpose** Specify type of stop time for simulation

#### **Description** The StopTimeType property sets the type of stop time for a simulation. The stop time is specified in the StopTime property of the configset object. Valid types are approxWallTime, numberOfLogs, and simulationTime. The default is simulationTime.

- **•** simulationTime– specify the stop time for the simulation. The solver determines and sets the time steps and the simulation stops when it reaches the specified StopTime.
- **•** approxWallTime– specify the approximate stop time according to the clock. For example,10s of approxWallTime is approximately 10s of real time.
- **•** numberOfLogs– specify the total number of simulation steps to be recorded during the simulation. For example if you want to log three simulation steps, the numberOfLogs is 3. The simulation will stop after the specified numberOfLogs.

You can change the StopTimeType setting with the set function.

## **Characteristics**

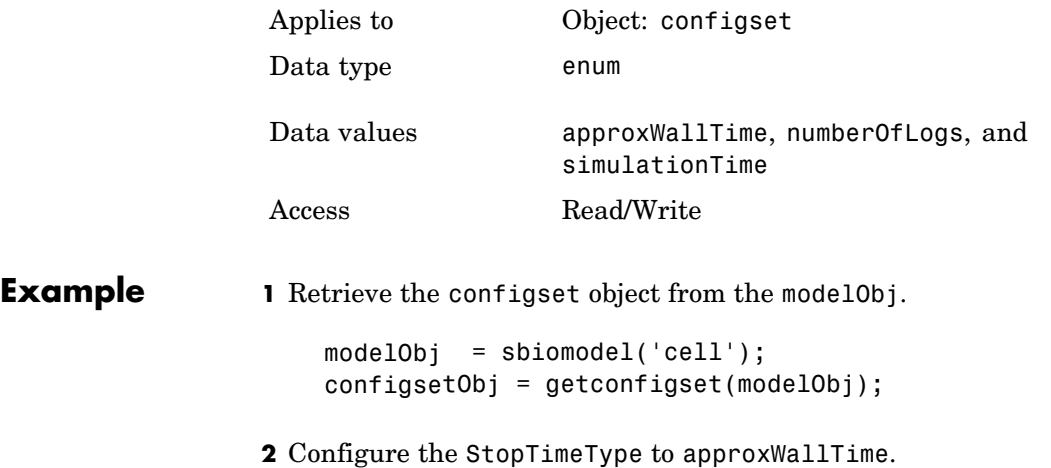

set(configsetObj, 'StopTimeType', 'approxWallTime'); get(configsetObj, 'StopTimeType') ans  $=$ approxWallTime See Also StopTime, StatesToLog, TimeUnits

MATLAB function set

#### **Purpose** Specify label for SimBiology object

**Description** The Tag property specifies a label associated with a SimBiology object. Use this property to group objects and then use sbioselect to retrieve. For example, use the Tag property in reaction objects to group synthesis or degradation reactions. You can then retrieve all synthesis reactions using sbioselect. Similarly, for species objects you can enter and store classification information. For example, membrane protein, transcription factor, enzyme classifications, or whether a species is an independent variable. You can also enter the full form of the name of the species. This is useful when viewing the model in the Block Diagram Explorer. For example, the species object Name could be G6P for convenience, but in the Tag you should enter the full name, Glucose-6 phosphate. The graphical representation of the model in the Block Diagram Explorer (available in [sbiodesktop](#page-30-0)) can be sorted by the Tag field, and this feature provides a method to view the full name.

## **Characteristics**

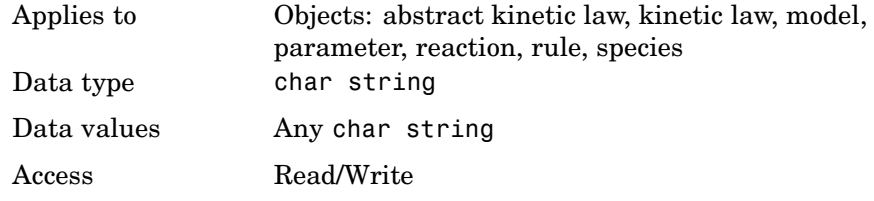

**Example 1** Create a model object.

 $modelObj = sbiomodel ('my model')$ ;

**2** Add reaction object and set Tag property to 'Synthesis Reaction'.

reactionObj = addreaction (modelObj, 'a + b -> c + d'); set (reactionObj, 'Tag', 'Synthesis Reaction')

**3** Verify Tag assignment.

```
get (reactionObj, 'Tag');
```
MATLAB returns

ans  $=$ 

'Synthesis Reaction'

See Also sbiomodel, sbioabstractkineticlaw, addkineticlaw, addparameter, addreaction, addrule, addspecies, sbioroot

### **Purpose** Event trigger

#### **Description** A Trigger is a condition that must become true for an event to be executed. You can a combination of relational and logical operators to build a trigger expression. Trigger can be a string, an expression, or a function handle that when evaluated returns a value of true or false. Triggers can access species, parameters, and compartments.

A trigger can contain the keyword 'time', to define an event that occurs at a specific time during the simulation.

For more information about how SimBiology handles events see, "How SimBiology Evaluates Events" in the SimBiology User's Guide. For examples of event functions see "Specifying Event Triggers" in the SimBiology User's Guide.

## **Characteristics**

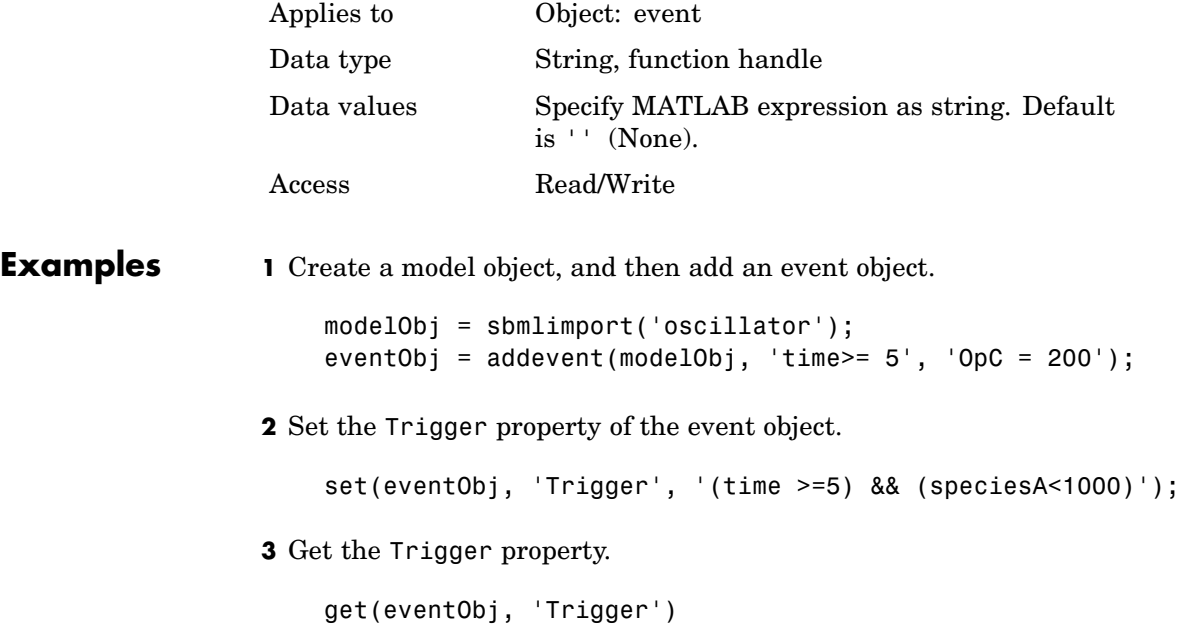

# **Trigger**

See Also **Event object, EventFcns**
<span id="page-468-0"></span>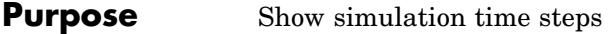

**Description** The Time property shows the time points in a simulation.

# **Characteristics**

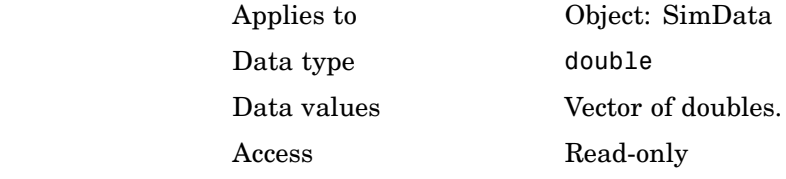

See Also StopTimeType, StopTime

# <span id="page-469-0"></span>**TimeUnits**

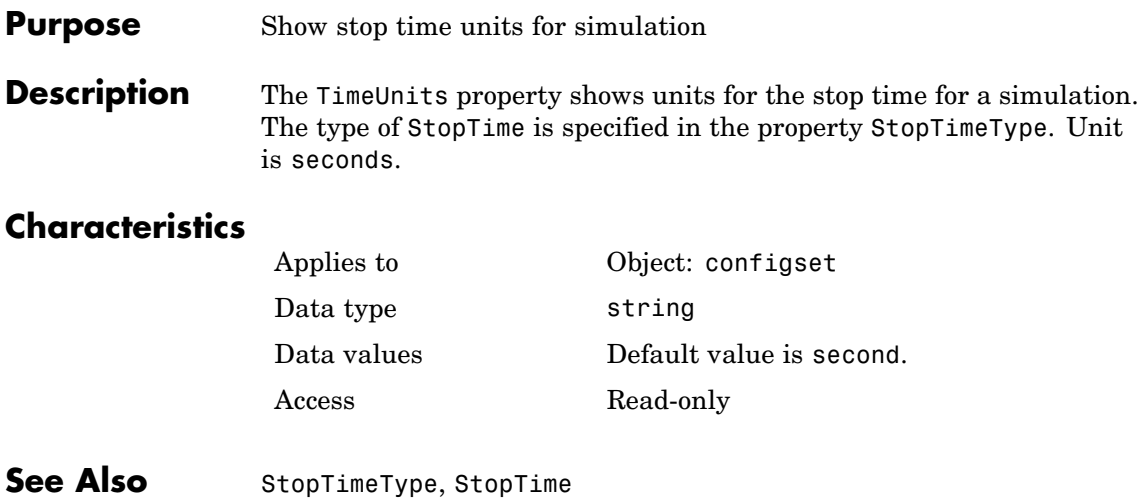

<span id="page-470-0"></span>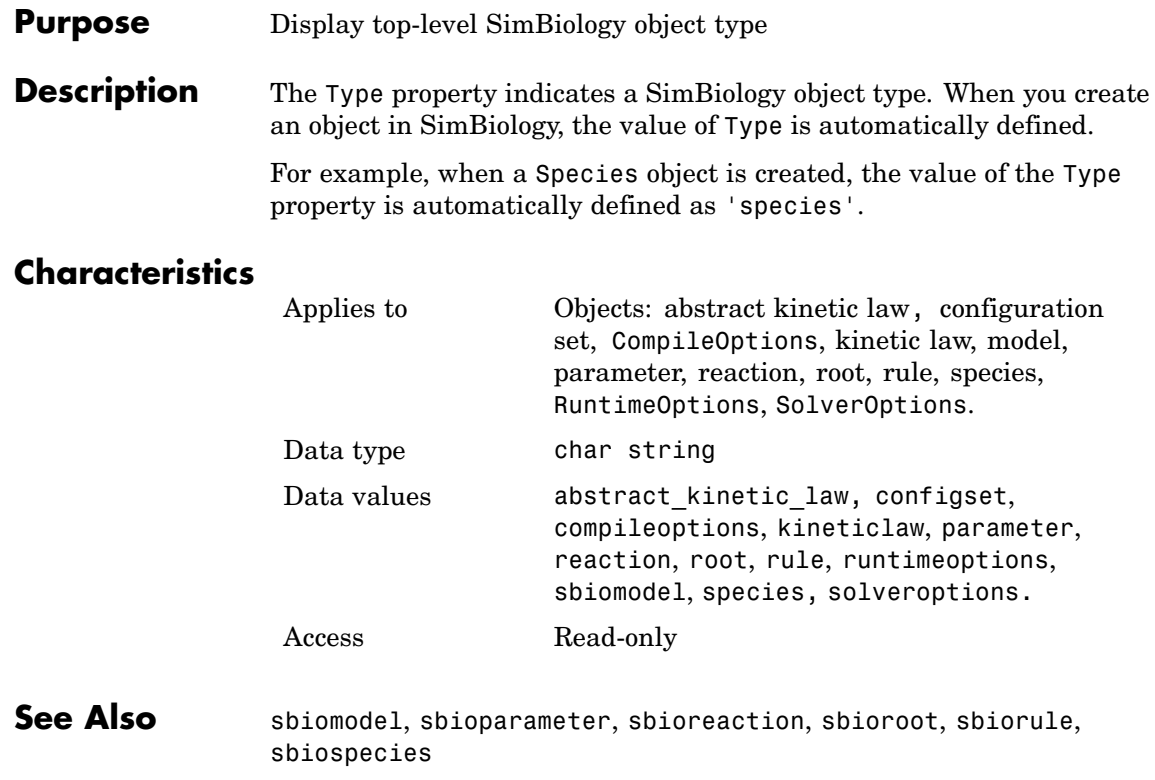

# <span id="page-471-0"></span>**UnitConversion**

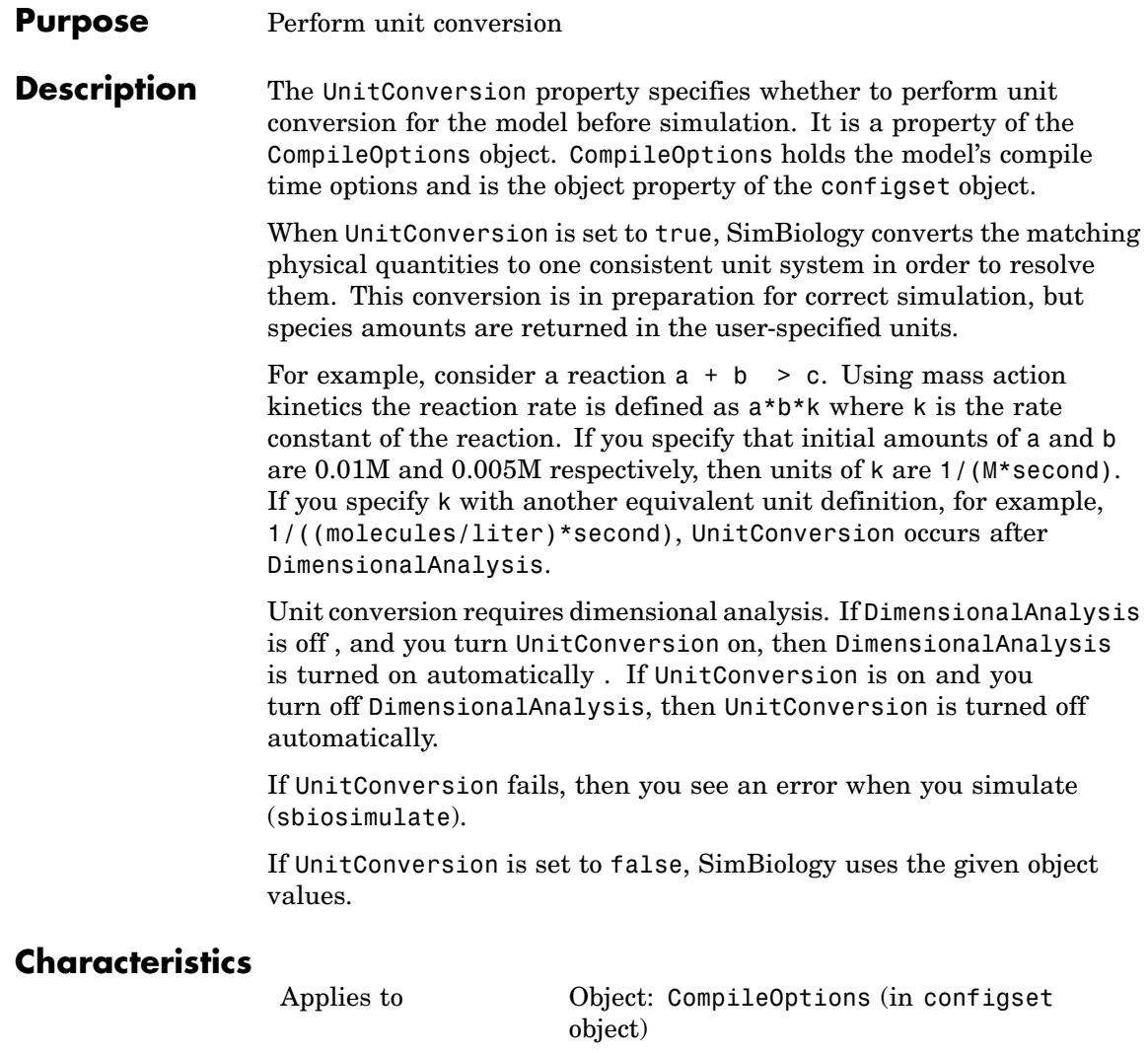

Data type boolean

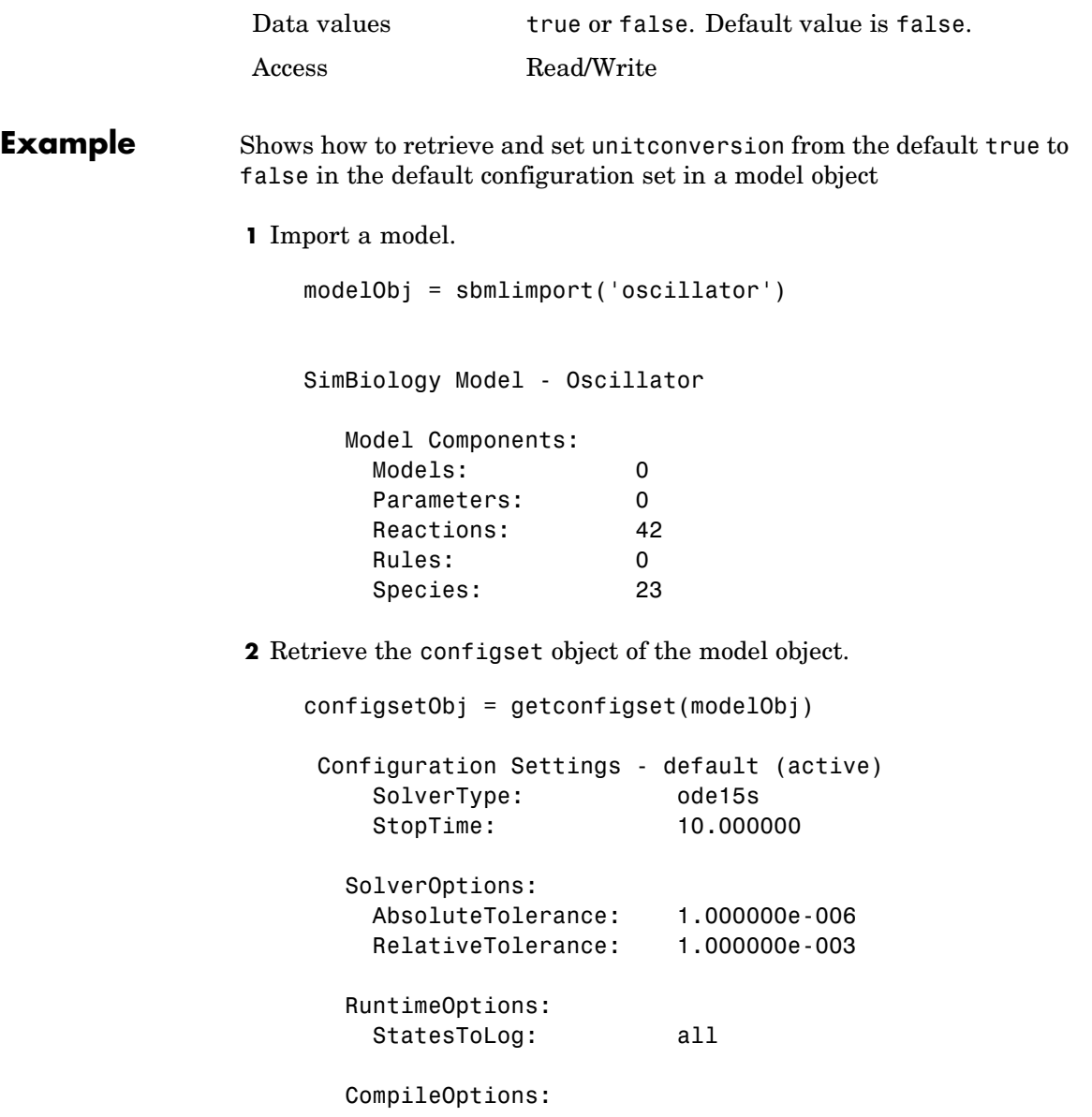

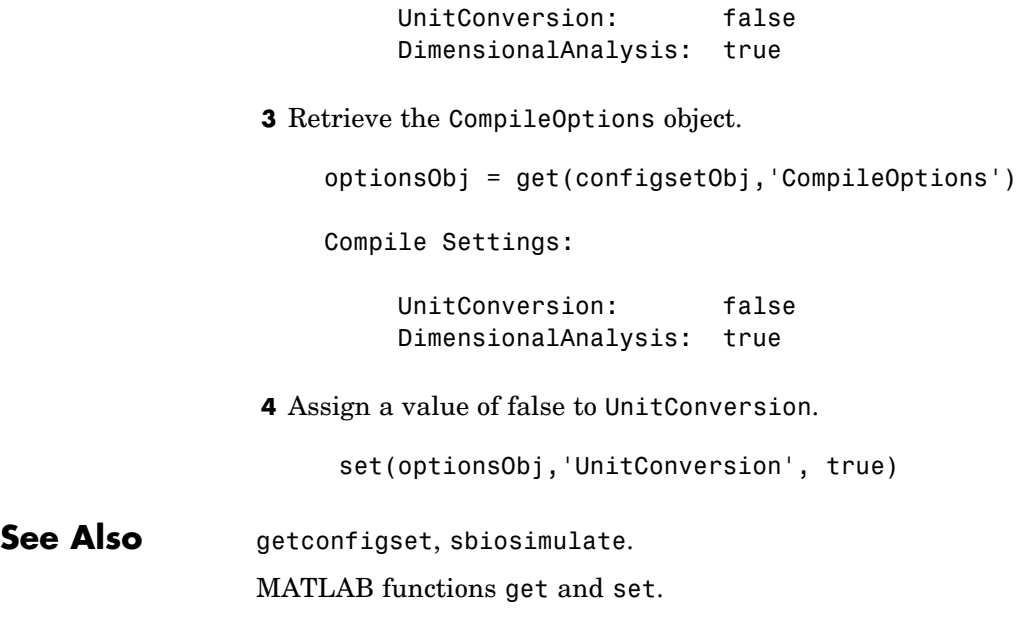

<span id="page-474-0"></span>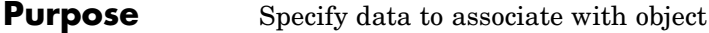

**Description** Property to specify data that you want to associate with a SimBiology object. The object does not use this data directly, but you can access it using the function get or dot notation.

## **Characteristics**

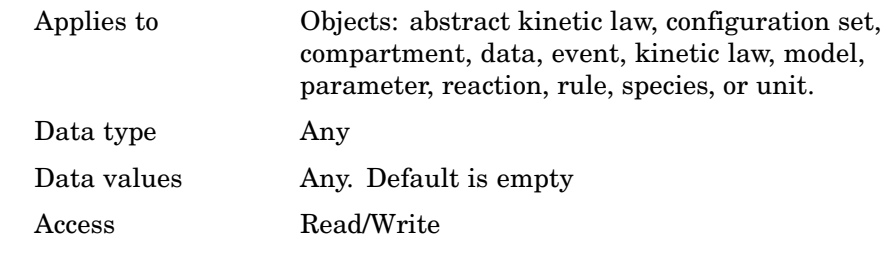

**See Also** sbiomodel, sbioabstractkineticlaw, sbioparameter, sbioreaction, sbioroot, sbiorule, sbiospecies, sbiounit, sbiounitprefix

 $\mathsf{l}$ 

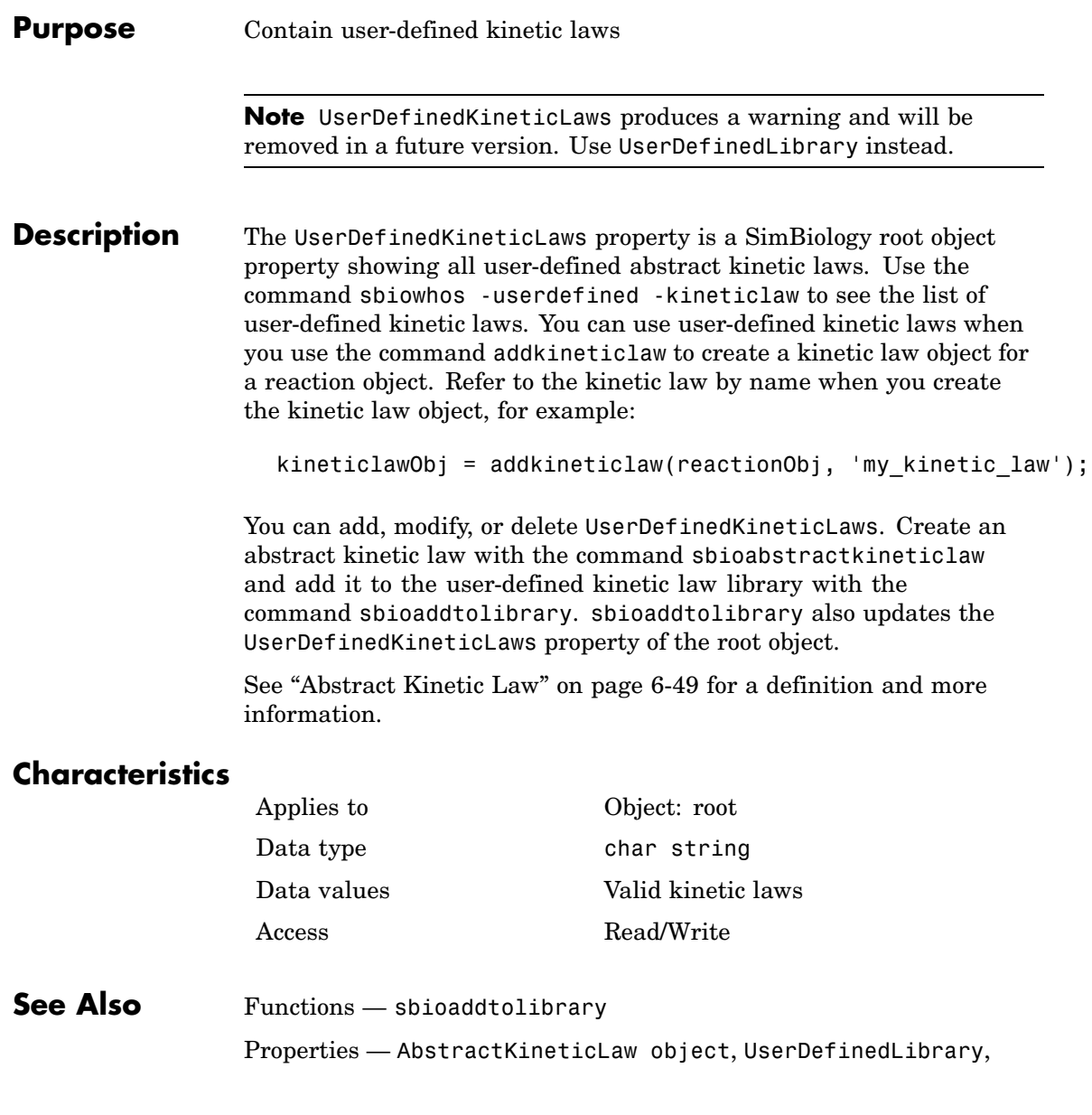

#### <span id="page-476-0"></span>**Purpose** Library of user-defined components

#### **Description** UserDefinedLibrary is a SimBiology root object property containing all user-defined components of unit, unit-prefixes, and abstract kinetic laws that you define. You can add, modify, or delete components in the user-defined library. The UserDefinedLibrary property is an object that contains the following properties:

- **•** Units contains any user-defined units. You can specify units for compartment capacity, species amounts and parameter values, to do dimensional analysis and unit conversion during simulation. You can display the user-defined units either by using the command sbiowhos -userdefined -unit, or by accessing the root object.
- **•** UnitPrefixes contains any user-defined unit prefixes. You can specify unit prefixes in combination with a valid unit for compartment capacity, species amounts and parameter values, to do dimensional analysis and unit conversion during simulation. You can display the user-defined unit-prefixes either by using the command sbiowhos -userdefined -unitprefix, or by accessing the root object.
- **•** KineticLaws contains any user-defined unit abstract kinetic laws. Use the command sbiowhos -userdefined -kineticlaw to see the list of user-defined kinetic laws. You can use user-defined kinetic laws when you use the command addkineticlaw to create a kinetic law object for a reaction object. Refer to the kinetic law by name when you create the kinetic law object. For example, kineticlawObj = addkineticlaw(reactionObj, 'Henri-Michaelis-Menten');

See ["Abstract Kinetic Law" on page 6-49](#page-374-0) for a definition and more information.

#### **Characteristics**

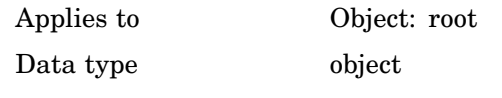

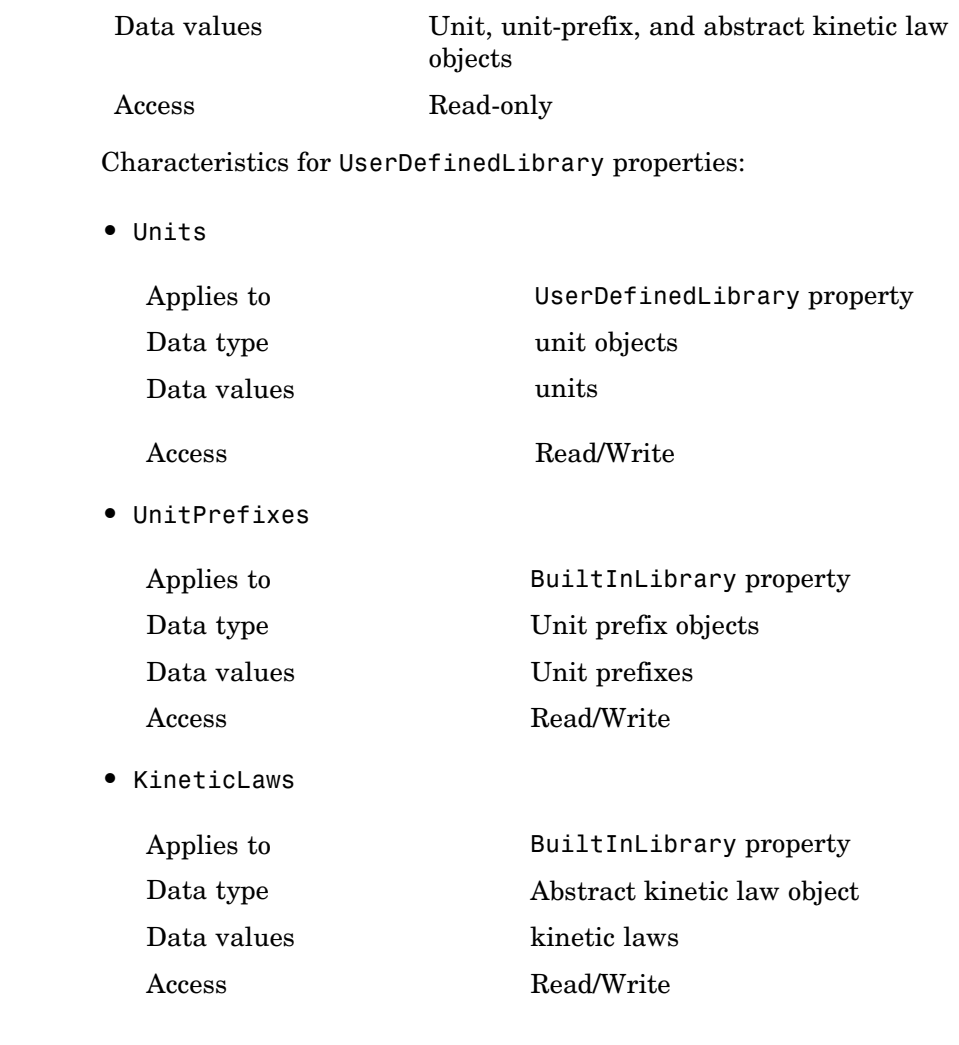

## **Examples Example 1**

This example uses the command sbiowhos to show the current list of user-defined components.

```
sbiowhos -userdefined -kineticlaw
sbiowhos -userdefined -unit
sbiowhos -userdefined -unitprefix
```
#### **Example 2**

This example shows the current list of user-defined components by accessing the root object.

```
rootObj = sbioroot;
                   get(rootObj.UserDefinedLibrary, 'KineticLaws')
                   get(rootObj.UserDefinedLibrary, 'Units')
                   get(rootObj.UserDefinedLibrary, 'UnitPrefixes')
See Also Functions - sbioaddtolibrary, sbioremovefromlibrary sbioroot,
```
sbiounit, sbiounitprefix

Properties — BuiltInLibrary

 $\mathbf{I}$ 

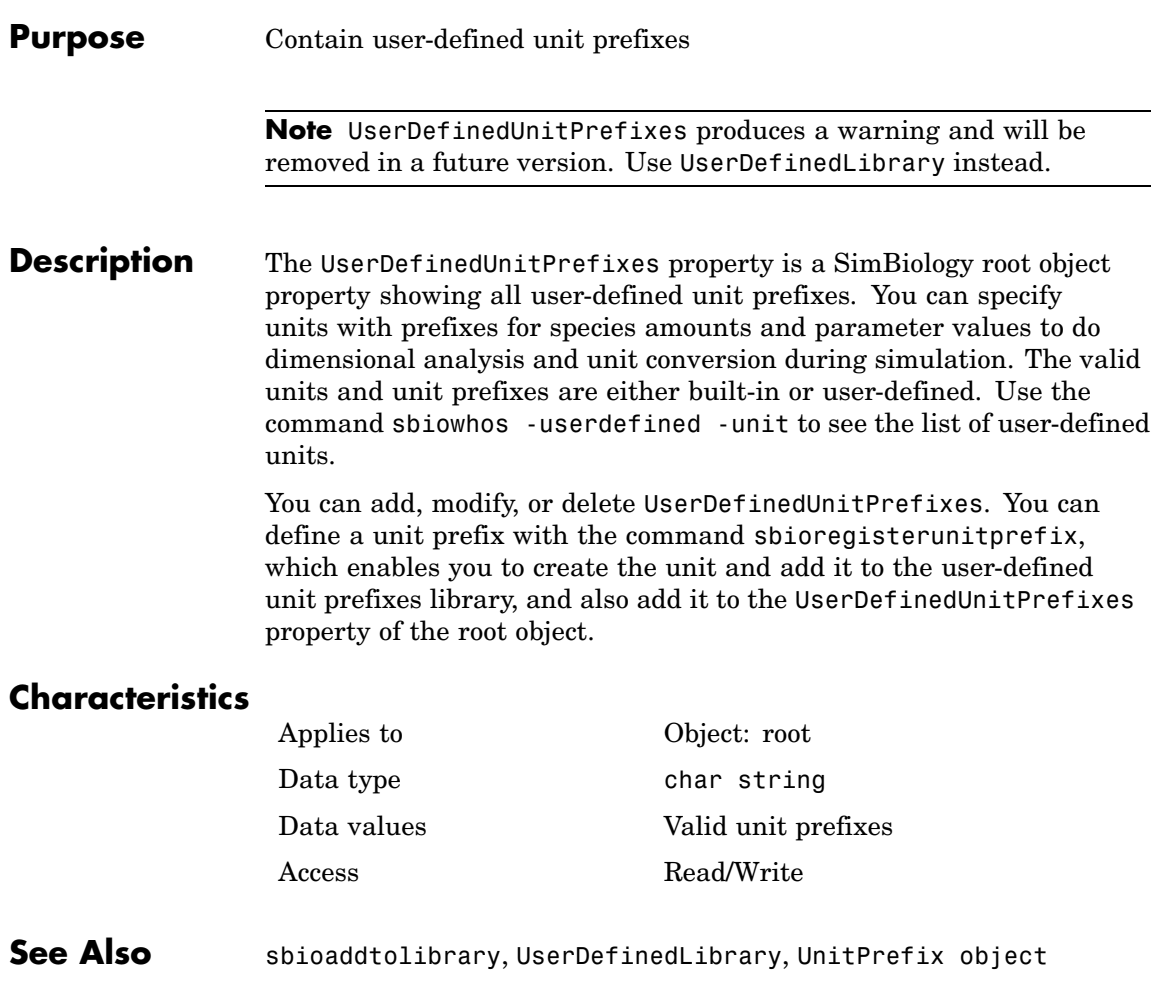

#### **Purpose** Contain user-defined units

**Note** UserDefinedUnits produces a warning and will be removed in a future version. Use UserDefinedLibrary instead.

**Description** The UserDefinedUnits property is a SimBiology root object property showing all user-defined units. You can specify units for species amounts and parameter values to do dimensional analysis and unit conversion during simulation. The valid units are either built-in or user-defined. Use the command sbiowhos -userdefined -unit to see the list of user-defined units.

> You can add, modify, or delete UserDefinedUnits. You can define a unit with the command sbioregisterunit, which enables you to create the unit and add it to the user-defined units library, and also add it to the UserDefinedUnits property of the root object.

## **Characteristics**

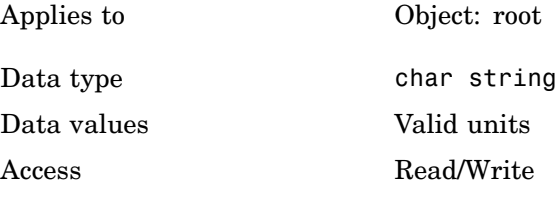

**See Also** sbioaddtolibrary, UserDefinedLibrary, Unit object

# <span id="page-481-0"></span>**Value**

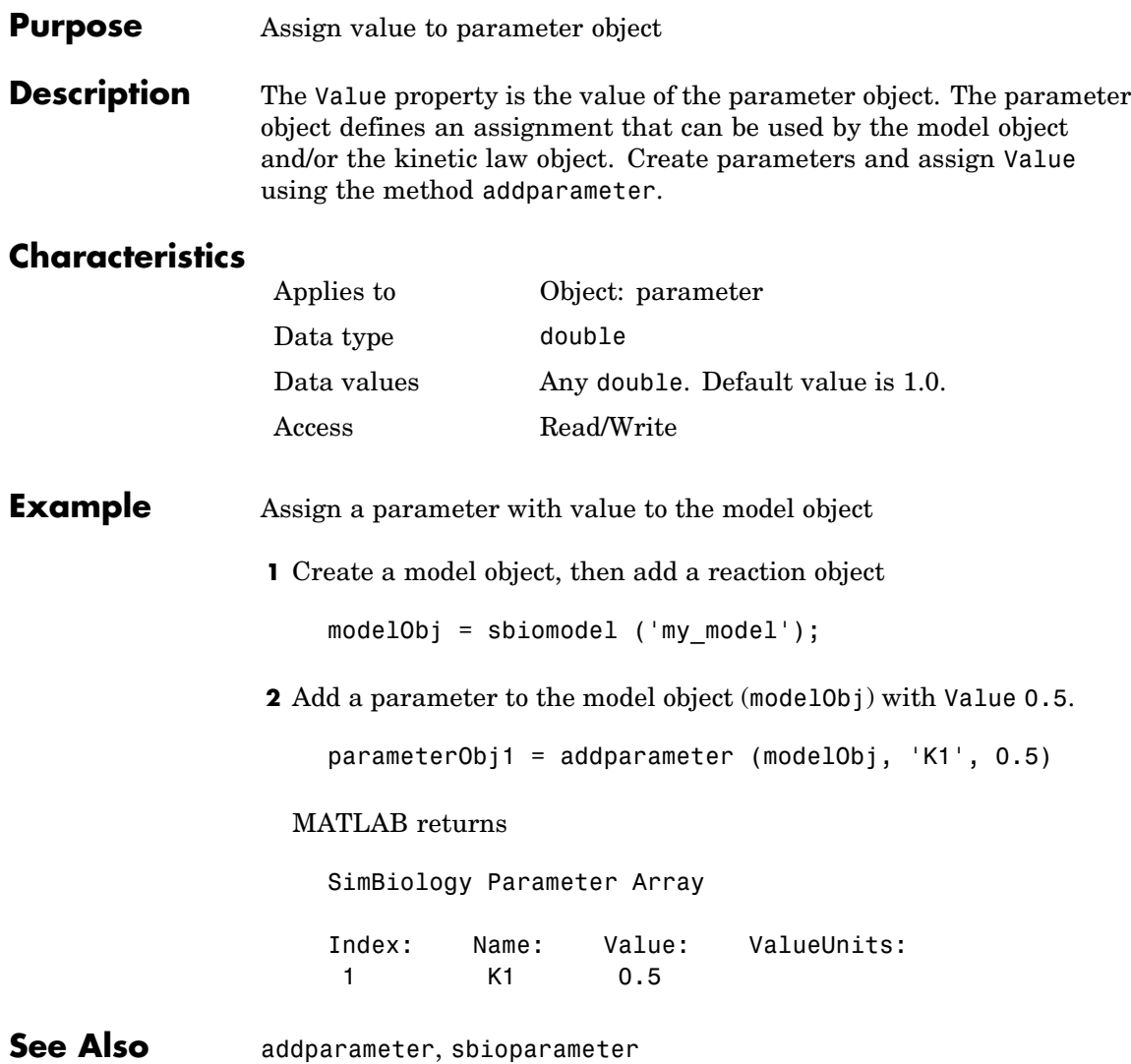

#### <span id="page-482-0"></span>**Purpose** Parameter value units

**Description** The ValueUnits property indicates the unit definition of the parameter object Value property. ValueUnits can be one of the builtin units. To get a list of the builtin units use the [sbioshowunits](#page-100-0) function. If ValueUnits changes from one unit definition to another, the Value does not automatically convert to the new units. The [sbioconvertunits](#page-26-0) function does this conversion.

You can add a parameter object to a model object or a kinetic law object.

#### **Characteristics**

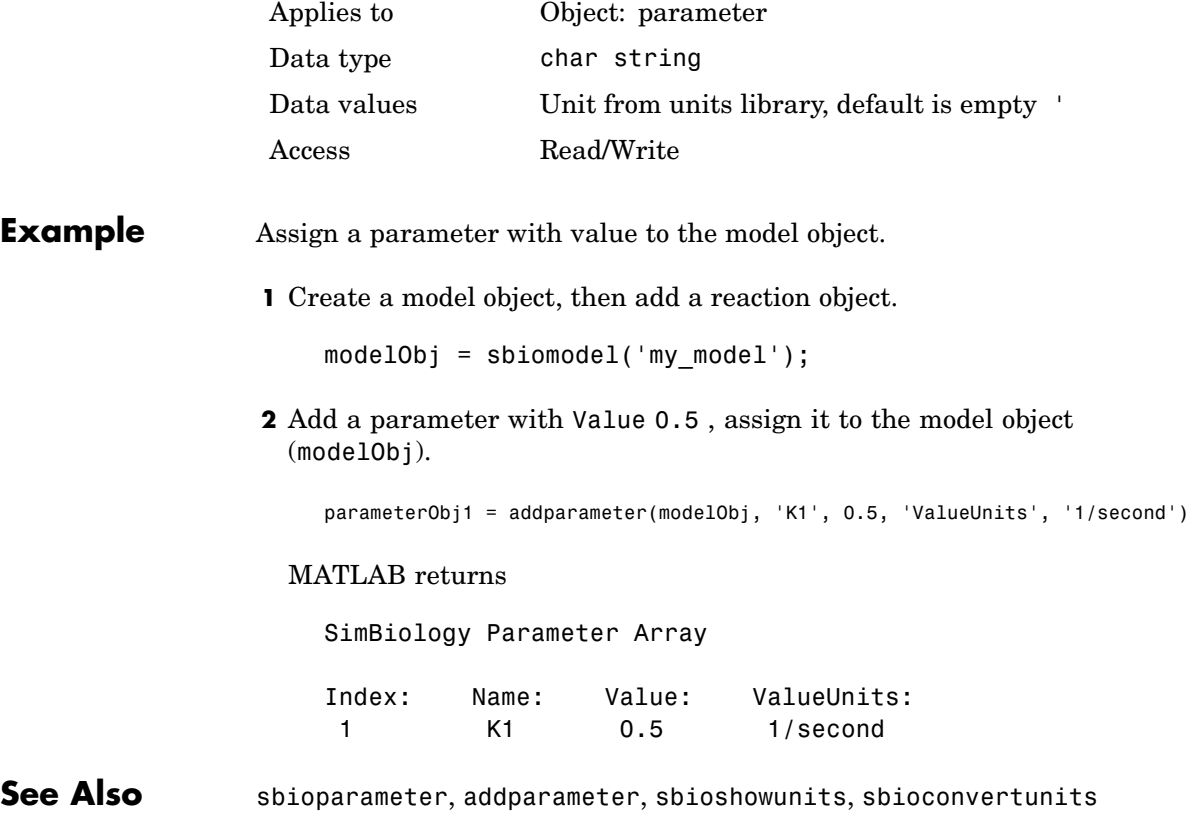

# **ValueUnits**

# **Index**

# **A**

[AbsoluteTolerance property](#page-327-0) [reference](#page-327-0) 6-[2](#page-327-0) [abstract kinetic law object](#page-149-0) [reference](#page-149-0) 4-[2](#page-149-0) [Active property](#page-329-0) [reference](#page-329-0) 6-[4](#page-329-0) [addcompartment method](#page-151-0) [reference](#page-151-0) 4-[4](#page-151-0) [addconfigset method](#page-156-0) [reference](#page-156-0) 4-[9](#page-156-0) [addcontent method](#page-160-0) [reference](#page-160-0) 4-[13](#page-160-0) [addevent method](#page-162-0) [reference](#page-162-0) 4-[15](#page-162-0) [addkineticlaw method](#page-165-0) [reference](#page-165-0) 4-[18](#page-165-0) [addparameter method](#page-176-0) [reference](#page-176-0) 4-[29](#page-176-0) [addproduct method](#page-181-0) [reference](#page-181-0) 4-[34](#page-181-0) [addreactant method](#page-184-0) [reference](#page-184-0) 4-[37](#page-184-0) [addreaction method](#page-187-0) [reference](#page-187-0) 4-[40](#page-187-0) [addrule method](#page-193-0) [reference](#page-193-0) 4-[46](#page-193-0) [addspecies method](#page-197-0) [reference](#page-197-0) 4-[50](#page-197-0) [addvariant method](#page-202-0) [reference](#page-202-0) 4-[55](#page-202-0) [Annotation property](#page-331-0) [reference](#page-331-0) 6-[6](#page-331-0)

## **B**

[BoundaryCondition property](#page-332-0) [reference](#page-332-0) 6-[7](#page-332-0) [BuiltInLibrary property](#page-336-0) [reference](#page-336-0) 6-[11](#page-336-0)

# **C**

[Capacity property](#page-341-0) [reference](#page-341-0) 6-[16](#page-341-0) [CapacityUnits property](#page-342-0) [reference](#page-342-0) 6-[17](#page-342-0) [commit method](#page-207-0) [reference](#page-207-0) 4-[60](#page-207-0) [compartment object](#page-209-0) [reference](#page-209-0) 4-[62](#page-209-0) [Compartments property](#page-344-0) [reference](#page-344-0) 6-[19](#page-344-0) [CompileOptions property](#page-346-0) [reference](#page-346-0) 6-[21](#page-346-0) [Composition property](#page-348-0) 6[-23](#page-348-0) [configset object](#page-204-0) [reference](#page-204-0) 4-[57](#page-204-0) [Conserved Moieties](#page-22-0) [function for](#page-22-0) 2[-9](#page-22-0) [ConstantAmount property](#page-350-0) [reference](#page-350-0) 6-[25](#page-350-0) [ConstantCapacity property](#page-352-0) [reference](#page-352-0) 6-[27](#page-352-0) [ConstantValue property](#page-354-0) [reference](#page-354-0) 6-[29](#page-354-0) [Content property](#page-356-0) [reference](#page-356-0) 6-[31](#page-356-0) [copyobj method](#page-213-0) [reference](#page-213-0) 4-[66](#page-213-0)

## **D**

[Data property](#page-358-0) [reference](#page-358-0) 6-[33](#page-358-0) [DataCount property](#page-359-0) [reference](#page-359-0) 6-[34](#page-359-0) [DataInfo property](#page-360-0) [reference](#page-360-0) 6-[35](#page-360-0) [DataNames property](#page-362-0) [reference](#page-362-0) 6-[37](#page-362-0) [DefaultSpeciesDimension property](#page-363-0)

[reference](#page-363-0) 6-[38](#page-363-0) [delete method](#page-215-0) [reference](#page-215-0) 4-[68](#page-215-0) [DimensionalAnalysis property](#page-365-0) [reference](#page-365-0) 6-[40](#page-365-0) [display method](#page-217-0) [reference](#page-217-0) 4-[70](#page-217-0)

# **E**

Ensemble Runs function for 2[-19](#page-32-0) 2[-21](#page-34-0) 2-[25](#page-38-0) [ErrorTolerance property](#page-368-0) [reference](#page-368-0) 6-[43](#page-368-0) [event object](#page-218-0) [reference](#page-218-0) 4-[71](#page-218-0) [Exponent property](#page-373-0) [reference](#page-373-0) 6-[48](#page-373-0) [Expression property](#page-374-0) [reference](#page-374-0) 6-[49](#page-374-0)

## **F**

[functions](#page-15-0) [sbioabstractkineticlaw](#page-15-0) 2-[2](#page-15-0) [sbioaddtolibrary](#page-19-0) 2[-6](#page-19-0) [sbioconsmoiety](#page-22-0) 2[-9](#page-22-0) [sbioconvertunits](#page-26-0) 2-[13](#page-26-0) [sbiocopylibrary](#page-28-0) 2-[15](#page-28-0) [sbiodesktop](#page-30-0) 2[-17](#page-30-0) [sbioensembleplot](#page-32-0) 2[-19](#page-32-0) [sbioensemblerun](#page-34-0) 2[-21](#page-34-0) [sbioensemblestats](#page-38-0) 2-[25](#page-38-0) [sbiogetmodel](#page-44-0) 2[-31](#page-44-0) [sbiogetsensmatrix](#page-47-0) 2-[34](#page-47-0) [sbiohelp](#page-49-0) 2[-36](#page-49-0) [sbiolasterror](#page-50-0) 2-[37](#page-50-0) [sbiolastwarning](#page-54-0) 2[-41](#page-54-0) [sbioloadproject](#page-55-0) 2-[42](#page-55-0) [sbiomodel](#page-56-0) 2-[43](#page-56-0)

[sbioparamestim](#page-60-0) 2[-47](#page-60-0) [sbioparameter](#page-66-0) 2[-53](#page-66-0) [sbioplot](#page-69-0) 2[-56](#page-69-0) [sbioreaction](#page-71-0) 2[-58](#page-71-0) [sbioremovefromlibrary](#page-79-0) 2[-66](#page-79-0) [sbioreset](#page-81-0) 2[-68](#page-81-0) [sbioroot](#page-83-0) 2-[70](#page-83-0) [sbiorule](#page-85-0) 2[-72](#page-85-0) [sbiosaveproject](#page-88-0) 2-[75](#page-88-0) [sbioselect](#page-89-0) 2[-76](#page-89-0) [sbioshowunitprefixes](#page-98-0) 2-[85](#page-98-0) [sbioshowunits](#page-100-0) 2[-87](#page-100-0) [sbiosimulate](#page-102-0) 2-[89](#page-102-0) [sbiospecies](#page-107-0) 2[-94](#page-107-0) [sbiosubplot](#page-111-0) 2-[98](#page-111-0) [sbiounit](#page-113-0) 2-[100](#page-113-0) [sbiounitcalculator](#page-117-0) 2[-104](#page-117-0) [sbiounitprefix](#page-118-0) 2[-105](#page-118-0) [sbioupdate](#page-123-0) 2-[110](#page-123-0) [sbiovariant](#page-124-0) 2-[111](#page-124-0) [sbiowhos](#page-127-0) 2-[114](#page-127-0) [sbmlexport](#page-129-0) 2-[116](#page-129-0) [sbmlimport](#page-131-0) 2-[118](#page-131-0) [setactiveconfigset](#page-284-0) 4-[137](#page-284-0) [setparameter](#page-291-0) 4-[144](#page-291-0) [setspecies](#page-293-0) 4-[146](#page-293-0)

#### **G**

[getadjacencymatrix method](#page-220-0) [reference](#page-220-0) 4-[73](#page-220-0) [getconfigset method](#page-222-0) [reference](#page-222-0) 4-[75](#page-222-0) [getdata method](#page-224-0) [reference](#page-224-0) 4-[77](#page-224-0) [getparameters method](#page-228-0) [reference](#page-228-0) 4-[81](#page-228-0) [getsensmatrix method](#page-230-0) [reference](#page-230-0) 4-[83](#page-230-0) [getspecies method](#page-234-0)

[reference](#page-234-0) 4-[87](#page-234-0) [getstoichmatrix method](#page-236-0) [reference](#page-236-0) 4-[89](#page-236-0) [getvariant method](#page-238-0) [reference](#page-238-0) 4-[91](#page-238-0)

# **I**

[InitialAmount property](#page-379-0) [reference](#page-379-0) 6-[54](#page-379-0) [InitialAmountUnits property](#page-380-0) [reference](#page-380-0) 6-[55](#page-380-0)

#### **K**

[kinetic law object](#page-240-0) [reference](#page-240-0) 4-[93](#page-240-0) [KineticLaw property](#page-382-0) [reference](#page-382-0) 6-[57](#page-382-0) [KineticLawName property](#page-384-0) [reference](#page-384-0) 6-[59](#page-384-0)

# **L**

[LogDecimation property](#page-386-0) [reference](#page-386-0) 6-[61](#page-386-0)

#### **M**

[MaxIterations property](#page-388-0) [reference](#page-388-0) 6-[63](#page-388-0) [MaxStep property](#page-390-0) [reference](#page-390-0) 6-[65](#page-390-0) [methods](#page-151-0) [addcompartment](#page-151-0) 4-[4](#page-151-0) [addconfigset](#page-156-0) 4-[9](#page-156-0) [addcontent](#page-160-0) 4-[13](#page-160-0) [addevent](#page-162-0) 4[-15](#page-162-0) [addkineticlaw](#page-165-0) 4-[18](#page-165-0) [addparameter](#page-176-0) 4[-29](#page-176-0) [addproduct](#page-181-0) 4-[34](#page-181-0)

[addreactant](#page-184-0) 4[-37](#page-184-0) [addreaction](#page-187-0) 4-[40](#page-187-0) [addrule](#page-193-0) 4-[46](#page-193-0) [addspecies](#page-197-0) 4[-50](#page-197-0) [addvariant](#page-202-0) 4-[55](#page-202-0) [commit](#page-207-0) 4[-60](#page-207-0) [copyobj](#page-213-0) 4[-66](#page-213-0) [delete](#page-215-0) 4[-68](#page-215-0) [getadjacencymatrix](#page-220-0) 4[-73](#page-220-0) [getconfigset](#page-222-0) 4[-75](#page-222-0) [getdata](#page-224-0) 4[-77](#page-224-0) [getparameters](#page-228-0) 4-[81](#page-228-0) [getsensmatrix](#page-230-0) 4-[83](#page-230-0) [getspecies](#page-234-0) 4[-87](#page-234-0) [getstoichmatrix](#page-236-0) 4-[89](#page-236-0) [getvariant](#page-238-0) 4-[91](#page-238-0) [removeconfigset](#page-256-0) 4-[109](#page-256-0) [removevariant](#page-258-0) 4[-111](#page-258-0) [reorder](#page-260-0) 4[-113](#page-260-0) [resample](#page-262-0) 4[-115](#page-262-0) [reset](#page-265-0) 4-[118](#page-265-0) [rmcontent](#page-267-0) 4[-120](#page-267-0) [rmproduct](#page-271-0) 4[-124](#page-271-0) [rmreactant](#page-273-0) 4-[126](#page-273-0) [select](#page-279-0) 4-[132](#page-279-0) [selectbyname](#page-286-0) 4[-139](#page-286-0) [verify](#page-306-0) 4[-159](#page-306-0) [Methods](#page-217-0) [display](#page-217-0) 4-[70](#page-217-0) model object reference 4-[101](#page-248-0) 4-[150](#page-297-0) 4-[156](#page-303-0) [ModelName property](#page-391-0) [reference](#page-391-0) 6-[66](#page-391-0) [Models property](#page-392-0) [reference](#page-392-0) 6-[67](#page-392-0) [Moiety Conservation](#page-22-0) [function for](#page-22-0) 2[-9](#page-22-0) [Multiplier property](#page-393-0) [reference](#page-393-0) 6-[68](#page-393-0)

#### **N**

[Name property](#page-395-0) [reference](#page-395-0) 6-[70](#page-395-0) [Normalization property](#page-398-0) [reference](#page-398-0) 6-[73](#page-398-0) [Notes property](#page-399-0) [reference](#page-399-0) 6-[74](#page-399-0)

# **O**

[object](#page-149-0) [abstract kinetic law](#page-149-0) 4-[2](#page-149-0) [compartment](#page-209-0) 4-[62](#page-209-0) [configset](#page-204-0) 4-[57](#page-204-0) [event](#page-218-0) 4-[71](#page-218-0) [kinetic law](#page-240-0) 4-[93](#page-240-0) model 4[-101](#page-248-0) 4-[150](#page-297-0) 4-[156](#page-303-0) [parameter](#page-251-0) 4-[104](#page-251-0) [reaction](#page-253-0) 4-[106](#page-253-0) [root](#page-275-0) 4[-128](#page-275-0) [rule](#page-277-0) 4-[130](#page-277-0) [SimData](#page-295-0) 4-[148](#page-295-0) unit 4[-152](#page-299-0) 4-[154](#page-301-0) [Offset property](#page-400-0) [reference](#page-400-0) 6-[75](#page-400-0) [Owner property](#page-402-0) [reference](#page-402-0) 6-[77](#page-402-0)

#### **P**

[Parameter Estimation](#page-60-0) [function for](#page-60-0) 2[-47](#page-60-0) [parameter object](#page-251-0) [reference](#page-251-0) 4-[104](#page-251-0) [ParameterInputFactors property](#page-404-0) [reference](#page-404-0) 6-[79](#page-404-0) [Parameters property](#page-406-0) [reference](#page-406-0) 6-[81](#page-406-0) [ParameterVariableNames property](#page-408-0) [reference](#page-408-0) 6-[83](#page-408-0)

[ParameterVariables property](#page-410-0) [reference](#page-410-0) 6-[85](#page-410-0) [Parent property](#page-412-0) [reference](#page-412-0) 6-[87](#page-412-0) [Products property](#page-414-0) [reference](#page-414-0) 6-[89](#page-414-0) [properties](#page-327-0) [AbsoluteTolerance](#page-327-0) 6[-2](#page-327-0) [Active](#page-329-0) 6-[4](#page-329-0) [Annotation](#page-331-0) 6[-6](#page-331-0) [BoundaryCondition](#page-332-0) 6[-7](#page-332-0) [BuiltInLibrary](#page-336-0) 6[-11](#page-336-0) [Capacity](#page-341-0) 6-[16](#page-341-0) [CapacityUnits](#page-342-0) 6[-17](#page-342-0) [Compartments](#page-344-0) 6-[19](#page-344-0) [CompileOptions](#page-346-0) 6-[21](#page-346-0) [Composition](#page-348-0) 6-[23](#page-348-0) [ConstantAmount](#page-350-0) 6-[25](#page-350-0) [ConstantCapacity](#page-352-0) 6[-27](#page-352-0) [ConstantValue](#page-354-0) 6[-29](#page-354-0) [Content](#page-356-0) 6[-31](#page-356-0) [Data](#page-358-0) 6-[33](#page-358-0) [DataCount](#page-359-0) 6-[34](#page-359-0) [DataInfo](#page-360-0) 6[-35](#page-360-0) [DataNames](#page-362-0) 6[-37](#page-362-0) [DefaultSpeciesDimension](#page-363-0) 6-[38](#page-363-0) [DimensionalAnalysis](#page-365-0) 6[-40](#page-365-0) [ErrorTolerance](#page-368-0) 6-[43](#page-368-0) [Exponent](#page-373-0) 6[-48](#page-373-0) [Expression](#page-374-0) 6-[49](#page-374-0) [InitialAmount](#page-379-0) 6-[54](#page-379-0) [InitialAmountUnits](#page-380-0) 6-[55](#page-380-0) [KineticLaw](#page-382-0) 6-[57](#page-382-0) [KineticLawName](#page-384-0) 6-[59](#page-384-0) [LogDecimation](#page-386-0) 6[-61](#page-386-0) [MaxIterations](#page-388-0) 6-[63](#page-388-0) [MaxStep](#page-390-0) 6[-65](#page-390-0) [ModelName](#page-391-0) 6[-66](#page-391-0) [Models](#page-392-0) 6[-67](#page-392-0) [Multiplier](#page-393-0) 6-[68](#page-393-0)

[Name](#page-395-0) 6[-70](#page-395-0) [Normalization](#page-398-0) 6[-73](#page-398-0) [Notes](#page-399-0) 6[-74](#page-399-0) [Offset](#page-400-0) 6[-75](#page-400-0) [Owner](#page-402-0) 6[-77](#page-402-0) [ParameterInputFactors](#page-404-0) 6[-79](#page-404-0) [Parameters](#page-406-0) 6-[81](#page-406-0) [ParameterVariableNames](#page-408-0) 6[-83](#page-408-0) [ParameterVariables](#page-410-0) 6-[85](#page-410-0) [Parent](#page-412-0) 6-[87](#page-412-0) [Products](#page-414-0) 6-[89](#page-414-0) [RandomState](#page-416-0) 6-[91](#page-416-0) [Reaction](#page-420-0) 6[-95](#page-420-0) [ReactionRate](#page-421-0) 6-[96](#page-421-0) [Reactions](#page-424-0) 6-[99](#page-424-0) [RelativeTolerance](#page-425-0) 6-[100](#page-425-0) [Reversible](#page-427-0) 6[-102](#page-427-0) [Rule](#page-430-0) 6[-105](#page-430-0) [Rules](#page-435-0) 6-[110](#page-435-0) [RuleType](#page-431-0) 6-[106](#page-431-0) [RunInfo](#page-436-0) 6-[111](#page-436-0) [RuntimeOptions](#page-437-0) 6-[112](#page-437-0) [SensitivityAnalysis](#page-438-0) 6[-113](#page-438-0) [SensitivityAnalysisOptions](#page-440-0) 6-[115](#page-440-0) [SolverOptions](#page-444-0) 6[-119](#page-444-0) [SolverType](#page-447-0) 6[-122](#page-447-0) [Species](#page-449-0) 6[-124](#page-449-0) [SpeciesInputFactors](#page-450-0) 6[-125](#page-450-0) [SpeciesOutputs](#page-452-0) 6-[127](#page-452-0) [SpeciesVariableNames](#page-454-0) 6-[129](#page-454-0) [SpeciesVariables](#page-456-0) 6-[131](#page-456-0) [StatesToLog](#page-458-0) 6-[133](#page-458-0) [Stoichiometry](#page-459-0) 6[-134](#page-459-0) [StopTime](#page-461-0) 6[-136](#page-461-0) [StopTimeType](#page-462-0) 6-[137](#page-462-0) [Tag](#page-464-0) 6[-139](#page-464-0) [Time](#page-468-0) 6[-143](#page-468-0) [TimeUnits](#page-469-0) 6[-144](#page-469-0) [Type](#page-470-0) 6-[145](#page-470-0) [UnitConversion](#page-471-0) 6-[146](#page-471-0)

[UserData](#page-474-0) 6-[149](#page-474-0) [UserDefinedLibrary](#page-476-0) 6-[151](#page-476-0) [Value](#page-481-0) 6-[156](#page-481-0) [ValueUnits](#page-482-0) 6[-157](#page-482-0) [Properties](#page-418-0) [Reactants](#page-418-0) 6-[93](#page-418-0)

#### **R**

[RandomState property](#page-416-0) [reference](#page-416-0) 6-[91](#page-416-0) [Reactants property](#page-418-0) [reference](#page-418-0) 6-[93](#page-418-0) [reaction object](#page-253-0) [reference](#page-253-0) 4-[106](#page-253-0) [Reaction property](#page-420-0) [reference](#page-420-0) 6-[95](#page-420-0) [ReactionRate property](#page-421-0) [reference](#page-421-0) 6-[96](#page-421-0) [Reactions property](#page-424-0) [reference](#page-424-0) 6-[99](#page-424-0) [RelativeTolerance property](#page-425-0) [reference](#page-425-0) 6-[100](#page-425-0) [removeconfigset method](#page-256-0) [reference](#page-256-0) 4-[109](#page-256-0) [removevariant method](#page-258-0) [reference](#page-258-0) 4-[111](#page-258-0) [reorder method](#page-260-0) [reference](#page-260-0) 4-[113](#page-260-0) [resample method](#page-262-0) [reference](#page-262-0) 4-[115](#page-262-0) [reset method](#page-265-0) [reference](#page-265-0) 4-[118](#page-265-0) [Reversible property](#page-427-0) [reference](#page-427-0) 6-[102](#page-427-0) [rmcontent method](#page-267-0) [reference](#page-267-0) 4-[120](#page-267-0) [rmproduct method](#page-271-0) [reference](#page-271-0) 4-[124](#page-271-0) [rmreactant method](#page-273-0)

[reference](#page-273-0) 4-[126](#page-273-0) [root object](#page-275-0) [reference](#page-275-0) 4-[128](#page-275-0) [rule object](#page-277-0) [reference](#page-277-0) 4-[130](#page-277-0) [Rule property](#page-430-0) [reference](#page-430-0) 6-[105](#page-430-0) [Rules property](#page-435-0) [reference](#page-435-0) 6-[110](#page-435-0) [RuleType property](#page-431-0) [reference](#page-431-0) 6-[106](#page-431-0) [RunInfo property](#page-436-0) [reference](#page-436-0) 6-[111](#page-436-0) [RuntimeOptions property](#page-437-0) [reference](#page-437-0) 6-[112](#page-437-0)

## **S**

[sbioabstractkineticlaw function](#page-15-0) [reference](#page-15-0) 2-[2](#page-15-0) [sbioaddtolibrary function](#page-19-0) [reference](#page-19-0) 2-[6](#page-19-0) [sbioconsmoiety function](#page-22-0) [reference](#page-22-0) 2-[9](#page-22-0) [sbioconvertunits function](#page-26-0) [reference](#page-26-0) 2-[13](#page-26-0) [sbiocopylibrary function](#page-28-0) [reference](#page-28-0) 2-[15](#page-28-0) [sbiodesktop function](#page-30-0) [reference](#page-30-0) 2-[17](#page-30-0) [sbioensembleplot function](#page-32-0) [reference](#page-32-0) 2-[19](#page-32-0) [sbioensemblerun function](#page-34-0) [reference](#page-34-0) 2-[21](#page-34-0) [sbioensemblestats function](#page-38-0) [reference](#page-38-0) 2-[25](#page-38-0) [sbiogetmodel function](#page-44-0) [reference](#page-44-0) 2-[31](#page-44-0) [sbiohelp function](#page-49-0) [reference](#page-49-0) 2-[36](#page-49-0)

[sbiolasterror function](#page-50-0) [reference](#page-50-0) 2-[37](#page-50-0) [sbiolastwarning function](#page-54-0) [reference](#page-54-0) 2-[41](#page-54-0) [sbioloadproject function](#page-55-0) [reference](#page-55-0) 2-[42](#page-55-0) [sbiomodel function](#page-56-0) [reference](#page-56-0) 2-[43](#page-56-0) [sbioparamestim function](#page-60-0) [reference](#page-60-0) 2-[47](#page-60-0) [sbioparameter function](#page-66-0) [reference](#page-66-0) 2-[53](#page-66-0) [sbioplot function](#page-69-0) [reference](#page-69-0) 2-[56](#page-69-0) [sbioreaction function](#page-71-0) [reference](#page-71-0) 2-[58](#page-71-0) [sbioremovefromlibrary function](#page-79-0) [reference](#page-79-0) 2-[66](#page-79-0) [sbioreset function](#page-81-0) [reference](#page-81-0) 2-[68](#page-81-0) [sbioroot function](#page-83-0) [reference](#page-83-0) 2-[70](#page-83-0) [sbiorule function](#page-85-0) [reference](#page-85-0) 2-[72](#page-85-0) [sbiosaveproject function](#page-88-0) [reference](#page-88-0) 2-[75](#page-88-0) [sbioselect function](#page-89-0) [reference](#page-89-0) 2-[76](#page-89-0) [sbioshowunitprefixes function](#page-98-0) [reference](#page-98-0) 2-[85](#page-98-0) [sbioshowunits function](#page-100-0) [reference](#page-100-0) 2-[87](#page-100-0) [sbiosimulate function](#page-102-0) [reference](#page-102-0) 2-[89](#page-102-0) [sbiospecies function](#page-107-0) [reference](#page-107-0) 2-[94](#page-107-0) [sbiosubplot function](#page-111-0) [reference](#page-111-0) 2-[98](#page-111-0) [sbiounit function](#page-113-0) [reference](#page-113-0) 2-[100](#page-113-0)

[sbiounitcalculator function](#page-117-0) [reference](#page-117-0) 2-[104](#page-117-0) [sbiounitprefix function](#page-118-0) [reference](#page-118-0) 2-[105](#page-118-0) [sbioupdate function](#page-123-0) [reference](#page-123-0) 2-[110](#page-123-0) [sbiovariant function](#page-124-0) [reference](#page-124-0) 2-[111](#page-124-0) [sbiowhos function](#page-127-0) [reference](#page-127-0) 2-[114](#page-127-0) [sbmlexport function](#page-129-0) [reference](#page-129-0) 2-[116](#page-129-0) [sbmlimport function](#page-131-0) [reference](#page-131-0) 2-[118](#page-131-0) [select method](#page-279-0) [reference](#page-279-0) 4-[132](#page-279-0) [selectbyname method](#page-286-0) [reference](#page-286-0) 4-[139](#page-286-0) Sensitivity Analysis properties for 6-[73](#page-398-0) 6-[79](#page-404-0) 6-[113](#page-438-0) 6-[115](#page-440-0) 6[-125](#page-450-0) 6[-127](#page-452-0) [SensitivityAnalysis property](#page-438-0) [reference](#page-438-0) 6-[113](#page-438-0) [SensitivityAnalysisOptions property](#page-440-0) [reference](#page-440-0) 6-[115](#page-440-0) [setactiveconfigset function](#page-284-0) [reference](#page-284-0) 4-[137](#page-284-0) [setparameter function](#page-291-0) [reference](#page-291-0) 4-[144](#page-291-0) [setspecies function](#page-293-0) [reference](#page-293-0) 4-[146](#page-293-0) [SimData object](#page-295-0) [reference](#page-295-0) 4-[148](#page-295-0) [SolverOptions property](#page-444-0) [reference](#page-444-0) 6-[119](#page-444-0) [SolverType property](#page-447-0) [reference](#page-447-0) 6-[122](#page-447-0) [species object](#page-108-0) [method summary](#page-108-0) 2[-95](#page-108-0) [property summary](#page-109-0) 2[-96](#page-109-0)

[Species property](#page-449-0) [reference](#page-449-0) 6-[124](#page-449-0) [SpeciesInputFactors property](#page-450-0) [reference](#page-450-0) 6-[125](#page-450-0) [SpeciesOutputs property](#page-452-0) [reference](#page-452-0) 6-[127](#page-452-0) [SpeciesVariableNames property](#page-454-0) [reference](#page-454-0) 6-[129](#page-454-0) [SpeciesVariables property](#page-456-0) [reference](#page-456-0) 6-[131](#page-456-0) [StatesToLog property](#page-458-0) [reference](#page-458-0) 6-[133](#page-458-0) [Stoichiometry property](#page-459-0) [reference](#page-459-0) 6-[134](#page-459-0) [StopTime property](#page-461-0) [reference](#page-461-0) 6-[136](#page-461-0) [StopTimeType property](#page-462-0) [reference](#page-462-0) 6-[137](#page-462-0)

#### **T**

[Tag property](#page-464-0) [reference](#page-464-0) 6-[139](#page-464-0) [Time property](#page-468-0) [reference](#page-468-0) 6-[143](#page-468-0) [TimeUnits property](#page-469-0) [reference](#page-469-0) 6-[144](#page-469-0) [Type property](#page-470-0) [reference](#page-470-0) 6-[145](#page-470-0)

#### **U**

unit object reference 4-[152](#page-299-0) 4-[154](#page-301-0) [UnitConversion property](#page-471-0) [reference](#page-471-0) 6-[146](#page-471-0) [UserData property](#page-474-0) [reference](#page-474-0) 6-[149](#page-474-0) [UserDefinedLibrary property](#page-476-0) [reference](#page-476-0) 6-[151](#page-476-0)

# **V**

[Value property](#page-481-0) [reference](#page-481-0) 6-[156](#page-481-0) [ValueUnits property](#page-482-0)

[reference](#page-482-0) 6-[157](#page-482-0) [verify method](#page-306-0) [reference](#page-306-0) 4-[159](#page-306-0)